Stage 3a – Local Plan option testing methodology Appendices

## **Appendices**

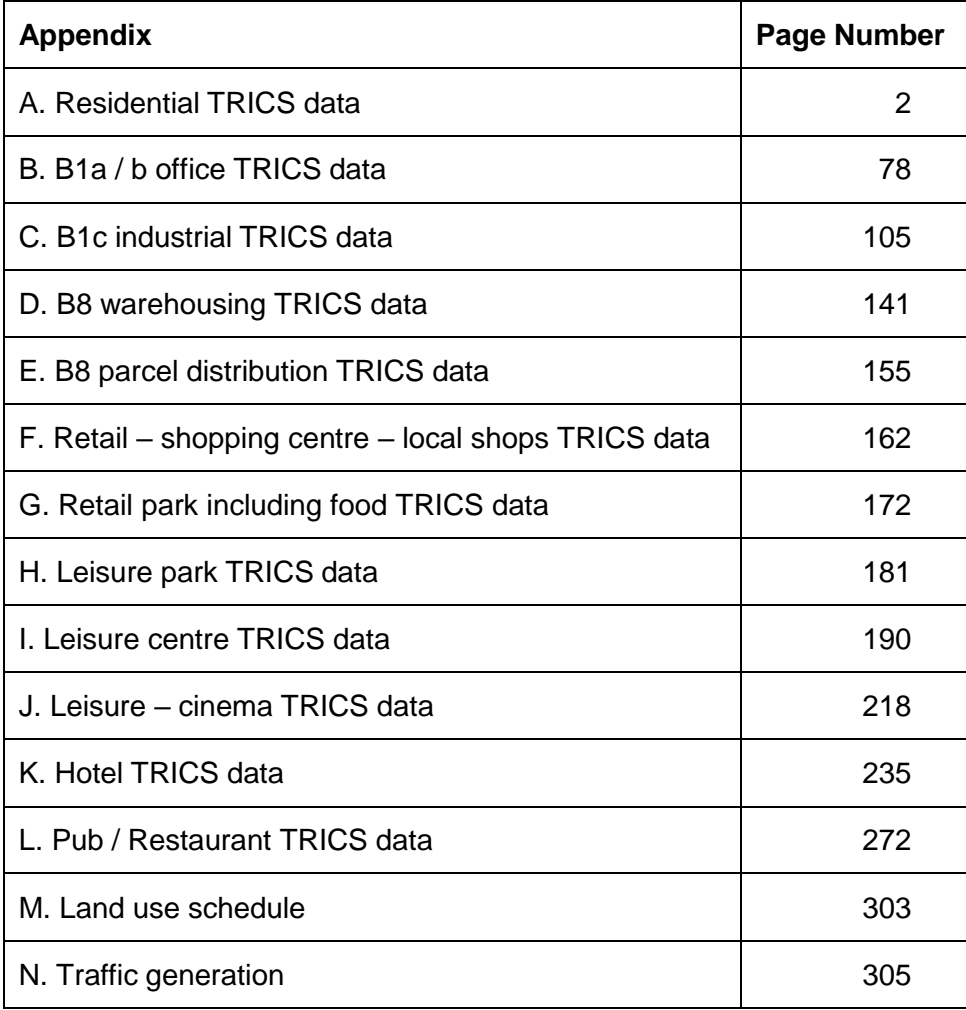

## **Appendix A Residential TRICS data**

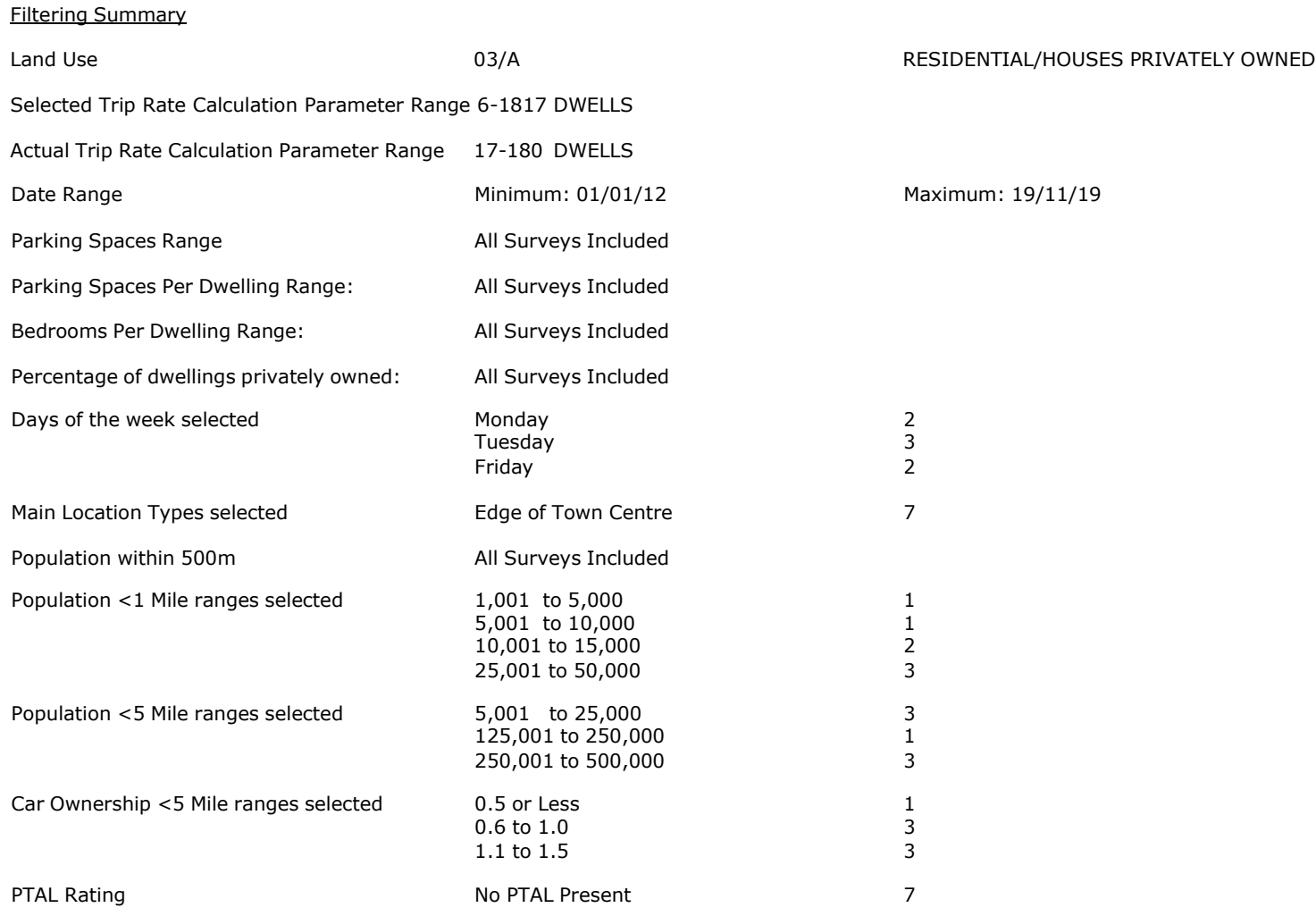

PBA Bank Street Ashford Licence No: 706709

Calculation Reference: AUDIT-706709-201015-1029

#### **TRIP RATE CALCULATION SELECTION PARAMETERS:**

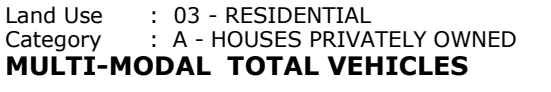

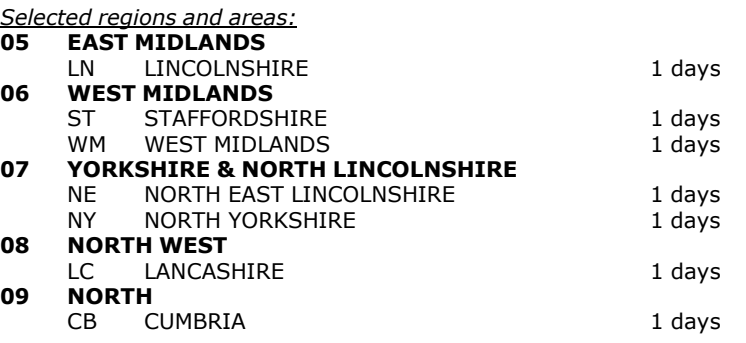

*This section displays the number of survey days per TRICS® sub-region in the selected set*

#### **Primary Filtering selection:**

This data displays the chosen trip rate parameter and its selected range. Only sites that fall within the parameter range *are included in the trip rate calculation.*

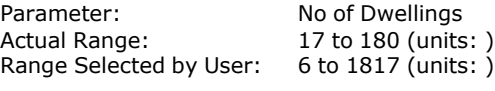

Parking Spaces Range: All Surveys Included

Parking Spaces per Dwelling Range: All Surveys Included

Bedrooms per Dwelling Range: All Surveys Included

Percentage of dwellings privately owned: All Surveys Included

Public Transport Provision: Selection by: Selection by: and the set of the selection by:

Date Range: 01/01/12 to 19/11/19

This data displays the range of survey dates selected. Only surveys that were conducted within this date range are *included in the trip rate calculation.*

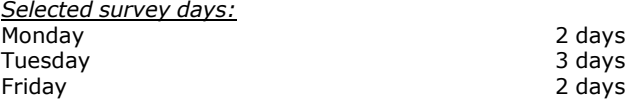

*This data displays the number of selected surveys by day of the week.*

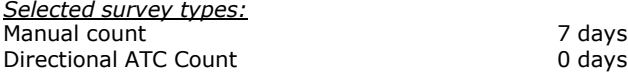

This data displays the number of manual classified surveys and the number of unclassified ATC surveys, the total adding *up to the overall number of surveys in the selected set. Manual surveys are undertaken using staff, whilst ATC surveys are undertaking using machines.*

*Selected Locations:* Edge of Town Centre 7

This data displays the number of surveys per main location category within the selected set. The main location categories *consist of Free Standing, Edge of Town, Suburban Area, Neighbourhood Centre, Edge of Town Centre, Town Centre and Not Known.*

*Selected Location Sub Categories:* Residential Zone 6 No Sub Category 1

This data displays the number of surveys per location sub-category within the selected set. The location sub-categories *consist of Commercial Zone, Industrial Zone, Development Zone, Residential Zone, Retail Zone, Built-Up Zone, Village, Out of Town, High Street and No Sub Category.*

#### **Secondary Filtering selection:**

*Use Class:*

7 days

This data displays the number of surveys per Use Class classification within the selected set. The Use Classes Order 2005 *has been used for this purpose, which can be found within the Library module of TRICS®.*

*Population within 500m Range:* All Surveys Included *Population within 1 mile:* 1,001 to 5,000 1 days<br>5,001 to 10,000 1 days 5,001 to 10,000 1 days<br>10,001 to 15,000 2 days 10,001 to 15,000 2 days 25,001 to 50,000

*This data displays the number of selected surveys within stated 1-mile radii of population.*

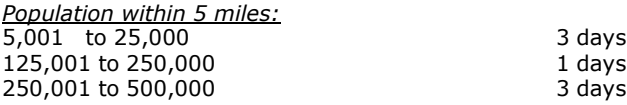

*This data displays the number of selected surveys within stated 5-mile radii of population.*

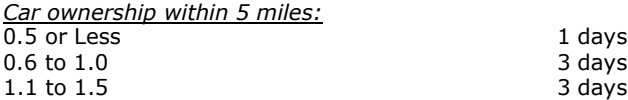

This data displays the number of selected surveys within stated ranges of average cars owned per residential dwelling, *within a radius of 5-miles of selected survey sites.*

*Travel Plan:* No 7 days

This data displays the number of surveys within the selected set that were undertaken at sites with Travel Plans in place, *and the number of surveys that were undertaken at sites without Travel Plans.*

*PTAL Rating:* No PTAL Present 7 days

*This data displays the number of selected surveys with PTAL Ratings.*

*LIST OF SITES relevant to selection parameters*

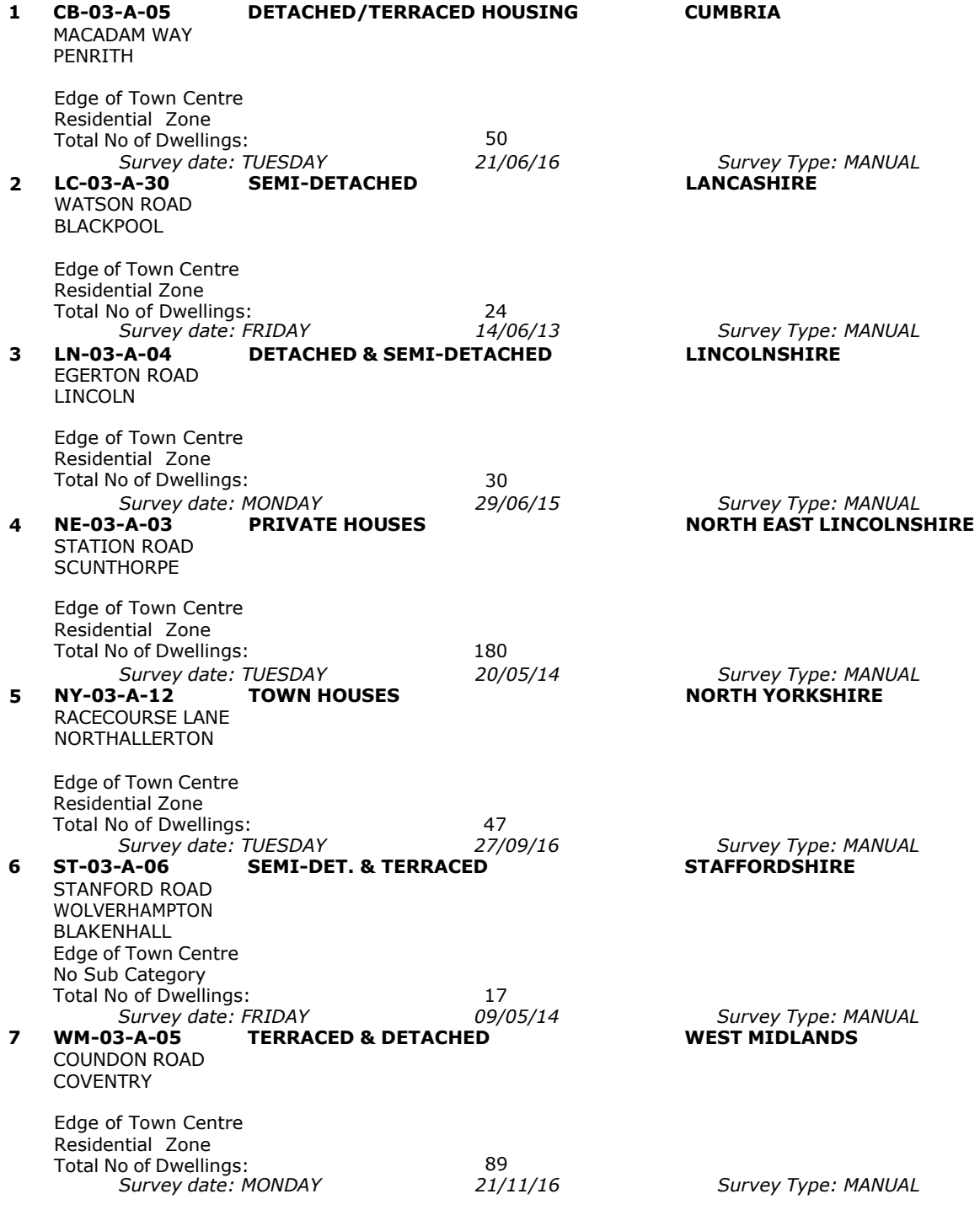

This section provides a list of all survey sites and days in the selected set. For each individual survey site, it displays a unique site reference code and site address, the selected trip rate calculation parameter and its value, the day of the week and date of each survey, and whether the survey was a manual classified count or an ATC count.

#### TRIP RATE for Land Use 03 - RESIDENTIAL/A - HOUSES PRIVATELY OWNED **MULTI-MODAL TOTAL VEHICLES Calculation factor: 1 DWELLS BOLD print indicates peak (busiest) period**

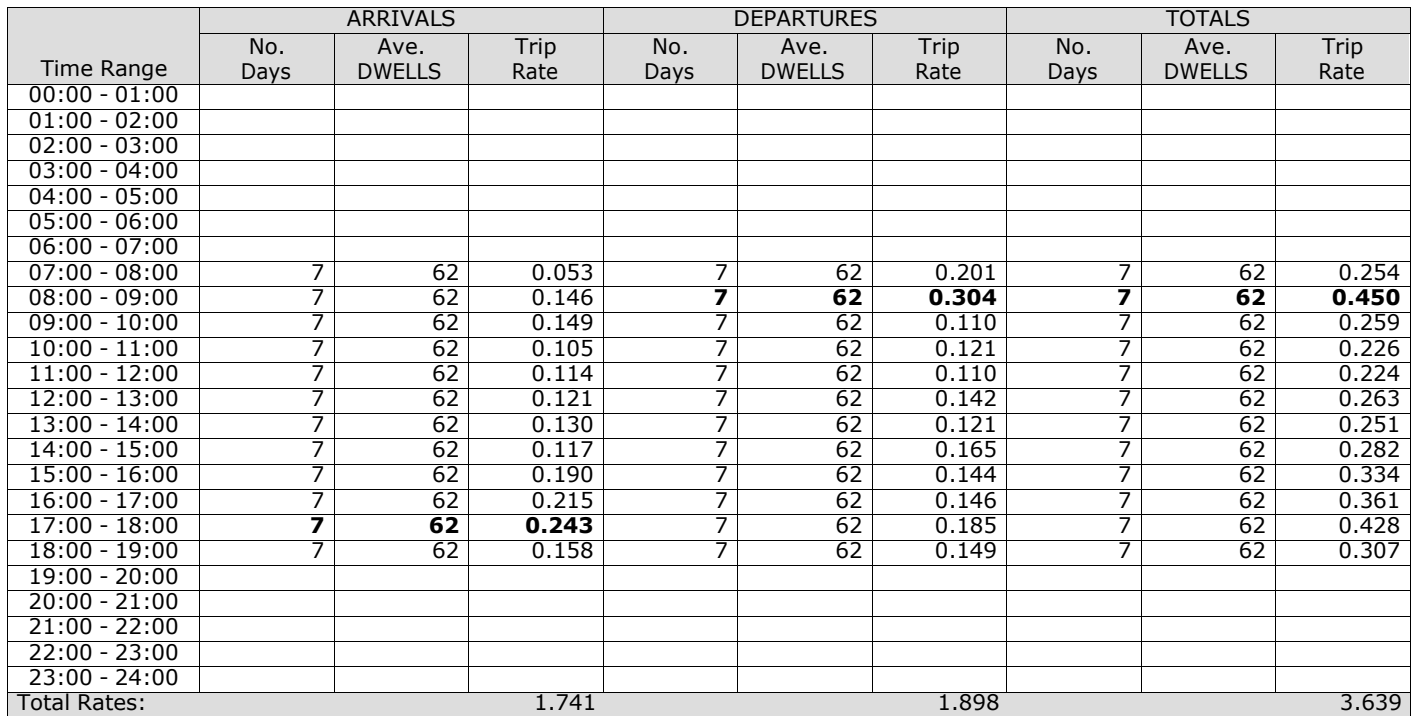

*This section displays the trip rate results based on the selected set of surveys and the selected count type (shown just above the table). It is split by three main columns, representing arrivals trips, departures trips, and total trips (arrivals plus departures). Within each of these main columns are three sub-columns. These display the number of survey days where count data is included (per time period), the average value of the selected trip rate calculation parameter (per* time period), and the trip rate result (per time period). Total trip rates (the sum of the column) are also displayed at the *foot of the table.*

*To obtain a trip rate, the average (mean) trip rate parameter value (TRP) is first calculated for all selected survey days that have count data available for the stated time period. The average (mean) number of arrivals, departures or totals (whichever applies) is also calculated (COUNT) for all selected survey days that have count data available for the stated time period. Then, the average count is divided by the average trip rate parameter value, and multiplied by the stated* calculation factor (shown just above the table and abbreviated here as FACT). So, the method is: COUNT/TRP\*FACT. Trip *rates are then rounded to 3 decimal places.*

The survey data, graphs and all associated supporting information, contained within the TRICS Database are published by TRICS Consortium Limited ("the Company") and the Company claims copyright and database rights in this published work. The Company authorises those who possess a current TRICS licence to access the TRICS Database and copy the data contained within the TRICS Database for the licence holders' use only. Any resulting copy must retain all copyrights and other proprietary notices, and any disclaimer contained thereon.

The Company accepts no responsibility for loss which may arise from reliance on data contained in the TRICS Database. [No warranty of any kind, express or implied, is made as to the data contained in the TRICS Database.]

#### **Parameter summary**

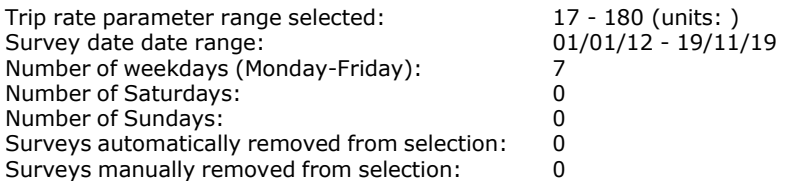

*This section displays a quick summary of some of the data filtering selections made by the TRICS® user. The trip rate calculation parameter range of all selected surveys is displayed first, followed by the range of minimum and maximum* survey dates selected by the user. Then, the total number of selected weekdays and weekend days in the selected set of surveys are show. Finally, the number of survey days that have been manually removed from the selected set outside of *the standard filtering procedure are displayed.*

#### TRIP RATE for Land Use 03 - RESIDENTIAL/A - HOUSES PRIVATELY OWNED **MULTI-MODAL TAXIS Calculation factor: 1 DWELLS BOLD print indicates peak (busiest) period**

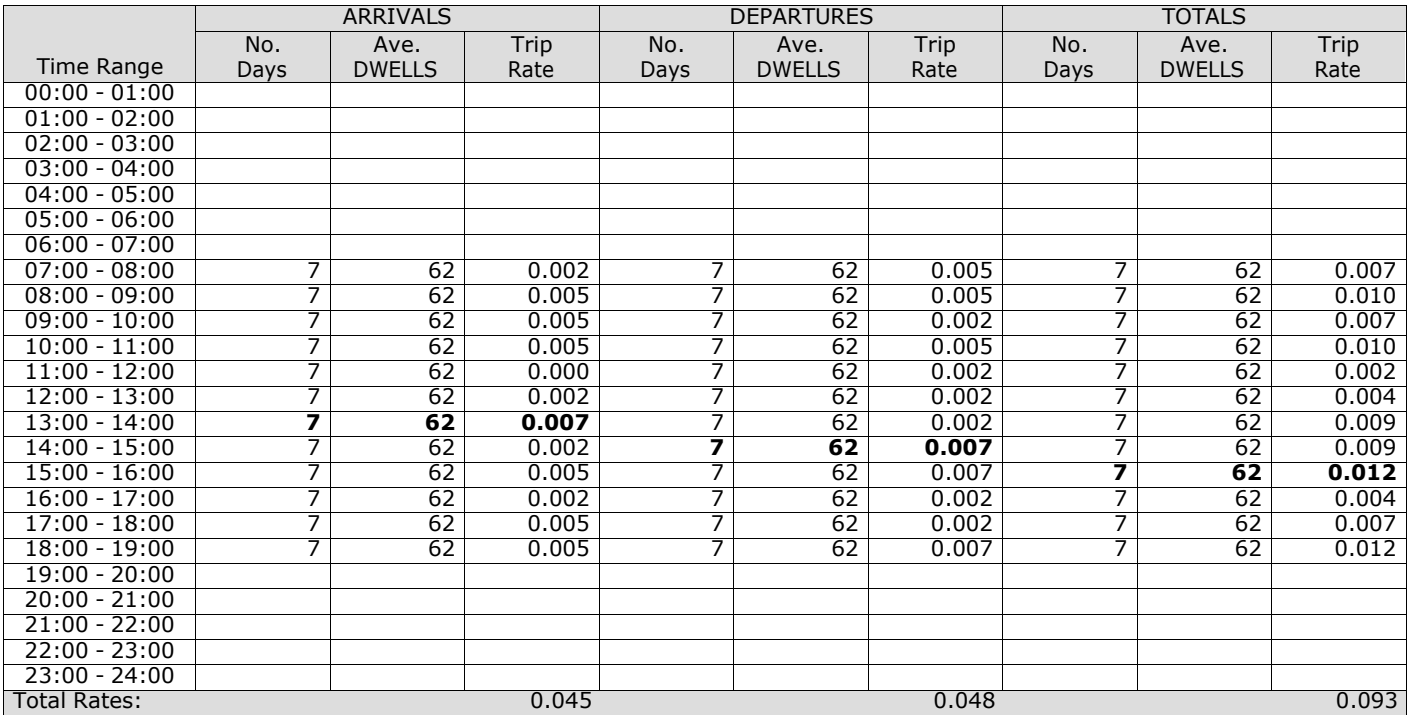

*This section displays the trip rate results based on the selected set of surveys and the selected count type (shown just above the table). It is split by three main columns, representing arrivals trips, departures trips, and total trips (arrivals plus departures). Within each of these main columns are three sub-columns. These display the number of survey days where count data is included (per time period), the average value of the selected trip rate calculation parameter (per* time period), and the trip rate result (per time period). Total trip rates (the sum of the column) are also displayed at the *foot of the table.*

#### TRIP RATE for Land Use 03 - RESIDENTIAL/A - HOUSES PRIVATELY OWNED **MULTI-MODAL OGVS Calculation factor: 1 DWELLS BOLD print indicates peak (busiest) period**

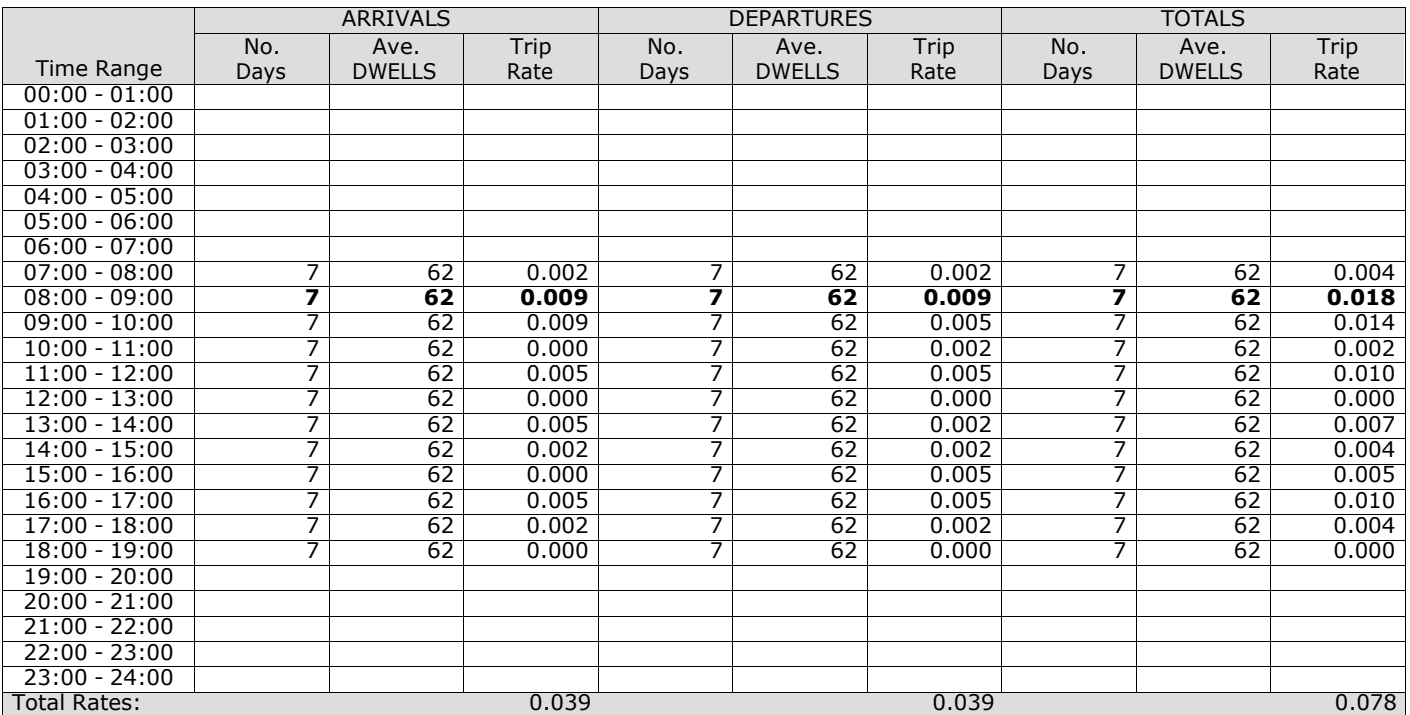

*This section displays the trip rate results based on the selected set of surveys and the selected count type (shown just above the table). It is split by three main columns, representing arrivals trips, departures trips, and total trips (arrivals plus departures). Within each of these main columns are three sub-columns. These display the number of survey days where count data is included (per time period), the average value of the selected trip rate calculation parameter (per* time period), and the trip rate result (per time period). Total trip rates (the sum of the column) are also displayed at the *foot of the table.*

#### TRIP RATE for Land Use 03 - RESIDENTIAL/A - HOUSES PRIVATELY OWNED **MULTI-MODAL PSVS Calculation factor: 1 DWELLS BOLD print indicates peak (busiest) period**

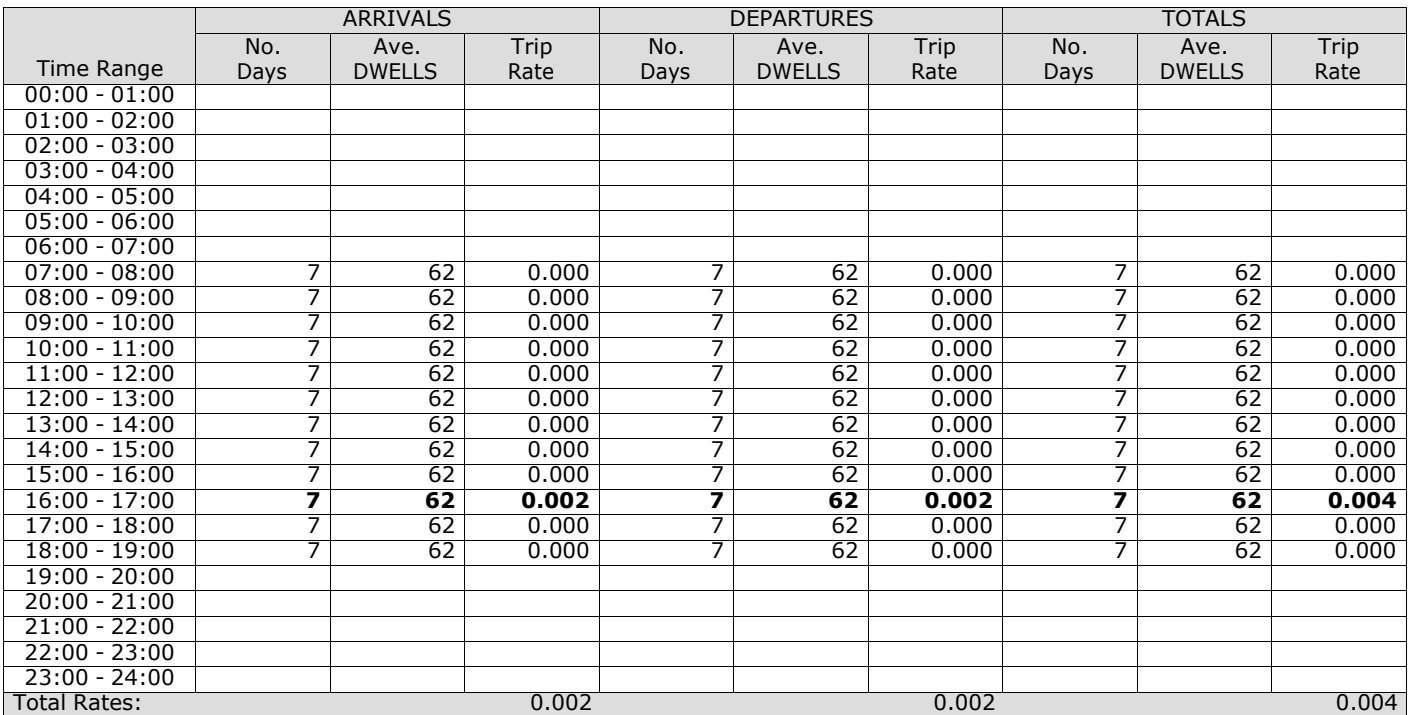

*This section displays the trip rate results based on the selected set of surveys and the selected count type (shown just above the table). It is split by three main columns, representing arrivals trips, departures trips, and total trips (arrivals plus departures). Within each of these main columns are three sub-columns. These display the number of survey days where count data is included (per time period), the average value of the selected trip rate calculation parameter (per* time period), and the trip rate result (per time period). Total trip rates (the sum of the column) are also displayed at the *foot of the table.*

#### TRIP RATE for Land Use 03 - RESIDENTIAL/A - HOUSES PRIVATELY OWNED **MULTI-MODAL CYCLISTS Calculation factor: 1 DWELLS BOLD print indicates peak (busiest) period**

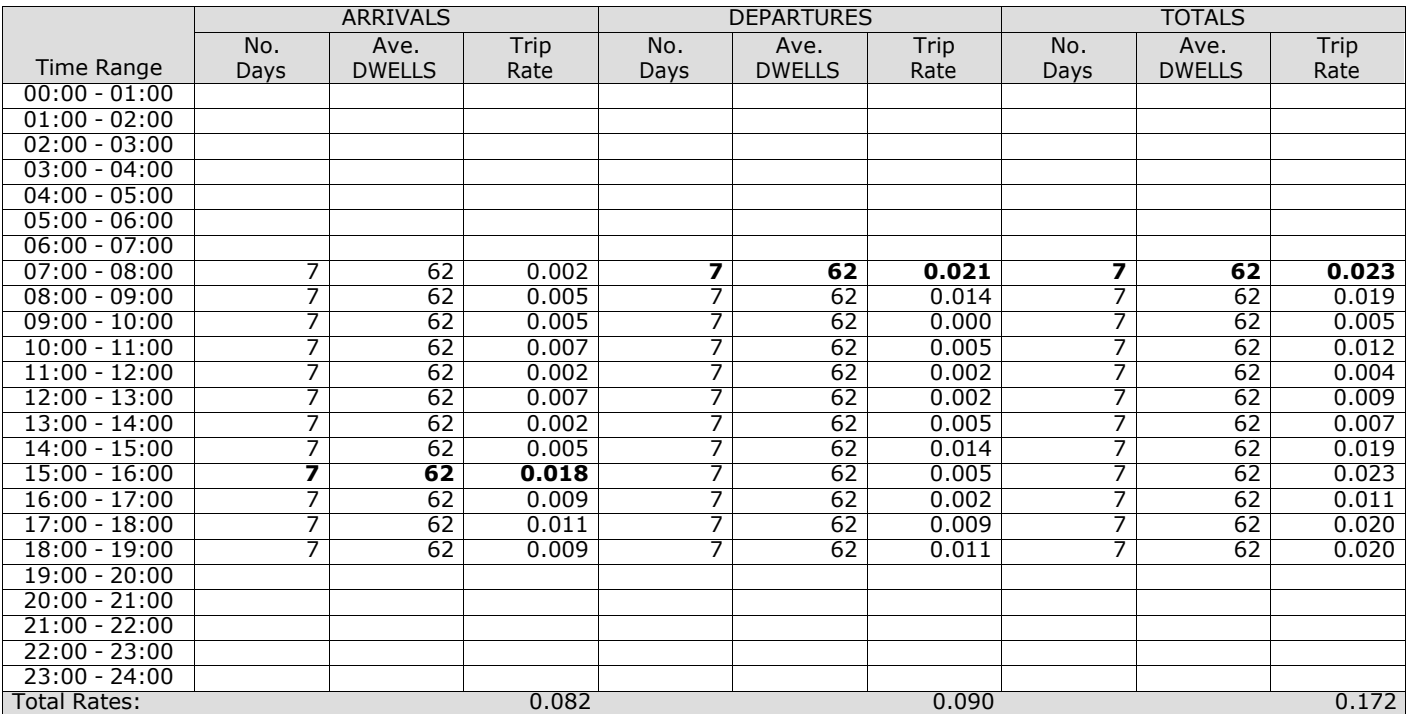

*This section displays the trip rate results based on the selected set of surveys and the selected count type (shown just above the table). It is split by three main columns, representing arrivals trips, departures trips, and total trips (arrivals plus departures). Within each of these main columns are three sub-columns. These display the number of survey days where count data is included (per time period), the average value of the selected trip rate calculation parameter (per* time period), and the trip rate result (per time period). Total trip rates (the sum of the column) are also displayed at the *foot of the table.*

# **Page 10**<br>Licence No: 706709

#### TRIP RATE for Land Use 03 - RESIDENTIAL/A - HOUSES PRIVATELY OWNED **MULTI-MODAL VEHICLE OCCUPANTS Calculation factor: 1 DWELLS BOLD print indicates peak (busiest) period**

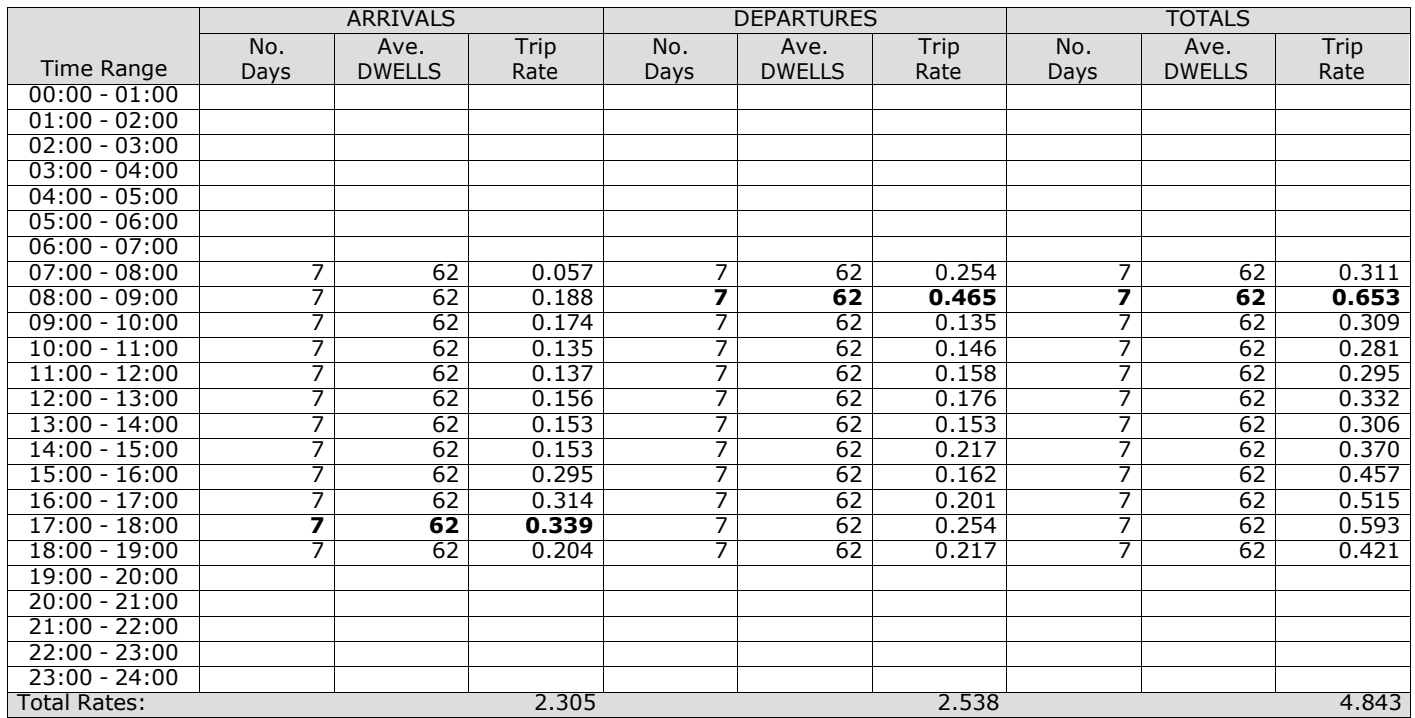

*This section displays the trip rate results based on the selected set of surveys and the selected count type (shown just above the table). It is split by three main columns, representing arrivals trips, departures trips, and total trips (arrivals plus departures). Within each of these main columns are three sub-columns. These display the number of survey days where count data is included (per time period), the average value of the selected trip rate calculation parameter (per* time period), and the trip rate result (per time period). Total trip rates (the sum of the column) are also displayed at the *foot of the table.*

#### TRIP RATE for Land Use 03 - RESIDENTIAL/A - HOUSES PRIVATELY OWNED **MULTI-MODAL PEDESTRIANS Calculation factor: 1 DWELLS BOLD print indicates peak (busiest) period**

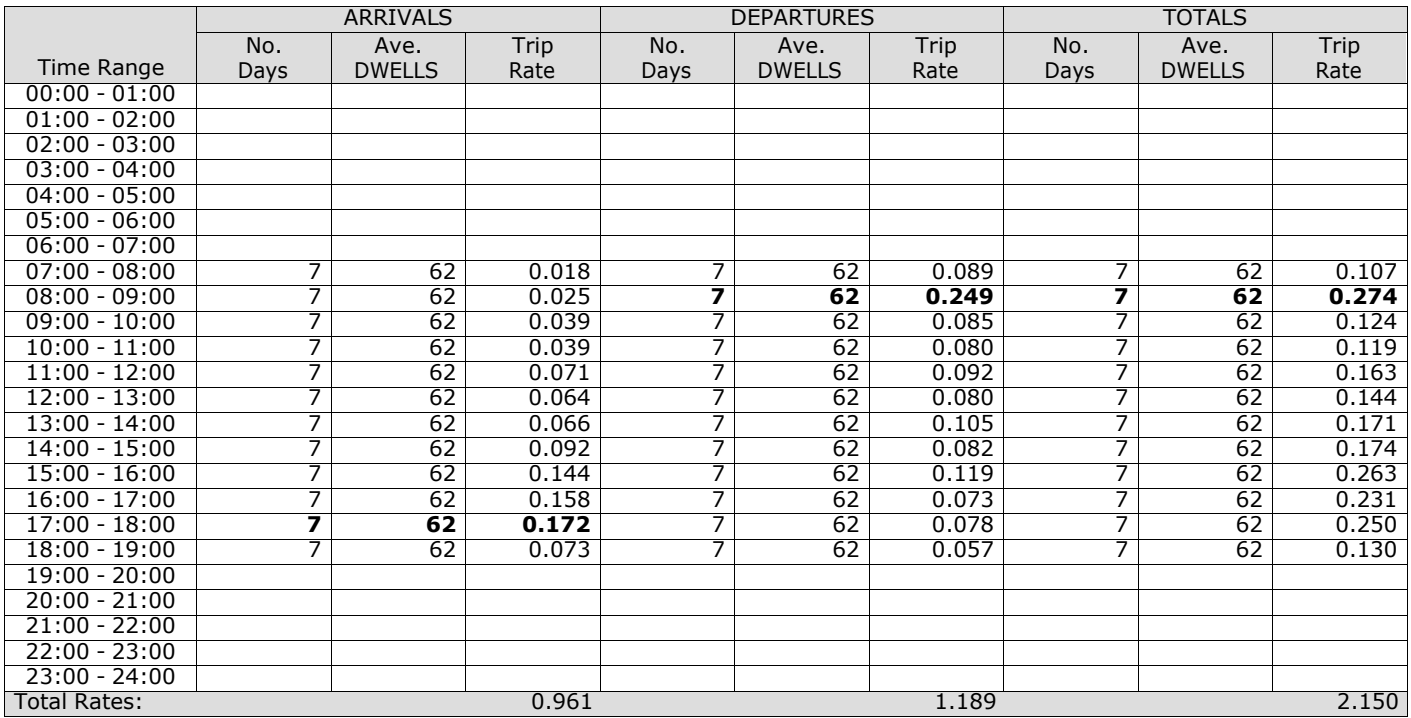

*This section displays the trip rate results based on the selected set of surveys and the selected count type (shown just above the table). It is split by three main columns, representing arrivals trips, departures trips, and total trips (arrivals plus departures). Within each of these main columns are three sub-columns. These display the number of survey days where count data is included (per time period), the average value of the selected trip rate calculation parameter (per* time period), and the trip rate result (per time period). Total trip rates (the sum of the column) are also displayed at the *foot of the table.*

#### TRIP RATE for Land Use 03 - RESIDENTIAL/A - HOUSES PRIVATELY OWNED **MULTI-MODAL BUS/TRAM PASSENGERS Calculation factor: 1 DWELLS BOLD print indicates peak (busiest) period**

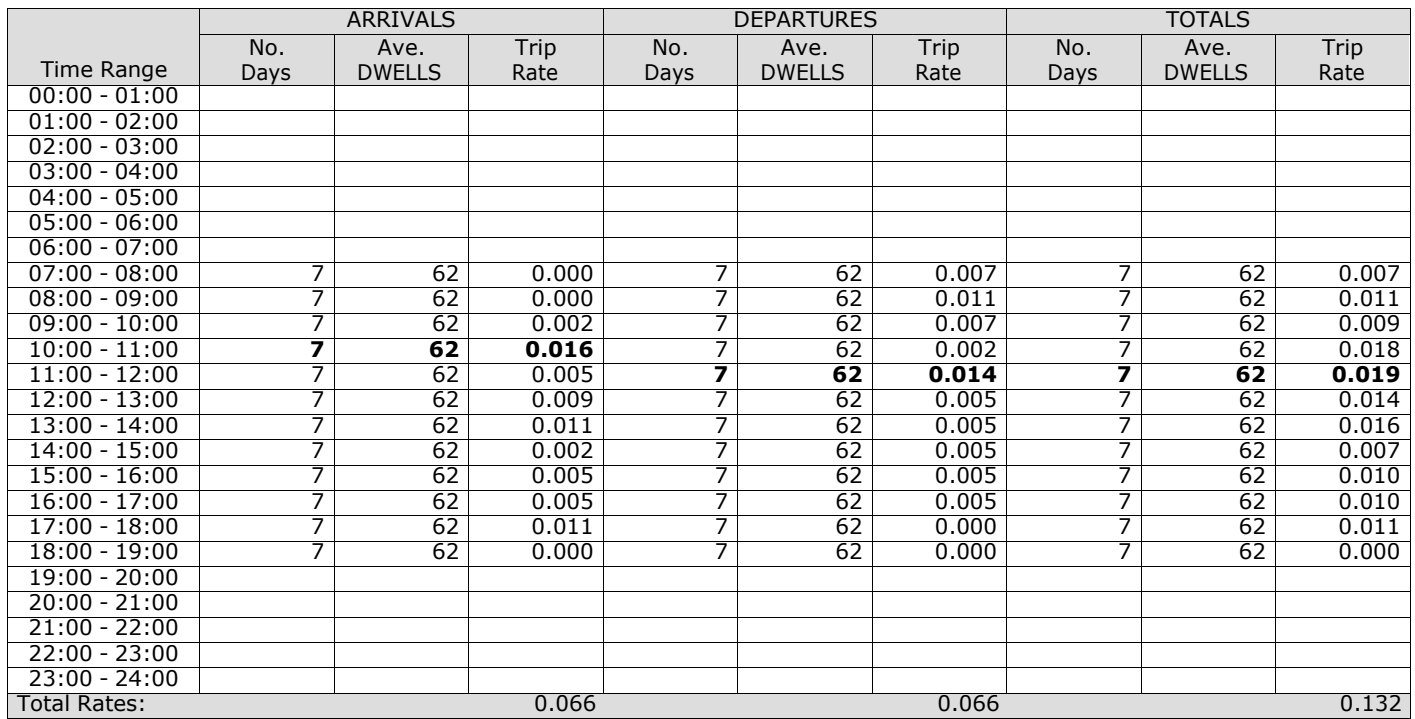

*This section displays the trip rate results based on the selected set of surveys and the selected count type (shown just above the table). It is split by three main columns, representing arrivals trips, departures trips, and total trips (arrivals plus departures). Within each of these main columns are three sub-columns. These display the number of survey days where count data is included (per time period), the average value of the selected trip rate calculation parameter (per* time period), and the trip rate result (per time period). Total trip rates (the sum of the column) are also displayed at the *foot of the table.*

#### TRIP RATE for Land Use 03 - RESIDENTIAL/A - HOUSES PRIVATELY OWNED **MULTI-MODAL TOTAL RAIL PASSENGERS Calculation factor: 1 DWELLS BOLD print indicates peak (busiest) period**

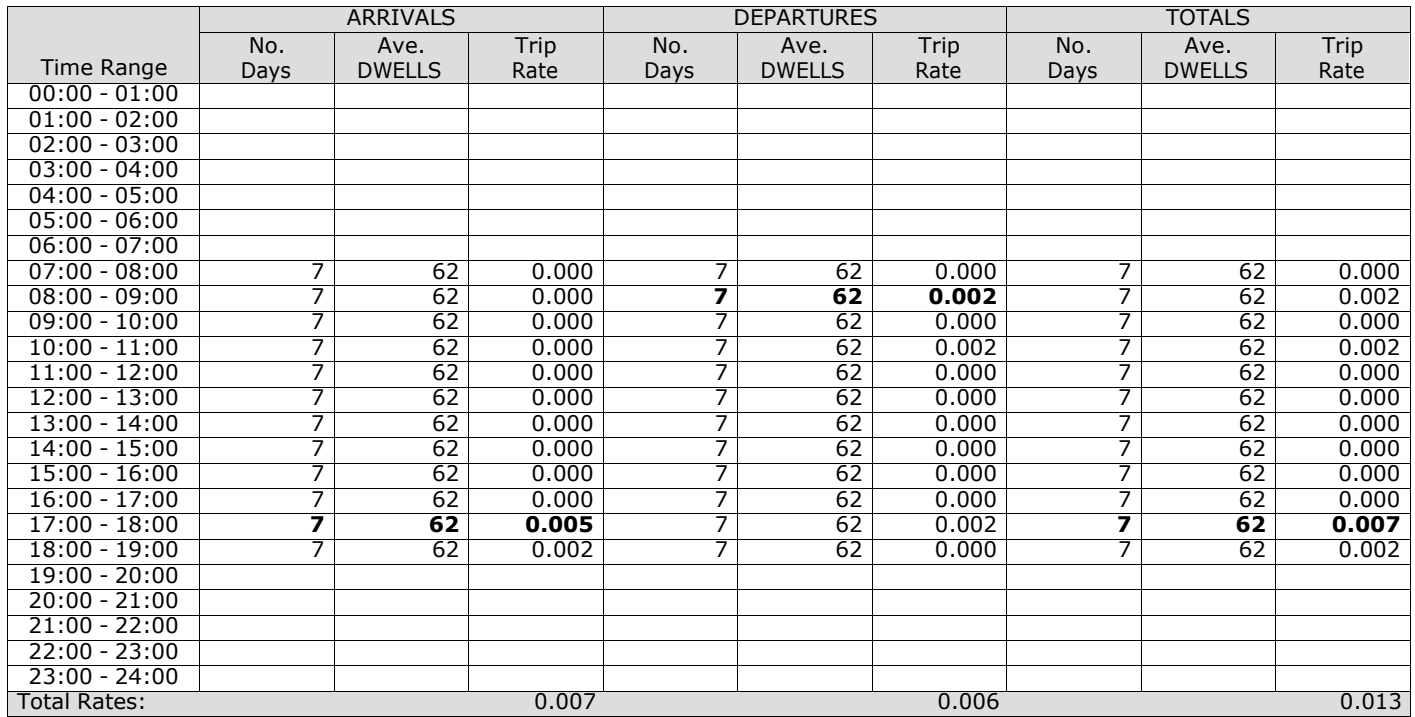

*This section displays the trip rate results based on the selected set of surveys and the selected count type (shown just above the table). It is split by three main columns, representing arrivals trips, departures trips, and total trips (arrivals plus departures). Within each of these main columns are three sub-columns. These display the number of survey days where count data is included (per time period), the average value of the selected trip rate calculation parameter (per* time period), and the trip rate result (per time period). Total trip rates (the sum of the column) are also displayed at the *foot of the table.*

#### TRIP RATE for Land Use 03 - RESIDENTIAL/A - HOUSES PRIVATELY OWNED **MULTI-MODAL PUBLIC TRANSPORT USERS Calculation factor: 1 DWELLS BOLD print indicates peak (busiest) period**

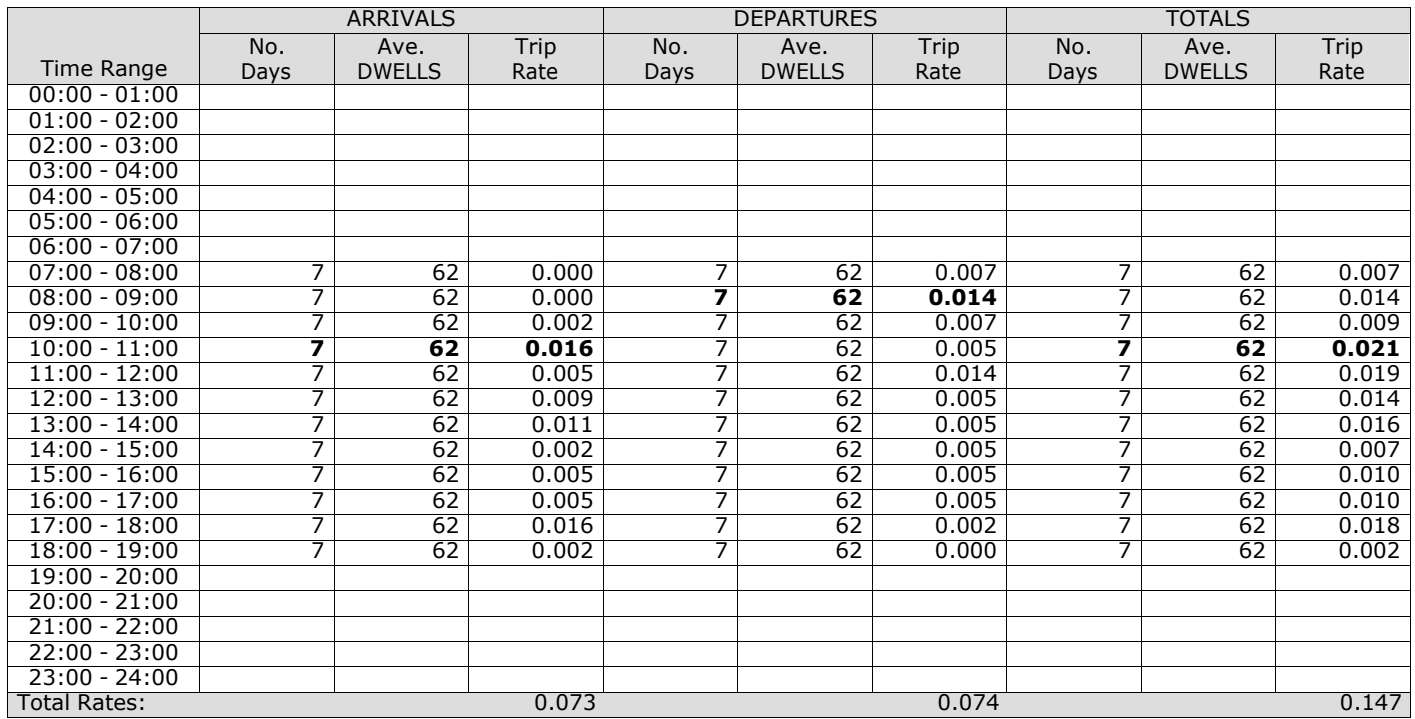

*This section displays the trip rate results based on the selected set of surveys and the selected count type (shown just above the table). It is split by three main columns, representing arrivals trips, departures trips, and total trips (arrivals plus departures). Within each of these main columns are three sub-columns. These display the number of survey days where count data is included (per time period), the average value of the selected trip rate calculation parameter (per* time period), and the trip rate result (per time period). Total trip rates (the sum of the column) are also displayed at the *foot of the table.*

#### TRIP RATE for Land Use 03 - RESIDENTIAL/A - HOUSES PRIVATELY OWNED **MULTI-MODAL TOTAL PEOPLE Calculation factor: 1 DWELLS BOLD print indicates peak (busiest) period**

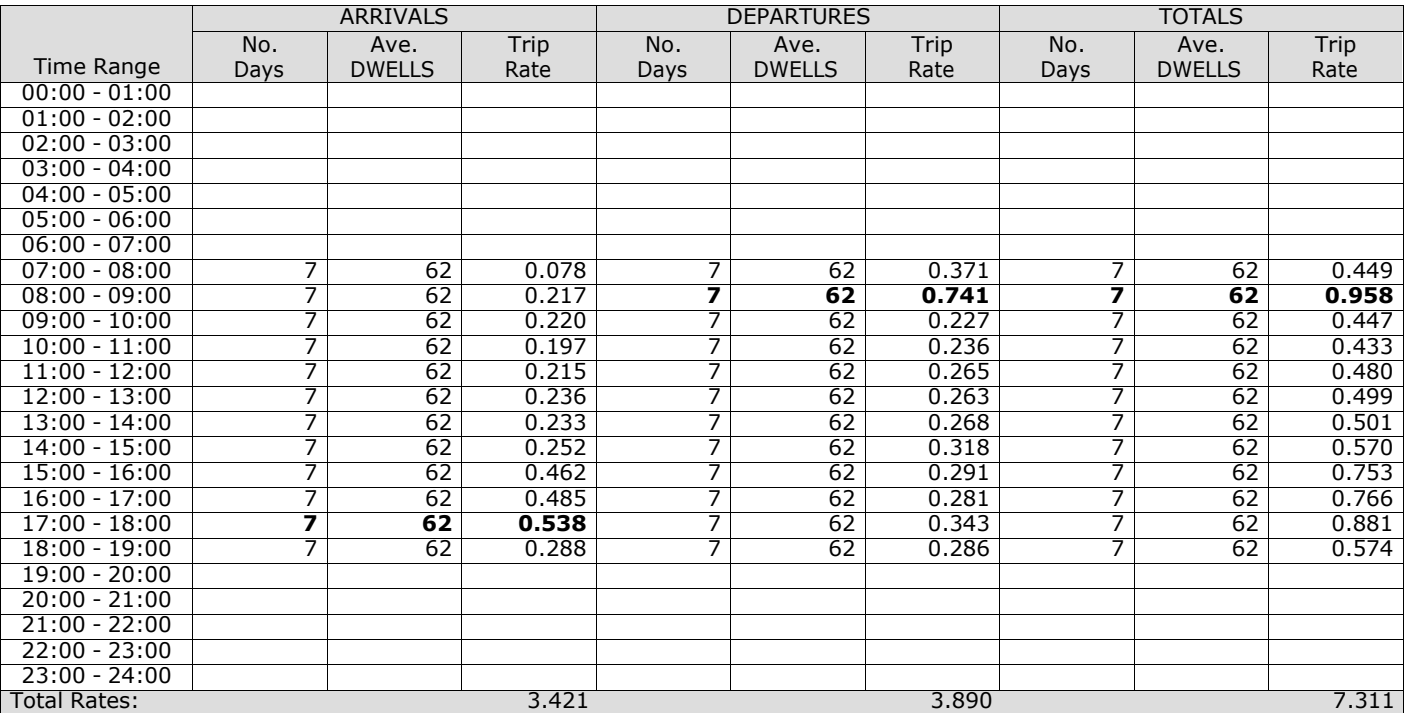

*This section displays the trip rate results based on the selected set of surveys and the selected count type (shown just above the table). It is split by three main columns, representing arrivals trips, departures trips, and total trips (arrivals plus departures). Within each of these main columns are three sub-columns. These display the number of survey days where count data is included (per time period), the average value of the selected trip rate calculation parameter (per* time period), and the trip rate result (per time period). Total trip rates (the sum of the column) are also displayed at the *foot of the table.*

#### TRIP RATE for Land Use 03 - RESIDENTIAL/A - HOUSES PRIVATELY OWNED **MULTI-MODAL CARS Calculation factor: 1 DWELLS BOLD print indicates peak (busiest) period**

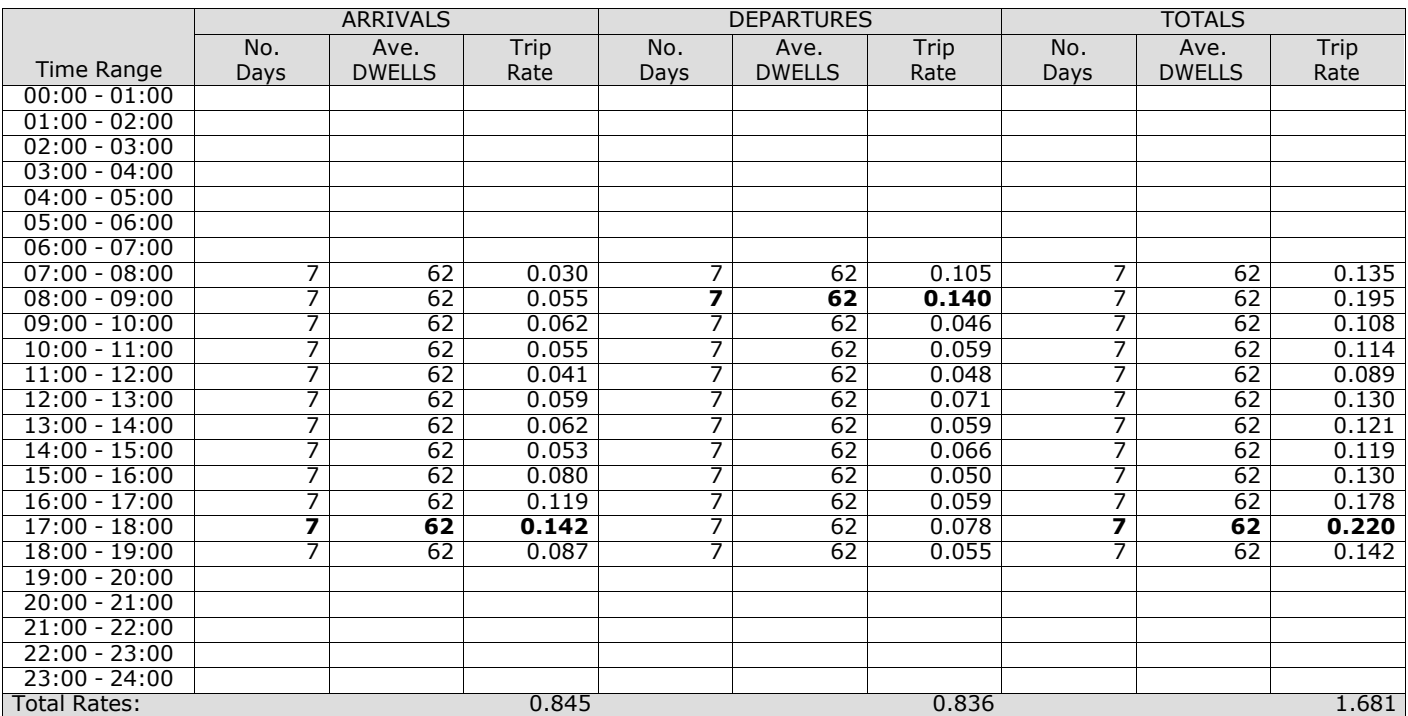

*This section displays the trip rate results based on the selected set of surveys and the selected count type (shown just above the table). It is split by three main columns, representing arrivals trips, departures trips, and total trips (arrivals plus departures). Within each of these main columns are three sub-columns. These display the number of survey days where count data is included (per time period), the average value of the selected trip rate calculation parameter (per* time period), and the trip rate result (per time period). Total trip rates (the sum of the column) are also displayed at the *foot of the table.*

#### TRIP RATE for Land Use 03 - RESIDENTIAL/A - HOUSES PRIVATELY OWNED **MULTI-MODAL LGVS Calculation factor: 1 DWELLS BOLD print indicates peak (busiest) period**

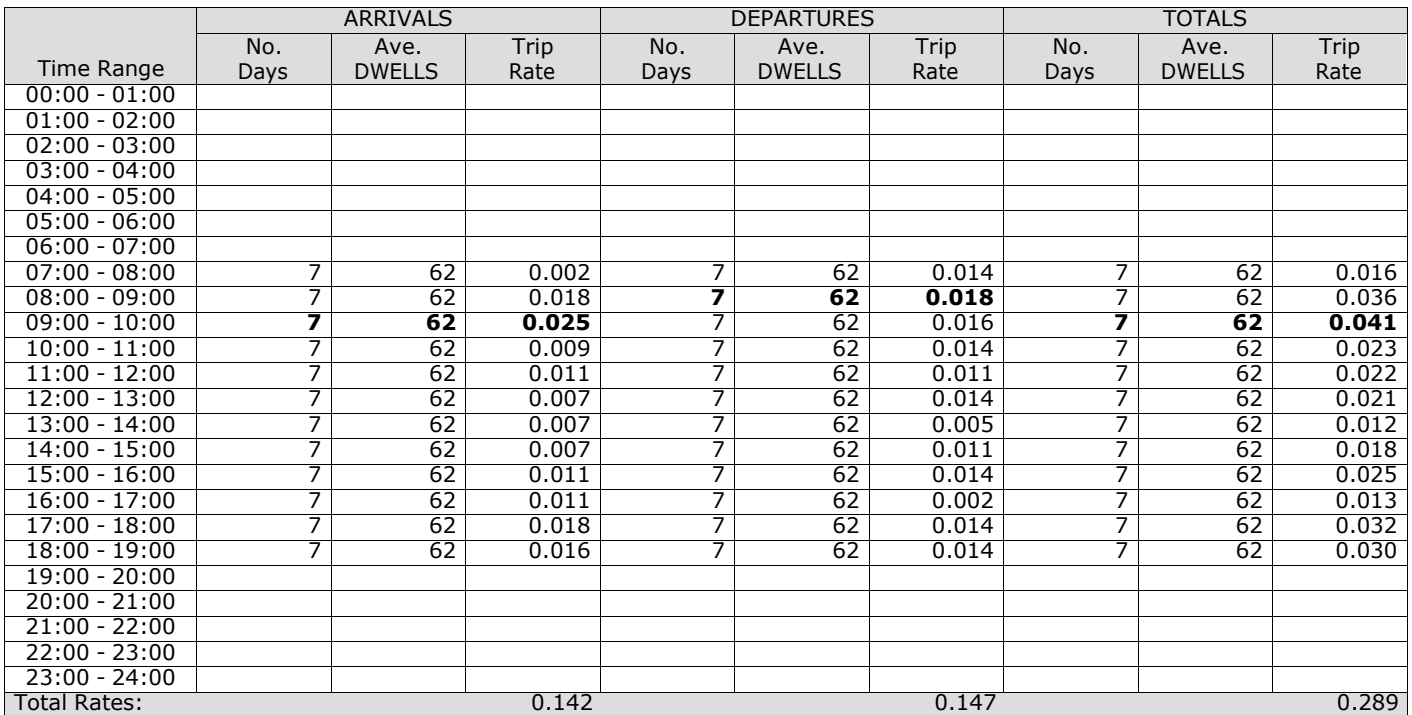

*This section displays the trip rate results based on the selected set of surveys and the selected count type (shown just above the table). It is split by three main columns, representing arrivals trips, departures trips, and total trips (arrivals plus departures). Within each of these main columns are three sub-columns. These display the number of survey days where count data is included (per time period), the average value of the selected trip rate calculation parameter (per* time period), and the trip rate result (per time period). Total trip rates (the sum of the column) are also displayed at the *foot of the table.*

#### TRIP RATE for Land Use 03 - RESIDENTIAL/A - HOUSES PRIVATELY OWNED **MULTI-MODAL MOTOR CYCLES Calculation factor: 1 DWELLS BOLD print indicates peak (busiest) period**

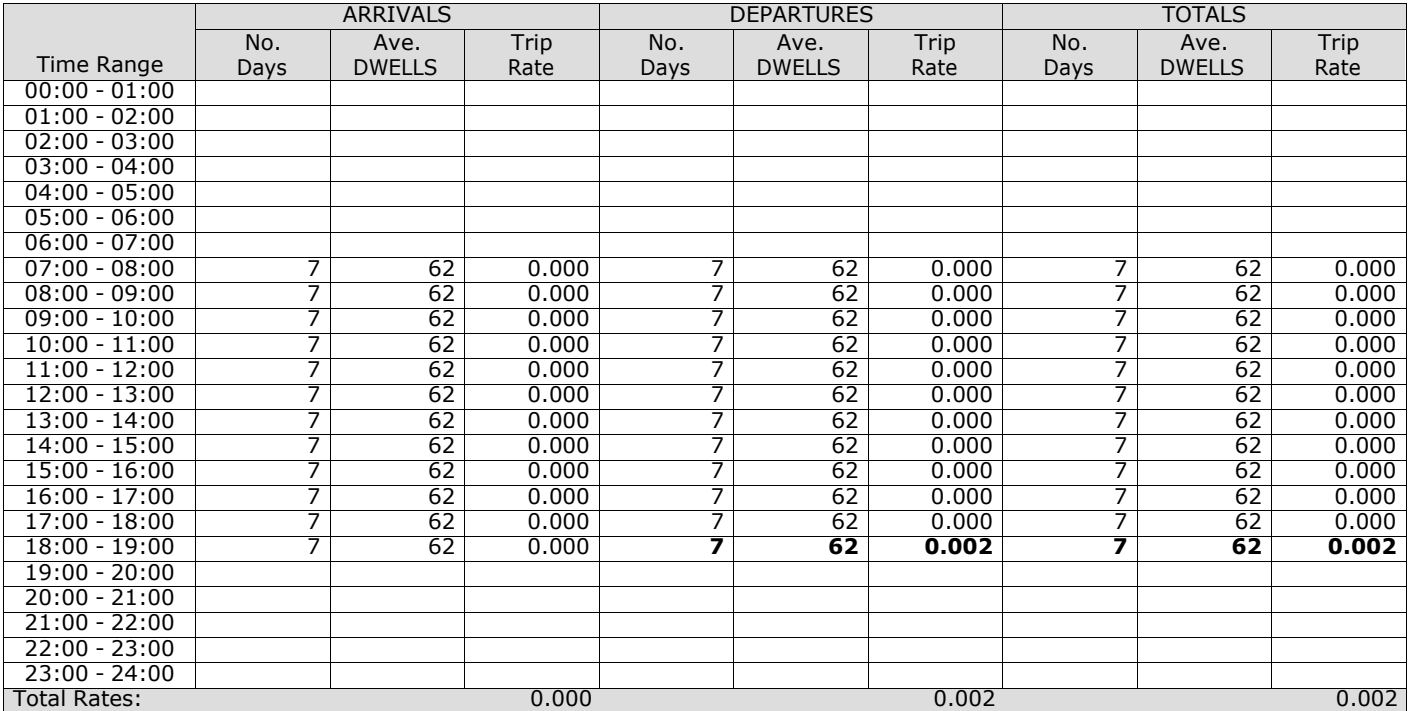

*This section displays the trip rate results based on the selected set of surveys and the selected count type (shown just above the table). It is split by three main columns, representing arrivals trips, departures trips, and total trips (arrivals plus departures). Within each of these main columns are three sub-columns. These display the number of survey days where count data is included (per time period), the average value of the selected trip rate calculation parameter (per* time period), and the trip rate result (per time period). Total trip rates (the sum of the column) are also displayed at the *foot of the table.*

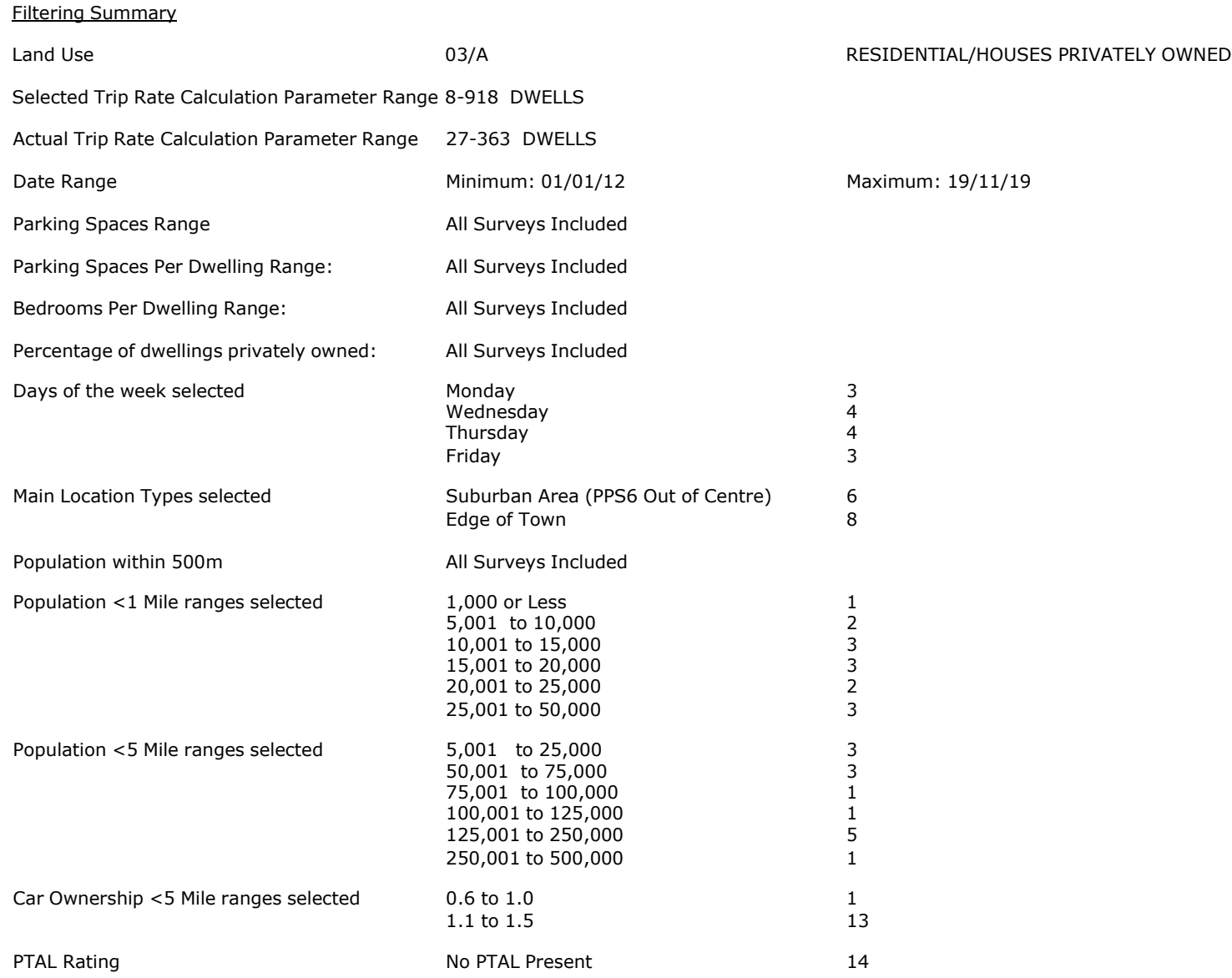

**Page 2**<br>Licence No: 706709

Calculation Reference: AUDIT-706709-201015-1012

#### **TRIP RATE CALCULATION SELECTION PARAMETERS:**

Land Use : 03 - RESIDENTIAL<br>Category : A - HOUSES PRIVA : A - HOUSES PRIVATELY OWNED **MULTI-MODAL TOTAL VEHICLES**

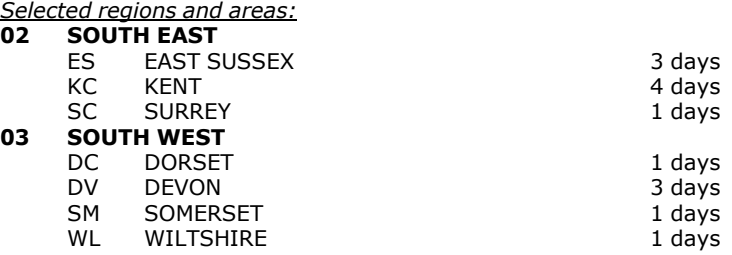

*This section displays the number of survey days per TRICS® sub-region in the selected set*

#### **Primary Filtering selection:**

This data displays the chosen trip rate parameter and its selected range. Only sites that fall within the parameter range *are included in the trip rate calculation.*

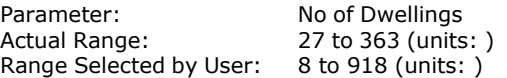

Parking Spaces Range: All Surveys Included

Parking Spaces per Dwelling Range: All Surveys Included

Bedrooms per Dwelling Range: All Surveys Included

Percentage of dwellings privately owned: All Surveys Included

Public Transport Provision: Selection by: Selection by: Selection by: Include all surveys

Date Range: 01/01/12 to 19/11/19

This data displays the range of survey dates selected. Only surveys that were conducted within this date range are *included in the trip rate calculation.*

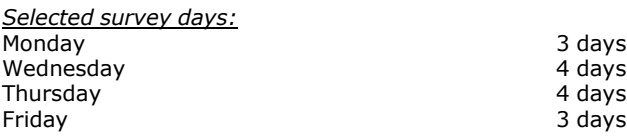

*This data displays the number of selected surveys by day of the week.*

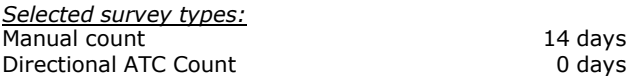

This data displays the number of manual classified surveys and the number of unclassified ATC surveys, the total adding *up to the overall number of surveys in the selected set. Manual surveys are undertaken using staff, whilst ATC surveys are undertaking using machines.*

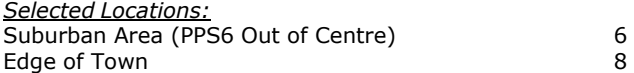

This data displays the number of surveys per main location category within the selected set. The main location categories *consist of Free Standing, Edge of Town, Suburban Area, Neighbourhood Centre, Edge of Town Centre, Town Centre and Not Known.*

*Selected Location Sub Categories:* Residential Zone 14

This data displays the number of surveys per location sub-category within the selected set. The location sub-categories *consist of Commercial Zone, Industrial Zone, Development Zone, Residential Zone, Retail Zone, Built-Up Zone, Village, Out of Town, High Street and No Sub Category.*

#### **Secondary Filtering selection:**

*Use Class:*

14 days

This data displays the number of surveys per Use Class classification within the selected set. The Use Classes Order 2005 *has been used for this purpose, which can be found within the Library module of TRICS®.*

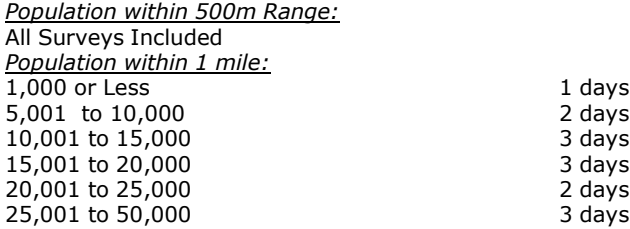

*This data displays the number of selected surveys within stated 1-mile radii of population.*

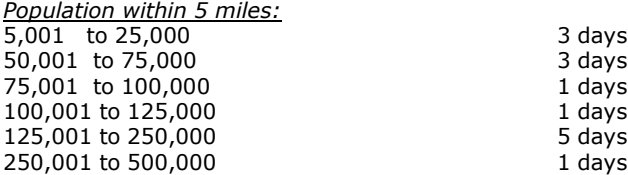

*This data displays the number of selected surveys within stated 5-mile radii of population.*

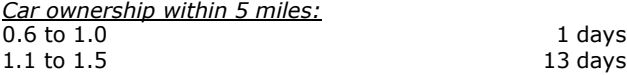

This data displays the number of selected surveys within stated ranges of average cars owned per residential dwelling, *within a radius of 5-miles of selected survey sites.*

*Travel Plan:*

14 days

This data displays the number of surveys within the selected set that were undertaken at sites with Travel Plans in place, *and the number of surveys that were undertaken at sites without Travel Plans.*

*PTAL Rating:* No PTAL Present 14 days

*This data displays the number of selected surveys with PTAL Ratings.*

*LIST OF SITES relevant to selection parameters*

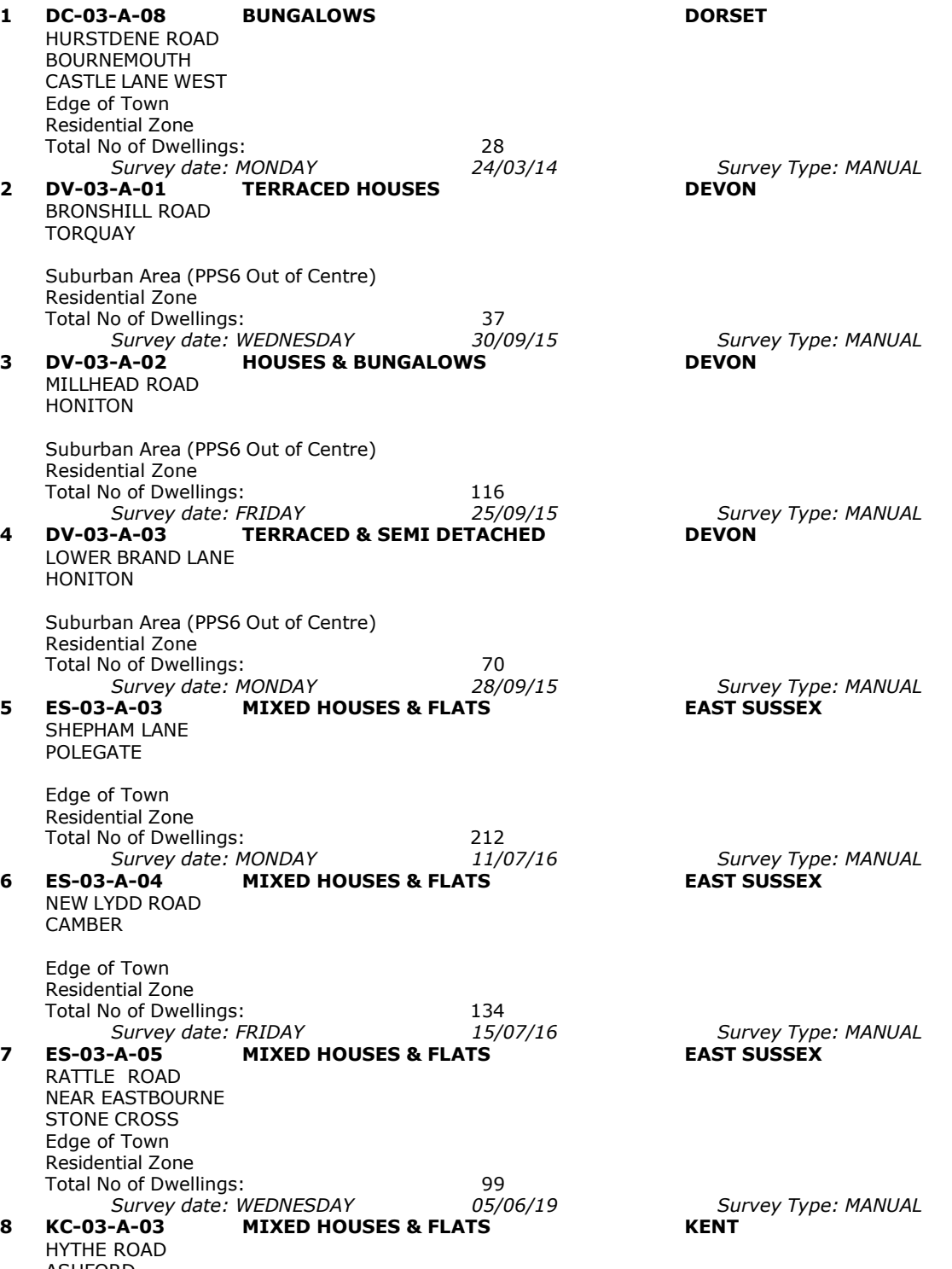

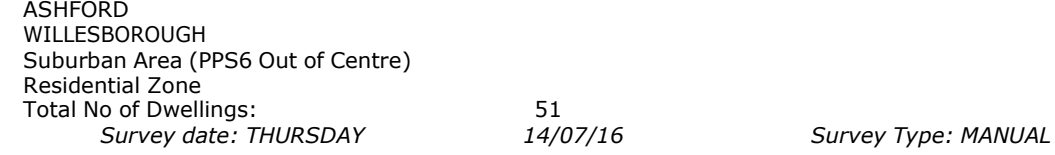

**Thursday 15/10/20<br><b>Page 4**<br>Licence No: 706709

*LIST OF SITES relevant to selection parameters (Cont.)*

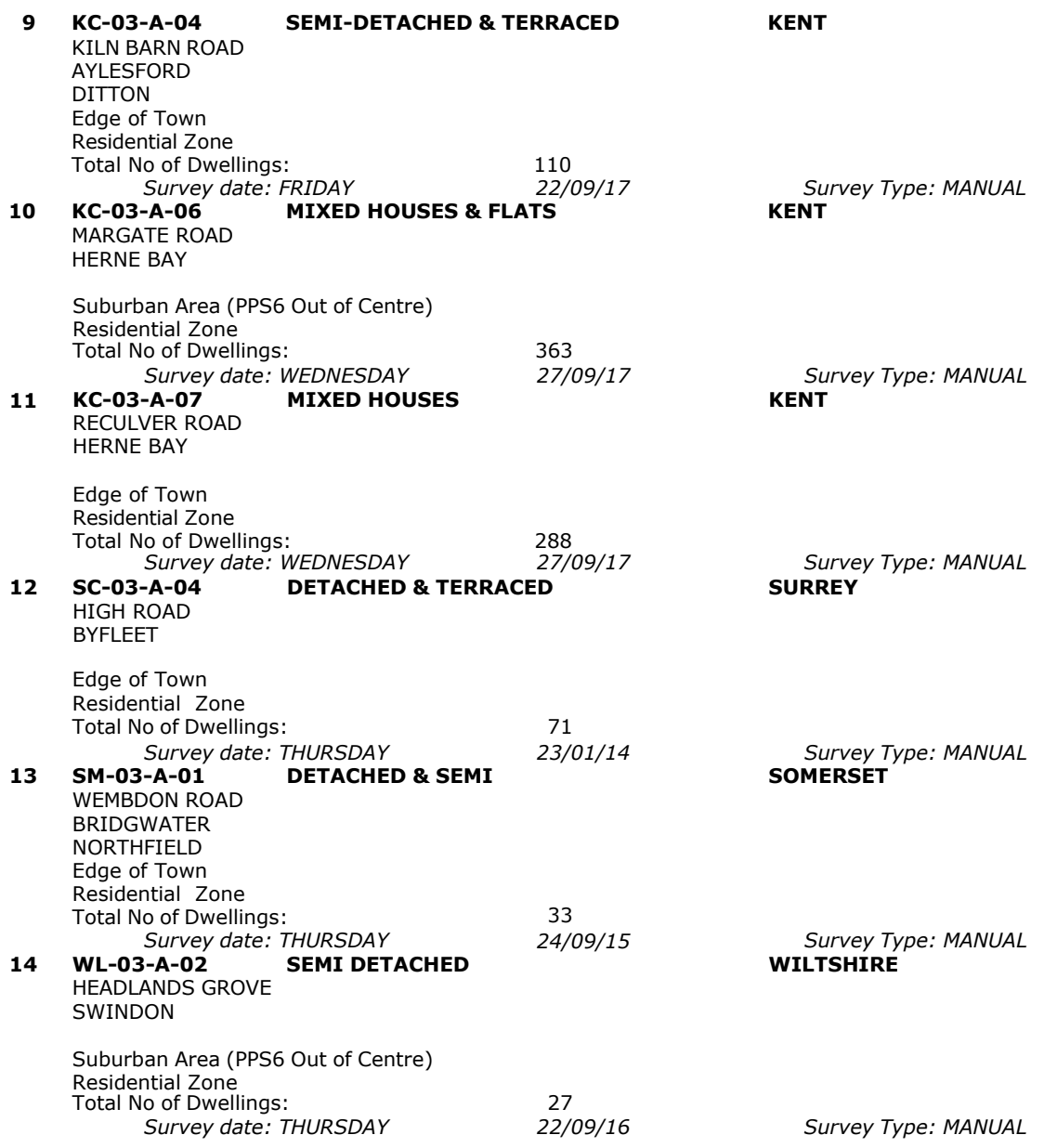

This section provides a list of all survey sites and days in the selected set. For each individual survey site, it displays a unique site reference code and site address, the selected trip rate calculation parameter and its value, the day of the week and date of each survey, and whether the survey was a manual classified count or an ATC count.

#### TRIP RATE for Land Use 03 - RESIDENTIAL/A - HOUSES PRIVATELY OWNED **MULTI-MODAL TOTAL VEHICLES Calculation factor: 1 DWELLS BOLD print indicates peak (busiest) period**

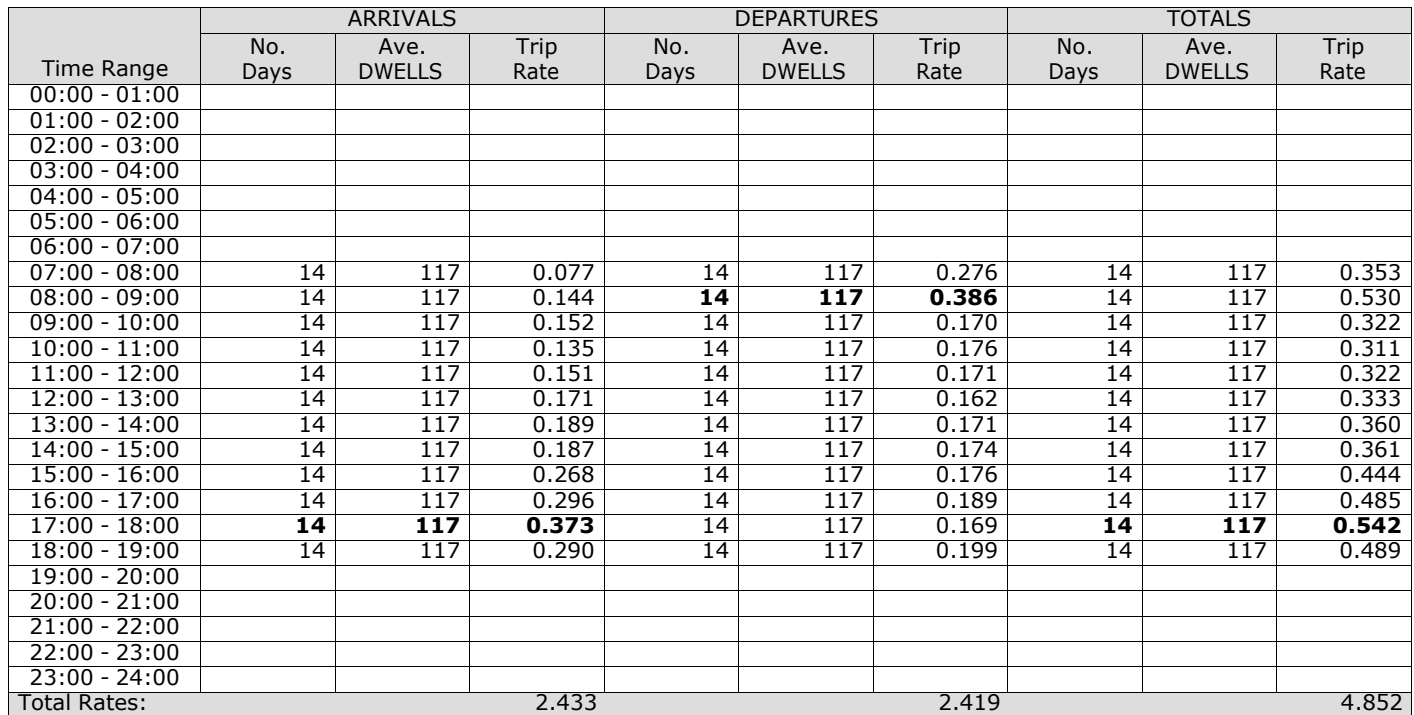

*This section displays the trip rate results based on the selected set of surveys and the selected count type (shown just above the table). It is split by three main columns, representing arrivals trips, departures trips, and total trips (arrivals plus departures). Within each of these main columns are three sub-columns. These display the number of survey days where count data is included (per time period), the average value of the selected trip rate calculation parameter (per* time period), and the trip rate result (per time period). Total trip rates (the sum of the column) are also displayed at the *foot of the table.*

*To obtain a trip rate, the average (mean) trip rate parameter value (TRP) is first calculated for all selected survey days that have count data available for the stated time period. The average (mean) number of arrivals, departures or totals (whichever applies) is also calculated (COUNT) for all selected survey days that have count data available for the stated time period. Then, the average count is divided by the average trip rate parameter value, and multiplied by the stated* calculation factor (shown just above the table and abbreviated here as FACT). So, the method is: COUNT/TRP\*FACT. Trip *rates are then rounded to 3 decimal places.*

The survey data, graphs and all associated supporting information, contained within the TRICS Database are published by TRICS Consortium Limited ("the Company") and the Company claims copyright and database rights in this published work. The Company authorises those who possess a current TRICS licence to access the TRICS Database and copy the data contained within the TRICS Database for the licence holders' use only. Any resulting copy must retain all copyrights and other proprietary notices, and any disclaimer contained thereon.

The Company accepts no responsibility for loss which may arise from reliance on data contained in the TRICS Database. [No warranty of any kind, express or implied, is made as to the data contained in the TRICS Database.]

#### **Parameter summary**

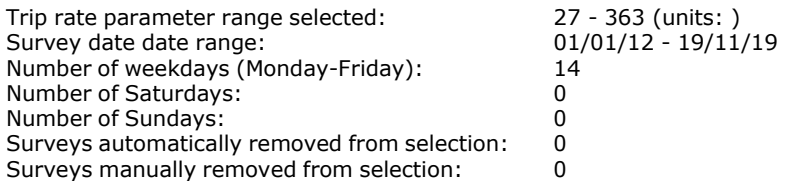

*This section displays a quick summary of some of the data filtering selections made by the TRICS® user. The trip rate calculation parameter range of all selected surveys is displayed first, followed by the range of minimum and maximum* survey dates selected by the user. Then, the total number of selected weekdays and weekend days in the selected set of surveys are show. Finally, the number of survey days that have been manually removed from the selected set outside of *the standard filtering procedure are displayed.*

#### TRIP RATE for Land Use 03 - RESIDENTIAL/A - HOUSES PRIVATELY OWNED **MULTI-MODAL TAXIS Calculation factor: 1 DWELLS BOLD print indicates peak (busiest) period**

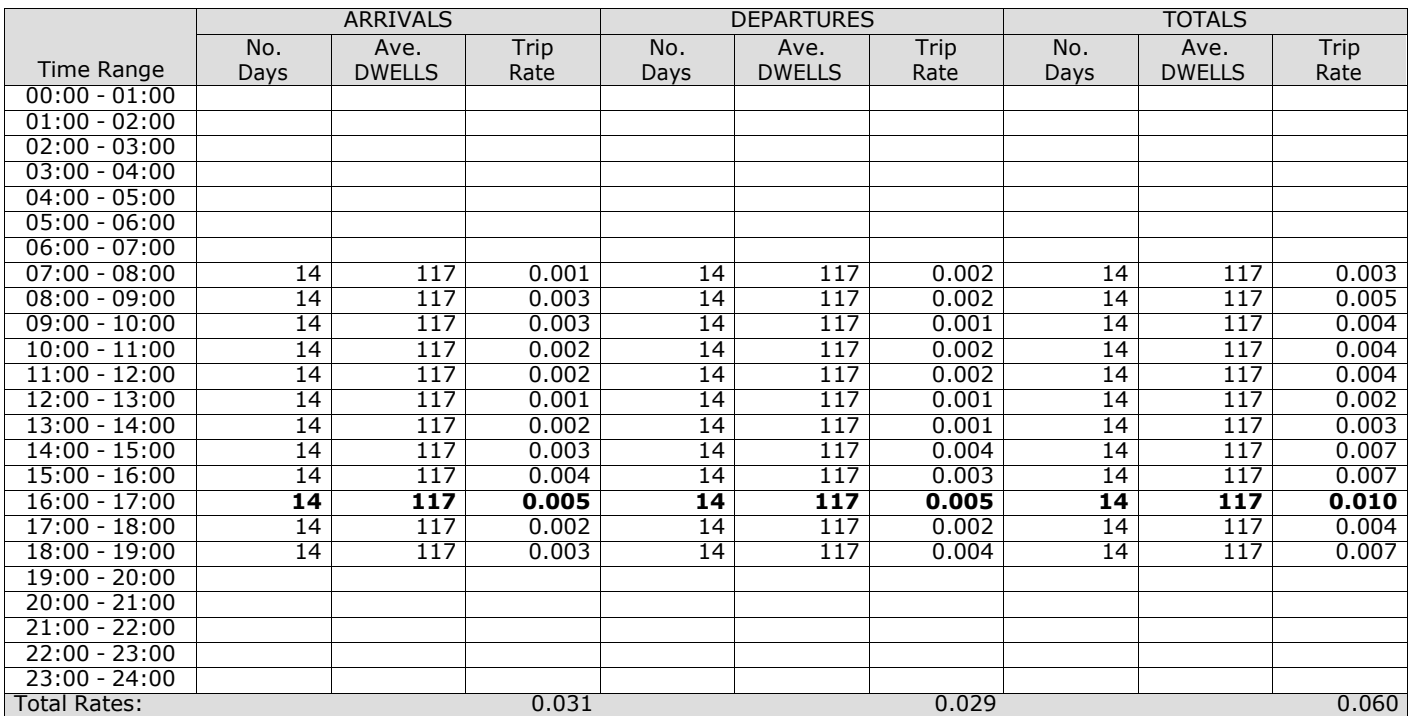

*This section displays the trip rate results based on the selected set of surveys and the selected count type (shown just above the table). It is split by three main columns, representing arrivals trips, departures trips, and total trips (arrivals plus departures). Within each of these main columns are three sub-columns. These display the number of survey days where count data is included (per time period), the average value of the selected trip rate calculation parameter (per* time period), and the trip rate result (per time period). Total trip rates (the sum of the column) are also displayed at the *foot of the table.*

#### TRIP RATE for Land Use 03 - RESIDENTIAL/A - HOUSES PRIVATELY OWNED **MULTI-MODAL OGVS Calculation factor: 1 DWELLS BOLD print indicates peak (busiest) period**

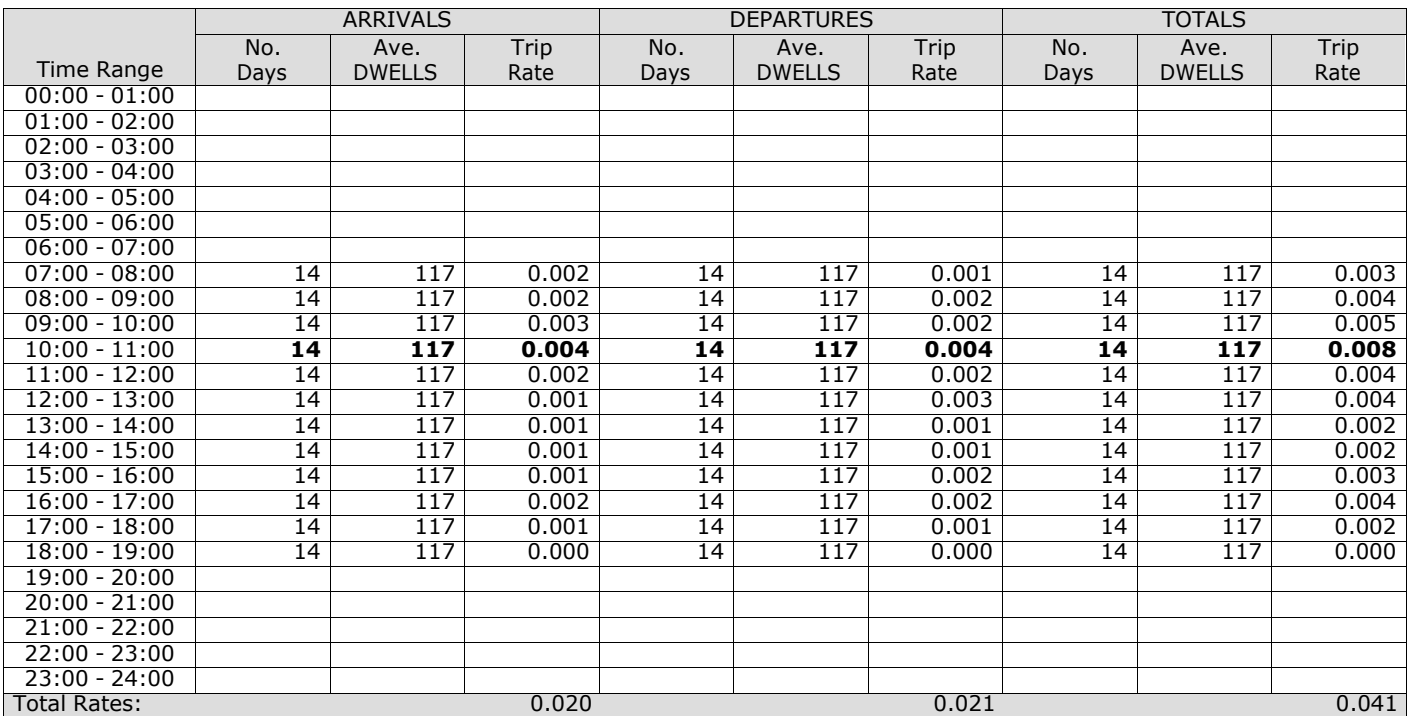

*This section displays the trip rate results based on the selected set of surveys and the selected count type (shown just above the table). It is split by three main columns, representing arrivals trips, departures trips, and total trips (arrivals plus departures). Within each of these main columns are three sub-columns. These display the number of survey days where count data is included (per time period), the average value of the selected trip rate calculation parameter (per* time period), and the trip rate result (per time period). Total trip rates (the sum of the column) are also displayed at the *foot of the table.*

#### TRIP RATE for Land Use 03 - RESIDENTIAL/A - HOUSES PRIVATELY OWNED **MULTI-MODAL PSVS Calculation factor: 1 DWELLS BOLD print indicates peak (busiest) period**

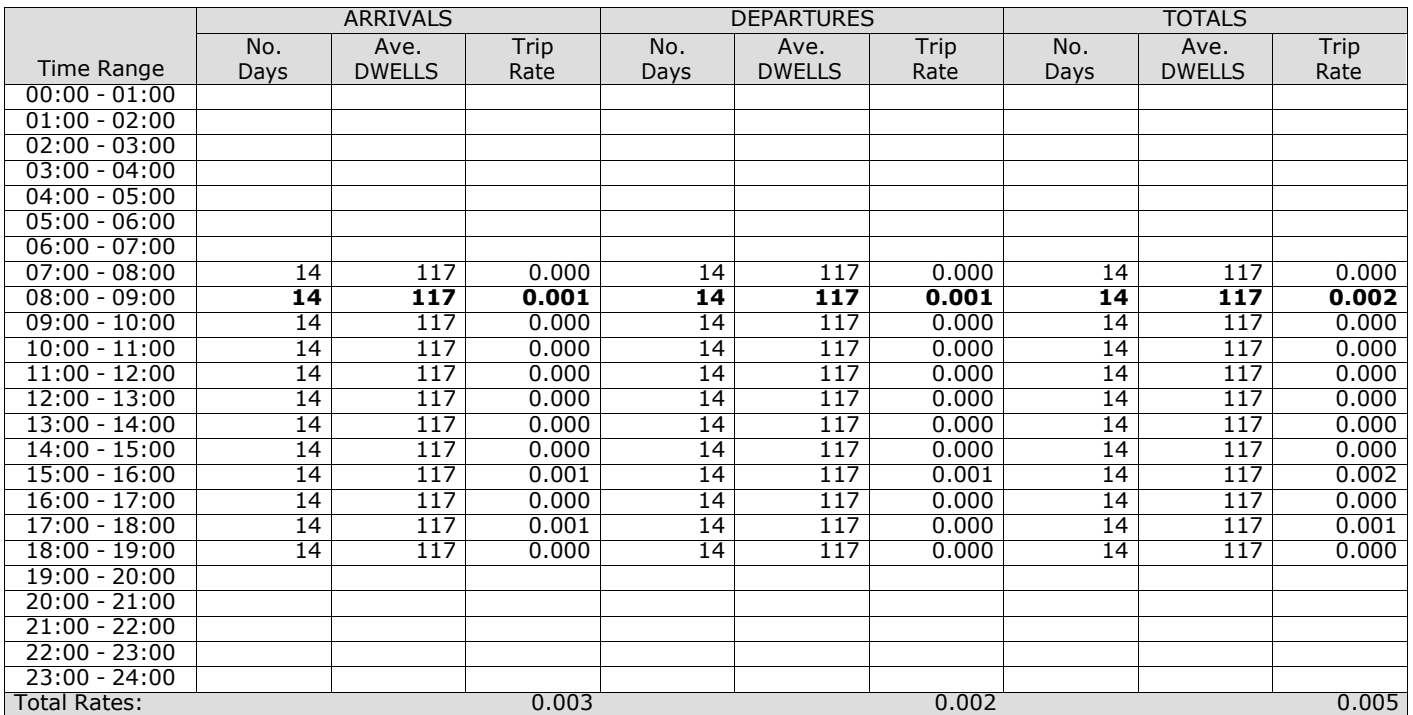

*This section displays the trip rate results based on the selected set of surveys and the selected count type (shown just above the table). It is split by three main columns, representing arrivals trips, departures trips, and total trips (arrivals plus departures). Within each of these main columns are three sub-columns. These display the number of survey days where count data is included (per time period), the average value of the selected trip rate calculation parameter (per* time period), and the trip rate result (per time period). Total trip rates (the sum of the column) are also displayed at the *foot of the table.*

#### TRIP RATE for Land Use 03 - RESIDENTIAL/A - HOUSES PRIVATELY OWNED **MULTI-MODAL CYCLISTS Calculation factor: 1 DWELLS BOLD print indicates peak (busiest) period**

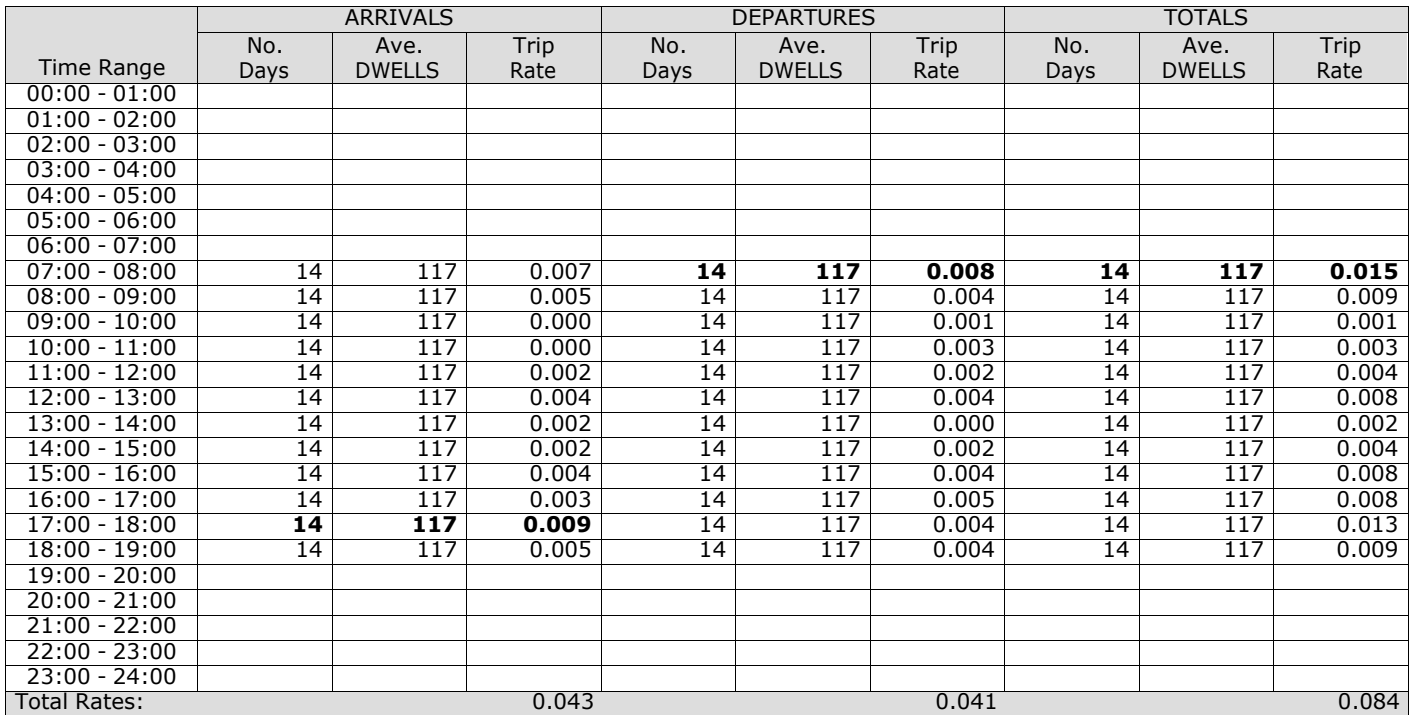

*This section displays the trip rate results based on the selected set of surveys and the selected count type (shown just above the table). It is split by three main columns, representing arrivals trips, departures trips, and total trips (arrivals plus departures). Within each of these main columns are three sub-columns. These display the number of survey days where count data is included (per time period), the average value of the selected trip rate calculation parameter (per* time period), and the trip rate result (per time period). Total trip rates (the sum of the column) are also displayed at the *foot of the table.*

#### TRIP RATE for Land Use 03 - RESIDENTIAL/A - HOUSES PRIVATELY OWNED **MULTI-MODAL VEHICLE OCCUPANTS Calculation factor: 1 DWELLS BOLD print indicates peak (busiest) period**

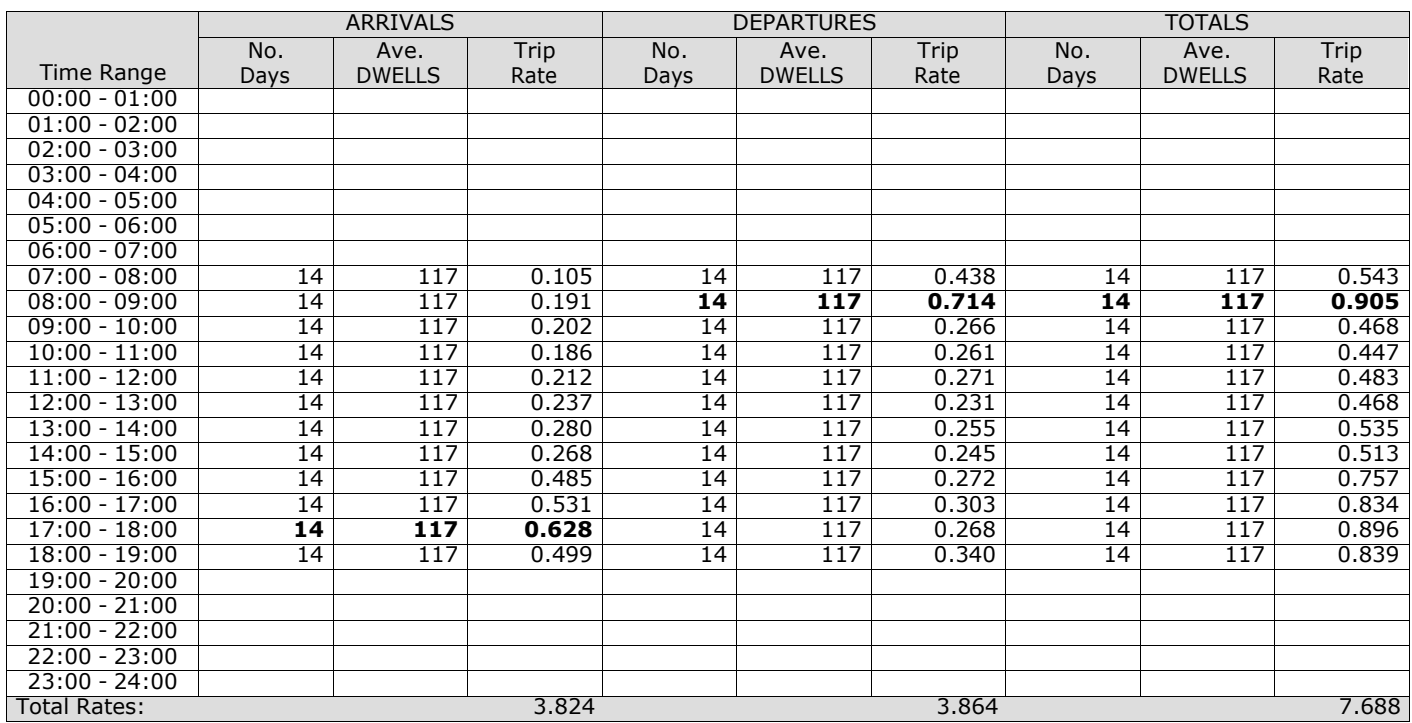

*This section displays the trip rate results based on the selected set of surveys and the selected count type (shown just above the table). It is split by three main columns, representing arrivals trips, departures trips, and total trips (arrivals plus departures). Within each of these main columns are three sub-columns. These display the number of survey days where count data is included (per time period), the average value of the selected trip rate calculation parameter (per* time period), and the trip rate result (per time period). Total trip rates (the sum of the column) are also displayed at the *foot of the table.*

#### TRIP RATE for Land Use 03 - RESIDENTIAL/A - HOUSES PRIVATELY OWNED **MULTI-MODAL PEDESTRIANS Calculation factor: 1 DWELLS BOLD print indicates peak (busiest) period**

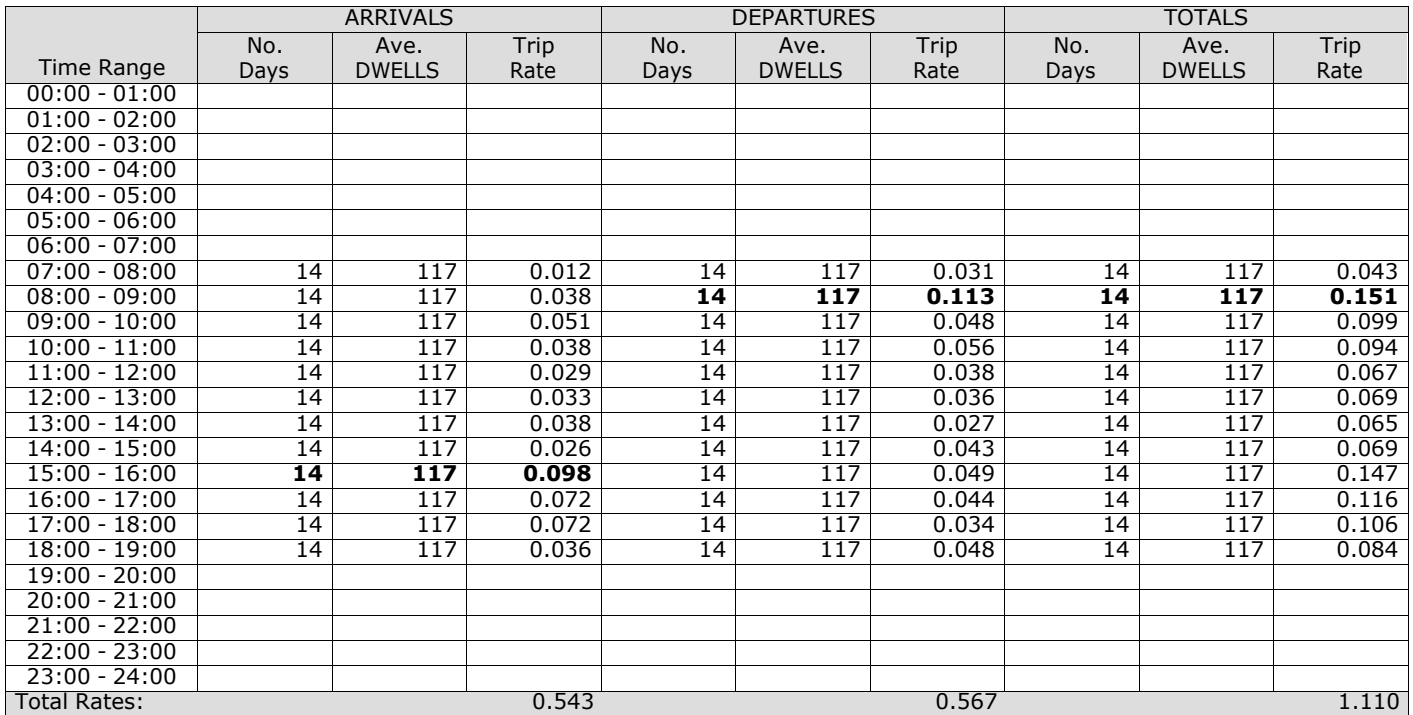

*This section displays the trip rate results based on the selected set of surveys and the selected count type (shown just above the table). It is split by three main columns, representing arrivals trips, departures trips, and total trips (arrivals plus departures). Within each of these main columns are three sub-columns. These display the number of survey days where count data is included (per time period), the average value of the selected trip rate calculation parameter (per* time period), and the trip rate result (per time period). Total trip rates (the sum of the column) are also displayed at the *foot of the table.*

#### TRIP RATE for Land Use 03 - RESIDENTIAL/A - HOUSES PRIVATELY OWNED **MULTI-MODAL BUS/TRAM PASSENGERS Calculation factor: 1 DWELLS BOLD print indicates peak (busiest) period**

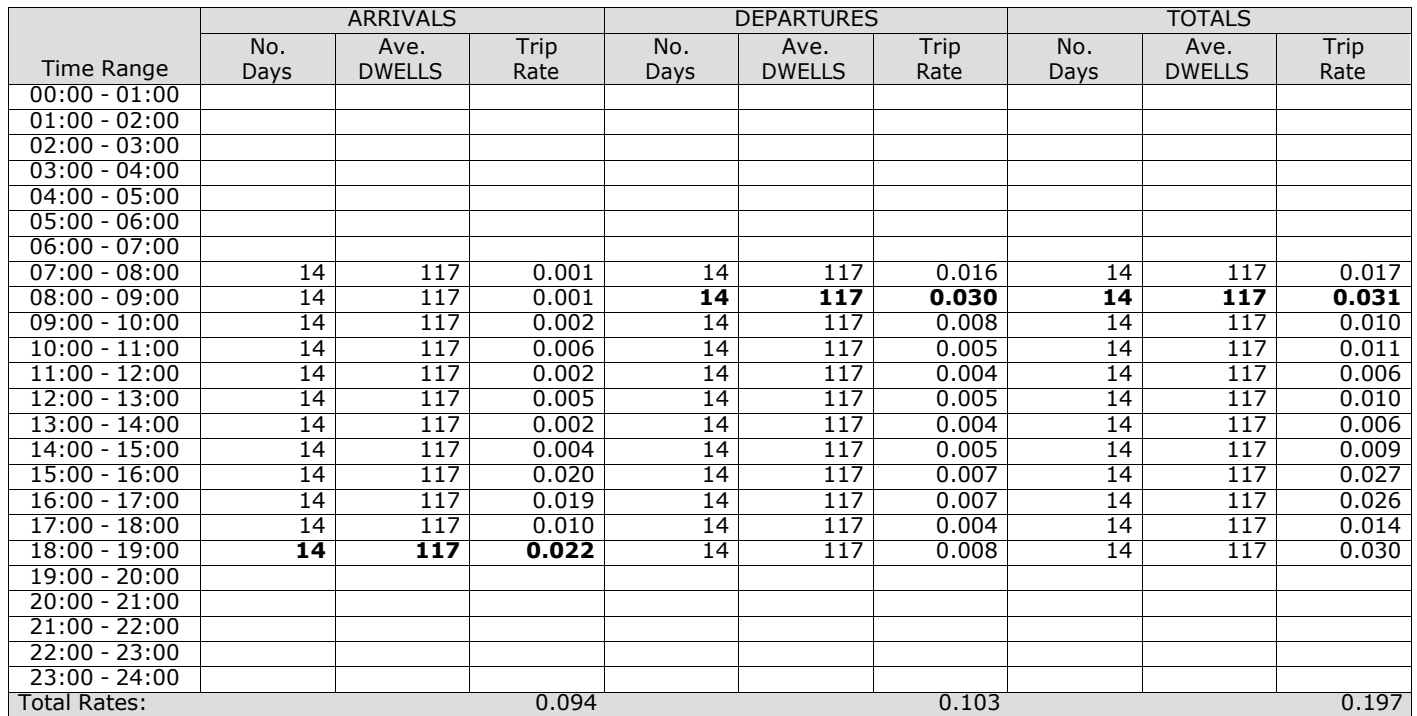

*This section displays the trip rate results based on the selected set of surveys and the selected count type (shown just above the table). It is split by three main columns, representing arrivals trips, departures trips, and total trips (arrivals plus departures). Within each of these main columns are three sub-columns. These display the number of survey days where count data is included (per time period), the average value of the selected trip rate calculation parameter (per* time period), and the trip rate result (per time period). Total trip rates (the sum of the column) are also displayed at the *foot of the table.*

#### TRIP RATE for Land Use 03 - RESIDENTIAL/A - HOUSES PRIVATELY OWNED **MULTI-MODAL TOTAL RAIL PASSENGERS Calculation factor: 1 DWELLS BOLD print indicates peak (busiest) period**

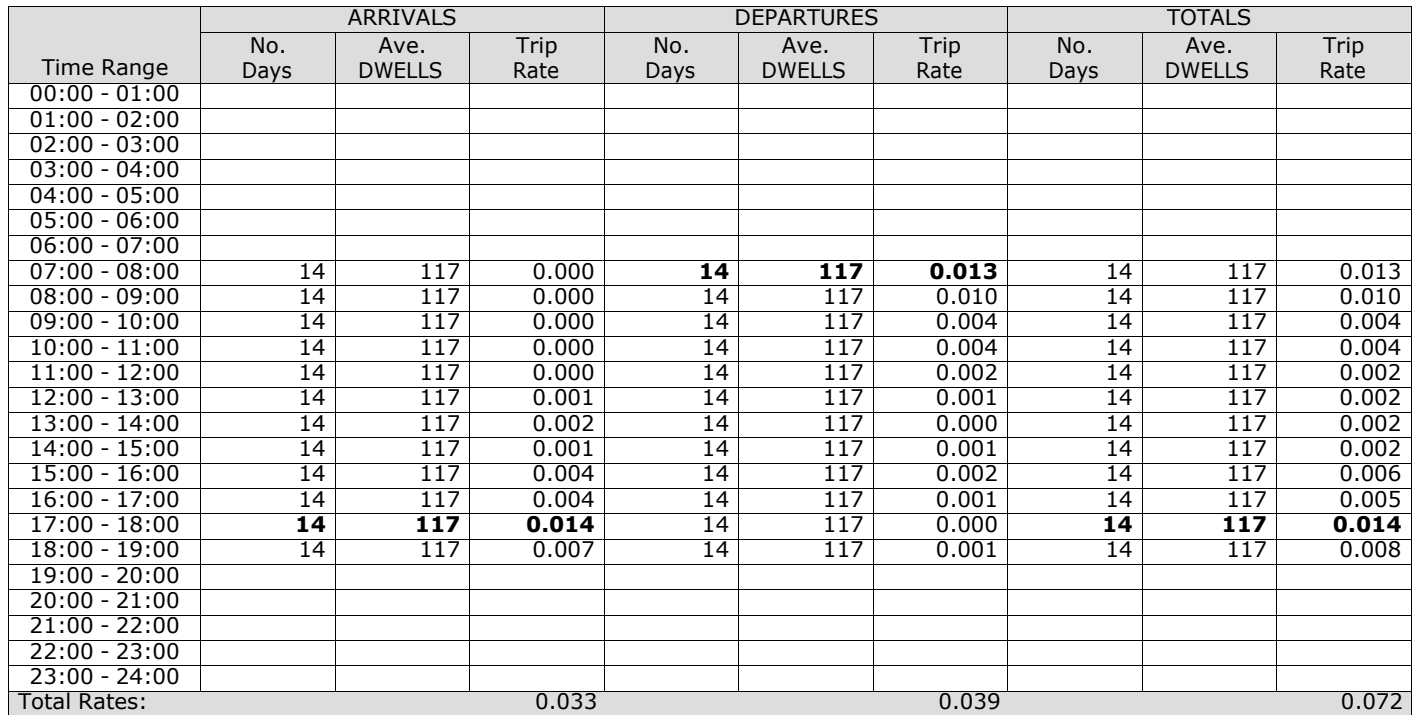

*This section displays the trip rate results based on the selected set of surveys and the selected count type (shown just above the table). It is split by three main columns, representing arrivals trips, departures trips, and total trips (arrivals plus departures). Within each of these main columns are three sub-columns. These display the number of survey days where count data is included (per time period), the average value of the selected trip rate calculation parameter (per* time period), and the trip rate result (per time period). Total trip rates (the sum of the column) are also displayed at the *foot of the table.*

#### TRIP RATE for Land Use 03 - RESIDENTIAL/A - HOUSES PRIVATELY OWNED **MULTI-MODAL COACH PASSENGERS Calculation factor: 1 DWELLS BOLD print indicates peak (busiest) period**

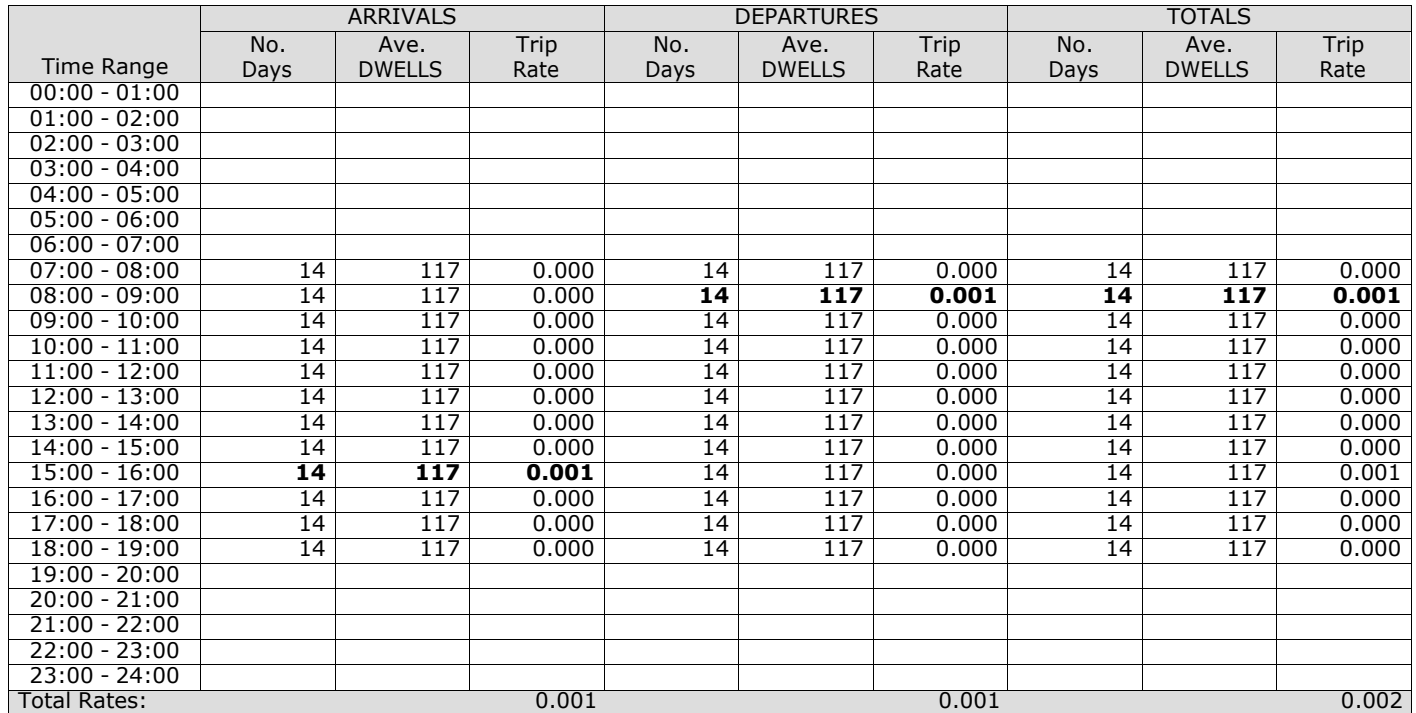

*This section displays the trip rate results based on the selected set of surveys and the selected count type (shown just above the table). It is split by three main columns, representing arrivals trips, departures trips, and total trips (arrivals plus departures). Within each of these main columns are three sub-columns. These display the number of survey days where count data is included (per time period), the average value of the selected trip rate calculation parameter (per* time period), and the trip rate result (per time period). Total trip rates (the sum of the column) are also displayed at the *foot of the table.*

#### TRIP RATE for Land Use 03 - RESIDENTIAL/A - HOUSES PRIVATELY OWNED **MULTI-MODAL PUBLIC TRANSPORT USERS Calculation factor: 1 DWELLS BOLD print indicates peak (busiest) period**

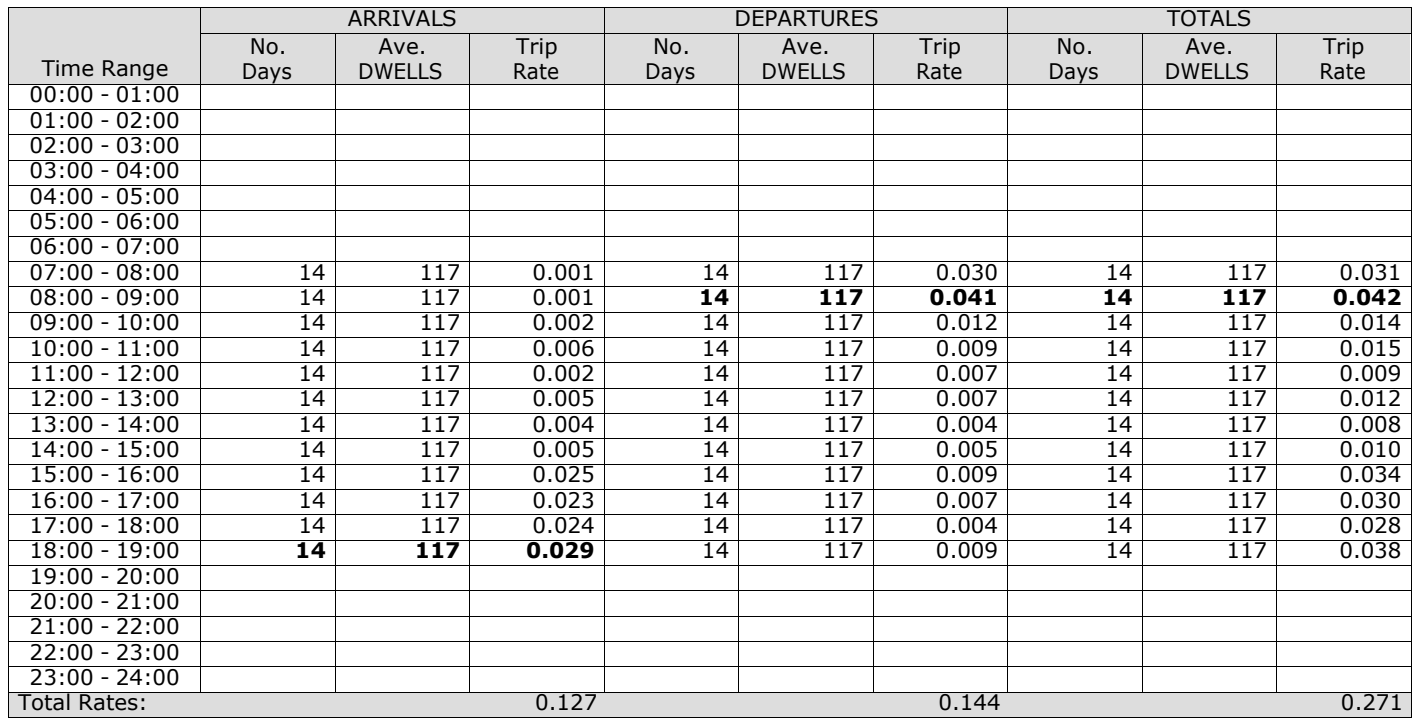

*This section displays the trip rate results based on the selected set of surveys and the selected count type (shown just above the table). It is split by three main columns, representing arrivals trips, departures trips, and total trips (arrivals plus departures). Within each of these main columns are three sub-columns. These display the number of survey days where count data is included (per time period), the average value of the selected trip rate calculation parameter (per* time period), and the trip rate result (per time period). Total trip rates (the sum of the column) are also displayed at the *foot of the table.*
# TRIP RATE for Land Use 03 - RESIDENTIAL/A - HOUSES PRIVATELY OWNED **MULTI-MODAL TOTAL PEOPLE Calculation factor: 1 DWELLS BOLD print indicates peak (busiest) period**

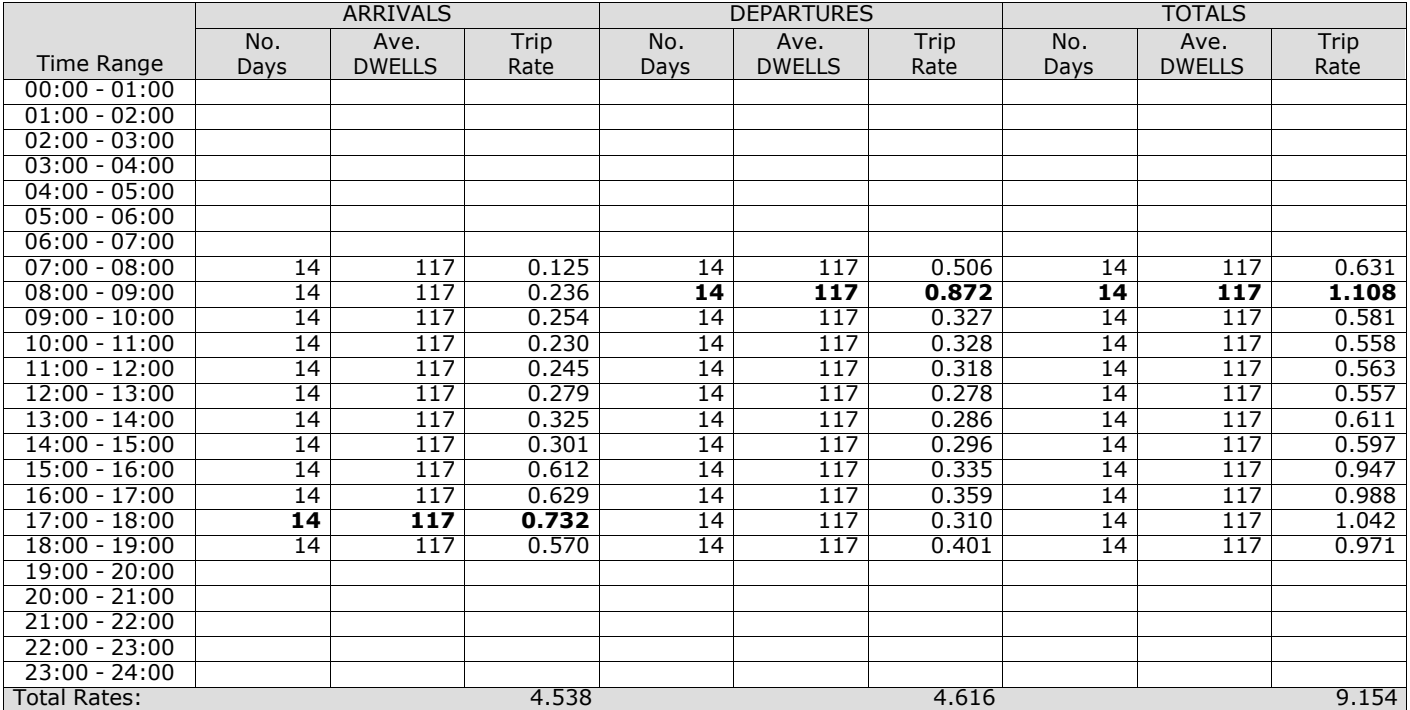

*This section displays the trip rate results based on the selected set of surveys and the selected count type (shown just above the table). It is split by three main columns, representing arrivals trips, departures trips, and total trips (arrivals plus departures). Within each of these main columns are three sub-columns. These display the number of survey days where count data is included (per time period), the average value of the selected trip rate calculation parameter (per* time period), and the trip rate result (per time period). Total trip rates (the sum of the column) are also displayed at the *foot of the table.*

# TRIP RATE for Land Use 03 - RESIDENTIAL/A - HOUSES PRIVATELY OWNED **MULTI-MODAL CARS Calculation factor: 1 DWELLS BOLD print indicates peak (busiest) period**

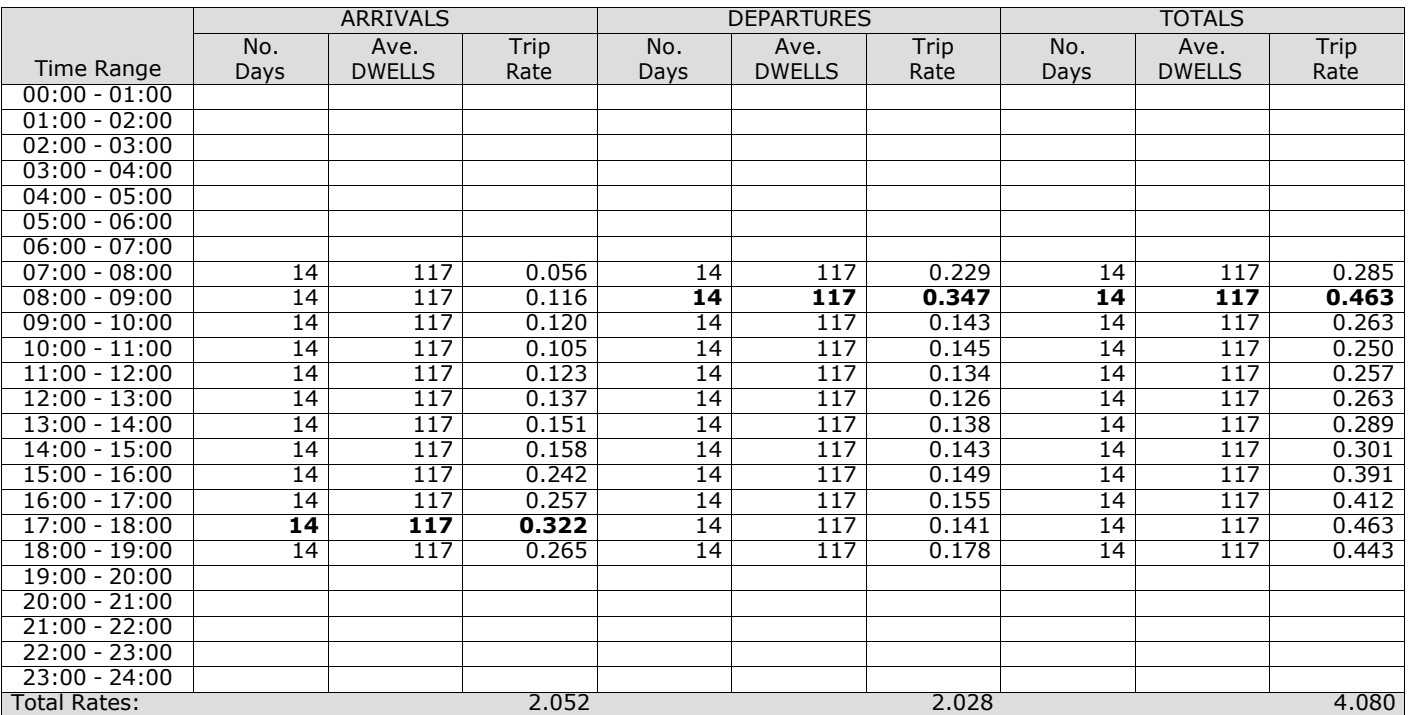

*This section displays the trip rate results based on the selected set of surveys and the selected count type (shown just above the table). It is split by three main columns, representing arrivals trips, departures trips, and total trips (arrivals plus departures). Within each of these main columns are three sub-columns. These display the number of survey days where count data is included (per time period), the average value of the selected trip rate calculation parameter (per* time period), and the trip rate result (per time period). Total trip rates (the sum of the column) are also displayed at the *foot of the table.*

# TRIP RATE for Land Use 03 - RESIDENTIAL/A - HOUSES PRIVATELY OWNED **MULTI-MODAL LGVS Calculation factor: 1 DWELLS BOLD print indicates peak (busiest) period**

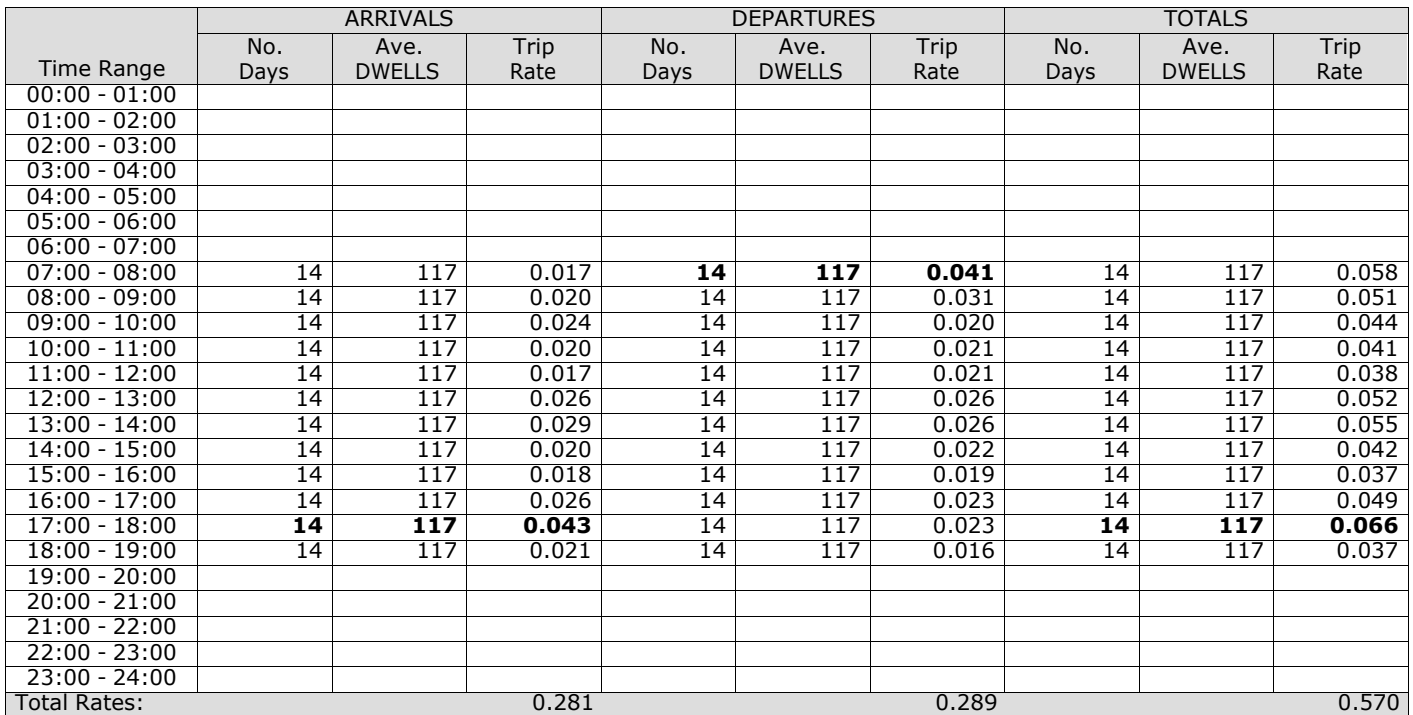

*This section displays the trip rate results based on the selected set of surveys and the selected count type (shown just above the table). It is split by three main columns, representing arrivals trips, departures trips, and total trips (arrivals plus departures). Within each of these main columns are three sub-columns. These display the number of survey days where count data is included (per time period), the average value of the selected trip rate calculation parameter (per* time period), and the trip rate result (per time period). Total trip rates (the sum of the column) are also displayed at the *foot of the table.*

# TRIP RATE for Land Use 03 - RESIDENTIAL/A - HOUSES PRIVATELY OWNED **MULTI-MODAL MOTOR CYCLES Calculation factor: 1 DWELLS BOLD print indicates peak (busiest) period**

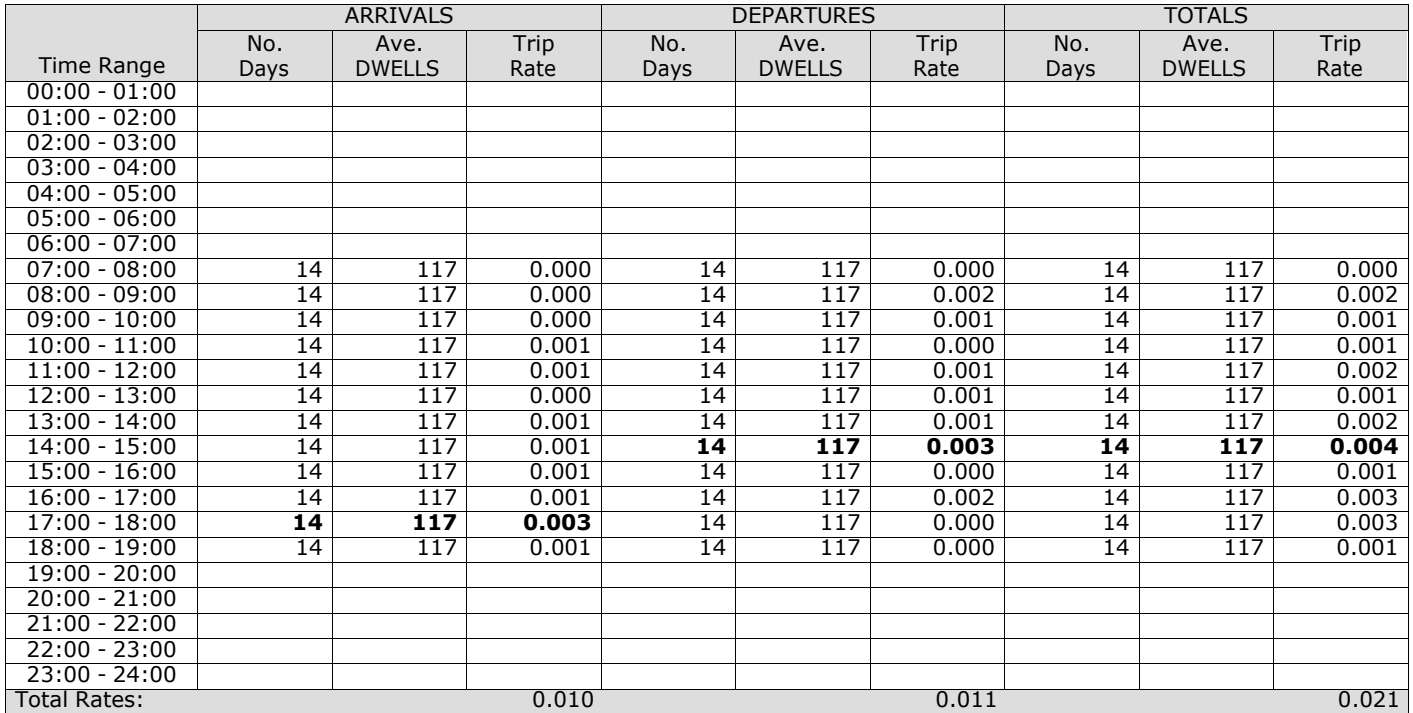

*This section displays the trip rate results based on the selected set of surveys and the selected count type (shown just above the table). It is split by three main columns, representing arrivals trips, departures trips, and total trips (arrivals plus departures). Within each of these main columns are three sub-columns. These display the number of survey days where count data is included (per time period), the average value of the selected trip rate calculation parameter (per* time period), and the trip rate result (per time period). Total trip rates (the sum of the column) are also displayed at the *foot of the table.*

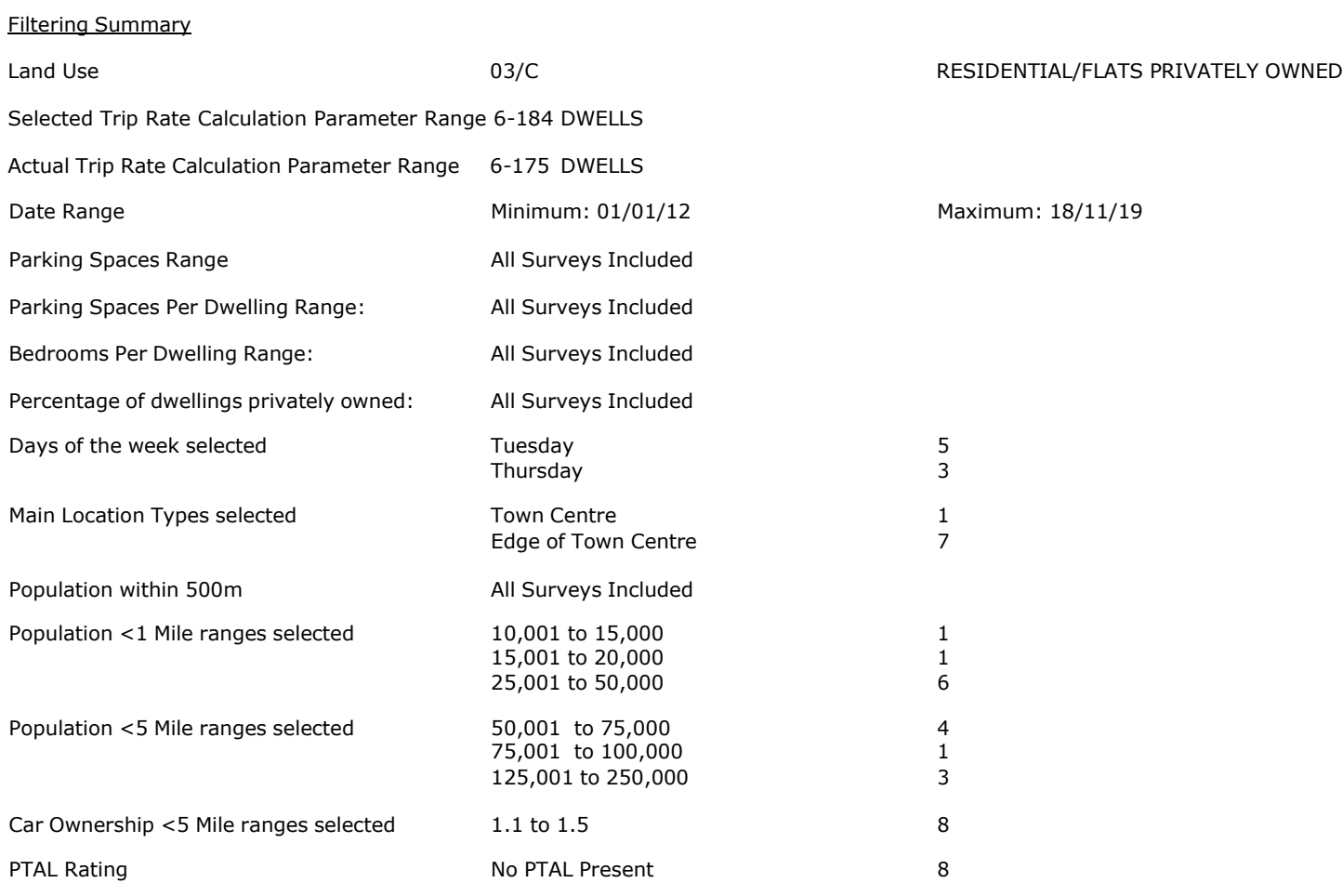

PBA Bank Street Ashford Licence No: 706709

Calculation Reference: AUDIT-706709-201015-1016

#### **TRIP RATE CALCULATION SELECTION PARAMETERS:**

Land Use : 03 - RESIDENTIAL<br>Category : C - FLATS PRIVATE : C - FLATS PRIVATELY OWNED **MULTI-MODAL TOTAL VEHICLES**

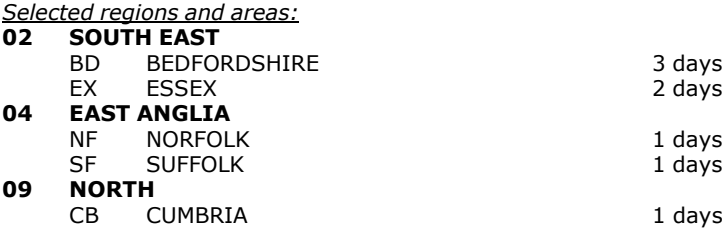

*This section displays the number of survey days per TRICS® sub-region in the selected set*

### **Primary Filtering selection:**

This data displays the chosen trip rate parameter and its selected range. Only sites that fall within the parameter range *are included in the trip rate calculation.*

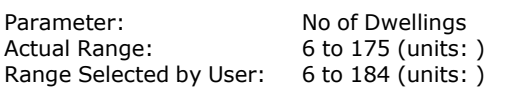

Parking Spaces Range: All Surveys Included

Parking Spaces per Dwelling Range: All Surveys Included

Bedrooms per Dwelling Range: All Surveys Included

Percentage of dwellings privately owned: All Surveys Included

Public Transport Provision:

Selection by: Selection by: Include all surveys

Date Range: 01/01/12 to 18/11/19

This data displays the range of survey dates selected. Only surveys that were conducted within this date range are *included in the trip rate calculation.*

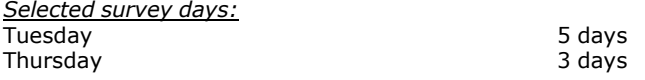

*This data displays the number of selected surveys by day of the week.*

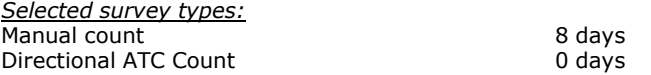

This data displays the number of manual classified surveys and the number of unclassified ATC surveys, the total adding *up to the overall number of surveys in the selected set. Manual surveys are undertaken using staff, whilst ATC surveys are undertaking using machines.*

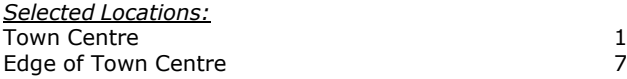

This data displays the number of surveys per main location category within the selected set. The main location categories *consist of Free Standing, Edge of Town, Suburban Area, Neighbourhood Centre, Edge of Town Centre, Town Centre and Not Known.*

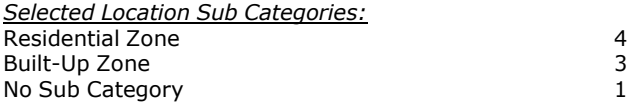

This data displays the number of surveys per location sub-category within the selected set. The location sub-categories *consist of Commercial Zone, Industrial Zone, Development Zone, Residential Zone, Retail Zone, Built-Up Zone, Village, Out of Town, High Street and No Sub Category.*

# **Secondary Filtering selection:**

*Use Class:*

8 days

This data displays the number of surveys per Use Class classification within the selected set. The Use Classes Order 2005 *has been used for this purpose, which can be found within the Library module of TRICS®.*

*Population within 500m Range:* All Surveys Included *Population within 1 mile:* 10,001 to 15,000 1 days<br>15,001 to 20,000 1 days 15,001 to 20,000 1 days 1 days 25,001 to 50,000 1 days 6 days 25,001 to 50,000

*This data displays the number of selected surveys within stated 1-mile radii of population.*

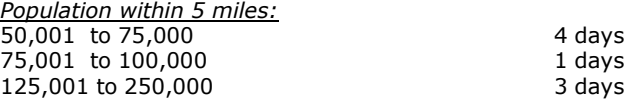

*This data displays the number of selected surveys within stated 5-mile radii of population.*

*Car ownership within 5 miles:* 1.1 to 1.5 8 days

This data displays the number of selected surveys within stated ranges of average cars owned per residential dwelling, *within a radius of 5-miles of selected survey sites.*

*Travel Plan:*

8 days

This data displays the number of surveys within the selected set that were undertaken at sites with Travel Plans in place, *and the number of surveys that were undertaken at sites without Travel Plans.*

*PTAL Rating:* No PTAL Present 8 days

*This data displays the number of selected surveys with PTAL Ratings.*

*LIST OF SITES relevant to selection parameters*

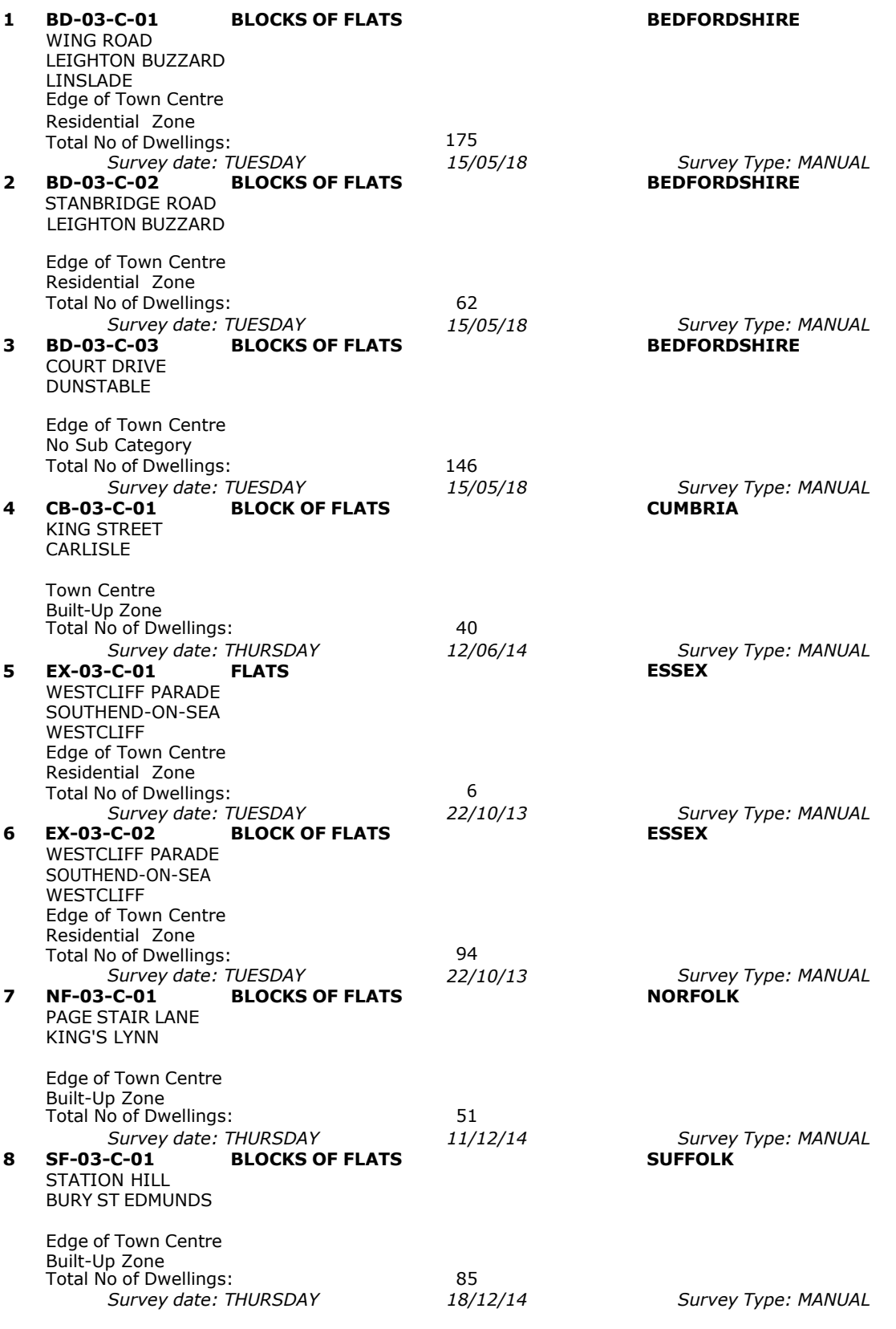

**Page 4**<br>Licence No: 706709

This section provides a list of all survey sites and days in the selected set. For each individual survey site, it displays a unique site reference code and site address, the selected trip rate calculation parameter and its value, the day of the week and date of each survey, and whether the survey was a manual classified count or an ATC count.

# TRIP RATE for Land Use 03 - RESIDENTIAL/C - FLATS PRIVATELY OWNED **MULTI-MODAL TOTAL VEHICLES Calculation factor: 1 DWELLS BOLD print indicates peak (busiest) period**

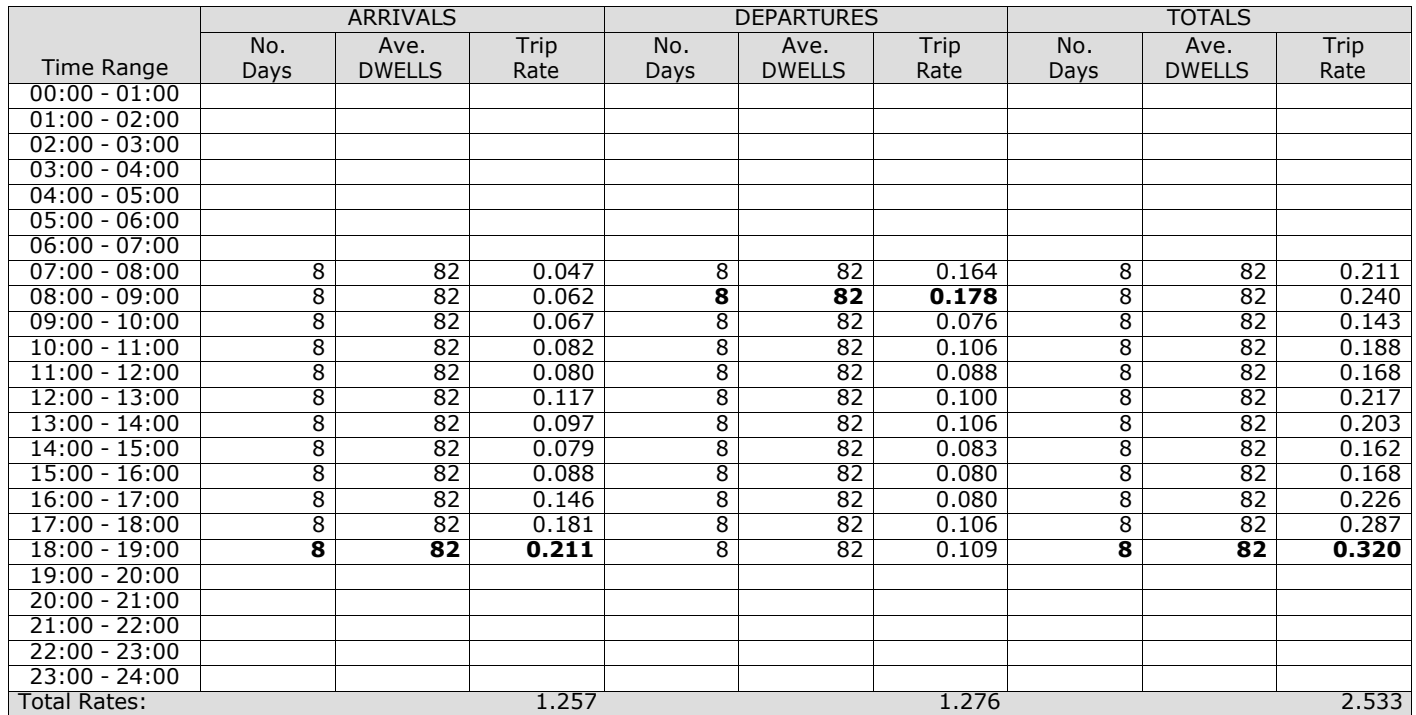

*This section displays the trip rate results based on the selected set of surveys and the selected count type (shown just above the table). It is split by three main columns, representing arrivals trips, departures trips, and total trips (arrivals plus departures). Within each of these main columns are three sub-columns. These display the number of survey days where count data is included (per time period), the average value of the selected trip rate calculation parameter (per* time period), and the trip rate result (per time period). Total trip rates (the sum of the column) are also displayed at the *foot of the table.*

*To obtain a trip rate, the average (mean) trip rate parameter value (TRP) is first calculated for all selected survey days that have count data available for the stated time period. The average (mean) number of arrivals, departures or totals (whichever applies) is also calculated (COUNT) for all selected survey days that have count data available for the stated time period. Then, the average count is divided by the average trip rate parameter value, and multiplied by the stated* calculation factor (shown just above the table and abbreviated here as FACT). So, the method is: COUNT/TRP\*FACT. Trip *rates are then rounded to 3 decimal places.*

The survey data, graphs and all associated supporting information, contained within the TRICS Database are published by TRICS Consortium Limited ("the Company") and the Company claims copyright and database rights in this published work. The Company authorises those who possess a current TRICS licence to access the TRICS Database and copy the data contained within the TRICS Database for the licence holders' use only. Any resulting copy must retain all copyrights and other proprietary notices, and any disclaimer contained thereon.

The Company accepts no responsibility for loss which may arise from reliance on data contained in the TRICS Database. [No warranty of any kind, express or implied, is made as to the data contained in the TRICS Database.]

#### **Parameter summary**

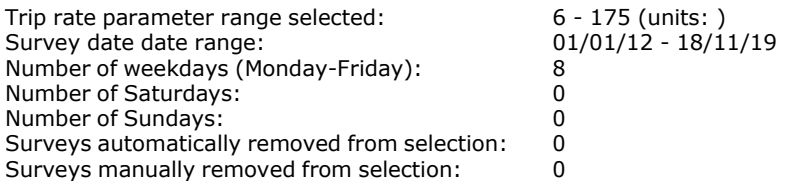

*This section displays a quick summary of some of the data filtering selections made by the TRICS® user. The trip rate calculation parameter range of all selected surveys is displayed first, followed by the range of minimum and maximum* survey dates selected by the user. Then, the total number of selected weekdays and weekend days in the selected set of surveys are show. Finally, the number of survey days that have been manually removed from the selected set outside of *the standard filtering procedure are displayed.*

# TRIP RATE for Land Use 03 - RESIDENTIAL/C - FLATS PRIVATELY OWNED **MULTI-MODAL TAXIS Calculation factor: 1 DWELLS BOLD print indicates peak (busiest) period**

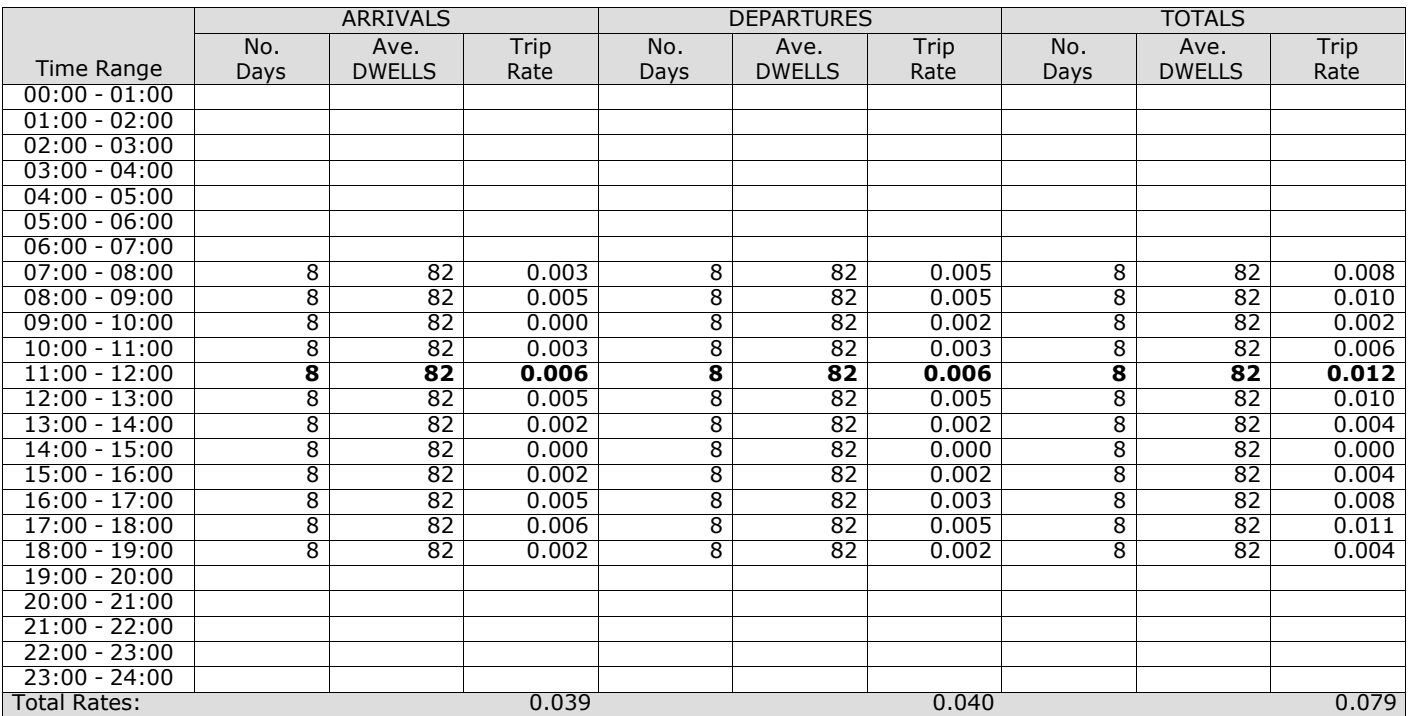

*This section displays the trip rate results based on the selected set of surveys and the selected count type (shown just above the table). It is split by three main columns, representing arrivals trips, departures trips, and total trips (arrivals plus departures). Within each of these main columns are three sub-columns. These display the number of survey days where count data is included (per time period), the average value of the selected trip rate calculation parameter (per* time period), and the trip rate result (per time period). Total trip rates (the sum of the column) are also displayed at the *foot of the table.*

# TRIP RATE for Land Use 03 - RESIDENTIAL/C - FLATS PRIVATELY OWNED **MULTI-MODAL OGVS Calculation factor: 1 DWELLS BOLD print indicates peak (busiest) period**

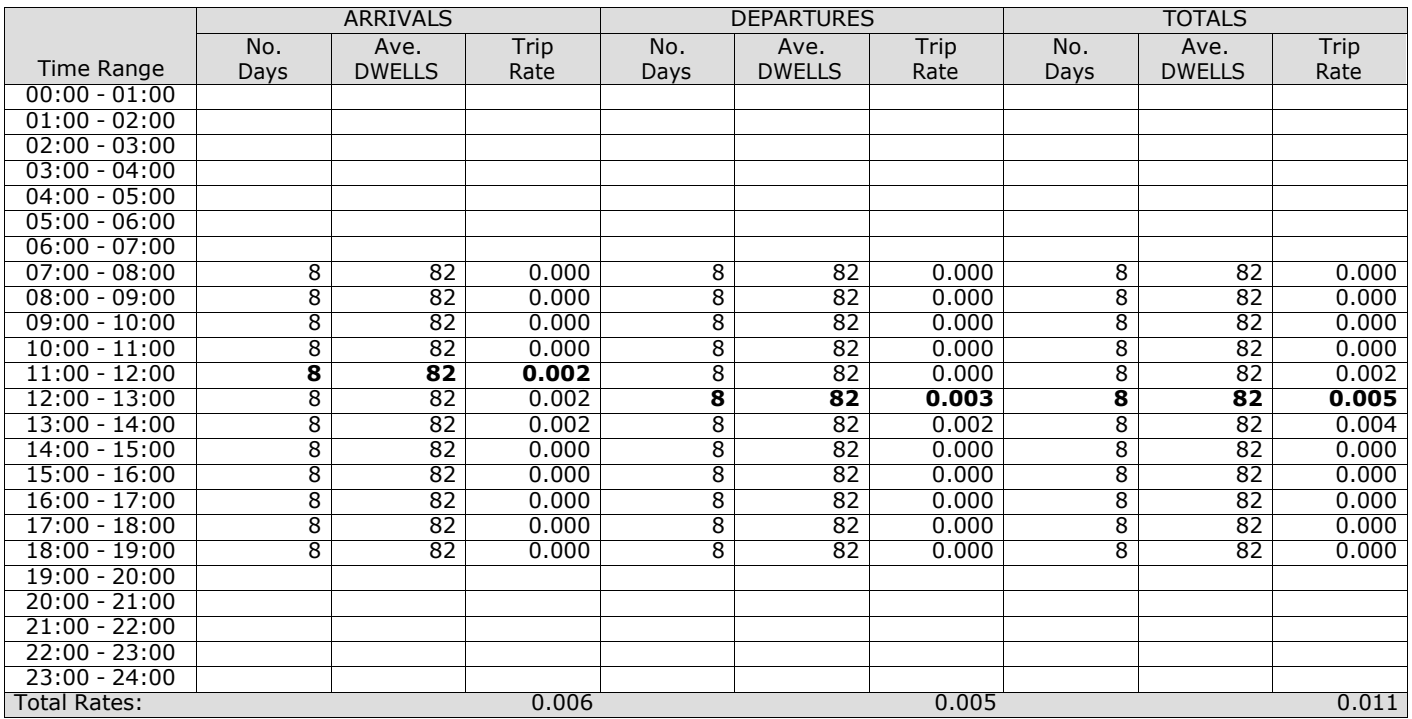

*This section displays the trip rate results based on the selected set of surveys and the selected count type (shown just above the table). It is split by three main columns, representing arrivals trips, departures trips, and total trips (arrivals plus departures). Within each of these main columns are three sub-columns. These display the number of survey days where count data is included (per time period), the average value of the selected trip rate calculation parameter (per* time period), and the trip rate result (per time period). Total trip rates (the sum of the column) are also displayed at the *foot of the table.*

# TRIP RATE for Land Use 03 - RESIDENTIAL/C - FLATS PRIVATELY OWNED **MULTI-MODAL CYCLISTS Calculation factor: 1 DWELLS BOLD print indicates peak (busiest) period**

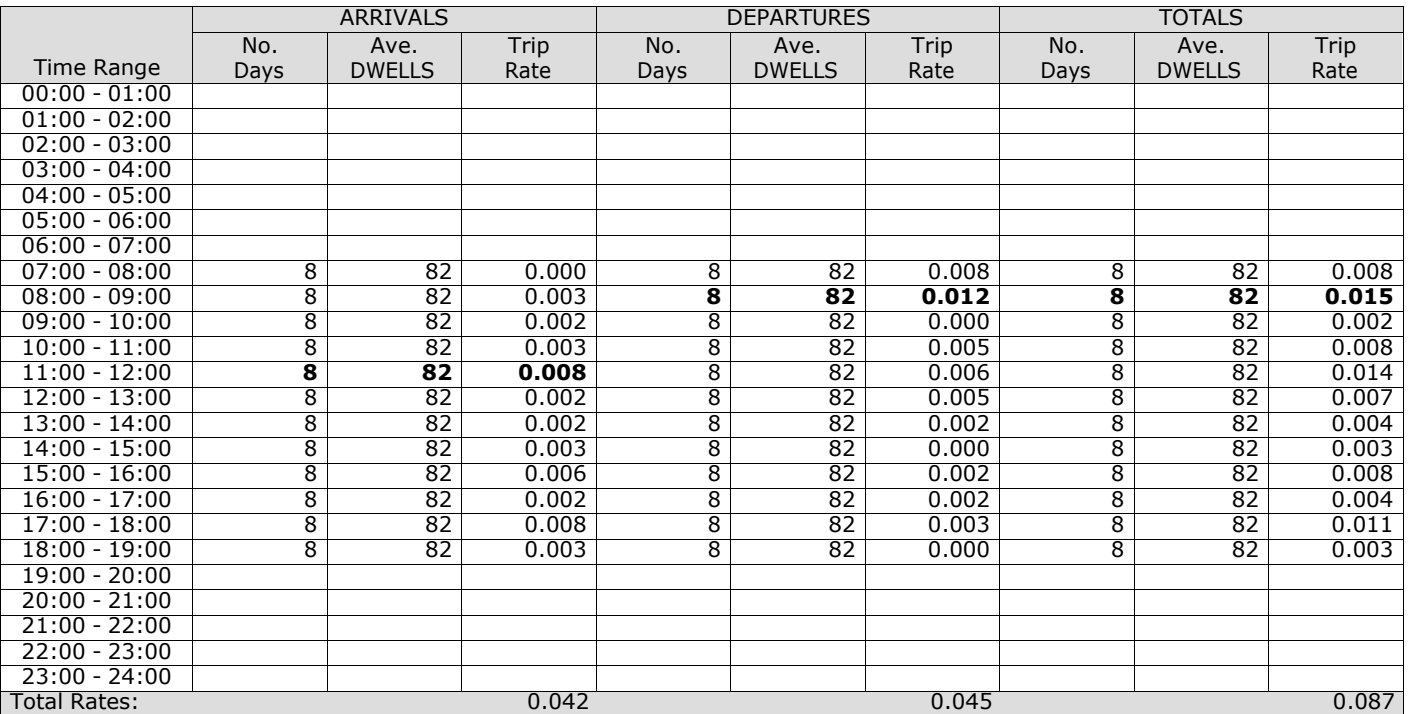

*This section displays the trip rate results based on the selected set of surveys and the selected count type (shown just above the table). It is split by three main columns, representing arrivals trips, departures trips, and total trips (arrivals plus departures). Within each of these main columns are three sub-columns. These display the number of survey days where count data is included (per time period), the average value of the selected trip rate calculation parameter (per* time period), and the trip rate result (per time period). Total trip rates (the sum of the column) are also displayed at the *foot of the table.*

# TRIP RATE for Land Use 03 - RESIDENTIAL/C - FLATS PRIVATELY OWNED **MULTI-MODAL VEHICLE OCCUPANTS Calculation factor: 1 DWELLS BOLD print indicates peak (busiest) period**

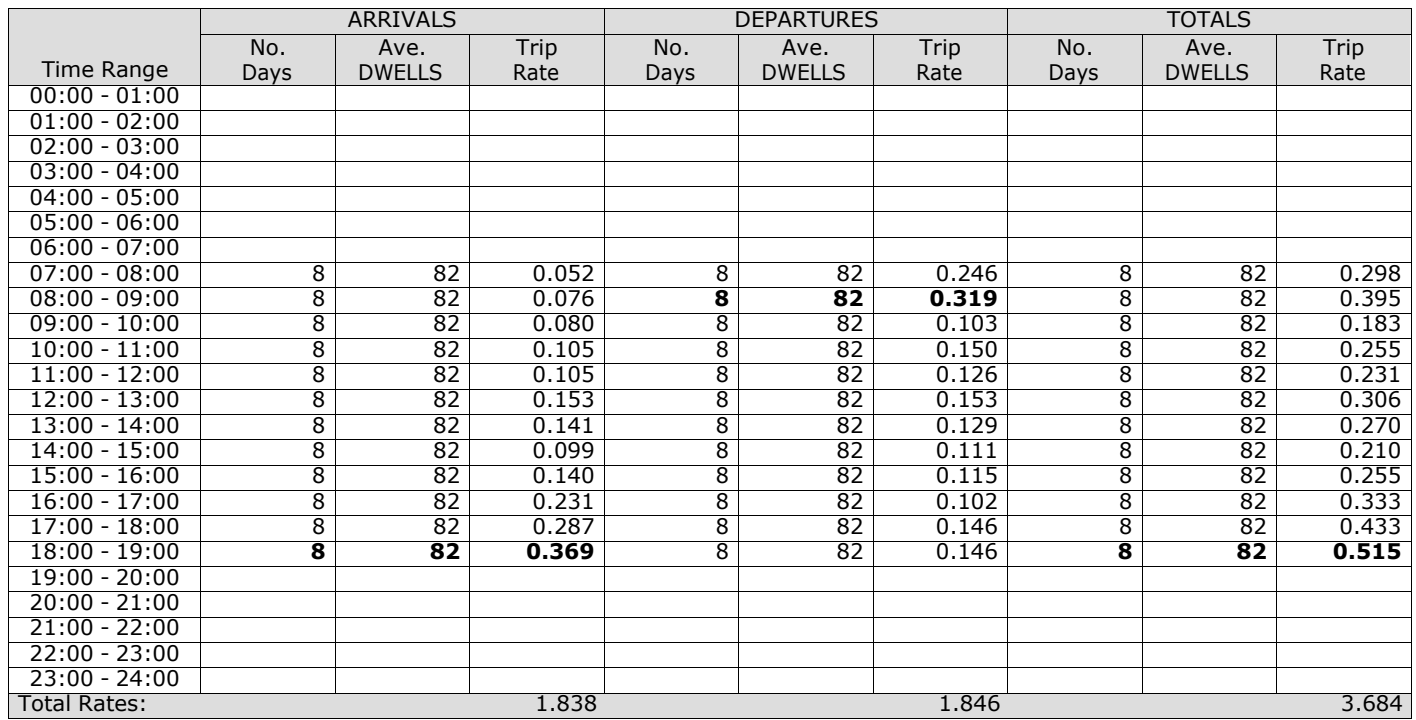

*This section displays the trip rate results based on the selected set of surveys and the selected count type (shown just above the table). It is split by three main columns, representing arrivals trips, departures trips, and total trips (arrivals plus departures). Within each of these main columns are three sub-columns. These display the number of survey days where count data is included (per time period), the average value of the selected trip rate calculation parameter (per* time period), and the trip rate result (per time period). Total trip rates (the sum of the column) are also displayed at the *foot of the table.*

PBA Bank Street Ashford Licence No: 706709

# TRIP RATE for Land Use 03 - RESIDENTIAL/C - FLATS PRIVATELY OWNED **MULTI-MODAL PEDESTRIANS Calculation factor: 1 DWELLS BOLD print indicates peak (busiest) period**

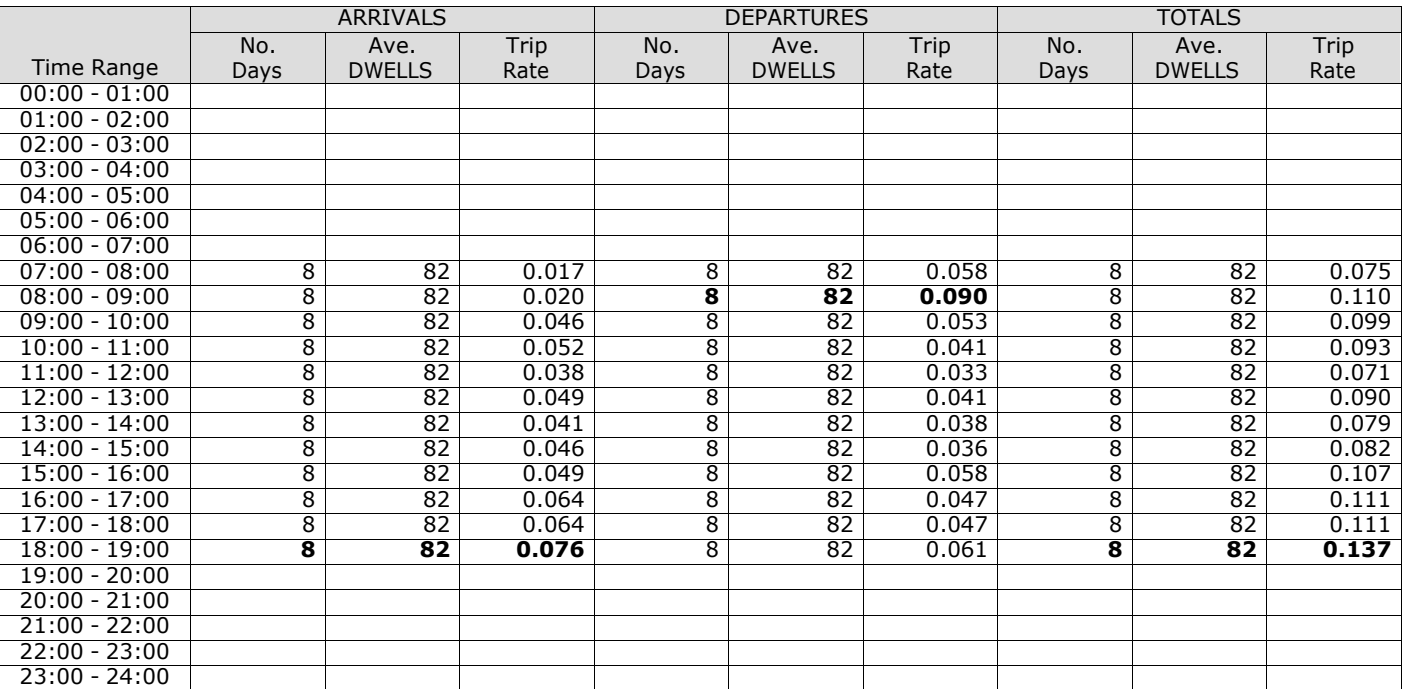

*This section displays the trip rate results based on the selected set of surveys and the selected count type (shown just above the table). It is split by three main columns, representing arrivals trips, departures trips, and total trips (arrivals plus departures). Within each of these main columns are three sub-columns. These display the number of survey days where count data is included (per time period), the average value of the selected trip rate calculation parameter (per* time period), and the trip rate result (per time period). Total trip rates (the sum of the column) are also displayed at the *foot of the table.*

Total Rates: 0.562 0.603 1.165

# TRIP RATE for Land Use 03 - RESIDENTIAL/C - FLATS PRIVATELY OWNED **MULTI-MODAL BUS/TRAM PASSENGERS Calculation factor: 1 DWELLS BOLD print indicates peak (busiest) period**

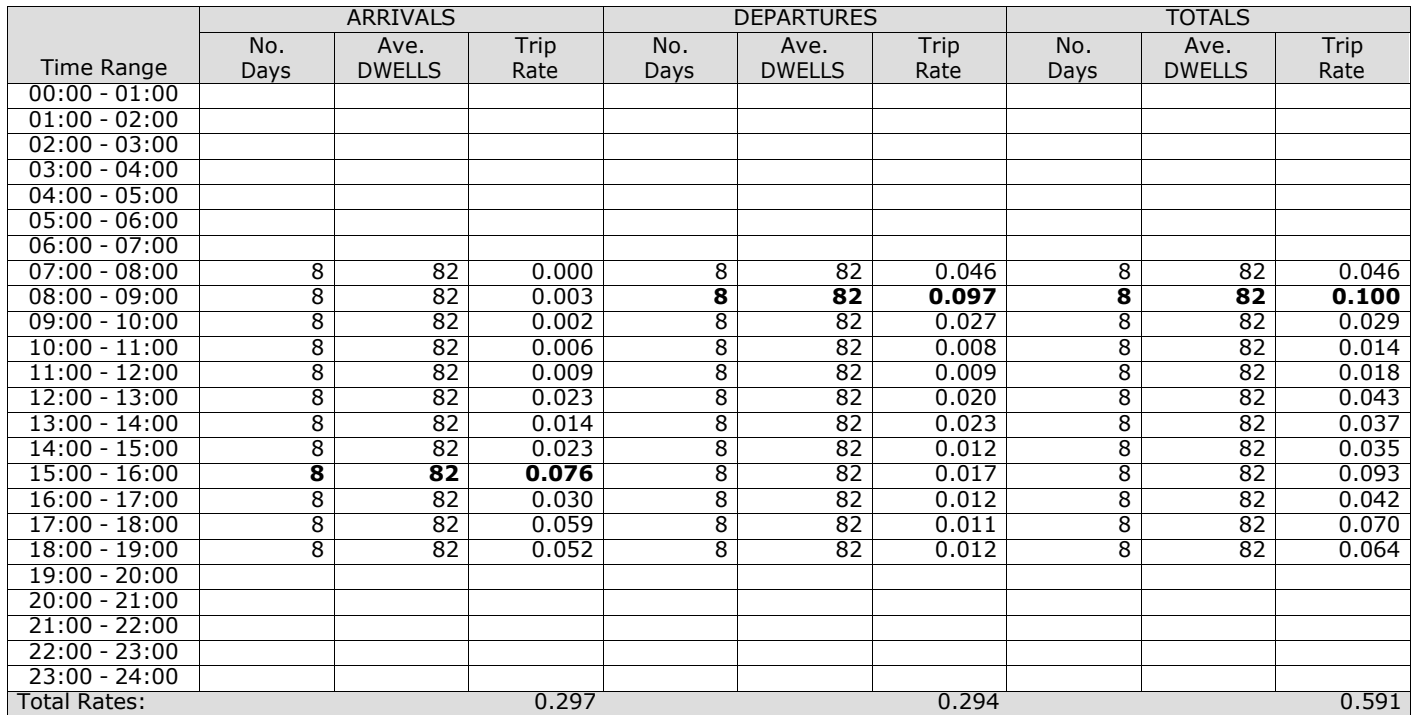

*This section displays the trip rate results based on the selected set of surveys and the selected count type (shown just above the table). It is split by three main columns, representing arrivals trips, departures trips, and total trips (arrivals plus departures). Within each of these main columns are three sub-columns. These display the number of survey days where count data is included (per time period), the average value of the selected trip rate calculation parameter (per* time period), and the trip rate result (per time period). Total trip rates (the sum of the column) are also displayed at the *foot of the table.*

# TRIP RATE for Land Use 03 - RESIDENTIAL/C - FLATS PRIVATELY OWNED **MULTI-MODAL TOTAL RAIL PASSENGERS Calculation factor: 1 DWELLS BOLD print indicates peak (busiest) period**

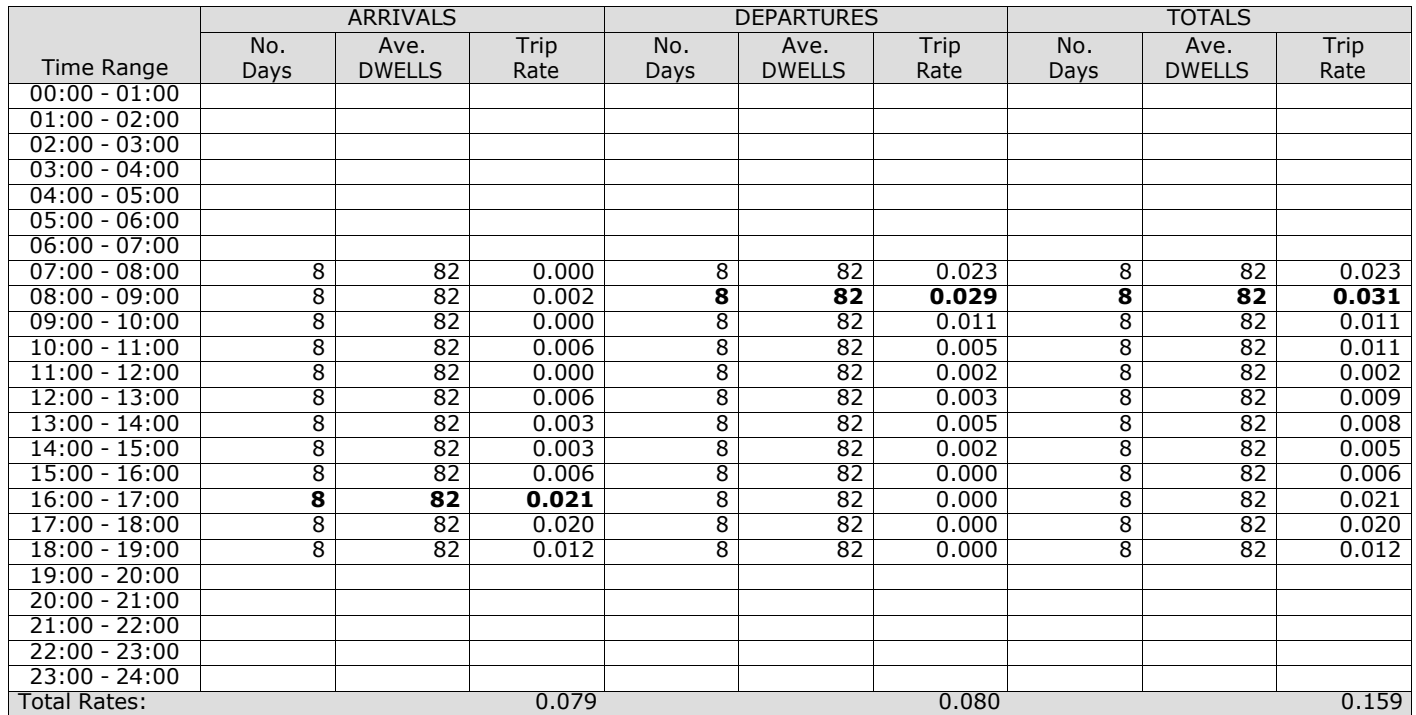

*This section displays the trip rate results based on the selected set of surveys and the selected count type (shown just above the table). It is split by three main columns, representing arrivals trips, departures trips, and total trips (arrivals plus departures). Within each of these main columns are three sub-columns. These display the number of survey days where count data is included (per time period), the average value of the selected trip rate calculation parameter (per* time period), and the trip rate result (per time period). Total trip rates (the sum of the column) are also displayed at the *foot of the table.*

# TRIP RATE for Land Use 03 - RESIDENTIAL/C - FLATS PRIVATELY OWNED **MULTI-MODAL PUBLIC TRANSPORT USERS Calculation factor: 1 DWELLS BOLD print indicates peak (busiest) period**

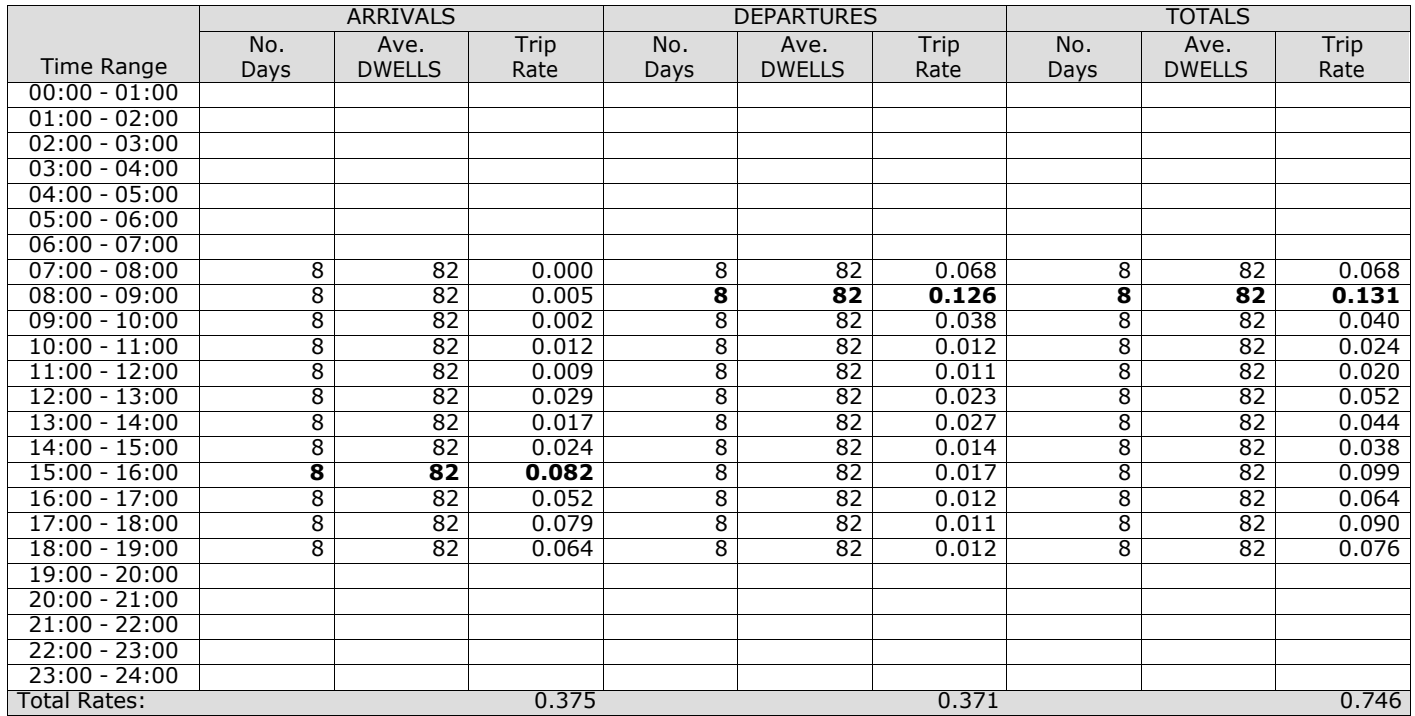

*This section displays the trip rate results based on the selected set of surveys and the selected count type (shown just above the table). It is split by three main columns, representing arrivals trips, departures trips, and total trips (arrivals plus departures). Within each of these main columns are three sub-columns. These display the number of survey days where count data is included (per time period), the average value of the selected trip rate calculation parameter (per* time period), and the trip rate result (per time period). Total trip rates (the sum of the column) are also displayed at the *foot of the table.*

# TRIP RATE for Land Use 03 - RESIDENTIAL/C - FLATS PRIVATELY OWNED **MULTI-MODAL TOTAL PEOPLE Calculation factor: 1 DWELLS BOLD print indicates peak (busiest) period**

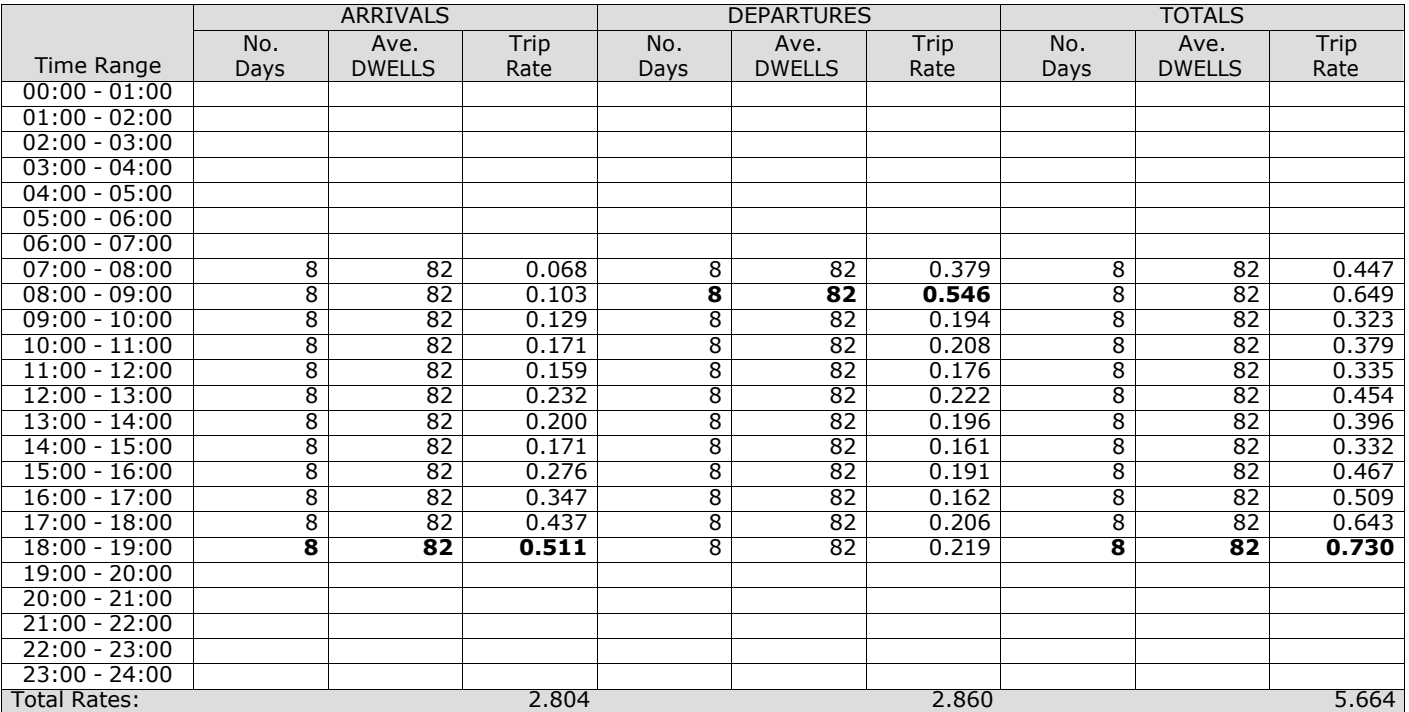

*This section displays the trip rate results based on the selected set of surveys and the selected count type (shown just above the table). It is split by three main columns, representing arrivals trips, departures trips, and total trips (arrivals plus departures). Within each of these main columns are three sub-columns. These display the number of survey days where count data is included (per time period), the average value of the selected trip rate calculation parameter (per* time period), and the trip rate result (per time period). Total trip rates (the sum of the column) are also displayed at the *foot of the table.*

# TRIP RATE for Land Use 03 - RESIDENTIAL/C - FLATS PRIVATELY OWNED **MULTI-MODAL CARS Calculation factor: 1 DWELLS BOLD print indicates peak (busiest) period**

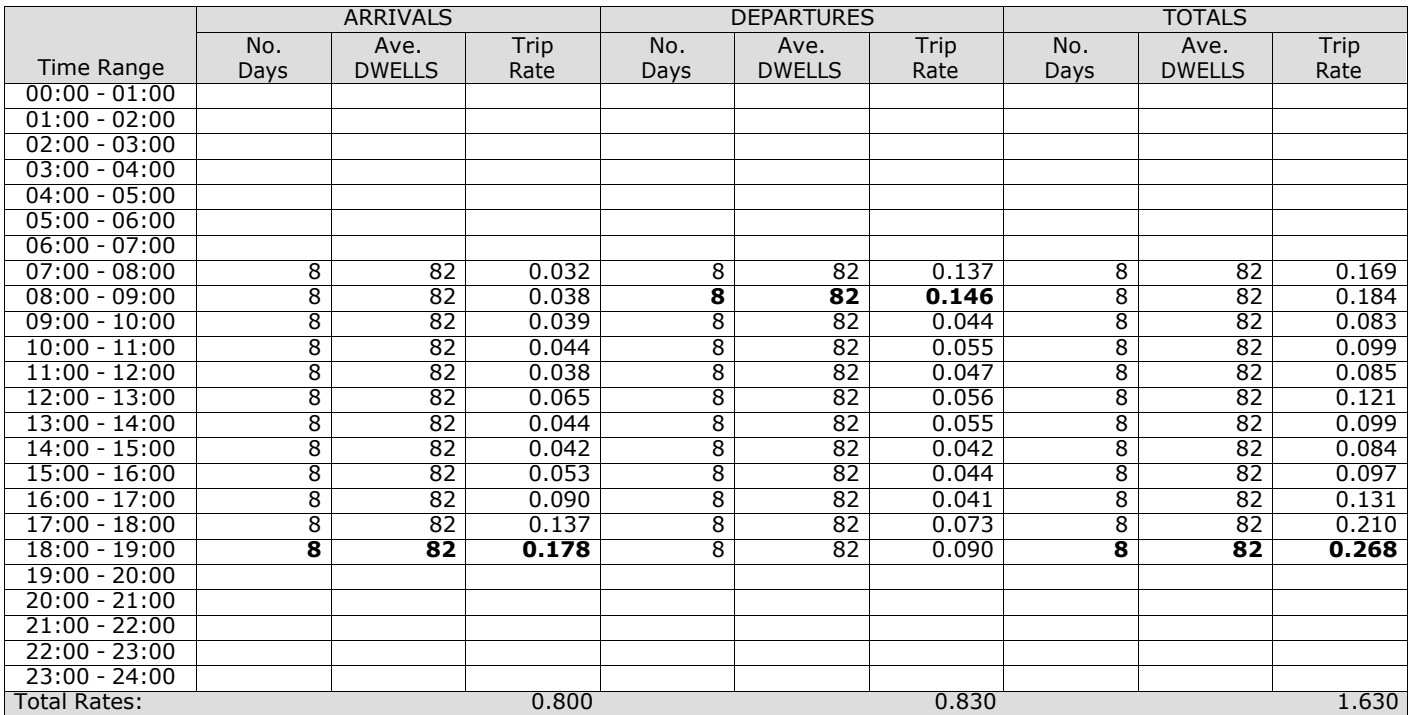

*This section displays the trip rate results based on the selected set of surveys and the selected count type (shown just above the table). It is split by three main columns, representing arrivals trips, departures trips, and total trips (arrivals plus departures). Within each of these main columns are three sub-columns. These display the number of survey days where count data is included (per time period), the average value of the selected trip rate calculation parameter (per* time period), and the trip rate result (per time period). Total trip rates (the sum of the column) are also displayed at the *foot of the table.*

# TRIP RATE for Land Use 03 - RESIDENTIAL/C - FLATS PRIVATELY OWNED **MULTI-MODAL LGVS Calculation factor: 1 DWELLS BOLD print indicates peak (busiest) period**

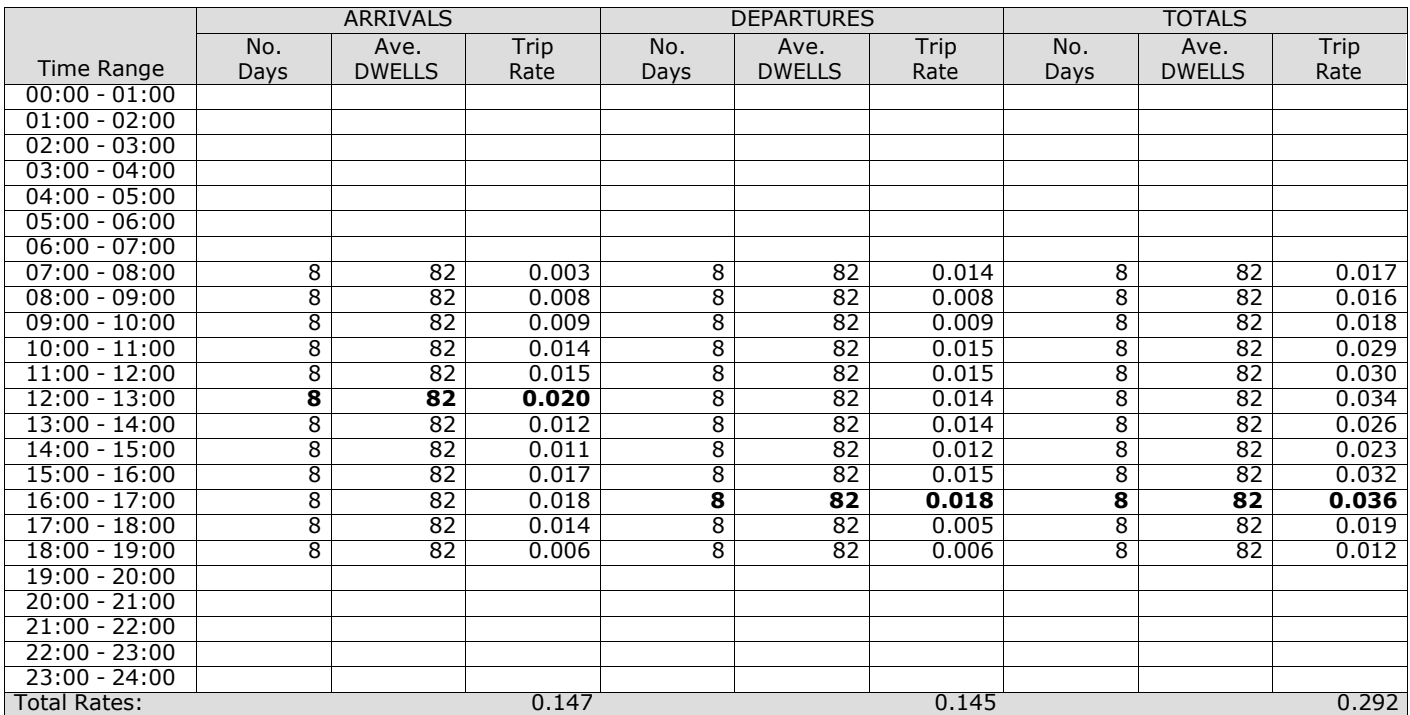

*This section displays the trip rate results based on the selected set of surveys and the selected count type (shown just above the table). It is split by three main columns, representing arrivals trips, departures trips, and total trips (arrivals plus departures). Within each of these main columns are three sub-columns. These display the number of survey days where count data is included (per time period), the average value of the selected trip rate calculation parameter (per* time period), and the trip rate result (per time period). Total trip rates (the sum of the column) are also displayed at the *foot of the table.*

# TRIP RATE for Land Use 03 - RESIDENTIAL/C - FLATS PRIVATELY OWNED **MULTI-MODAL MOTOR CYCLES Calculation factor: 1 DWELLS BOLD print indicates peak (busiest) period**

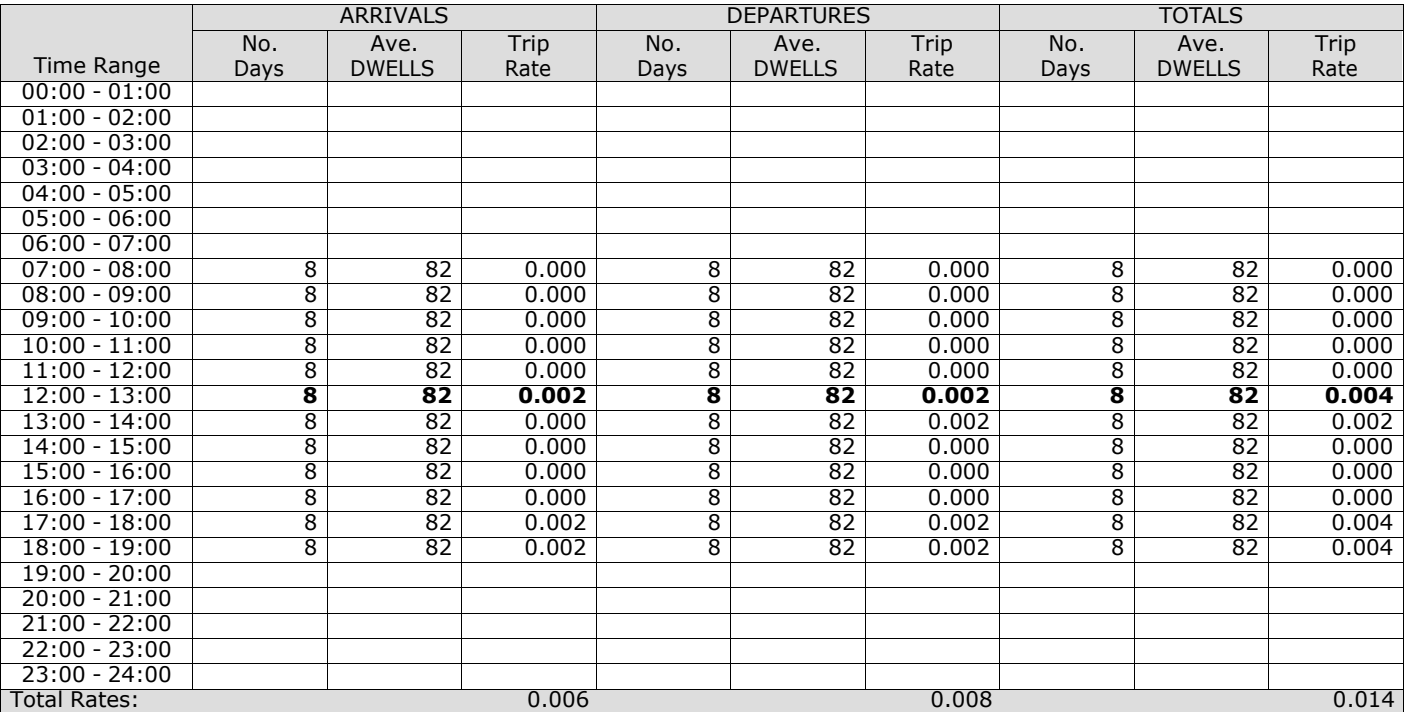

*This section displays the trip rate results based on the selected set of surveys and the selected count type (shown just above the table). It is split by three main columns, representing arrivals trips, departures trips, and total trips (arrivals plus departures). Within each of these main columns are three sub-columns. These display the number of survey days where count data is included (per time period), the average value of the selected trip rate calculation parameter (per* time period), and the trip rate result (per time period). Total trip rates (the sum of the column) are also displayed at the *foot of the table.*

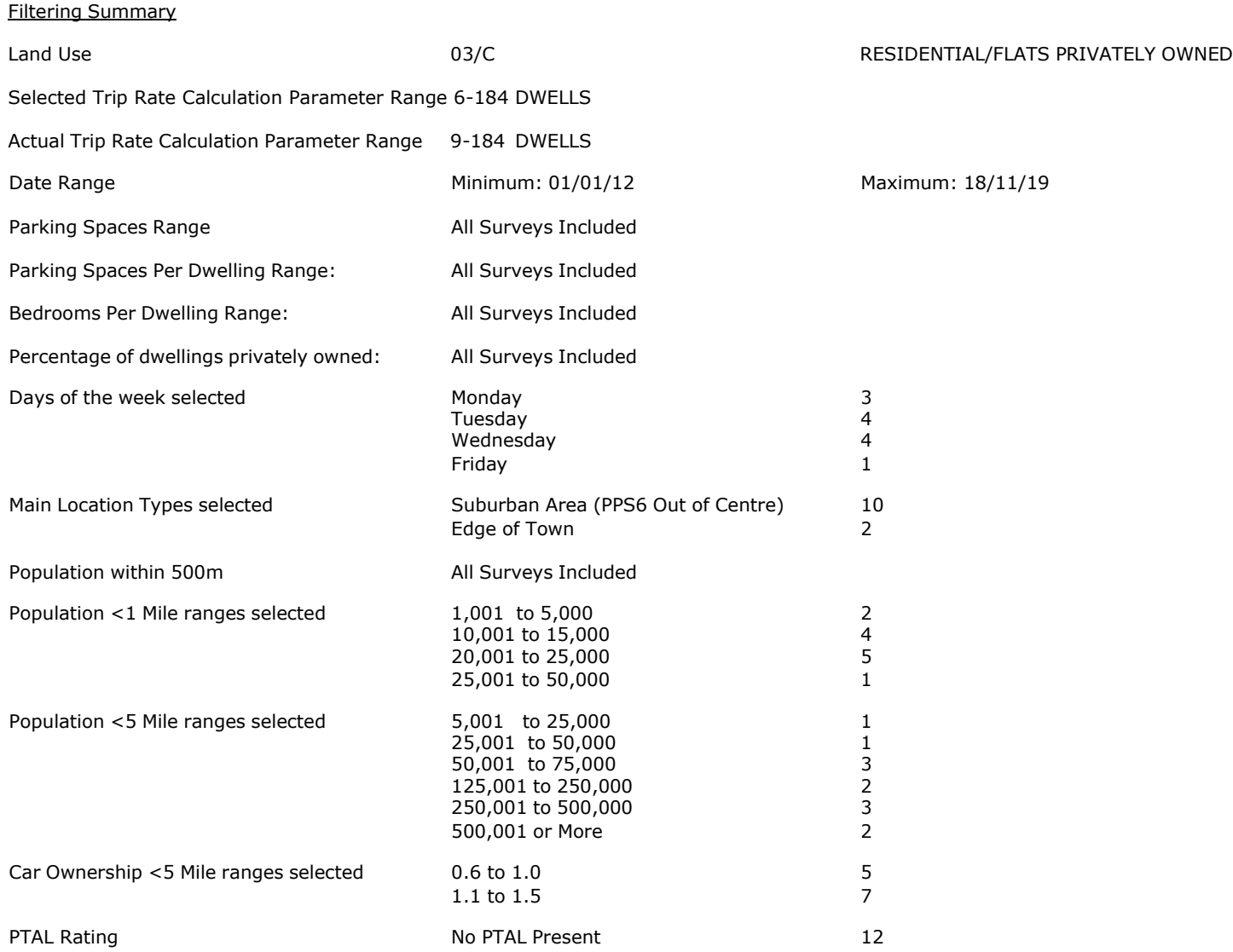

PBA Bank Street Ashford Licence No: 706709

Calculation Reference: AUDIT-706709-201015-1001

#### **TRIP RATE CALCULATION SELECTION PARAMETERS:**

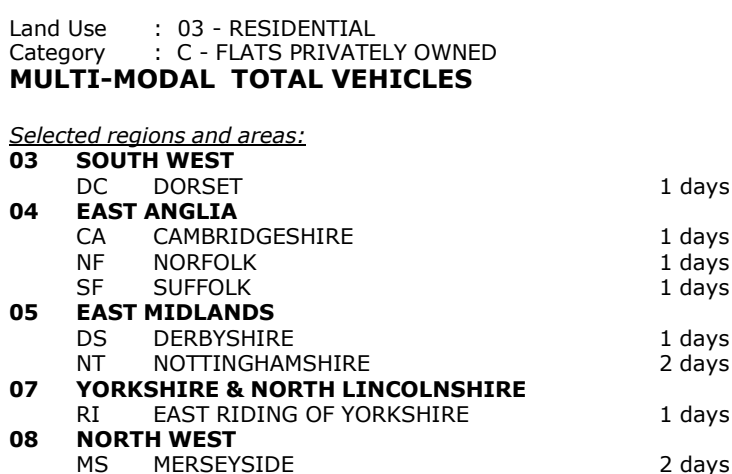

*This section displays the number of survey days per TRICS® sub-region in the selected set*

CB CUMBRIA 2 days

#### **Primary Filtering selection:**

**09 NORTH**

This data displays the chosen trip rate parameter and its selected range. Only sites that fall within the parameter range *are included in the trip rate calculation.*

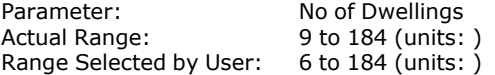

Parking Spaces Range: All Surveys Included

Parking Spaces per Dwelling Range: All Surveys Included

Bedrooms per Dwelling Range: All Surveys Included

Percentage of dwellings privately owned: All Surveys Included

Public Transport Provision: Selection by: Selection by: Selection by: Include all surveys

Date Range: 01/01/12 to 18/11/19

This data displays the range of survey dates selected. Only surveys that were conducted within this date range are *included in the trip rate calculation.*

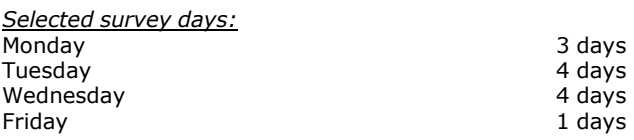

*This data displays the number of selected surveys by day of the week.*

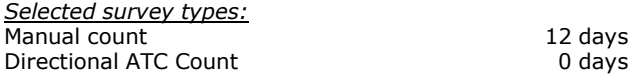

This data displays the number of manual classified surveys and the number of unclassified ATC surveys, the total adding *up to the overall number of surveys in the selected set. Manual surveys are undertaken using staff, whilst ATC surveys are undertaking using machines.*

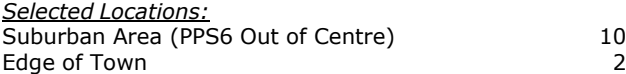

This data displays the number of surveys per main location category within the selected set. The main location categories *consist of Free Standing, Edge of Town, Suburban Area, Neighbourhood Centre, Edge of Town Centre, Town Centre and Not Known.*

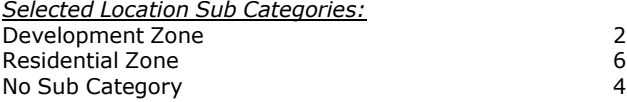

This data displays the number of surveys per location sub-category within the selected set. The location sub-categories

# **Page 3**<br>Licence No: 706709

# PBA Bank Street Ashford

## **Secondary Filtering selection:**

*Use Class:*

12 days

This data displays the number of surveys per Use Class classification within the selected set. The Use Classes Order 2005 *has been used for this purpose, which can be found within the Library module of TRICS®.*

*Population within 500m Range:* All Surveys Included *Population within 1 mile:* 1,001 to 5,000 2 days 10,001 to 15,000 4 days 20,001 to 25,000 25,001 to 50,000 1 days

*This data displays the number of selected surveys within stated 1-mile radii of population.*

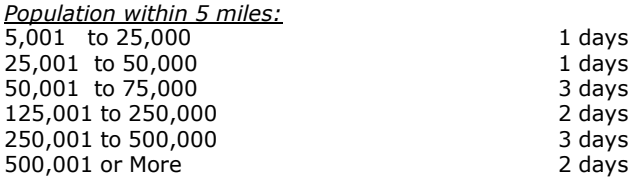

*This data displays the number of selected surveys within stated 5-mile radii of population.*

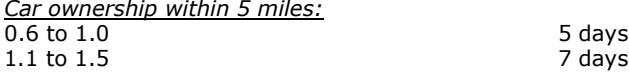

This data displays the number of selected surveys within stated ranges of average cars owned per residential dwelling, *within a radius of 5-miles of selected survey sites.*

*Travel Plan:*

12 days

This data displays the number of surveys within the selected set that were undertaken at sites with Travel Plans in place, *and the number of surveys that were undertaken at sites without Travel Plans.*

*PTAL Rating:* No PTAL Present 12 days

*This data displays the number of selected surveys with PTAL Ratings.*

*LIST OF SITES relevant to selection parameters*

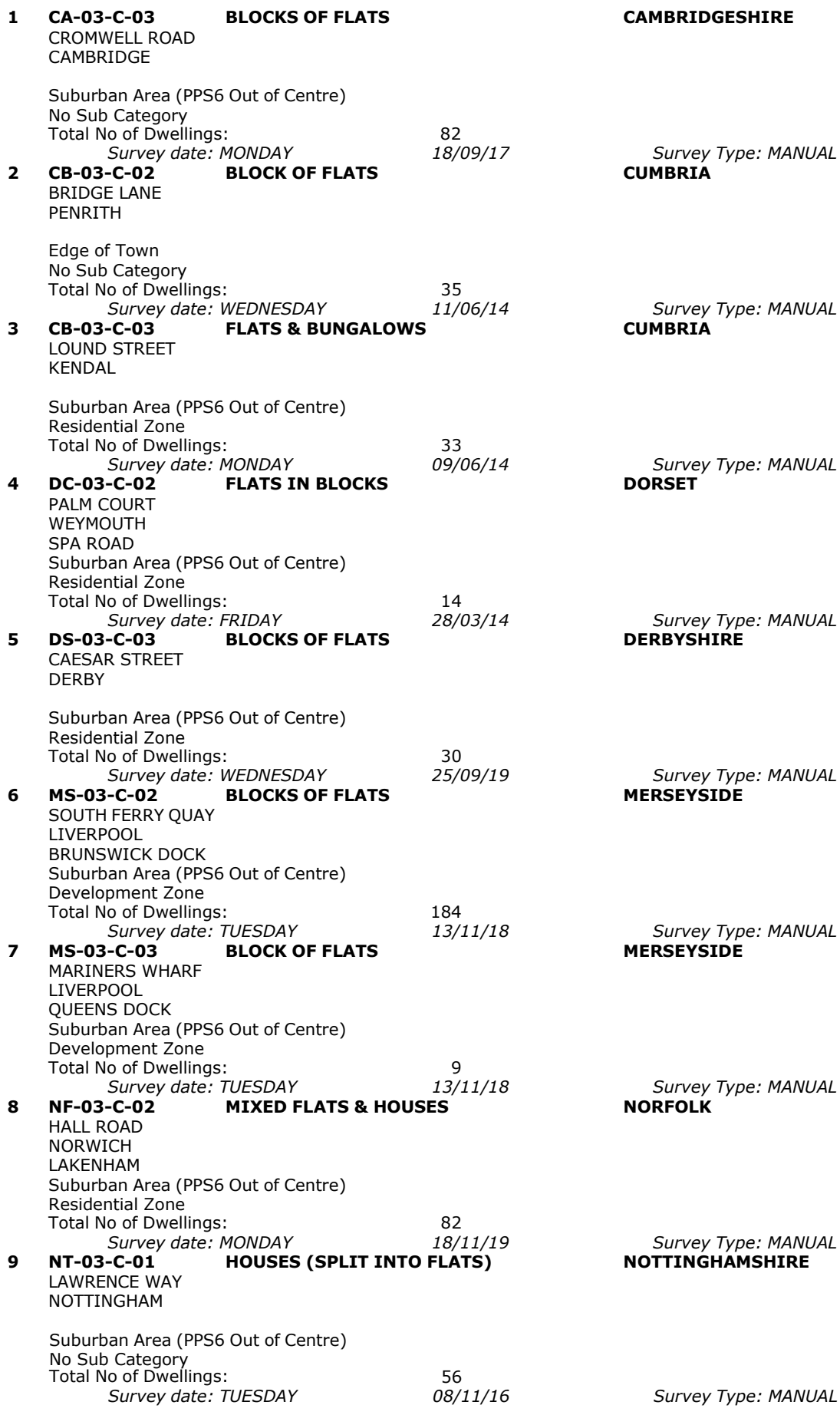

*LIST OF SITES relevant to selection parameters (Cont.)*

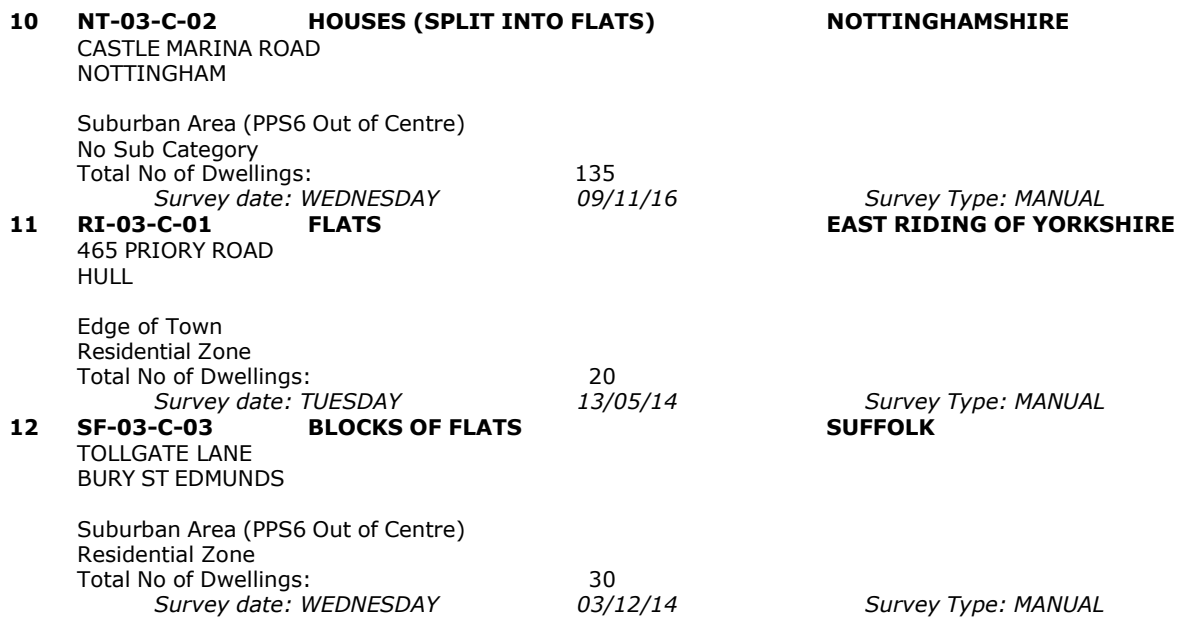

This section provides a list of all survey sites and days in the selected set. For each individual survey site, it displays a unique site reference code and site address, the selected trip rate calculation parameter and its value, the day of the week and date of each survey, and whether the survey was a manual classified count or an ATC count.

# TRIP RATE for Land Use 03 - RESIDENTIAL/C - FLATS PRIVATELY OWNED **MULTI-MODAL TOTAL VEHICLES Calculation factor: 1 DWELLS BOLD print indicates peak (busiest) period**

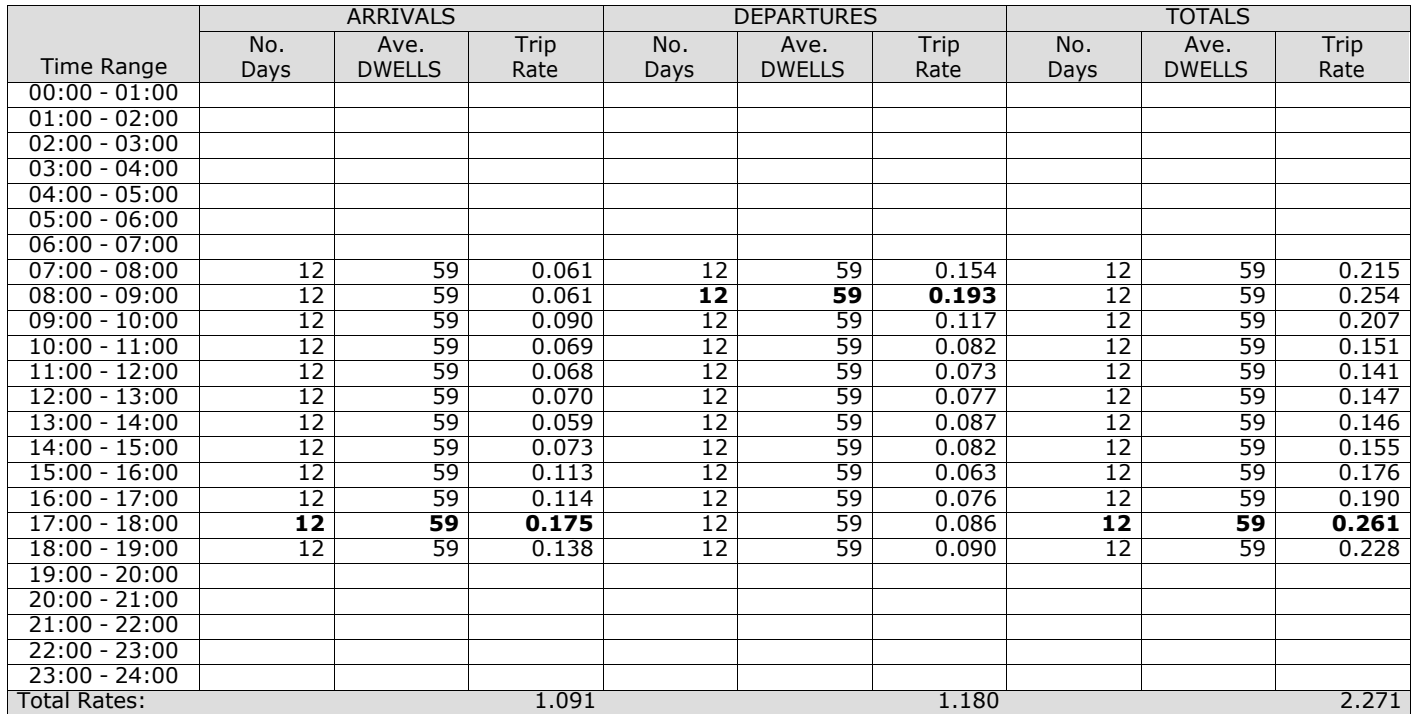

*This section displays the trip rate results based on the selected set of surveys and the selected count type (shown just above the table). It is split by three main columns, representing arrivals trips, departures trips, and total trips (arrivals plus departures). Within each of these main columns are three sub-columns. These display the number of survey days where count data is included (per time period), the average value of the selected trip rate calculation parameter (per* time period), and the trip rate result (per time period). Total trip rates (the sum of the column) are also displayed at the *foot of the table.*

*To obtain a trip rate, the average (mean) trip rate parameter value (TRP) is first calculated for all selected survey days that have count data available for the stated time period. The average (mean) number of arrivals, departures or totals (whichever applies) is also calculated (COUNT) for all selected survey days that have count data available for the stated time period. Then, the average count is divided by the average trip rate parameter value, and multiplied by the stated* calculation factor (shown just above the table and abbreviated here as FACT). So, the method is: COUNT/TRP\*FACT. Trip *rates are then rounded to 3 decimal places.*

The survey data, graphs and all associated supporting information, contained within the TRICS Database are published by TRICS Consortium Limited ("the Company") and the Company claims copyright and database rights in this published work. The Company authorises those who possess a current TRICS licence to access the TRICS Database and copy the data contained within the TRICS Database for the licence holders' use only. Any resulting copy must retain all copyrights and other proprietary notices, and any disclaimer contained thereon.

The Company accepts no responsibility for loss which may arise from reliance on data contained in the TRICS Database. [No warranty of any kind, express or implied, is made as to the data contained in the TRICS Database.]

#### **Parameter summary**

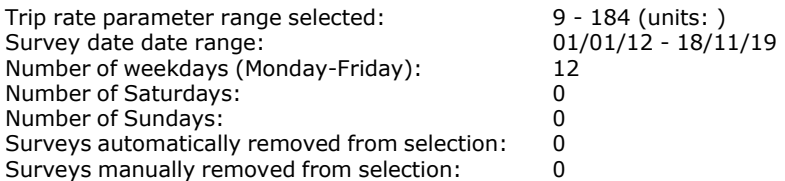

*This section displays a quick summary of some of the data filtering selections made by the TRICS® user. The trip rate calculation parameter range of all selected surveys is displayed first, followed by the range of minimum and maximum* survey dates selected by the user. Then, the total number of selected weekdays and weekend days in the selected set of surveys are show. Finally, the number of survey days that have been manually removed from the selected set outside of *the standard filtering procedure are displayed.*

# **Page 7**<br>Licence No: 706709

# TRIP RATE for Land Use 03 - RESIDENTIAL/C - FLATS PRIVATELY OWNED **MULTI-MODAL TAXIS Calculation factor: 1 DWELLS BOLD print indicates peak (busiest) period**

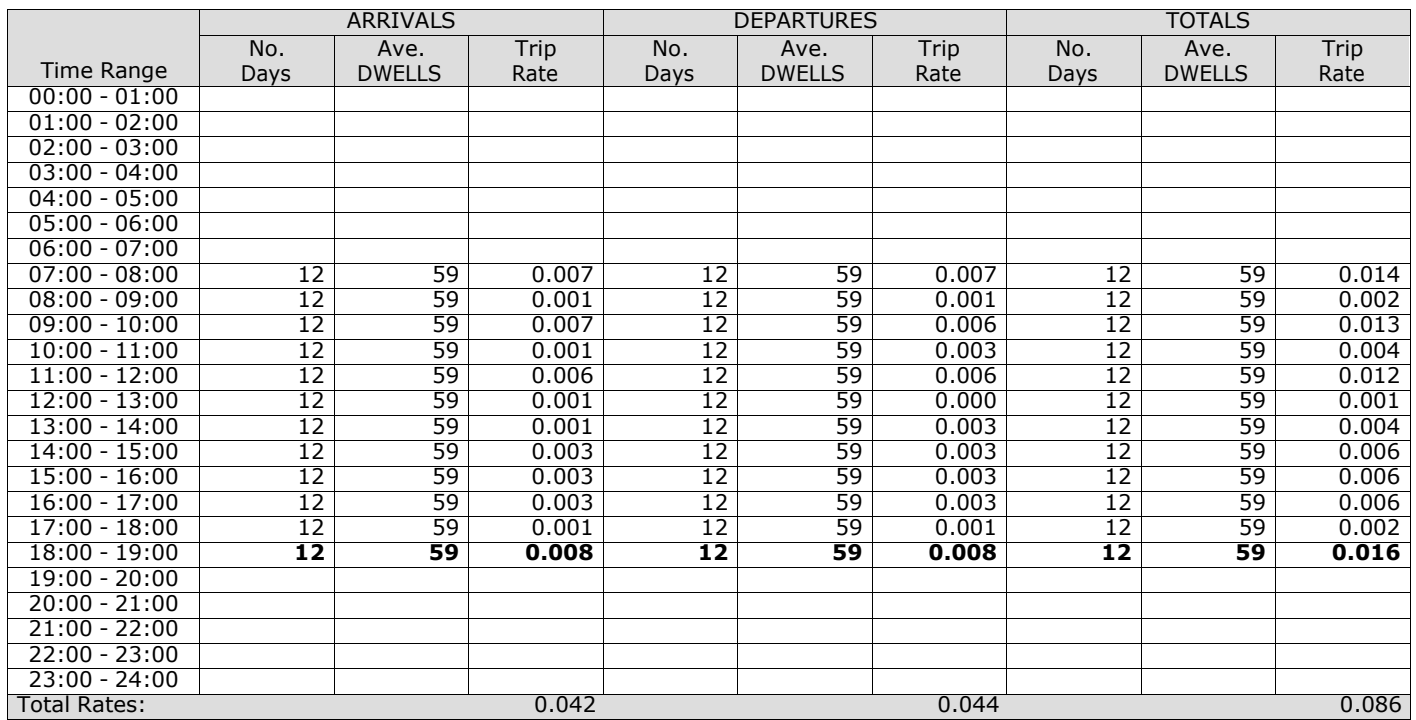

*This section displays the trip rate results based on the selected set of surveys and the selected count type (shown just above the table). It is split by three main columns, representing arrivals trips, departures trips, and total trips (arrivals plus departures). Within each of these main columns are three sub-columns. These display the number of survey days where count data is included (per time period), the average value of the selected trip rate calculation parameter (per* time period), and the trip rate result (per time period). Total trip rates (the sum of the column) are also displayed at the *foot of the table.*

# TRIP RATE for Land Use 03 - RESIDENTIAL/C - FLATS PRIVATELY OWNED **MULTI-MODAL OGVS Calculation factor: 1 DWELLS BOLD print indicates peak (busiest) period**

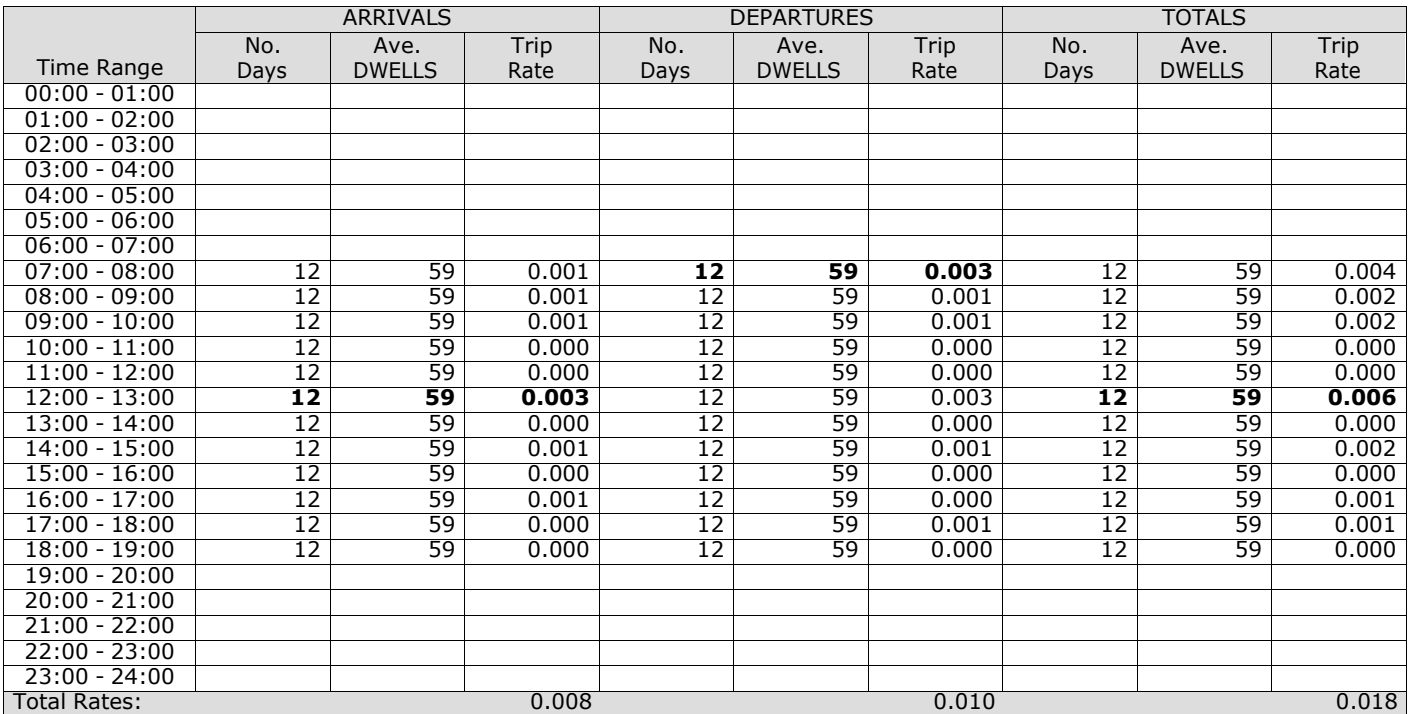

*This section displays the trip rate results based on the selected set of surveys and the selected count type (shown just above the table). It is split by three main columns, representing arrivals trips, departures trips, and total trips (arrivals plus departures). Within each of these main columns are three sub-columns. These display the number of survey days where count data is included (per time period), the average value of the selected trip rate calculation parameter (per* time period), and the trip rate result (per time period). Total trip rates (the sum of the column) are also displayed at the *foot of the table.*

PBA Bank Street Ashford Licence No: 706709

 $0<sup>2</sup>$  $05$ 

20:00 - 21:00 21:00 - 22:00 22:00 - 23:00 23:00 - 24:00<br>Total Rates:

# TRIP RATE for Land Use 03 - RESIDENTIAL/C - FLATS PRIVATELY OWNED **MULTI-MODAL PSVS Calculation factor: 1 DWELLS BOLD print indicates peak (busiest) period**

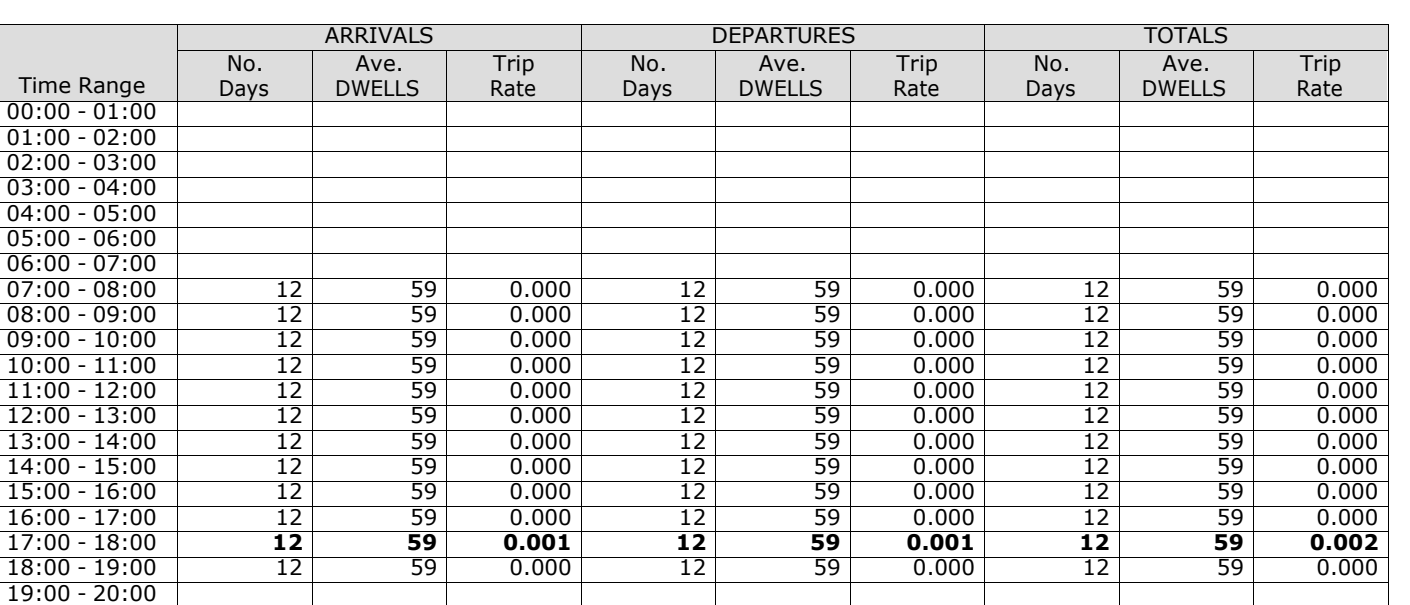

*This section displays the trip rate results based on the selected set of surveys and the selected count type (shown just above the table). It is split by three main columns, representing arrivals trips, departures trips, and total trips (arrivals plus departures). Within each of these main columns are three sub-columns. These display the number of survey days where count data is included (per time period), the average value of the selected trip rate calculation parameter (per* time period), and the trip rate result (per time period). Total trip rates (the sum of the column) are also displayed at the *foot of the table.*

Total Rates:  $0.001$   $0.001$   $0.001$   $0.001$   $0.002$ 

# TRIP RATE for Land Use 03 - RESIDENTIAL/C - FLATS PRIVATELY OWNED **MULTI-MODAL CYCLISTS Calculation factor: 1 DWELLS BOLD print indicates peak (busiest) period**

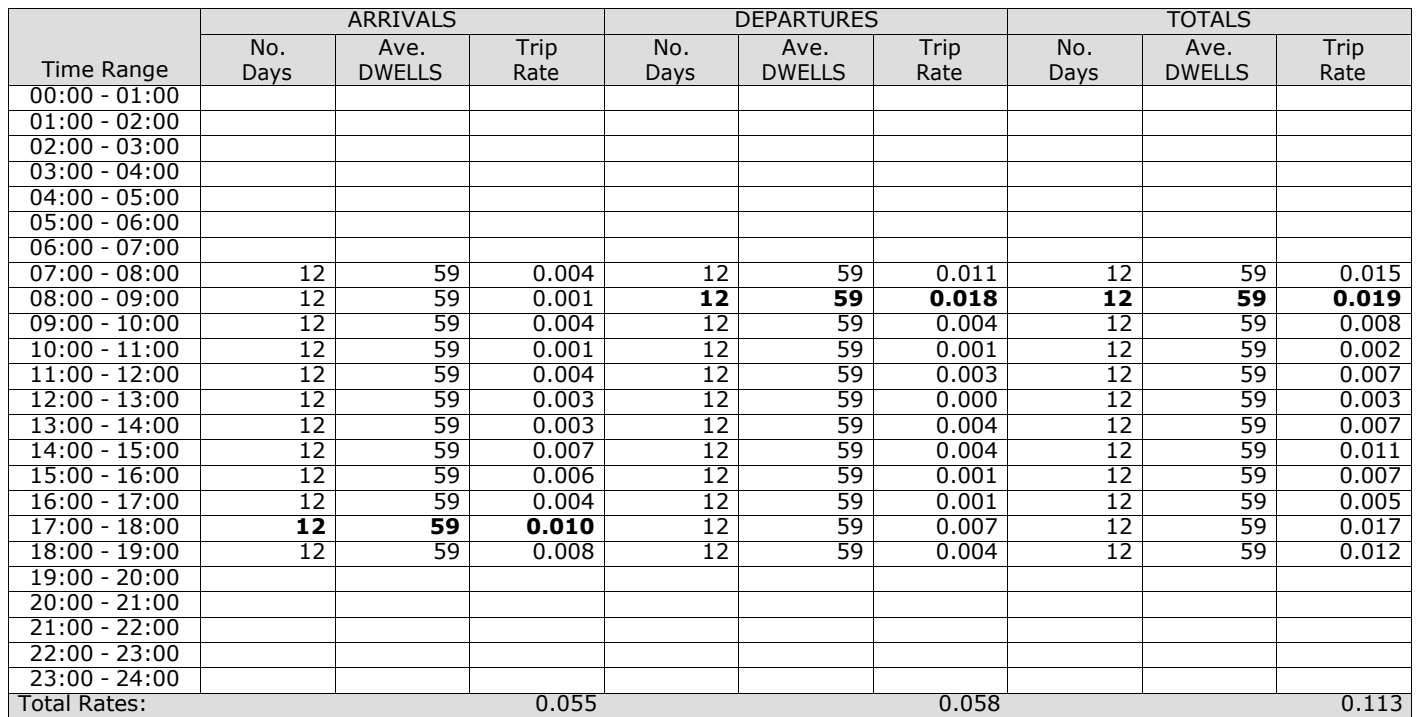

*This section displays the trip rate results based on the selected set of surveys and the selected count type (shown just above the table). It is split by three main columns, representing arrivals trips, departures trips, and total trips (arrivals plus departures). Within each of these main columns are three sub-columns. These display the number of survey days where count data is included (per time period), the average value of the selected trip rate calculation parameter (per* time period), and the trip rate result (per time period). Total trip rates (the sum of the column) are also displayed at the *foot of the table.*

# TRIP RATE for Land Use 03 - RESIDENTIAL/C - FLATS PRIVATELY OWNED **MULTI-MODAL VEHICLE OCCUPANTS Calculation factor: 1 DWELLS BOLD print indicates peak (busiest) period**

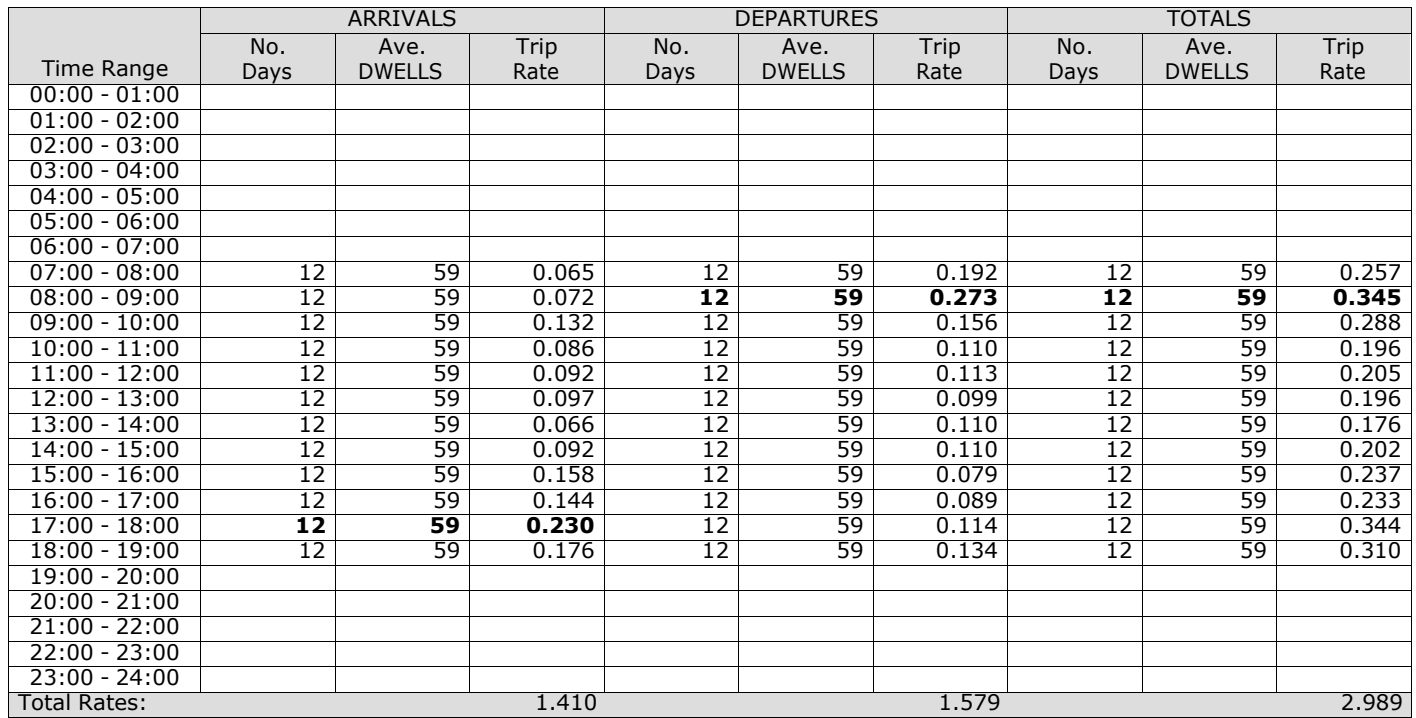

*This section displays the trip rate results based on the selected set of surveys and the selected count type (shown just above the table). It is split by three main columns, representing arrivals trips, departures trips, and total trips (arrivals plus departures). Within each of these main columns are three sub-columns. These display the number of survey days where count data is included (per time period), the average value of the selected trip rate calculation parameter (per* time period), and the trip rate result (per time period). Total trip rates (the sum of the column) are also displayed at the *foot of the table.*

# **Page 12**<br>Licence No: 706709

# TRIP RATE for Land Use 03 - RESIDENTIAL/C - FLATS PRIVATELY OWNED **MULTI-MODAL PEDESTRIANS Calculation factor: 1 DWELLS BOLD print indicates peak (busiest) period**

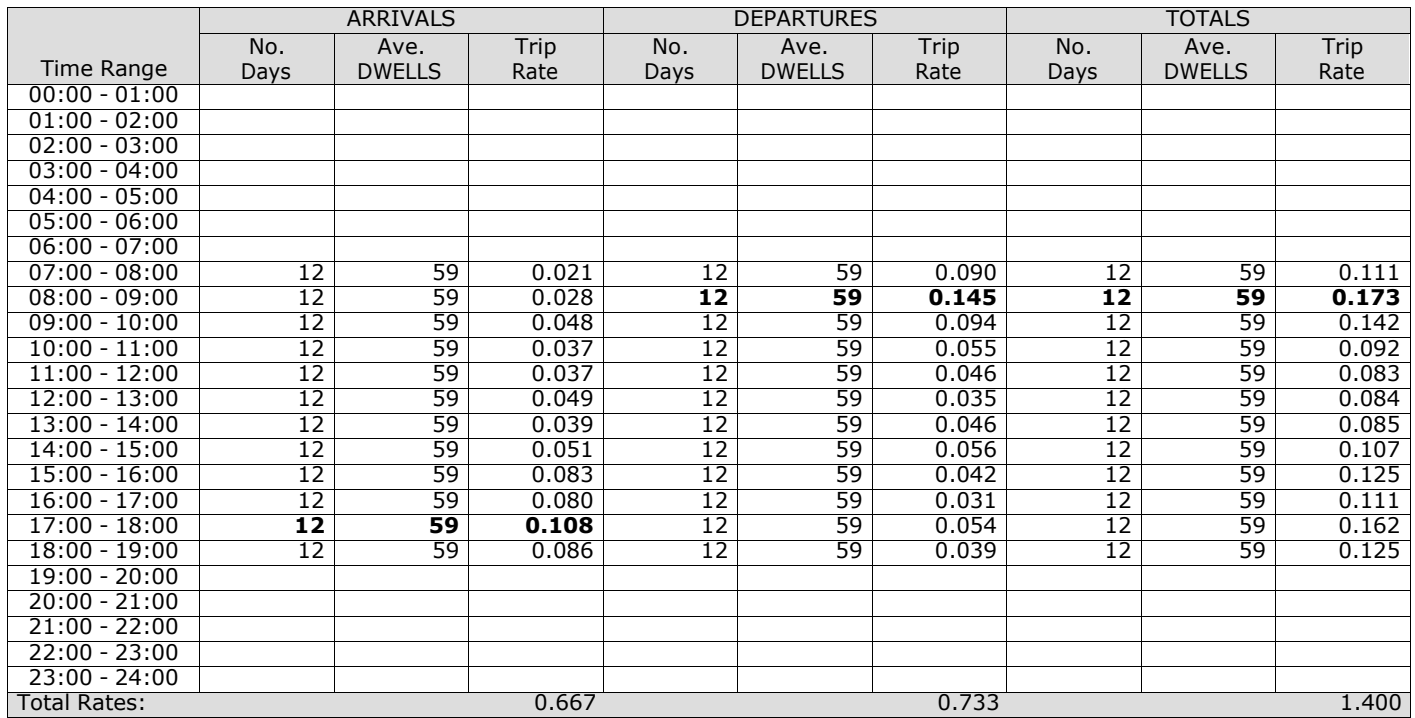

*This section displays the trip rate results based on the selected set of surveys and the selected count type (shown just above the table). It is split by three main columns, representing arrivals trips, departures trips, and total trips (arrivals plus departures). Within each of these main columns are three sub-columns. These display the number of survey days where count data is included (per time period), the average value of the selected trip rate calculation parameter (per* time period), and the trip rate result (per time period). Total trip rates (the sum of the column) are also displayed at the *foot of the table.*

# TRIP RATE for Land Use 03 - RESIDENTIAL/C - FLATS PRIVATELY OWNED **MULTI-MODAL BUS/TRAM PASSENGERS Calculation factor: 1 DWELLS BOLD print indicates peak (busiest) period**

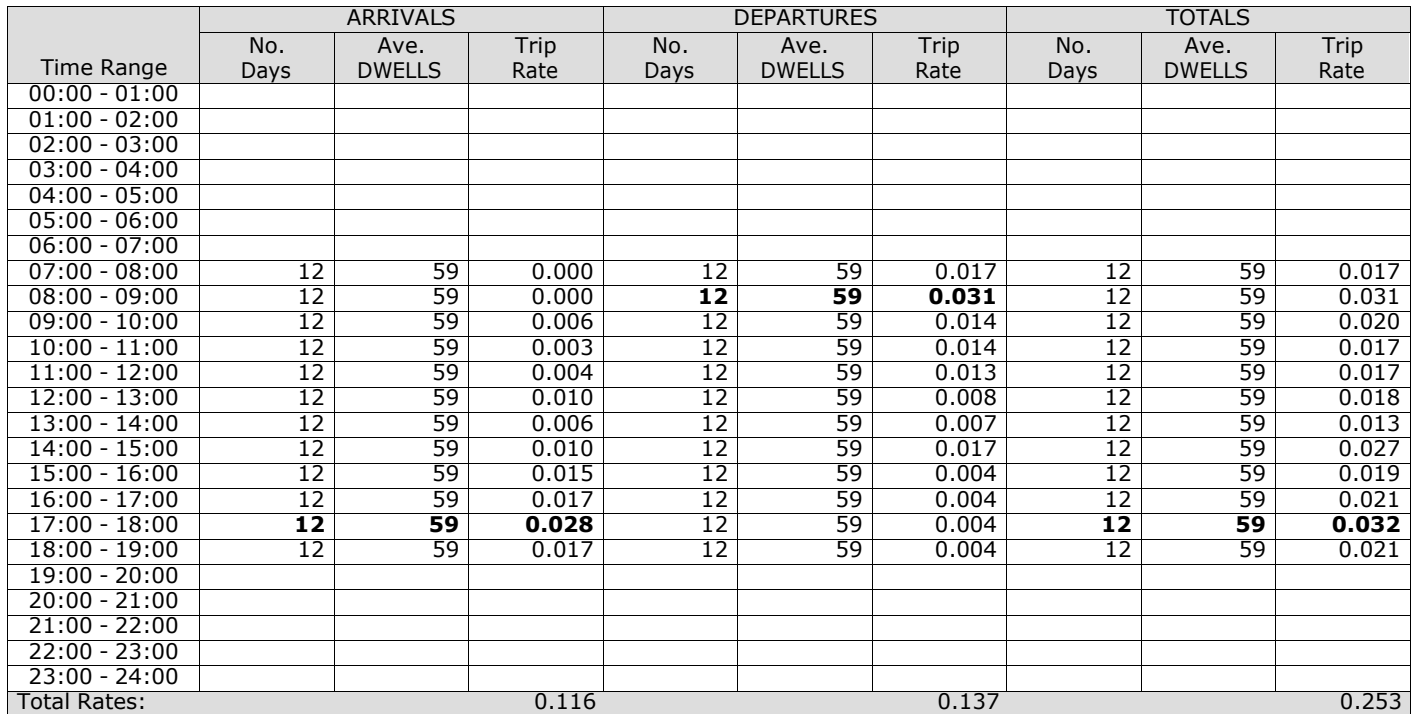

*This section displays the trip rate results based on the selected set of surveys and the selected count type (shown just above the table). It is split by three main columns, representing arrivals trips, departures trips, and total trips (arrivals plus departures). Within each of these main columns are three sub-columns. These display the number of survey days where count data is included (per time period), the average value of the selected trip rate calculation parameter (per* time period), and the trip rate result (per time period). Total trip rates (the sum of the column) are also displayed at the *foot of the table.*

# TRIP RATE for Land Use 03 - RESIDENTIAL/C - FLATS PRIVATELY OWNED **MULTI-MODAL TOTAL RAIL PASSENGERS Calculation factor: 1 DWELLS BOLD print indicates peak (busiest) period**

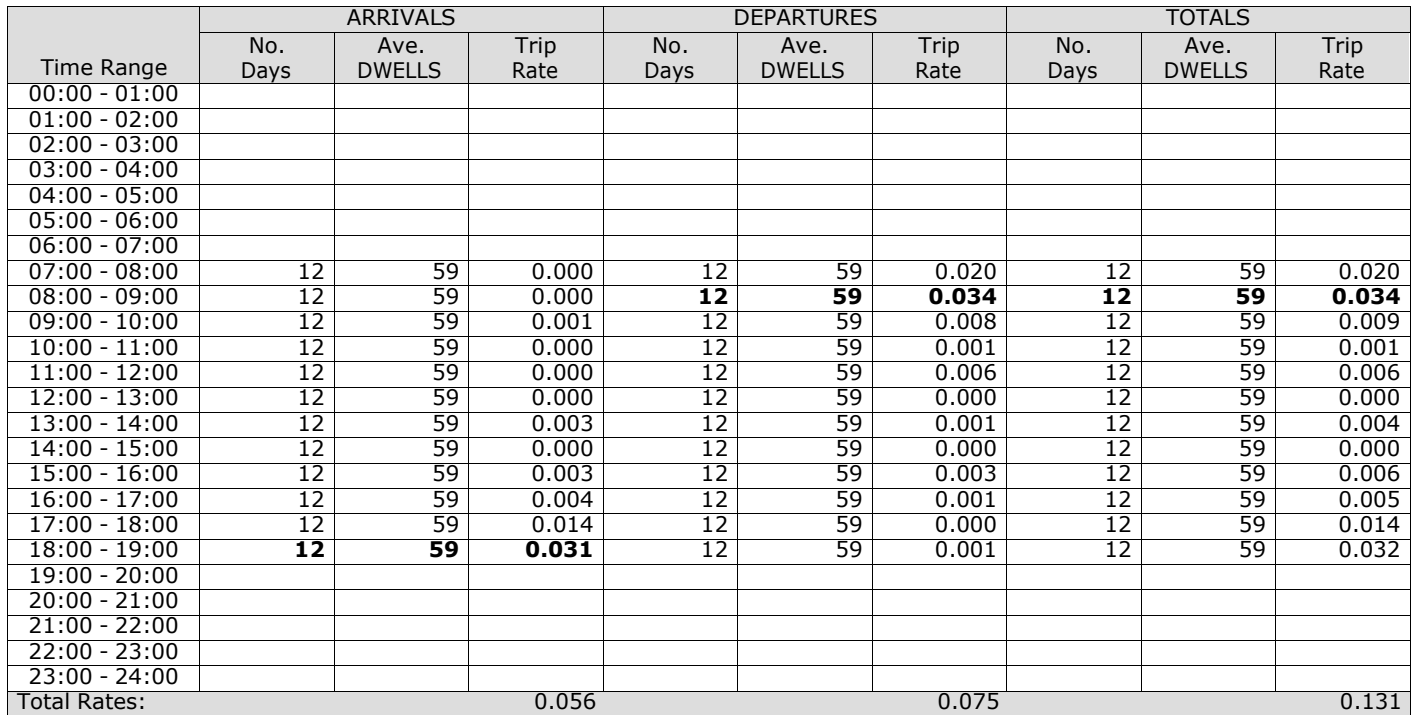

*This section displays the trip rate results based on the selected set of surveys and the selected count type (shown just above the table). It is split by three main columns, representing arrivals trips, departures trips, and total trips (arrivals plus departures). Within each of these main columns are three sub-columns. These display the number of survey days where count data is included (per time period), the average value of the selected trip rate calculation parameter (per* time period), and the trip rate result (per time period). Total trip rates (the sum of the column) are also displayed at the *foot of the table.*

# TRIP RATE for Land Use 03 - RESIDENTIAL/C - FLATS PRIVATELY OWNED **MULTI-MODAL COACH PASSENGERS Calculation factor: 1 DWELLS BOLD print indicates peak (busiest) period**

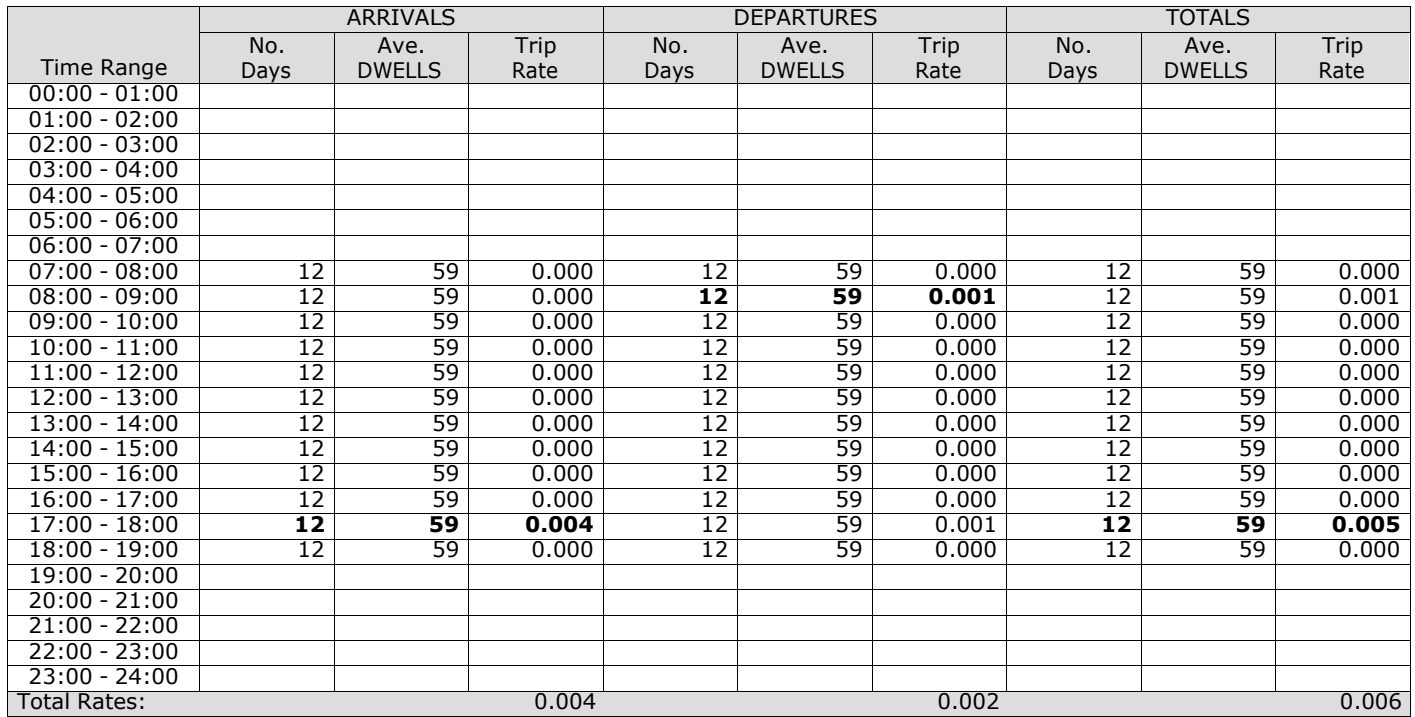

*This section displays the trip rate results based on the selected set of surveys and the selected count type (shown just above the table). It is split by three main columns, representing arrivals trips, departures trips, and total trips (arrivals plus departures). Within each of these main columns are three sub-columns. These display the number of survey days where count data is included (per time period), the average value of the selected trip rate calculation parameter (per* time period), and the trip rate result (per time period). Total trip rates (the sum of the column) are also displayed at the *foot of the table.*
## TRIP RATE for Land Use 03 - RESIDENTIAL/C - FLATS PRIVATELY OWNED **MULTI-MODAL PUBLIC TRANSPORT USERS Calculation factor: 1 DWELLS BOLD print indicates peak (busiest) period**

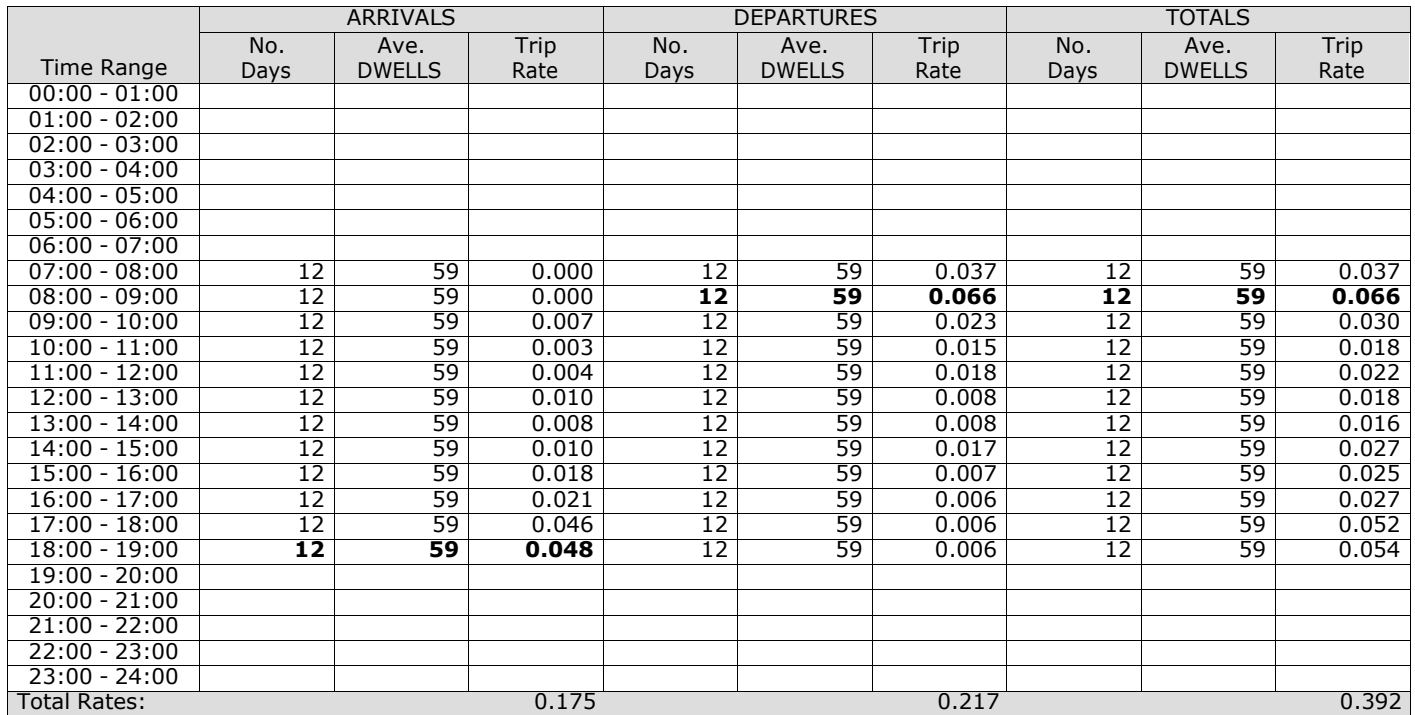

*This section displays the trip rate results based on the selected set of surveys and the selected count type (shown just above the table). It is split by three main columns, representing arrivals trips, departures trips, and total trips (arrivals plus departures). Within each of these main columns are three sub-columns. These display the number of survey days where count data is included (per time period), the average value of the selected trip rate calculation parameter (per* time period), and the trip rate result (per time period). Total trip rates (the sum of the column) are also displayed at the *foot of the table.*

# TRIP RATE for Land Use 03 - RESIDENTIAL/C - FLATS PRIVATELY OWNED **MULTI-MODAL TOTAL PEOPLE Calculation factor: 1 DWELLS BOLD print indicates peak (busiest) period**

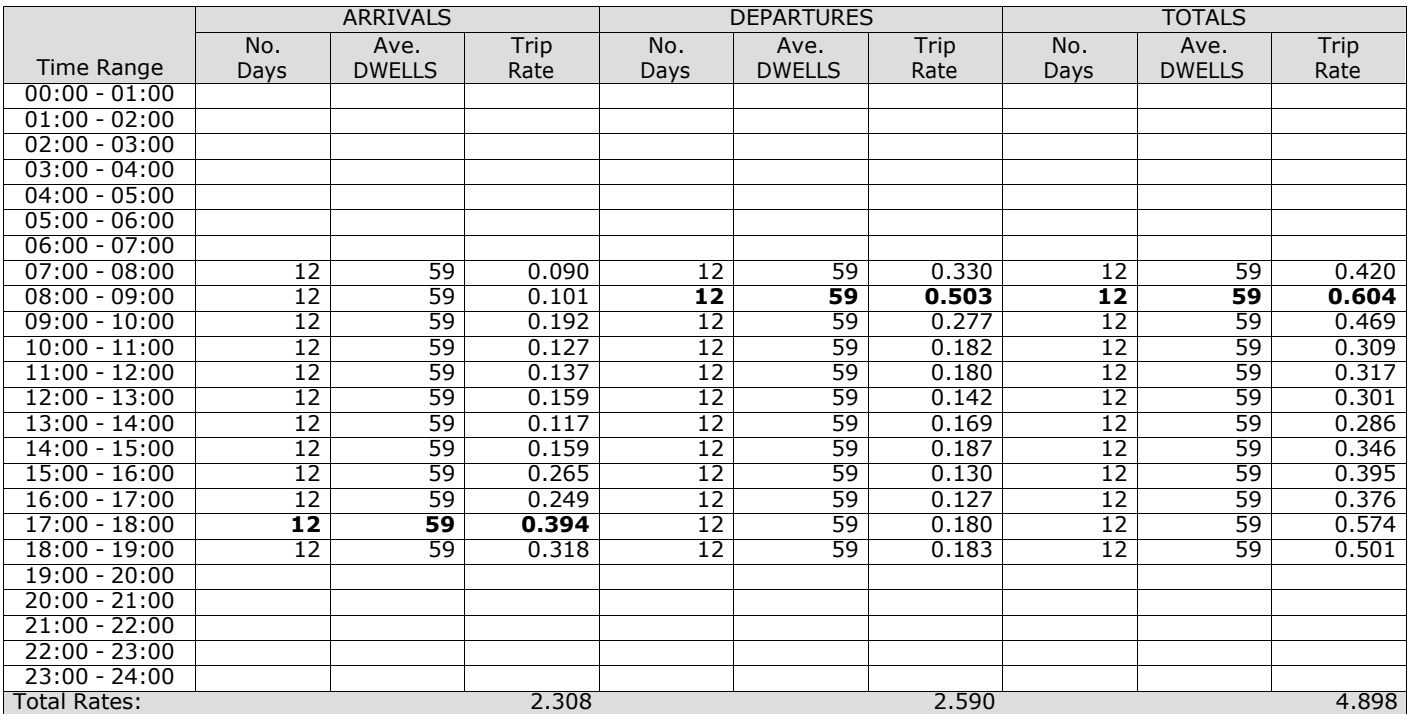

*This section displays the trip rate results based on the selected set of surveys and the selected count type (shown just above the table). It is split by three main columns, representing arrivals trips, departures trips, and total trips (arrivals plus departures). Within each of these main columns are three sub-columns. These display the number of survey days where count data is included (per time period), the average value of the selected trip rate calculation parameter (per* time period), and the trip rate result (per time period). Total trip rates (the sum of the column) are also displayed at the *foot of the table.*

## TRIP RATE for Land Use 03 - RESIDENTIAL/C - FLATS PRIVATELY OWNED **MULTI-MODAL CARS Calculation factor: 1 DWELLS BOLD print indicates peak (busiest) period**

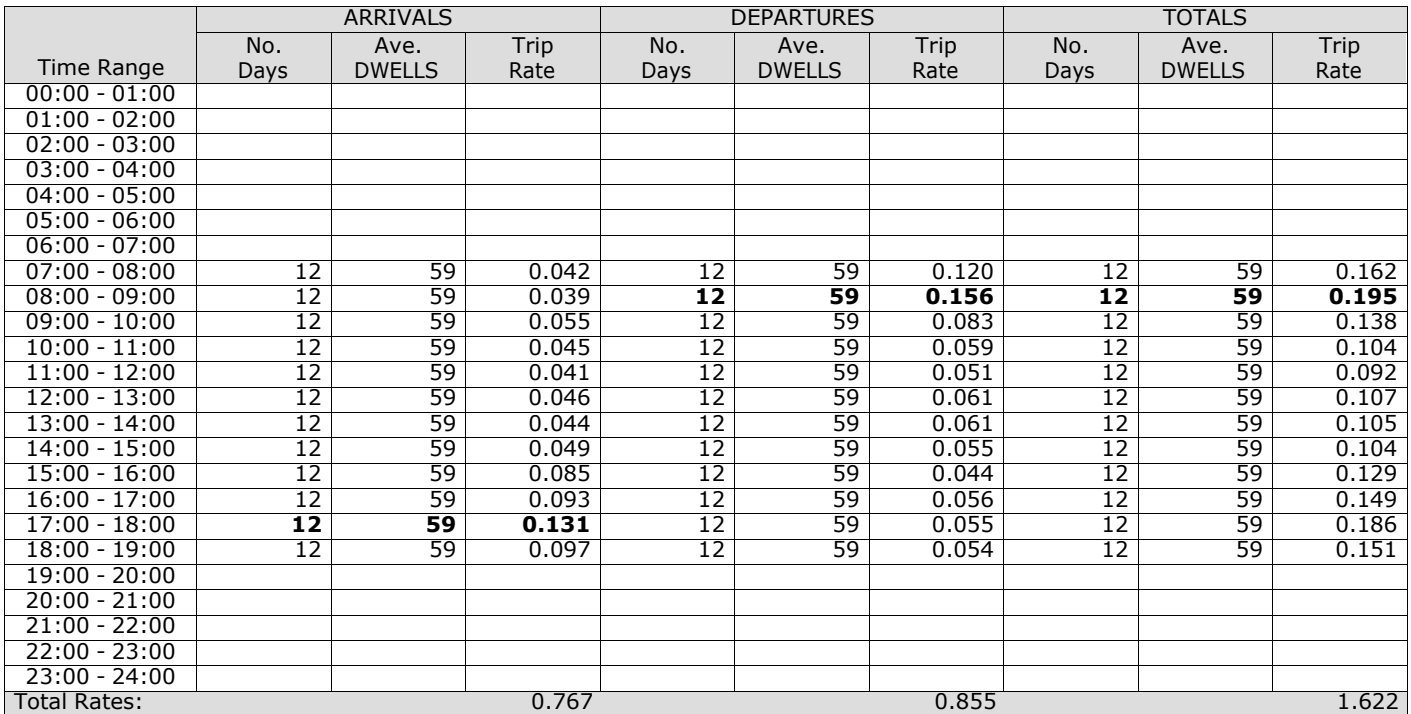

*This section displays the trip rate results based on the selected set of surveys and the selected count type (shown just above the table). It is split by three main columns, representing arrivals trips, departures trips, and total trips (arrivals plus departures). Within each of these main columns are three sub-columns. These display the number of survey days where count data is included (per time period), the average value of the selected trip rate calculation parameter (per* time period), and the trip rate result (per time period). Total trip rates (the sum of the column) are also displayed at the *foot of the table.*

## TRIP RATE for Land Use 03 - RESIDENTIAL/C - FLATS PRIVATELY OWNED **MULTI-MODAL LGVS Calculation factor: 1 DWELLS BOLD print indicates peak (busiest) period**

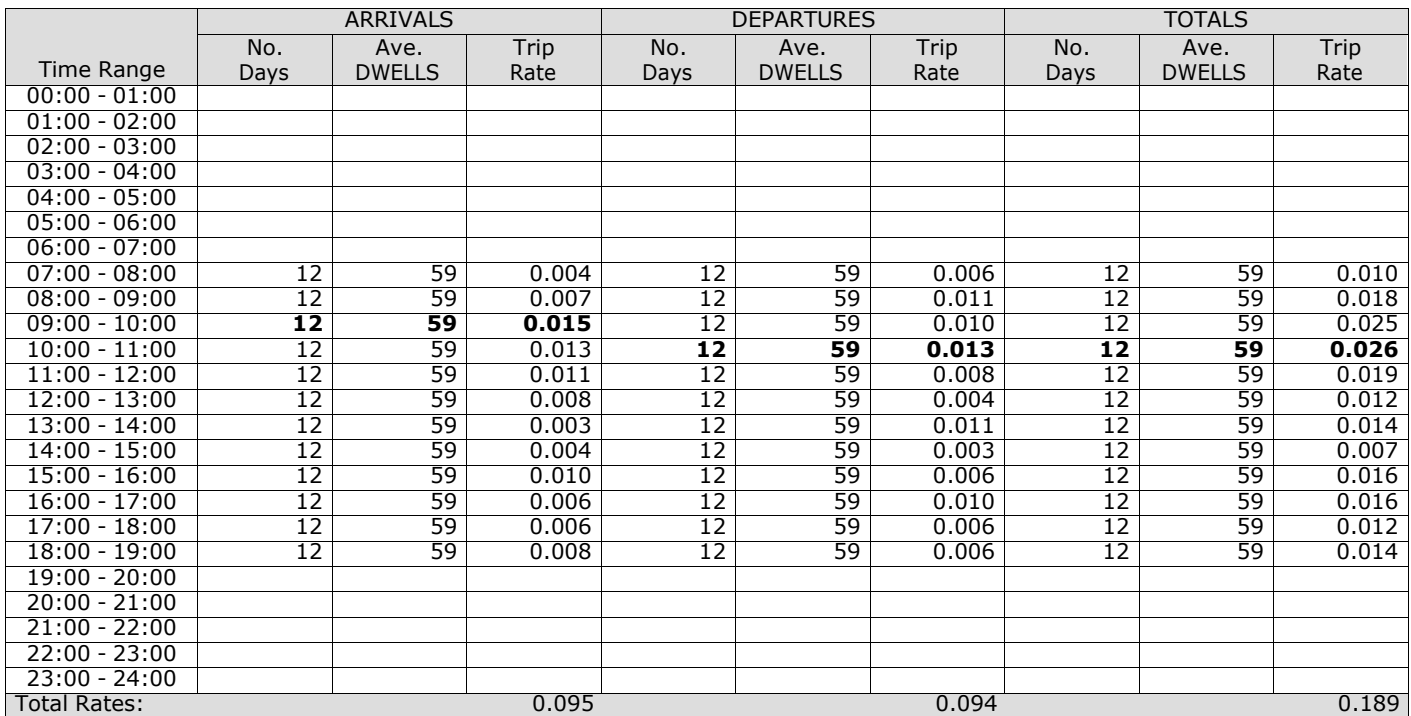

*This section displays the trip rate results based on the selected set of surveys and the selected count type (shown just above the table). It is split by three main columns, representing arrivals trips, departures trips, and total trips (arrivals plus departures). Within each of these main columns are three sub-columns. These display the number of survey days where count data is included (per time period), the average value of the selected trip rate calculation parameter (per* time period), and the trip rate result (per time period). Total trip rates (the sum of the column) are also displayed at the *foot of the table.*

# TRIP RATE for Land Use 03 - RESIDENTIAL/C - FLATS PRIVATELY OWNED **MULTI-MODAL MOTOR CYCLES Calculation factor: 1 DWELLS BOLD print indicates peak (busiest) period**

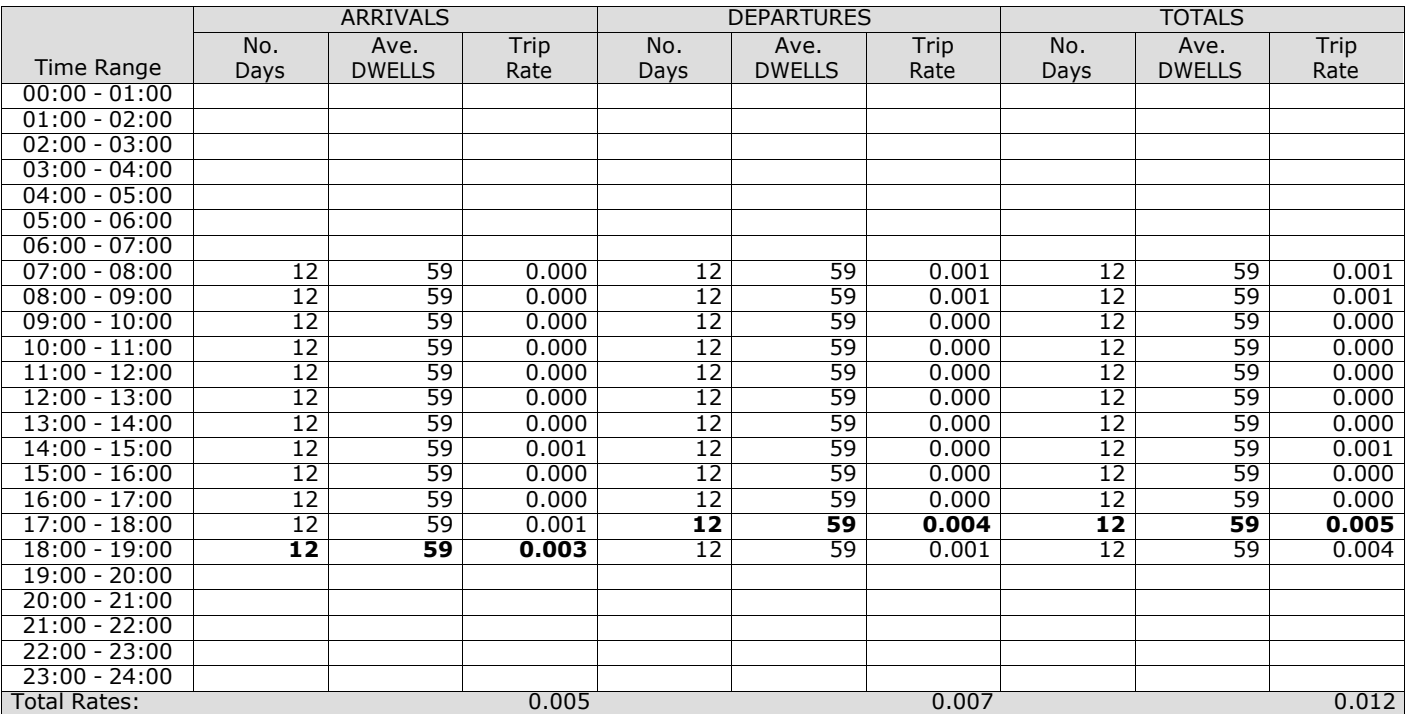

*This section displays the trip rate results based on the selected set of surveys and the selected count type (shown just above the table). It is split by three main columns, representing arrivals trips, departures trips, and total trips (arrivals plus departures). Within each of these main columns are three sub-columns. These display the number of survey days where count data is included (per time period), the average value of the selected trip rate calculation parameter (per* time period), and the trip rate result (per time period). Total trip rates (the sum of the column) are also displayed at the *foot of the table.*

**Appendix B B1a / b office TRICS data**

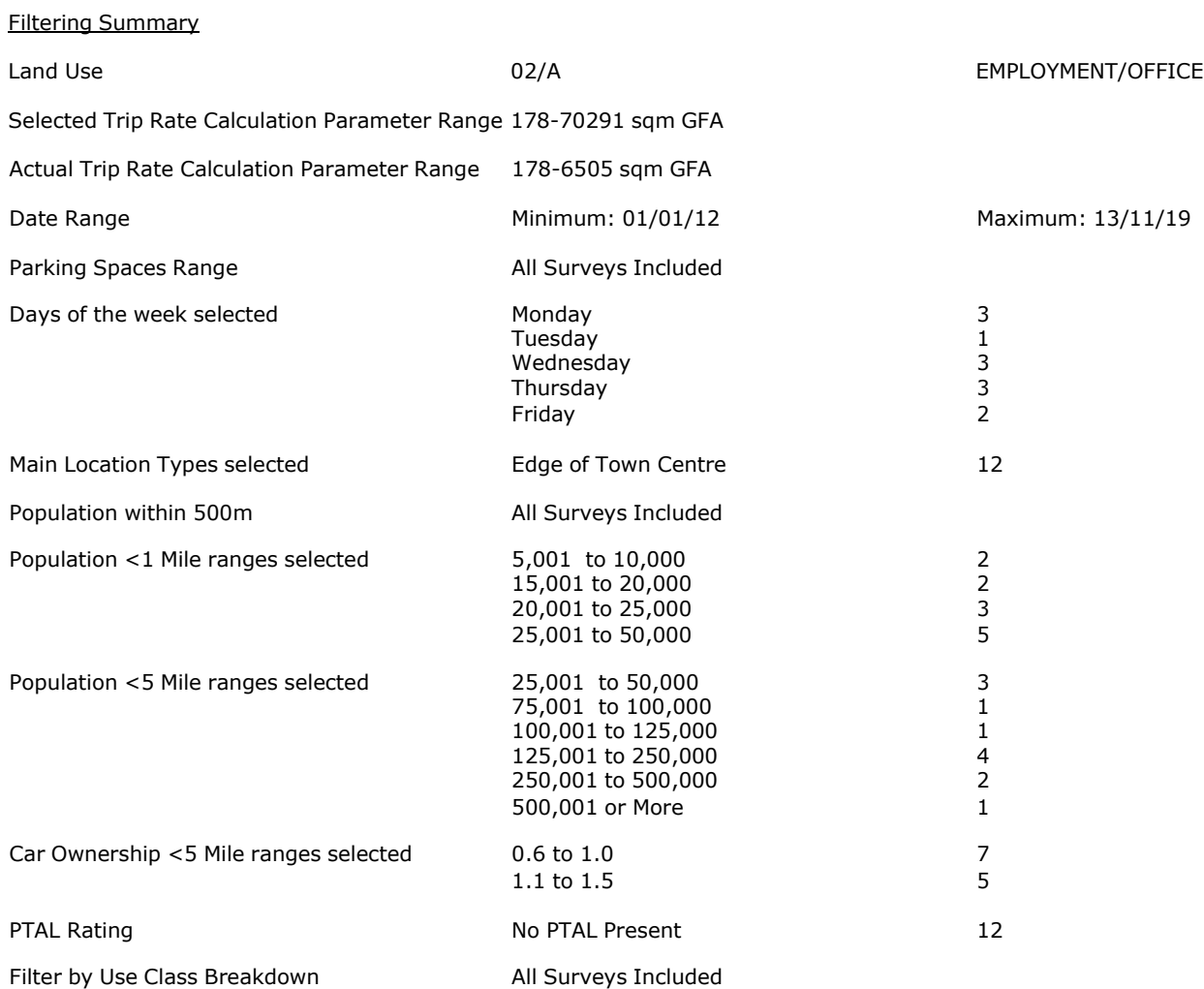

Calculation Reference: AUDIT-706709-210215-0227

#### **TRIP RATE CALCULATION SELECTION PARAMETERS:**

Land Use : 02 - EMPLOYMENT<br>Category : A - OFFICE : A - OFFICE **MULTI-MODAL TOTAL VEHICLES**

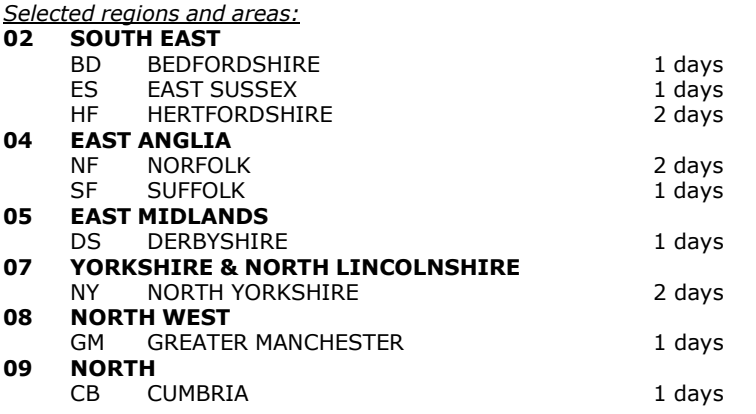

*This section displays the number of survey days per TRICS® sub-region in the selected set*

#### **Primary Filtering selection:**

This data displays the chosen trip rate parameter and its selected range. Only sites that fall within the parameter range *are included in the trip rate calculation.*

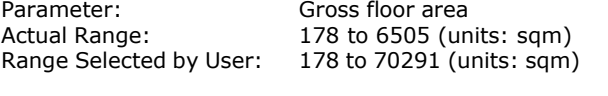

Parking Spaces Range: All Surveys Included

Public Transport Provision:<br>Selection by:

Date Range: 01/01/12 to 13/11/19

Include all surveys

This data displays the range of survey dates selected. Only surveys that were conducted within this date range are *included in the trip rate calculation.*

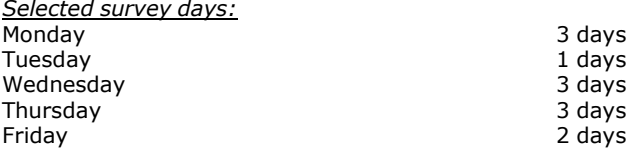

*This data displays the number of selected surveys by day of the week.*

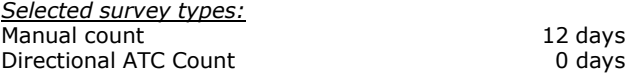

This data displays the number of manual classified surveys and the number of unclassified ATC surveys, the total adding *up to the overall number of surveys in the selected set. Manual surveys are undertaken using staff, whilst ATC surveys are undertaking using machines.*

*Selected Locations:* Edge of Town Centre 12

This data displays the number of surveys per main location category within the selected set. The main location categories *consist of Free Standing, Edge of Town, Suburban Area, Neighbourhood Centre, Edge of Town Centre, Town Centre and Not Known.*

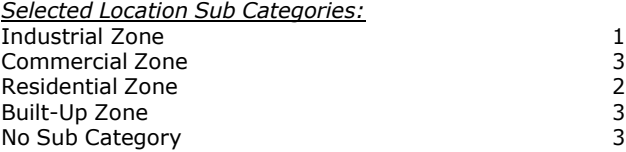

This data displays the number of surveys per location sub-category within the selected set. The location sub-categories *consist of Commercial Zone, Industrial Zone, Development Zone, Residential Zone, Retail Zone, Built-Up Zone, Village, Out of Town, High Street and No Sub Category.*

# **Secondary Filtering selection:**

*Use Class:*

12 days

This data displays the number of surveys per Use Class classification within the selected set. The Use Classes Order 2005 *has been used for this purpose, which can be found within the Library module of TRICS®.*

*Filter by Use Class Breakdown:* All Surveys Included

*Population within 500m Range:* All Surveys Included *Population within 1 mile:* 5,001 to 10,000 2 days 15,001 to 20,000 2 days 20,001 to 25,000 3 days<br>25,001 to 50,000 3 3 days 25,001 to 50,000

*This data displays the number of selected surveys within stated 1-mile radii of population.*

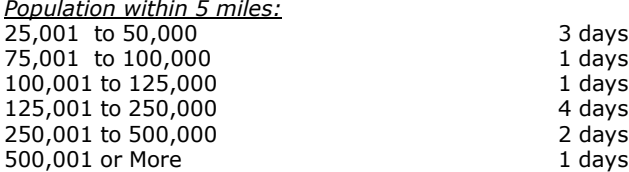

*This data displays the number of selected surveys within stated 5-mile radii of population.*

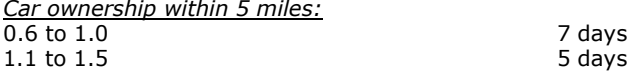

This data displays the number of selected surveys within stated ranges of average cars owned per residential dwelling, *within a radius of 5-miles of selected survey sites.*

*Travel Plan:* No 12 days

This data displays the number of surveys within the selected set that were undertaken at sites with Travel Plans in place, *and the number of surveys that were undertaken at sites without Travel Plans.*

*PTAL Rating:* No PTAL Present 12 days

*This data displays the number of selected surveys with PTAL Ratings.*

*LIST OF SITES relevant to selection parameters*

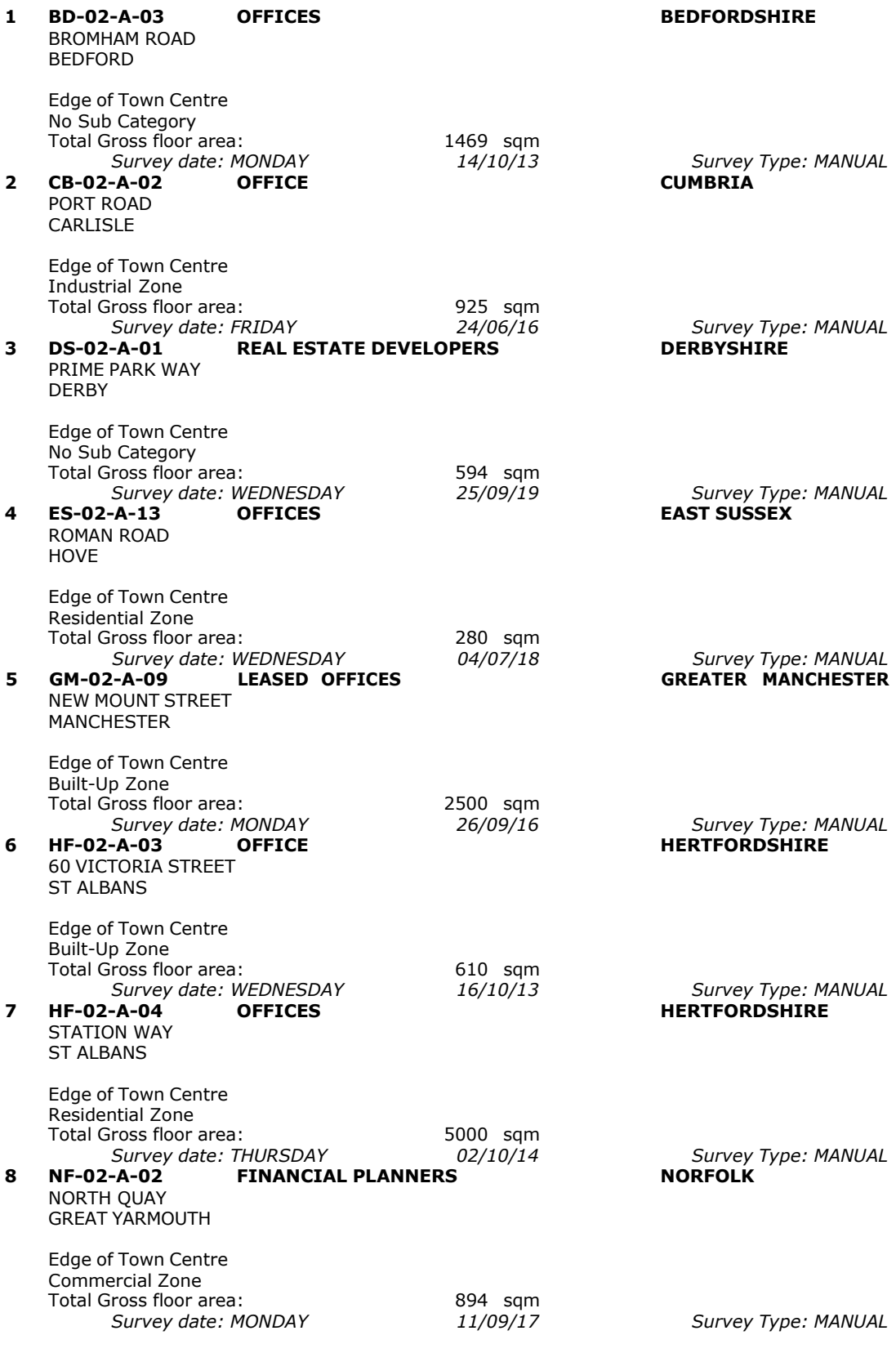

*LIST OF SITES relevant to selection parameters (Cont.)*

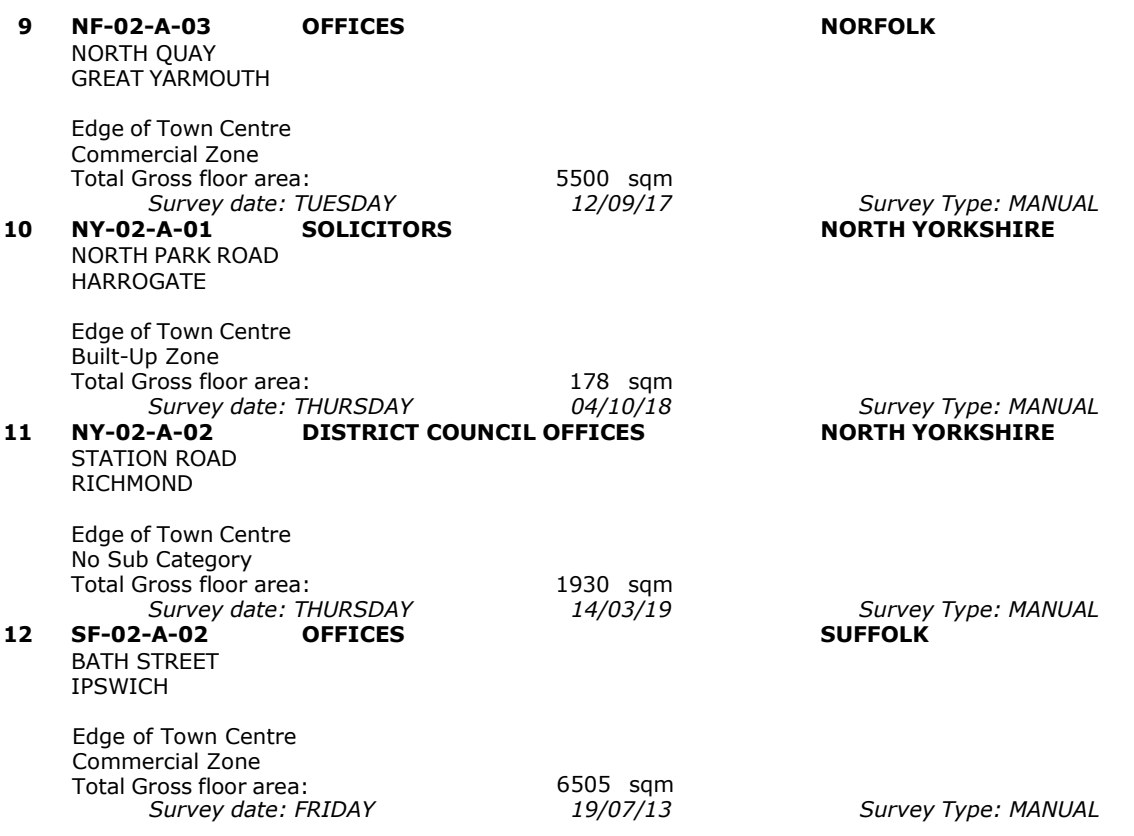

This section provides a list of all survey sites and days in the selected set. For each individual survey site, it displays a unique site reference code and site address, the selected trip rate calculation parameter and its value, the day of the week and date of each survey, and whether the survey was a manual classified count or an ATC count.

# TRIP RATE for Land Use 02 - EMPLOYMENT/A - OFFICE **MULTI-MODAL TOTAL VEHICLES Calculation factor: 100 sqm BOLD print indicates peak (busiest) period**

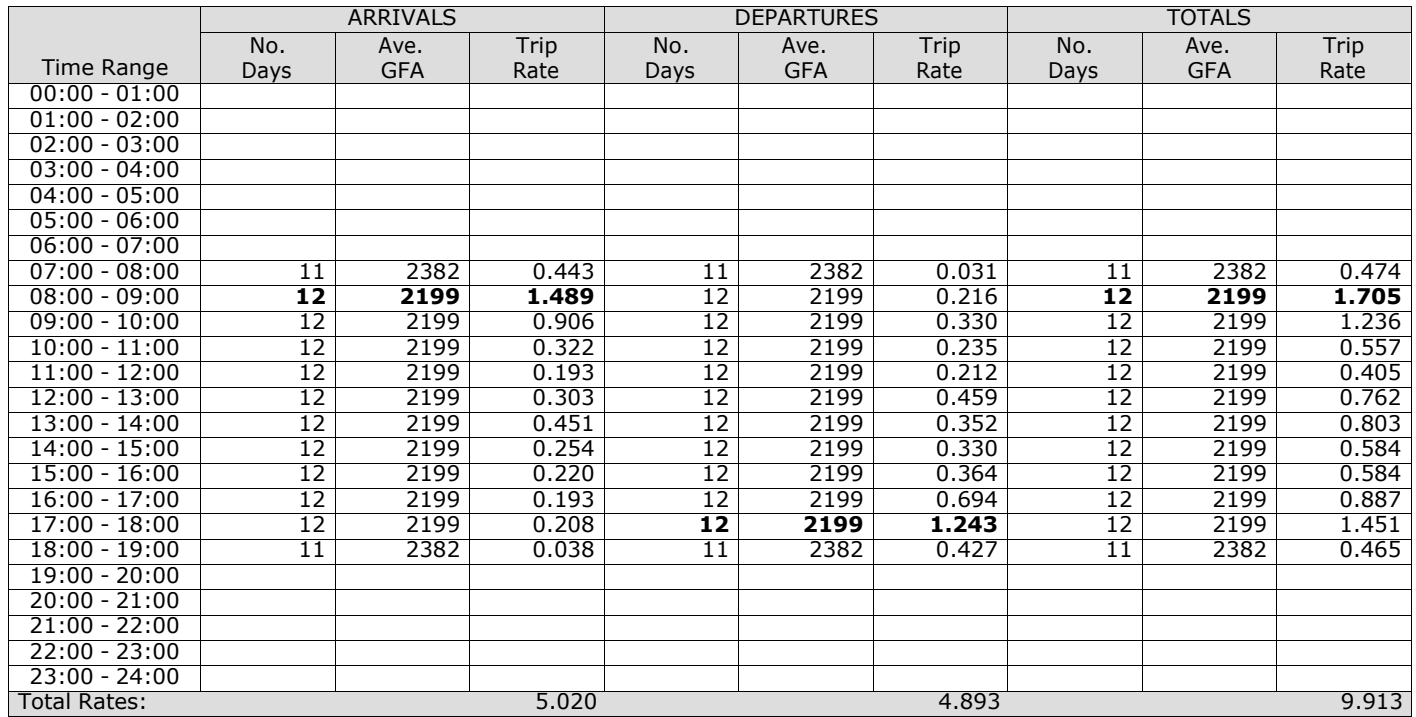

*This section displays the trip rate results based on the selected set of surveys and the selected count type (shown just above the table). It is split by three main columns, representing arrivals trips, departures trips, and total trips (arrivals plus departures). Within each of these main columns are three sub-columns. These display the number of survey days where count data is included (per time period), the average value of the selected trip rate calculation parameter (per* time period), and the trip rate result (per time period). Total trip rates (the sum of the column) are also displayed at the *foot of the table.*

The survey data, graphs and all associated supporting information, contained within the TRICS Database are published by TRICS Consortium Limited ("the Company") and the Company claims copyright and database rights in this published work. The Company authorises those who possess a current TRICS licence to access the TRICS Database and copy the data contained within the TRICS Database for the licence holders' use only. Any resulting copy must retain all copyrights and other proprietary notices, and any disclaimer contained thereon.

The Company accepts no responsibility for loss which may arise from reliance on data contained in the TRICS Database. [No warranty of any kind, express or implied, is made as to the data contained in the TRICS Database.]

# **Parameter summary**

Trip rate parameter range selected:  $178 - 6505$  (units: sqm)<br>Survey date date range:  $01/01/12 - 13/11/19$ Survey date date range:  $01$ <br>
Number of weekdays (Monday-Friday):  $12$ Number of weekdays (Monday-Friday): 1<br>Number of Saturdays: 0 Number of Saturdays: Number of Sundays: 0 Surveys automatically removed from selection: 0 Surveys manually removed from selection:

*This section displays a quick summary of some of the data filtering selections made by the TRICS® user. The trip rate calculation parameter range of all selected surveys is displayed first, followed by the range of minimum and maximum* survey dates selected by the user. Then, the total number of selected weekdays and weekend days in the selected set of surveys are show. Finally, the number of survey days that have been manually removed from the selected set outside of *the standard filtering procedure are displayed.*

### TRIP RATE for Land Use 02 - EMPLOYMENT/A - OFFICE **MULTI-MODAL TAXIS Calculation factor: 100 sqm BOLD print indicates peak (busiest) period**

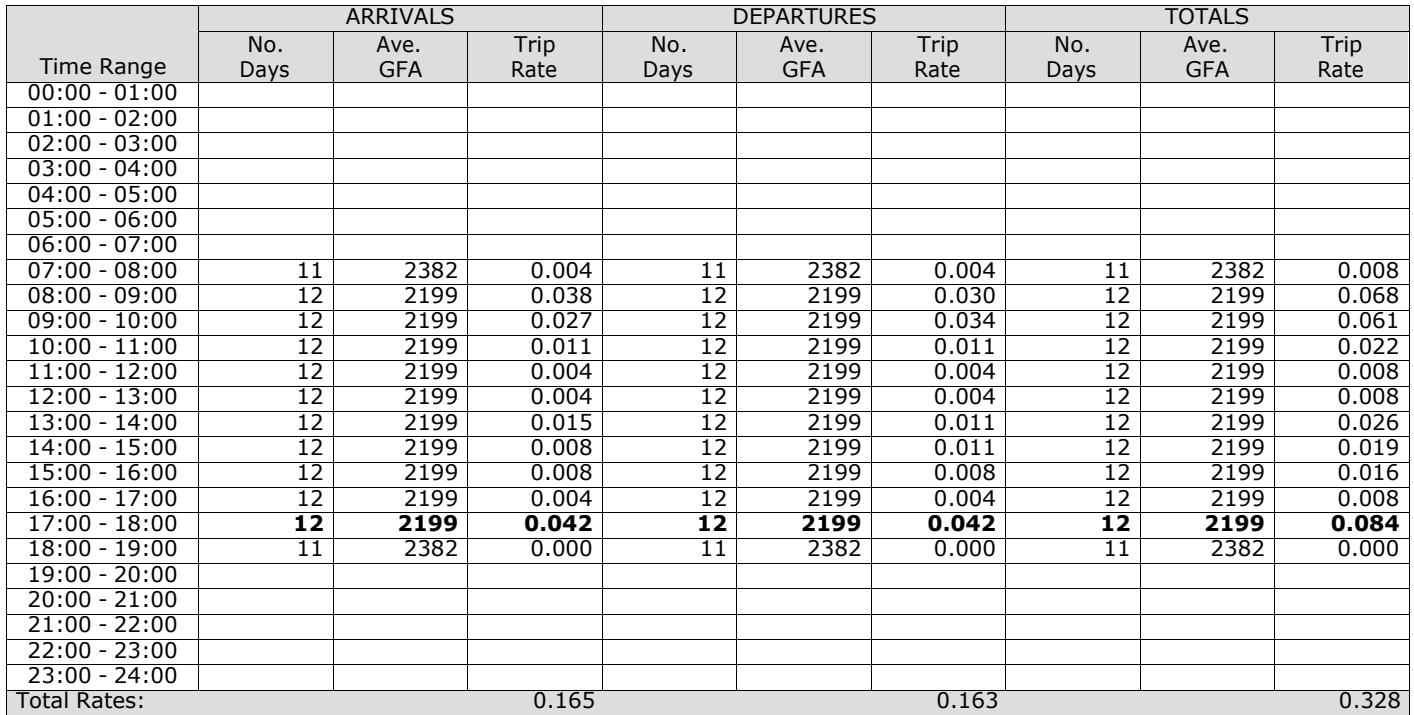

*This section displays the trip rate results based on the selected set of surveys and the selected count type (shown just above the table). It is split by three main columns, representing arrivals trips, departures trips, and total trips (arrivals plus departures). Within each of these main columns are three sub-columns. These display the number of survey days where count data is included (per time period), the average value of the selected trip rate calculation parameter (per* time period), and the trip rate result (per time period). Total trip rates (the sum of the column) are also displayed at the *foot of the table.*

# TRIP RATE for Land Use 02 - EMPLOYMENT/A - OFFICE **MULTI-MODAL OGVS Calculation factor: 100 sqm BOLD print indicates peak (busiest) period**

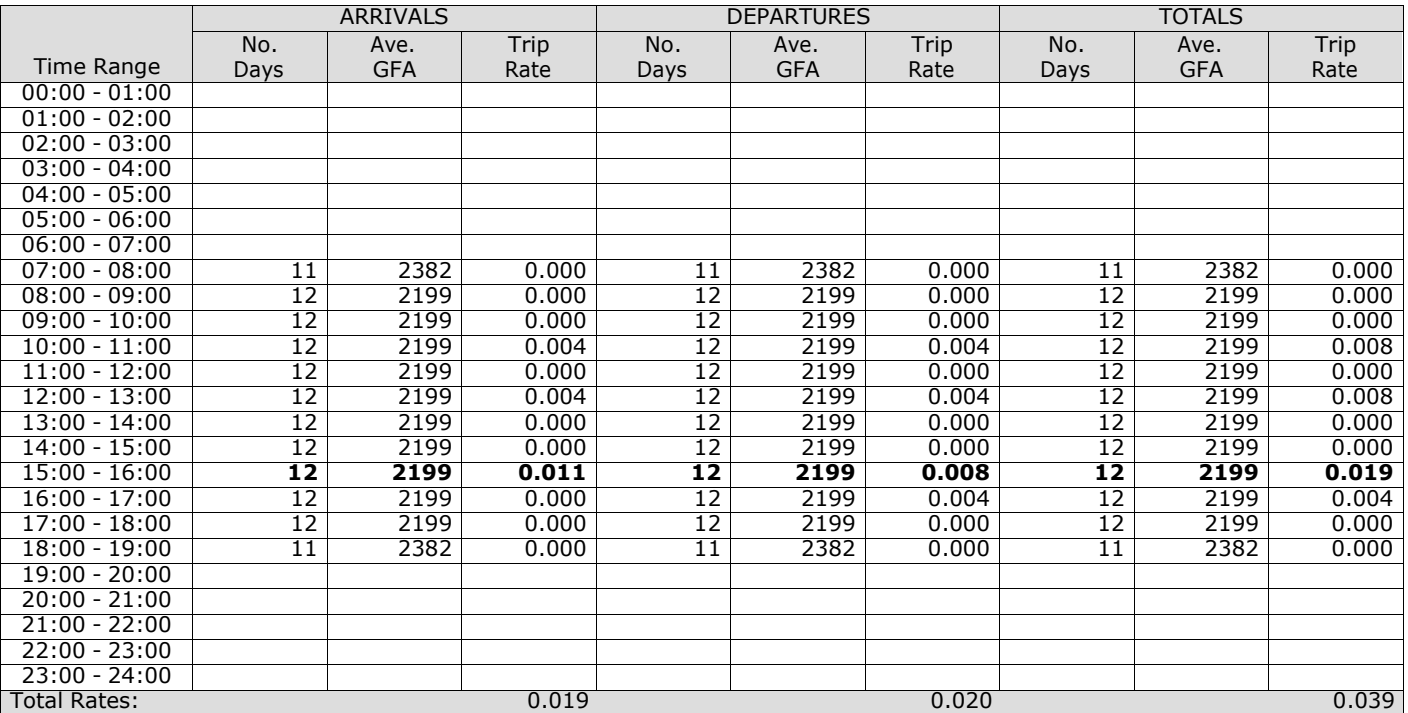

*This section displays the trip rate results based on the selected set of surveys and the selected count type (shown just above the table). It is split by three main columns, representing arrivals trips, departures trips, and total trips (arrivals plus departures). Within each of these main columns are three sub-columns. These display the number of survey days where count data is included (per time period), the average value of the selected trip rate calculation parameter (per* time period), and the trip rate result (per time period). Total trip rates (the sum of the column) are also displayed at the *foot of the table.*

### TRIP RATE for Land Use 02 - EMPLOYMENT/A - OFFICE **MULTI-MODAL CYCLISTS Calculation factor: 100 sqm BOLD print indicates peak (busiest) period**

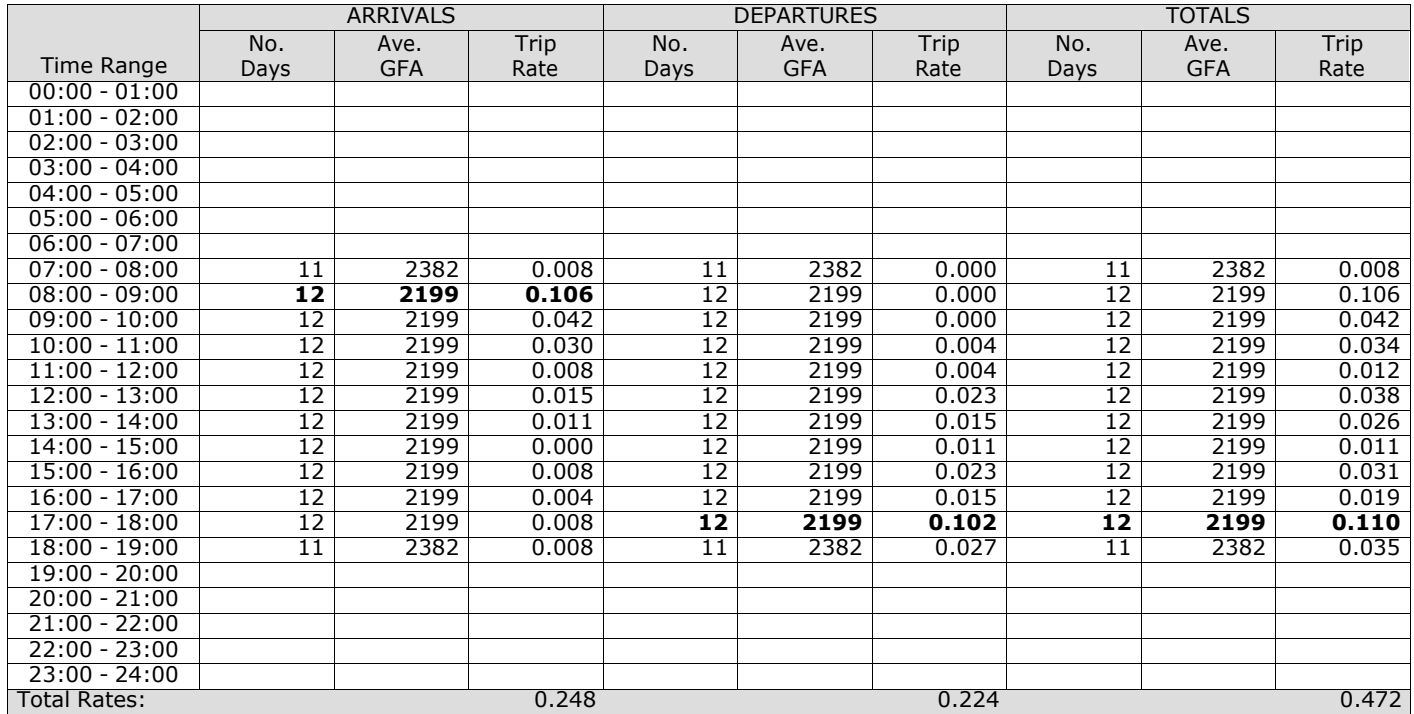

*This section displays the trip rate results based on the selected set of surveys and the selected count type (shown just above the table). It is split by three main columns, representing arrivals trips, departures trips, and total trips (arrivals plus departures). Within each of these main columns are three sub-columns. These display the number of survey days where count data is included (per time period), the average value of the selected trip rate calculation parameter (per* time period), and the trip rate result (per time period). Total trip rates (the sum of the column) are also displayed at the *foot of the table.*

# TRIP RATE for Land Use 02 - EMPLOYMENT/A - OFFICE **MULTI-MODAL VEHICLE OCCUPANTS Calculation factor: 100 sqm BOLD print indicates peak (busiest) period**

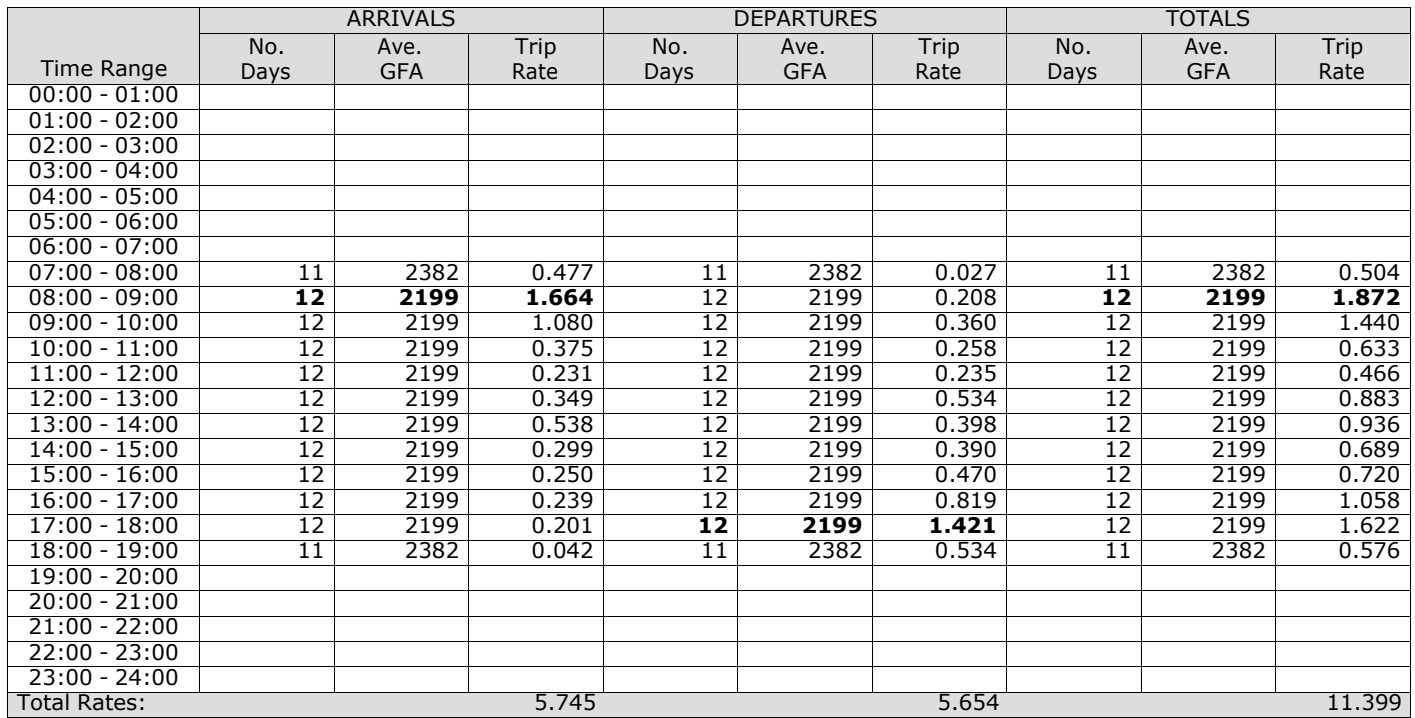

*This section displays the trip rate results based on the selected set of surveys and the selected count type (shown just above the table). It is split by three main columns, representing arrivals trips, departures trips, and total trips (arrivals plus departures). Within each of these main columns are three sub-columns. These display the number of survey days where count data is included (per time period), the average value of the selected trip rate calculation parameter (per* time period), and the trip rate result (per time period). Total trip rates (the sum of the column) are also displayed at the *foot of the table.*

# TRIP RATE for Land Use 02 - EMPLOYMENT/A - OFFICE **MULTI-MODAL PEDESTRIANS Calculation factor: 100 sqm BOLD print indicates peak (busiest) period**

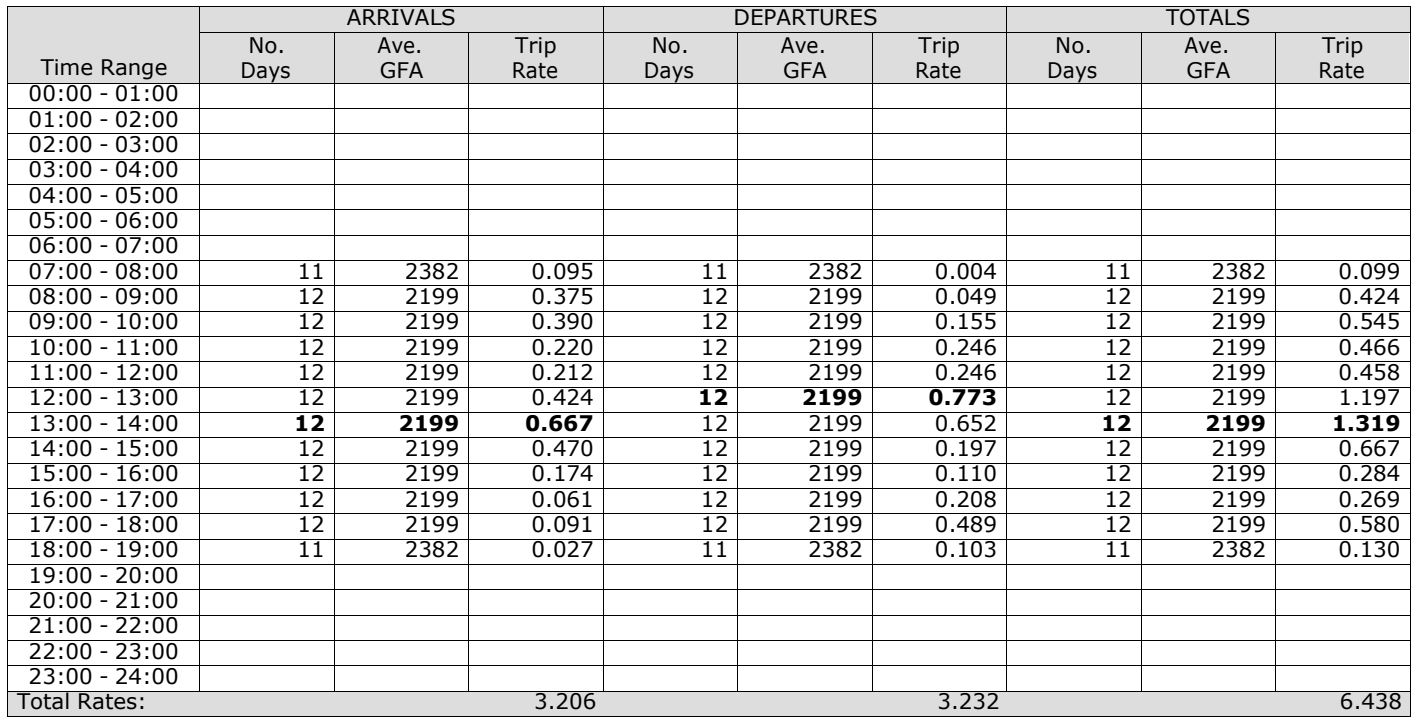

*This section displays the trip rate results based on the selected set of surveys and the selected count type (shown just above the table). It is split by three main columns, representing arrivals trips, departures trips, and total trips (arrivals plus departures). Within each of these main columns are three sub-columns. These display the number of survey days where count data is included (per time period), the average value of the selected trip rate calculation parameter (per* time period), and the trip rate result (per time period). Total trip rates (the sum of the column) are also displayed at the *foot of the table.*

# TRIP RATE for Land Use 02 - EMPLOYMENT/A - OFFICE **MULTI-MODAL BUS/TRAM PASSENGERS Calculation factor: 100 sqm BOLD print indicates peak (busiest) period**

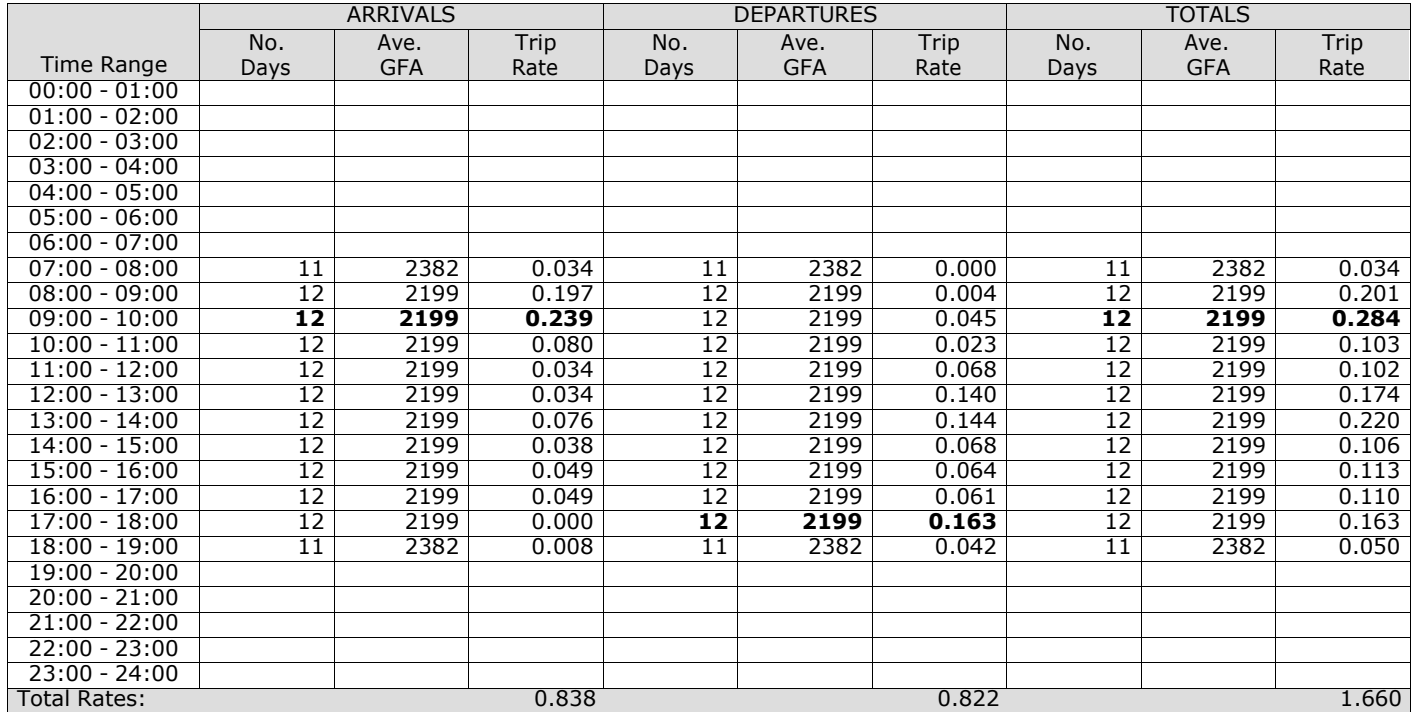

*This section displays the trip rate results based on the selected set of surveys and the selected count type (shown just above the table). It is split by three main columns, representing arrivals trips, departures trips, and total trips (arrivals plus departures). Within each of these main columns are three sub-columns. These display the number of survey days where count data is included (per time period), the average value of the selected trip rate calculation parameter (per* time period), and the trip rate result (per time period). Total trip rates (the sum of the column) are also displayed at the *foot of the table.*

# TRIP RATE for Land Use 02 - EMPLOYMENT/A - OFFICE **MULTI-MODAL TOTAL RAIL PASSENGERS Calculation factor: 100 sqm BOLD print indicates peak (busiest) period**

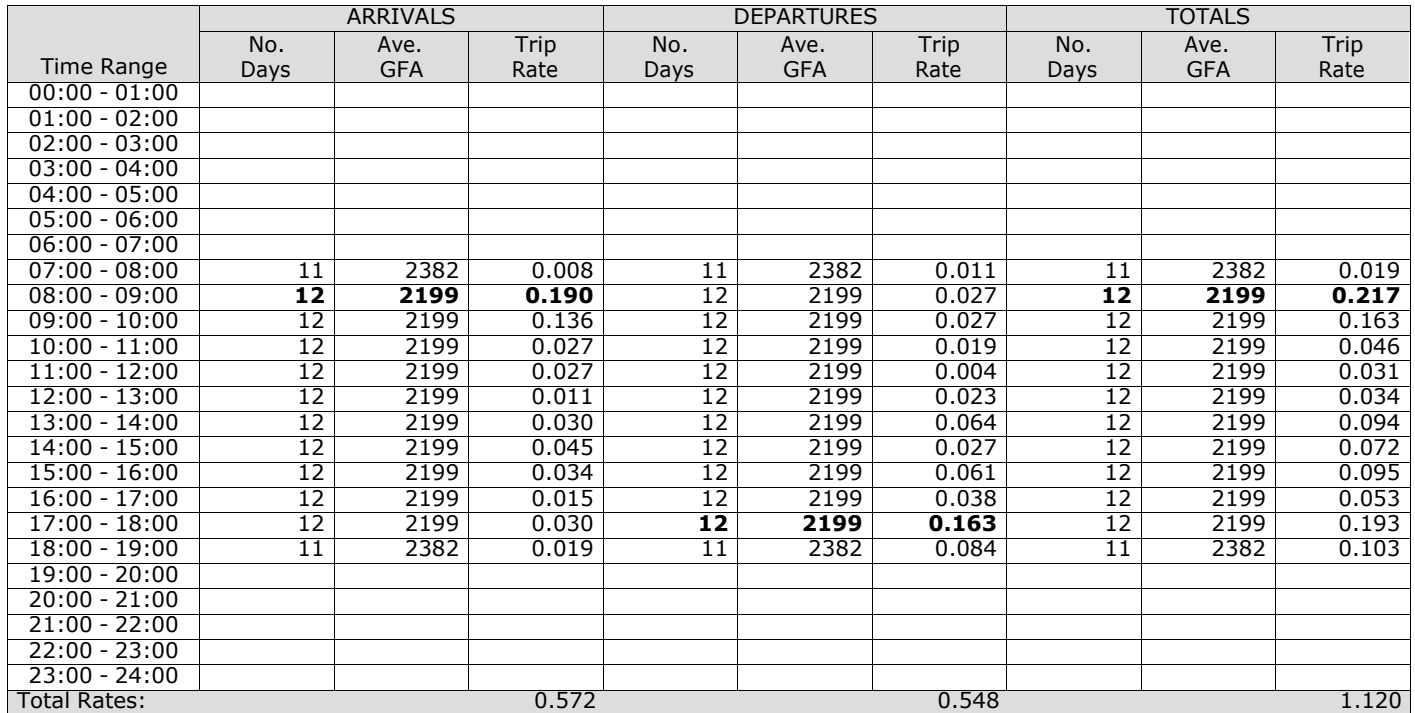

*This section displays the trip rate results based on the selected set of surveys and the selected count type (shown just above the table). It is split by three main columns, representing arrivals trips, departures trips, and total trips (arrivals plus departures). Within each of these main columns are three sub-columns. These display the number of survey days where count data is included (per time period), the average value of the selected trip rate calculation parameter (per* time period), and the trip rate result (per time period). Total trip rates (the sum of the column) are also displayed at the *foot of the table.*

# TRIP RATE for Land Use 02 - EMPLOYMENT/A - OFFICE **MULTI-MODAL PUBLIC TRANSPORT USERS Calculation factor: 100 sqm BOLD print indicates peak (busiest) period**

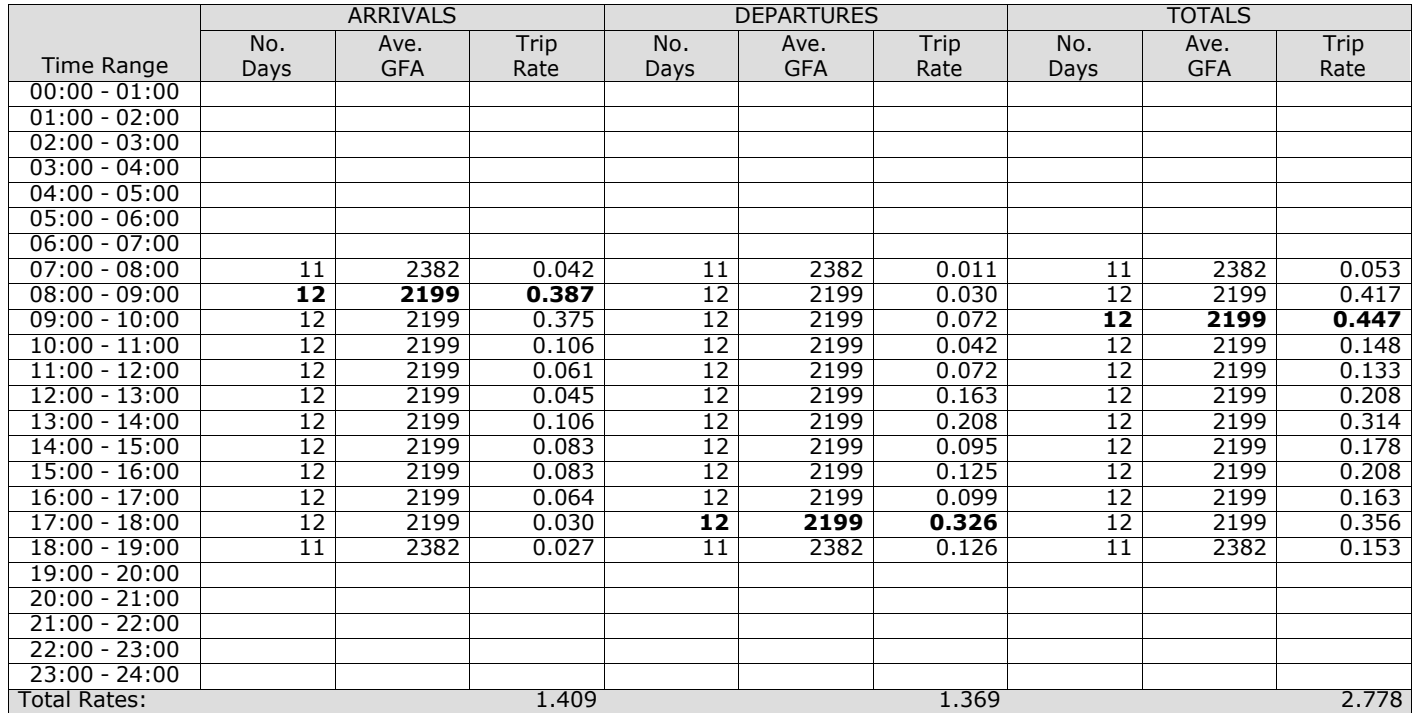

*This section displays the trip rate results based on the selected set of surveys and the selected count type (shown just above the table). It is split by three main columns, representing arrivals trips, departures trips, and total trips (arrivals plus departures). Within each of these main columns are three sub-columns. These display the number of survey days where count data is included (per time period), the average value of the selected trip rate calculation parameter (per* time period), and the trip rate result (per time period). Total trip rates (the sum of the column) are also displayed at the *foot of the table.*

# TRIP RATE for Land Use 02 - EMPLOYMENT/A - OFFICE **MULTI-MODAL TOTAL PEOPLE Calculation factor: 100 sqm BOLD print indicates peak (busiest) period**

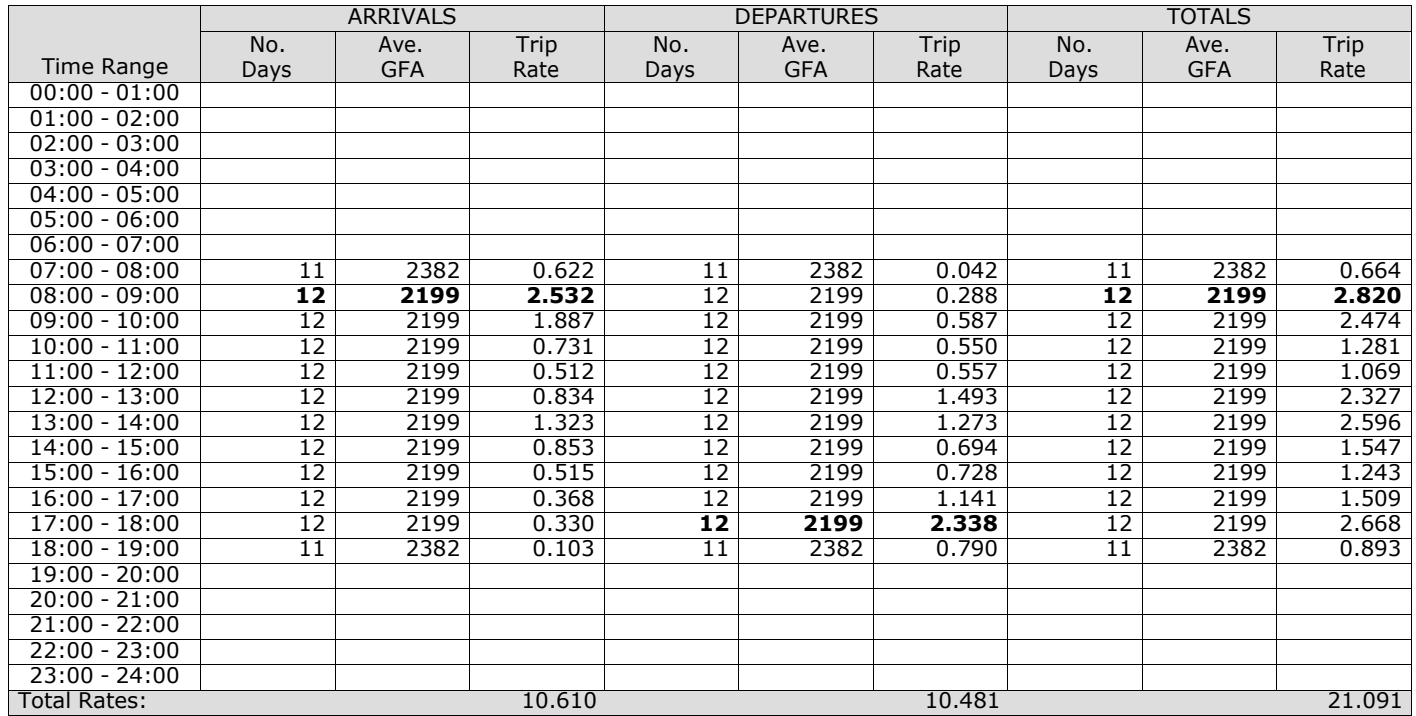

*This section displays the trip rate results based on the selected set of surveys and the selected count type (shown just above the table). It is split by three main columns, representing arrivals trips, departures trips, and total trips (arrivals plus departures). Within each of these main columns are three sub-columns. These display the number of survey days where count data is included (per time period), the average value of the selected trip rate calculation parameter (per* time period), and the trip rate result (per time period). Total trip rates (the sum of the column) are also displayed at the *foot of the table.*

# TRIP RATE for Land Use 02 - EMPLOYMENT/A - OFFICE **MULTI-MODAL CARS Calculation factor: 100 sqm BOLD print indicates peak (busiest) period**

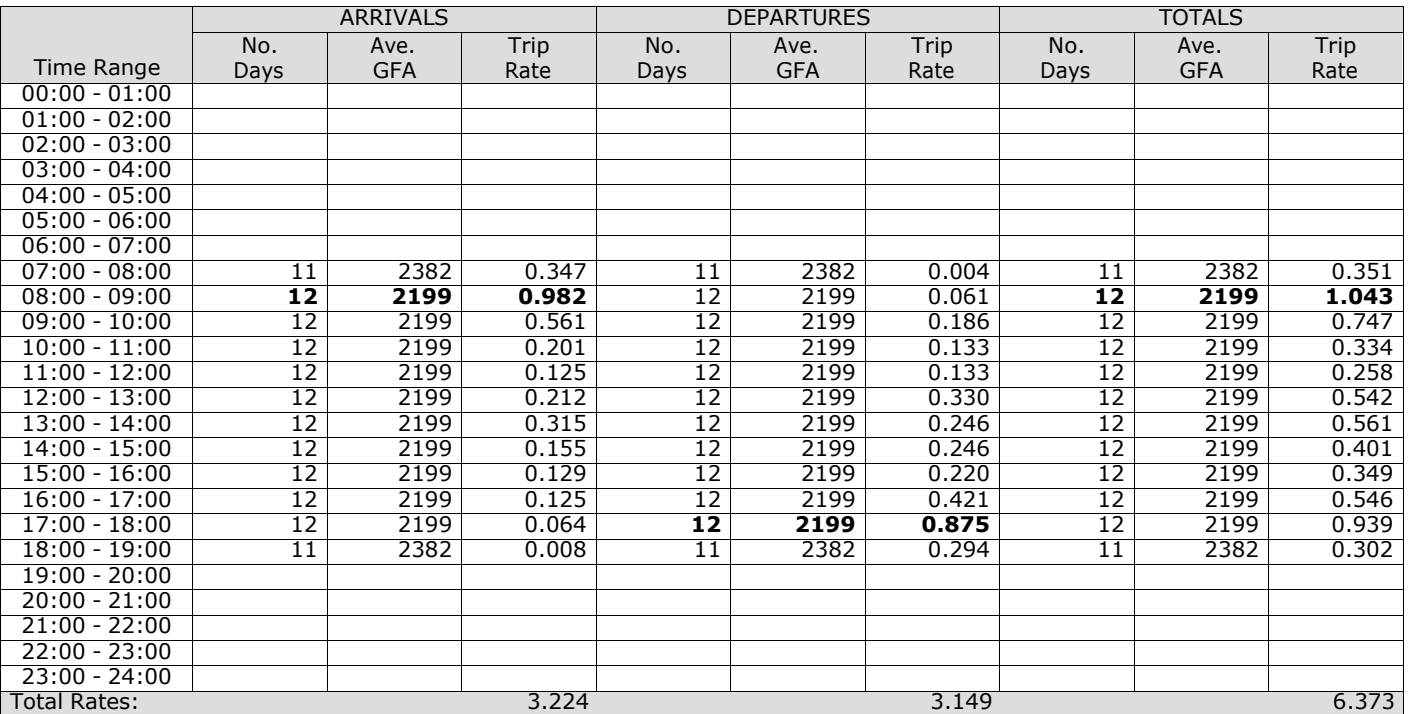

*This section displays the trip rate results based on the selected set of surveys and the selected count type (shown just above the table). It is split by three main columns, representing arrivals trips, departures trips, and total trips (arrivals plus departures). Within each of these main columns are three sub-columns. These display the number of survey days where count data is included (per time period), the average value of the selected trip rate calculation parameter (per* time period), and the trip rate result (per time period). Total trip rates (the sum of the column) are also displayed at the *foot of the table.*

#### TRIP RATE for Land Use 02 - EMPLOYMENT/A - OFFICE **MULTI-MODAL LGVS Calculation factor: 100 sqm BOLD print indicates peak (busiest) period**

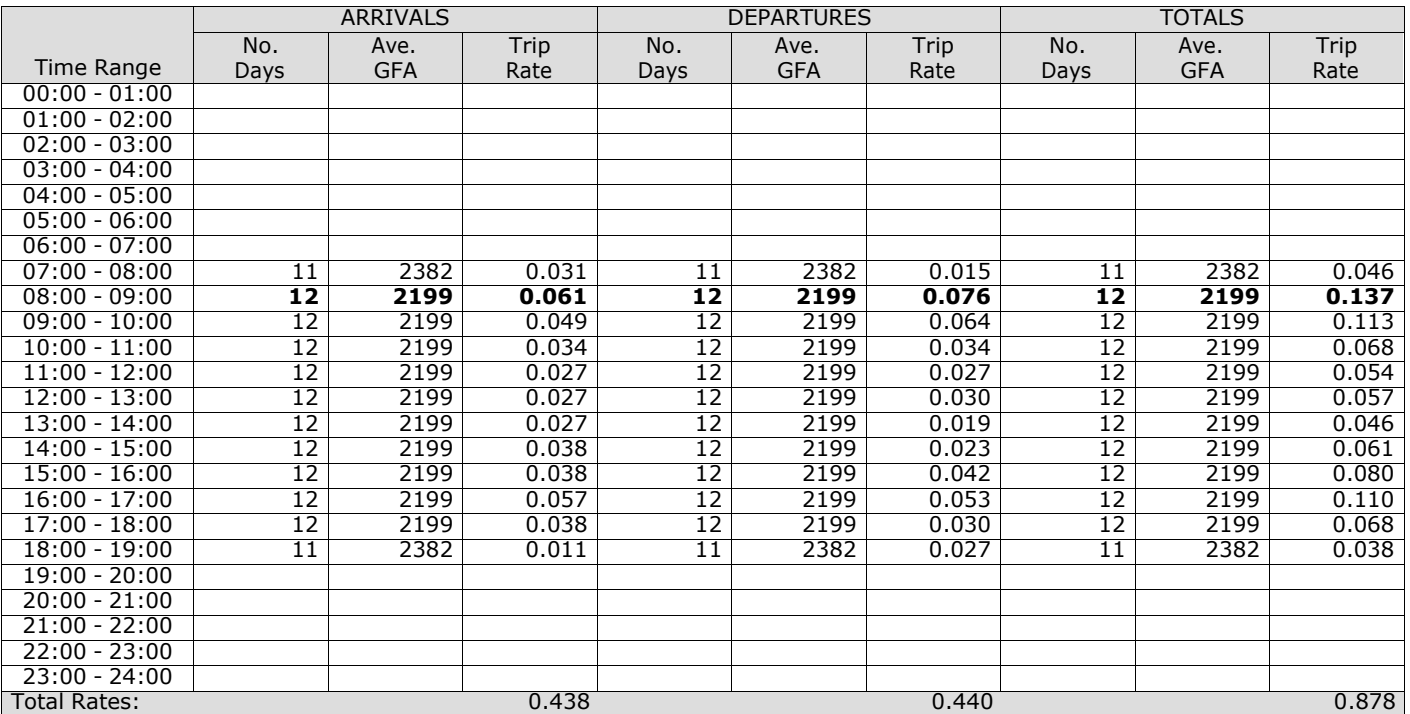

*This section displays the trip rate results based on the selected set of surveys and the selected count type (shown just above the table). It is split by three main columns, representing arrivals trips, departures trips, and total trips (arrivals plus departures). Within each of these main columns are three sub-columns. These display the number of survey days where count data is included (per time period), the average value of the selected trip rate calculation parameter (per* time period), and the trip rate result (per time period). Total trip rates (the sum of the column) are also displayed at the *foot of the table.*

# TRIP RATE for Land Use 02 - EMPLOYMENT/A - OFFICE **MULTI-MODAL MOTOR CYCLES Calculation factor: 100 sqm BOLD print indicates peak (busiest) period**

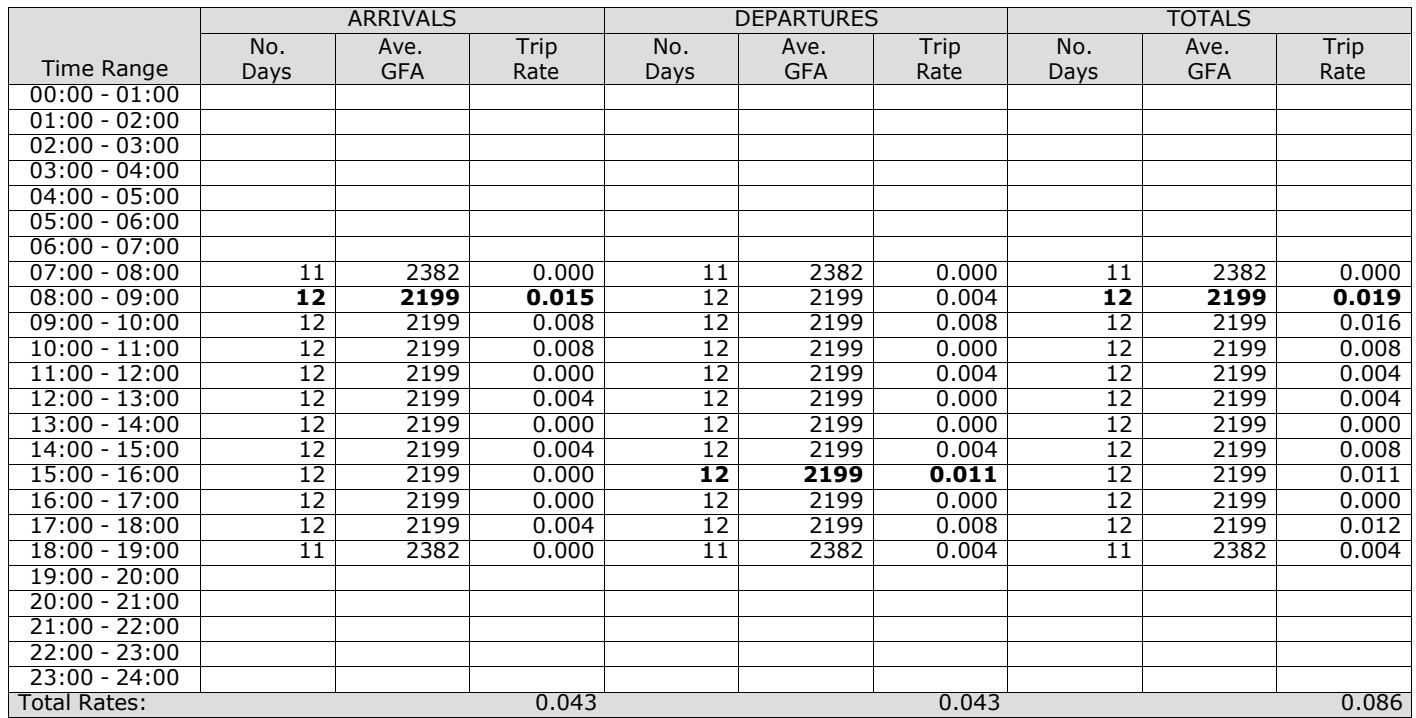

*This section displays the trip rate results based on the selected set of surveys and the selected count type (shown just above the table). It is split by three main columns, representing arrivals trips, departures trips, and total trips (arrivals plus departures). Within each of these main columns are three sub-columns. These display the number of survey days where count data is included (per time period), the average value of the selected trip rate calculation parameter (per* time period), and the trip rate result (per time period). Total trip rates (the sum of the column) are also displayed at the *foot of the table.*

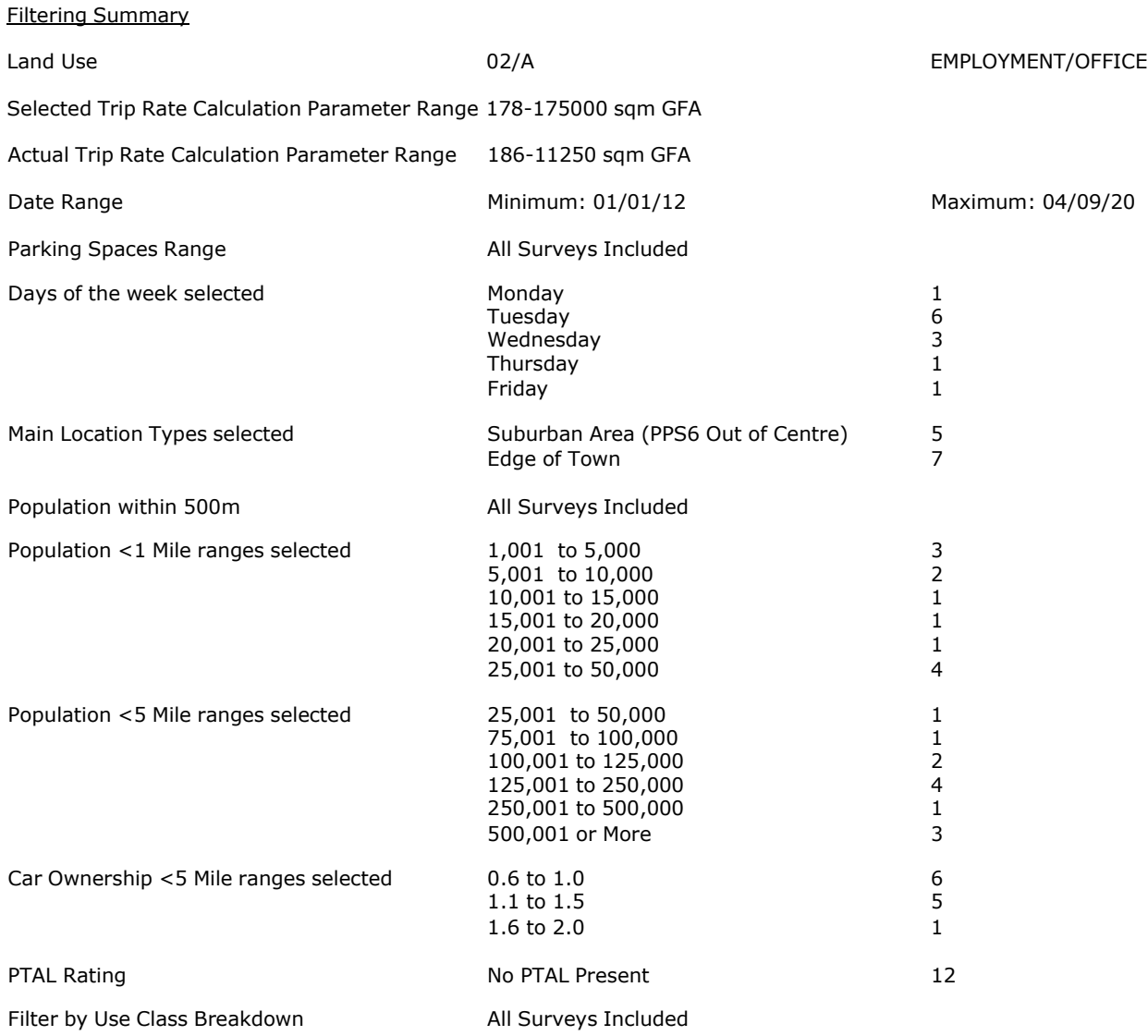

PBA Bank Street Ashford Licence No: 706709

Calculation Reference: AUDIT-706709-210115-0159

#### **TRIP RATE CALCULATION SELECTION PARAMETERS:**

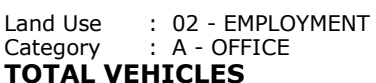

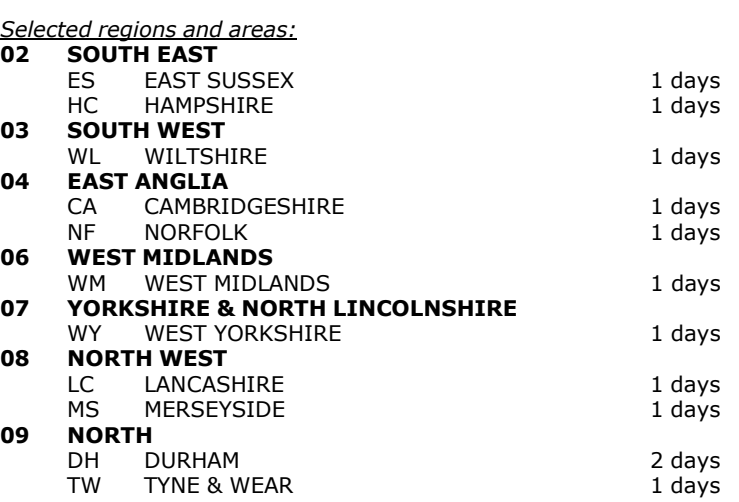

*This section displays the number of survey days per TRICS® sub-region in the selected set*

#### **Primary Filtering selection:**

This data displays the chosen trip rate parameter and its selected range. Only sites that fall within the parameter range *are included in the trip rate calculation.*

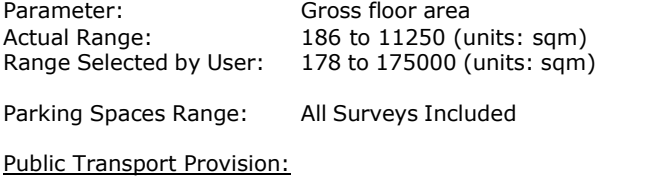

Selection by: Selection by: The selection by: The selection by: The selection by:

Date Range: 01/01/12 to 04/09/20

This data displays the range of survey dates selected. Only surveys that were conducted within this date range are *included in the trip rate calculation.*

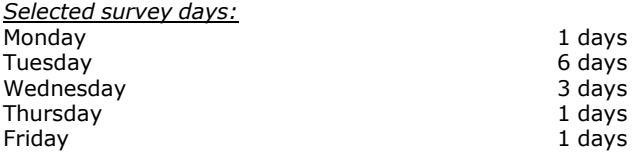

*This data displays the number of selected surveys by day of the week.*

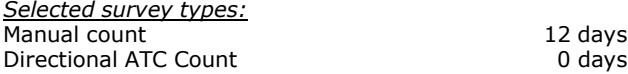

This data displays the number of manual classified surveys and the number of unclassified ATC surveys, the total adding *up to the overall number of surveys in the selected set. Manual surveys are undertaken using staff, whilst ATC surveys are undertaking using machines.*

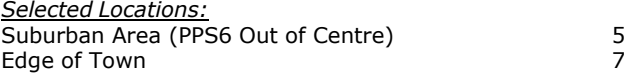

This data displays the number of surveys per main location category within the selected set. The main location categories *consist of Free Standing, Edge of Town, Suburban Area, Neighbourhood Centre, Edge of Town Centre, Town Centre and Not Known.*

*Selected Location Sub Categories:* Industrial Zone 1<br>
Commercial Zone 1<br>
2 Commercial Zone 2 Development Zone 1 Residential Zone Built-Up Zone 2 No Sub Category 3

**Page 3**<br>Licence No: 706709

This data displays the number of surveys per location sub-category within the selected set. The location sub-categories *consist of Commercial Zone, Industrial Zone, Development Zone, Residential Zone, Retail Zone, Built-Up Zone, Village, Out of Town, High Street and No Sub Category.*

#### **Secondary Filtering selection:**

*Use Class:*

12 days

This data displays the number of surveys per Use Class classification within the selected set. The Use Classes Order 2005 *has been used for this purpose, which can be found within the Library module of TRICS®.*

*Filter by Use Class Breakdown:* All Surveys Included

#### *Population within 500m Range:*

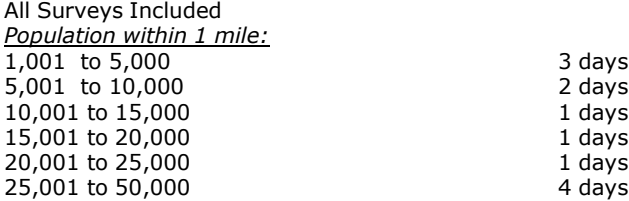

*This data displays the number of selected surveys within stated 1-mile radii of population.*

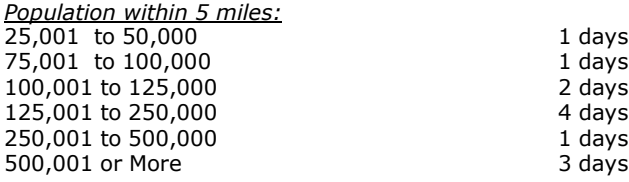

*This data displays the number of selected surveys within stated 5-mile radii of population.*

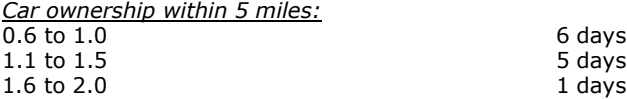

This data displays the number of selected surveys within stated ranges of average cars owned per residential dwelling, *within a radius of 5-miles of selected survey sites.*

*Travel Plan:*

No 12 days

This data displays the number of surveys within the selected set that were undertaken at sites with Travel Plans in place, *and the number of surveys that were undertaken at sites without Travel Plans.*

*PTAL Rating:* No PTAL Present 12 days

*This data displays the number of selected surveys with PTAL Ratings.*

*LIST OF SITES relevant to selection parameters*

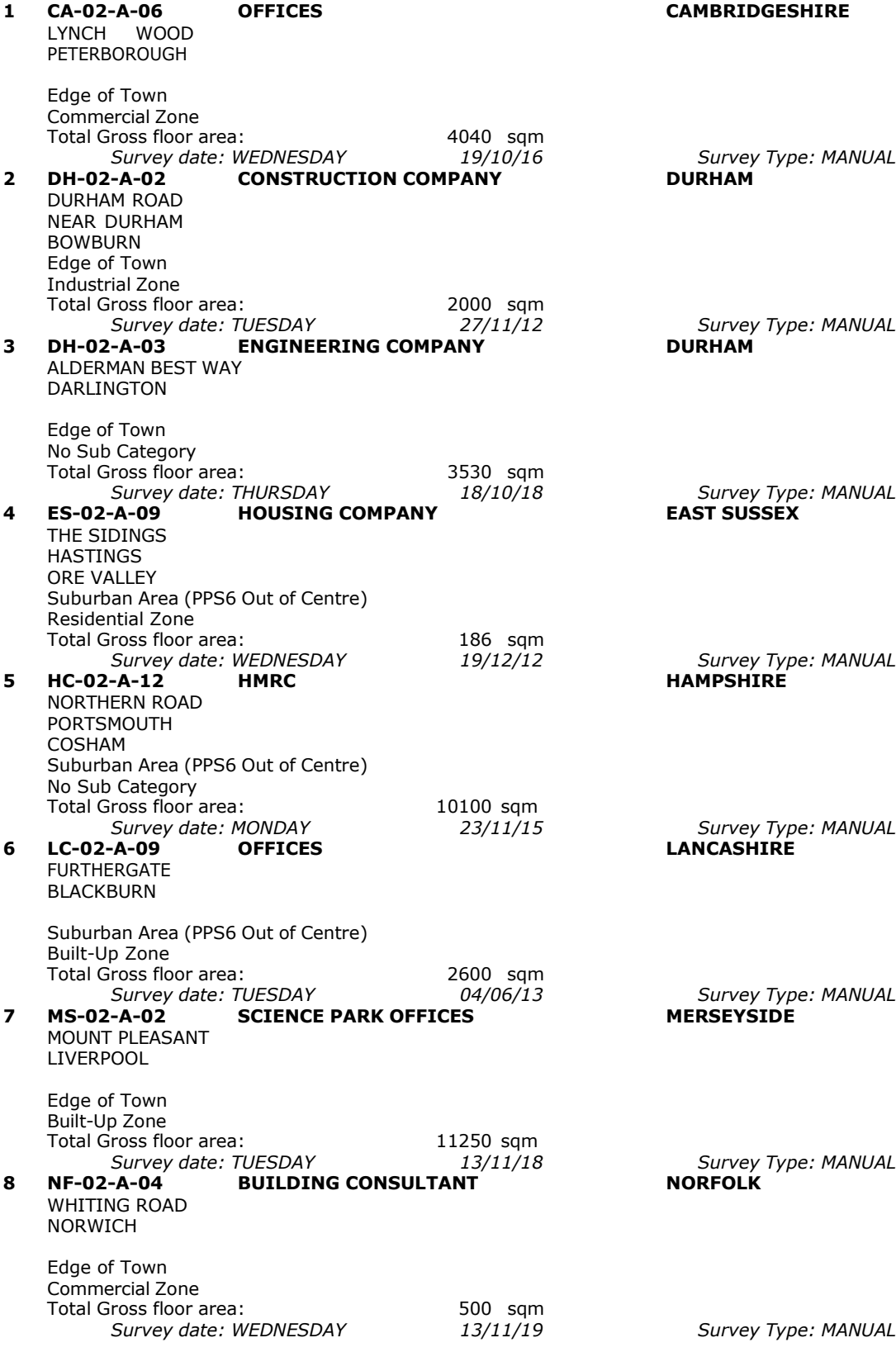

*LIST OF SITES relevant to selection parameters (Cont.)*

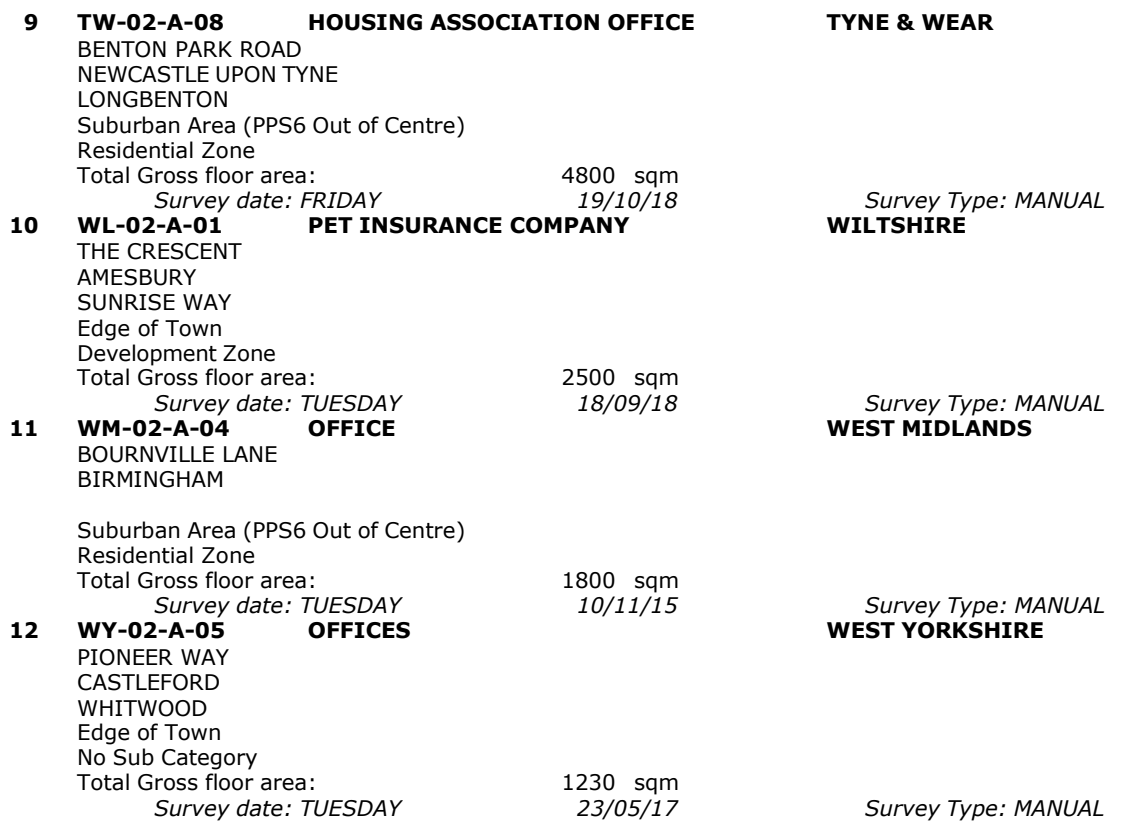

This section provides a list of all survey sites and days in the selected set. For each individual survey site, it displays a unique site reference code and site address, the selected trip rate calculation parameter and its value, the day of the week and date of each survey, and whether the survey was a manual classified count or an ATC count.

TRIP RATE for Land Use 02 - EMPLOYMENT/A - OFFICE

## **TOTAL VEHICLES Calculation factor: 100 sqm BOLD print indicates peak (busiest) period**

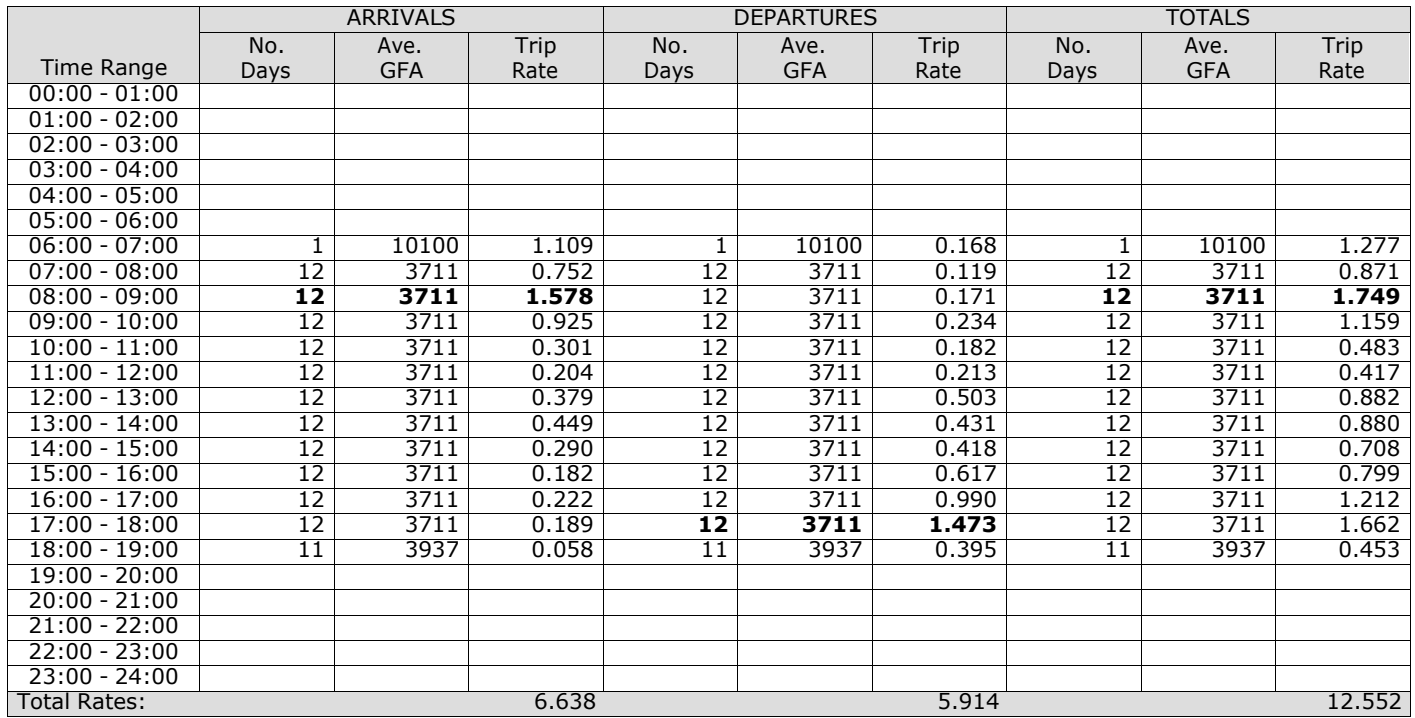

*This section displays the trip rate results based on the selected set of surveys and the selected count type (shown just above the table). It is split by three main columns, representing arrivals trips, departures trips, and total trips (arrivals plus departures). Within each of these main columns are three sub-columns. These display the number of survey days where count data is included (per time period), the average value of the selected trip rate calculation parameter (per* time period), and the trip rate result (per time period). Total trip rates (the sum of the column) are also displayed at the *foot of the table.*

The survey data, graphs and all associated supporting information, contained within the TRICS Database are published by TRICS Consortium Limited ("the Company") and the Company claims copyright and database rights in this published work. The Company authorises those who possess a current TRICS licence to access the TRICS Database and copy the data contained within the TRICS Database for the licence holders' use only. Any resulting copy must retain all copyrights and other proprietary notices, and any disclaimer contained thereon.

The Company accepts no responsibility for loss which may arise from reliance on data contained in the TRICS Database. [No warranty of any kind, express or implied, is made as to the data contained in the TRICS Database.]

# **Parameter summary**

Trip rate parameter range selected:  $186 - 11250$  (units: sqm)<br>Survey date date range:  $01/01/12 - 04/09/20$ Survey date date range:  $01$ <br>Number of weekdays (Monday-Friday):  $12$ Number of weekdays (Monday-Friday): 1<br>Number of Saturdays: 0 Number of Saturdays: Number of Sundays: 0 Surveys automatically removed from selection: 0 Surveys manually removed from selection:

*This section displays a quick summary of some of the data filtering selections made by the TRICS® user. The trip rate calculation parameter range of all selected surveys is displayed first, followed by the range of minimum and maximum* survey dates selected by the user. Then, the total number of selected weekdays and weekend days in the selected set of surveys are show. Finally, the number of survey days that have been manually removed from the selected set outside of *the standard filtering procedure are displayed.*

**Appendix C B1c industrial TRICS data**

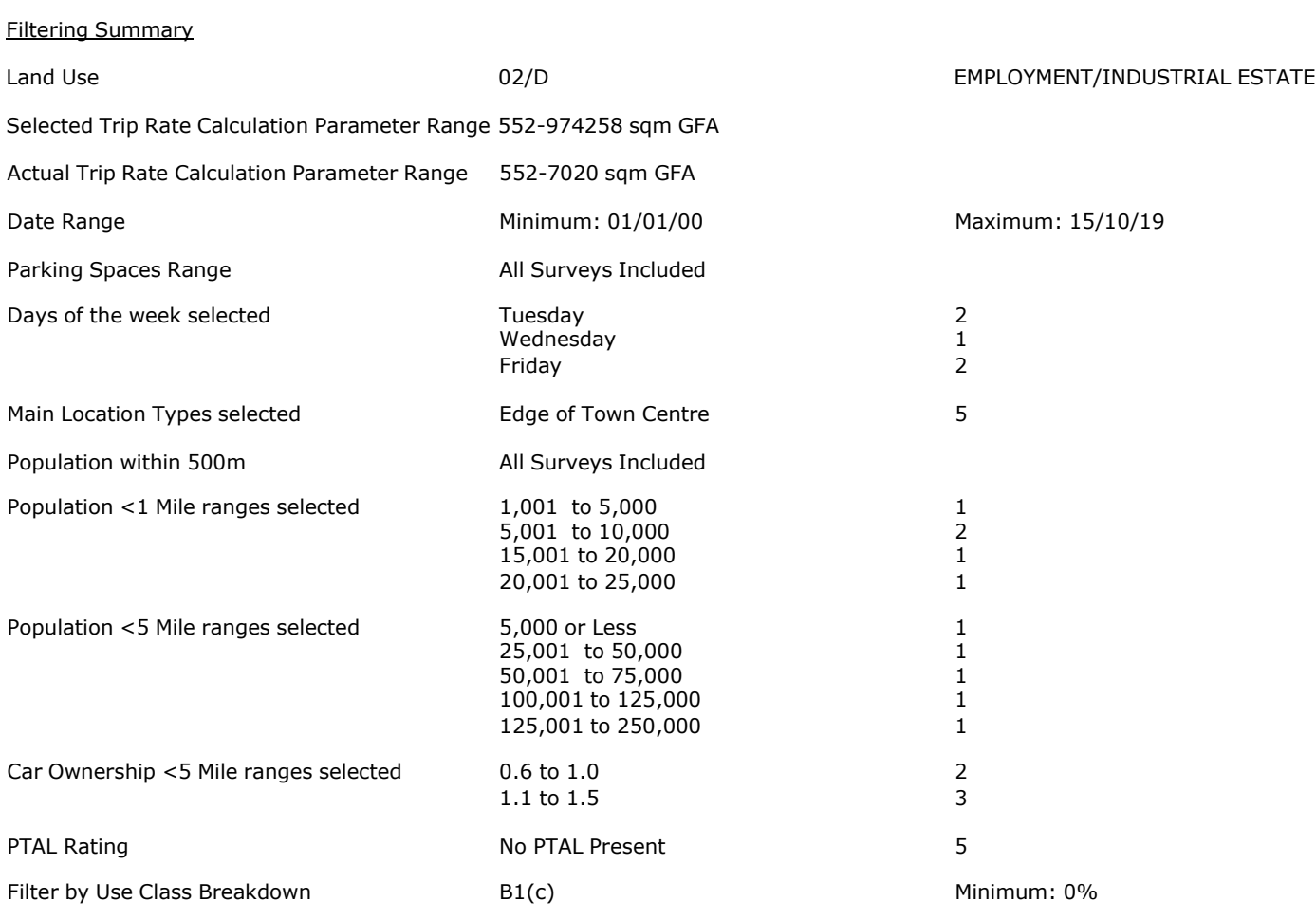

PBA Bank Street Ashford Licence No: 706709

**Page 2**

Calculation Reference: AUDIT-706709-201015-1004

#### **TRIP RATE CALCULATION SELECTION PARAMETERS:**

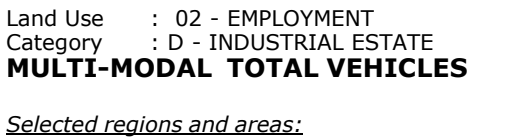

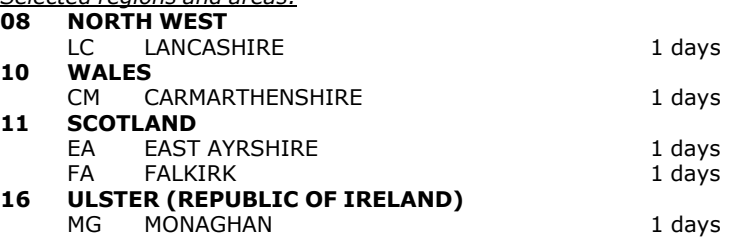

*This section displays the number of survey days per TRICS® sub-region in the selected set*

#### **Primary Filtering selection:**

This data displays the chosen trip rate parameter and its selected range. Only sites that fall within the parameter range *are included in the trip rate calculation.*

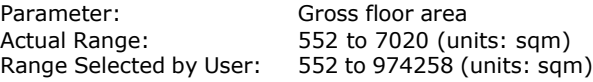

Parking Spaces Range: All Surveys Included

Public Transport Provision: Selection by: The selection by:

Date Range: 01/01/00 to 15/10/19

This data displays the range of survey dates selected. Only surveys that were conducted within this date range are *included in the trip rate calculation.*

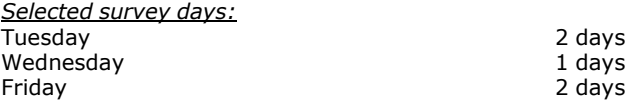

*This data displays the number of selected surveys by day of the week.*

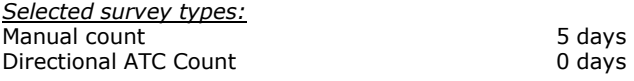

This data displays the number of manual classified surveys and the number of unclassified ATC surveys, the total adding *up to the overall number of surveys in the selected set. Manual surveys are undertaken using staff, whilst ATC surveys are undertaking using machines.*

*Selected Locations:* Edge of Town Centre 5

This data displays the number of surveys per main location category within the selected set. The main location categories *consist of Free Standing, Edge of Town, Suburban Area, Neighbourhood Centre, Edge of Town Centre, Town Centre and Not Known.*

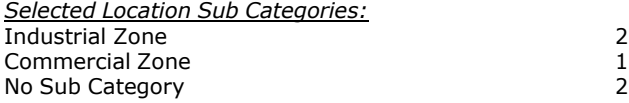

This data displays the number of surveys per location sub-category within the selected set. The location sub-categories *consist of Commercial Zone, Industrial Zone, Development Zone, Residential Zone, Retail Zone, Built-Up Zone, Village, Out of Town, High Street and No Sub Category.*

# **Secondary Filtering selection:**

*Use Class:*

3 days

This data displays the number of surveys per Use Class classification within the selected set. The Use Classes Order 2005 *has been used for this purpose, which can be found within the Library module of TRICS®.*

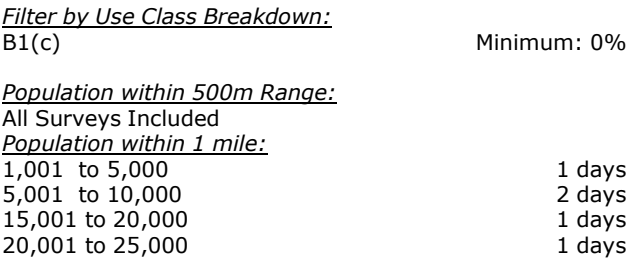

*This data displays the number of selected surveys within stated 1-mile radii of population.*

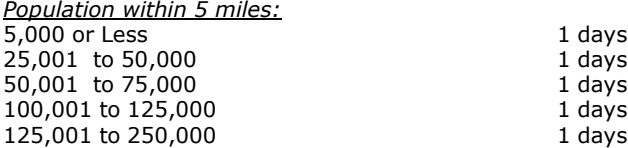

*This data displays the number of selected surveys within stated 5-mile radii of population.*

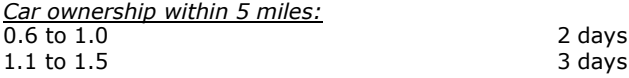

This data displays the number of selected surveys within stated ranges of average cars owned per residential dwelling, *within a radius of 5-miles of selected survey sites.*

*Travel Plan:*

5 days

This data displays the number of surveys within the selected set that were undertaken at sites with Travel Plans in place, *and the number of surveys that were undertaken at sites without Travel Plans.*

*PTAL Rating:* No PTAL Present 5 days

*This data displays the number of selected surveys with PTAL Ratings.*
*LIST OF SITES relevant to selection parameters*

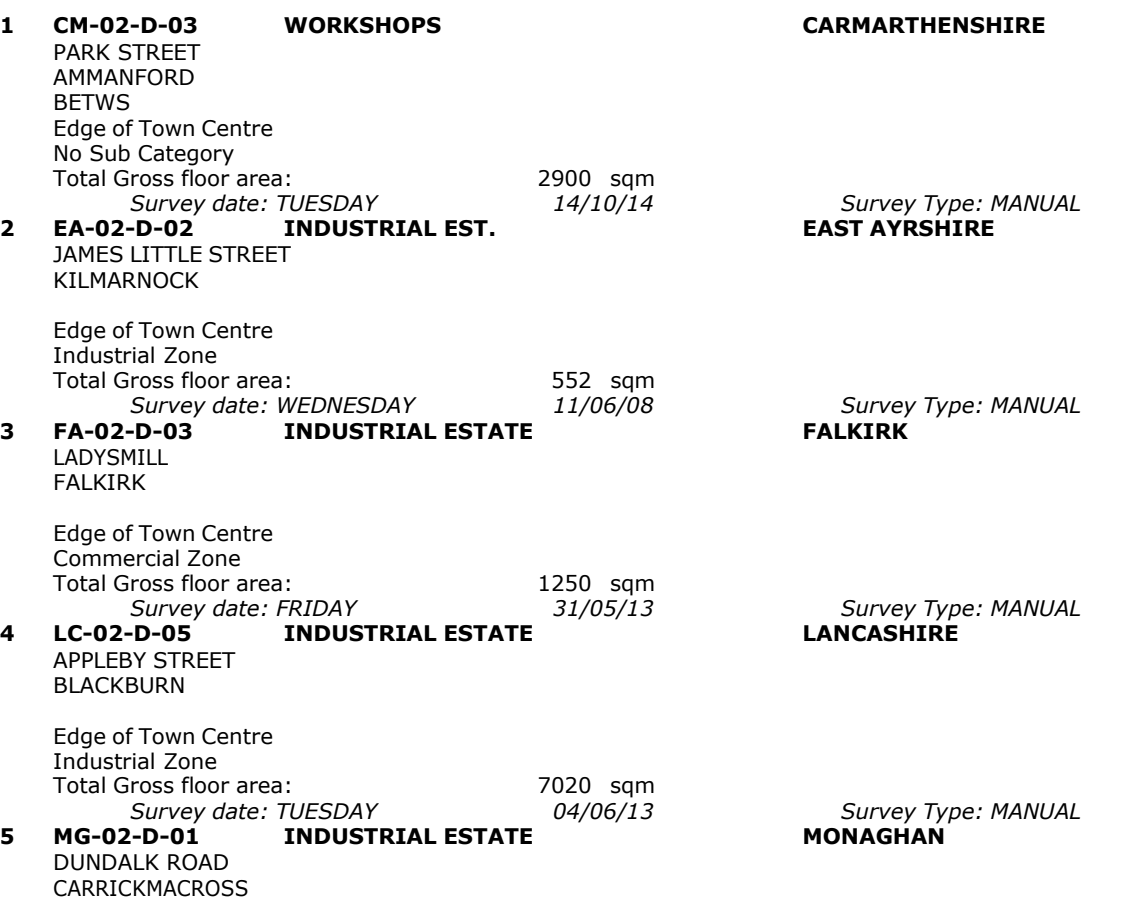

Edge of Town Centre No Sub Category Total Gross floor area: 6410 sqm<br>
Survey date: FRIDAY 07/12/12 *Survey date: FRIDAY 07/12/12 Survey Type: MANUAL*

This section provides a list of all survey sites and days in the selected set. For each individual survey site, it displays a unique site reference code and site address, the selected trip rate calculation parameter and its value, the day of the week and date of each survey, and whether the survey was a manual classified count or an ATC count.

#### TRIP RATE for Land Use 02 - EMPLOYMENT/D - INDUSTRIAL ESTATE **MULTI-MODAL TOTAL VEHICLES Calculation factor: 100 sqm BOLD print indicates peak (busiest) period**

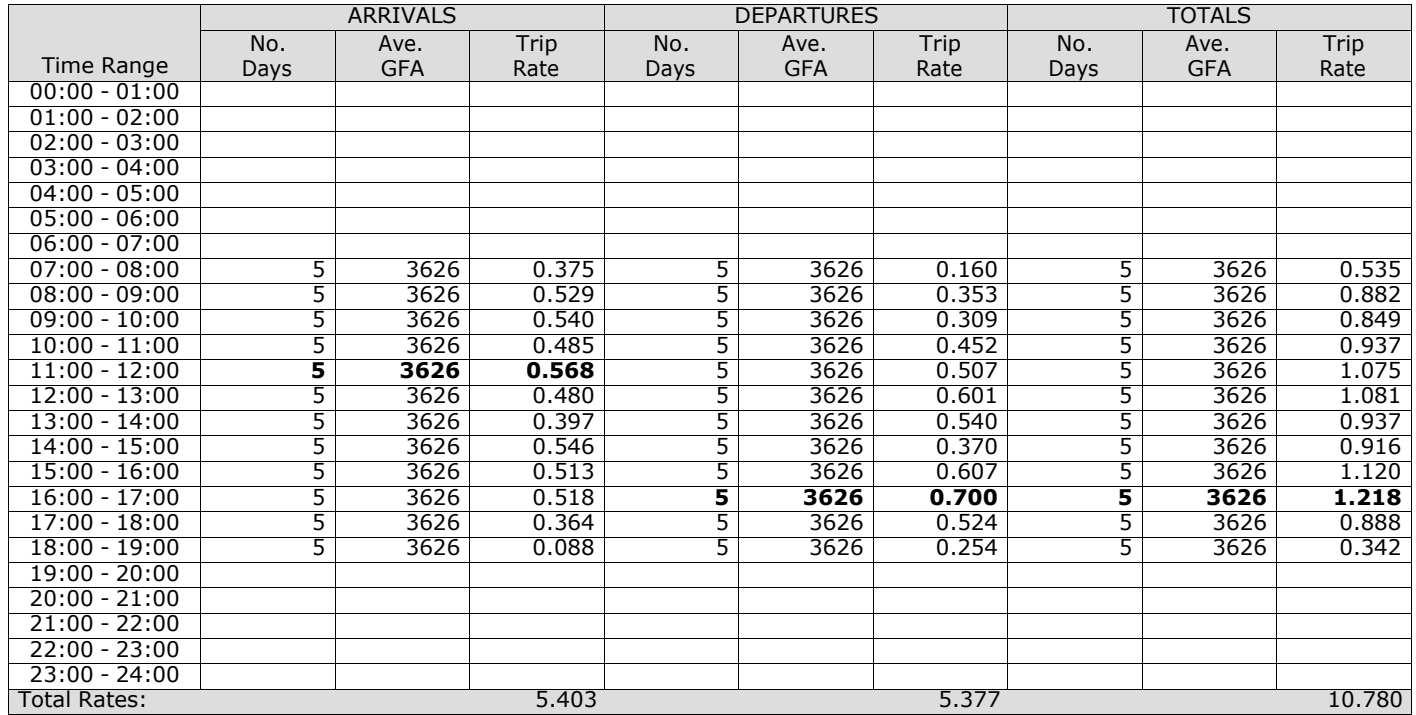

*This section displays the trip rate results based on the selected set of surveys and the selected count type (shown just above the table). It is split by three main columns, representing arrivals trips, departures trips, and total trips (arrivals plus departures). Within each of these main columns are three sub-columns. These display the number of survey days where count data is included (per time period), the average value of the selected trip rate calculation parameter (per* time period), and the trip rate result (per time period). Total trip rates (the sum of the column) are also displayed at the *foot of the table.*

The survey data, graphs and all associated supporting information, contained within the TRICS Database are published by TRICS Consortium Limited ("the Company") and the Company claims copyright and database rights in this published work. The Company authorises those who possess a current TRICS licence to access the TRICS Database and copy the data contained within the TRICS Database for the licence holders' use only. Any resulting copy must retain all copyrights and other proprietary notices, and any disclaimer contained thereon.

The Company accepts no responsibility for loss which may arise from reliance on data contained in the TRICS Database. [No warranty of any kind, express or implied, is made as to the data contained in the TRICS Database.]

#### **Parameter summary**

Trip rate parameter range selected: 552 - 7020 (units: sqm)<br>Survey date date range: 01/01/00 - 15/10/19 Survey date date range:  $0$ <br>Number of weekdays (Monday-Friday) Number of weekdays (Monday-Friday): 5<br>Number of Saturdays: 0 Number of Saturdays: Number of Sundays: 0 Surveys automatically removed from selection: 0 Surveys manually removed from selection: 0

*This section displays a quick summary of some of the data filtering selections made by the TRICS® user. The trip rate calculation parameter range of all selected surveys is displayed first, followed by the range of minimum and maximum* survey dates selected by the user. Then, the total number of selected weekdays and weekend days in the selected set of surveys are show. Finally, the number of survey days that have been manually removed from the selected set outside of *the standard filtering procedure are displayed.*

## TRIP RATE for Land Use 02 - EMPLOYMENT/D - INDUSTRIAL ESTATE **MULTI-MODAL OGVS Calculation factor: 100 sqm BOLD print indicates peak (busiest) period**

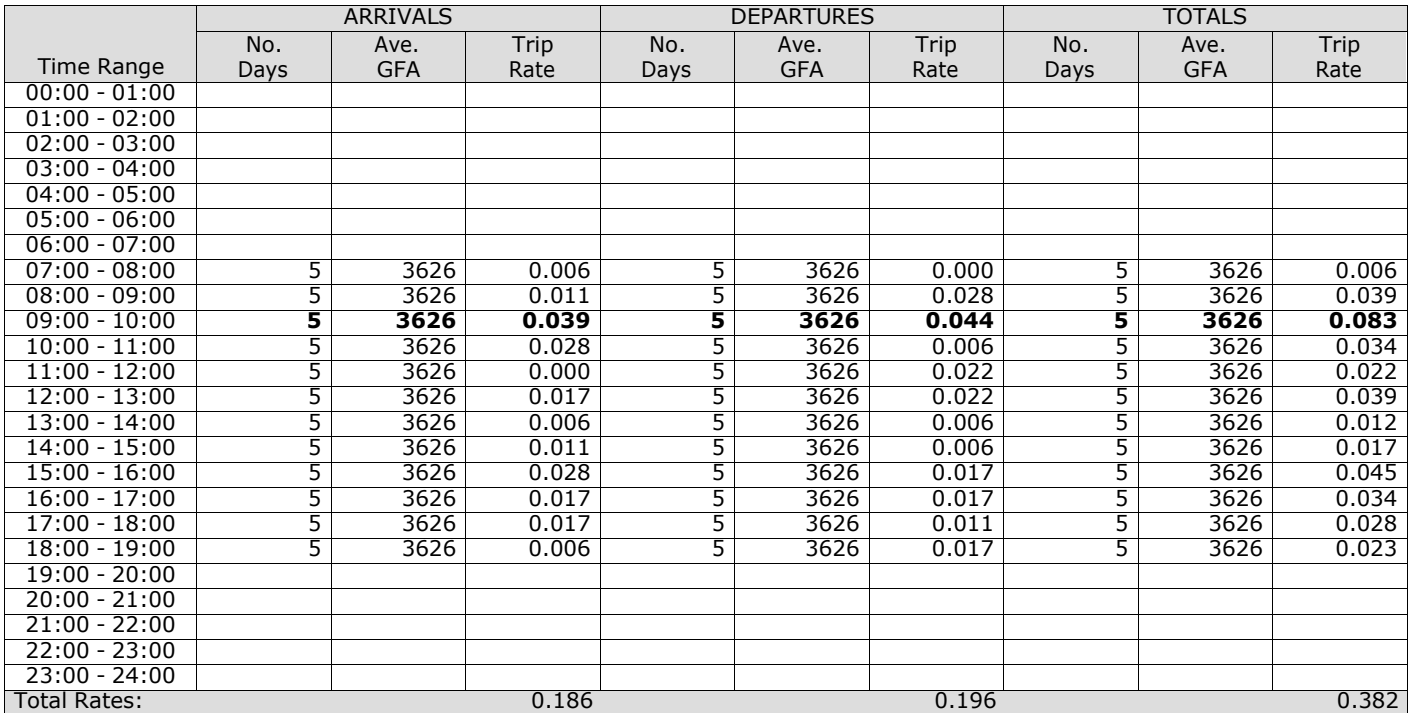

*This section displays the trip rate results based on the selected set of surveys and the selected count type (shown just above the table). It is split by three main columns, representing arrivals trips, departures trips, and total trips (arrivals plus departures). Within each of these main columns are three sub-columns. These display the number of survey days where count data is included (per time period), the average value of the selected trip rate calculation parameter (per* time period), and the trip rate result (per time period). Total trip rates (the sum of the column) are also displayed at the *foot of the table.*

## TRIP RATE for Land Use 02 - EMPLOYMENT/D - INDUSTRIAL ESTATE **MULTI-MODAL PSVS Calculation factor: 100 sqm BOLD print indicates peak (busiest) period**

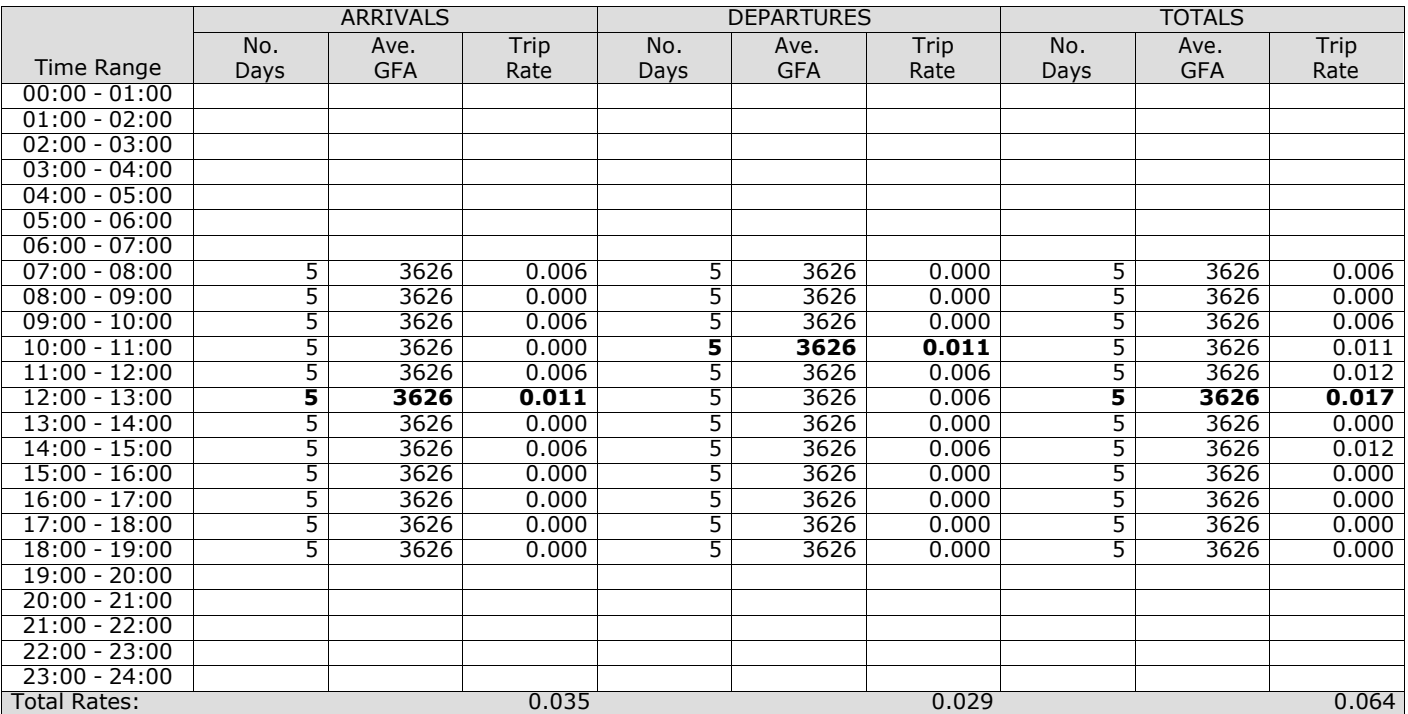

*This section displays the trip rate results based on the selected set of surveys and the selected count type (shown just above the table). It is split by three main columns, representing arrivals trips, departures trips, and total trips (arrivals plus departures). Within each of these main columns are three sub-columns. These display the number of survey days where count data is included (per time period), the average value of the selected trip rate calculation parameter (per* time period), and the trip rate result (per time period). Total trip rates (the sum of the column) are also displayed at the *foot of the table.*

#### TRIP RATE for Land Use 02 - EMPLOYMENT/D - INDUSTRIAL ESTATE **MULTI-MODAL CYCLISTS Calculation factor: 100 sqm BOLD print indicates peak (busiest) period**

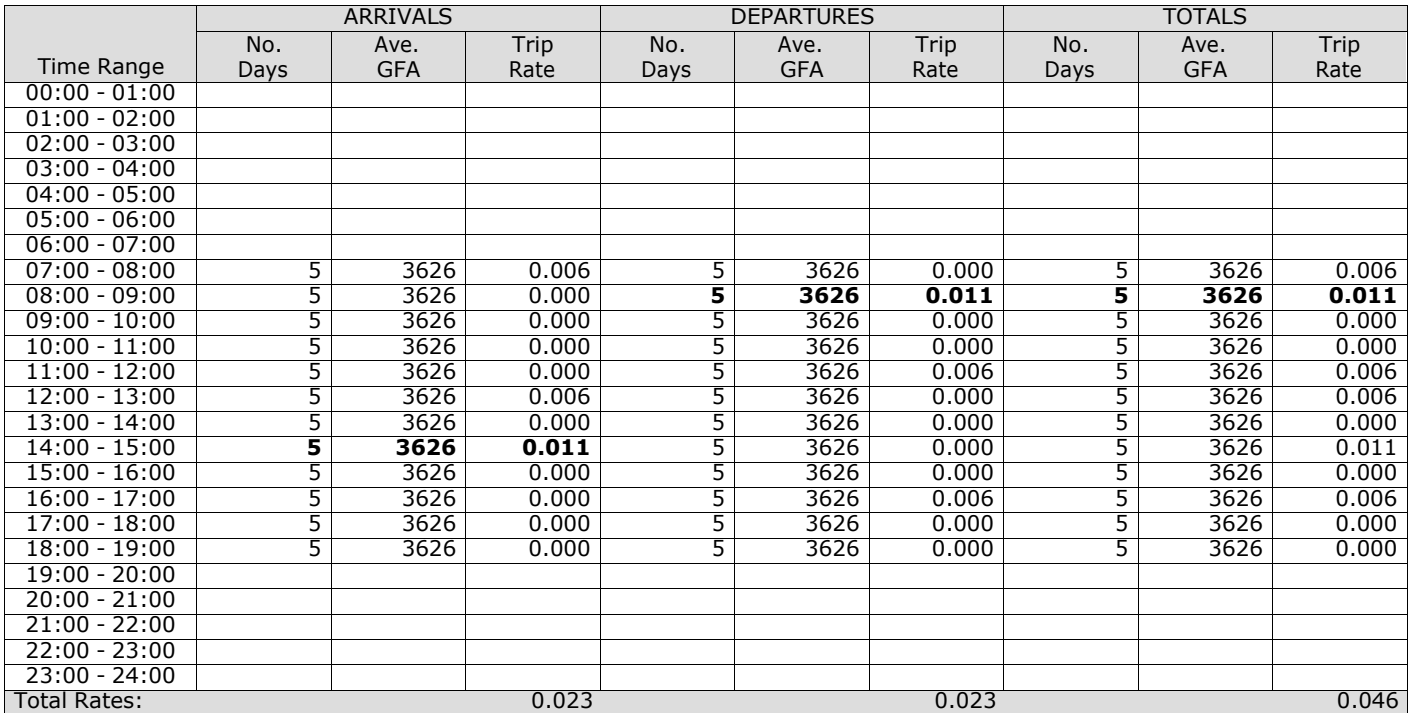

*This section displays the trip rate results based on the selected set of surveys and the selected count type (shown just above the table). It is split by three main columns, representing arrivals trips, departures trips, and total trips (arrivals plus departures). Within each of these main columns are three sub-columns. These display the number of survey days where count data is included (per time period), the average value of the selected trip rate calculation parameter (per* time period), and the trip rate result (per time period). Total trip rates (the sum of the column) are also displayed at the *foot of the table.*

## TRIP RATE for Land Use 02 - EMPLOYMENT/D - INDUSTRIAL ESTATE **MULTI-MODAL VEHICLE OCCUPANTS Calculation factor: 100 sqm BOLD print indicates peak (busiest) period**

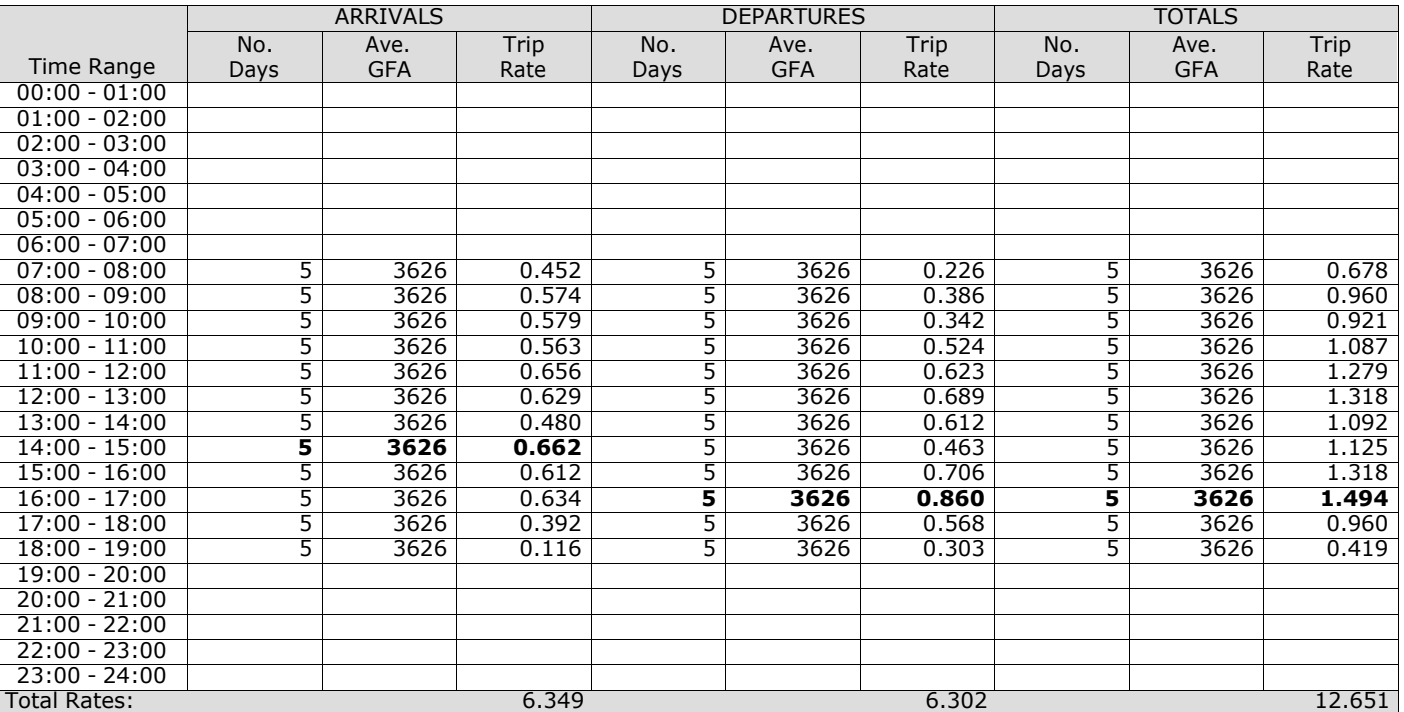

*This section displays the trip rate results based on the selected set of surveys and the selected count type (shown just above the table). It is split by three main columns, representing arrivals trips, departures trips, and total trips (arrivals plus departures). Within each of these main columns are three sub-columns. These display the number of survey days where count data is included (per time period), the average value of the selected trip rate calculation parameter (per* time period), and the trip rate result (per time period). Total trip rates (the sum of the column) are also displayed at the *foot of the table.*

## TRIP RATE for Land Use 02 - EMPLOYMENT/D - INDUSTRIAL ESTATE **MULTI-MODAL PEDESTRIANS Calculation factor: 100 sqm BOLD print indicates peak (busiest) period**

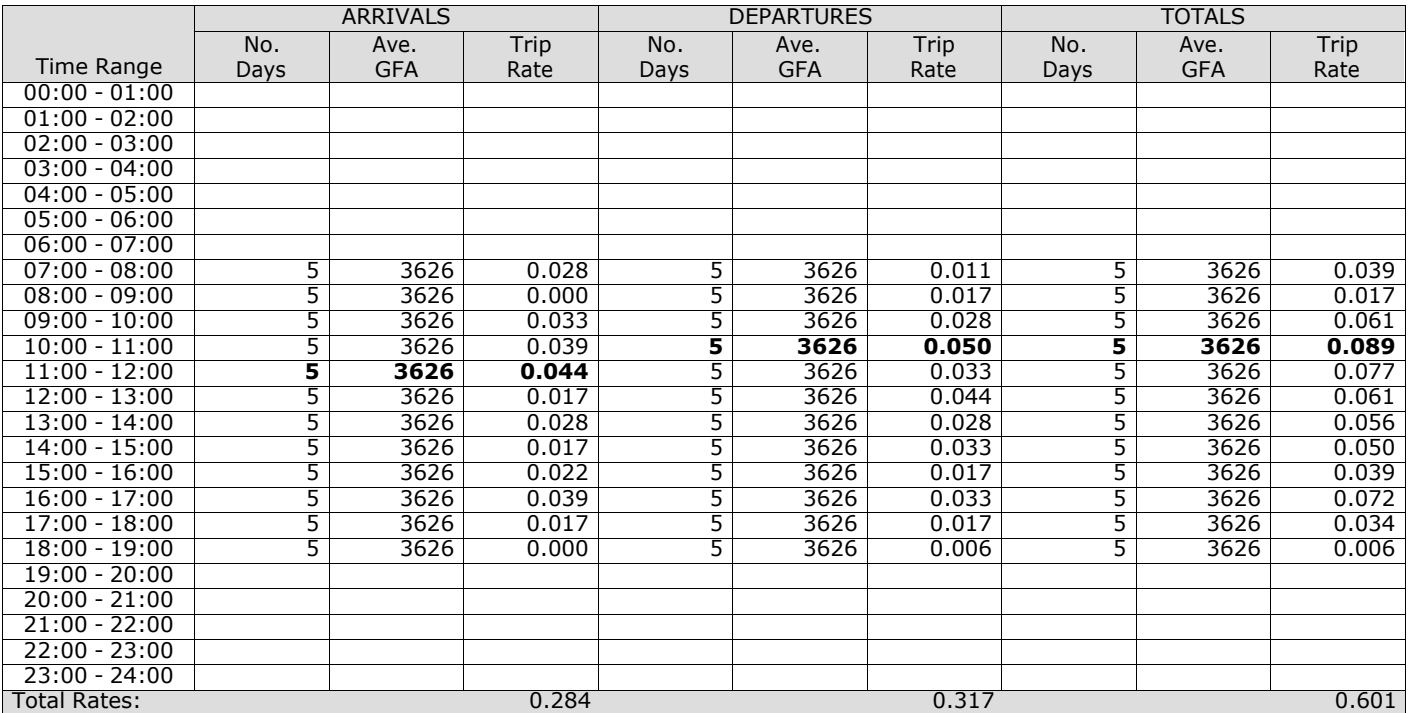

*This section displays the trip rate results based on the selected set of surveys and the selected count type (shown just above the table). It is split by three main columns, representing arrivals trips, departures trips, and total trips (arrivals plus departures). Within each of these main columns are three sub-columns. These display the number of survey days where count data is included (per time period), the average value of the selected trip rate calculation parameter (per* time period), and the trip rate result (per time period). Total trip rates (the sum of the column) are also displayed at the *foot of the table.*

PBA Bank Street Ashford Licence No: 706709

#### TRIP RATE for Land Use 02 - EMPLOYMENT/D - INDUSTRIAL ESTATE **MULTI-MODAL BUS/TRAM PASSENGERS Calculation factor: 100 sqm BOLD print indicates peak (busiest) period**

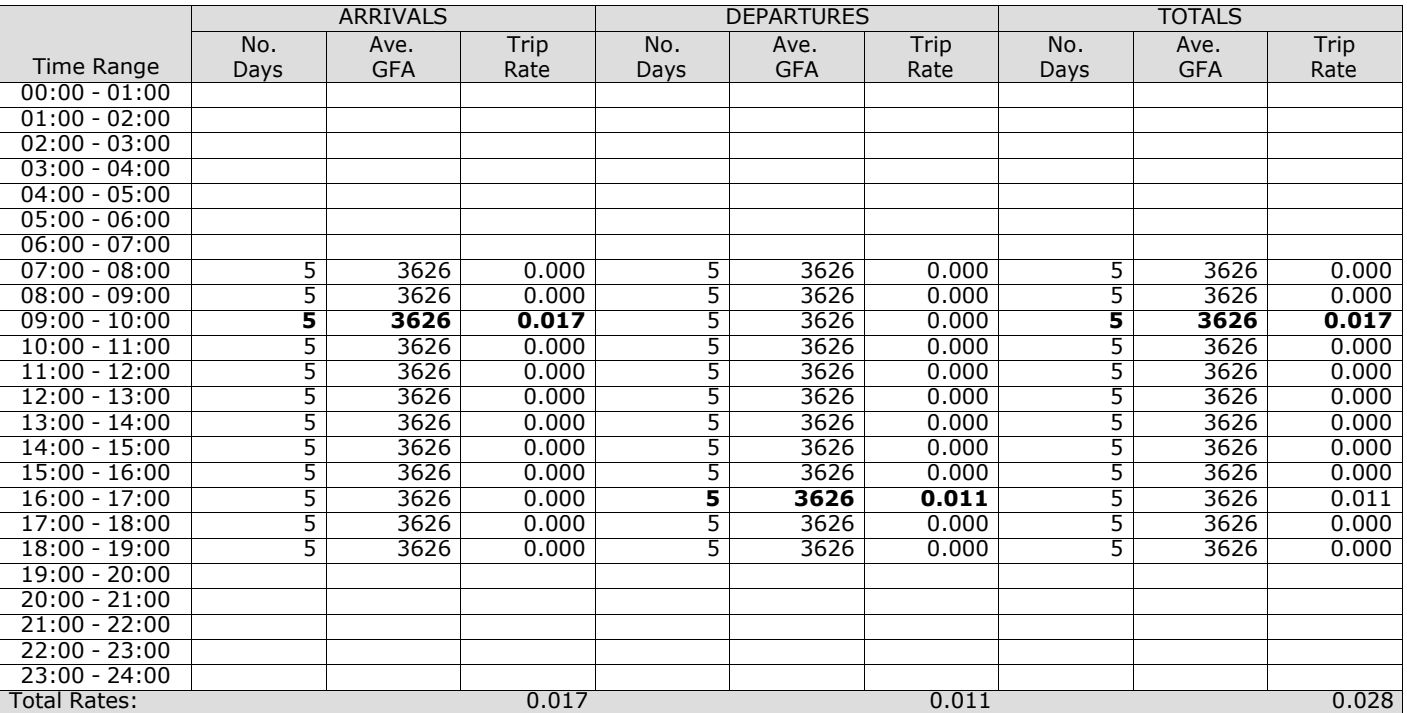

*This section displays the trip rate results based on the selected set of surveys and the selected count type (shown just above the table). It is split by three main columns, representing arrivals trips, departures trips, and total trips (arrivals plus departures). Within each of these main columns are three sub-columns. These display the number of survey days where count data is included (per time period), the average value of the selected trip rate calculation parameter (per* time period), and the trip rate result (per time period). Total trip rates (the sum of the column) are also displayed at the *foot of the table.*

## TRIP RATE for Land Use 02 - EMPLOYMENT/D - INDUSTRIAL ESTATE **MULTI-MODAL PUBLIC TRANSPORT USERS Calculation factor: 100 sqm BOLD print indicates peak (busiest) period**

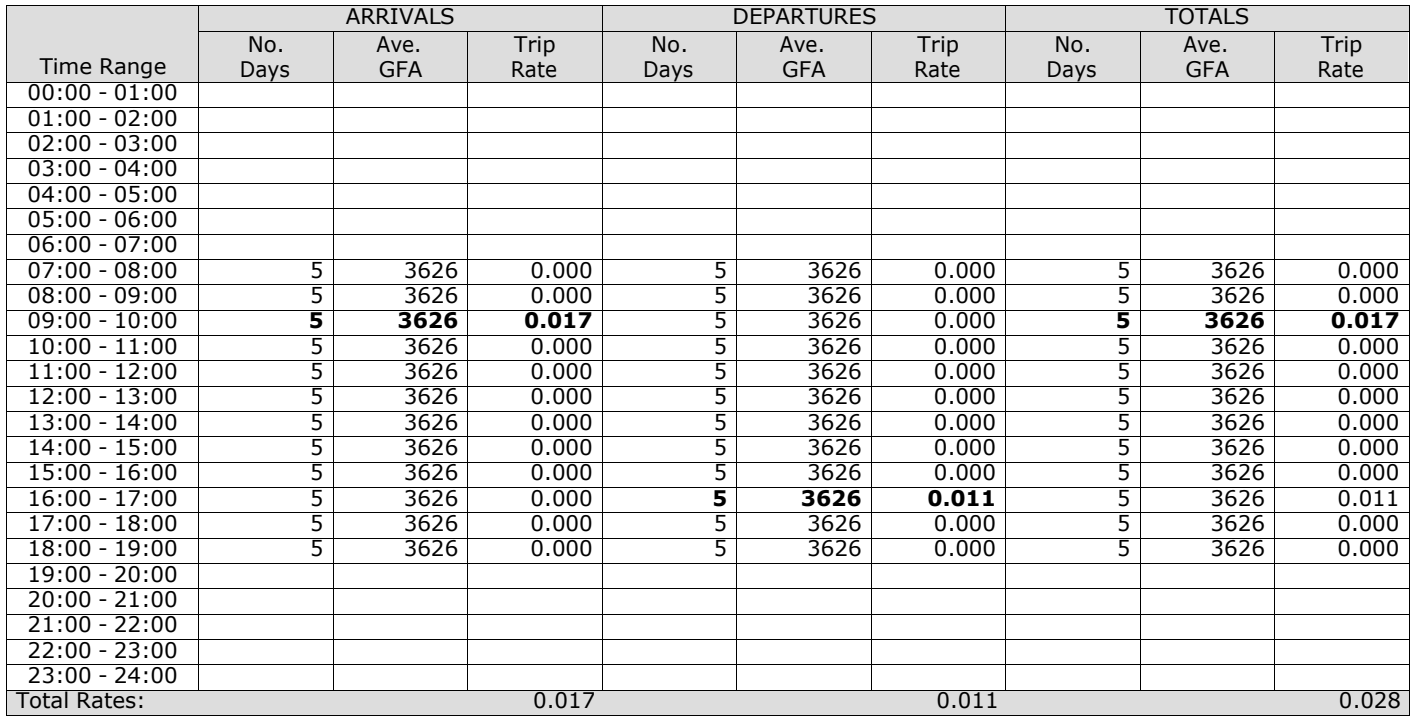

*This section displays the trip rate results based on the selected set of surveys and the selected count type (shown just above the table). It is split by three main columns, representing arrivals trips, departures trips, and total trips (arrivals plus departures). Within each of these main columns are three sub-columns. These display the number of survey days where count data is included (per time period), the average value of the selected trip rate calculation parameter (per* time period), and the trip rate result (per time period). Total trip rates (the sum of the column) are also displayed at the *foot of the table.*

#### TRIP RATE for Land Use 02 - EMPLOYMENT/D - INDUSTRIAL ESTATE **MULTI-MODAL TOTAL PEOPLE Calculation factor: 100 sqm BOLD print indicates peak (busiest) period**

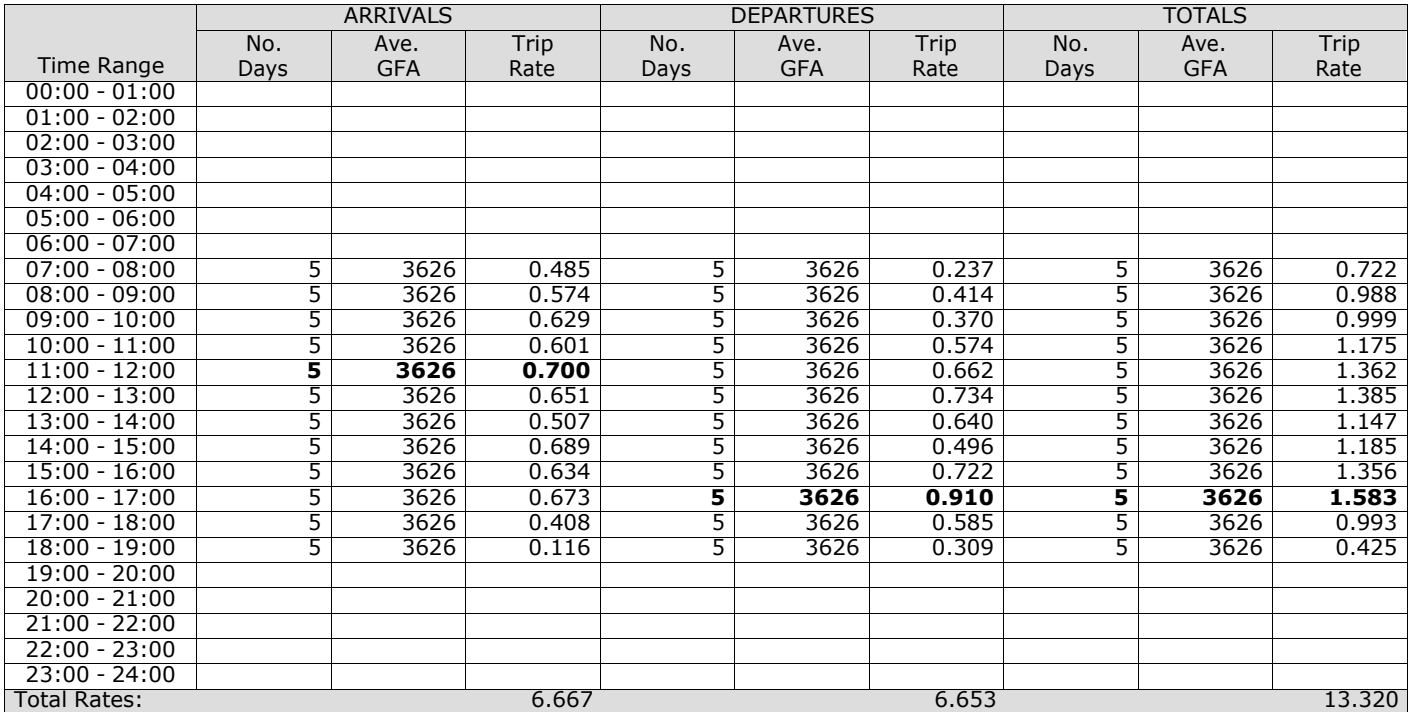

*This section displays the trip rate results based on the selected set of surveys and the selected count type (shown just above the table). It is split by three main columns, representing arrivals trips, departures trips, and total trips (arrivals plus departures). Within each of these main columns are three sub-columns. These display the number of survey days where count data is included (per time period), the average value of the selected trip rate calculation parameter (per* time period), and the trip rate result (per time period). Total trip rates (the sum of the column) are also displayed at the *foot of the table.*

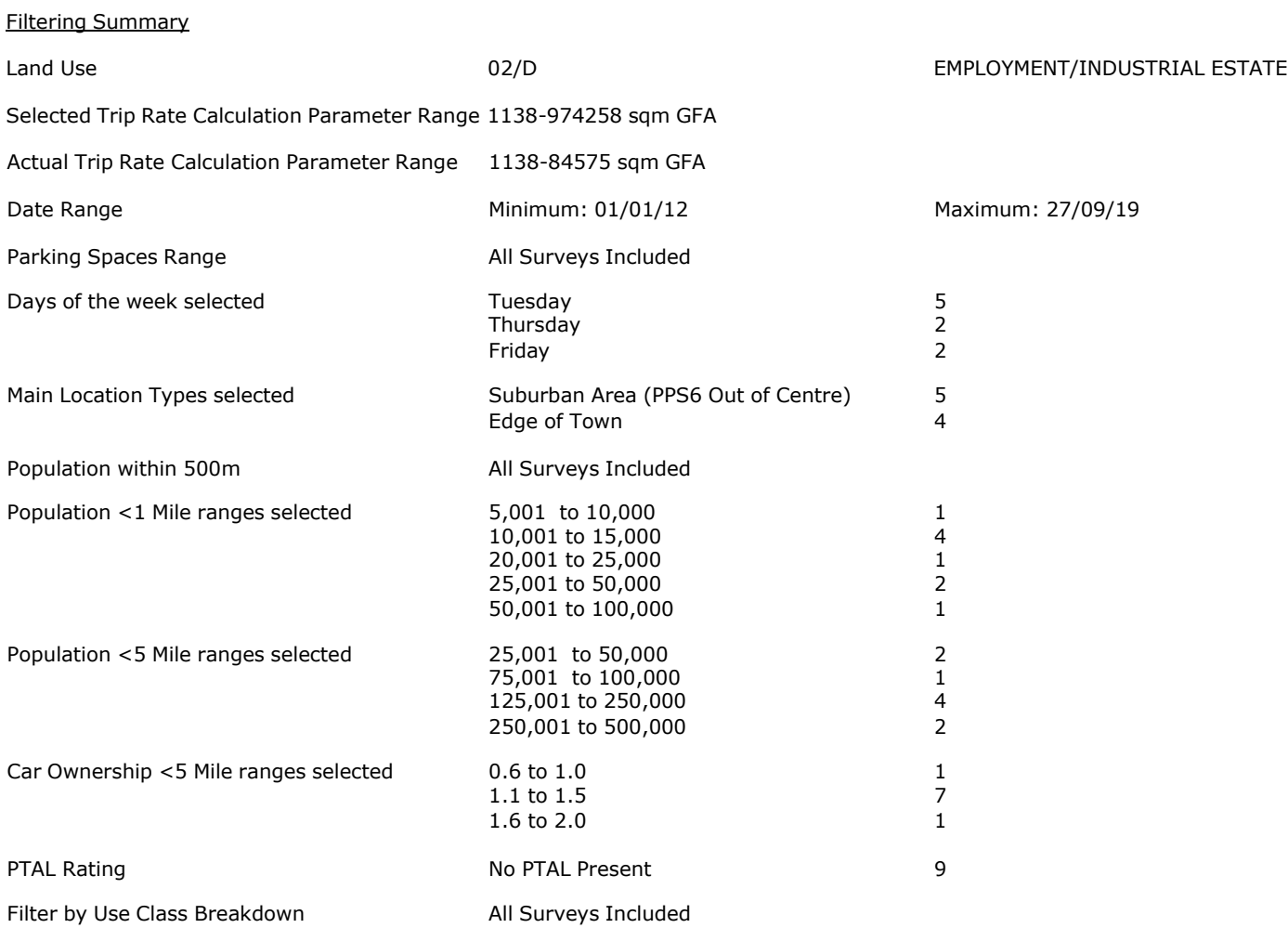

PBA Bank Street Ashford Licence No: 706709

**Page 2**<br>1 icence No: 706709

Calculation Reference: AUDIT-706709-201015-1007

#### **TRIP RATE CALCULATION SELECTION PARAMETERS:**

Land Use : 02 - EMPLOYMENT Category : D - INDUSTRIAL ESTATE **MULTI-MODAL TOTAL VEHICLES**

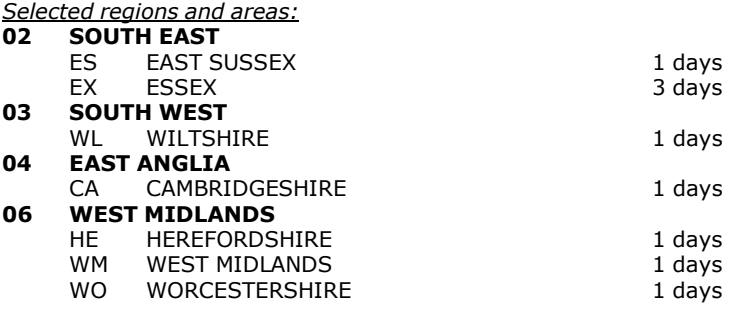

*This section displays the number of survey days per TRICS® sub-region in the selected set*

#### **Primary Filtering selection:**

This data displays the chosen trip rate parameter and its selected range. Only sites that fall within the parameter range *are included in the trip rate calculation.*

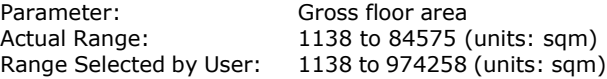

Parking Spaces Range: All Surveys Included

Public Transport Provision:<br>Selection by:

Include all surveys

Date Range: 01/01/12 to 27/09/19

This data displays the range of survey dates selected. Only surveys that were conducted within this date range are *included in the trip rate calculation.*

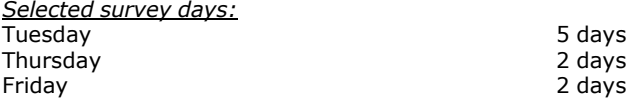

*This data displays the number of selected surveys by day of the week.*

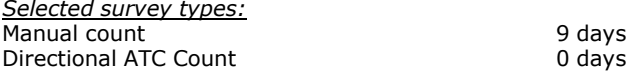

This data displays the number of manual classified surveys and the number of unclassified ATC surveys, the total adding *up to the overall number of surveys in the selected set. Manual surveys are undertaken using staff, whilst ATC surveys are undertaking using machines.*

*Selected Locations:* Suburban Area (PPS6 Out of Centre) 5<br>Edge of Town 4 Edge of Town

This data displays the number of surveys per main location category within the selected set. The main location categories *consist of Free Standing, Edge of Town, Suburban Area, Neighbourhood Centre, Edge of Town Centre, Town Centre and Not Known.*

*Selected Location Sub Categories:* Industrial Zone 5<br>
Residential Zone 6<br>
2 Residential Zone 2<br>
Out of Town 2<br>
1 Out of Town 1<br>No Sub Category 1

No Sub Category

This data displays the number of surveys per location sub-category within the selected set. The location sub-categories *consist of Commercial Zone, Industrial Zone, Development Zone, Residential Zone, Retail Zone, Built-Up Zone, Village, Out of Town, High Street and No Sub Category.*

# **Page 3**

# PBA Bank Street Ashford

#### **Secondary Filtering selection:**

*Use Class:*

9 days

This data displays the number of surveys per Use Class classification within the selected set. The Use Classes Order 2005 *has been used for this purpose, which can be found within the Library module of TRICS®.*

*Filter by Use Class Breakdown:* All Surveys Included

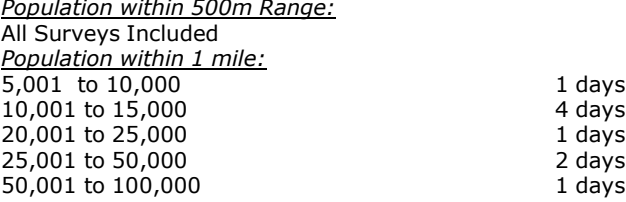

*This data displays the number of selected surveys within stated 1-mile radii of population.*

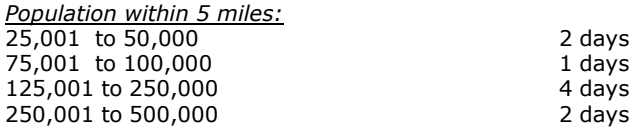

*This data displays the number of selected surveys within stated 5-mile radii of population.*

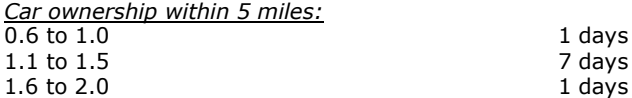

This data displays the number of selected surveys within stated ranges of average cars owned per residential dwelling, *within a radius of 5-miles of selected survey sites.*

*Travel Plan:* No 9 days

This data displays the number of surveys within the selected set that were undertaken at sites with Travel Plans in place, *and the number of surveys that were undertaken at sites without Travel Plans.*

*PTAL Rating:* No PTAL Present 9 days

*This data displays the number of selected surveys with PTAL Ratings.*

*LIST OF SITES relevant to selection parameters*

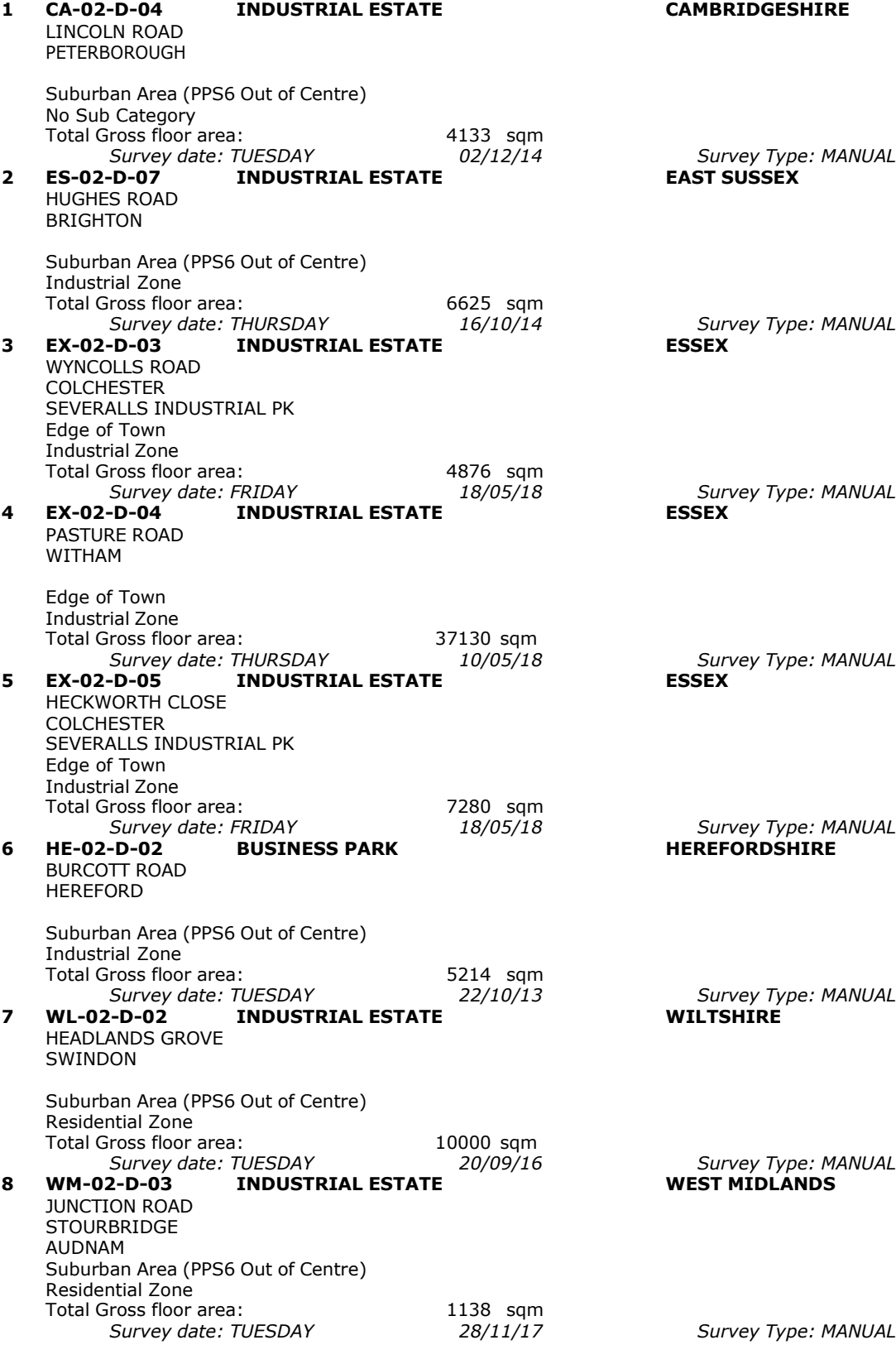

*LIST OF SITES relevant to selection parameters (Cont.)*

## **9 WO-02-D-03 INDUSTRIAL ESTATE WORCESTERSHIRE** MILLENNIUM WAY EVESHAM Edge of Town Out of Town Total Gross floor area: 84575 sqm<br>
Survey date: TUESDAY 26/06/18 *Survey date: TUESDAY 26/06/18 Survey Type: MANUAL* This section provides a list of all survey sites and days in the selected set. For each individual survey site, it displays a unique site reference code and site address, the selected trip rate calculation parameter and its value, the day of the

week and date of each survey, and whether the survey was a manual classified count or an ATC count.

#### TRIP RATE for Land Use 02 - EMPLOYMENT/D - INDUSTRIAL ESTATE **MULTI-MODAL TOTAL VEHICLES Calculation factor: 100 sqm BOLD print indicates peak (busiest) period**

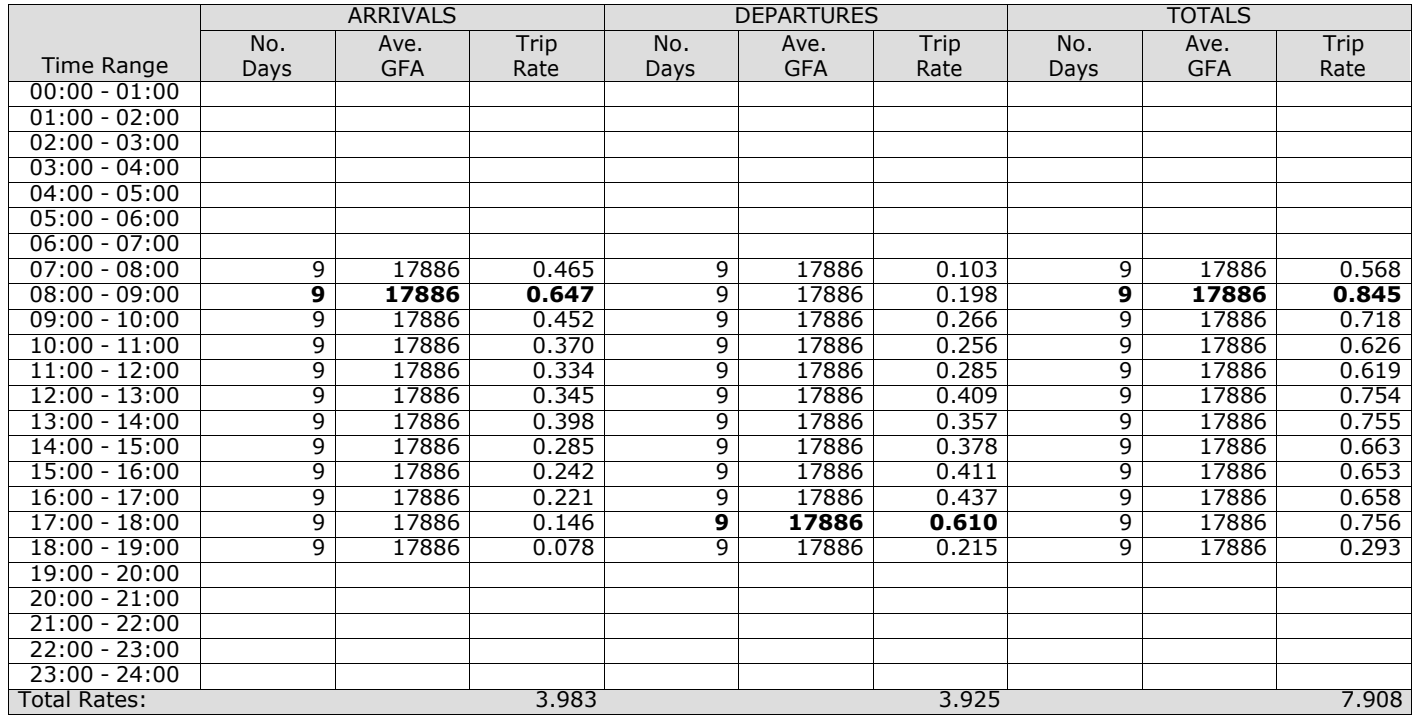

*This section displays the trip rate results based on the selected set of surveys and the selected count type (shown just above the table). It is split by three main columns, representing arrivals trips, departures trips, and total trips (arrivals plus departures). Within each of these main columns are three sub-columns. These display the number of survey days where count data is included (per time period), the average value of the selected trip rate calculation parameter (per* time period), and the trip rate result (per time period). Total trip rates (the sum of the column) are also displayed at the *foot of the table.*

The survey data, graphs and all associated supporting information, contained within the TRICS Database are published by TRICS Consortium Limited ("the Company") and the Company claims copyright and database rights in this published work. The Company authorises those who possess a current TRICS licence to access the TRICS Database and copy the data contained within the TRICS Database for the licence holders' use only. Any resulting copy must retain all copyrights and other proprietary notices, and any disclaimer contained thereon.

The Company accepts no responsibility for loss which may arise from reliance on data contained in the TRICS Database. [No warranty of any kind, express or implied, is made as to the data contained in the TRICS Database.]

#### **Parameter summary**

Trip rate parameter range selected:  $1138 - 84575$  (units: sqm)<br>Survey date date range:  $01/01/12 - 27/09/19$ Survey date date range:  $0$ <br>Number of weekdays (Monday-Friday) Number of weekdays (Monday-Friday): 9<br>Number of Saturdays: 0 Number of Saturdays: Number of Sundays: 0 Surveys automatically removed from selection: 0 Surveys manually removed from selection: 0

*This section displays a quick summary of some of the data filtering selections made by the TRICS® user. The trip rate calculation parameter range of all selected surveys is displayed first, followed by the range of minimum and maximum* survey dates selected by the user. Then, the total number of selected weekdays and weekend days in the selected set of surveys are show. Finally, the number of survey days that have been manually removed from the selected set outside of *the standard filtering procedure are displayed.*

## TRIP RATE for Land Use 02 - EMPLOYMENT/D - INDUSTRIAL ESTATE **MULTI-MODAL TAXIS Calculation factor: 100 sqm BOLD print indicates peak (busiest) period**

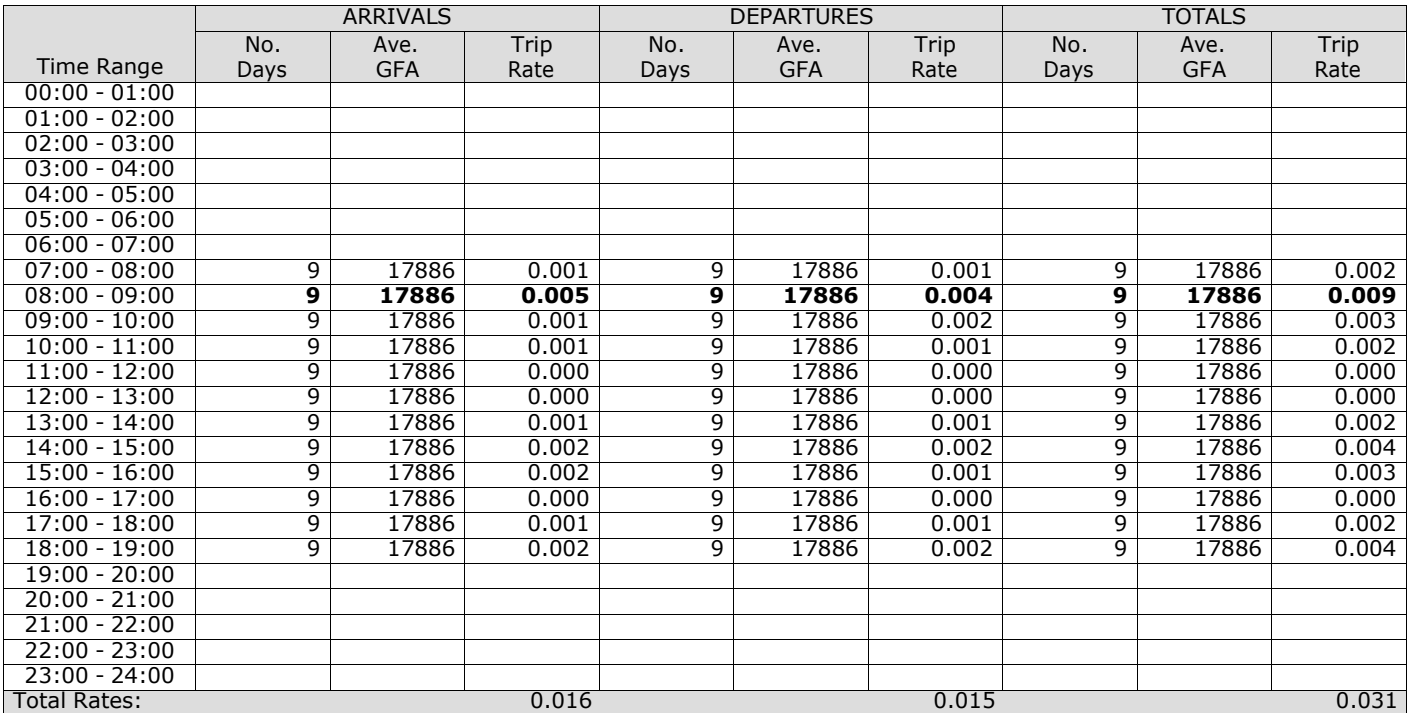

*This section displays the trip rate results based on the selected set of surveys and the selected count type (shown just above the table). It is split by three main columns, representing arrivals trips, departures trips, and total trips (arrivals plus departures). Within each of these main columns are three sub-columns. These display the number of survey days where count data is included (per time period), the average value of the selected trip rate calculation parameter (per* time period), and the trip rate result (per time period). Total trip rates (the sum of the column) are also displayed at the *foot of the table.*

## TRIP RATE for Land Use 02 - EMPLOYMENT/D - INDUSTRIAL ESTATE **MULTI-MODAL OGVS Calculation factor: 100 sqm BOLD print indicates peak (busiest) period**

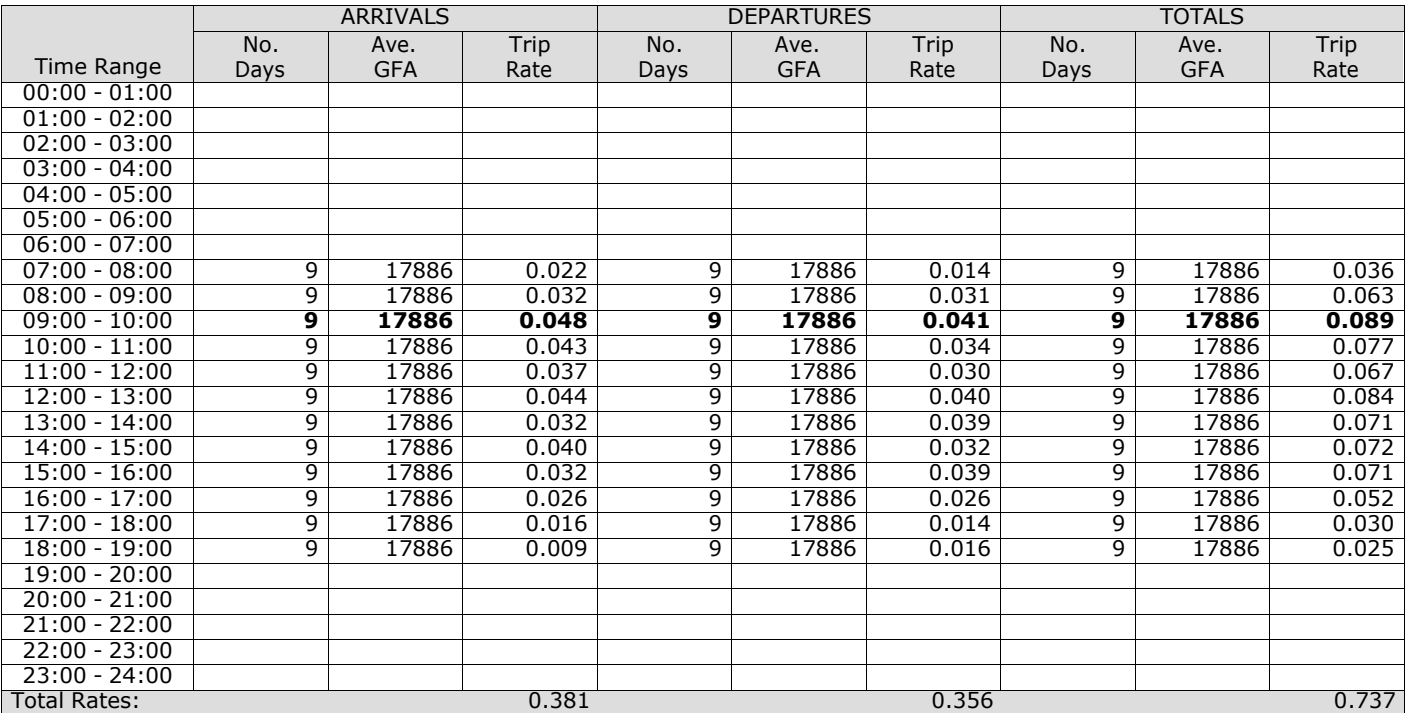

*This section displays the trip rate results based on the selected set of surveys and the selected count type (shown just above the table). It is split by three main columns, representing arrivals trips, departures trips, and total trips (arrivals plus departures). Within each of these main columns are three sub-columns. These display the number of survey days where count data is included (per time period), the average value of the selected trip rate calculation parameter (per* time period), and the trip rate result (per time period). Total trip rates (the sum of the column) are also displayed at the *foot of the table.*

#### TRIP RATE for Land Use 02 - EMPLOYMENT/D - INDUSTRIAL ESTATE **MULTI-MODAL PSVS Calculation factor: 100 sqm BOLD print indicates peak (busiest) period**

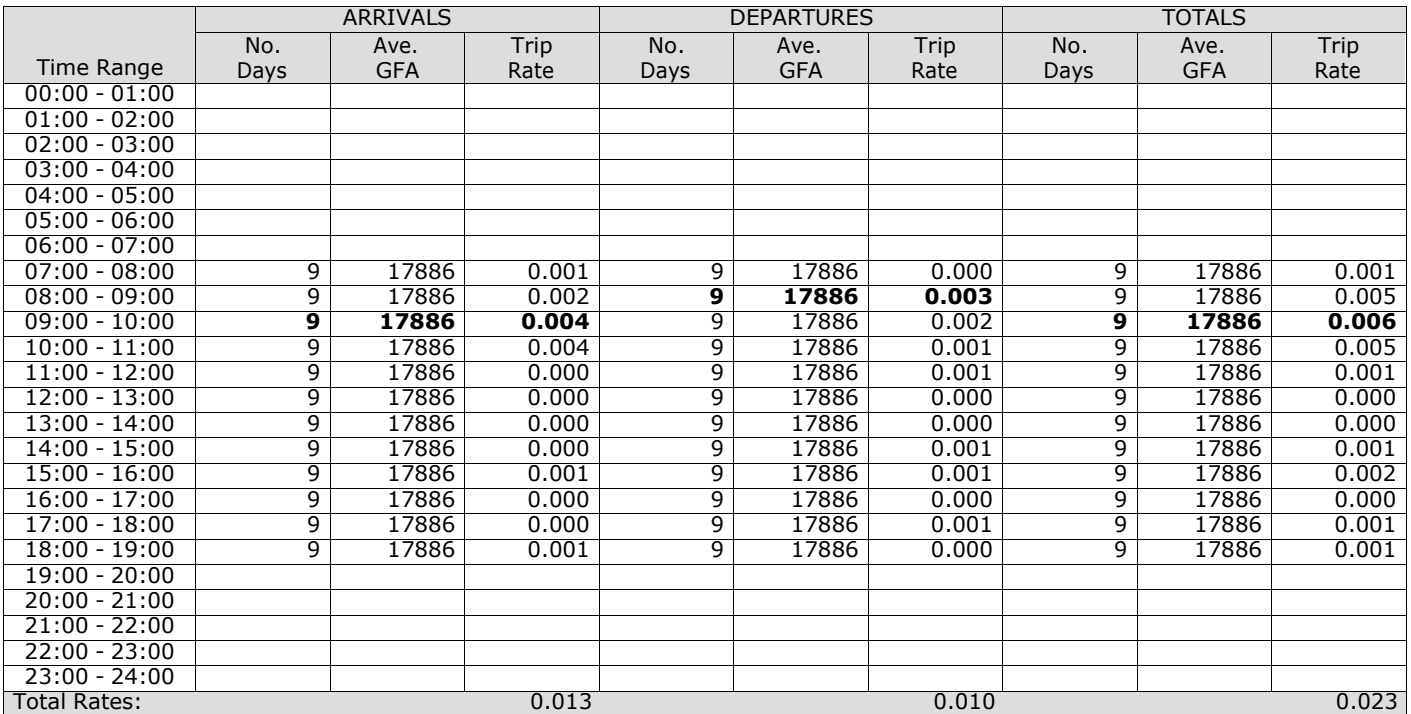

*This section displays the trip rate results based on the selected set of surveys and the selected count type (shown just above the table). It is split by three main columns, representing arrivals trips, departures trips, and total trips (arrivals plus departures). Within each of these main columns are three sub-columns. These display the number of survey days where count data is included (per time period), the average value of the selected trip rate calculation parameter (per* time period), and the trip rate result (per time period). Total trip rates (the sum of the column) are also displayed at the *foot of the table.*

#### TRIP RATE for Land Use 02 - EMPLOYMENT/D - INDUSTRIAL ESTATE **MULTI-MODAL CYCLISTS Calculation factor: 100 sqm BOLD print indicates peak (busiest) period**

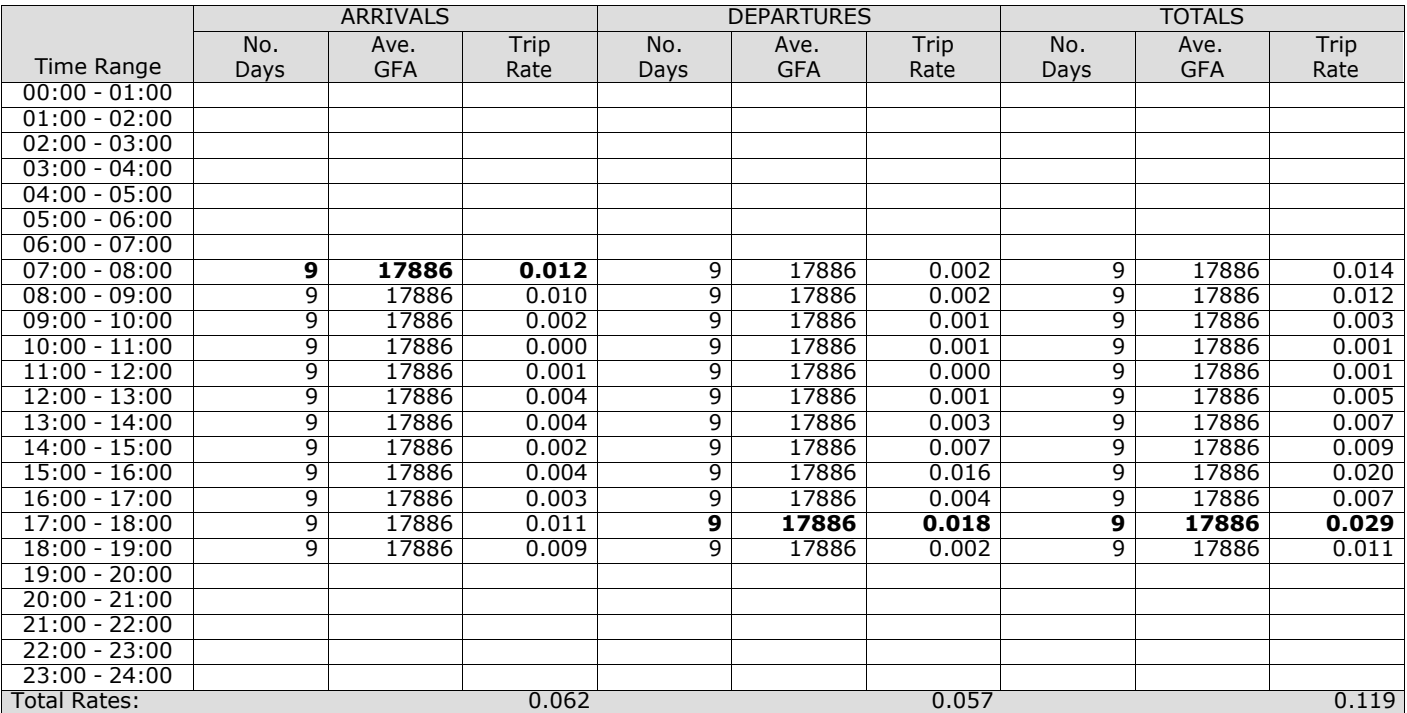

*This section displays the trip rate results based on the selected set of surveys and the selected count type (shown just above the table). It is split by three main columns, representing arrivals trips, departures trips, and total trips (arrivals plus departures). Within each of these main columns are three sub-columns. These display the number of survey days where count data is included (per time period), the average value of the selected trip rate calculation parameter (per* time period), and the trip rate result (per time period). Total trip rates (the sum of the column) are also displayed at the *foot of the table.*

## TRIP RATE for Land Use 02 - EMPLOYMENT/D - INDUSTRIAL ESTATE **MULTI-MODAL VEHICLE OCCUPANTS Calculation factor: 100 sqm BOLD print indicates peak (busiest) period**

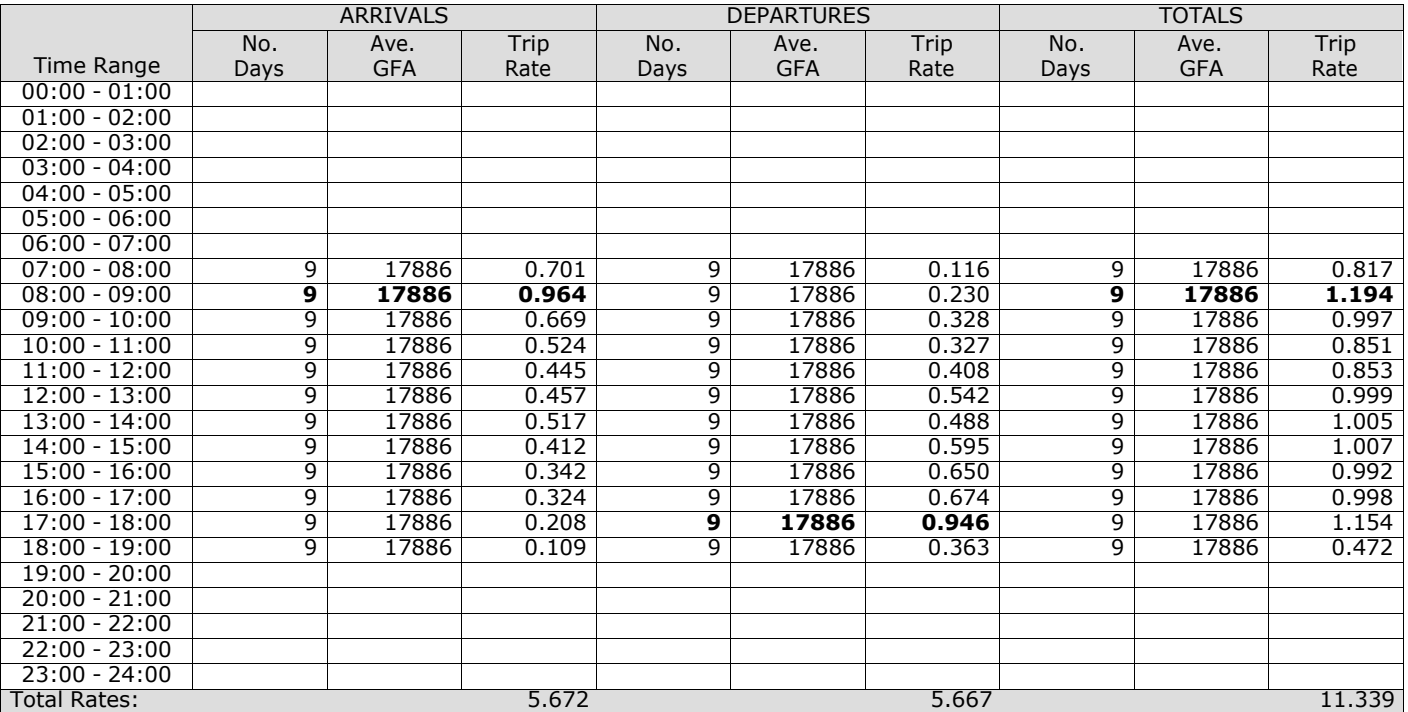

*This section displays the trip rate results based on the selected set of surveys and the selected count type (shown just above the table). It is split by three main columns, representing arrivals trips, departures trips, and total trips (arrivals plus departures). Within each of these main columns are three sub-columns. These display the number of survey days where count data is included (per time period), the average value of the selected trip rate calculation parameter (per* time period), and the trip rate result (per time period). Total trip rates (the sum of the column) are also displayed at the *foot of the table.*

#### TRIP RATE for Land Use 02 - EMPLOYMENT/D - INDUSTRIAL ESTATE **MULTI-MODAL PEDESTRIANS Calculation factor: 100 sqm BOLD print indicates peak (busiest) period**

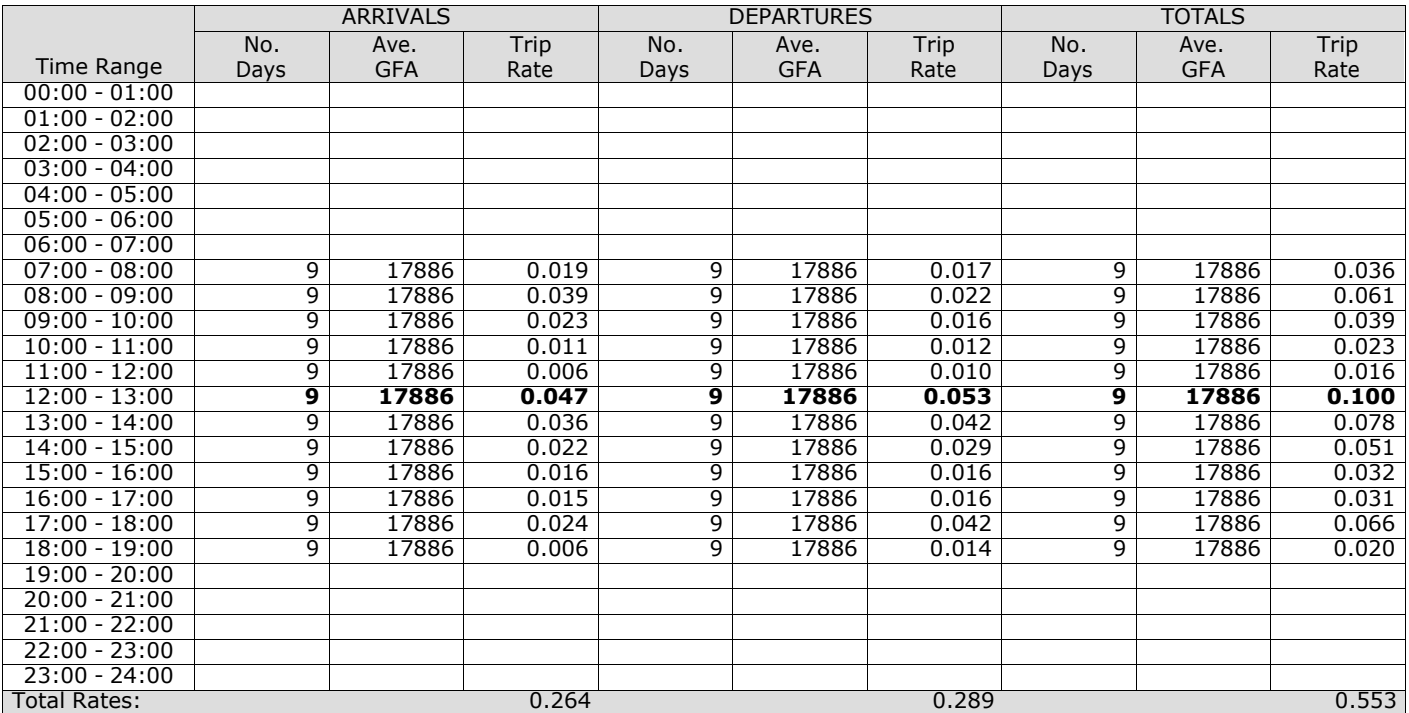

*This section displays the trip rate results based on the selected set of surveys and the selected count type (shown just above the table). It is split by three main columns, representing arrivals trips, departures trips, and total trips (arrivals plus departures). Within each of these main columns are three sub-columns. These display the number of survey days where count data is included (per time period), the average value of the selected trip rate calculation parameter (per* time period), and the trip rate result (per time period). Total trip rates (the sum of the column) are also displayed at the *foot of the table.*

#### TRIP RATE for Land Use 02 - EMPLOYMENT/D - INDUSTRIAL ESTATE **MULTI-MODAL BUS/TRAM PASSENGERS Calculation factor: 100 sqm BOLD print indicates peak (busiest) period**

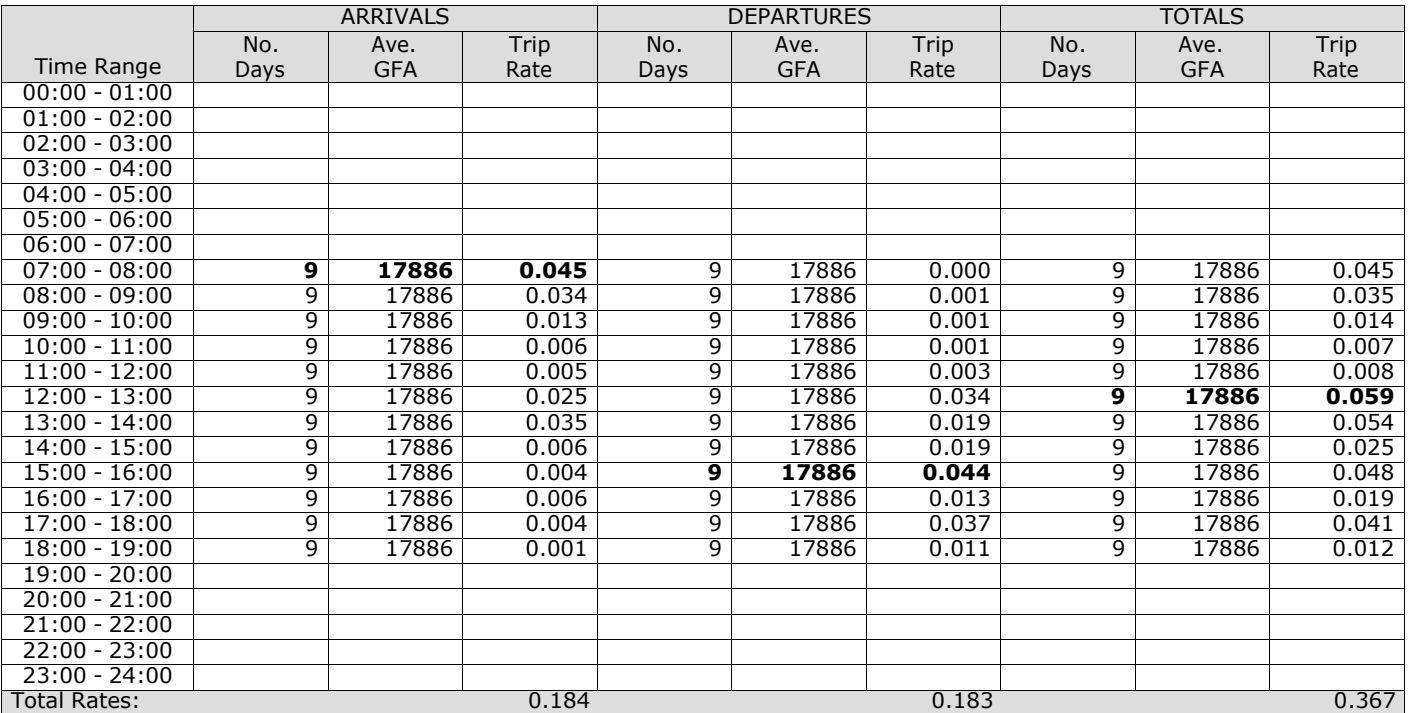

*This section displays the trip rate results based on the selected set of surveys and the selected count type (shown just above the table). It is split by three main columns, representing arrivals trips, departures trips, and total trips (arrivals plus departures). Within each of these main columns are three sub-columns. These display the number of survey days where count data is included (per time period), the average value of the selected trip rate calculation parameter (per* time period), and the trip rate result (per time period). Total trip rates (the sum of the column) are also displayed at the *foot of the table.*

#### TRIP RATE for Land Use 02 - EMPLOYMENT/D - INDUSTRIAL ESTATE **MULTI-MODAL TOTAL RAIL PASSENGERS Calculation factor: 100 sqm BOLD print indicates peak (busiest) period**

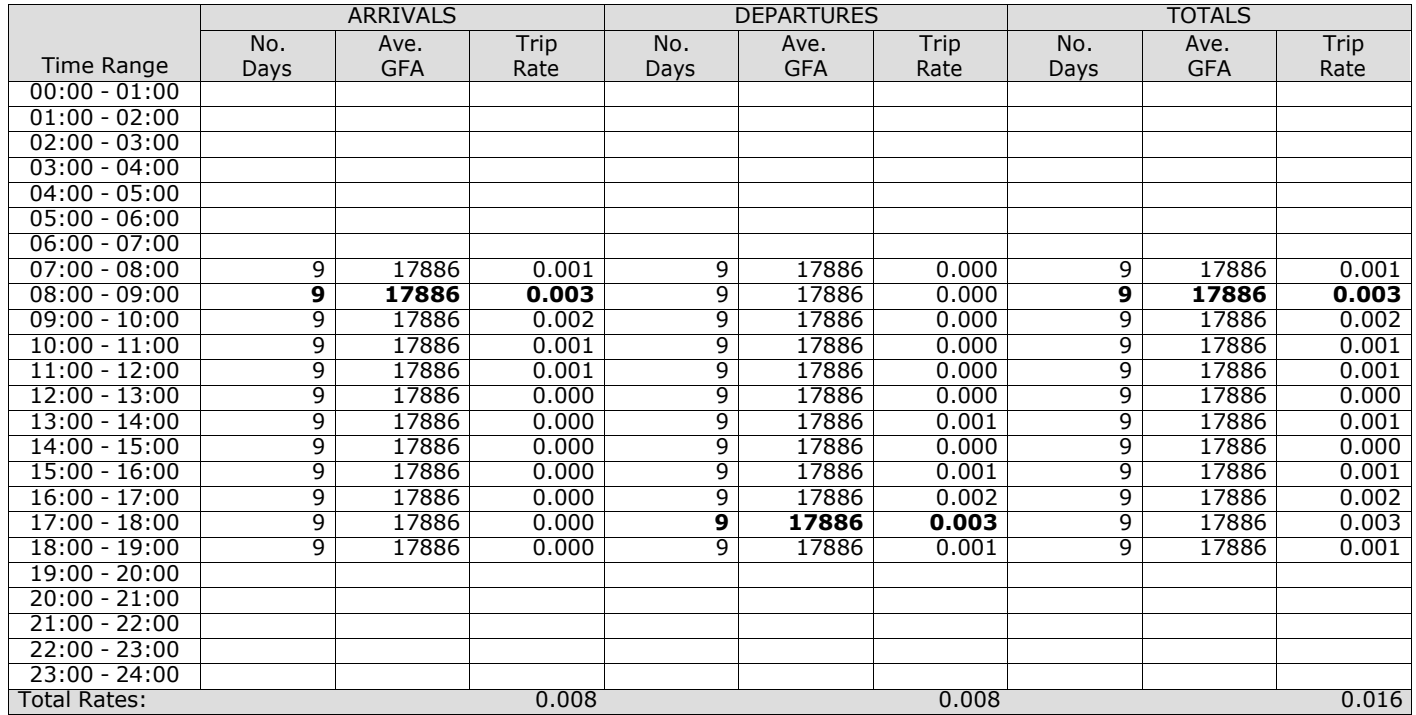

*This section displays the trip rate results based on the selected set of surveys and the selected count type (shown just above the table). It is split by three main columns, representing arrivals trips, departures trips, and total trips (arrivals plus departures). Within each of these main columns are three sub-columns. These display the number of survey days where count data is included (per time period), the average value of the selected trip rate calculation parameter (per* time period), and the trip rate result (per time period). Total trip rates (the sum of the column) are also displayed at the *foot of the table.*

#### TRIP RATE for Land Use 02 - EMPLOYMENT/D - INDUSTRIAL ESTATE **MULTI-MODAL COACH PASSENGERS Calculation factor: 100 sqm BOLD print indicates peak (busiest) period**

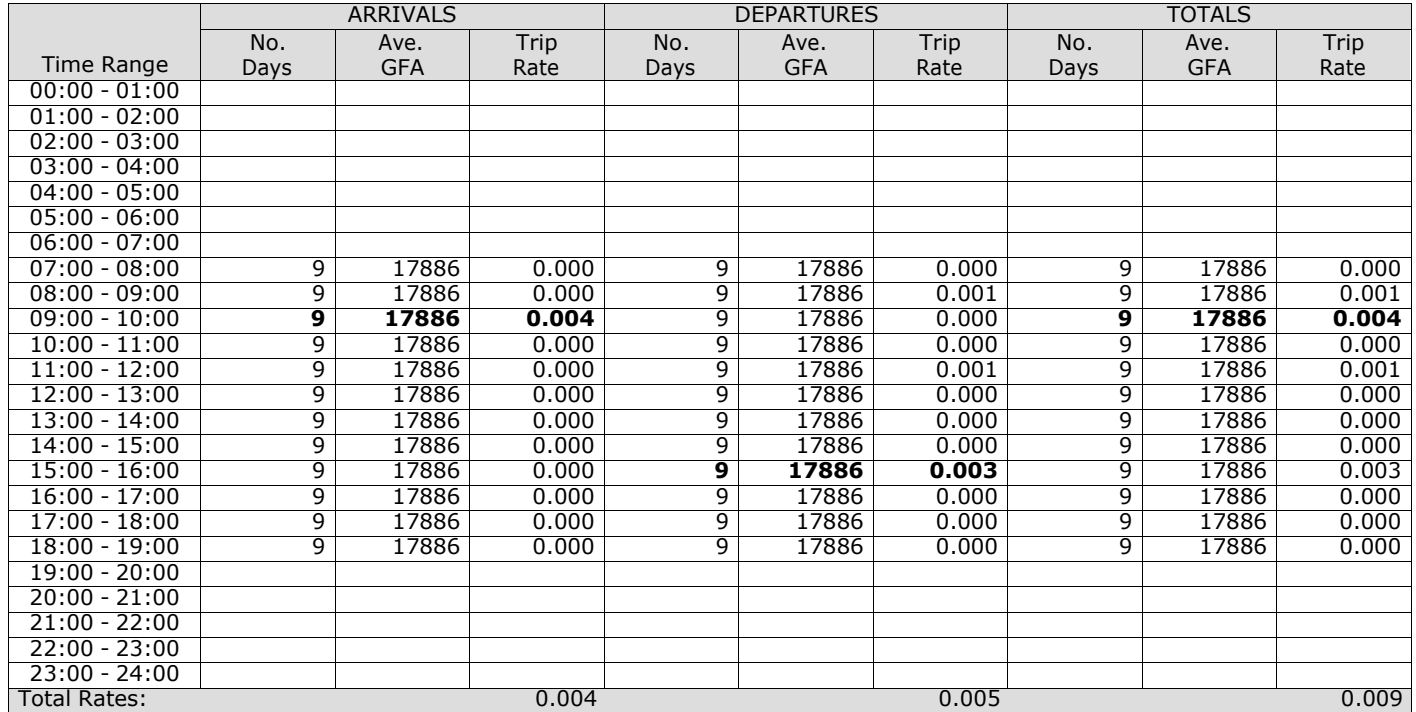

*This section displays the trip rate results based on the selected set of surveys and the selected count type (shown just above the table). It is split by three main columns, representing arrivals trips, departures trips, and total trips (arrivals plus departures). Within each of these main columns are three sub-columns. These display the number of survey days where count data is included (per time period), the average value of the selected trip rate calculation parameter (per* time period), and the trip rate result (per time period). Total trip rates (the sum of the column) are also displayed at the *foot of the table.*

#### TRIP RATE for Land Use 02 - EMPLOYMENT/D - INDUSTRIAL ESTATE **MULTI-MODAL PUBLIC TRANSPORT USERS Calculation factor: 100 sqm BOLD print indicates peak (busiest) period**

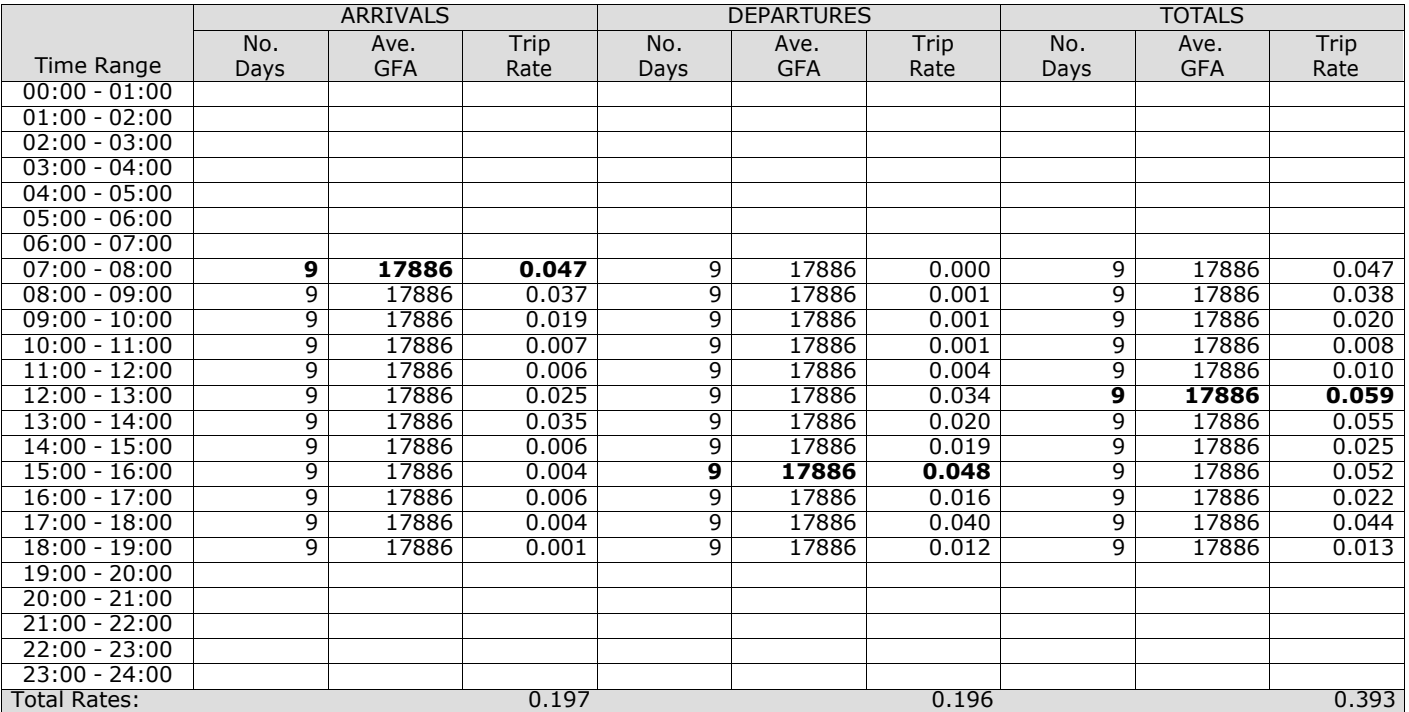

*This section displays the trip rate results based on the selected set of surveys and the selected count type (shown just above the table). It is split by three main columns, representing arrivals trips, departures trips, and total trips (arrivals plus departures). Within each of these main columns are three sub-columns. These display the number of survey days where count data is included (per time period), the average value of the selected trip rate calculation parameter (per* time period), and the trip rate result (per time period). Total trip rates (the sum of the column) are also displayed at the *foot of the table.*

#### TRIP RATE for Land Use 02 - EMPLOYMENT/D - INDUSTRIAL ESTATE **MULTI-MODAL TOTAL PEOPLE Calculation factor: 100 sqm BOLD print indicates peak (busiest) period**

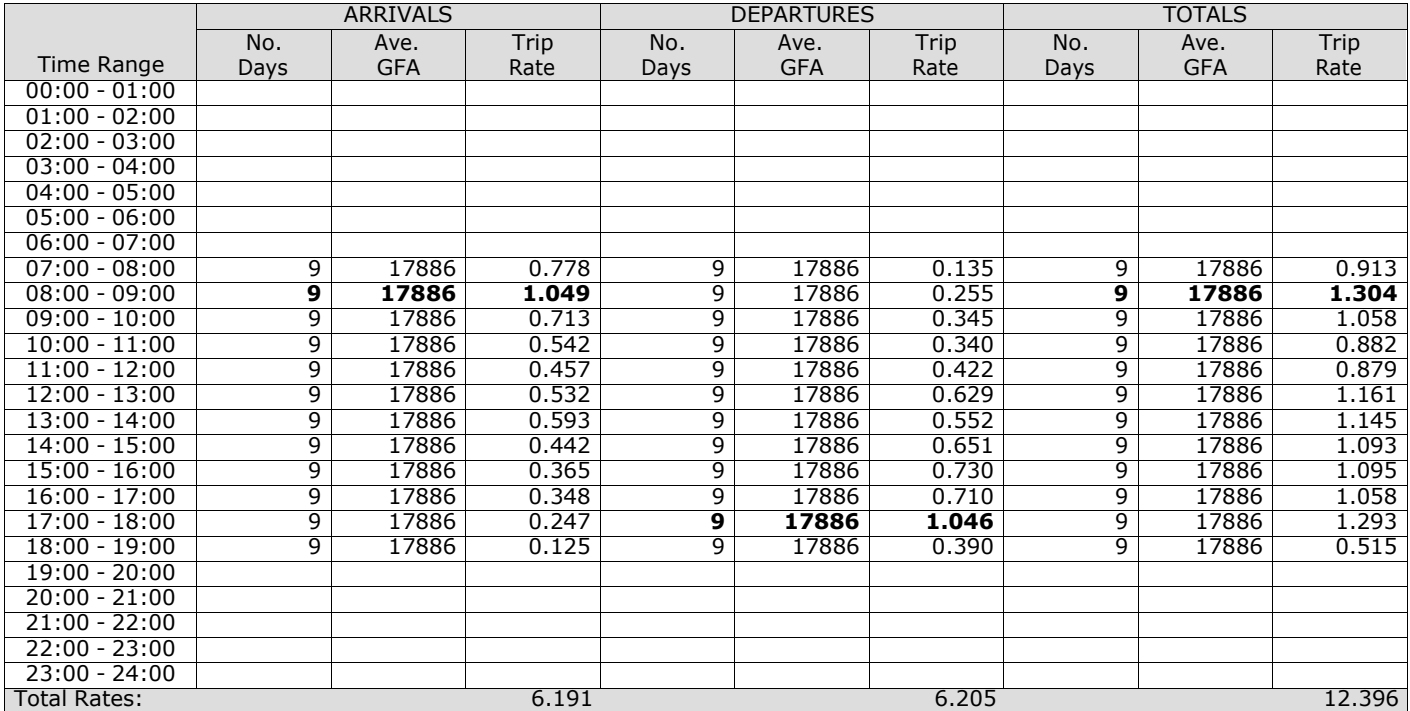

*This section displays the trip rate results based on the selected set of surveys and the selected count type (shown just above the table). It is split by three main columns, representing arrivals trips, departures trips, and total trips (arrivals plus departures). Within each of these main columns are three sub-columns. These display the number of survey days where count data is included (per time period), the average value of the selected trip rate calculation parameter (per* time period), and the trip rate result (per time period). Total trip rates (the sum of the column) are also displayed at the *foot of the table.*

## TRIP RATE for Land Use 02 - EMPLOYMENT/D - INDUSTRIAL ESTATE **MULTI-MODAL CARS Calculation factor: 100 sqm BOLD print indicates peak (busiest) period**

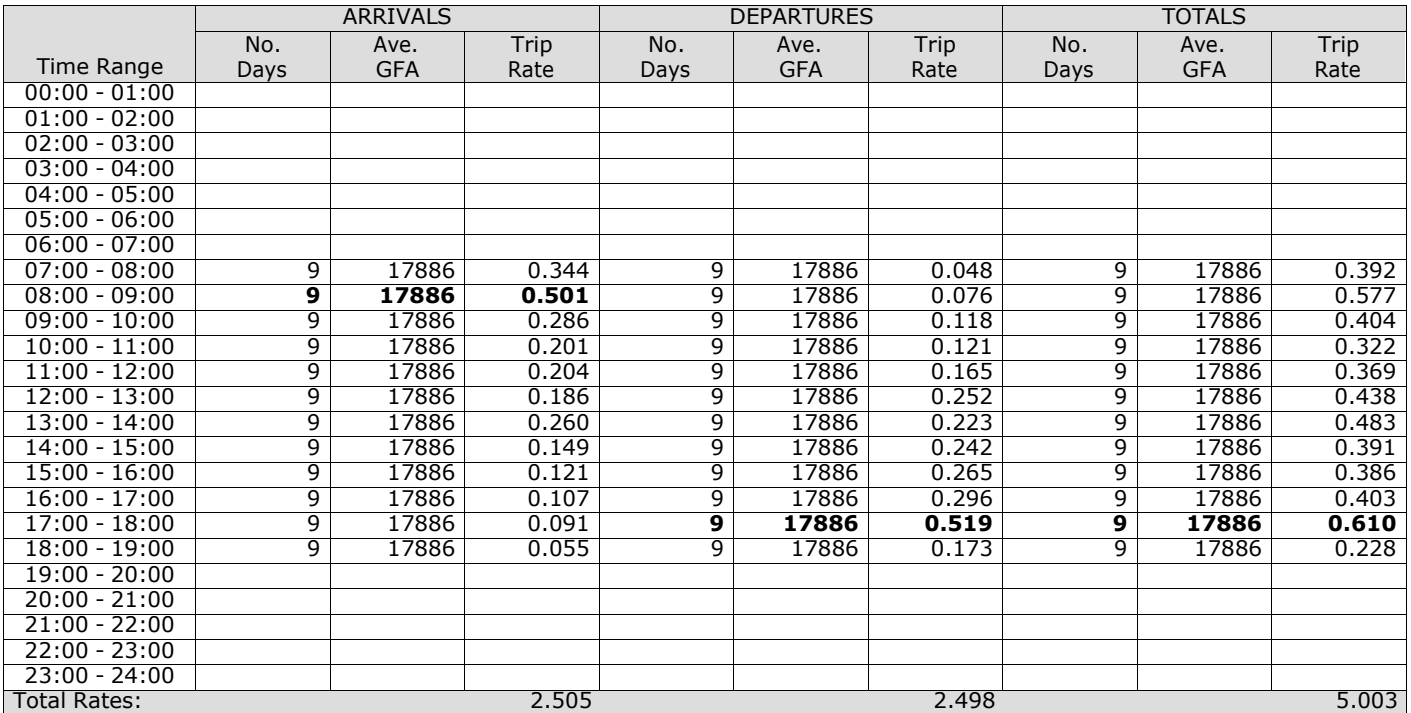

*This section displays the trip rate results based on the selected set of surveys and the selected count type (shown just above the table). It is split by three main columns, representing arrivals trips, departures trips, and total trips (arrivals plus departures). Within each of these main columns are three sub-columns. These display the number of survey days where count data is included (per time period), the average value of the selected trip rate calculation parameter (per* time period), and the trip rate result (per time period). Total trip rates (the sum of the column) are also displayed at the *foot of the table.*

#### TRIP RATE for Land Use 02 - EMPLOYMENT/D - INDUSTRIAL ESTATE **MULTI-MODAL LGVS Calculation factor: 100 sqm BOLD print indicates peak (busiest) period**

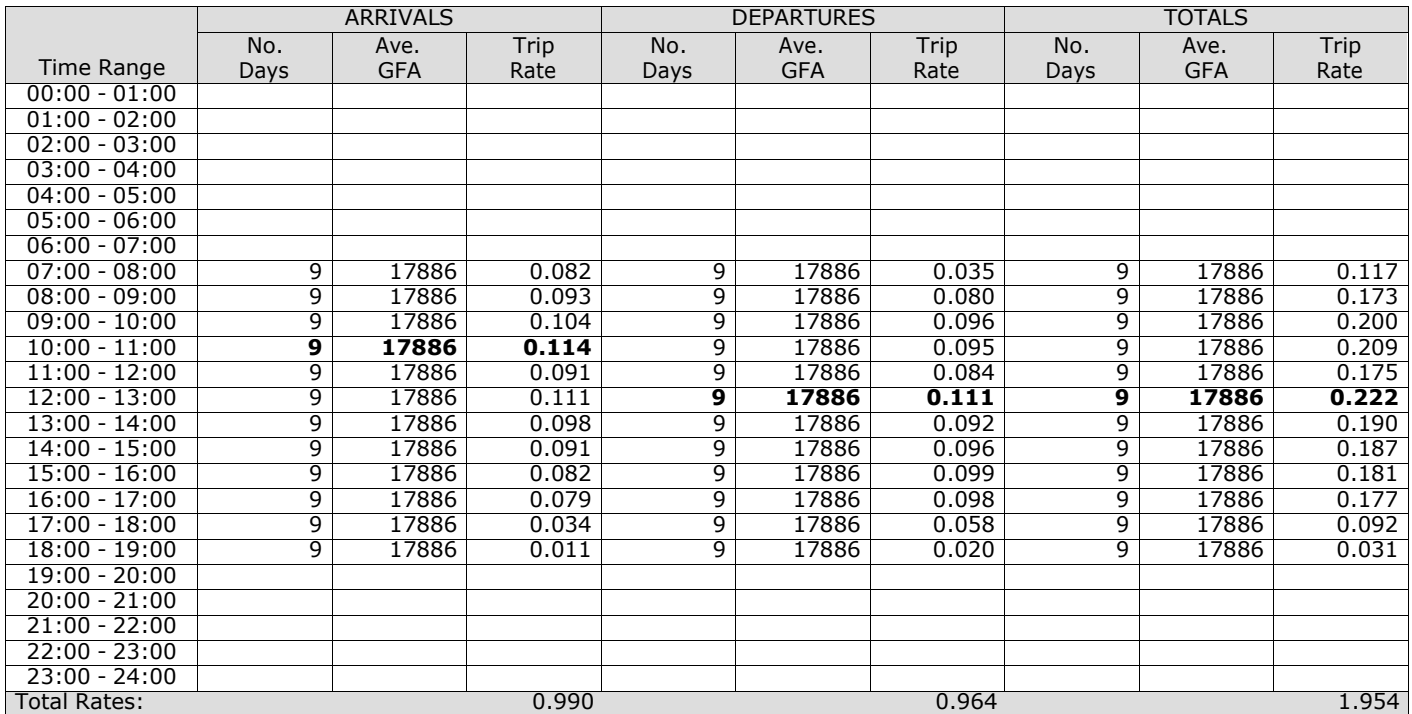

*This section displays the trip rate results based on the selected set of surveys and the selected count type (shown just above the table). It is split by three main columns, representing arrivals trips, departures trips, and total trips (arrivals plus departures). Within each of these main columns are three sub-columns. These display the number of survey days where count data is included (per time period), the average value of the selected trip rate calculation parameter (per* time period), and the trip rate result (per time period). Total trip rates (the sum of the column) are also displayed at the *foot of the table.*

#### TRIP RATE for Land Use 02 - EMPLOYMENT/D - INDUSTRIAL ESTATE **MULTI-MODAL MOTOR CYCLES Calculation factor: 100 sqm BOLD print indicates peak (busiest) period**

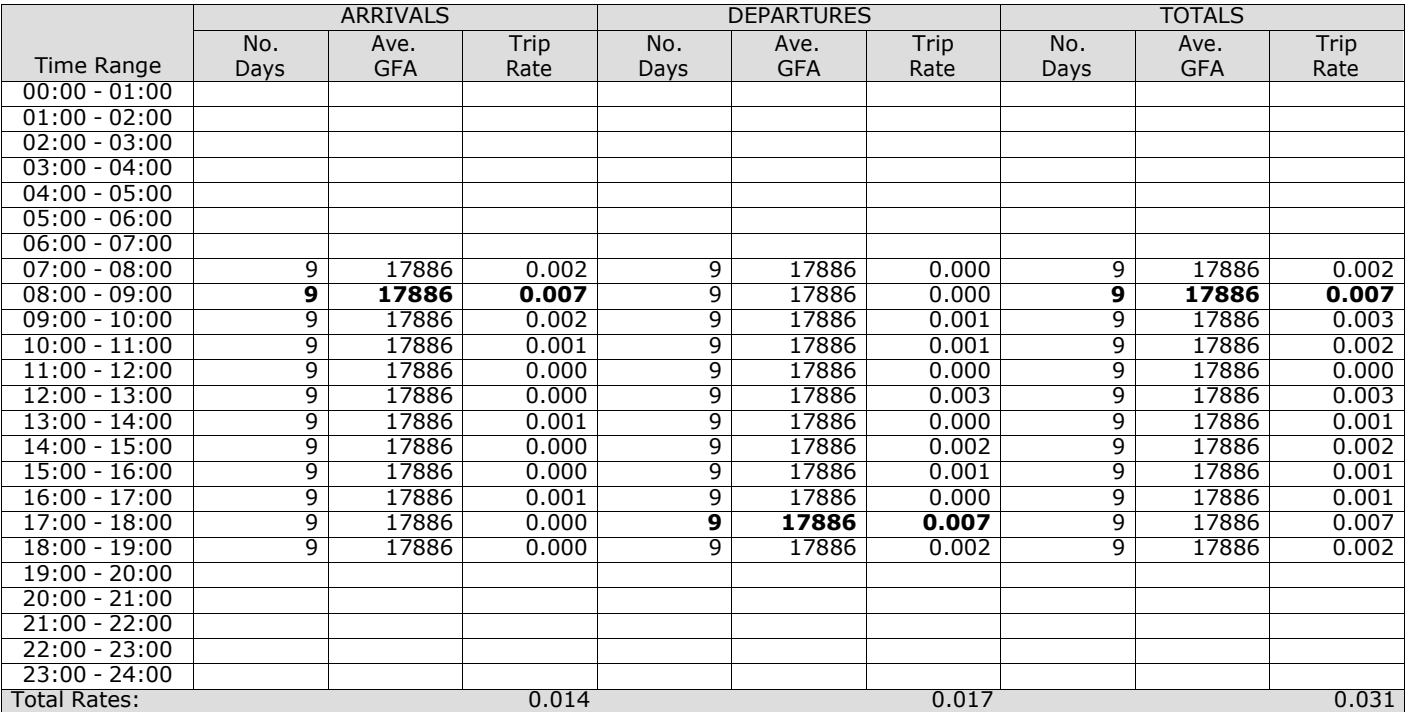

*This section displays the trip rate results based on the selected set of surveys and the selected count type (shown just above the table). It is split by three main columns, representing arrivals trips, departures trips, and total trips (arrivals plus departures). Within each of these main columns are three sub-columns. These display the number of survey days where count data is included (per time period), the average value of the selected trip rate calculation parameter (per* time period), and the trip rate result (per time period). Total trip rates (the sum of the column) are also displayed at the *foot of the table.*

**Appendix D B8 warehousing TRICS data**

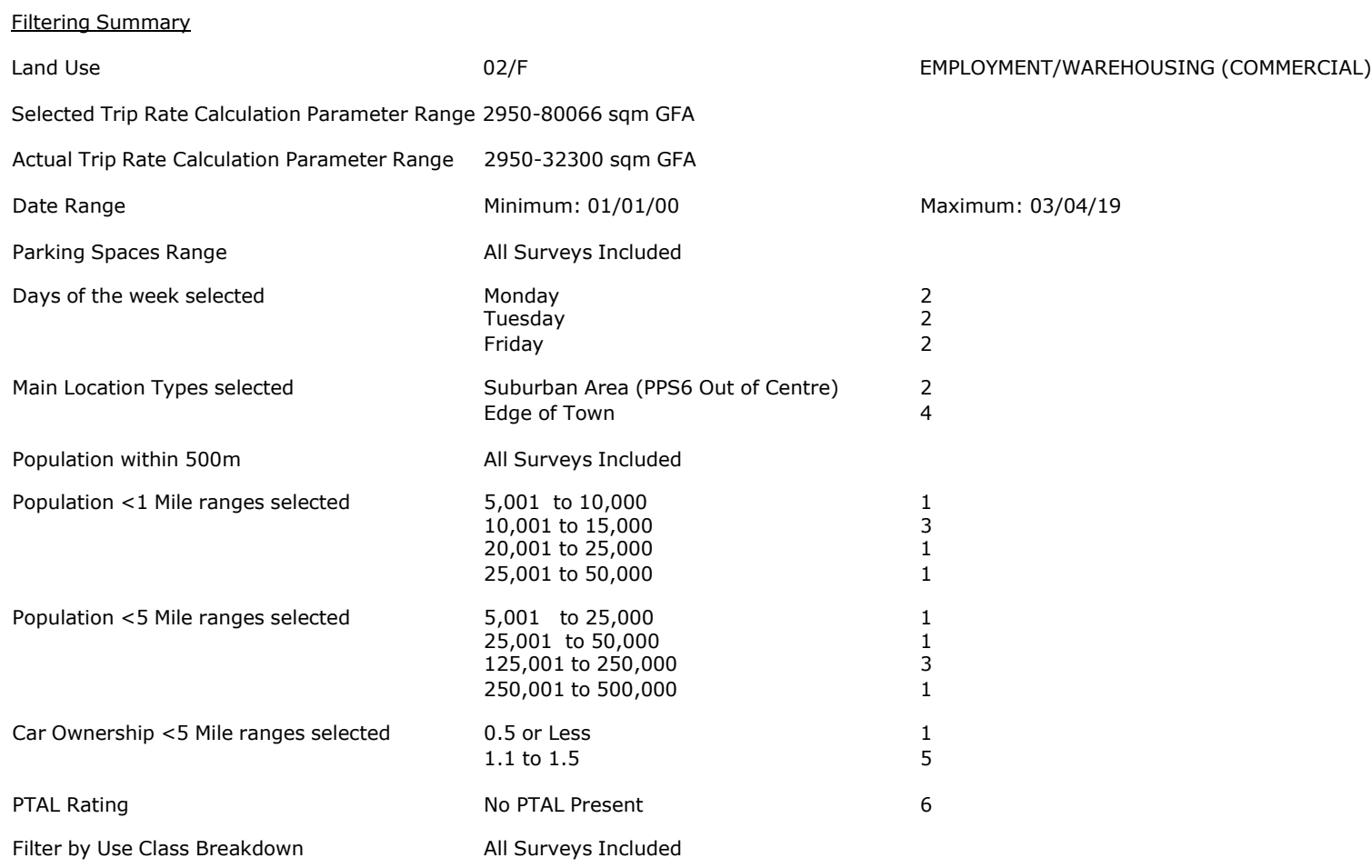

PBA Bank Street Ashford Licence No: 706709

**Page 2**

Calculation Reference: AUDIT-706709-201015-1006

#### **TRIP RATE CALCULATION SELECTION PARAMETERS:**

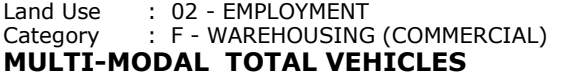

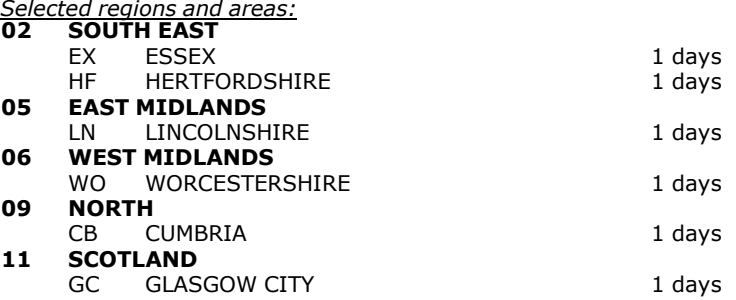

*This section displays the number of survey days per TRICS® sub-region in the selected set*

#### **Primary Filtering selection:**

This data displays the chosen trip rate parameter and its selected range. Only sites that fall within the parameter range *are included in the trip rate calculation.*

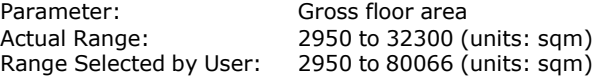

Parking Spaces Range: All Surveys Included

Public Transport Provision: Selection by: Selection by: All surveys and the selection by: All surveys and the selection by:

Date Range: 01/01/00 to 03/04/19

This data displays the range of survey dates selected. Only surveys that were conducted within this date range are *included in the trip rate calculation.*

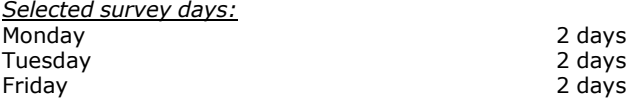

*This data displays the number of selected surveys by day of the week.*

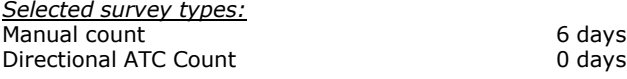

This data displays the number of manual classified surveys and the number of unclassified ATC surveys, the total adding *up to the overall number of surveys in the selected set. Manual surveys are undertaken using staff, whilst ATC surveys are undertaking using machines.*

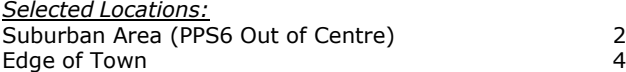

This data displays the number of surveys per main location category within the selected set. The main location categories *consist of Free Standing, Edge of Town, Suburban Area, Neighbourhood Centre, Edge of Town Centre, Town Centre and Not Known.*

*Selected Location Sub Categories:*

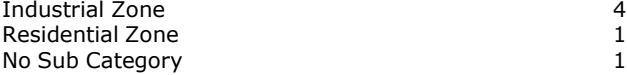

This data displays the number of surveys per location sub-category within the selected set. The location sub-categories *consist of Commercial Zone, Industrial Zone, Development Zone, Residential Zone, Retail Zone, Built-Up Zone, Village, Out of Town, High Street and No Sub Category.*

#### **Secondary Filtering selection:**

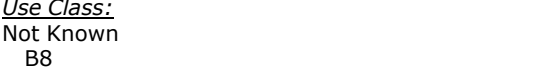

This data displays the number of surveys per Use Class classification within the selected set. The Use Classes Order 2005 *has been used for this purpose, which can be found within the Library module of TRICS®.*

1 days 5 days

*Filter by Use Class Breakdown:* All Surveys Included

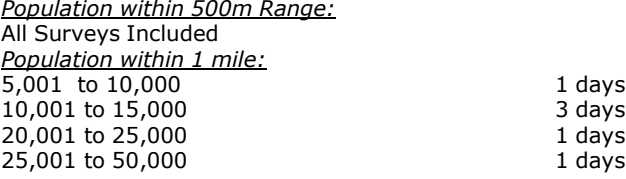

*This data displays the number of selected surveys within stated 1-mile radii of population.*

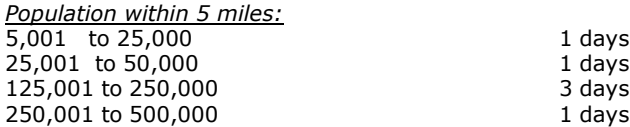

*This data displays the number of selected surveys within stated 5-mile radii of population.*

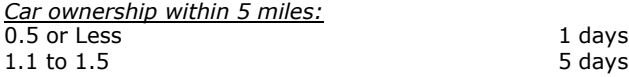

This data displays the number of selected surveys within stated ranges of average cars owned per residential dwelling, *within a radius of 5-miles of selected survey sites.*

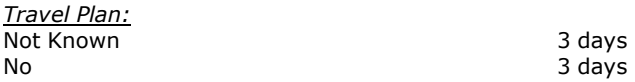

This data displays the number of surveys within the selected set that were undertaken at sites with Travel Plans in place, *and the number of surveys that were undertaken at sites without Travel Plans.*

*PTAL Rating:* No PTAL Present 6 days

*This data displays the number of selected surveys with PTAL Ratings.*
*LIST OF SITES relevant to selection parameters*

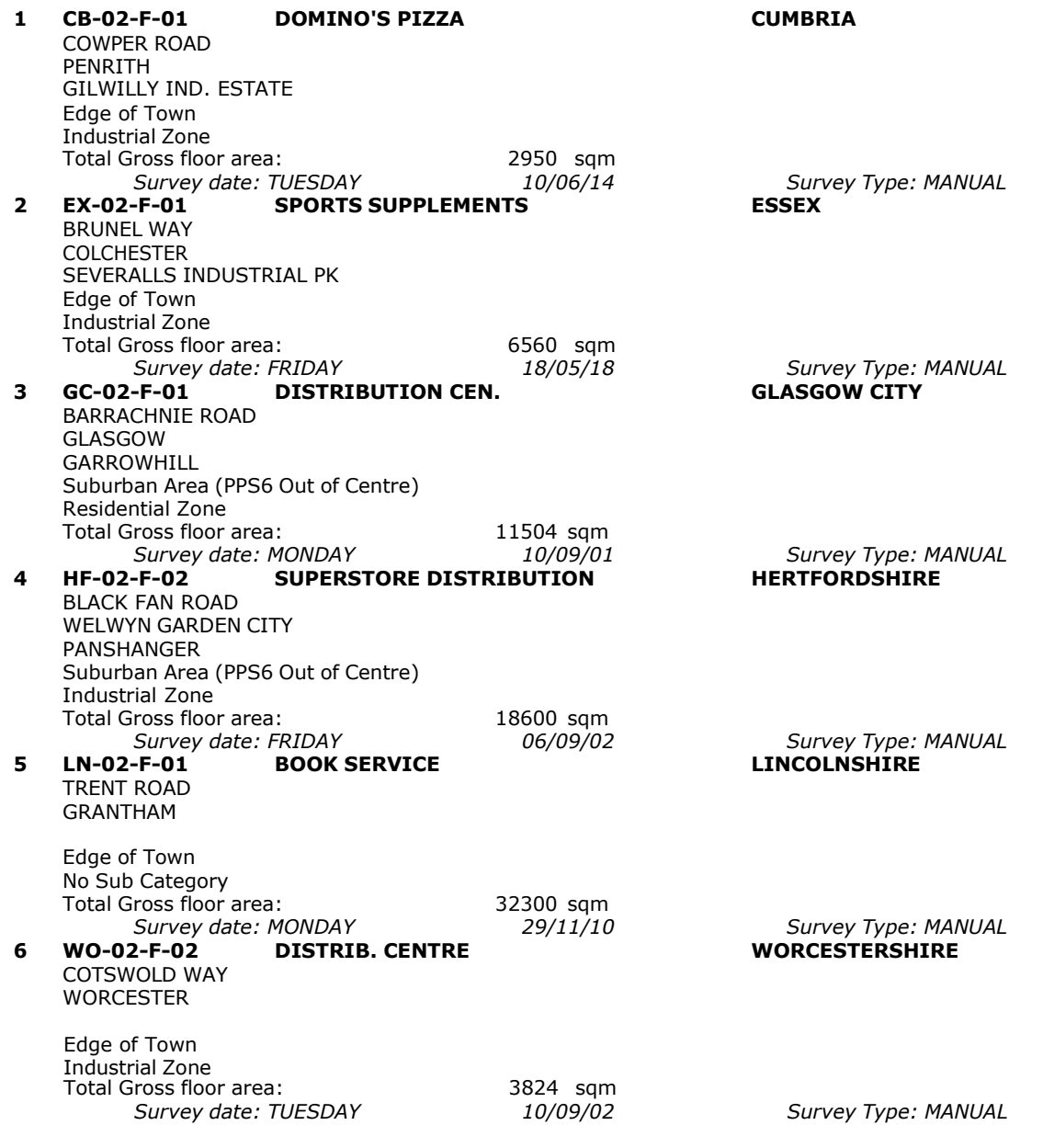

This section provides a list of all survey sites and days in the selected set. For each individual survey site, it displays a unique site reference code and site address, the selected trip rate calculation parameter and its value, the day of the week and date of each survey, and whether the survey was a manual classified count or an ATC count.

# TRIP RATE for Land Use 02 - EMPLOYMENT/F - WAREHOUSING (COMMERCIAL) **MULTI-MODAL TOTAL VEHICLES Calculation factor: 100 sqm BOLD print indicates peak (busiest) period**

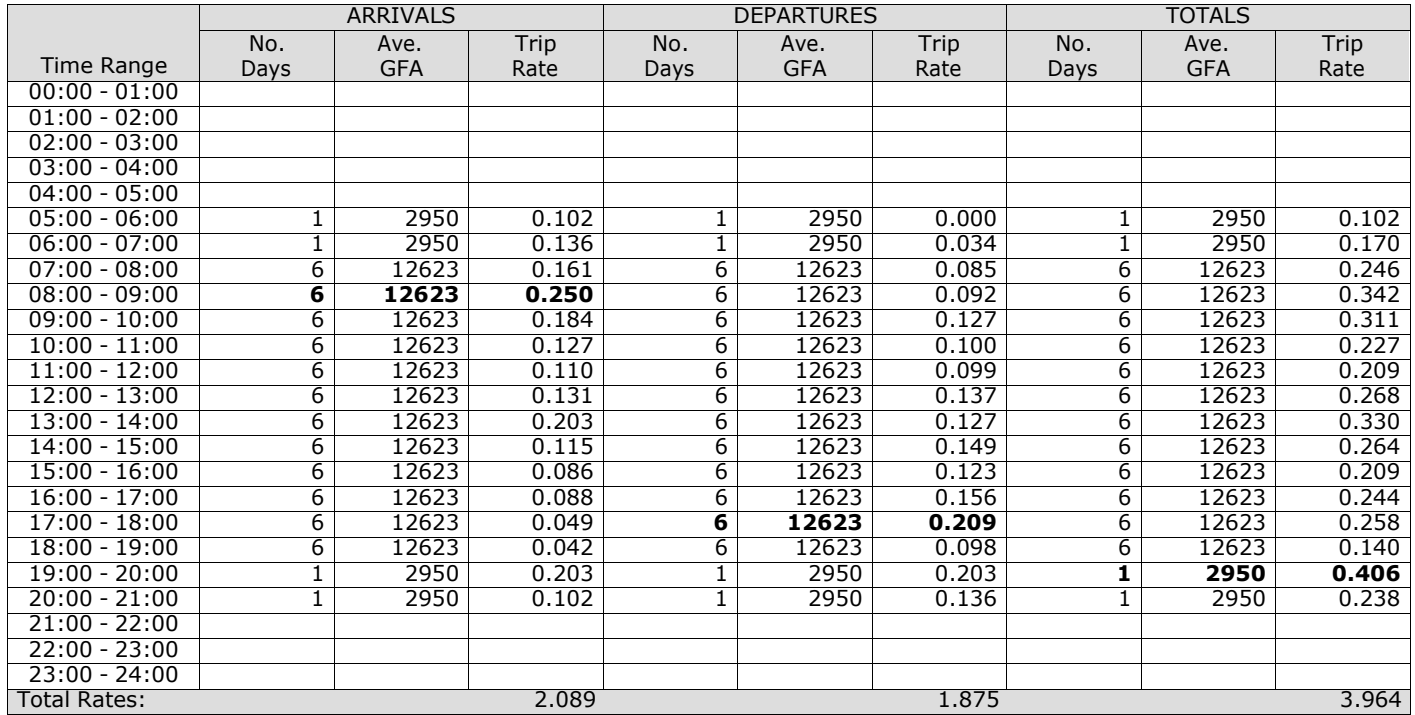

*This section displays the trip rate results based on the selected set of surveys and the selected count type (shown just above the table). It is split by three main columns, representing arrivals trips, departures trips, and total trips (arrivals plus departures). Within each of these main columns are three sub-columns. These display the number of survey days where count data is included (per time period), the average value of the selected trip rate calculation parameter (per* time period), and the trip rate result (per time period). Total trip rates (the sum of the column) are also displayed at the *foot of the table.*

The survey data, graphs and all associated supporting information, contained within the TRICS Database are published by TRICS Consortium Limited ("the Company") and the Company claims copyright and database rights in this published work. The Company authorises those who possess a current TRICS licence to access the TRICS Database and copy the data contained within the TRICS Database for the licence holders' use only. Any resulting copy must retain all copyrights and other proprietary notices, and any disclaimer contained thereon.

The Company accepts no responsibility for loss which may arise from reliance on data contained in the TRICS Database. [No warranty of any kind, express or implied, is made as to the data contained in the TRICS Database.]

# **Parameter summary**

Trip rate parameter range selected: 2950 - 32300 (units: sqm)<br>Survey date date range: 01/01/00 - 03/04/19 Survey date date range:  $0$ <br>Number of weekdays (Monday-Friday) Number of weekdays (Monday-Friday): 6<br>Number of Saturdays: 0 Number of Saturdays: Number of Sundays: 0 Surveys automatically removed from selection: 0 Surveys manually removed from selection:

*This section displays a quick summary of some of the data filtering selections made by the TRICS® user. The trip rate calculation parameter range of all selected surveys is displayed first, followed by the range of minimum and maximum* survey dates selected by the user. Then, the total number of selected weekdays and weekend days in the selected set of surveys are show. Finally, the number of survey days that have been manually removed from the selected set outside of *the standard filtering procedure are displayed.*

TRIP RATE for Land Use 02 - EMPLOYMENT/F - WAREHOUSING (COMMERCIAL) **MULTI-MODAL OGVS Calculation factor: 100 sqm BOLD print indicates peak (busiest) period**

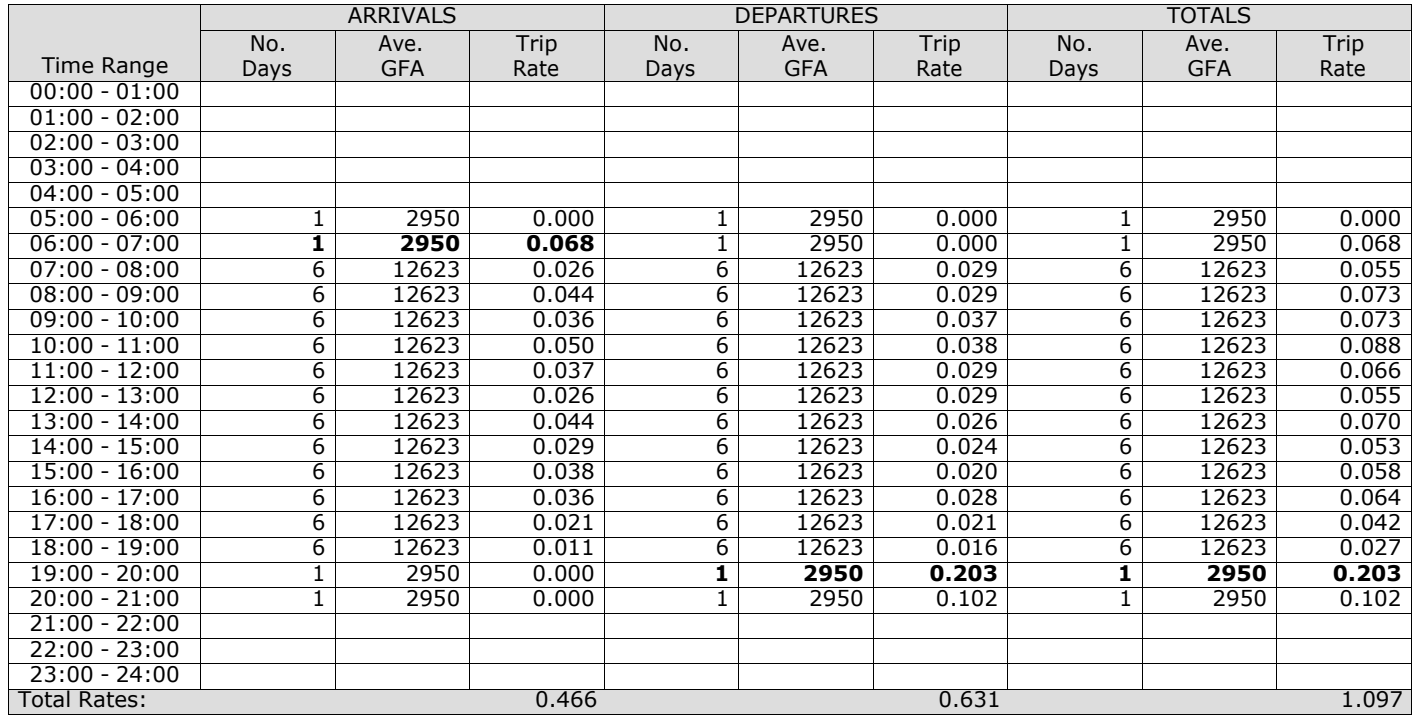

*This section displays the trip rate results based on the selected set of surveys and the selected count type (shown just above the table). It is split by three main columns, representing arrivals trips, departures trips, and total trips (arrivals plus departures). Within each of these main columns are three sub-columns. These display the number of survey days where count data is included (per time period), the average value of the selected trip rate calculation parameter (per* time period), and the trip rate result (per time period). Total trip rates (the sum of the column) are also displayed at the *foot of the table.*

TRIP RATE for Land Use 02 - EMPLOYMENT/F - WAREHOUSING (COMMERCIAL)

# **Page 8**<br>Licence No: 706709

# **MULTI-MODAL PSVS Calculation factor: 100 sqm BOLD print indicates peak (busiest) period**

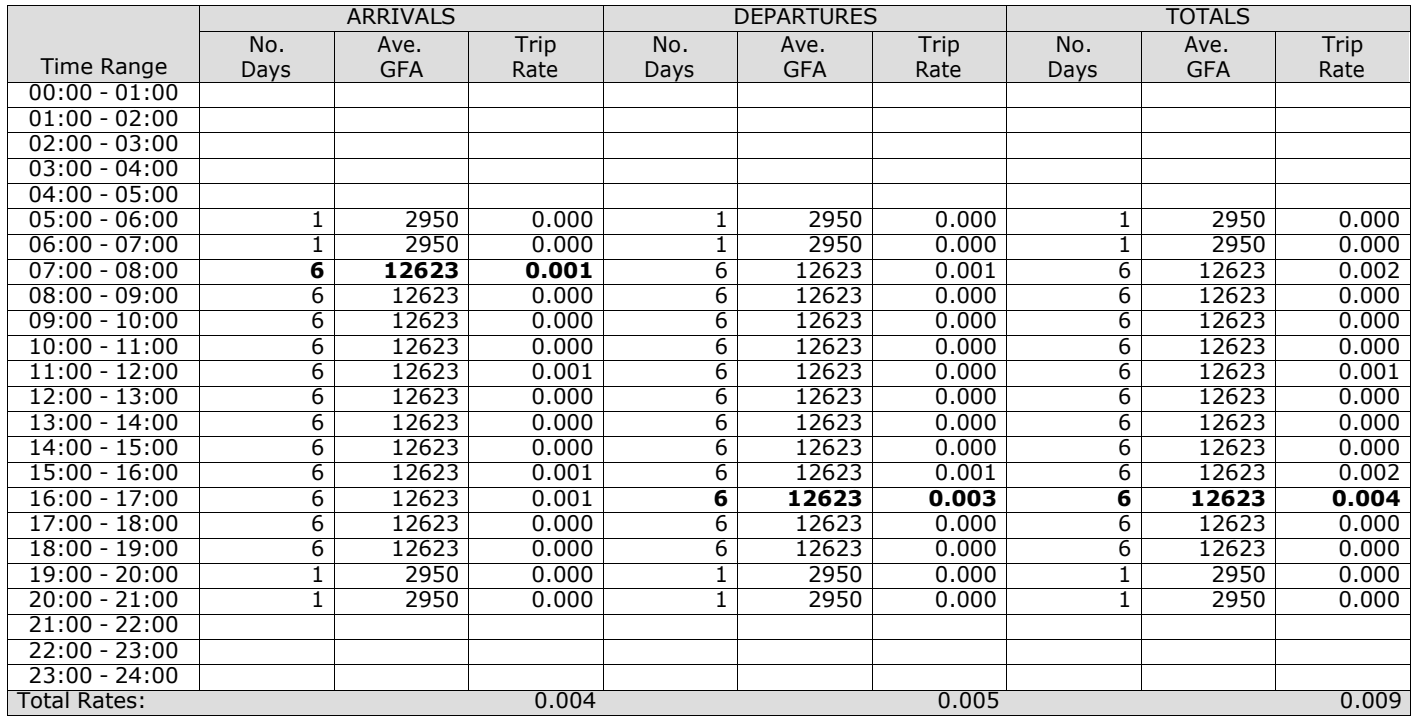

*This section displays the trip rate results based on the selected set of surveys and the selected count type (shown just above the table). It is split by three main columns, representing arrivals trips, departures trips, and total trips (arrivals plus departures). Within each of these main columns are three sub-columns. These display the number of survey days where count data is included (per time period), the average value of the selected trip rate calculation parameter (per* time period), and the trip rate result (per time period). Total trip rates (the sum of the column) are also displayed at the *foot of the table.*

# TRIP RATE for Land Use 02 - EMPLOYMENT/F - WAREHOUSING (COMMERCIAL) **MULTI-MODAL CYCLISTS Calculation factor: 100 sqm BOLD print indicates peak (busiest) period**

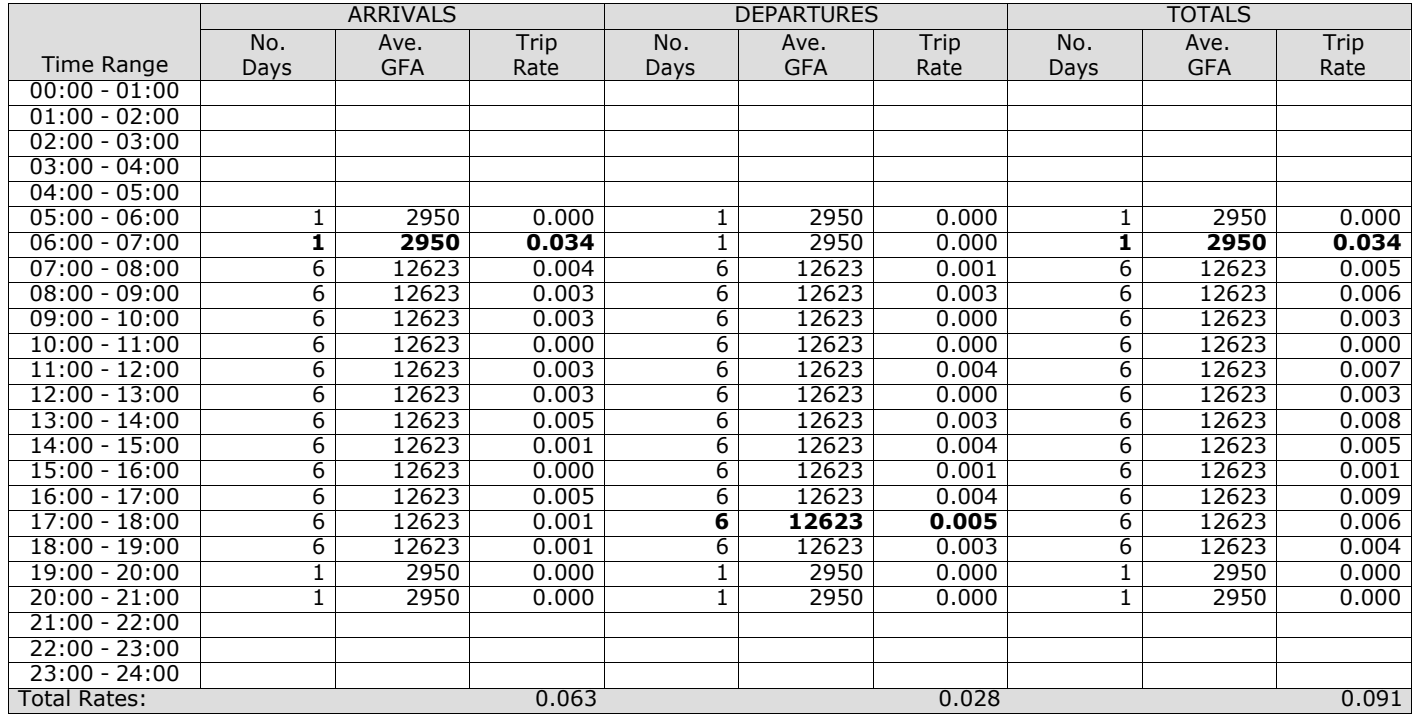

*This section displays the trip rate results based on the selected set of surveys and the selected count type (shown just above the table). It is split by three main columns, representing arrivals trips, departures trips, and total trips (arrivals plus departures). Within each of these main columns are three sub-columns. These display the number of survey days where count data is included (per time period), the average value of the selected trip rate calculation parameter (per* time period), and the trip rate result (per time period). Total trip rates (the sum of the column) are also displayed at the *foot of the table.*

# TRIP RATE for Land Use 02 - EMPLOYMENT/F - WAREHOUSING (COMMERCIAL) **MULTI-MODAL VEHICLE OCCUPANTS Calculation factor: 100 sqm BOLD print indicates peak (busiest) period**

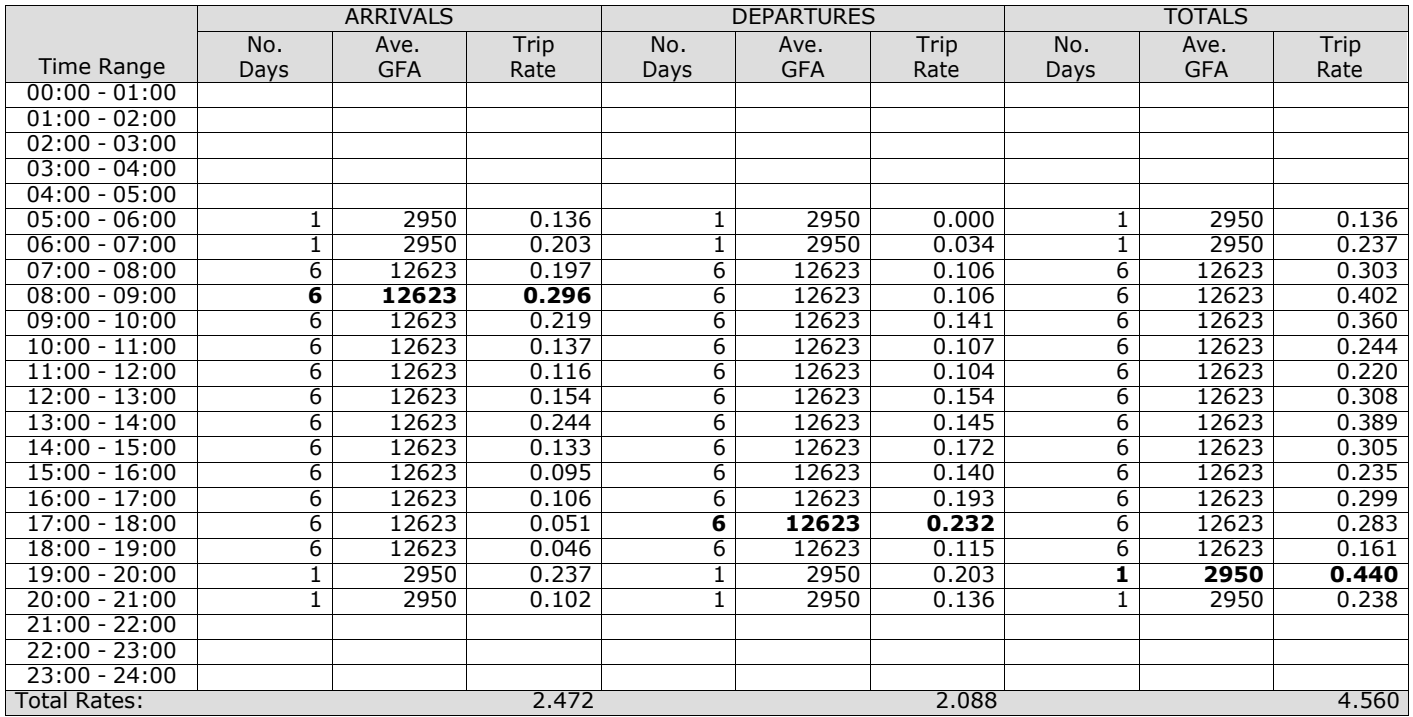

*This section displays the trip rate results based on the selected set of surveys and the selected count type (shown just above the table). It is split by three main columns, representing arrivals trips, departures trips, and total trips (arrivals plus departures). Within each of these main columns are three sub-columns. These display the number of survey days where count data is included (per time period), the average value of the selected trip rate calculation parameter (per* time period), and the trip rate result (per time period). Total trip rates (the sum of the column) are also displayed at the *foot of the table.*

# **Page 11**<br>Licence No: 706709

# TRIP RATE for Land Use 02 - EMPLOYMENT/F - WAREHOUSING (COMMERCIAL) **MULTI-MODAL PEDESTRIANS Calculation factor: 100 sqm BOLD print indicates peak (busiest) period**

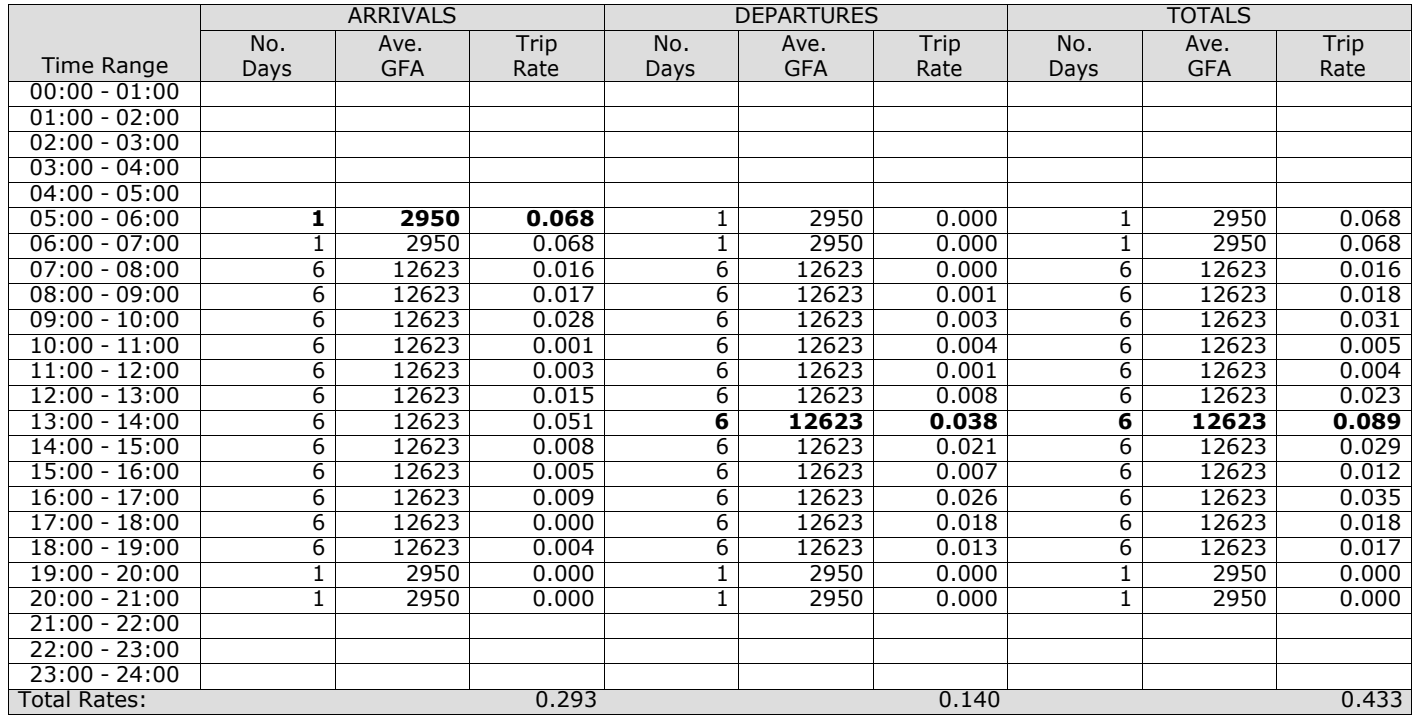

*This section displays the trip rate results based on the selected set of surveys and the selected count type (shown just above the table). It is split by three main columns, representing arrivals trips, departures trips, and total trips (arrivals plus departures). Within each of these main columns are three sub-columns. These display the number of survey days where count data is included (per time period), the average value of the selected trip rate calculation parameter (per* time period), and the trip rate result (per time period). Total trip rates (the sum of the column) are also displayed at the *foot of the table.*

# **Page 12**<br>Licence No: 706709

# TRIP RATE for Land Use 02 - EMPLOYMENT/F - WAREHOUSING (COMMERCIAL) **MULTI-MODAL PUBLIC TRANSPORT USERS Calculation factor: 100 sqm BOLD print indicates peak (busiest) period**

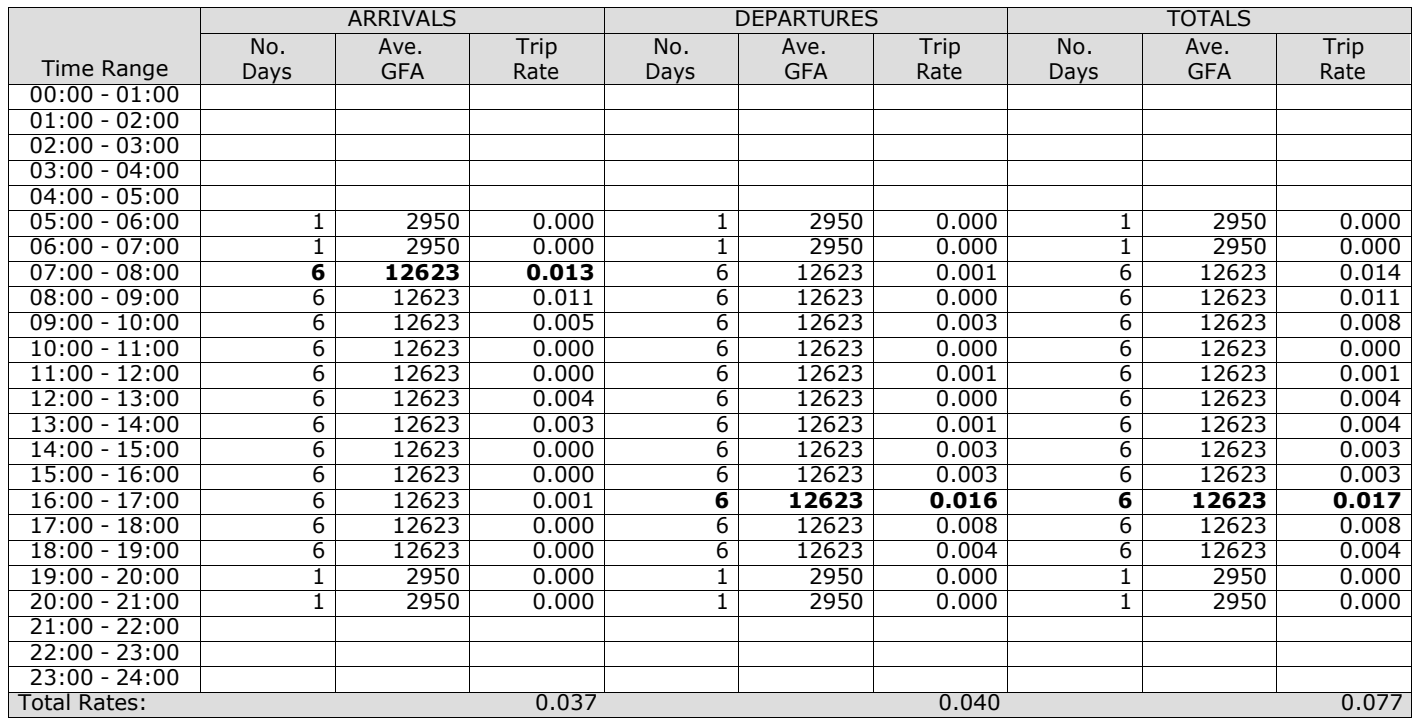

*This section displays the trip rate results based on the selected set of surveys and the selected count type (shown just above the table). It is split by three main columns, representing arrivals trips, departures trips, and total trips (arrivals plus departures). Within each of these main columns are three sub-columns. These display the number of survey days where count data is included (per time period), the average value of the selected trip rate calculation parameter (per* time period), and the trip rate result (per time period). Total trip rates (the sum of the column) are also displayed at the *foot of the table.*

# TRIP RATE for Land Use 02 - EMPLOYMENT/F - WAREHOUSING (COMMERCIAL) **MULTI-MODAL TOTAL PEOPLE Calculation factor: 100 sqm BOLD print indicates peak (busiest) period**

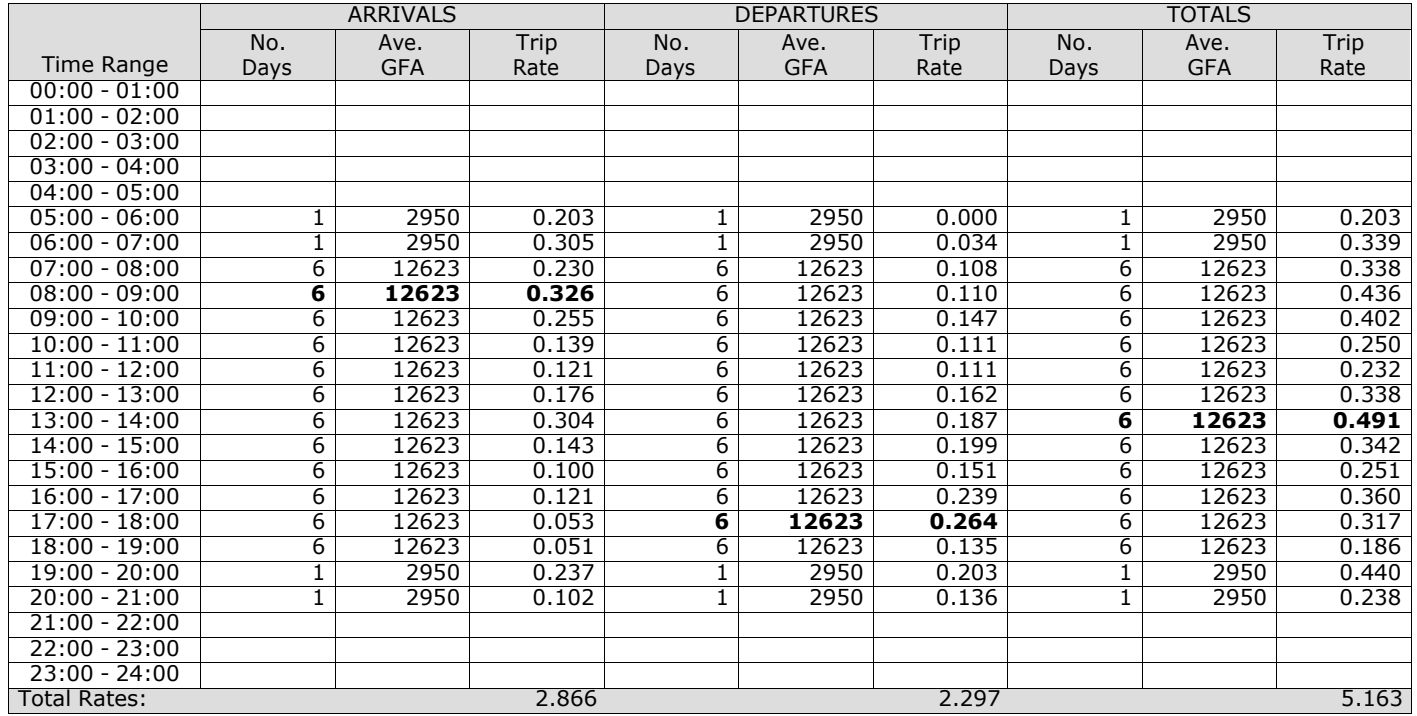

*This section displays the trip rate results based on the selected set of surveys and the selected count type (shown just above the table). It is split by three main columns, representing arrivals trips, departures trips, and total trips (arrivals plus departures). Within each of these main columns are three sub-columns. These display the number of survey days where count data is included (per time period), the average value of the selected trip rate calculation parameter (per* time period), and the trip rate result (per time period). Total trip rates (the sum of the column) are also displayed at the *foot of the table.*

**Appendix E B8 parcel distribution TRICS data**

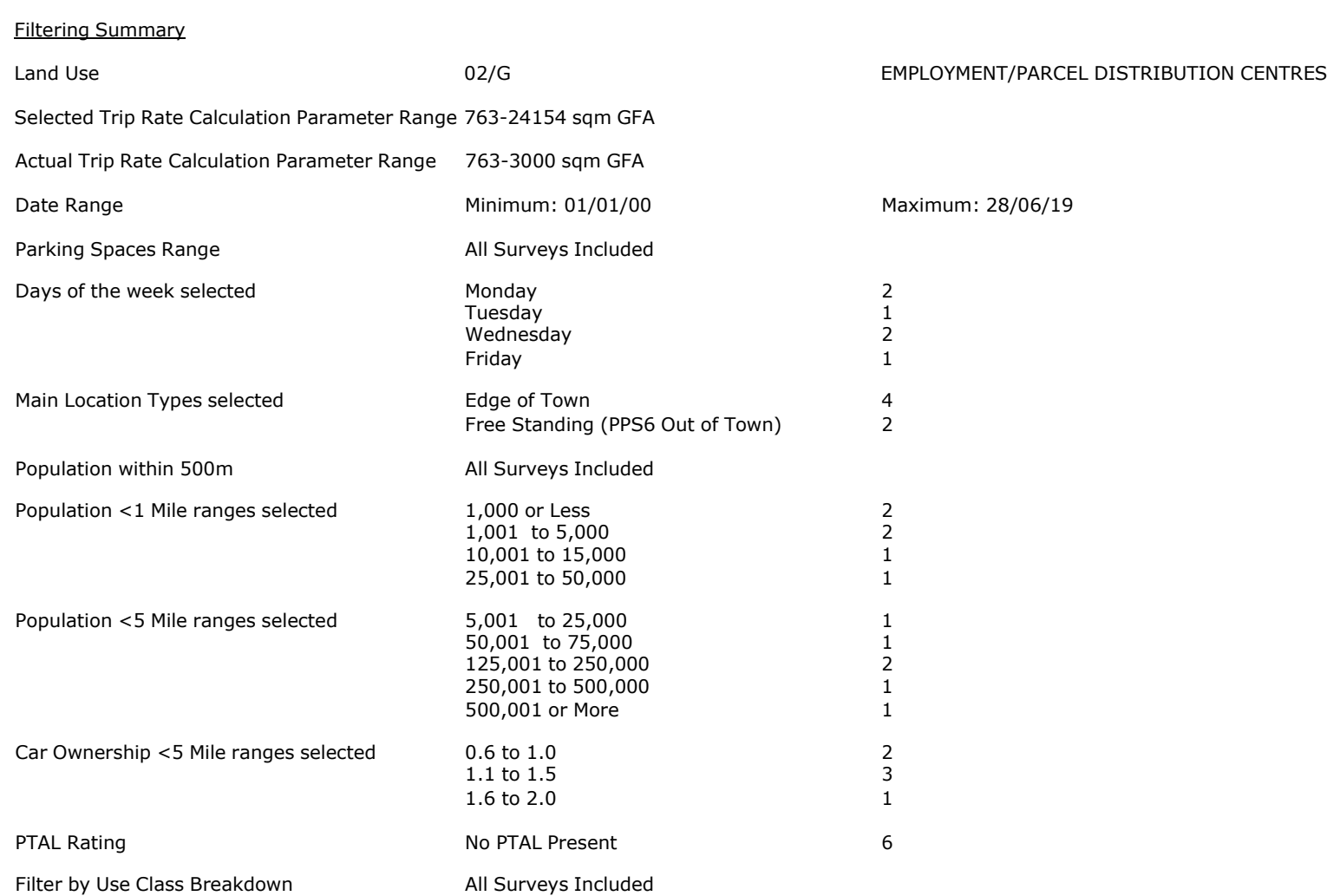

PBA Bank Street Ashford Licence No: 706709

Calculation Reference: AUDIT-706709-210115-0111

# **TRIP RATE CALCULATION SELECTION PARAMETERS:**

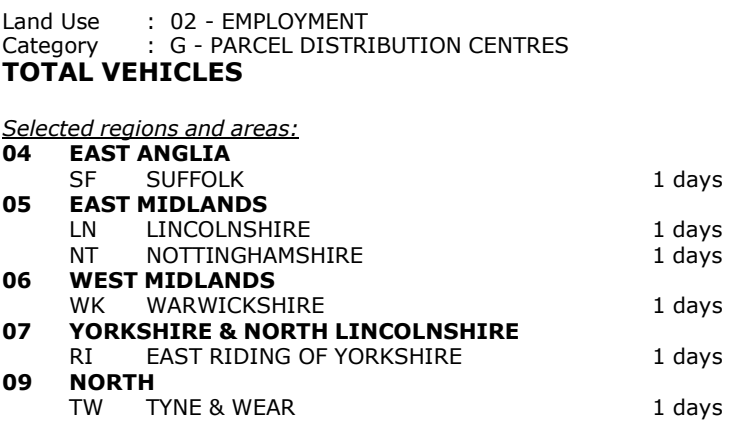

*This section displays the number of survey days per TRICS® sub-region in the selected set*

#### **Primary Filtering selection:**

This data displays the chosen trip rate parameter and its selected range. Only sites that fall within the parameter range *are included in the trip rate calculation.*

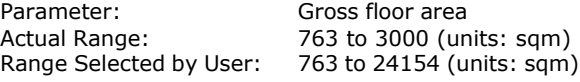

Parking Spaces Range: All Surveys Included

Public Transport Provision: Selection by: Selection by: All surveys and the selection by: All surveys and the selection by:

Date Range: 01/01/00 to 28/06/19

This data displays the range of survey dates selected. Only surveys that were conducted within this date range are *included in the trip rate calculation.*

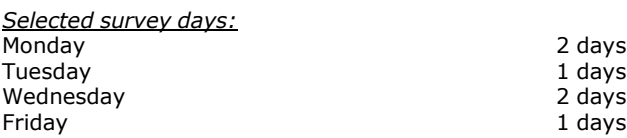

*This data displays the number of selected surveys by day of the week.*

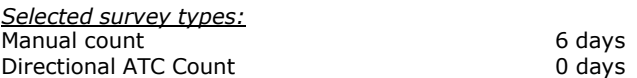

This data displays the number of manual classified surveys and the number of unclassified ATC surveys, the total adding *up to the overall number of surveys in the selected set. Manual surveys are undertaken using staff, whilst ATC surveys are undertaking using machines.*

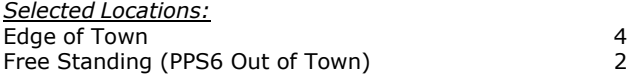

This data displays the number of surveys per main location category within the selected set. The main location categories *consist of Free Standing, Edge of Town, Suburban Area, Neighbourhood Centre, Edge of Town Centre, Town Centre and Not Known.*

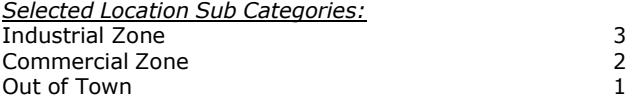

This data displays the number of surveys per location sub-category within the selected set. The location sub-categories *consist of Commercial Zone, Industrial Zone, Development Zone, Residential Zone, Retail Zone, Built-Up Zone, Village, Out of Town, High Street and No Sub Category.*

## **Secondary Filtering selection:**

*Use Class:*

6 days

This data displays the number of surveys per Use Class classification within the selected set. The Use Classes Order 2005 *has been used for this purpose, which can be found within the Library module of TRICS®.*

*Filter by Use Class Breakdown:* All Surveys Included

*Population within 500m Range:* All Surveys Included *Population within 1 mile:* 1,000 or Less 2 days 1,001 to 5,000 2 days 10,001 to 15,000 1 days<br>25,001 to 50,000 1 days 1 days 25,001 to 50,000

*This data displays the number of selected surveys within stated 1-mile radii of population.*

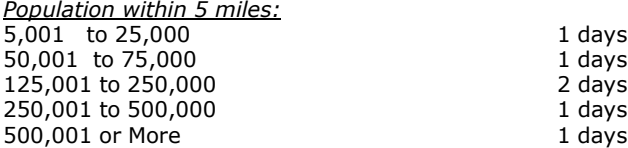

*This data displays the number of selected surveys within stated 5-mile radii of population.*

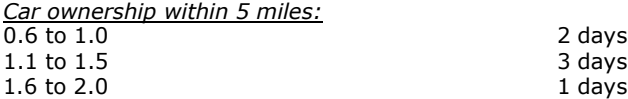

This data displays the number of selected surveys within stated ranges of average cars owned per residential dwelling, *within a radius of 5-miles of selected survey sites.*

*Travel Plan:* No 6 days

This data displays the number of surveys within the selected set that were undertaken at sites with Travel Plans in place, *and the number of surveys that were undertaken at sites without Travel Plans.*

*PTAL Rating:* No PTAL Present 6 days

*This data displays the number of selected surveys with PTAL Ratings.*

*LIST OF SITES relevant to selection parameters*

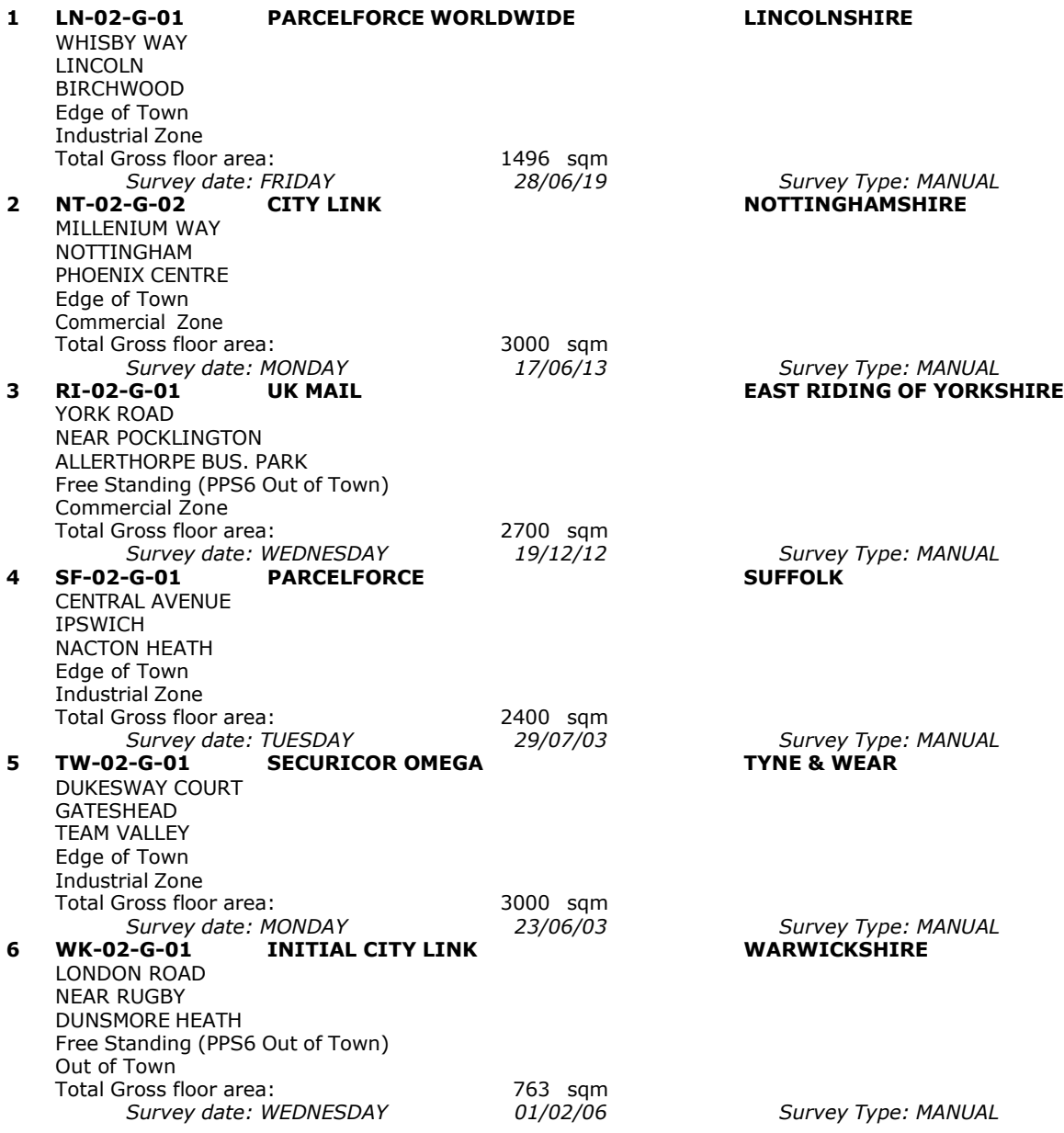

This section provides a list of all survey sites and days in the selected set. For each individual survey site, it displays a unique site reference code and site address, the selected trip rate calculation parameter and its value, the day of the week and date of each survey, and whether the survey was a manual classified count or an ATC count.

TRIP RATE for Land Use 02 - EMPLOYMENT/G - PARCEL DISTRIBUTION CENTRES

# **TOTAL VEHICLES Calculation factor: 100 sqm BOLD print indicates peak (busiest) period**

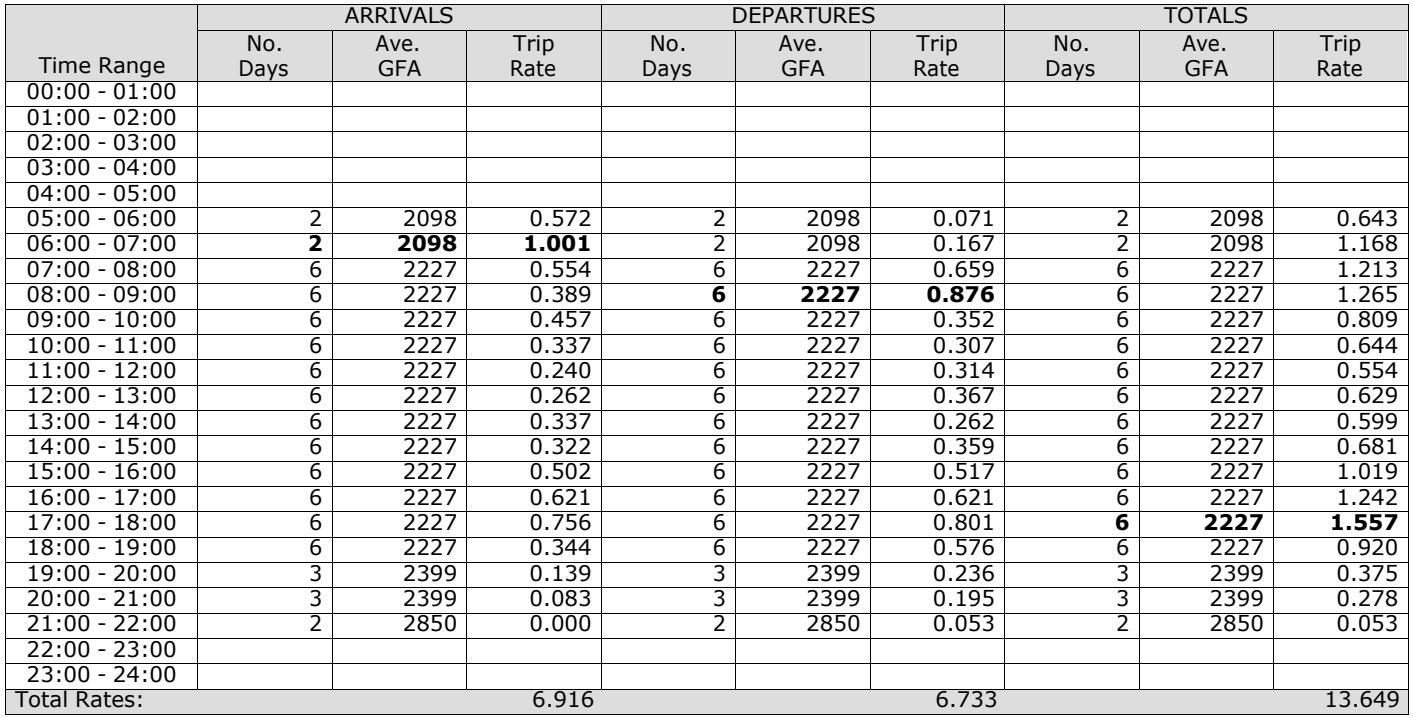

*This section displays the trip rate results based on the selected set of surveys and the selected count type (shown just above the table). It is split by three main columns, representing arrivals trips, departures trips, and total trips (arrivals plus departures). Within each of these main columns are three sub-columns. These display the number of survey days where count data is included (per time period), the average value of the selected trip rate calculation parameter (per* time period), and the trip rate result (per time period). Total trip rates (the sum of the column) are also displayed at the *foot of the table.*

The survey data, graphs and all associated supporting information, contained within the TRICS Database are published by TRICS Consortium Limited ("the Company") and the Company claims copyright and database rights in this published work. The Company authorises those who possess a current TRICS licence to access the TRICS Database and copy the data contained within the TRICS Database for the licence holders' use only. Any resulting copy must retain all copyrights and other proprietary notices, and any disclaimer contained thereon.

The Company accepts no responsibility for loss which may arise from reliance on data contained in the TRICS Database. [No warranty of any kind, express or implied, is made as to the data contained in the TRICS Database.]

# **Parameter summary**

Trip rate parameter range selected:  $763 - 3000$  (units: sqm)<br>Survey date date range:  $01/01/00 - 28/06/19$ Survey date date range:  $0.01$ <br>Number of weekdays (Monday-Friday) Number of weekdays (Monday-Friday): 6<br>Number of Saturdays: 0 Number of Saturdays: Number of Sundays: 0 Surveys automatically removed from selection: 0 Surveys manually removed from selection: 0

*This section displays a quick summary of some of the data filtering selections made by the TRICS® user. The trip rate calculation parameter range of all selected surveys is displayed first, followed by the range of minimum and maximum* survey dates selected by the user. Then, the total number of selected weekdays and weekend days in the selected set of surveys are show. Finally, the number of survey days that have been manually removed from the selected set outside of *the standard filtering procedure are displayed.*

**Appendix F Retail - shopping centre – local shops TRICS data**

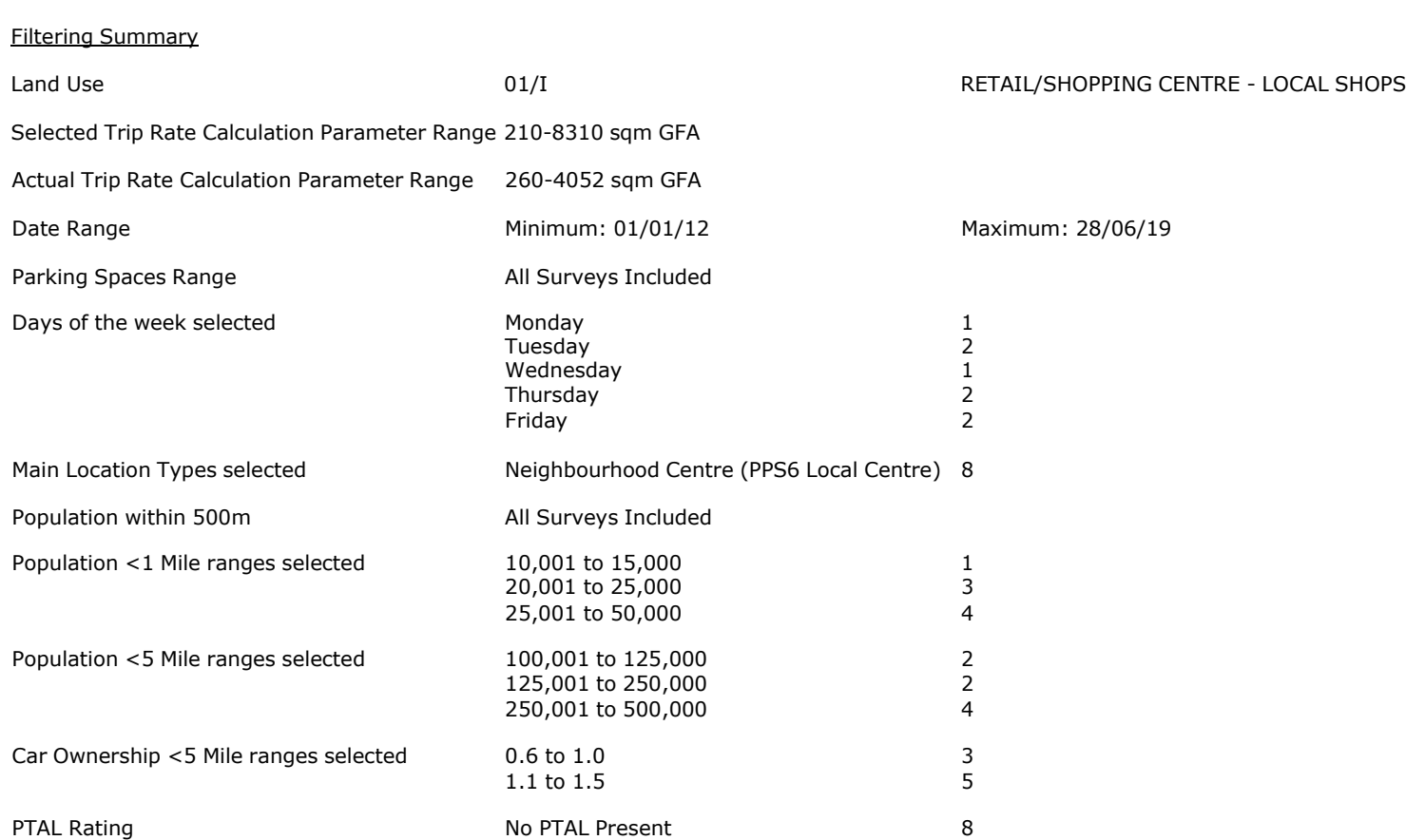

Calculation Reference: AUDIT-706709-210304-0340

# **TRIP RATE CALCULATION SELECTION PARAMETERS:**

Land Use : 01 - RETAIL<br>Category : I - SHOPPIN I - SHOPPING CENTRE - LOCAL SHOPS **TOTAL VEHICLES**

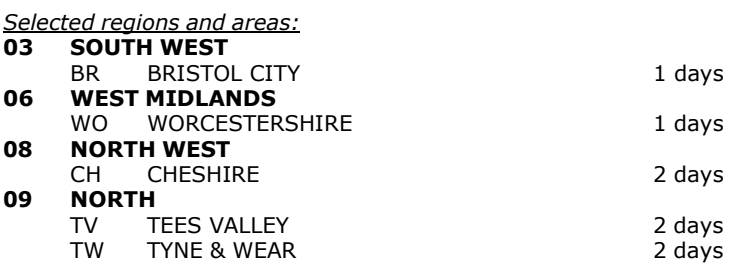

*This section displays the number of survey days per TRICS® sub-region in the selected set*

#### **Primary Filtering selection:**

This data displays the chosen trip rate parameter and its selected range. Only sites that fall within the parameter range *are included in the trip rate calculation.*

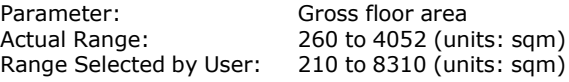

Parking Spaces Range: All Surveys Included

Public Transport Provision: Selection by: The United Selection by:

Date Range: 01/01/12 to 28/06/19

This data displays the range of survey dates selected. Only surveys that were conducted within this date range are *included in the trip rate calculation.*

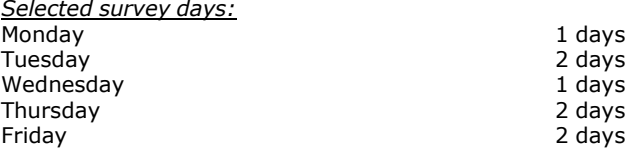

*This data displays the number of selected surveys by day of the week.*

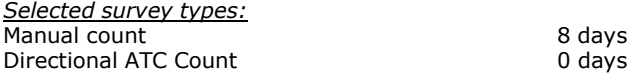

This data displays the number of manual classified surveys and the number of unclassified ATC surveys, the total adding *up to the overall number of surveys in the selected set. Manual surveys are undertaken using staff, whilst ATC surveys are undertaking using machines.*

*Selected Locations:* Neighbourhood Centre (PPS6 Local Centre) 8

This data displays the number of surveys per main location category within the selected set. The main location categories *consist of Free Standing, Edge of Town, Suburban Area, Neighbourhood Centre, Edge of Town Centre, Town Centre and Not Known.*

*Selected Location Sub Categories:* Residential Zone 7 High Street 1 and 1 and 1 and 1 and 1 and 1 and 1 and 1 and 1 and 1 and 1 and 1 and 1 and 1 and 1 and 1 and 1 and 1 and 1 and 1 and 1 and 1 and 1 and 1 and 1 and 1 and 1 and 1 and 1 and 1 and 1 and 1 and 1 and 1 and 1 and

This data displays the number of surveys per location sub-category within the selected set. The location sub-categories *consist of Commercial Zone, Industrial Zone, Development Zone, Residential Zone, Retail Zone, Built-Up Zone, Village, Out of Town, High Street and No Sub Category.*

#### **Secondary Filtering selection:**

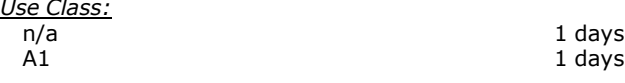

This data displays the number of surveys per Use Class classification within the selected set. The Use Classes Order 2005 *has been used for this purpose, which can be found within the Library module of TRICS®.*

*Population within 500m Range:* All Surveys Included *Population within 1 mile:* 10,001 to 15,000 1 days<br>20,001 to 25,000 3 days 20,001 to 25,000 3 days<br>25,001 to 50,000 3 4 days 25,001 to 50,000

*This data displays the number of selected surveys within stated 1-mile radii of population.*

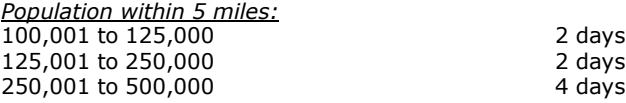

*This data displays the number of selected surveys within stated 5-mile radii of population.*

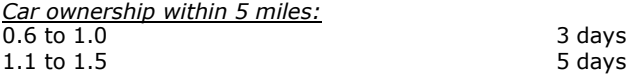

This data displays the number of selected surveys within stated ranges of average cars owned per residential dwelling, *within a radius of 5-miles of selected survey sites.*

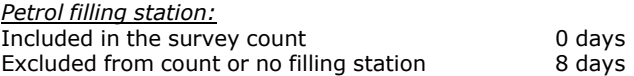

This data displays the number of surveys within the selected set that include petrol filling station activity, and the *number of surveys that do not.*

*Travel Plan:* No 8 days

This data displays the number of surveys within the selected set that were undertaken at sites with Travel Plans in place, *and the number of surveys that were undertaken at sites without Travel Plans.*

*PTAL Rating:* No PTAL Present 8 days

*This data displays the number of selected surveys with PTAL Ratings.*

*LIST OF SITES relevant to selection parameters*

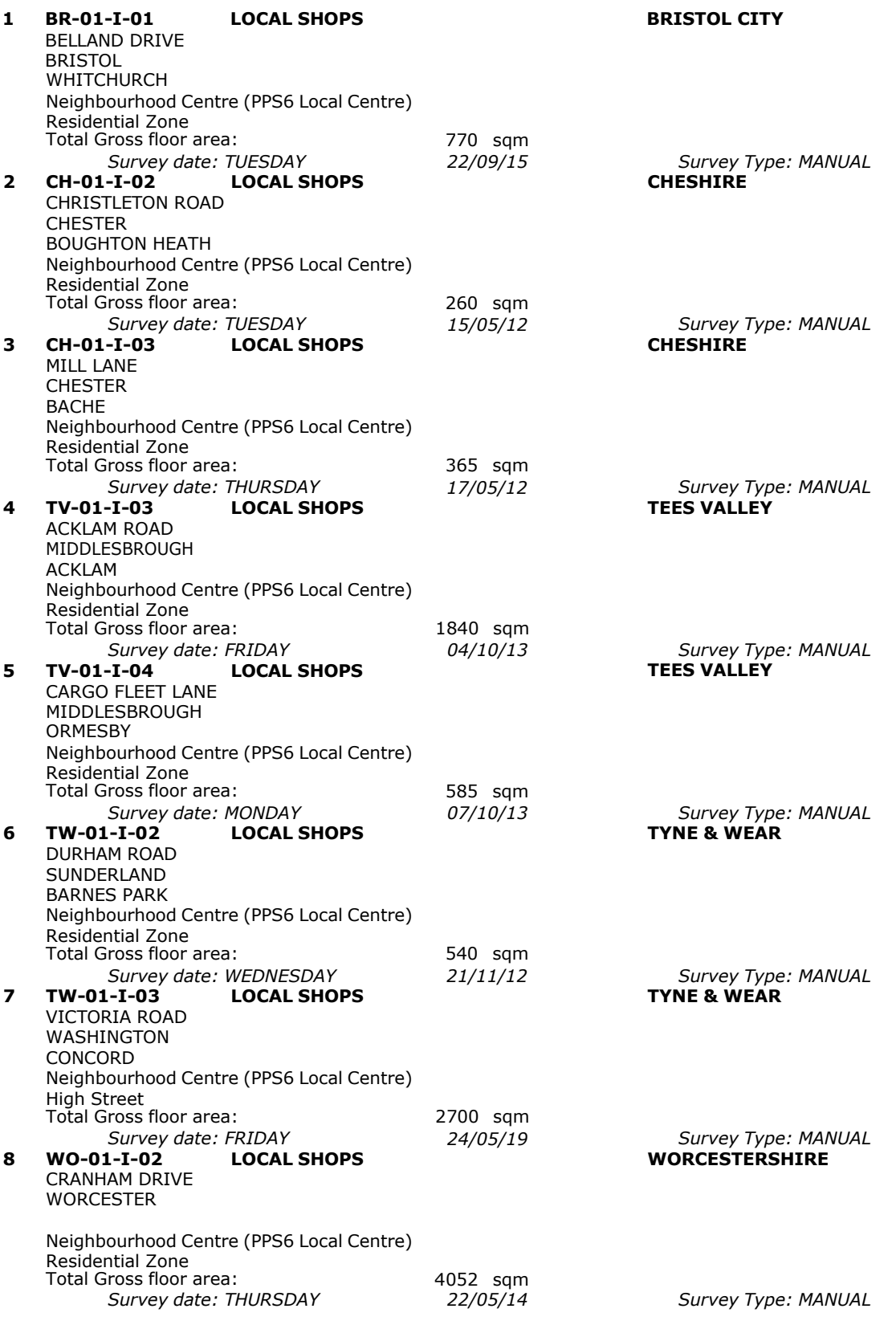

This section provides a list of all survey sites and days in the selected set. For each individual survey site, it displays a unique site reference code and site address, the selected trip rate calculation parameter and its value, the day of the

week and date of each survey, and whether the survey was a manual classified count or an ATC count.

TRIP RATE for Land Use 01 - RETAIL/I - SHOPPING CENTRE - LOCAL SHOPS

# **TOTAL VEHICLES Calculation factor: 100 sqm BOLD print indicates peak (busiest) period**

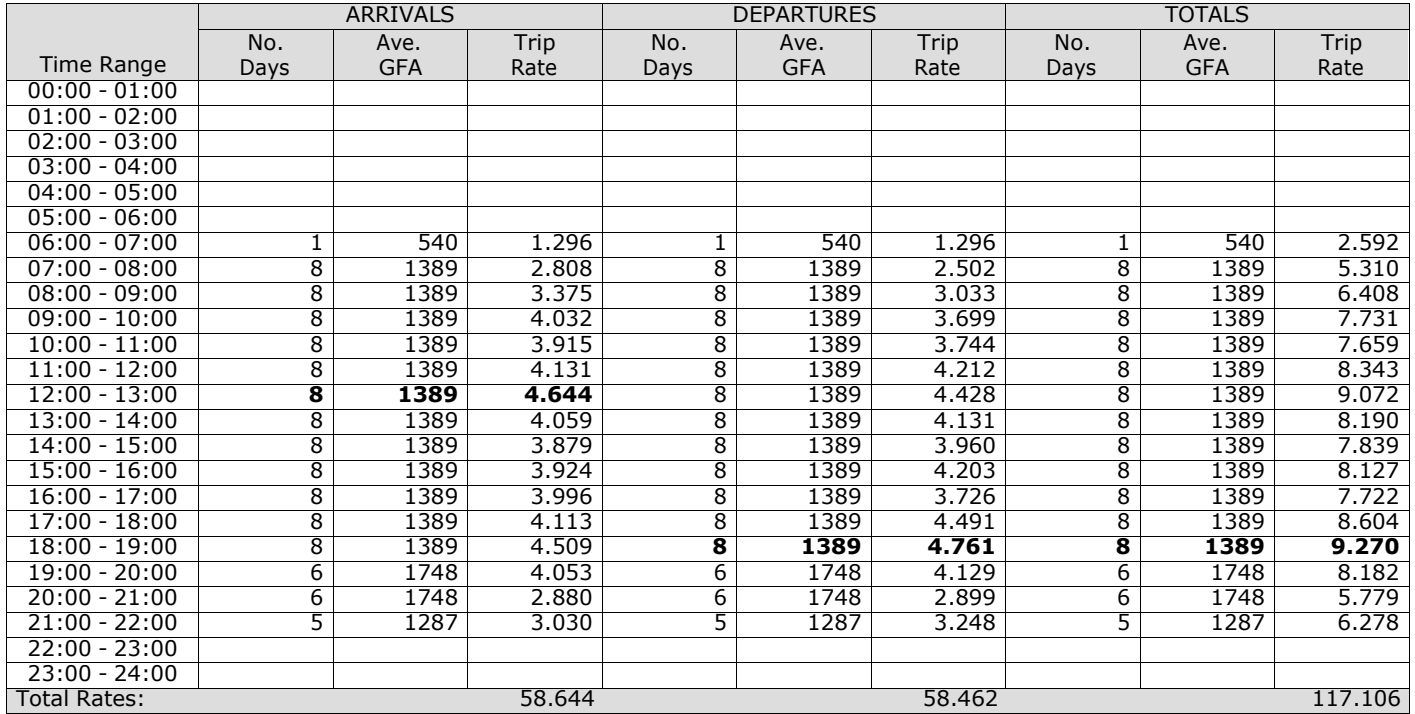

*This section displays the trip rate results based on the selected set of surveys and the selected count type (shown just above the table). It is split by three main columns, representing arrivals trips, departures trips, and total trips (arrivals plus departures). Within each of these main columns are three sub-columns. These display the number of survey days where count data is included (per time period), the average value of the selected trip rate calculation parameter (per* time period), and the trip rate result (per time period). Total trip rates (the sum of the column) are also displayed at the *foot of the table.*

*To obtain a trip rate, the average (mean) trip rate parameter value (TRP) is first calculated for all selected survey days that have count data available for the stated time period. The average (mean) number of arrivals, departures or totals (whichever applies) is also calculated (COUNT) for all selected survey days that have count data available for the stated time period. Then, the average count is divided by the average trip rate parameter value, and multiplied by the stated* calculation factor (shown just above the table and abbreviated here as FACT). So, the method is: COUNT/TRP\*FACT. Trip *rates are then rounded to 3 decimal places.*

The survey data, graphs and all associated supporting information, contained within the TRICS Database are published by TRICS Consortium Limited ("the Company") and the Company claims copyright and database rights in this published work. The Company authorises those who possess a current TRICS licence to access the TRICS Database and copy the data contained within the TRICS Database for the licence holders' use only. Any resulting copy must retain all copyrights and other proprietary notices, and any disclaimer contained thereon.

The Company accepts no responsibility for loss which may arise from reliance on data contained in the TRICS Database. [No warranty of any kind, express or implied, is made as to the data contained in the TRICS Database.]

# **Parameter summary**

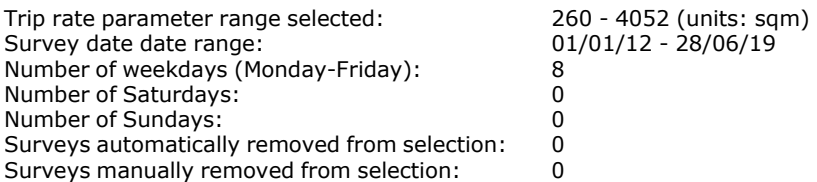

*This section displays a quick summary of some of the data filtering selections made by the TRICS® user. The trip rate calculation parameter range of all selected surveys is displayed first, followed by the range of minimum and maximum* survey dates selected by the user. Then, the total number of selected weekdays and weekend days in the selected set of surveys are show. Finally, the number of survey days that have been manually removed from the selected set outside of *the standard filtering procedure are displayed.*

TRIP RATE for Land Use 01 - RETAIL/I - SHOPPING CENTRE - LOCAL SHOPS

# **TAXIS Calculation factor: 100 sqm BOLD print indicates peak (busiest) period**

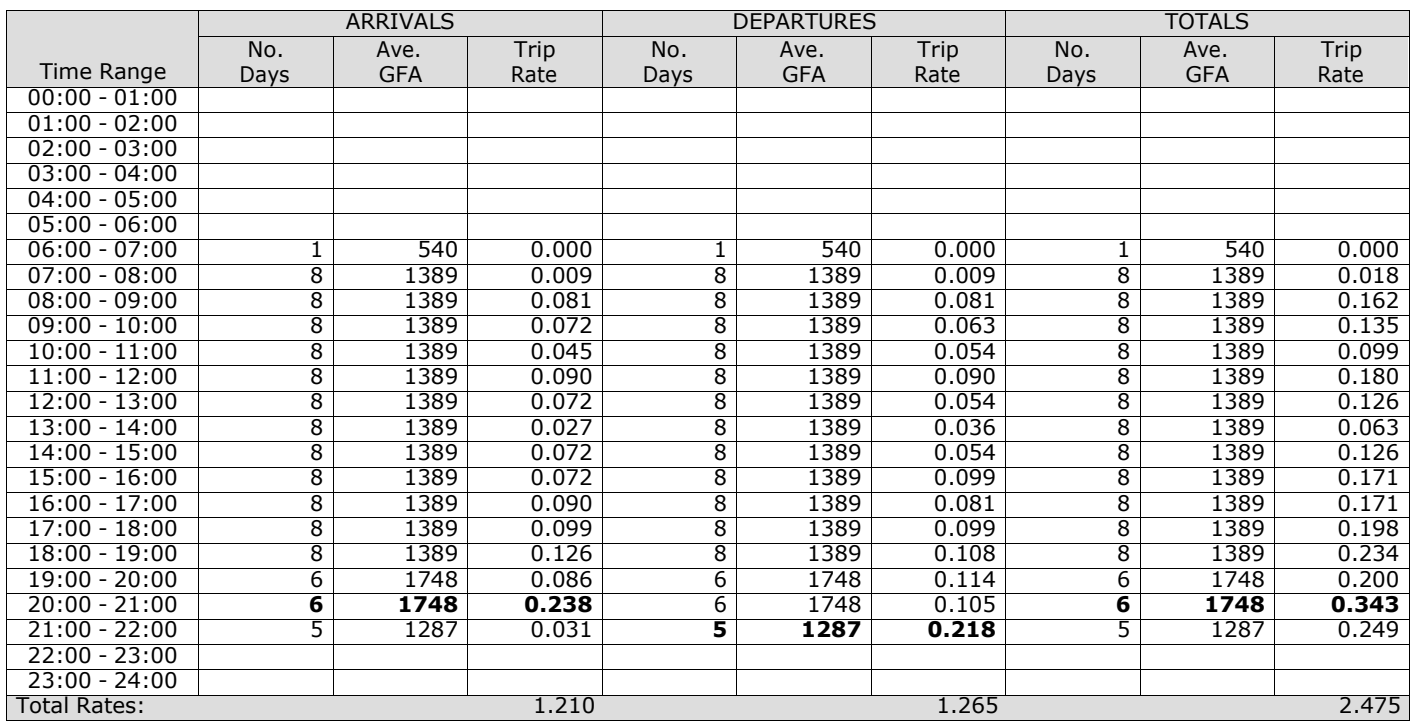

*This section displays the trip rate results based on the selected set of surveys and the selected count type (shown just above the table). It is split by three main columns, representing arrivals trips, departures trips, and total trips (arrivals plus departures). Within each of these main columns are three sub-columns. These display the number of survey days where count data is included (per time period), the average value of the selected trip rate calculation parameter (per* time period), and the trip rate result (per time period). Total trip rates (the sum of the column) are also displayed at the *foot of the table.*

TRIP RATE for Land Use 01 - RETAIL/I - SHOPPING CENTRE - LOCAL SHOPS

# **OGVS Calculation factor: 100 sqm BOLD print indicates peak (busiest) period**

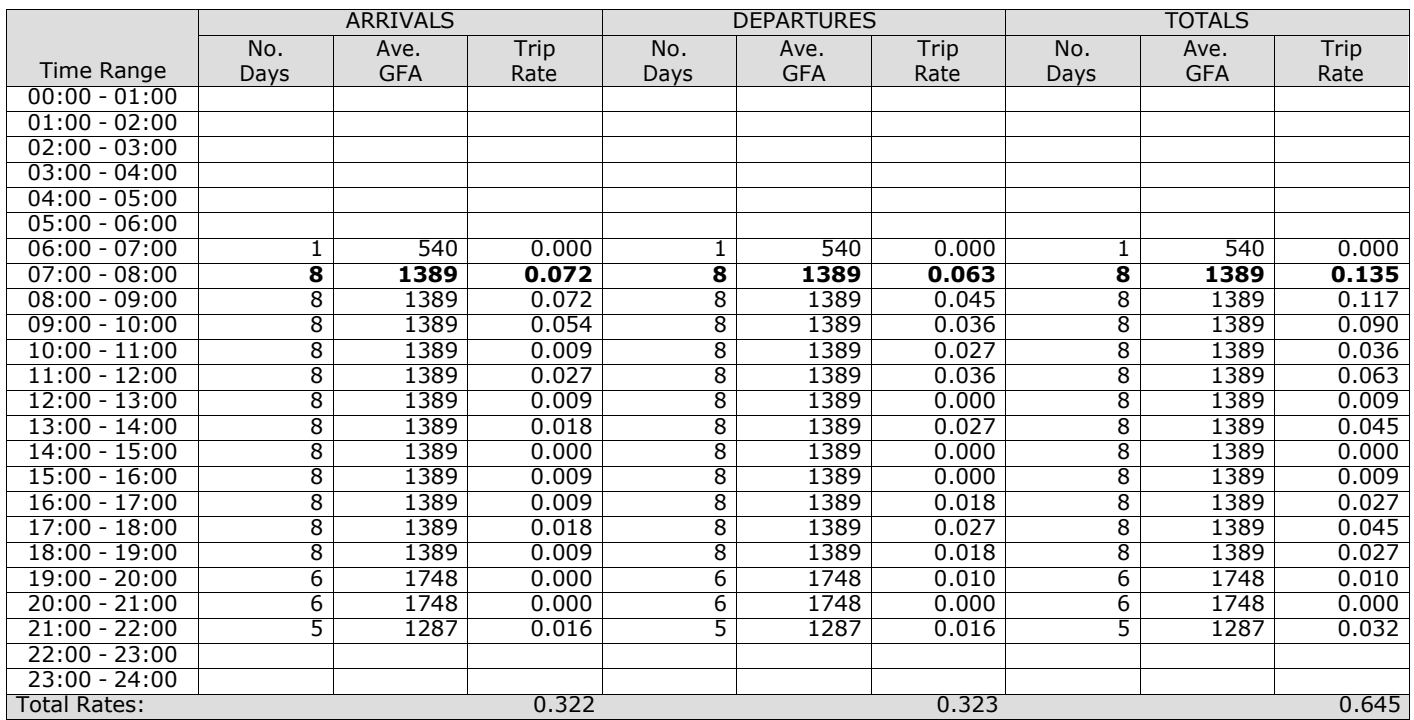

*This section displays the trip rate results based on the selected set of surveys and the selected count type (shown just above the table). It is split by three main columns, representing arrivals trips, departures trips, and total trips (arrivals plus departures). Within each of these main columns are three sub-columns. These display the number of survey days where count data is included (per time period), the average value of the selected trip rate calculation parameter (per* time period), and the trip rate result (per time period). Total trip rates (the sum of the column) are also displayed at the *foot of the table.*

TRIP RATE for Land Use 01 - RETAIL/I - SHOPPING CENTRE - LOCAL SHOPS

# **PSVS Calculation factor: 100 sqm BOLD print indicates peak (busiest) period**

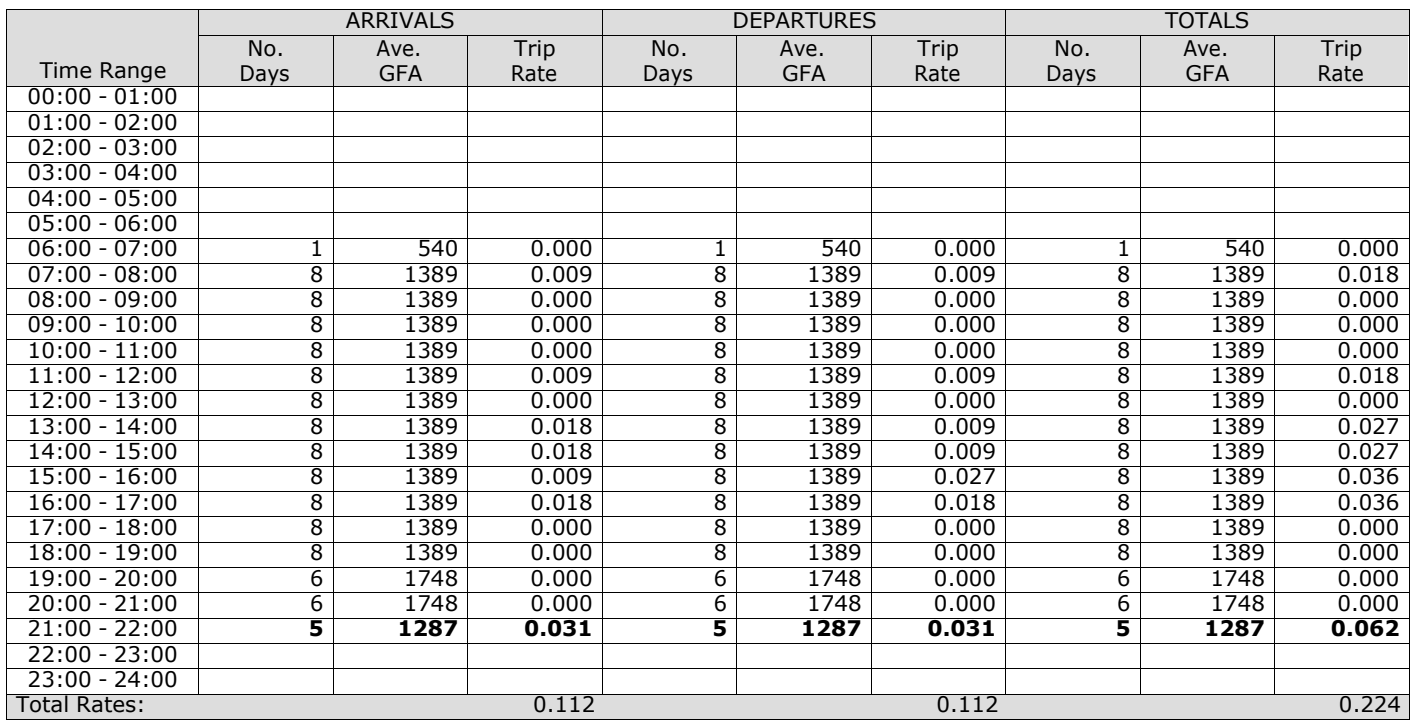

*This section displays the trip rate results based on the selected set of surveys and the selected count type (shown just above the table). It is split by three main columns, representing arrivals trips, departures trips, and total trips (arrivals plus departures). Within each of these main columns are three sub-columns. These display the number of survey days where count data is included (per time period), the average value of the selected trip rate calculation parameter (per* time period), and the trip rate result (per time period). Total trip rates (the sum of the column) are also displayed at the *foot of the table.*

## TRIP RATE for Land Use 01 - RETAIL/I - SHOPPING CENTRE - LOCAL SHOPS **CYCLISTS Calculation factor: 100 sqm BOLD print indicates peak (busiest) period**

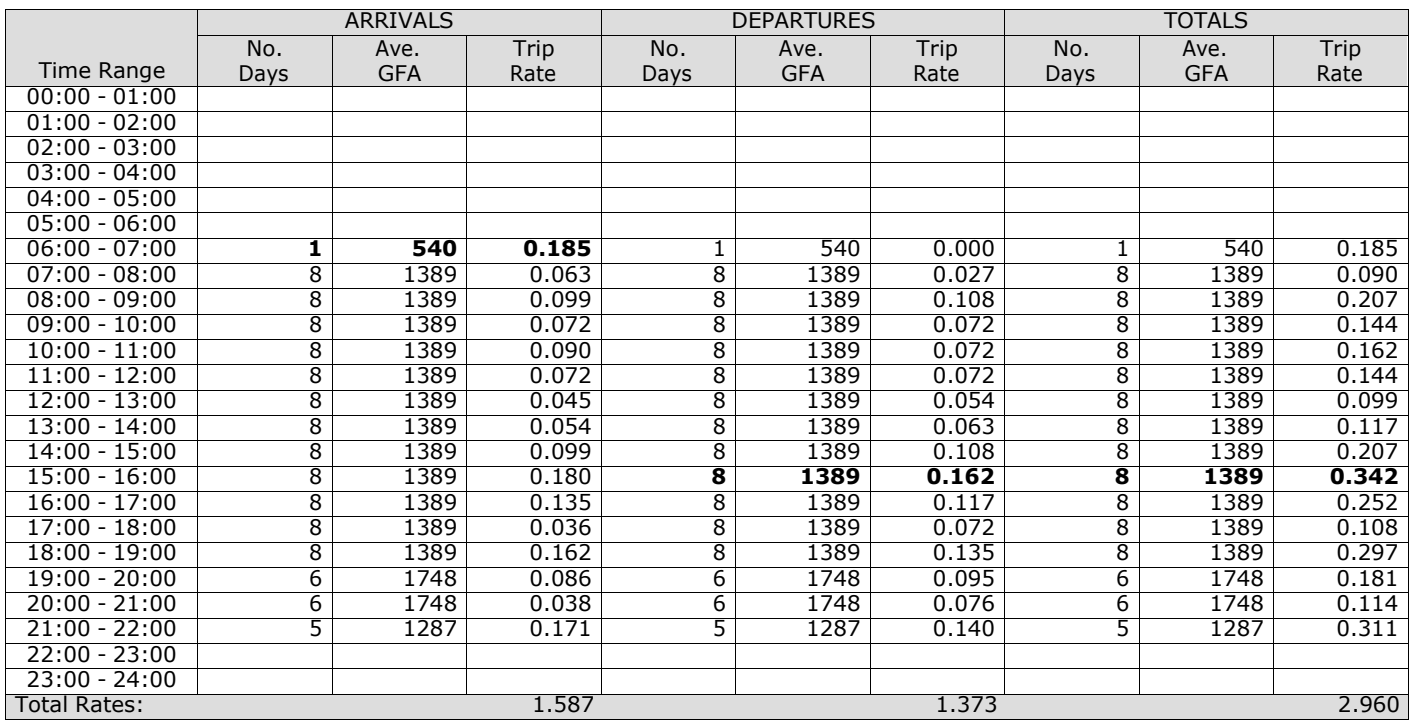

*This section displays the trip rate results based on the selected set of surveys and the selected count type (shown just above the table). It is split by three main columns, representing arrivals trips, departures trips, and total trips (arrivals plus departures). Within each of these main columns are three sub-columns. These display the number of survey days where count data is included (per time period), the average value of the selected trip rate calculation parameter (per* time period), and the trip rate result (per time period). Total trip rates (the sum of the column) are also displayed at the *foot of the table.*

# **Appendix G Retail park including food TRICS data**

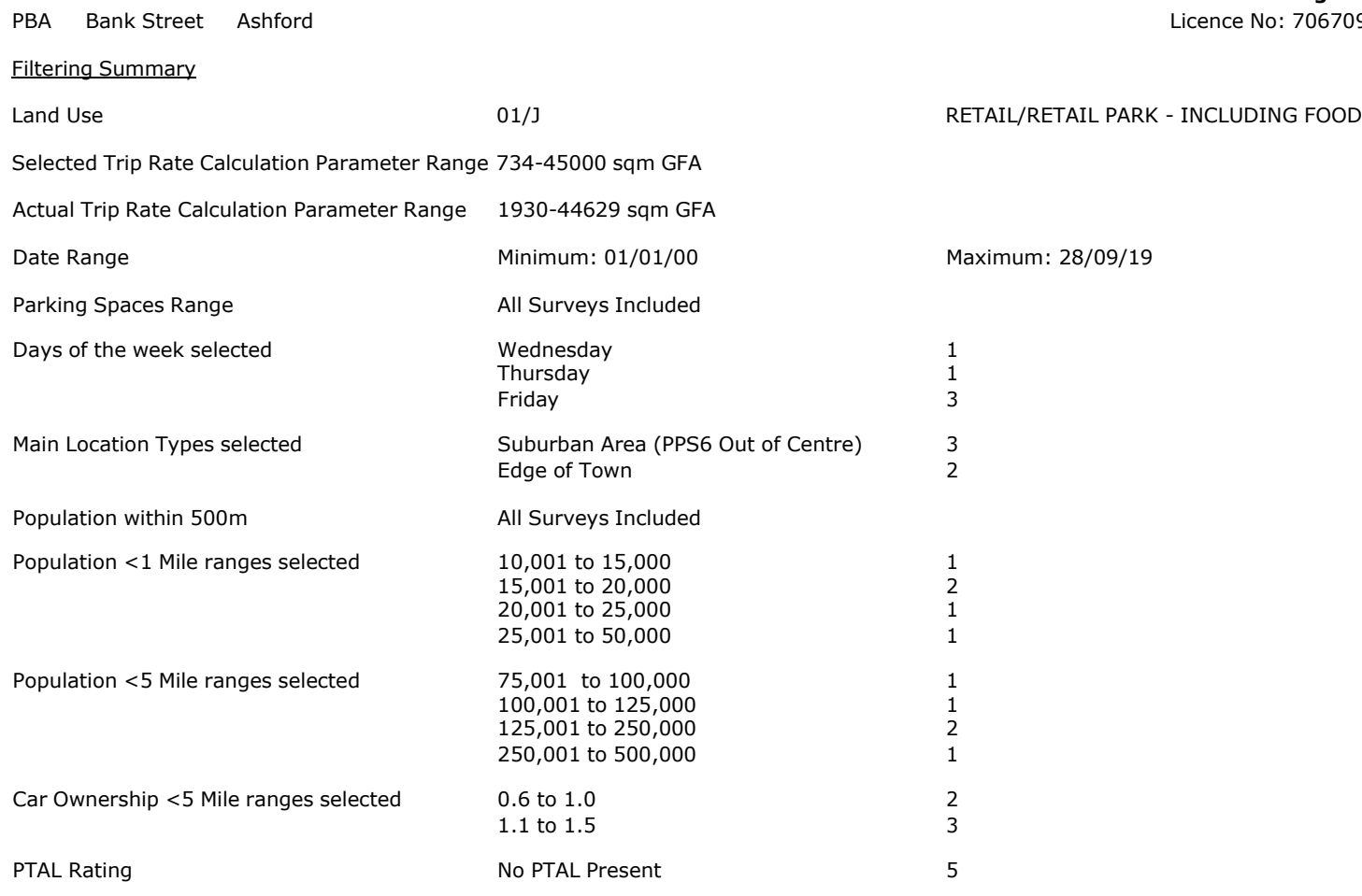

PBA Bank Street Ashford Licence No: 706709

Calculation Reference: AUDIT-706709-201016-1059

### **TRIP RATE CALCULATION SELECTION PARAMETERS:**

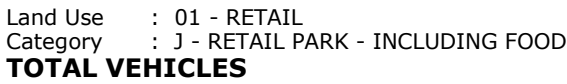

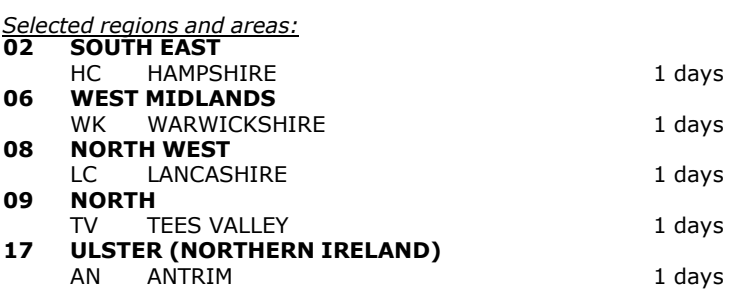

*This section displays the number of survey days per TRICS® sub-region in the selected set*

# **Primary Filtering selection:**

This data displays the chosen trip rate parameter and its selected range. Only sites that fall within the parameter range *are included in the trip rate calculation.*

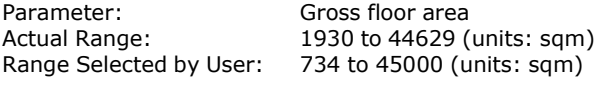

Parking Spaces Range: All Surveys Included

Public Transport Provision:<br>Selection by:

Include all surveys

Date Range: 01/01/00 to 28/09/19

This data displays the range of survey dates selected. Only surveys that were conducted within this date range are *included in the trip rate calculation.*

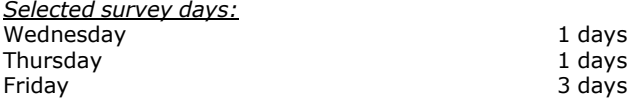

*This data displays the number of selected surveys by day of the week.*

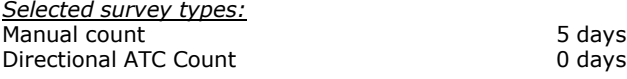

This data displays the number of manual classified surveys and the number of unclassified ATC surveys, the total adding *up to the overall number of surveys in the selected set. Manual surveys are undertaken using staff, whilst ATC surveys are undertaking using machines.*

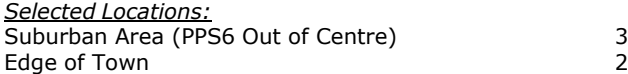

This data displays the number of surveys per main location category within the selected set. The main location categories *consist of Free Standing, Edge of Town, Suburban Area, Neighbourhood Centre, Edge of Town Centre, Town Centre and Not Known.*

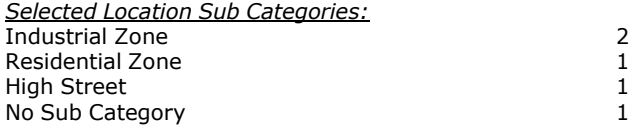

This data displays the number of surveys per location sub-category within the selected set. The location sub-categories *consist of Commercial Zone, Industrial Zone, Development Zone, Residential Zone, Retail Zone, Built-Up Zone, Village, Out of Town, High Street and No Sub Category.*

PBA Bank Street Ashford Licence No: 706709

# **Secondary Filtering selection:**

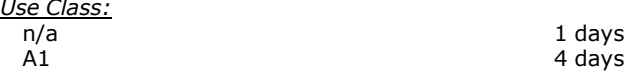

This data displays the number of surveys per Use Class classification within the selected set. The Use Classes Order 2005 *has been used for this purpose, which can be found within the Library module of TRICS®.*

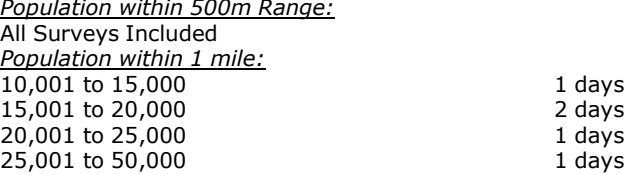

*This data displays the number of selected surveys within stated 1-mile radii of population.*

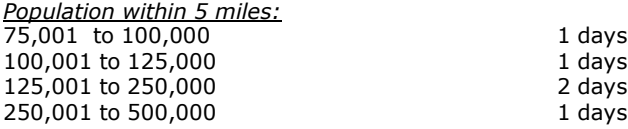

*This data displays the number of selected surveys within stated 5-mile radii of population.*

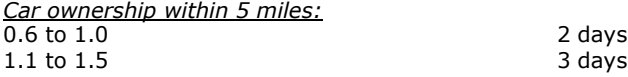

This data displays the number of selected surveys within stated ranges of average cars owned per residential dwelling, *within a radius of 5-miles of selected survey sites.*

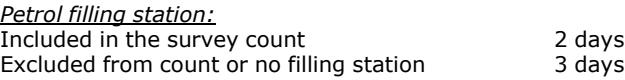

This data displays the number of surveys within the selected set that include petrol filling station activity, and the *number of surveys that do not.*

*Travel Plan:* Not Known 2 days<br>No 2 days 2 days 2 days 2 days 2 days 3 days 3 days 3 days 3 days 3 days 2 days 3 days 3 days 3 days 3 days 3 days 2 days 3 days 2 days 2 days 2 days 2 days 2 days 2 days 2 days 2 days 2 days 2 days 2 days No 3 days

This data displays the number of surveys within the selected set that were undertaken at sites with Travel Plans in place, *and the number of surveys that were undertaken at sites without Travel Plans.*

*PTAL Rating:* No PTAL Present 5 days

*This data displays the number of selected surveys with PTAL Ratings.*

*LIST OF SITES relevant to selection parameters*

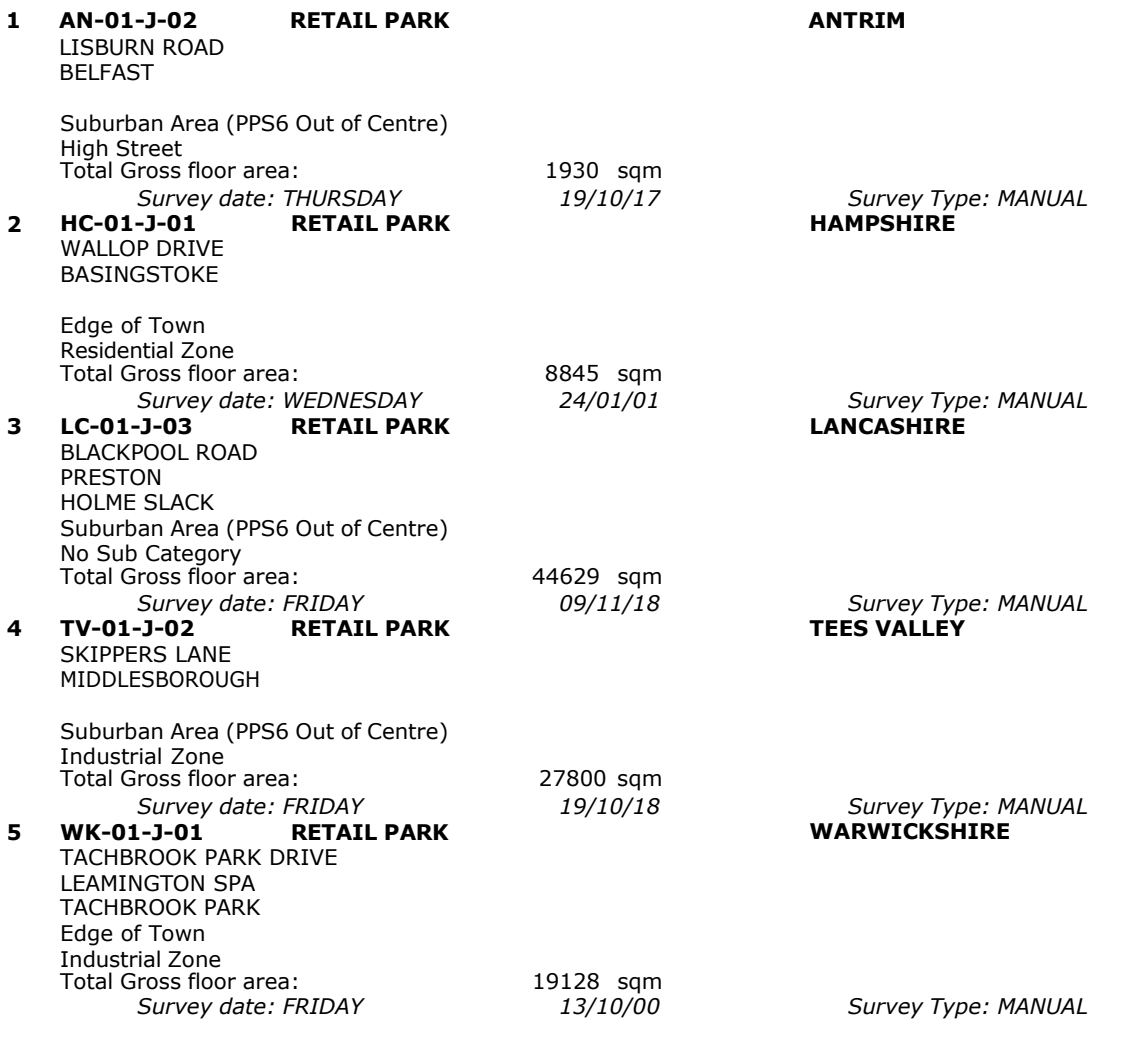

This section provides a list of all survey sites and days in the selected set. For each individual survey site, it displays a unique site reference code and site address, the selected trip rate calculation parameter and its value, the day of the week and date of each survey, and whether the survey was a manual classified count or an ATC count.

TRIP RATE for Land Use 01 - RETAIL/J - RETAIL PARK - INCLUDING FOOD

# **TOTAL VEHICLES Calculation factor: 100 sqm BOLD print indicates peak (busiest) period**

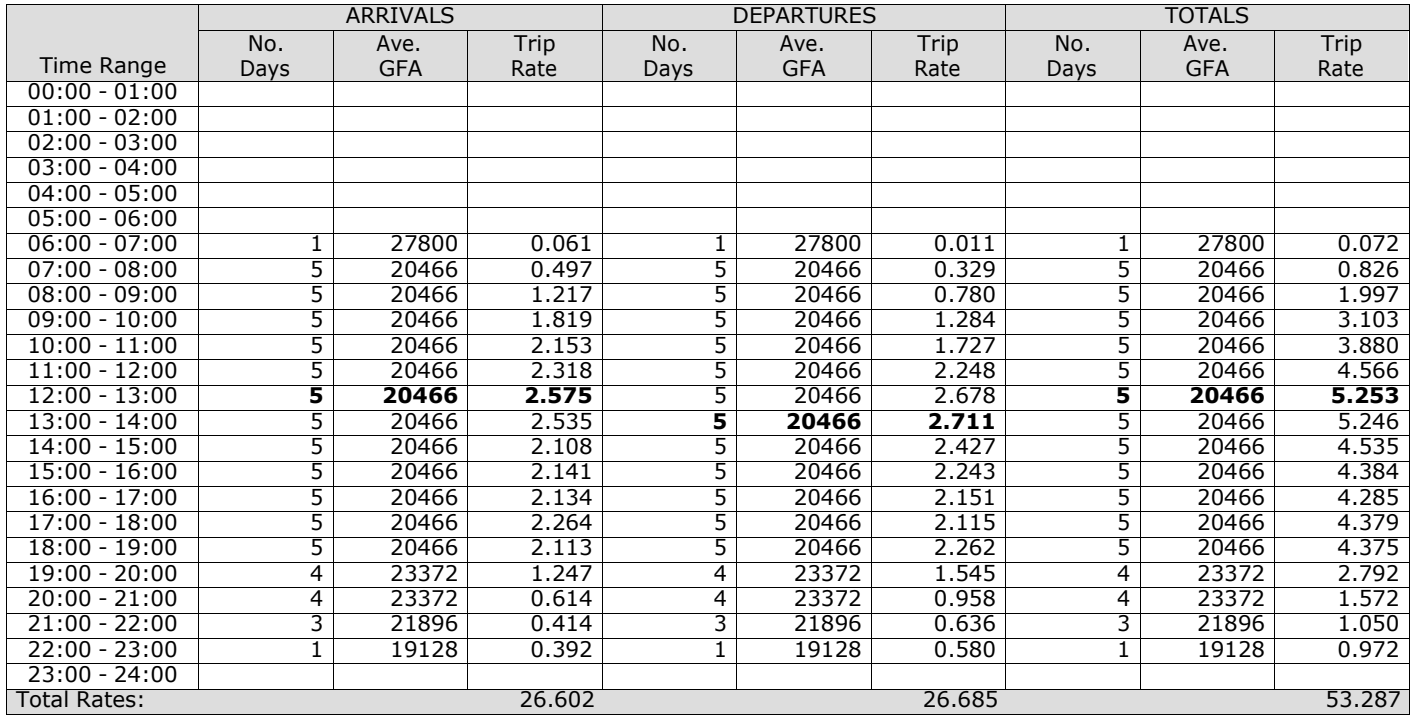

*This section displays the trip rate results based on the selected set of surveys and the selected count type (shown just above the table). It is split by three main columns, representing arrivals trips, departures trips, and total trips (arrivals plus departures). Within each of these main columns are three sub-columns. These display the number of survey days where count data is included (per time period), the average value of the selected trip rate calculation parameter (per* time period), and the trip rate result (per time period). Total trip rates (the sum of the column) are also displayed at the *foot of the table.*

*To obtain a trip rate, the average (mean) trip rate parameter value (TRP) is first calculated for all selected survey days that have count data available for the stated time period. The average (mean) number of arrivals, departures or totals (whichever applies) is also calculated (COUNT) for all selected survey days that have count data available for the stated time period. Then, the average count is divided by the average trip rate parameter value, and multiplied by the stated* calculation factor (shown just above the table and abbreviated here as FACT). So, the method is: COUNT/TRP\*FACT. Trip *rates are then rounded to 3 decimal places.*

The survey data, graphs and all associated supporting information, contained within the TRICS Database are published by TRICS Consortium Limited ("the Company") and the Company claims copyright and database rights in this published work. The Company authorises those who possess a current TRICS licence to access the TRICS Database and copy the data contained within the TRICS Database for the licence holders' use only. Any resulting copy must retain all copyrights and other proprietary notices, and any disclaimer contained thereon.

The Company accepts no responsibility for loss which may arise from reliance on data contained in the TRICS Database. [No warranty of any kind, express or implied, is made as to the data contained in the TRICS Database.]

# **Parameter summary**

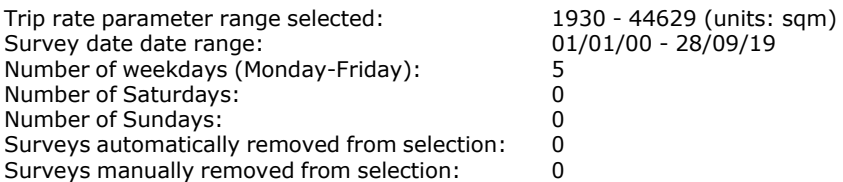

*This section displays a quick summary of some of the data filtering selections made by the TRICS® user. The trip rate calculation parameter range of all selected surveys is displayed first, followed by the range of minimum and maximum* survey dates selected by the user. Then, the total number of selected weekdays and weekend days in the selected set of surveys are show. Finally, the number of survey days that have been manually removed from the selected set outside of *the standard filtering procedure are displayed.*

TRIP RATE for Land Use 01 - RETAIL/J - RETAIL PARK - INCLUDING FOOD

# **OGVS Calculation factor: 100 sqm BOLD print indicates peak (busiest) period**

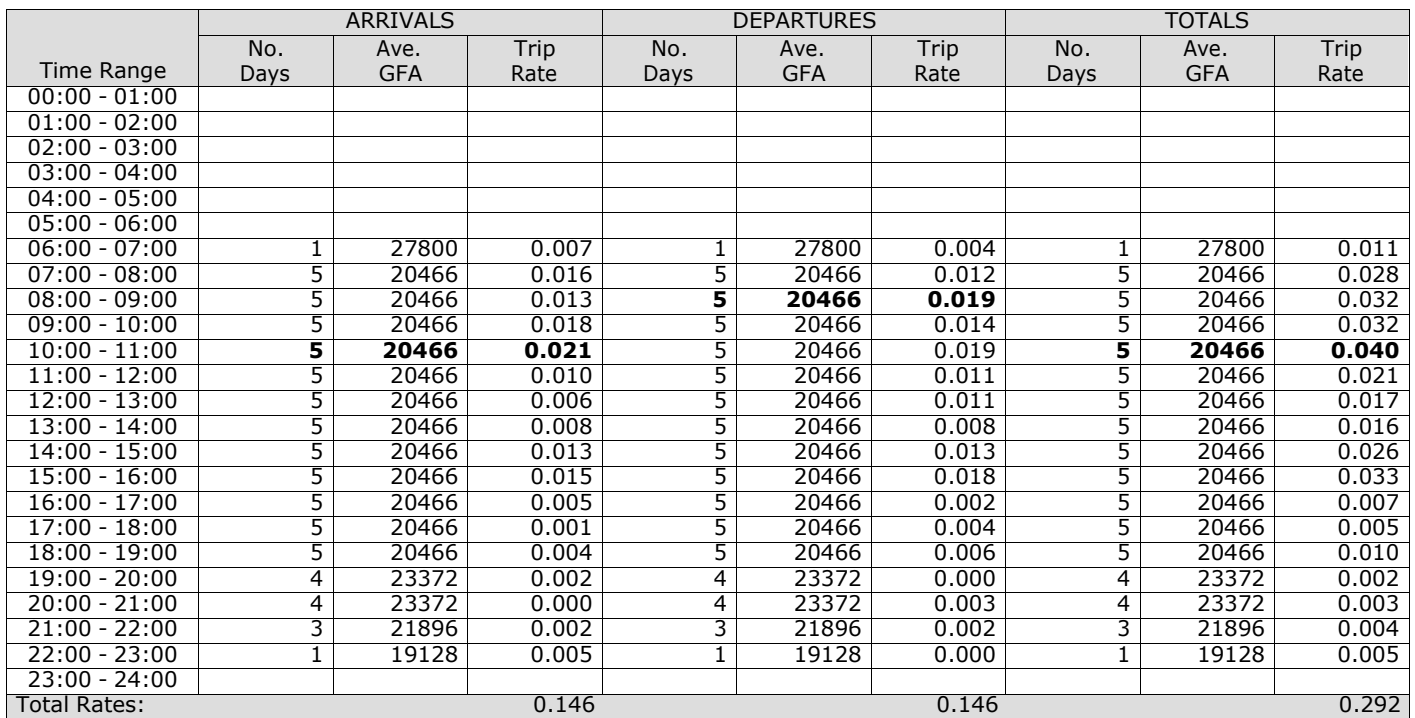

*This section displays the trip rate results based on the selected set of surveys and the selected count type (shown just above the table). It is split by three main columns, representing arrivals trips, departures trips, and total trips (arrivals plus departures). Within each of these main columns are three sub-columns. These display the number of survey days where count data is included (per time period), the average value of the selected trip rate calculation parameter (per* time period), and the trip rate result (per time period). Total trip rates (the sum of the column) are also displayed at the *foot of the table.*

TRIP RATE for Land Use 01 - RETAIL/J - RETAIL PARK - INCLUDING FOOD

# **PSVS Calculation factor: 100 sqm BOLD print indicates peak (busiest) period**

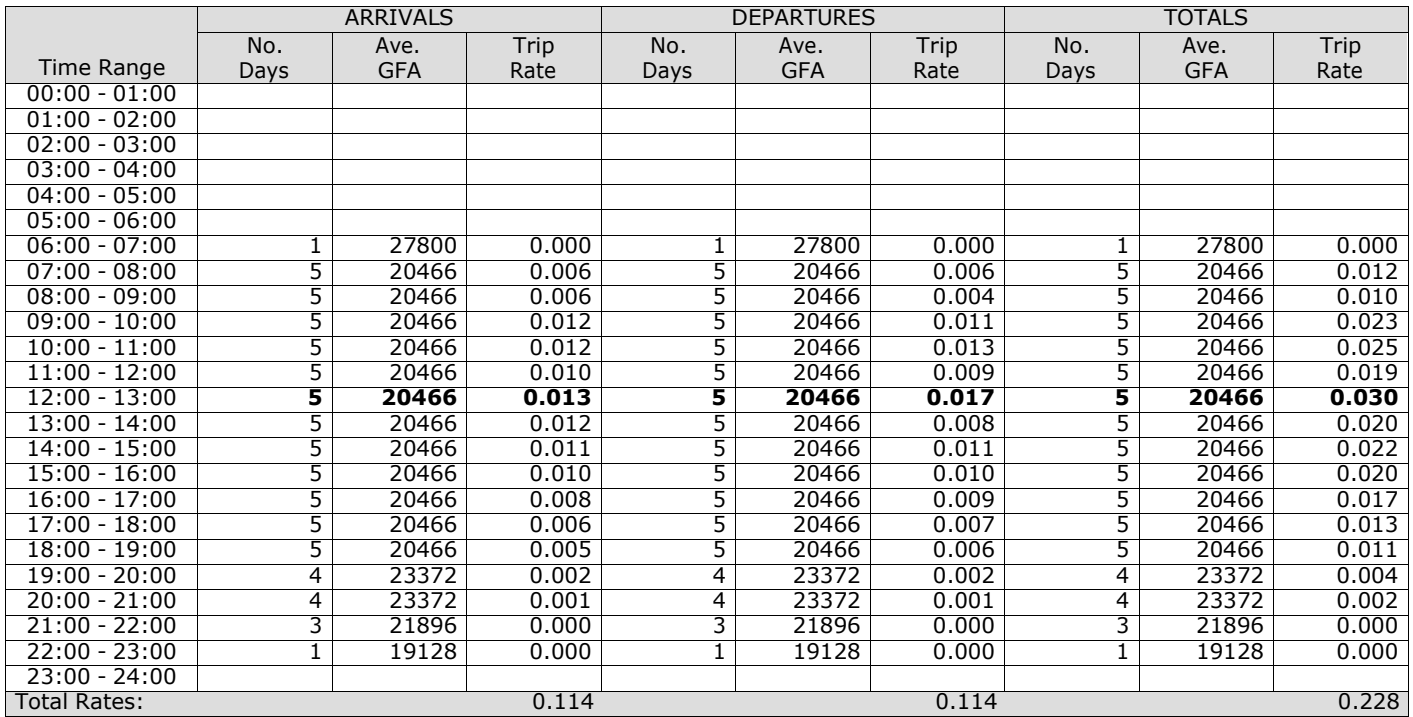

*This section displays the trip rate results based on the selected set of surveys and the selected count type (shown just above the table). It is split by three main columns, representing arrivals trips, departures trips, and total trips (arrivals plus departures). Within each of these main columns are three sub-columns. These display the number of survey days where count data is included (per time period), the average value of the selected trip rate calculation parameter (per* time period), and the trip rate result (per time period). Total trip rates (the sum of the column) are also displayed at the *foot of the table.*

TRIP RATE for Land Use 01 - RETAIL/J - RETAIL PARK - INCLUDING FOOD

# **CYCLISTS Calculation factor: 100 sqm BOLD print indicates peak (busiest) period**

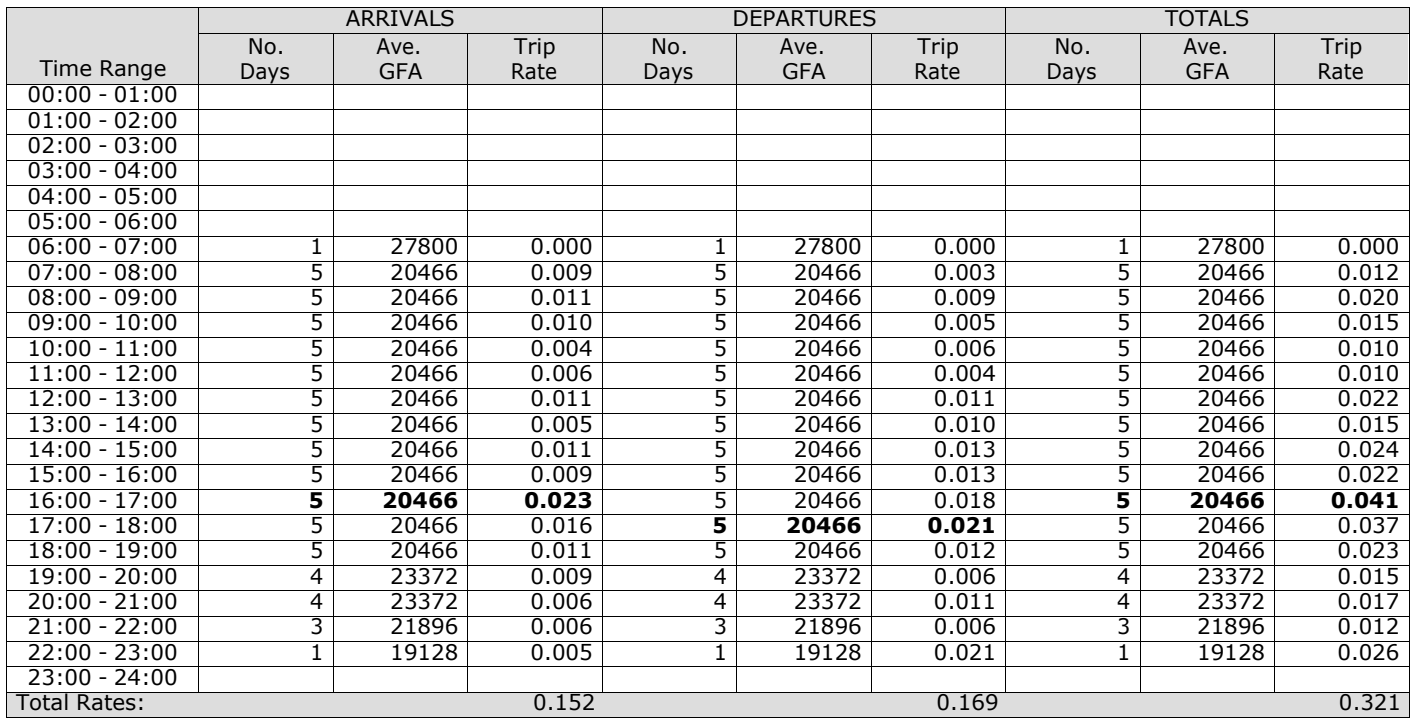

*This section displays the trip rate results based on the selected set of surveys and the selected count type (shown just above the table). It is split by three main columns, representing arrivals trips, departures trips, and total trips (arrivals plus departures). Within each of these main columns are three sub-columns. These display the number of survey days where count data is included (per time period), the average value of the selected trip rate calculation parameter (per* time period), and the trip rate result (per time period). Total trip rates (the sum of the column) are also displayed at the *foot of the table.*
**Appendix H Leisure park TRICS data**

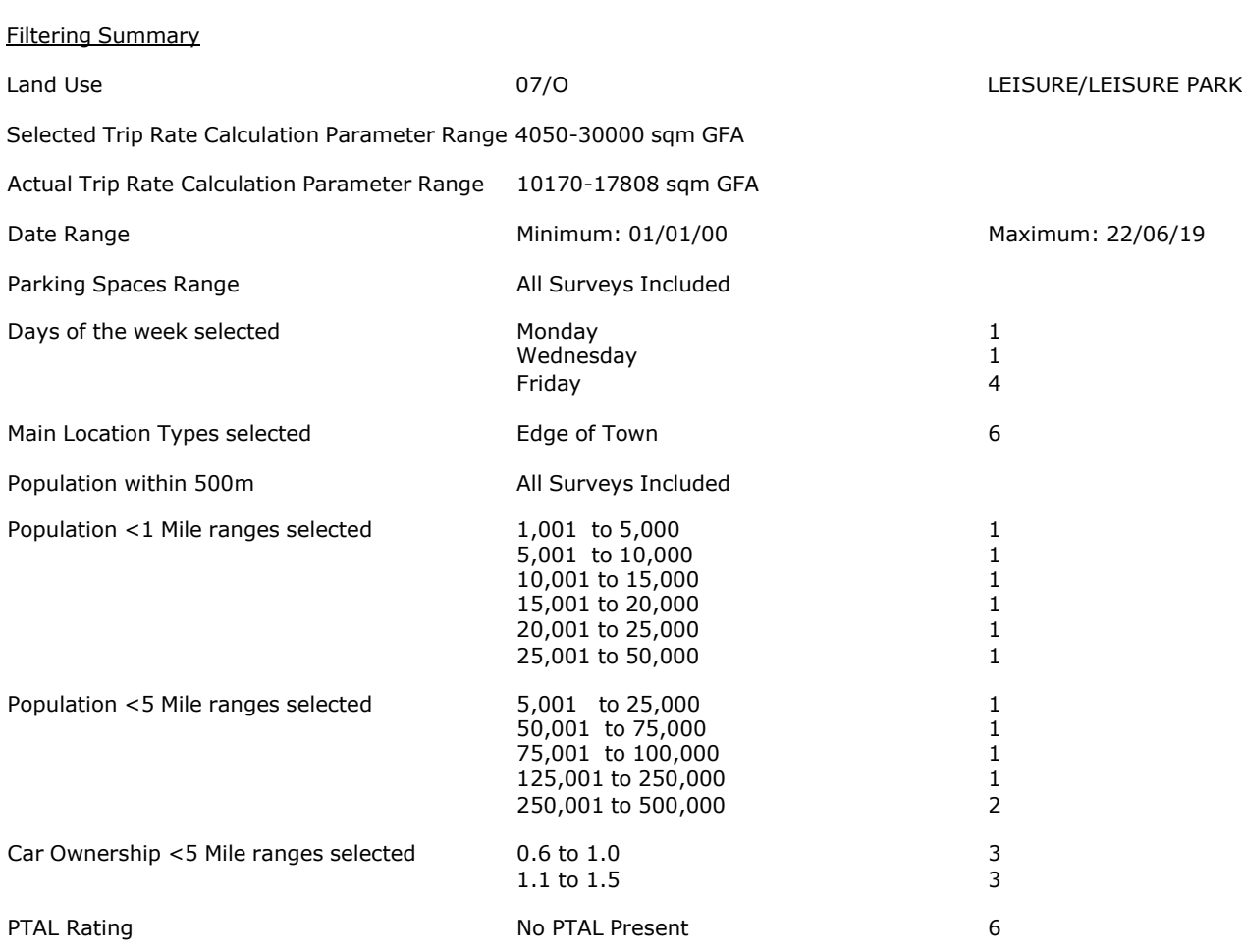

PBA Bank Street Ashford Licence No: 706709

Calculation Reference: AUDIT-706709-201016-1006

### **TRIP RATE CALCULATION SELECTION PARAMETERS:**

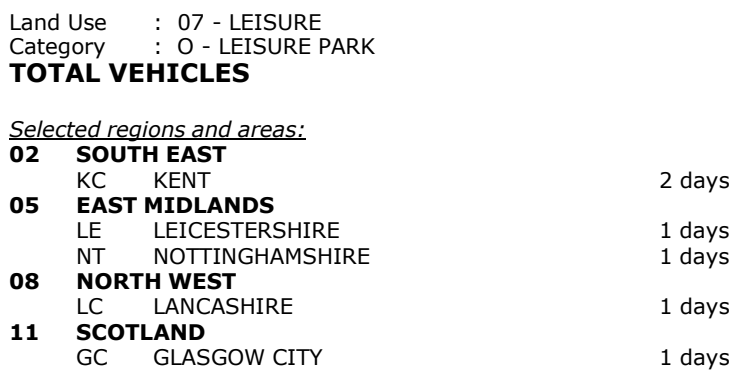

*This section displays the number of survey days per TRICS® sub-region in the selected set*

#### **Primary Filtering selection:**

This data displays the chosen trip rate parameter and its selected range. Only sites that fall within the parameter range *are included in the trip rate calculation.*

Include all surveys

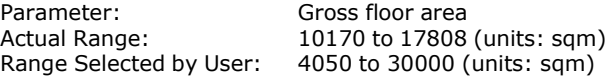

Parking Spaces Range: All Surveys Included

Public Transport Provision:<br>Selection by:

Date Range: 01/01/00 to 22/06/19

This data displays the range of survey dates selected. Only surveys that were conducted within this date range are *included in the trip rate calculation.*

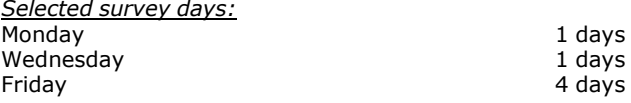

*This data displays the number of selected surveys by day of the week.*

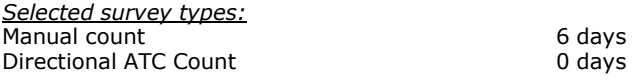

This data displays the number of manual classified surveys and the number of unclassified ATC surveys, the total adding *up to the overall number of surveys in the selected set. Manual surveys are undertaken using staff, whilst ATC surveys are undertaking using machines.*

*Selected Locations:* Edge of Town 6

This data displays the number of surveys per main location category within the selected set. The main location categories *consist of Free Standing, Edge of Town, Suburban Area, Neighbourhood Centre, Edge of Town Centre, Town Centre and Not Known.*

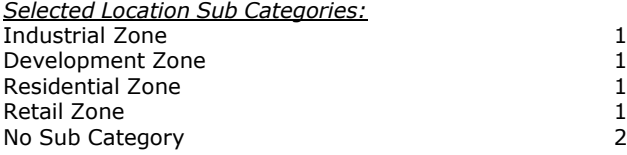

This data displays the number of surveys per location sub-category within the selected set. The location sub-categories *consist of Commercial Zone, Industrial Zone, Development Zone, Residential Zone, Retail Zone, Built-Up Zone, Village, Out of Town, High Street and No Sub Category.*

#### **Secondary Filtering selection:**

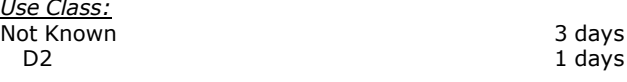

This data displays the number of surveys per Use Class classification within the selected set. The Use Classes Order 2005 *has been used for this purpose, which can be found within the Library module of TRICS®.*

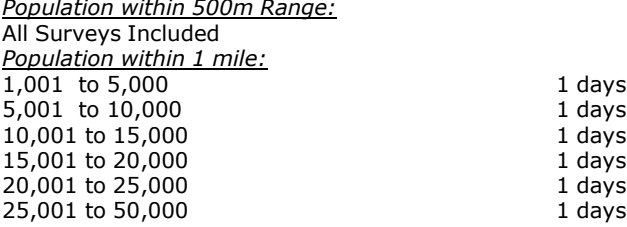

*This data displays the number of selected surveys within stated 1-mile radii of population.*

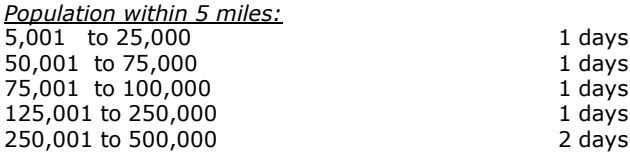

*This data displays the number of selected surveys within stated 5-mile radii of population.*

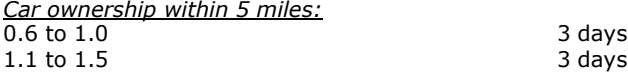

This data displays the number of selected surveys within stated ranges of average cars owned per residential dwelling, *within a radius of 5-miles of selected survey sites.*

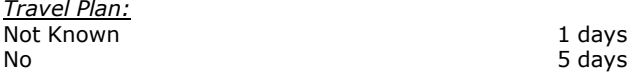

This data displays the number of surveys within the selected set that were undertaken at sites with Travel Plans in place, *and the number of surveys that were undertaken at sites without Travel Plans.*

*PTAL Rating:* No PTAL Present 6 days

*This data displays the number of selected surveys with PTAL Ratings.*

*LIST OF SITES relevant to selection parameters*

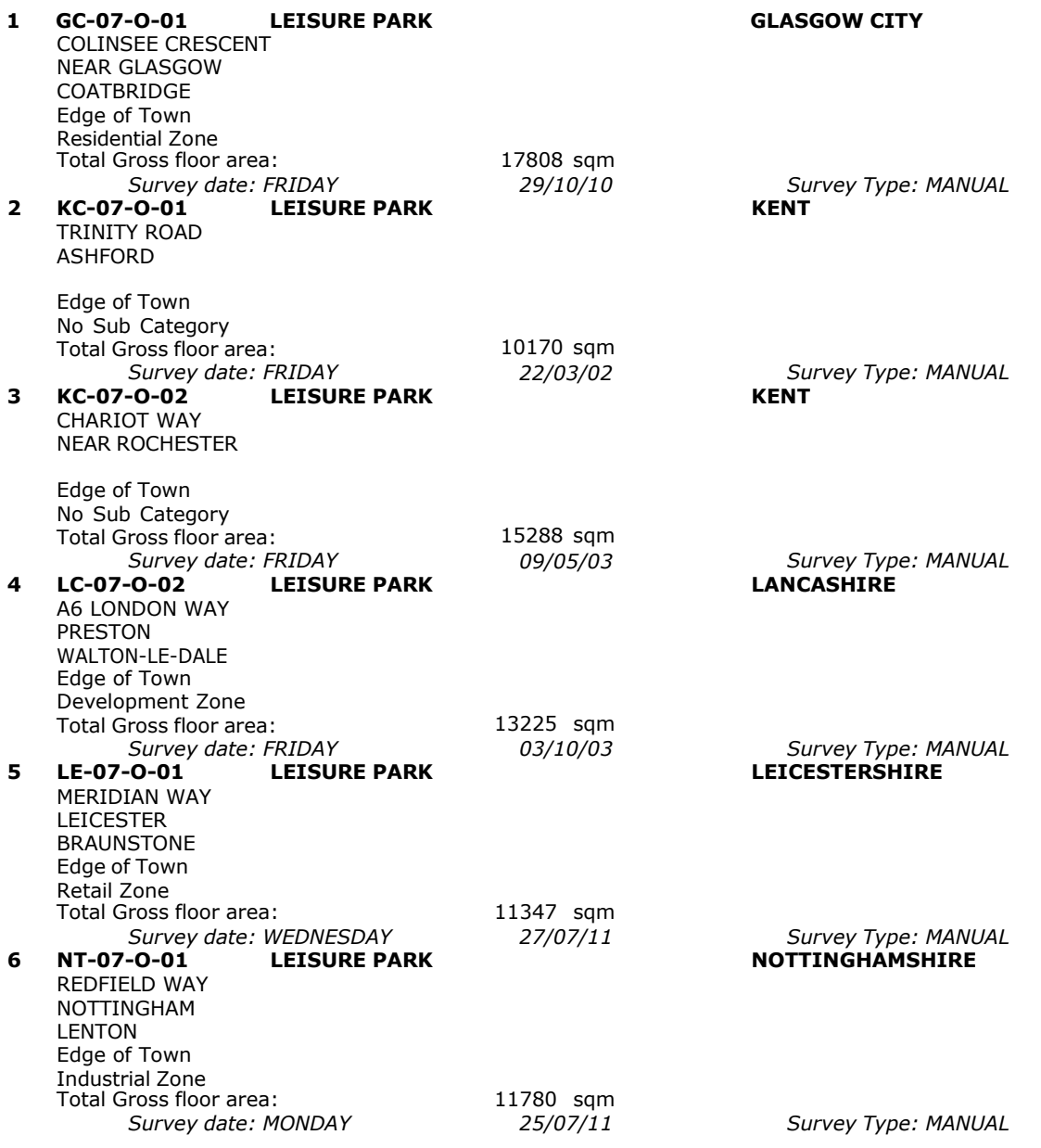

This section provides a list of all survey sites and days in the selected set. For each individual survey site, it displays a unique site reference code and site address, the selected trip rate calculation parameter and its value, the day of the week and date of each survey, and whether the survey was a manual classified count or an ATC count.

TRIP RATE for Land Use 07 - LEISURE/O - LEISURE PARK

# **TOTAL VEHICLES Calculation factor: 100 sqm BOLD print indicates peak (busiest) period**

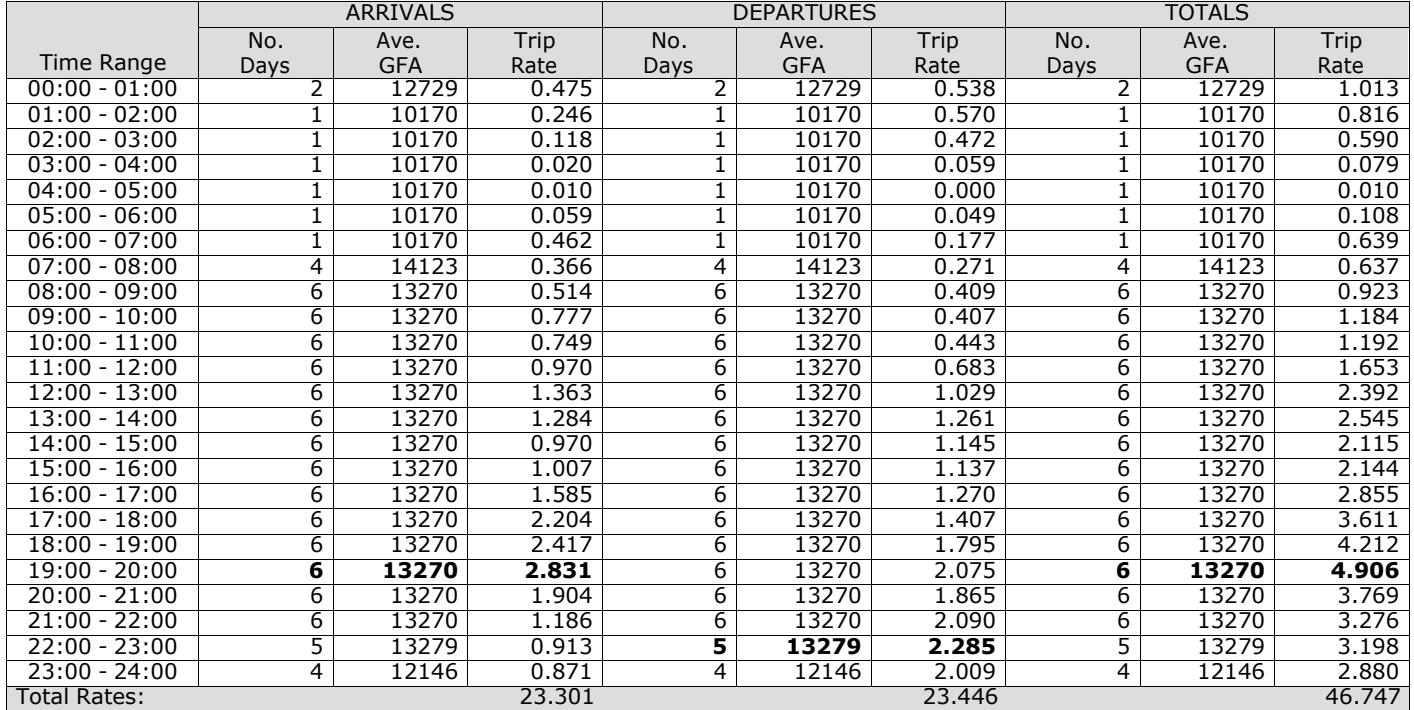

*This section displays the trip rate results based on the selected set of surveys and the selected count type (shown just above the table). It is split by three main columns, representing arrivals trips, departures trips, and total trips (arrivals plus departures). Within each of these main columns are three sub-columns. These display the number of survey days where count data is included (per time period), the average value of the selected trip rate calculation parameter (per* time period), and the trip rate result (per time period). Total trip rates (the sum of the column) are also displayed at the *foot of the table.*

*To obtain a trip rate, the average (mean) trip rate parameter value (TRP) is first calculated for all selected survey days that have count data available for the stated time period. The average (mean) number of arrivals, departures or totals (whichever applies) is also calculated (COUNT) for all selected survey days that have count data available for the stated time period. Then, the average count is divided by the average trip rate parameter value, and multiplied by the stated* calculation factor (shown just above the table and abbreviated here as FACT). So, the method is: COUNT/TRP\*FACT. Trip *rates are then rounded to 3 decimal places.*

The survey data, graphs and all associated supporting information, contained within the TRICS Database are published by TRICS Consortium Limited ("the Company") and the Company claims copyright and database rights in this published work. The Company authorises those who possess a current TRICS licence to access the TRICS Database and copy the data contained within the TRICS Database for the licence holders' use only. Any resulting copy must retain all copyrights and other proprietary notices, and any disclaimer contained thereon.

The Company accepts no responsibility for loss which may arise from reliance on data contained in the TRICS Database. [No warranty of any kind, express or implied, is made as to the data contained in the TRICS Database.]

# **Parameter summary**

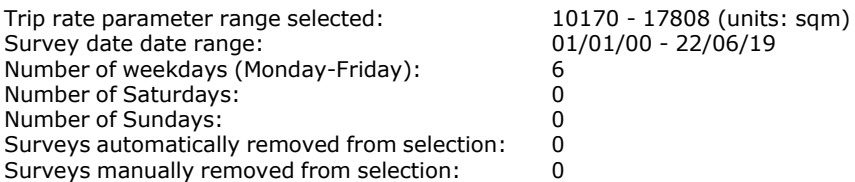

*This section displays a quick summary of some of the data filtering selections made by the TRICS® user. The trip rate calculation parameter range of all selected surveys is displayed first, followed by the range of minimum and maximum* survey dates selected by the user. Then, the total number of selected weekdays and weekend days in the selected set of surveys are show. Finally, the number of survey days that have been manually removed from the selected set outside of *the standard filtering procedure are displayed.*

TRIP RATE for Land Use 07 - LEISURE/O - LEISURE PARK

# **OGVS Calculation factor: 100 sqm BOLD print indicates peak (busiest) period**

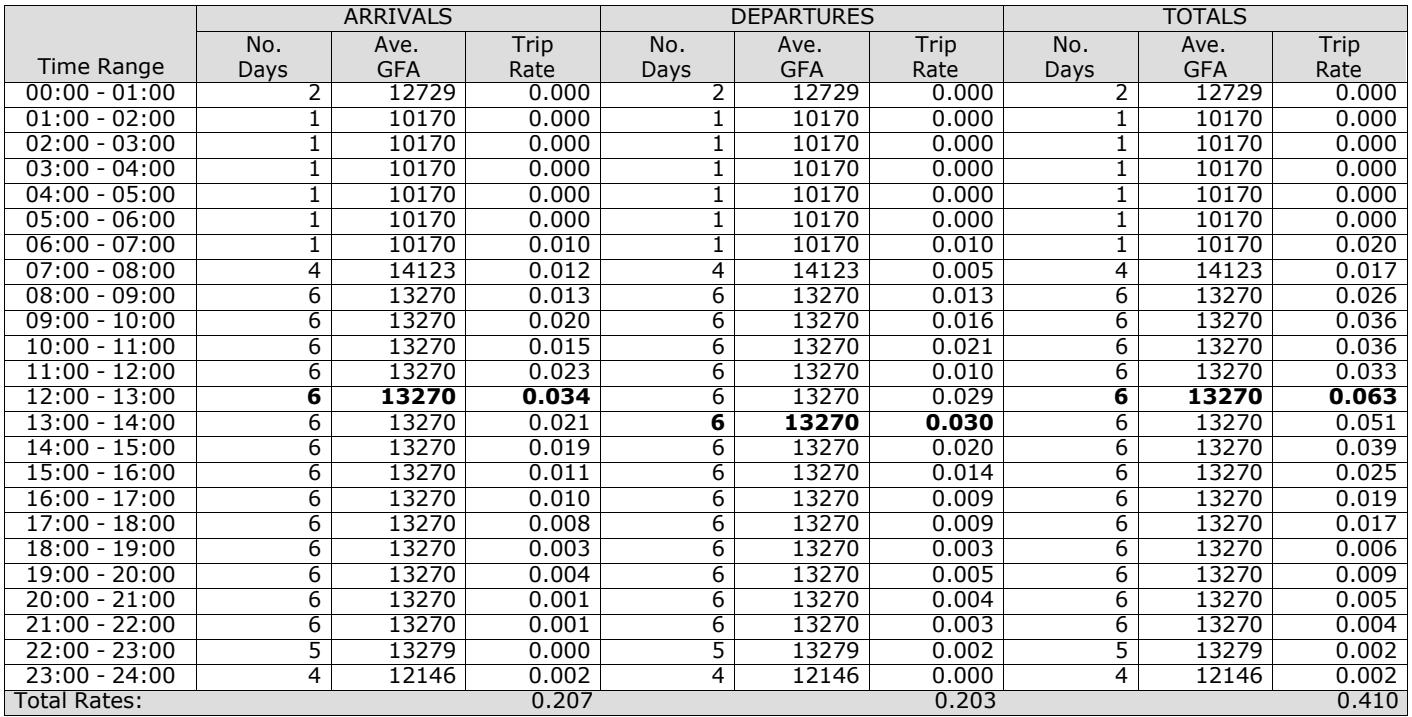

*This section displays the trip rate results based on the selected set of surveys and the selected count type (shown just above the table). It is split by three main columns, representing arrivals trips, departures trips, and total trips (arrivals plus departures). Within each of these main columns are three sub-columns. These display the number of survey days where count data is included (per time period), the average value of the selected trip rate calculation parameter (per* time period), and the trip rate result (per time period). Total trip rates (the sum of the column) are also displayed at the *foot of the table.*

TRIP RATE for Land Use 07 - LEISURE/O - LEISURE PARK

# **PSVS Calculation factor: 100 sqm BOLD print indicates peak (busiest) period**

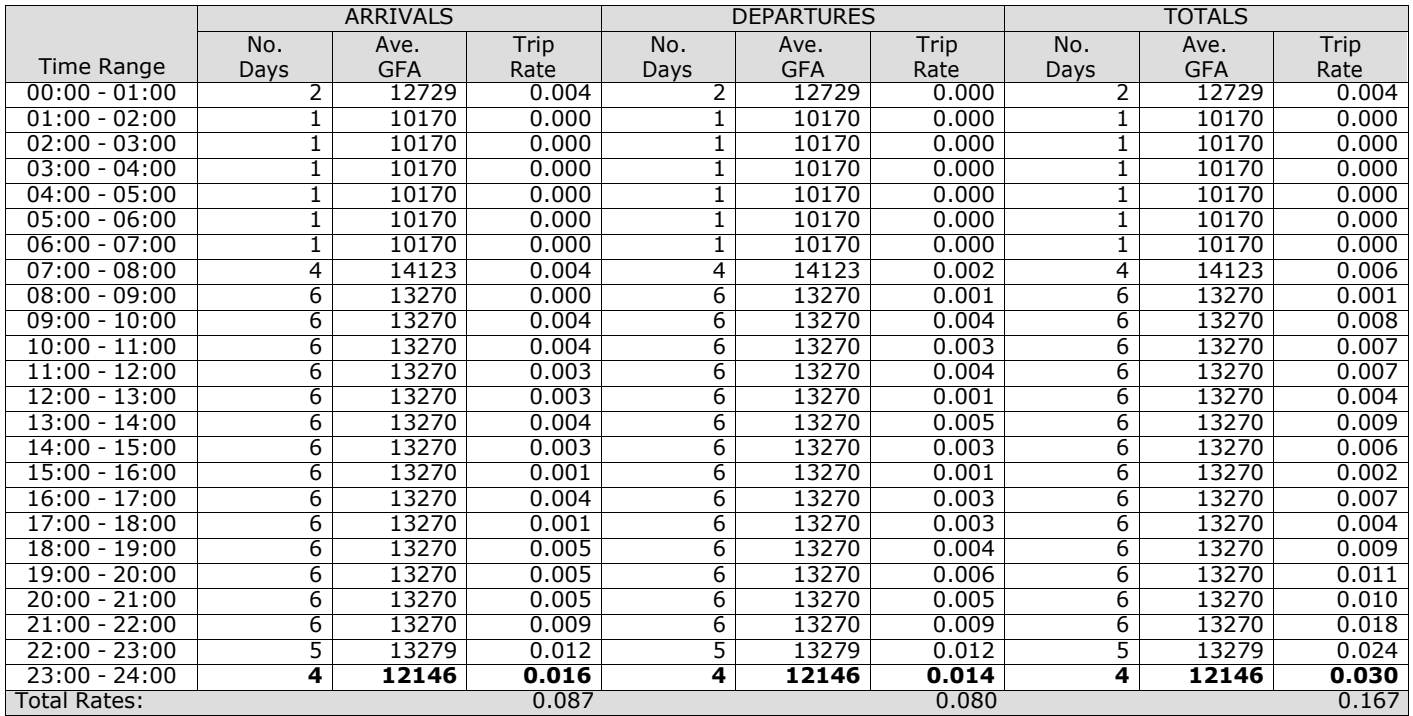

*This section displays the trip rate results based on the selected set of surveys and the selected count type (shown just above the table). It is split by three main columns, representing arrivals trips, departures trips, and total trips (arrivals plus departures). Within each of these main columns are three sub-columns. These display the number of survey days where count data is included (per time period), the average value of the selected trip rate calculation parameter (per* time period), and the trip rate result (per time period). Total trip rates (the sum of the column) are also displayed at the *foot of the table.*

TRIP RATE for Land Use 07 - LEISURE/O - LEISURE PARK

# **CYCLISTS Calculation factor: 100 sqm BOLD print indicates peak (busiest) period**

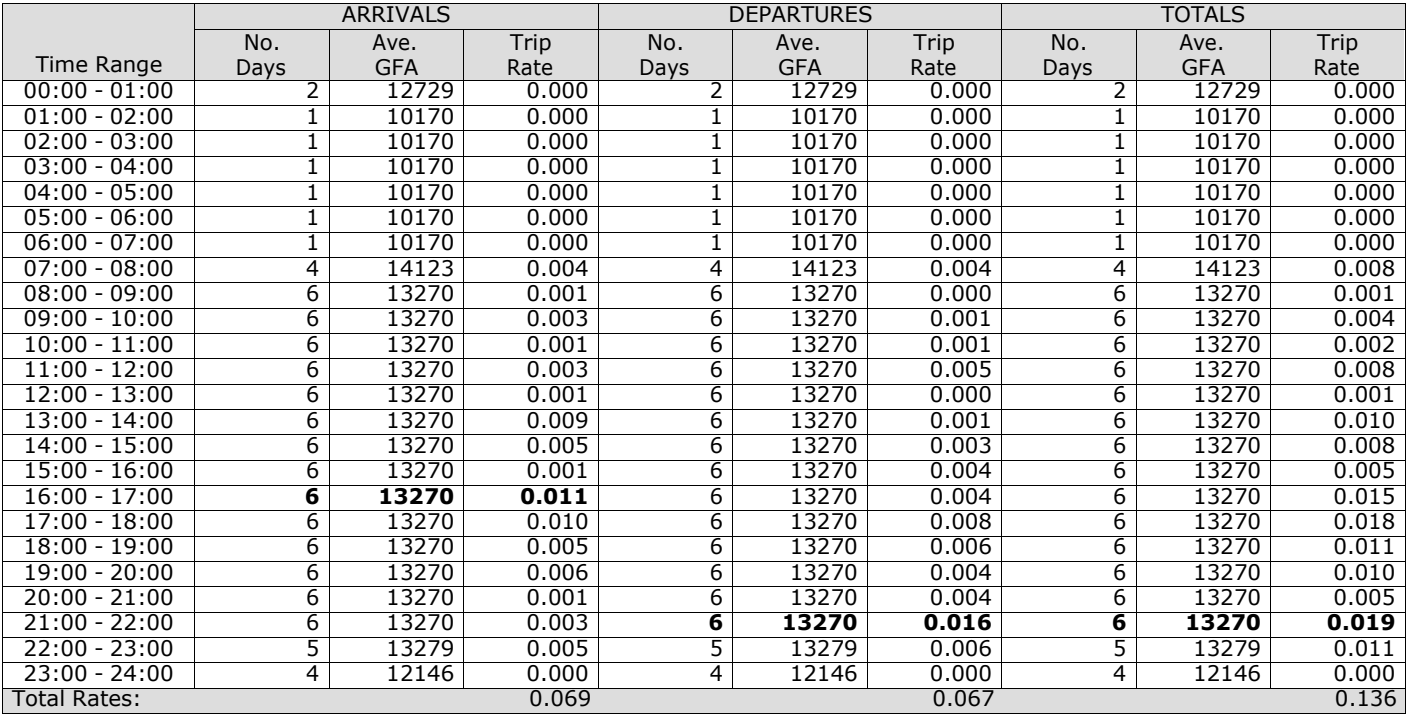

*This section displays the trip rate results based on the selected set of surveys and the selected count type (shown just above the table). It is split by three main columns, representing arrivals trips, departures trips, and total trips (arrivals plus departures). Within each of these main columns are three sub-columns. These display the number of survey days where count data is included (per time period), the average value of the selected trip rate calculation parameter (per* time period), and the trip rate result (per time period). Total trip rates (the sum of the column) are also displayed at the *foot of the table.*

**Appendix I Leisure centre TRICS data**

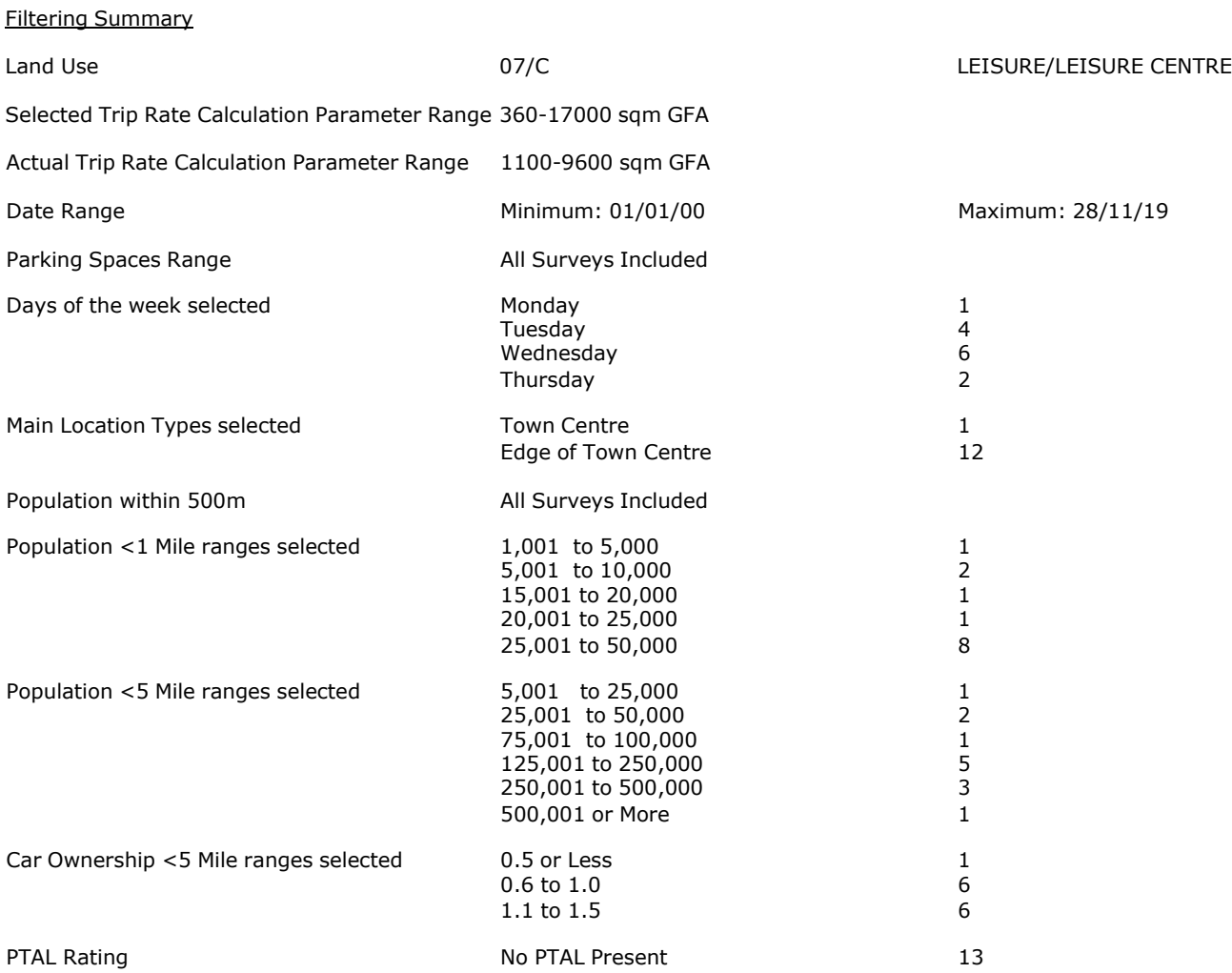

Calculation Reference: AUDIT-706709-201130-1139

### **TRIP RATE CALCULATION SELECTION PARAMETERS:**

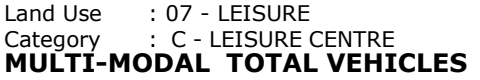

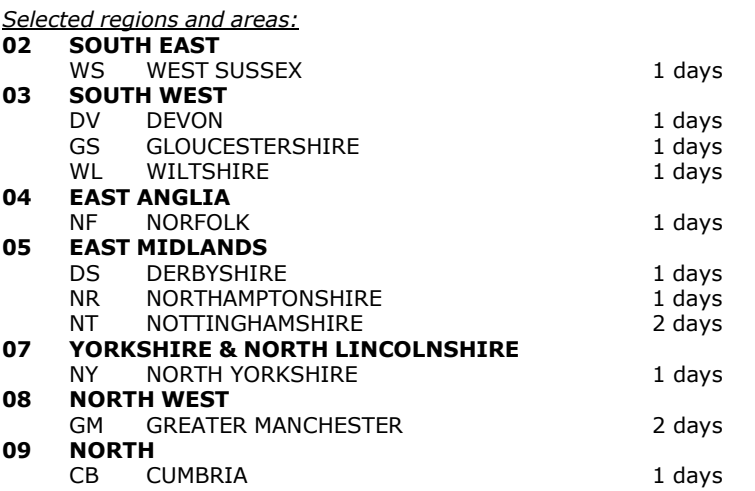

*This section displays the number of survey days per TRICS® sub-region in the selected set*

#### **Primary Filtering selection:**

This data displays the chosen trip rate parameter and its selected range. Only sites that fall within the parameter range *are included in the trip rate calculation.*

Include all surveys

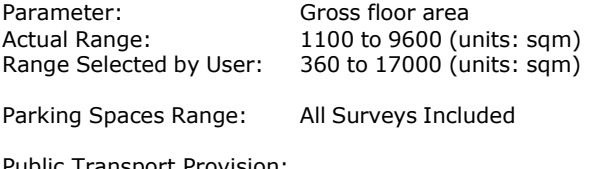

Public Transport Provision:<br>Selection by:

Date Range: 01/01/00 to 28/11/19

This data displays the range of survey dates selected. Only surveys that were conducted within this date range are *included in the trip rate calculation.*

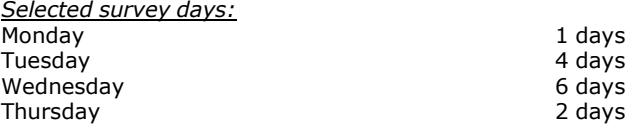

*This data displays the number of selected surveys by day of the week.*

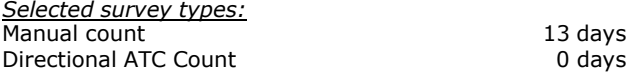

This data displays the number of manual classified surveys and the number of unclassified ATC surveys, the total adding *up to the overall number of surveys in the selected set. Manual surveys are undertaken using staff, whilst ATC surveys are undertaking using machines.*

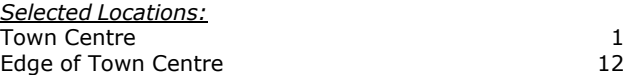

This data displays the number of surveys per main location category within the selected set. The main location categories *consist of Free Standing, Edge of Town, Suburban Area, Neighbourhood Centre, Edge of Town Centre, Town Centre and Not Known.*

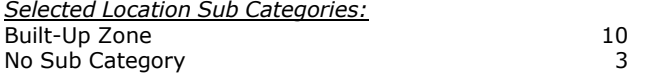

This data displays the number of surveys per location sub-category within the selected set. The location sub-categories *consist of Commercial Zone, Industrial Zone, Development Zone, Residential Zone, Retail Zone, Built-Up Zone, Village, Out of Town, High Street and No Sub Category.*

# **Secondary Filtering selection:**

*Use Class:*

13 days

This data displays the number of surveys per Use Class classification within the selected set. The Use Classes Order 2005 *has been used for this purpose, which can be found within the Library module of TRICS®.*

*Population within 500m Range:* All Surveys Included *Population within 1 mile:* 1,001 to 5,000 1 days 5,001 to 10,000 2 days 15,001 to 20,000 20,001 to 25,000 1 days 25,001 to 20,000 1 days 25,001 to 50,000

*This data displays the number of selected surveys within stated 1-mile radii of population.*

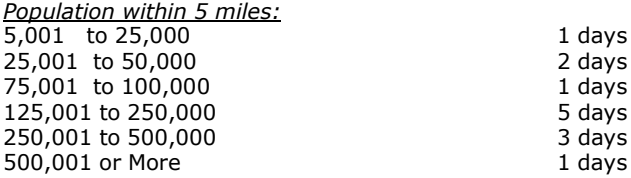

*This data displays the number of selected surveys within stated 5-mile radii of population.*

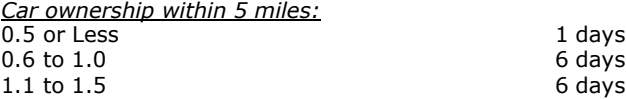

This data displays the number of selected surveys within stated ranges of average cars owned per residential dwelling, *within a radius of 5-miles of selected survey sites.*

*Travel Plan:*

13 days

This data displays the number of surveys within the selected set that were undertaken at sites with Travel Plans in place, *and the number of surveys that were undertaken at sites without Travel Plans.*

*PTAL Rating:* No PTAL Present 13 days

*This data displays the number of selected surveys with PTAL Ratings.*

*LIST OF SITES relevant to selection parameters*

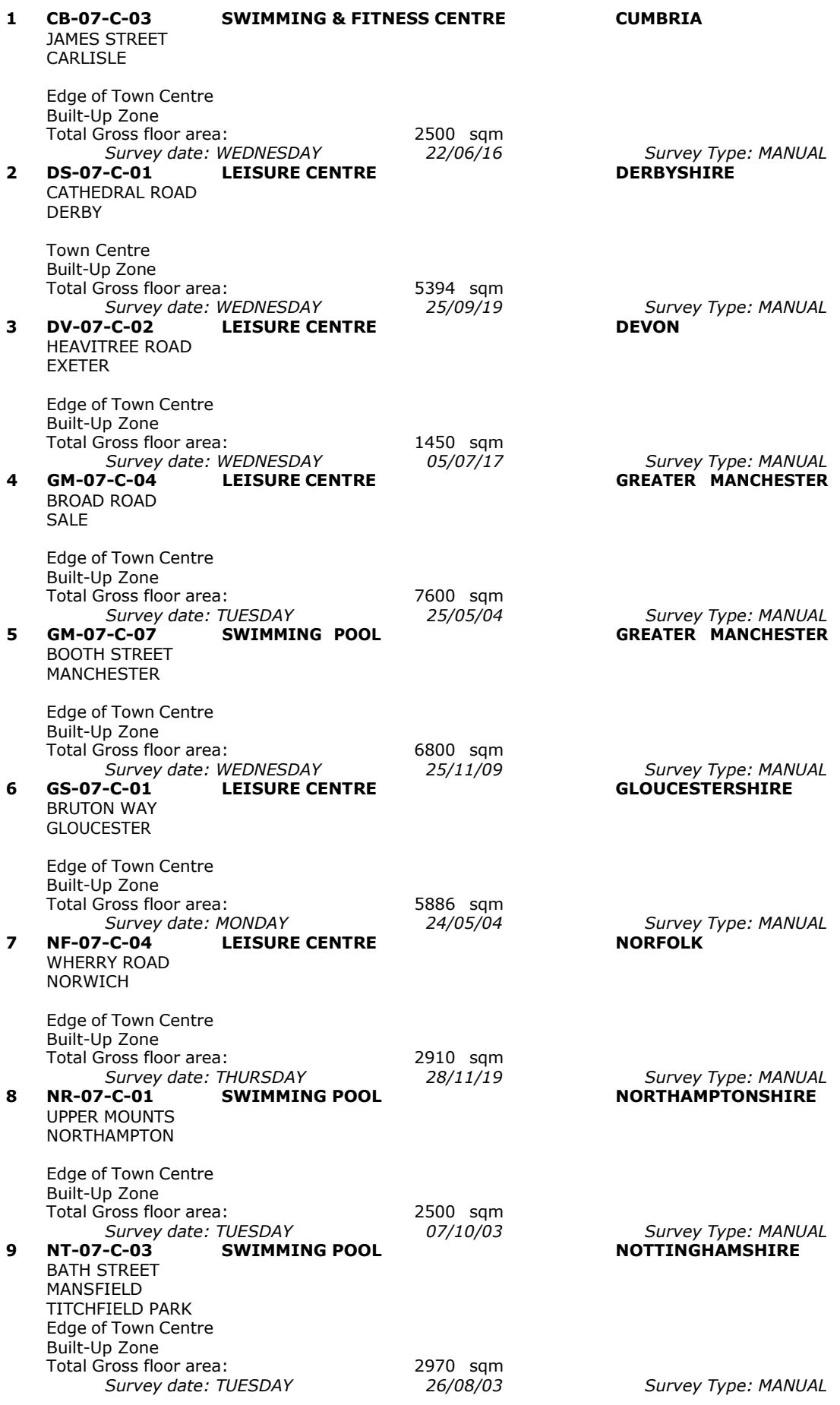

*LIST OF SITES relevant to selection parameters (Cont.)*

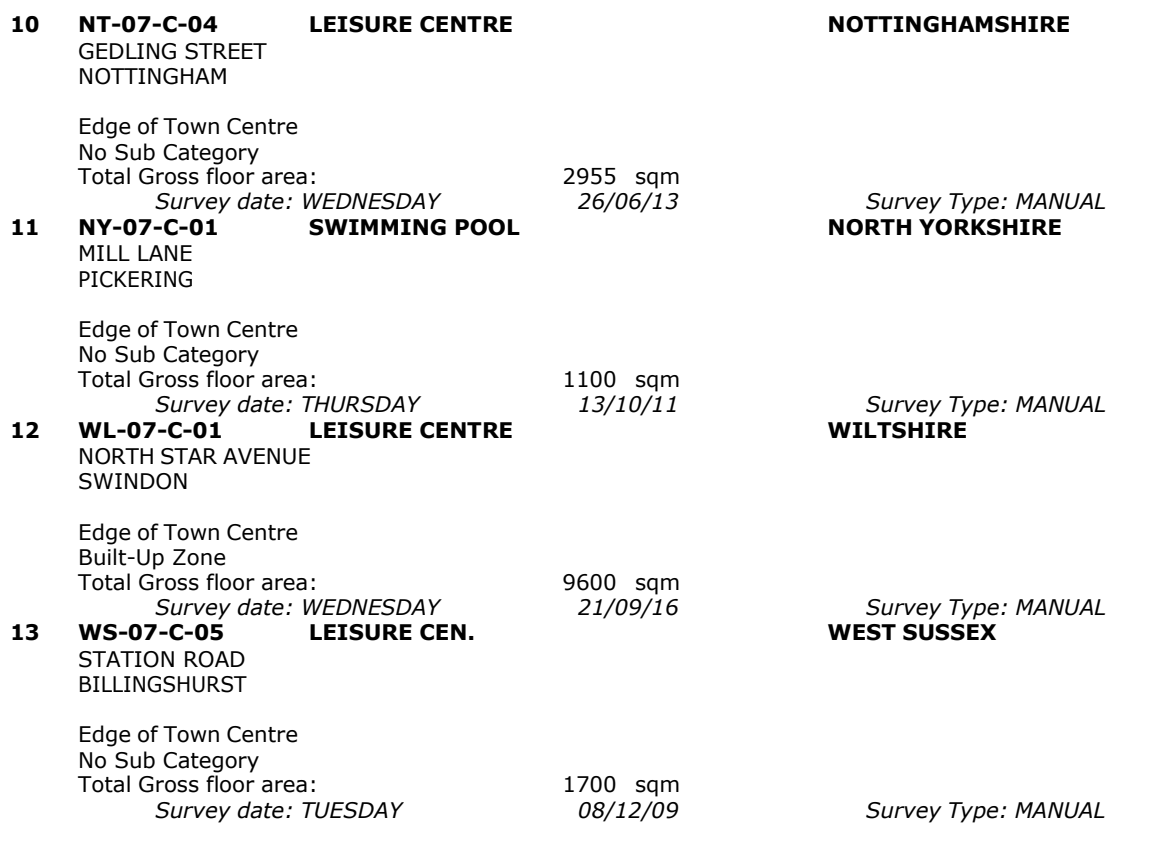

This section provides a list of all survey sites and days in the selected set. For each individual survey site, it displays a unique site reference code and site address, the selected trip rate calculation parameter and its value, the day of the week and date of each survey, and whether the survey was a manual classified count or an ATC count.

# TRIP RATE for Land Use 07 - LEISURE/C - LEISURE CENTRE **MULTI-MODAL TOTAL VEHICLES Calculation factor: 100 sqm BOLD print indicates peak (busiest) period**

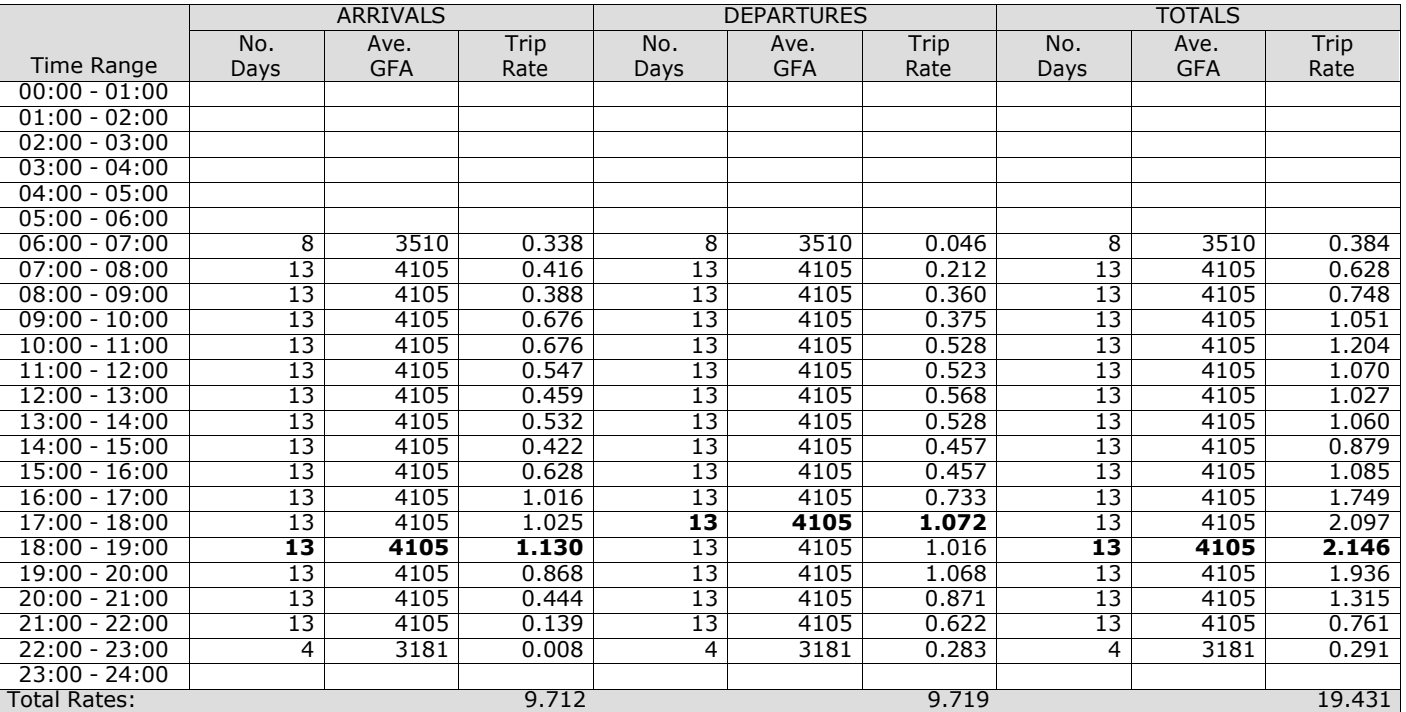

*This section displays the trip rate results based on the selected set of surveys and the selected count type (shown just above the table). It is split by three main columns, representing arrivals trips, departures trips, and total trips (arrivals plus departures). Within each of these main columns are three sub-columns. These display the number of survey days where count data is included (per time period), the average value of the selected trip rate calculation parameter (per* time period), and the trip rate result (per time period). Total trip rates (the sum of the column) are also displayed at the *foot of the table.*

*To obtain a trip rate, the average (mean) trip rate parameter value (TRP) is first calculated for all selected survey days that have count data available for the stated time period. The average (mean) number of arrivals, departures or totals (whichever applies) is also calculated (COUNT) for all selected survey days that have count data available for the stated time period. Then, the average count is divided by the average trip rate parameter value, and multiplied by the stated* calculation factor (shown just above the table and abbreviated here as FACT). So, the method is: COUNT/TRP\*FACT. Trip *rates are then rounded to 3 decimal places.*

The survey data, graphs and all associated supporting information, contained within the TRICS Database are published by TRICS Consortium Limited ("the Company") and the Company claims copyright and database rights in this published work. The Company authorises those who possess a current TRICS licence to access the TRICS Database and copy the data contained within the TRICS Database for the licence holders' use only. Any resulting copy must retain all copyrights and other proprietary notices, and any disclaimer contained thereon.

The Company accepts no responsibility for loss which may arise from reliance on data contained in the TRICS Database. [No warranty of any kind, express or implied, is made as to the data contained in the TRICS Database.]

# **Parameter summary**

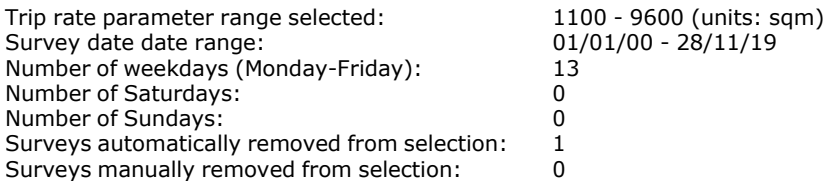

*This section displays a quick summary of some of the data filtering selections made by the TRICS® user. The trip rate calculation parameter range of all selected surveys is displayed first, followed by the range of minimum and maximum* survey dates selected by the user. Then, the total number of selected weekdays and weekend days in the selected set of surveys are show. Finally, the number of survey days that have been manually removed from the selected set outside of *the standard filtering procedure are displayed.*

## TRIP RATE for Land Use 07 - LEISURE/C - LEISURE CENTRE **MULTI-MODAL OGVS Calculation factor: 100 sqm BOLD print indicates peak (busiest) period**

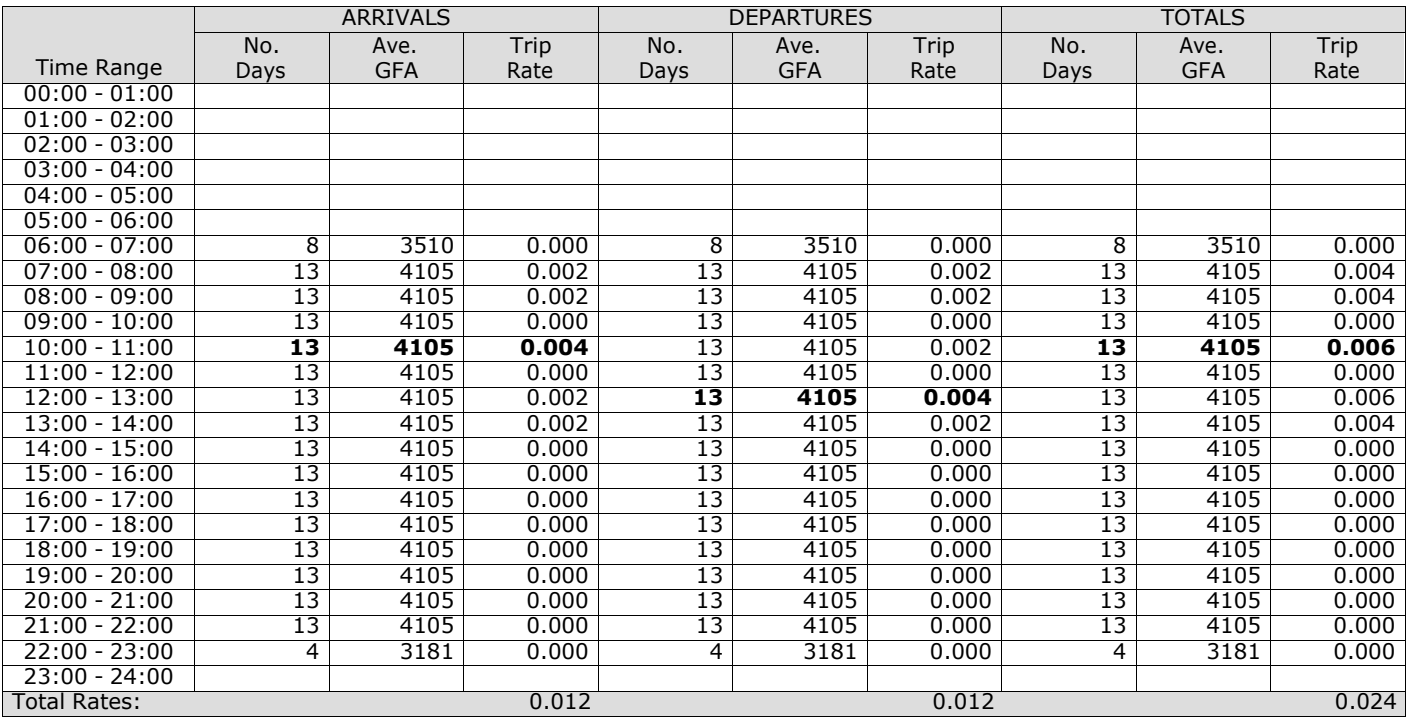

*This section displays the trip rate results based on the selected set of surveys and the selected count type (shown just above the table). It is split by three main columns, representing arrivals trips, departures trips, and total trips (arrivals plus departures). Within each of these main columns are three sub-columns. These display the number of survey days where count data is included (per time period), the average value of the selected trip rate calculation parameter (per* time period), and the trip rate result (per time period). Total trip rates (the sum of the column) are also displayed at the *foot of the table.*

## TRIP RATE for Land Use 07 - LEISURE/C - LEISURE CENTRE **MULTI-MODAL PSVS Calculation factor: 100 sqm BOLD print indicates peak (busiest) period**

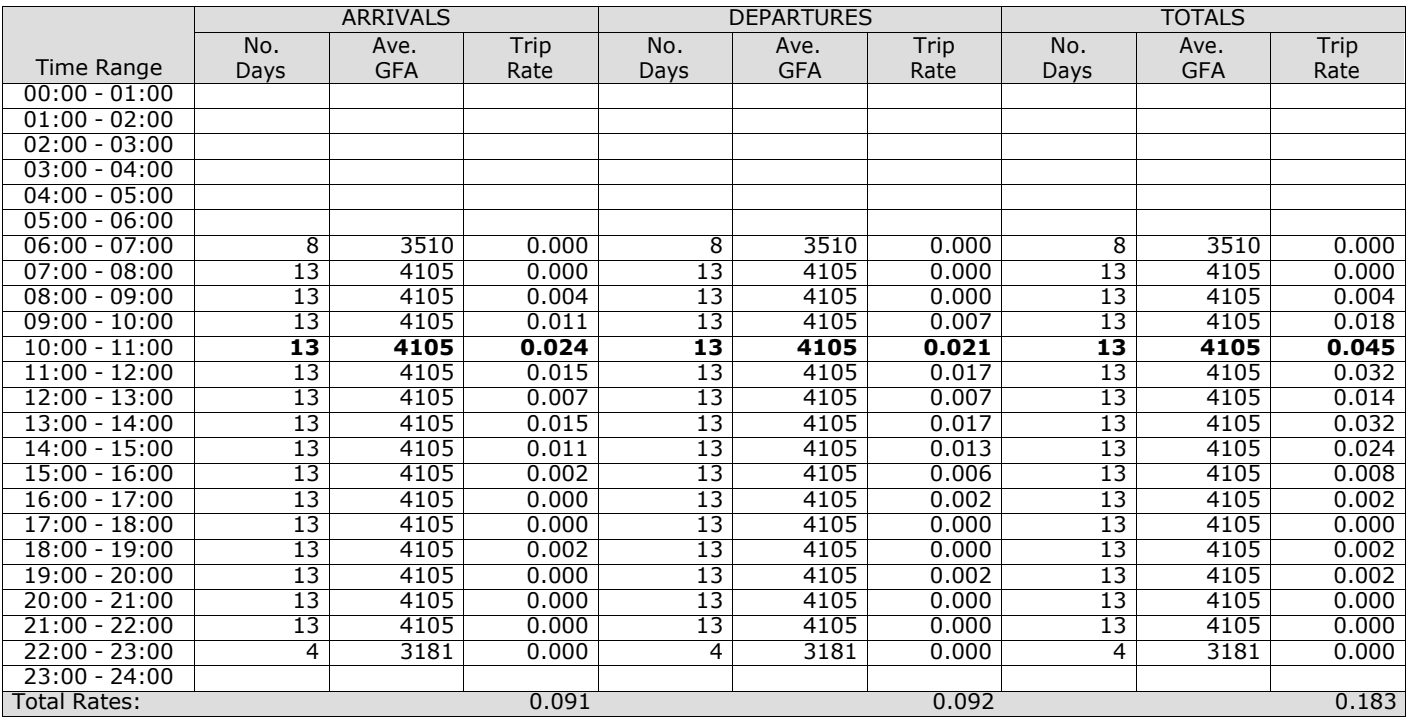

*This section displays the trip rate results based on the selected set of surveys and the selected count type (shown just above the table). It is split by three main columns, representing arrivals trips, departures trips, and total trips (arrivals plus departures). Within each of these main columns are three sub-columns. These display the number of survey days where count data is included (per time period), the average value of the selected trip rate calculation parameter (per* time period), and the trip rate result (per time period). Total trip rates (the sum of the column) are also displayed at the *foot of the table.*

## TRIP RATE for Land Use 07 - LEISURE/C - LEISURE CENTRE **MULTI-MODAL CYCLISTS Calculation factor: 100 sqm BOLD print indicates peak (busiest) period**

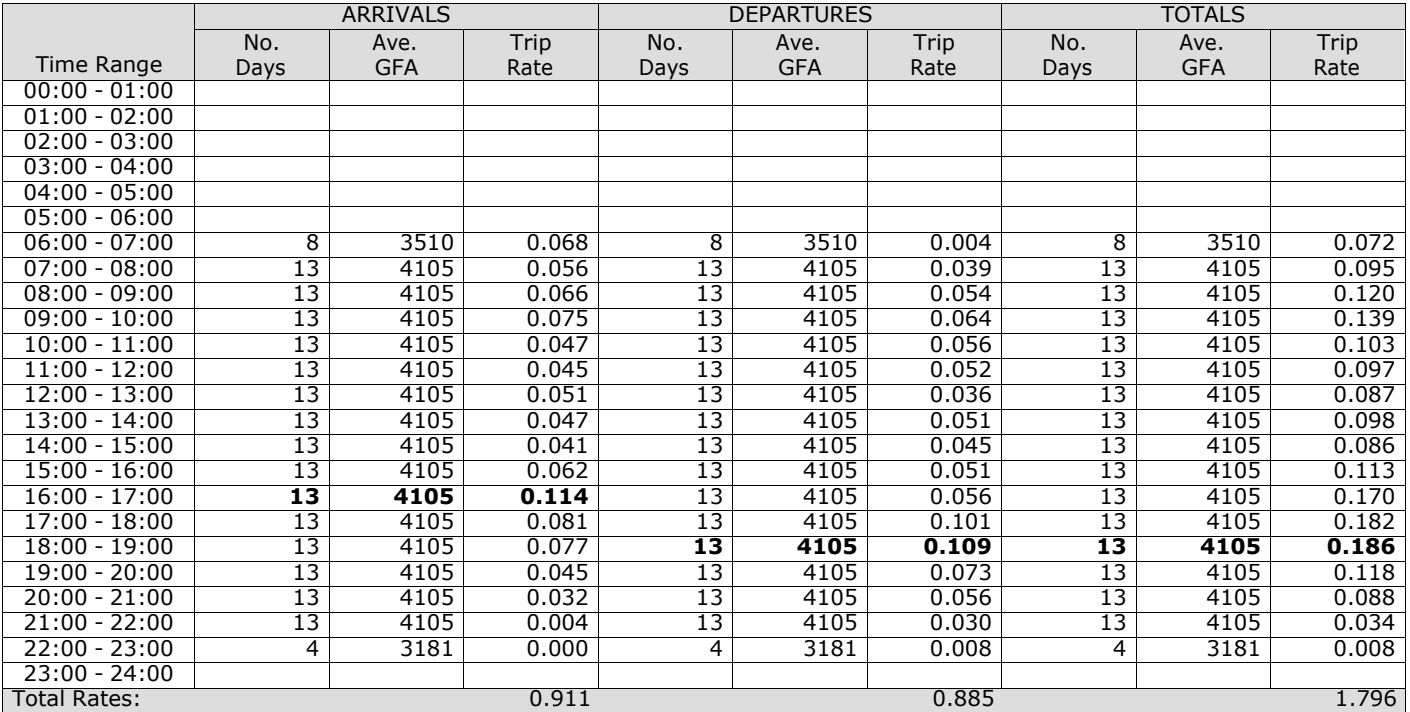

*This section displays the trip rate results based on the selected set of surveys and the selected count type (shown just above the table). It is split by three main columns, representing arrivals trips, departures trips, and total trips (arrivals plus departures). Within each of these main columns are three sub-columns. These display the number of survey days where count data is included (per time period), the average value of the selected trip rate calculation parameter (per* time period), and the trip rate result (per time period). Total trip rates (the sum of the column) are also displayed at the *foot of the table.*

# TRIP RATE for Land Use 07 - LEISURE/C - LEISURE CENTRE **MULTI-MODAL VEHICLE OCCUPANTS Calculation factor: 100 sqm BOLD print indicates peak (busiest) period**

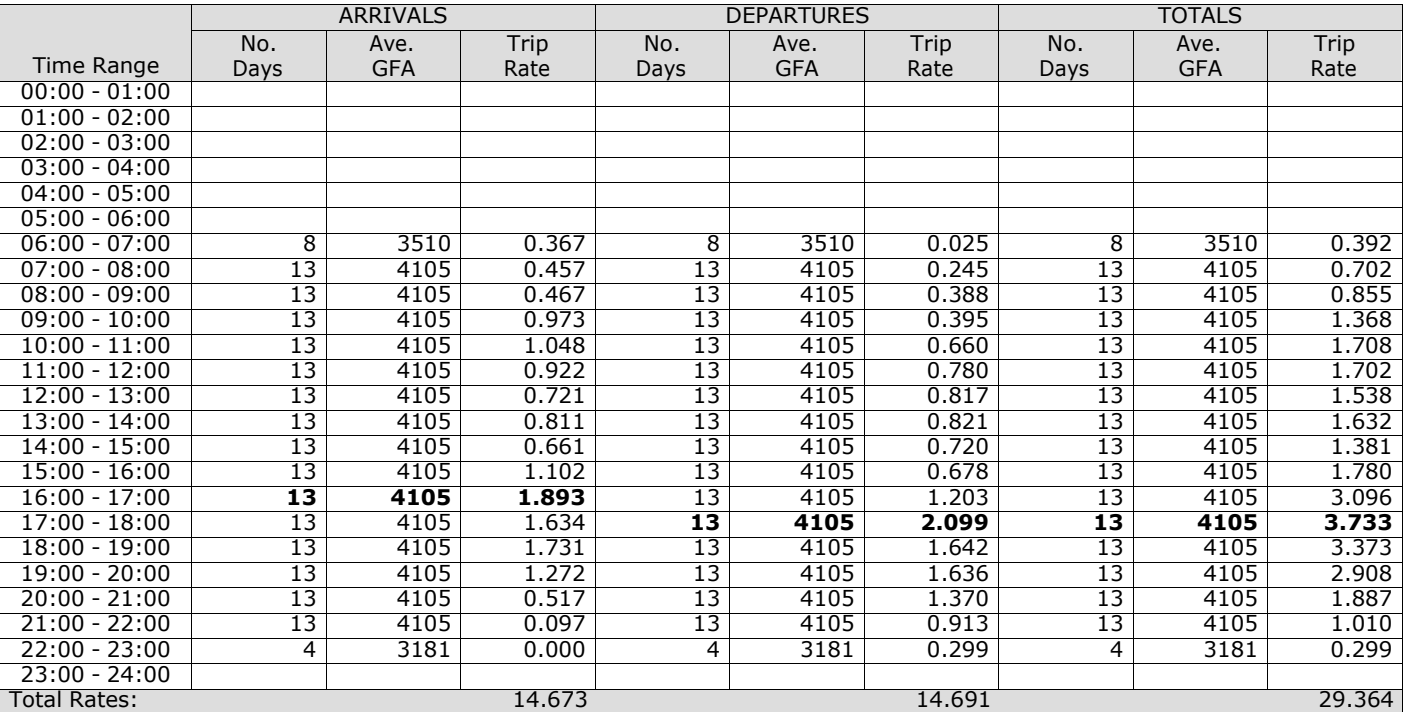

*This section displays the trip rate results based on the selected set of surveys and the selected count type (shown just above the table). It is split by three main columns, representing arrivals trips, departures trips, and total trips (arrivals plus departures). Within each of these main columns are three sub-columns. These display the number of survey days where count data is included (per time period), the average value of the selected trip rate calculation parameter (per* time period), and the trip rate result (per time period). Total trip rates (the sum of the column) are also displayed at the *foot of the table.*

# TRIP RATE for Land Use 07 - LEISURE/C - LEISURE CENTRE **MULTI-MODAL PEDESTRIANS Calculation factor: 100 sqm BOLD print indicates peak (busiest) period**

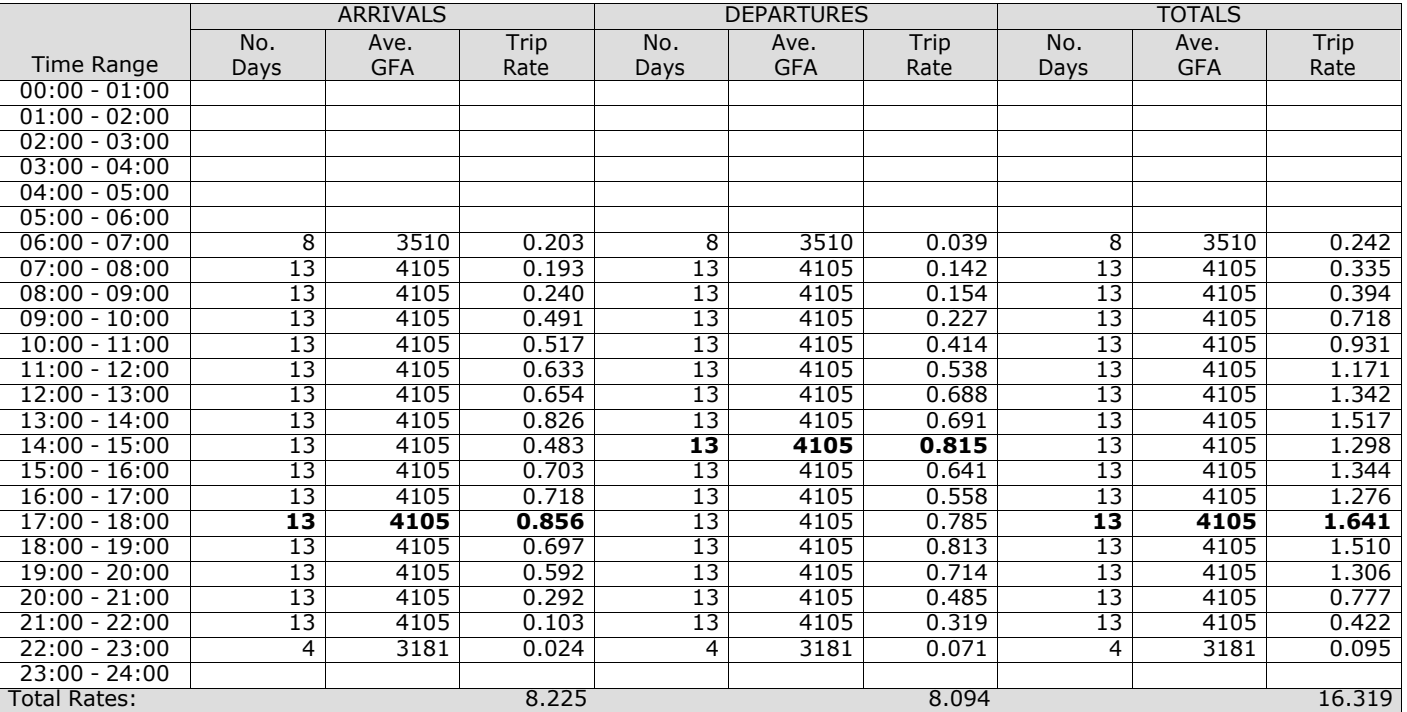

*This section displays the trip rate results based on the selected set of surveys and the selected count type (shown just above the table). It is split by three main columns, representing arrivals trips, departures trips, and total trips (arrivals plus departures). Within each of these main columns are three sub-columns. These display the number of survey days where count data is included (per time period), the average value of the selected trip rate calculation parameter (per* time period), and the trip rate result (per time period). Total trip rates (the sum of the column) are also displayed at the *foot of the table.*

## TRIP RATE for Land Use 07 - LEISURE/C - LEISURE CENTRE **MULTI-MODAL PUBLIC TRANSPORT USERS Calculation factor: 100 sqm BOLD print indicates peak (busiest) period**

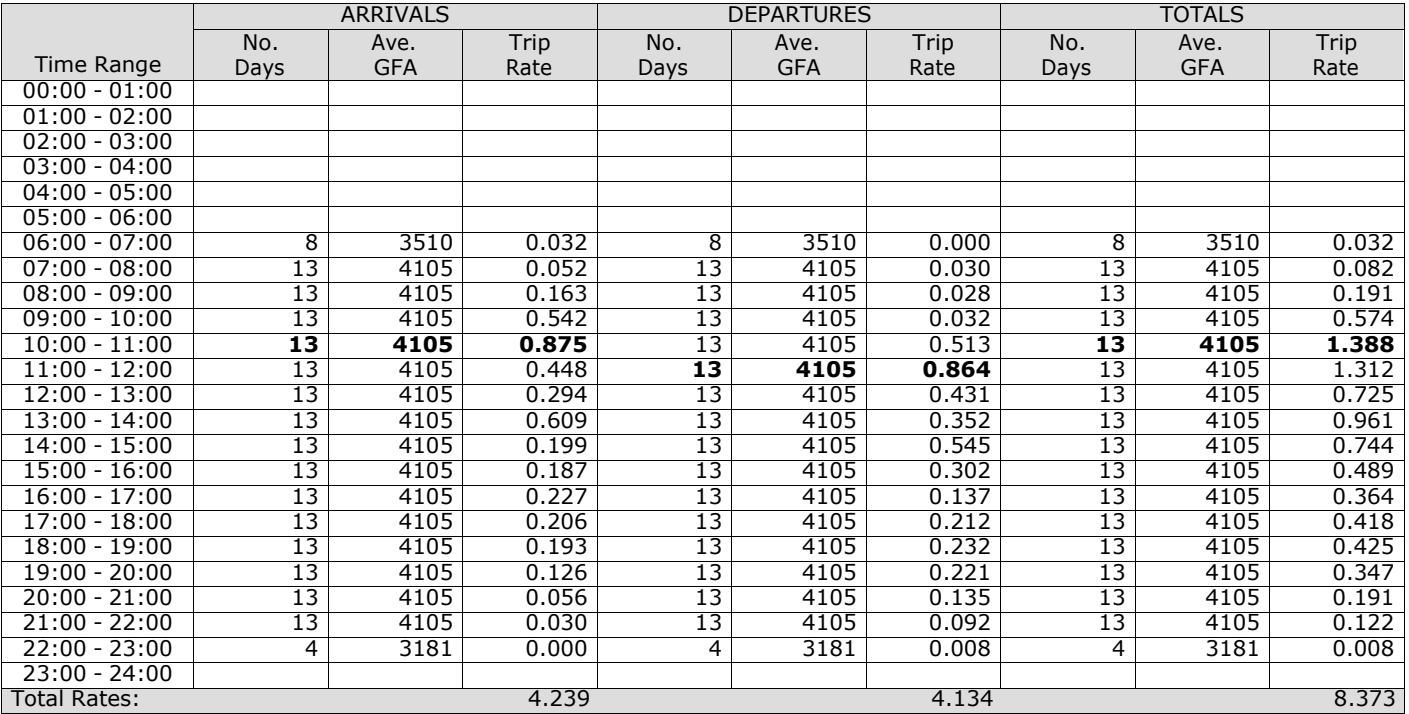

*This section displays the trip rate results based on the selected set of surveys and the selected count type (shown just above the table). It is split by three main columns, representing arrivals trips, departures trips, and total trips (arrivals plus departures). Within each of these main columns are three sub-columns. These display the number of survey days where count data is included (per time period), the average value of the selected trip rate calculation parameter (per* time period), and the trip rate result (per time period). Total trip rates (the sum of the column) are also displayed at the *foot of the table.*

PBA Bank Street Ashford Licence No: 706709

# TRIP RATE for Land Use 07 - LEISURE/C - LEISURE CENTRE **MULTI-MODAL TOTAL PEOPLE Calculation factor: 100 sqm BOLD print indicates peak (busiest) period**

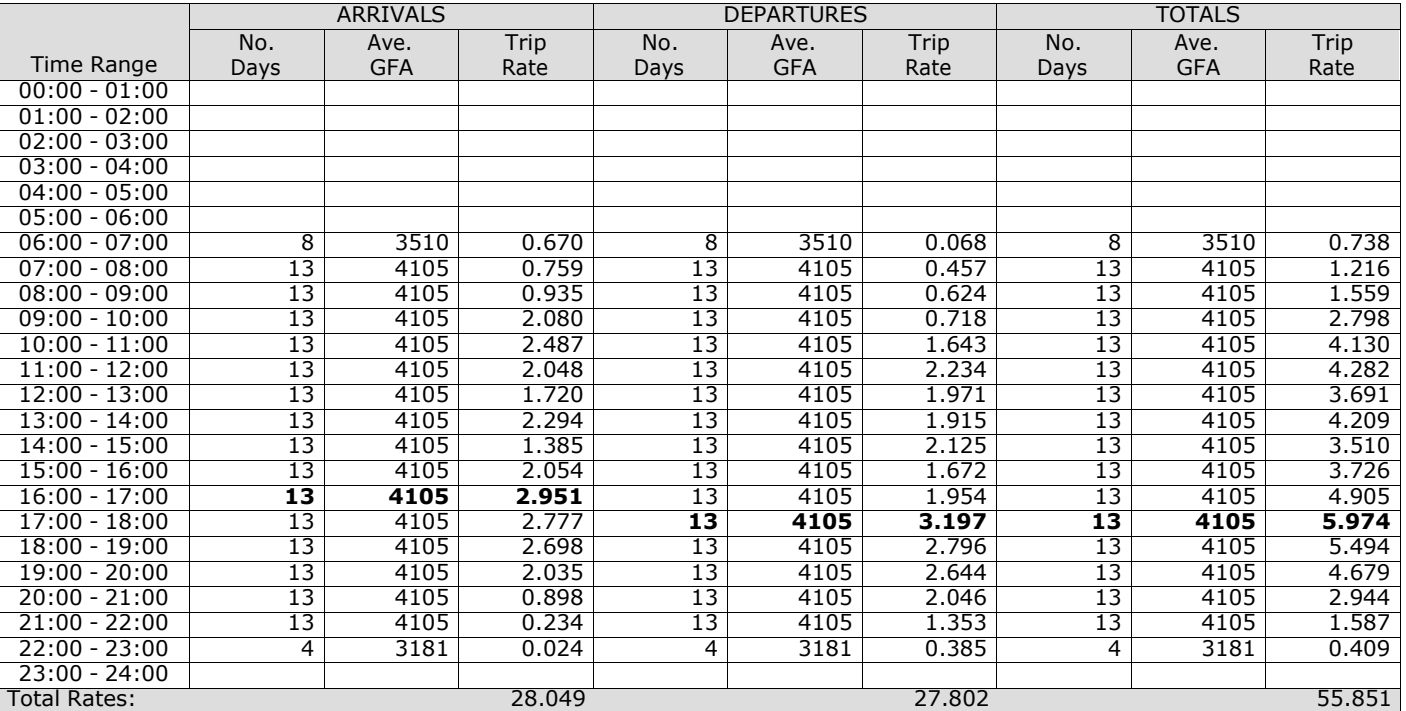

*This section displays the trip rate results based on the selected set of surveys and the selected count type (shown just above the table). It is split by three main columns, representing arrivals trips, departures trips, and total trips (arrivals plus departures). Within each of these main columns are three sub-columns. These display the number of survey days where count data is included (per time period), the average value of the selected trip rate calculation parameter (per* time period), and the trip rate result (per time period). Total trip rates (the sum of the column) are also displayed at the *foot of the table.*

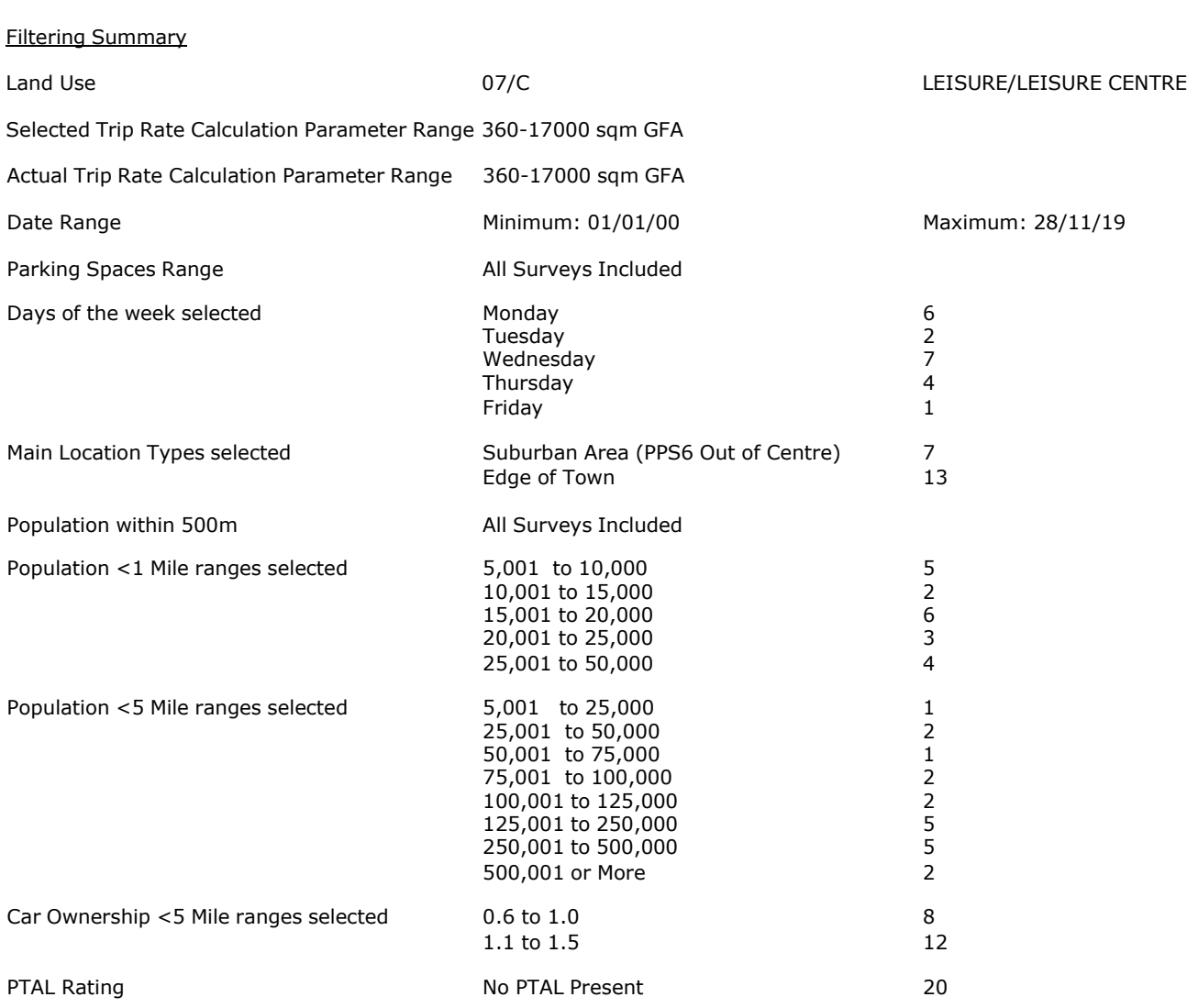

Calculation Reference: AUDIT-706709-210118-0132

### **TRIP RATE CALCULATION SELECTION PARAMETERS:**

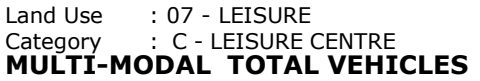

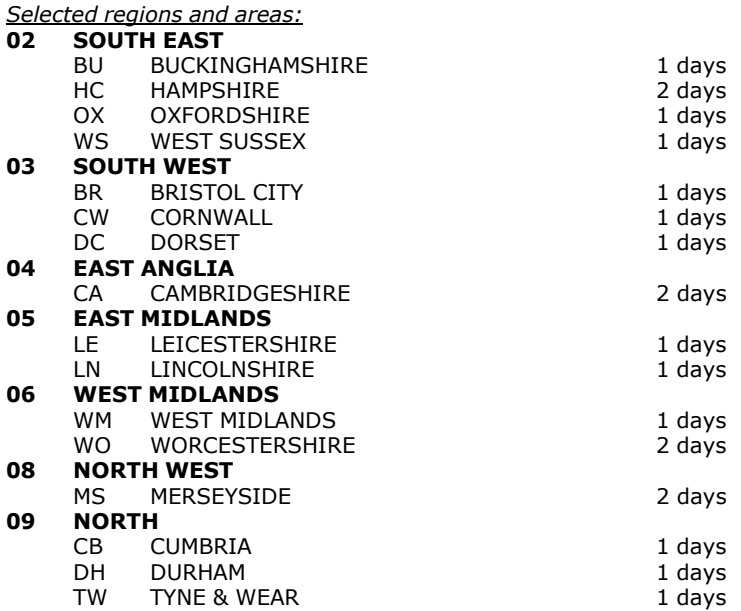

*This section displays the number of survey days per TRICS® sub-region in the selected set*

#### **Primary Filtering selection:**

This data displays the chosen trip rate parameter and its selected range. Only sites that fall within the parameter range *are included in the trip rate calculation.*

Include all surveys

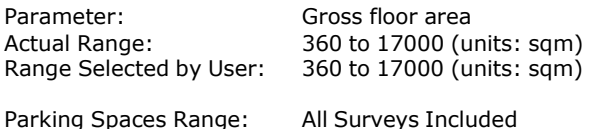

Public Transport Provision:<br>Selection by:

Date Range: 01/01/00 to 28/11/19

This data displays the range of survey dates selected. Only surveys that were conducted within this date range are *included in the trip rate calculation.*

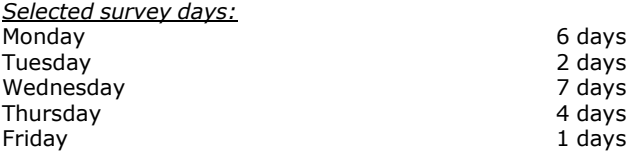

*This data displays the number of selected surveys by day of the week.*

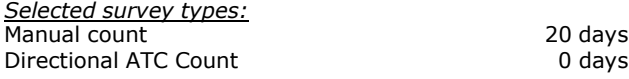

This data displays the number of manual classified surveys and the number of unclassified ATC surveys, the total adding *up to the overall number of surveys in the selected set. Manual surveys are undertaken using staff, whilst ATC surveys are undertaking using machines.*

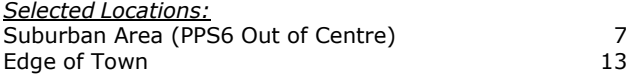

This data displays the number of surveys per main location category within the selected set. The main location categories *consist of Free Standing, Edge of Town, Suburban Area, Neighbourhood Centre, Edge of Town Centre, Town Centre and Not Known.*

This data displays the number of surveys per location sub-category within the selected set. The location sub-categories *consist of Commercial Zone, Industrial Zone, Development Zone, Residential Zone, Retail Zone, Built-Up Zone, Village, Out of Town, High Street and No Sub Category.*

#### **Secondary Filtering selection:**

*Use Class:*

20 days

This data displays the number of surveys per Use Class classification within the selected set. The Use Classes Order 2005 *has been used for this purpose, which can be found within the Library module of TRICS®.*

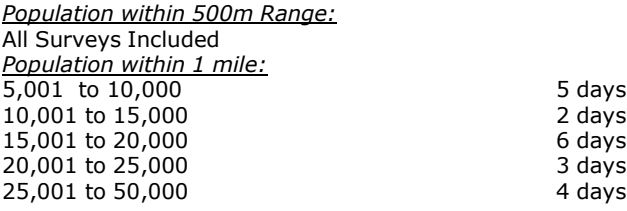

*This data displays the number of selected surveys within stated 1-mile radii of population.*

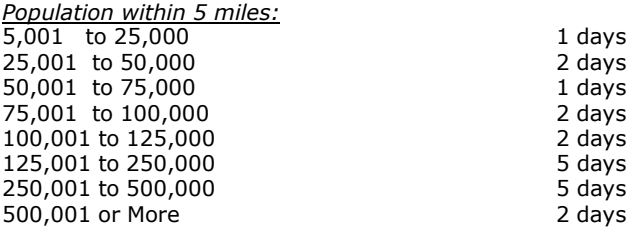

*This data displays the number of selected surveys within stated 5-mile radii of population.*

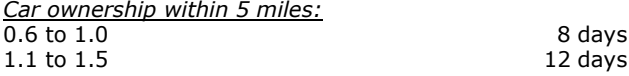

This data displays the number of selected surveys within stated ranges of average cars owned per residential dwelling, *within a radius of 5-miles of selected survey sites.*

*Travel Plan:*

No 20 days

This data displays the number of surveys within the selected set that were undertaken at sites with Travel Plans in place, *and the number of surveys that were undertaken at sites without Travel Plans.*

*PTAL Rating:* No PTAL Present 20 days

*This data displays the number of selected surveys with PTAL Ratings.*

*LIST OF SITES relevant to selection parameters*

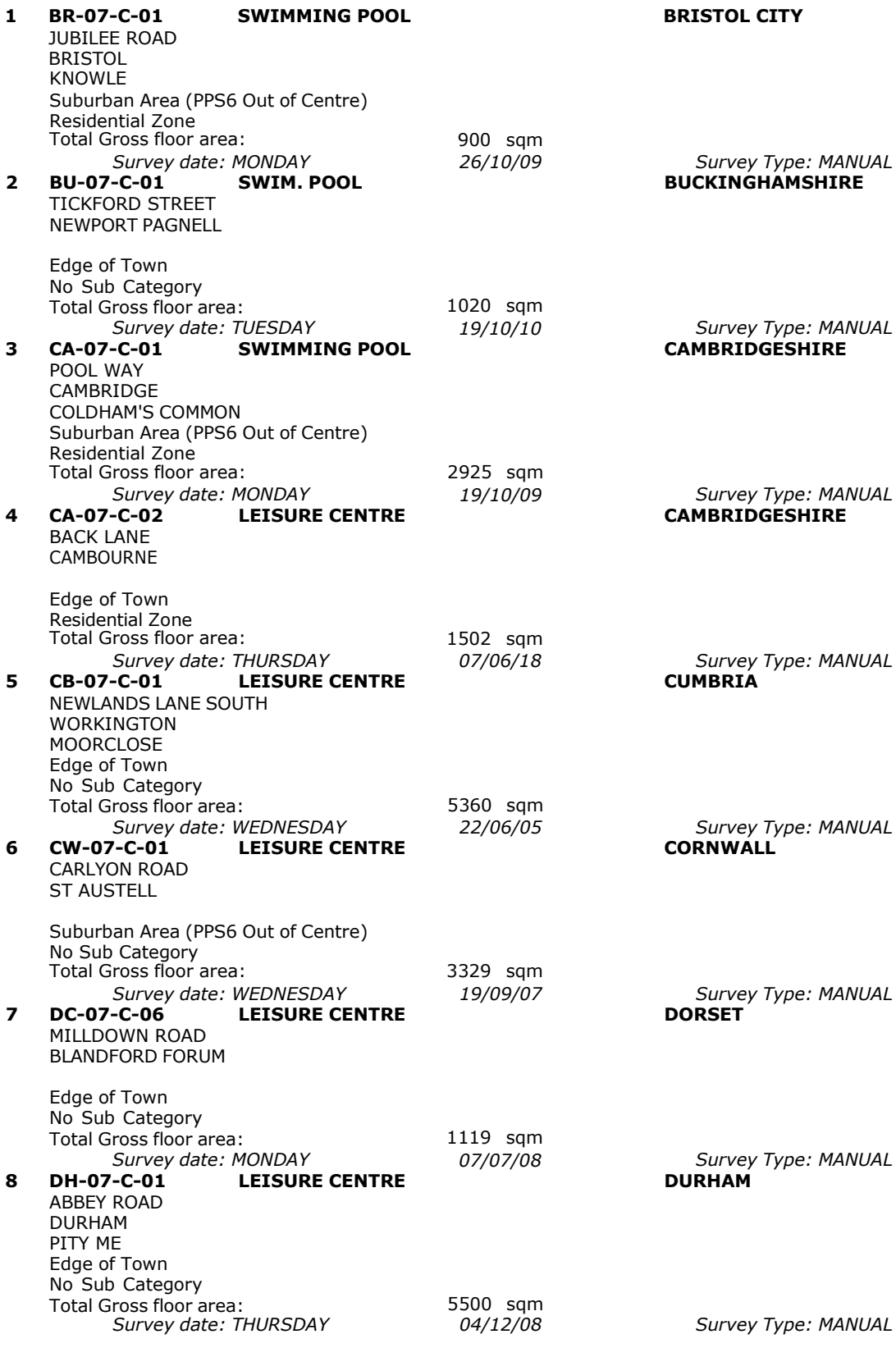

*LIST OF SITES relevant to selection parameters (Cont.)*

**9 HC-07-C-06 LEISURE CENTRE HAMPSHIRE** WESTON LANE SOUTHAMPTON WESTON Suburban Area (PPS6 Out of Centre) Residential Zone Total Gross floor area: 3000 sqm<br>Survey date: MONDAY 519/11/07 *Survey date: MONDAY 19/11/07 Survey Type: MANUAL* 10 HC-07-C-09 **SWIMMING POOL** WORTING ROAD BASINGSTOKE BASINGSTOKE LEISURE PK Suburban Area (PPS6 Out of Centre) Development Zone Total Gross floor area: 5250 sqm *Survey date: MONDAY* **11 LE-07-C-01 SWIMMING POOL** STATION ROAD LEICESTER WIGSTON Edge of Town No Sub Category Total Gross floor area: *18/10/10* 1200 sqm *Survey Type: MANUAL* **LEICESTERSHIRE** *Survey date: WEDNESDAY* **12 LN-07-C-01 LEISURE CENTRE** BIRCHWOOD AVENUE LINCOLN BIRCHWOOD Suburban Area (PPS6 Out of Centre) Residential Zone Total Gross floor area: *24/06/09* 1600 sqm *Survey Type: MANUAL* **LINCOLNSHIRE** *Survey date: MONDAY* **13 MS-07-C-01 LEISURE CENTRE** ROBY ROAD HUYTON-WITH-ROBY *14/05/07 Survey Type: MANUAL* **MERSEYSIDE** Edge of Town No Sub Category Total Gross floor area: 3120 sqm *Survey date: THURSDAY* **14 MS-07-C-02 LEISURE CENTRE** BAILEYS LANE LIVERPOOL HALEWOOD Edge of Town Residential Zone Total Gross floor area: *20/10/05* 8000 sqm *Survey Type: MANUAL* **MERSEYSIDE** *Survey date: WEDNESDAY* **15 OX-07-C-01 SWIMMING POOL** BLACKBIRD LEYS ROAD OXFORD BLACKBIRD LEYS Edge of Town Residential Zone Total Gross floor area: *27/06/07* 360 sqm *Survey Type: MANUAL* **OXFORDSHIRE** *Survey date: WEDNESDAY* **16 TW-07-C-03 LEISURE CENTRE** ALEXANDRA ROAD GATESHEAD MOUNT PLEASANT Suburban Area (PPS6 Out of Centre) Residential Zone Total Gross floor area: *20/10/10* 12188 sqm *Survey Type: MANUAL* **TYNE & WEAR** *Survey date: WEDNESDAY* **17 WM-07-C-02 LEISURE CENTRE** BEECHES ROAD BIRMINGHAM *01/05/19 Survey Type: MANUAL* **WEST MIDLANDS** Edge of Town Residential Zone Total Gross floor area: 2600 sqm *Survey date: THURSDAY 26/09/19 Survey Type: MANUAL*

*LIST OF SITES relevant to selection parameters (Cont.)*

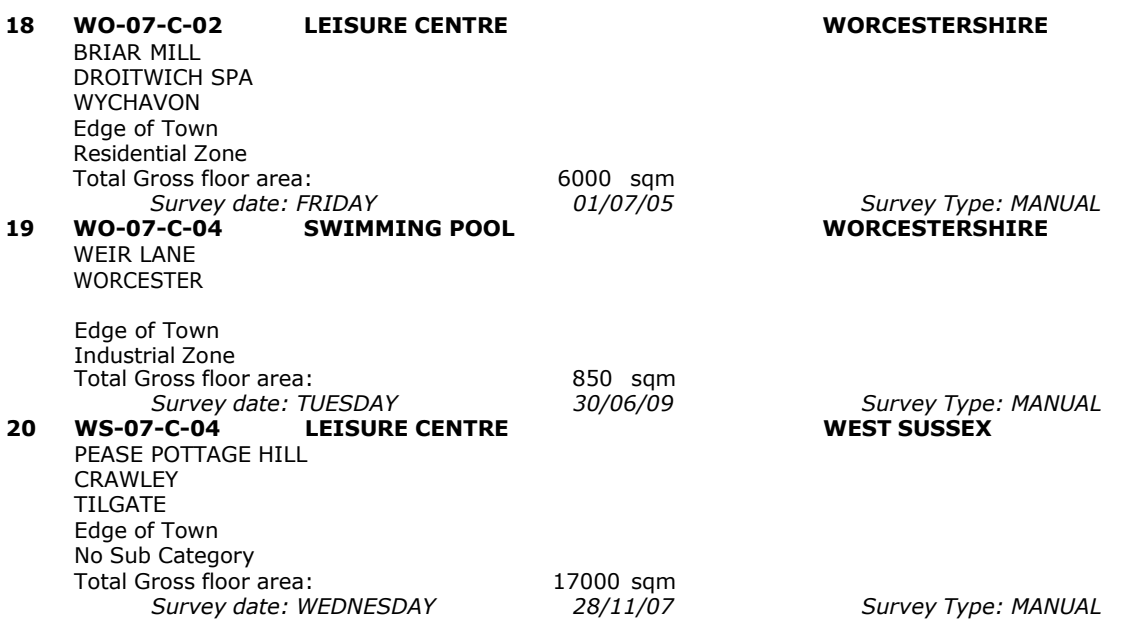

This section provides a list of all survey sites and days in the selected set. For each individual survey site, it displays a unique site reference code and site address, the selected trip rate calculation parameter and its value, the day of the week and date of each survey, and whether the survey was a manual classified count or an ATC count.

# TRIP RATE for Land Use 07 - LEISURE/C - LEISURE CENTRE **MULTI-MODAL TOTAL VEHICLES Calculation factor: 100 sqm BOLD print indicates peak (busiest) period**

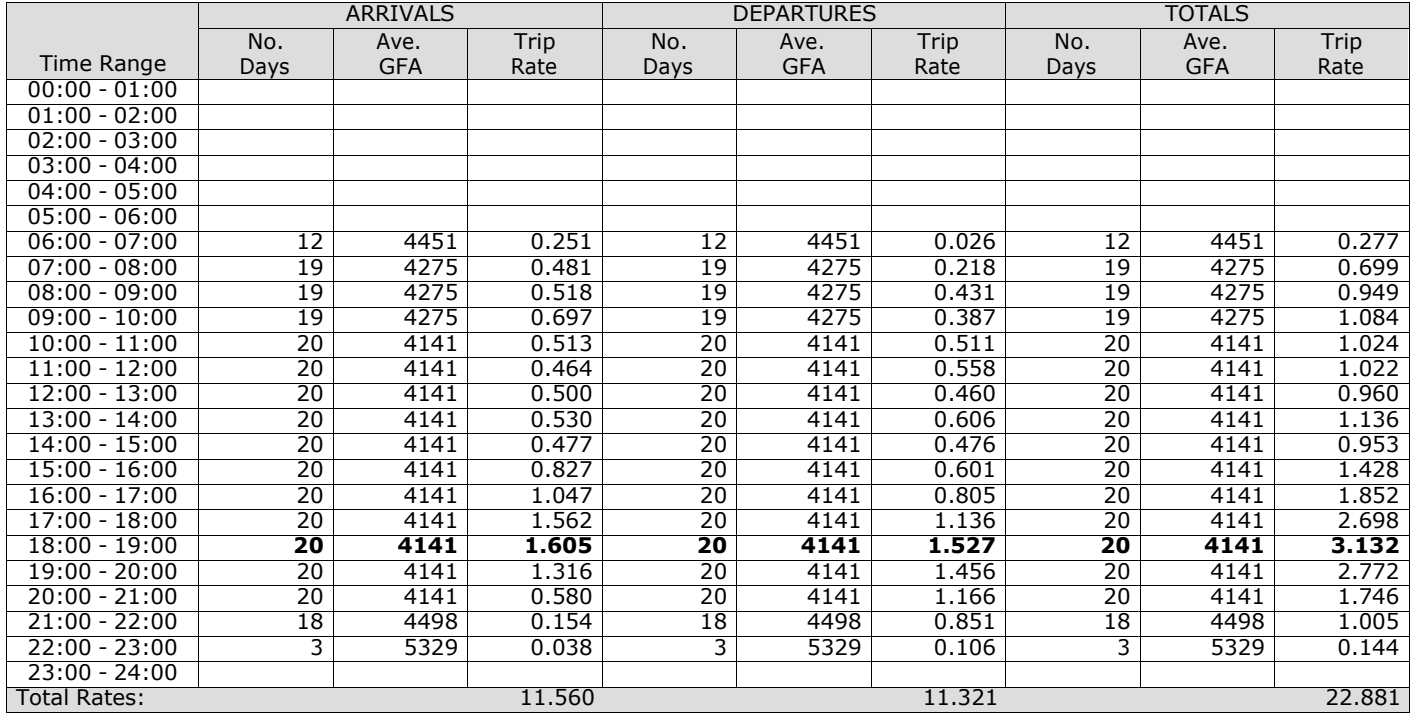

*This section displays the trip rate results based on the selected set of surveys and the selected count type (shown just above the table). It is split by three main columns, representing arrivals trips, departures trips, and total trips (arrivals plus departures). Within each of these main columns are three sub-columns. These display the number of survey days where count data is included (per time period), the average value of the selected trip rate calculation parameter (per* time period), and the trip rate result (per time period). Total trip rates (the sum of the column) are also displayed at the *foot of the table.*

*To obtain a trip rate, the average (mean) trip rate parameter value (TRP) is first calculated for all selected survey days that have count data available for the stated time period. The average (mean) number of arrivals, departures or totals (whichever applies) is also calculated (COUNT) for all selected survey days that have count data available for the stated time period. Then, the average count is divided by the average trip rate parameter value, and multiplied by the stated* calculation factor (shown just above the table and abbreviated here as FACT). So, the method is: COUNT/TRP\*FACT. Trip *rates are then rounded to 3 decimal places.*

The survey data, graphs and all associated supporting information, contained within the TRICS Database are published by TRICS Consortium Limited ("the Company") and the Company claims copyright and database rights in this published work. The Company authorises those who possess a current TRICS licence to access the TRICS Database and copy the data contained within the TRICS Database for the licence holders' use only. Any resulting copy must retain all copyrights and other proprietary notices, and any disclaimer contained thereon.

The Company accepts no responsibility for loss which may arise from reliance on data contained in the TRICS Database. [No warranty of any kind, express or implied, is made as to the data contained in the TRICS Database.]

#### **Parameter summary**

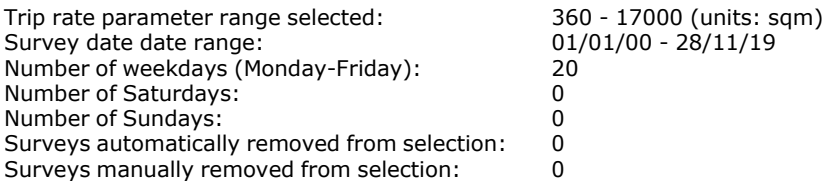

*This section displays a quick summary of some of the data filtering selections made by the TRICS® user. The trip rate calculation parameter range of all selected surveys is displayed first, followed by the range of minimum and maximum* survey dates selected by the user. Then, the total number of selected weekdays and weekend days in the selected set of surveys are show. Finally, the number of survey days that have been manually removed from the selected set outside of *the standard filtering procedure are displayed.*

## TRIP RATE for Land Use 07 - LEISURE/C - LEISURE CENTRE **MULTI-MODAL OGVS Calculation factor: 100 sqm BOLD print indicates peak (busiest) period**

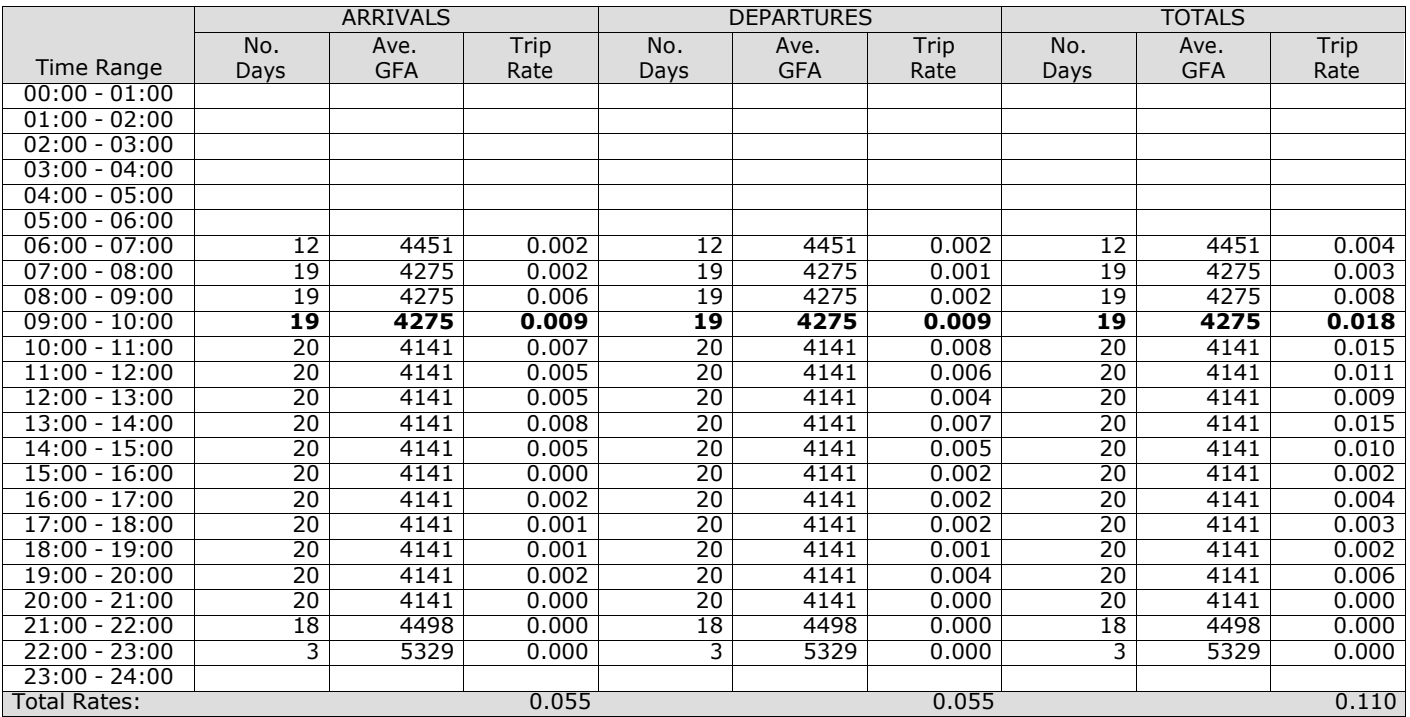

*This section displays the trip rate results based on the selected set of surveys and the selected count type (shown just above the table). It is split by three main columns, representing arrivals trips, departures trips, and total trips (arrivals plus departures). Within each of these main columns are three sub-columns. These display the number of survey days where count data is included (per time period), the average value of the selected trip rate calculation parameter (per* time period), and the trip rate result (per time period). Total trip rates (the sum of the column) are also displayed at the *foot of the table.*

## TRIP RATE for Land Use 07 - LEISURE/C - LEISURE CENTRE **MULTI-MODAL PSVS Calculation factor: 100 sqm BOLD print indicates peak (busiest) period**

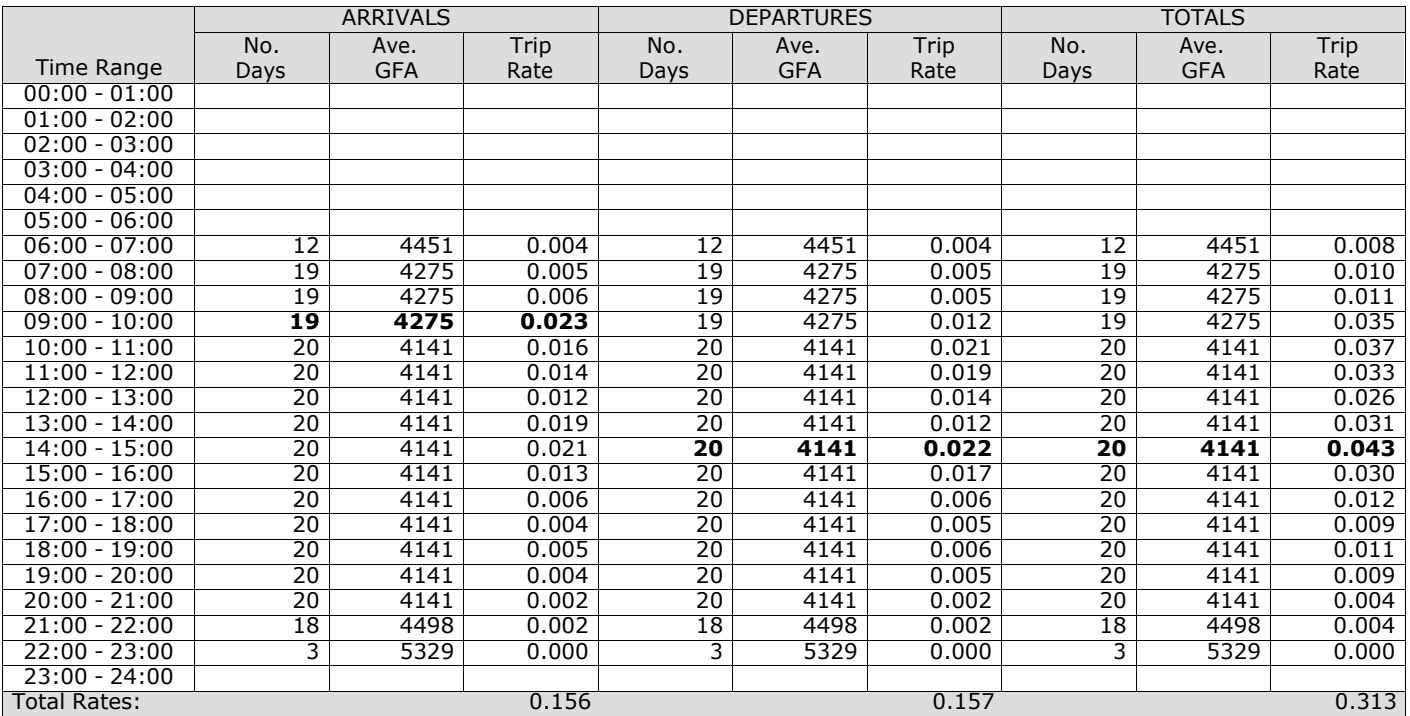

*This section displays the trip rate results based on the selected set of surveys and the selected count type (shown just above the table). It is split by three main columns, representing arrivals trips, departures trips, and total trips (arrivals plus departures). Within each of these main columns are three sub-columns. These display the number of survey days where count data is included (per time period), the average value of the selected trip rate calculation parameter (per* time period), and the trip rate result (per time period). Total trip rates (the sum of the column) are also displayed at the *foot of the table.*

## TRIP RATE for Land Use 07 - LEISURE/C - LEISURE CENTRE **MULTI-MODAL CYCLISTS Calculation factor: 100 sqm BOLD print indicates peak (busiest) period**

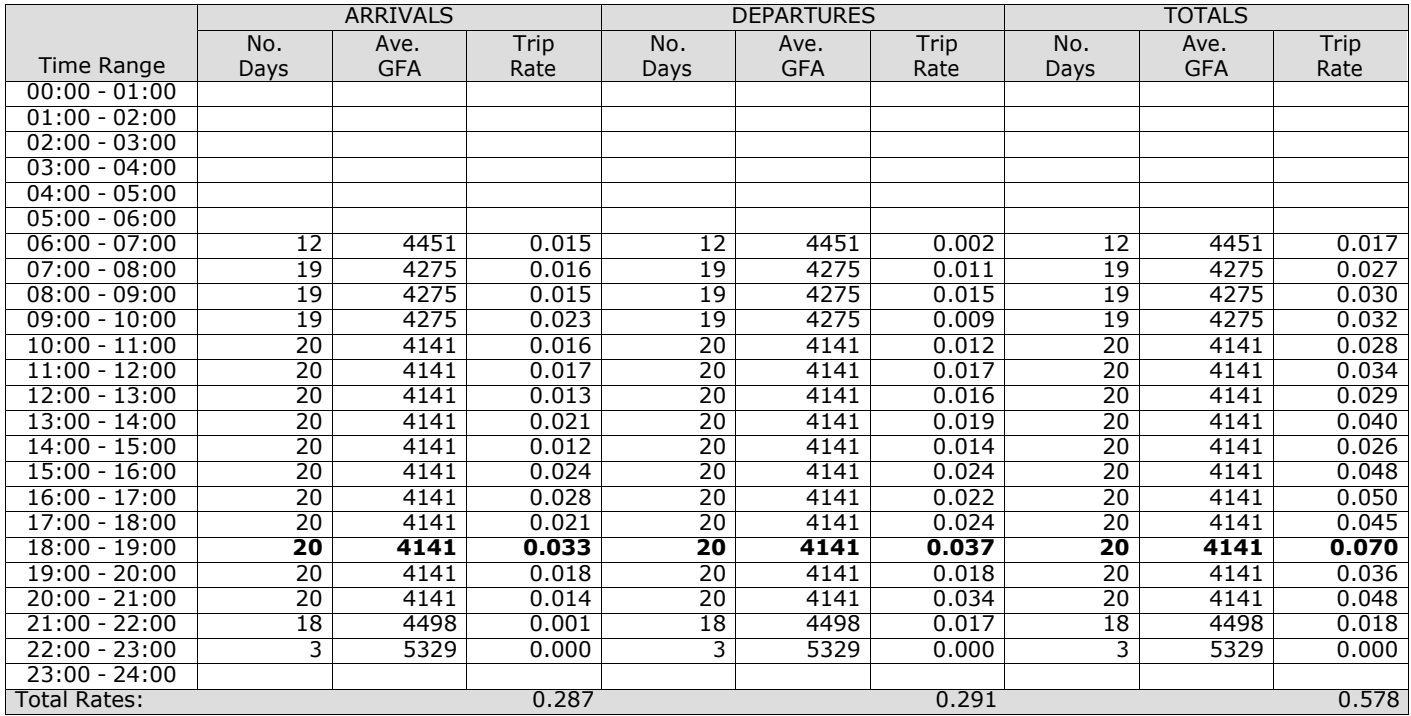

*This section displays the trip rate results based on the selected set of surveys and the selected count type (shown just above the table). It is split by three main columns, representing arrivals trips, departures trips, and total trips (arrivals plus departures). Within each of these main columns are three sub-columns. These display the number of survey days where count data is included (per time period), the average value of the selected trip rate calculation parameter (per* time period), and the trip rate result (per time period). Total trip rates (the sum of the column) are also displayed at the *foot of the table.*

# TRIP RATE for Land Use 07 - LEISURE/C - LEISURE CENTRE **MULTI-MODAL VEHICLE OCCUPANTS Calculation factor: 100 sqm BOLD print indicates peak (busiest) period**

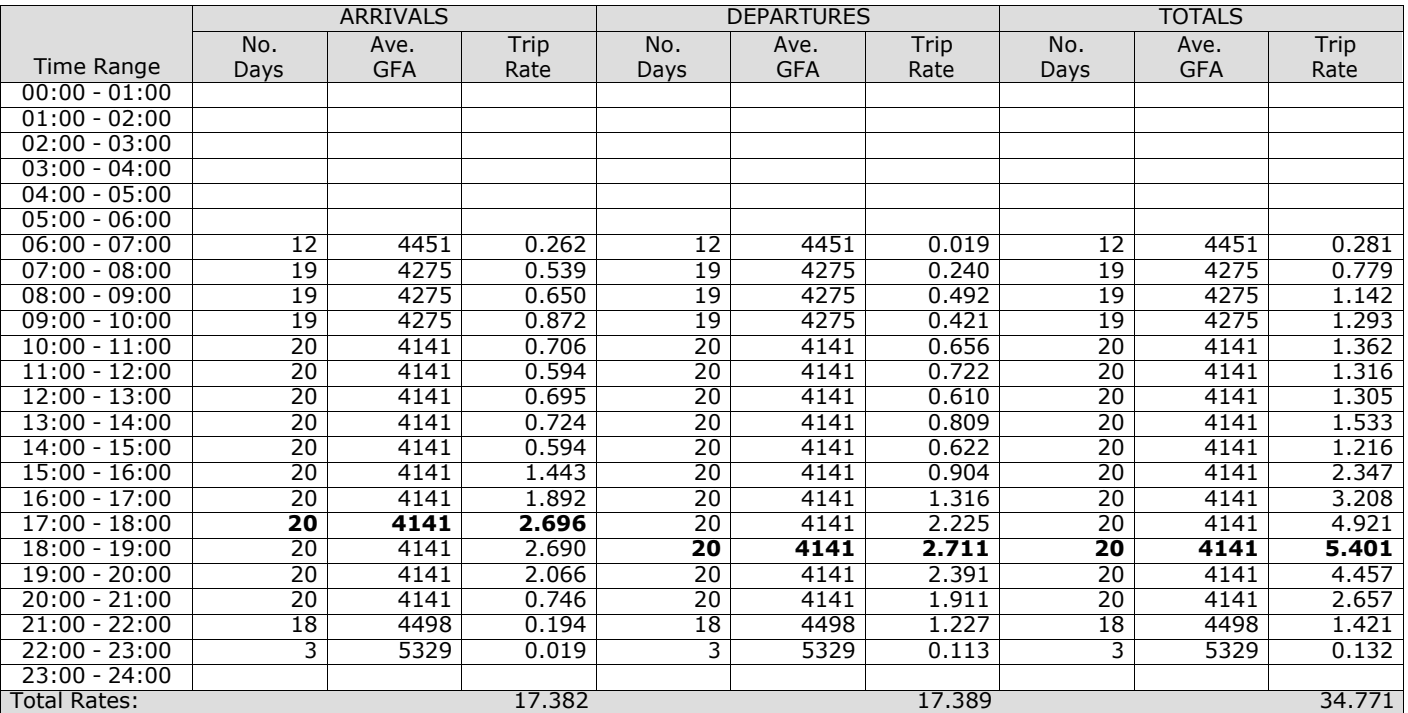

*This section displays the trip rate results based on the selected set of surveys and the selected count type (shown just above the table). It is split by three main columns, representing arrivals trips, departures trips, and total trips (arrivals plus departures). Within each of these main columns are three sub-columns. These display the number of survey days where count data is included (per time period), the average value of the selected trip rate calculation parameter (per* time period), and the trip rate result (per time period). Total trip rates (the sum of the column) are also displayed at the *foot of the table.*

# TRIP RATE for Land Use 07 - LEISURE/C - LEISURE CENTRE **MULTI-MODAL PEDESTRIANS Calculation factor: 100 sqm BOLD print indicates peak (busiest) period**

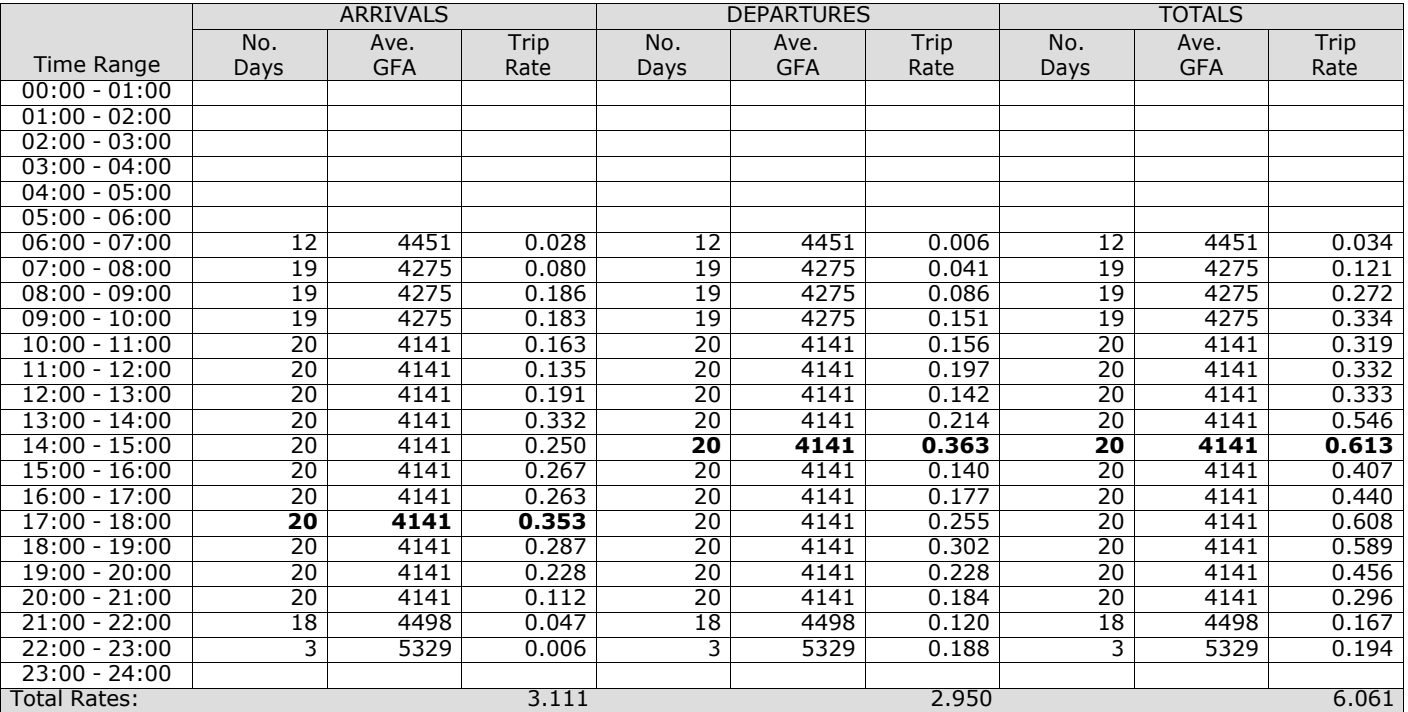

*This section displays the trip rate results based on the selected set of surveys and the selected count type (shown just above the table). It is split by three main columns, representing arrivals trips, departures trips, and total trips (arrivals plus departures). Within each of these main columns are three sub-columns. These display the number of survey days where count data is included (per time period), the average value of the selected trip rate calculation parameter (per* time period), and the trip rate result (per time period). Total trip rates (the sum of the column) are also displayed at the *foot of the table.*

## TRIP RATE for Land Use 07 - LEISURE/C - LEISURE CENTRE **MULTI-MODAL PUBLIC TRANSPORT USERS Calculation factor: 100 sqm BOLD print indicates peak (busiest) period**

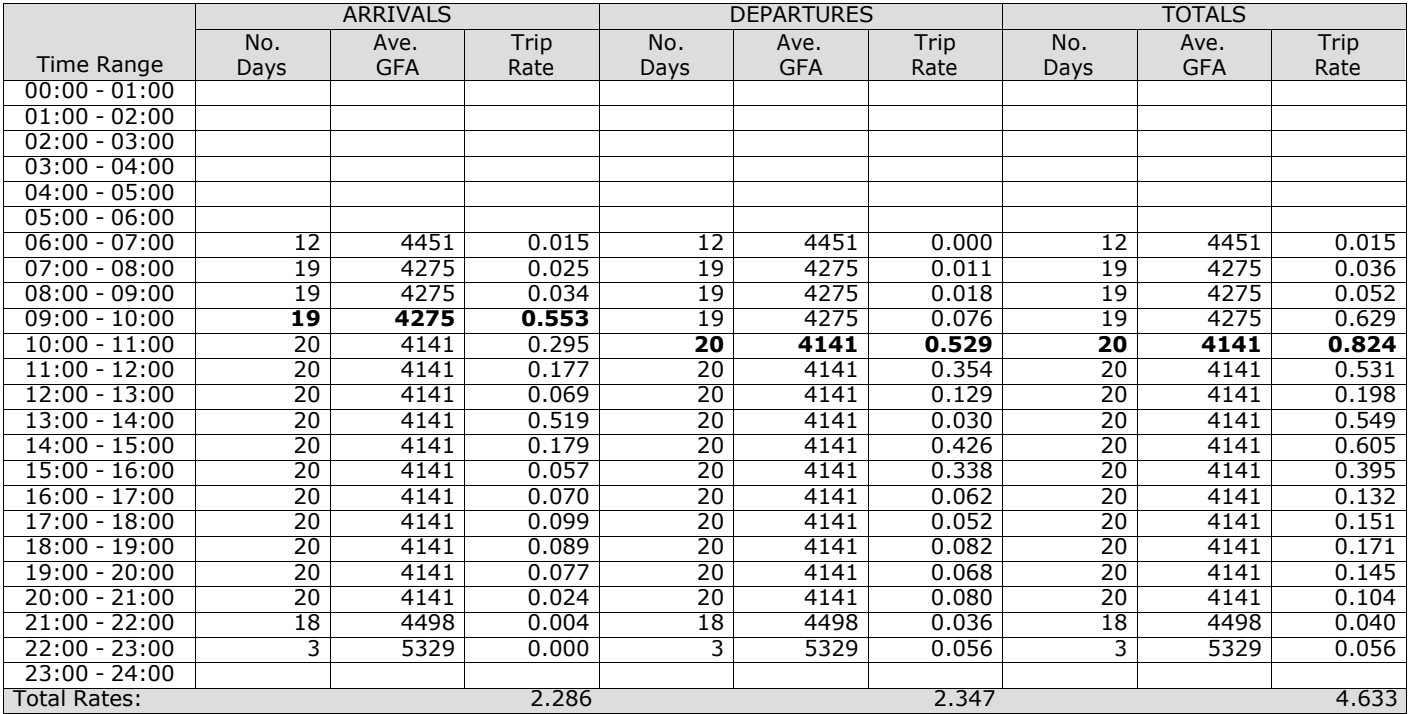

*This section displays the trip rate results based on the selected set of surveys and the selected count type (shown just above the table). It is split by three main columns, representing arrivals trips, departures trips, and total trips (arrivals plus departures). Within each of these main columns are three sub-columns. These display the number of survey days where count data is included (per time period), the average value of the selected trip rate calculation parameter (per* time period), and the trip rate result (per time period). Total trip rates (the sum of the column) are also displayed at the *foot of the table.*
# TRIP RATE for Land Use 07 - LEISURE/C - LEISURE CENTRE **MULTI-MODAL TOTAL PEOPLE Calculation factor: 100 sqm BOLD print indicates peak (busiest) period**

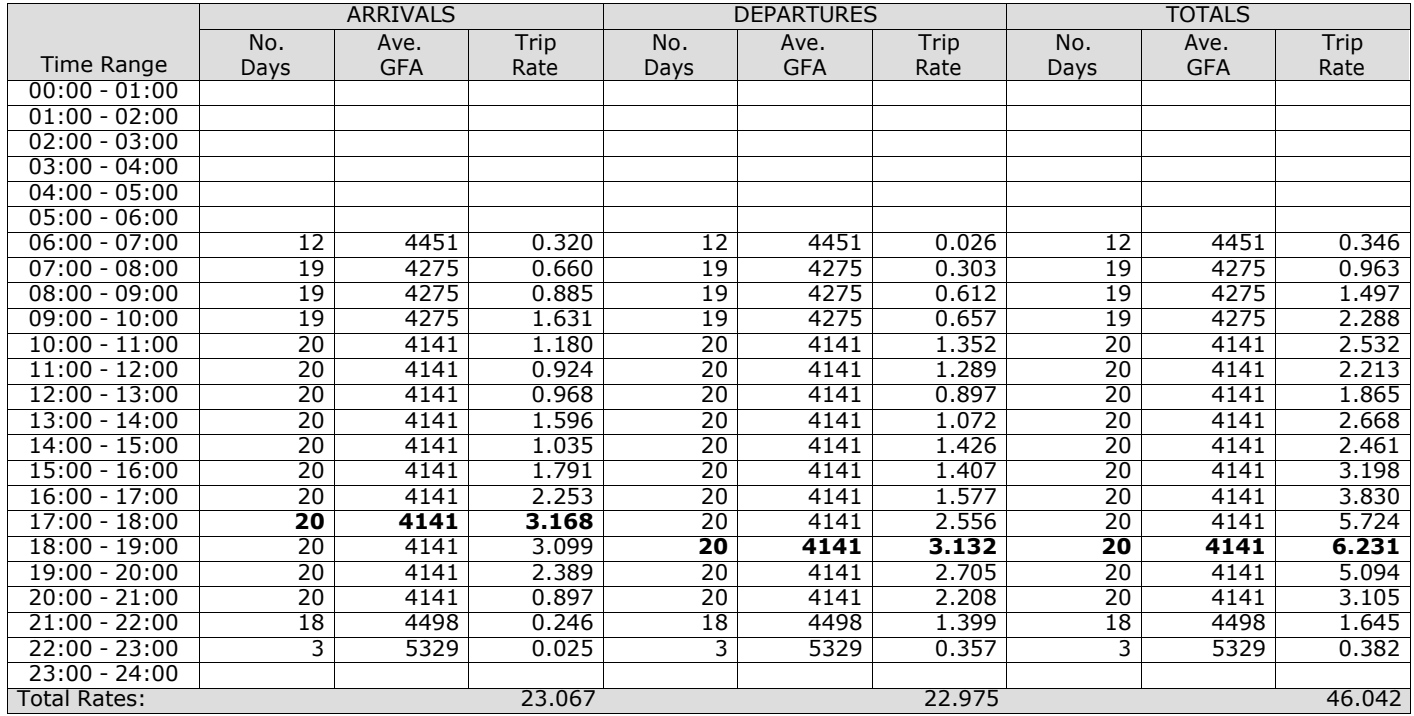

*This section displays the trip rate results based on the selected set of surveys and the selected count type (shown just above the table). It is split by three main columns, representing arrivals trips, departures trips, and total trips (arrivals plus departures). Within each of these main columns are three sub-columns. These display the number of survey days where count data is included (per time period), the average value of the selected trip rate calculation parameter (per* time period), and the trip rate result (per time period). Total trip rates (the sum of the column) are also displayed at the *foot of the table.*

**Appendix J Leisure – cinema TRICS data**

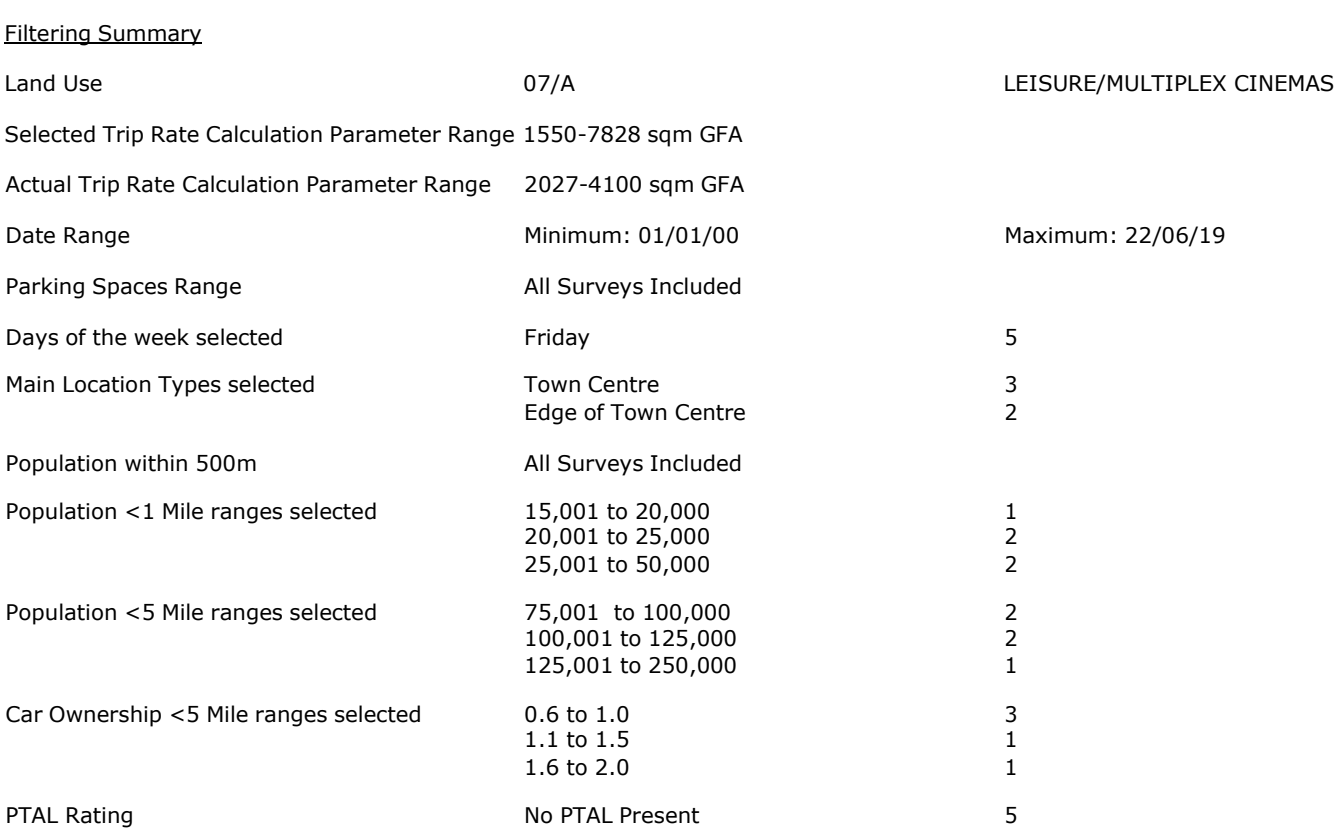

## **TRIP RATE CALCULATION SELECTION PARAMETERS:**

Land Use : 07 - LEISURE : A - MULTIPLEX CINEMAS Category : A - MUI<br> **TOTAL VEHICLES** 

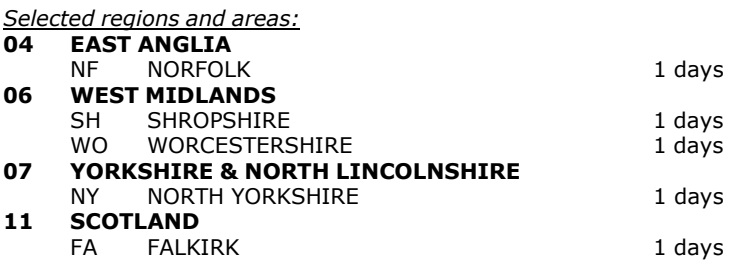

*This section displays the number of survey days per TRICS® sub-region in the selected set*

# **Primary Filtering selection:**

This data displays the chosen trip rate parameter and its selected range. Only sites that fall within the parameter range *are included in the trip rate calculation.*

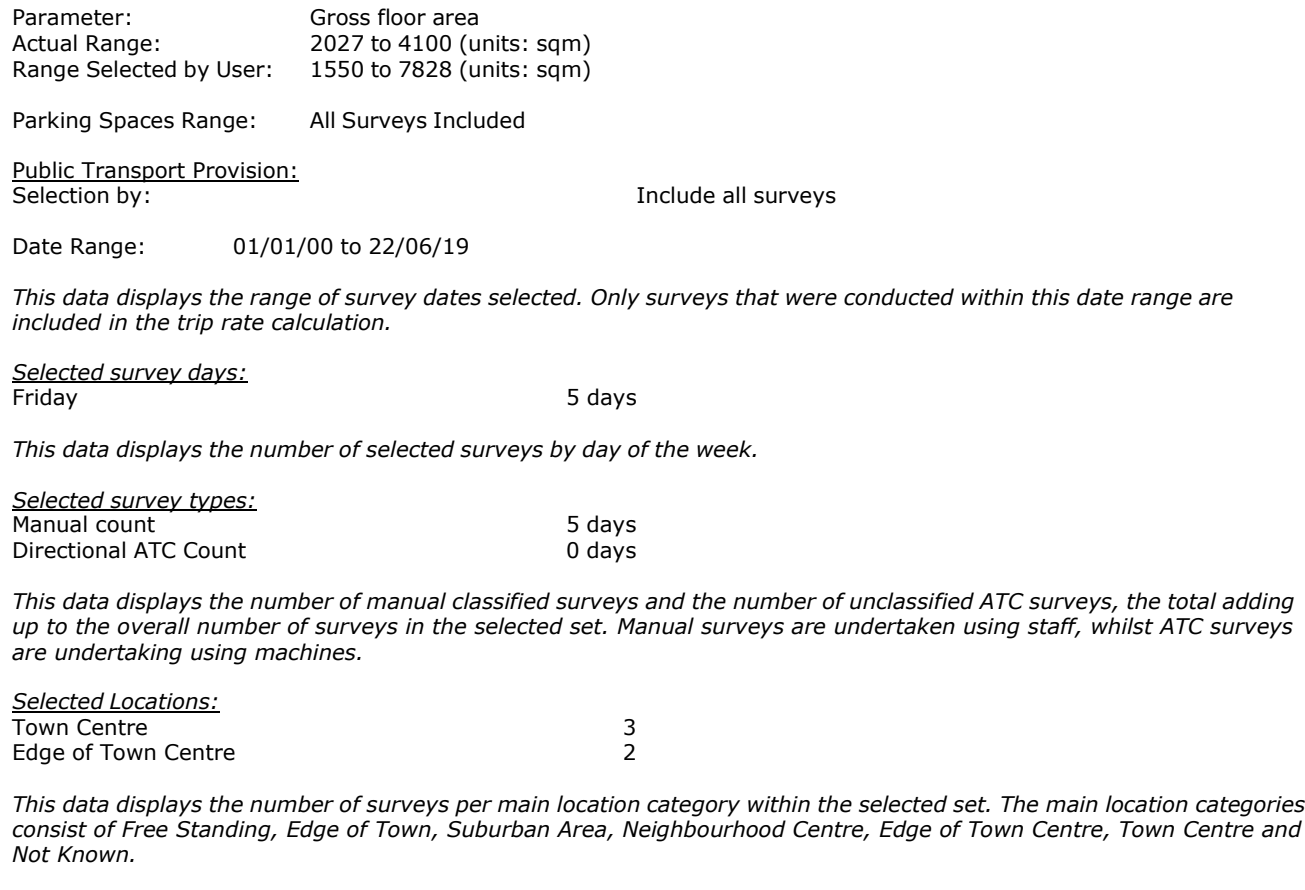

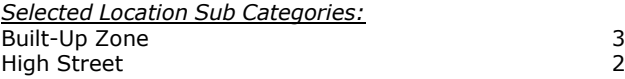

This data displays the number of surveys per location sub-category within the selected set. The location sub-categories *consist of Commercial Zone, Industrial Zone, Development Zone, Residential Zone, Retail Zone, Built-Up Zone, Village, Out of Town, High Street and No Sub Category.*

#### **Secondary Filtering selection:**

*Use Class:*

5 days

This data displays the number of surveys per Use Class classification within the selected set. The Use Classes Order 2005 *has been used for this purpose, which can be found within the Library module of TRICS®.*

*Population within 500m Range:* All Surveys Included

# **Secondary Filtering selection (Cont.):**

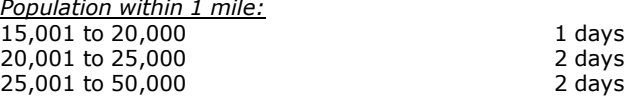

*This data displays the number of selected surveys within stated 1-mile radii of population.*

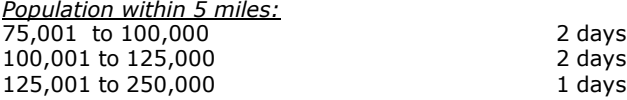

*This data displays the number of selected surveys within stated 5-mile radii of population.*

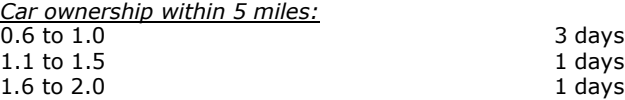

This data displays the number of selected surveys within stated ranges of average cars owned per residential dwelling, *within a radius of 5-miles of selected survey sites.*

*Travel Plan:*

5 days

This data displays the number of surveys within the selected set that were undertaken at sites with Travel Plans in place, *and the number of surveys that were undertaken at sites without Travel Plans.*

*PTAL Rating:* No PTAL Present 5 days

*This data displays the number of selected surveys with PTAL Ratings.*

*LIST OF SITES relevant to selection parameters*

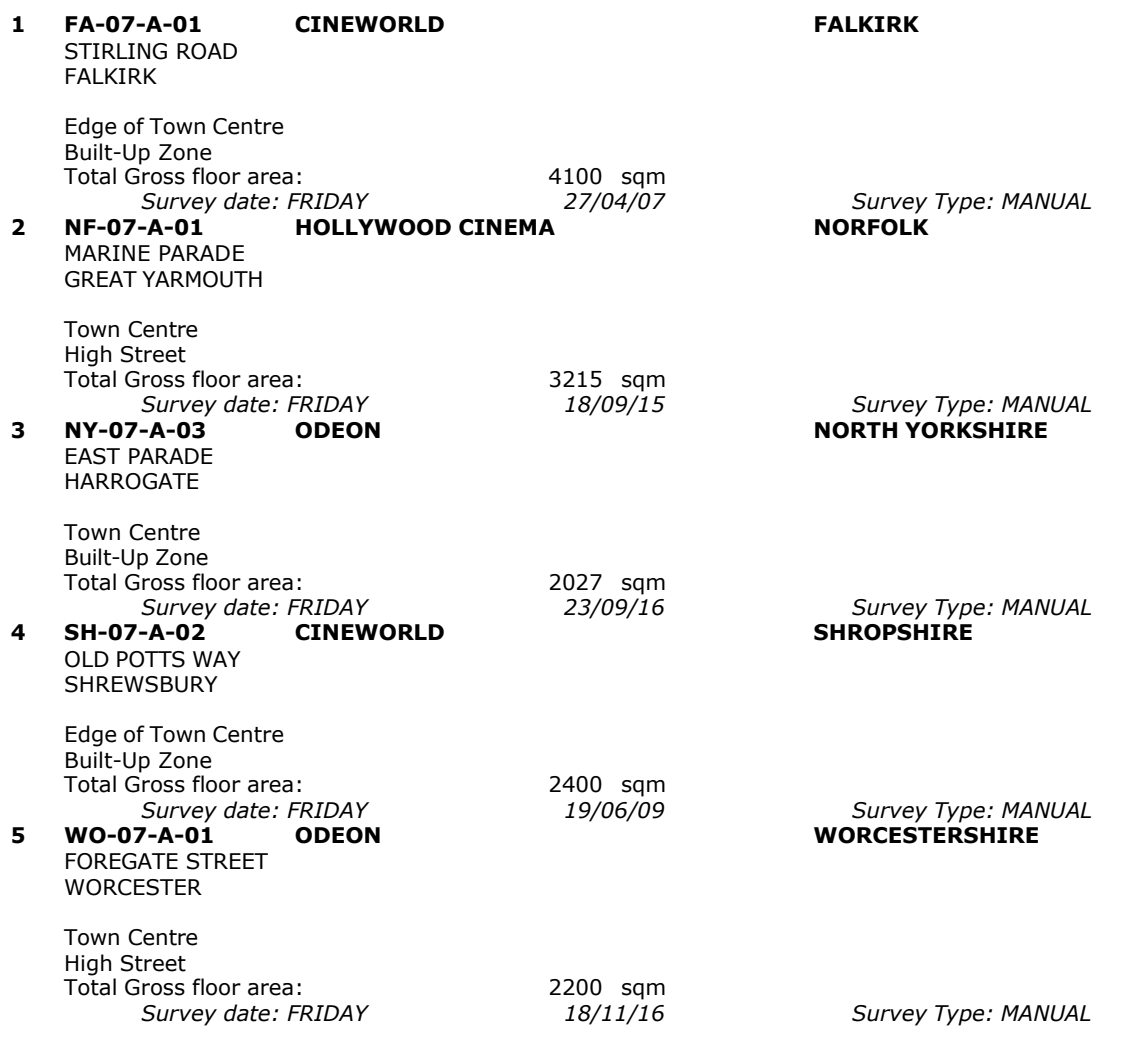

This section provides a list of all survey sites and days in the selected set. For each individual survey site, it displays a unique site reference code and site address, the selected trip rate calculation parameter and its value, the day of the week and date of each survey, and whether the survey was a manual classified count or an ATC count.

TRIP RATE for Land Use 07 - LEISURE/A - MULTIPLEX CINEMAS

# **TOTAL VEHICLES Calculation factor: 100 sqm BOLD print indicates peak (busiest) period**

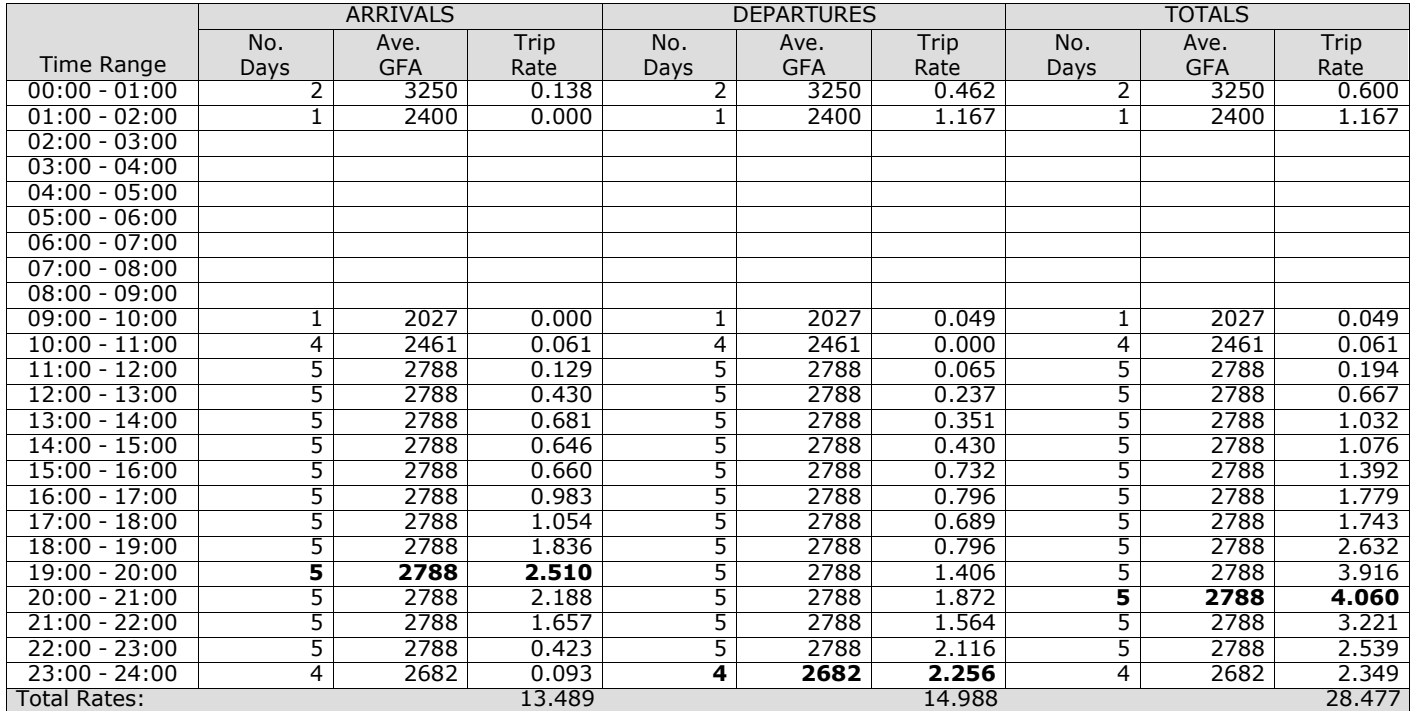

*This section displays the trip rate results based on the selected set of surveys and the selected count type (shown just above the table). It is split by three main columns, representing arrivals trips, departures trips, and total trips (arrivals plus departures). Within each of these main columns are three sub-columns. These display the number of survey days where count data is included (per time period), the average value of the selected trip rate calculation parameter (per* time period), and the trip rate result (per time period). Total trip rates (the sum of the column) are also displayed at the *foot of the table.*

*To obtain a trip rate, the average (mean) trip rate parameter value (TRP) is first calculated for all selected survey days that have count data available for the stated time period. The average (mean) number of arrivals, departures or totals (whichever applies) is also calculated (COUNT) for all selected survey days that have count data available for the stated time period. Then, the average count is divided by the average trip rate parameter value, and multiplied by the stated* calculation factor (shown just above the table and abbreviated here as FACT). So, the method is: COUNT/TRP\*FACT. Trip *rates are then rounded to 3 decimal places.*

The survey data, graphs and all associated supporting information, contained within the TRICS Database are published by TRICS Consortium Limited ("the Company") and the Company claims copyright and database rights in this published work. The Company authorises those who possess a current TRICS licence to access the TRICS Database and copy the data contained within the TRICS Database for the licence holders' use only. Any resulting copy must retain all copyrights and other proprietary notices, and any disclaimer contained thereon.

The Company accepts no responsibility for loss which may arise from reliance on data contained in the TRICS Database. [No warranty of any kind, express or implied, is made as to the data contained in the TRICS Database.]

# **Parameter summary**

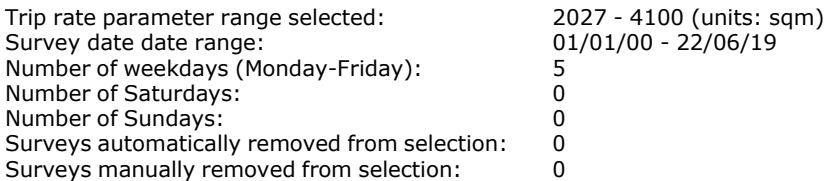

*This section displays a quick summary of some of the data filtering selections made by the TRICS® user. The trip rate calculation parameter range of all selected surveys is displayed first, followed by the range of minimum and maximum* survey dates selected by the user. Then, the total number of selected weekdays and weekend days in the selected set of surveys are show. Finally, the number of survey days that have been manually removed from the selected set outside of *the standard filtering procedure are displayed.*

TRIP RATE for Land Use 07 - LEISURE/A - MULTIPLEX CINEMAS

# **TAXIS Calculation factor: 100 sqm BOLD print indicates peak (busiest) period**

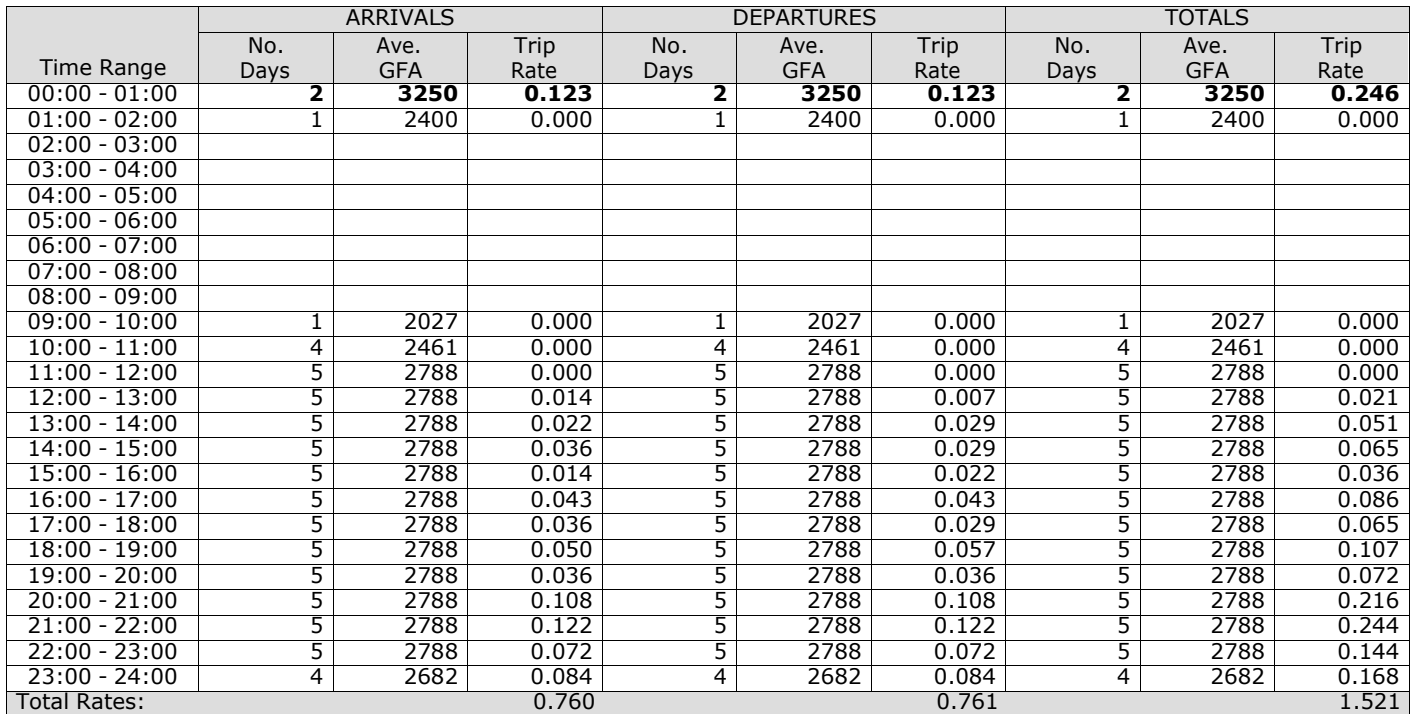

*This section displays the trip rate results based on the selected set of surveys and the selected count type (shown just above the table). It is split by three main columns, representing arrivals trips, departures trips, and total trips (arrivals plus departures). Within each of these main columns are three sub-columns. These display the number of survey days where count data is included (per time period), the average value of the selected trip rate calculation parameter (per* time period), and the trip rate result (per time period). Total trip rates (the sum of the column) are also displayed at the *foot of the table.*

TRIP RATE for Land Use 07 - LEISURE/A - MULTIPLEX CINEMAS

# **OGVS Calculation factor: 100 sqm BOLD print indicates peak (busiest) period**

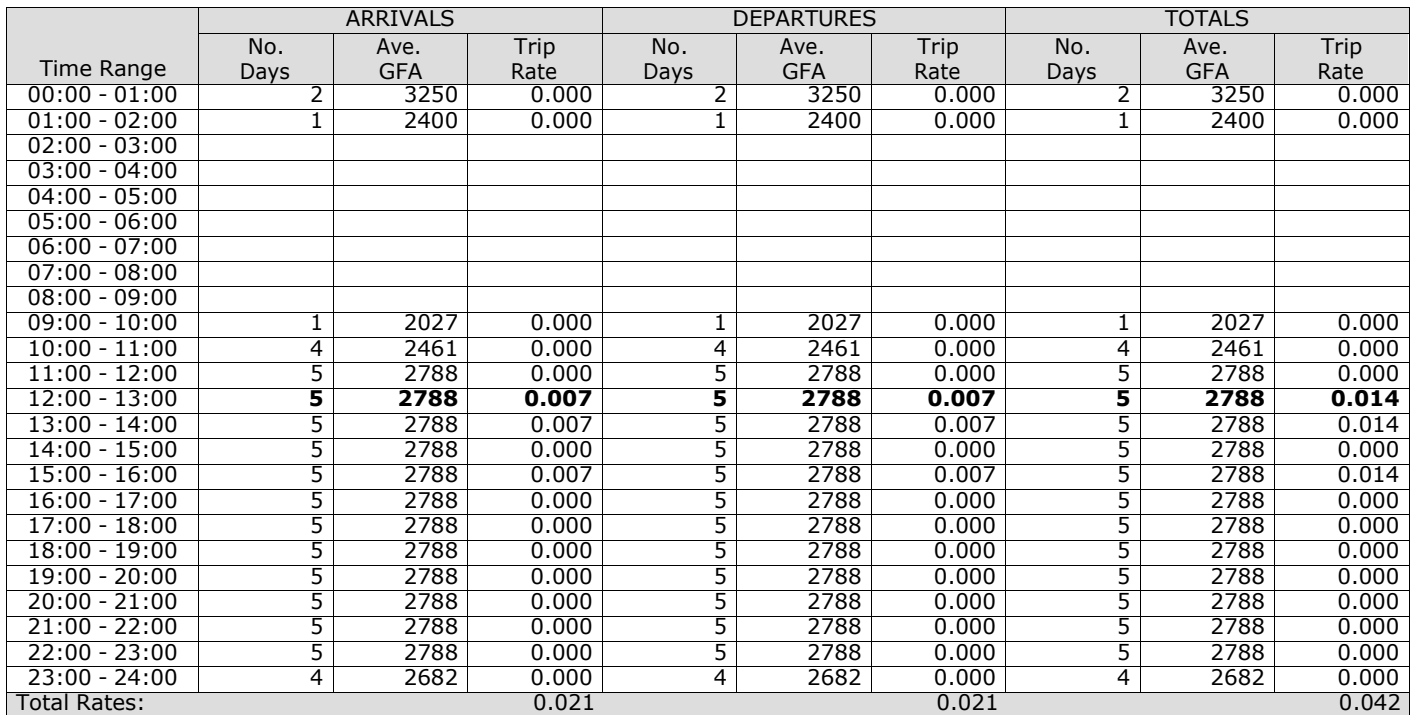

*This section displays the trip rate results based on the selected set of surveys and the selected count type (shown just above the table). It is split by three main columns, representing arrivals trips, departures trips, and total trips (arrivals plus departures). Within each of these main columns are three sub-columns. These display the number of survey days where count data is included (per time period), the average value of the selected trip rate calculation parameter (per* time period), and the trip rate result (per time period). Total trip rates (the sum of the column) are also displayed at the *foot of the table.*

TRIP RATE for Land Use 07 - LEISURE/A - MULTIPLEX CINEMAS

# **CYCLISTS Calculation factor: 100 sqm BOLD print indicates peak (busiest) period**

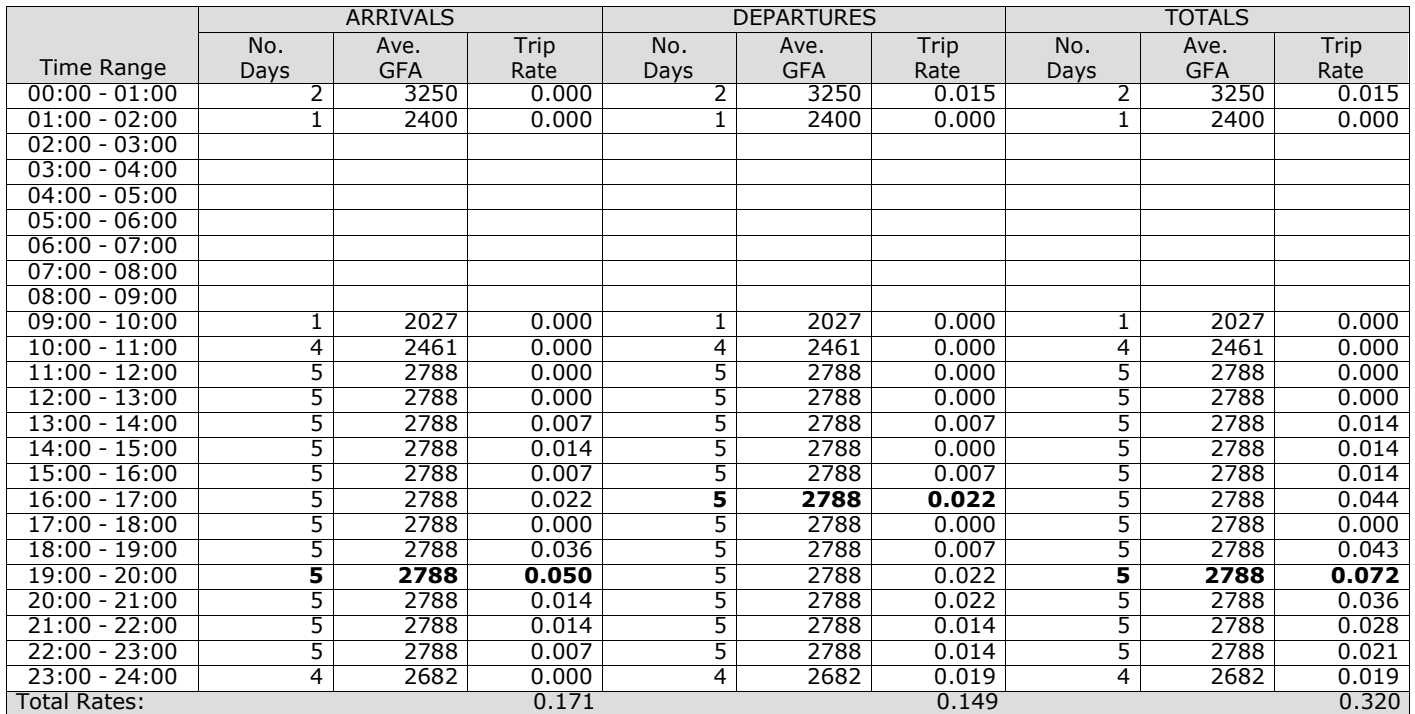

*This section displays the trip rate results based on the selected set of surveys and the selected count type (shown just above the table). It is split by three main columns, representing arrivals trips, departures trips, and total trips (arrivals plus departures). Within each of these main columns are three sub-columns. These display the number of survey days where count data is included (per time period), the average value of the selected trip rate calculation parameter (per* time period), and the trip rate result (per time period). Total trip rates (the sum of the column) are also displayed at the *foot of the table.*

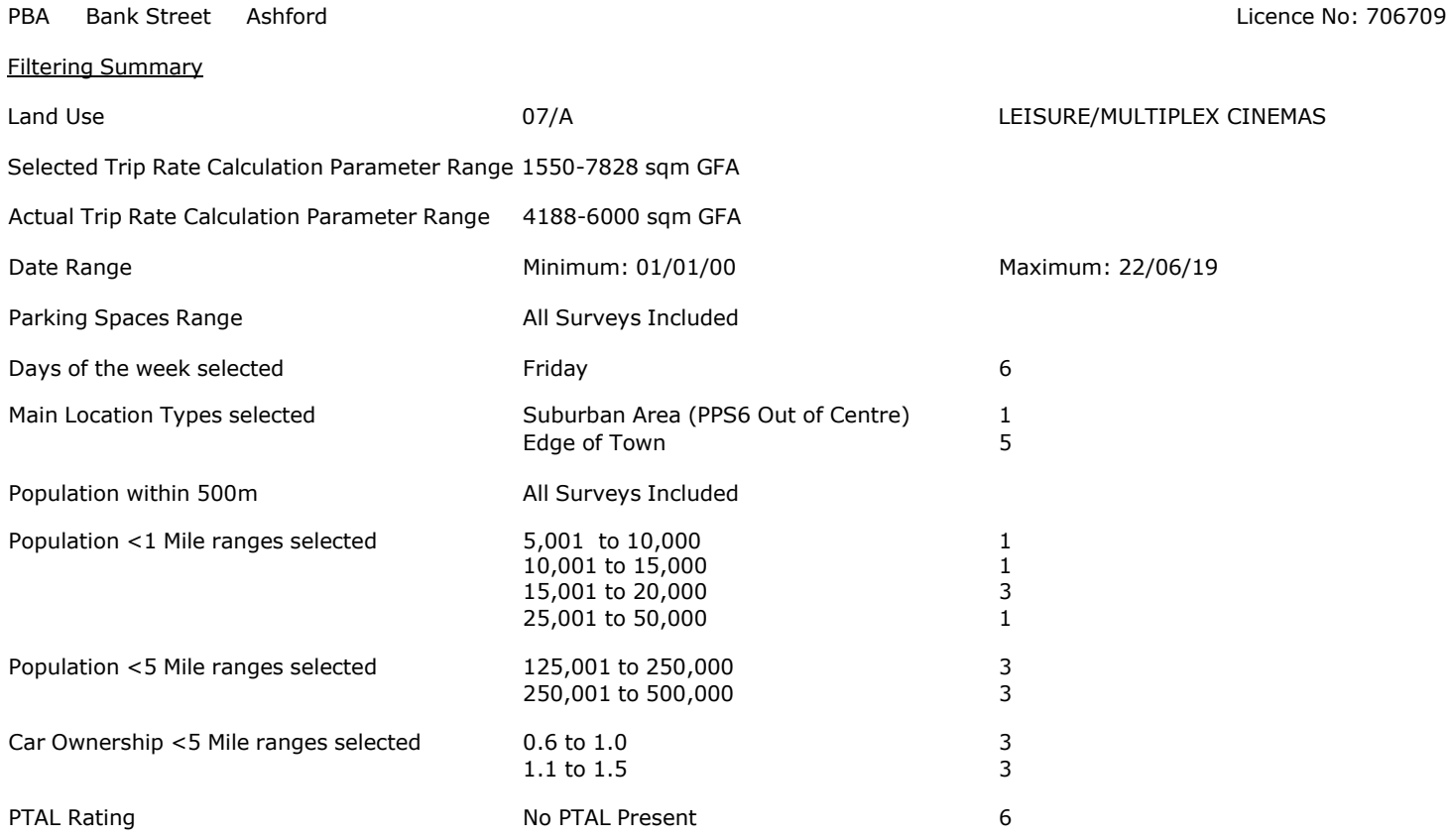

PBA Bank Street Ashford Licence No: 706709

Calculation Reference: AUDIT-706709-201016-1053

#### **TRIP RATE CALCULATION SELECTION PARAMETERS:**

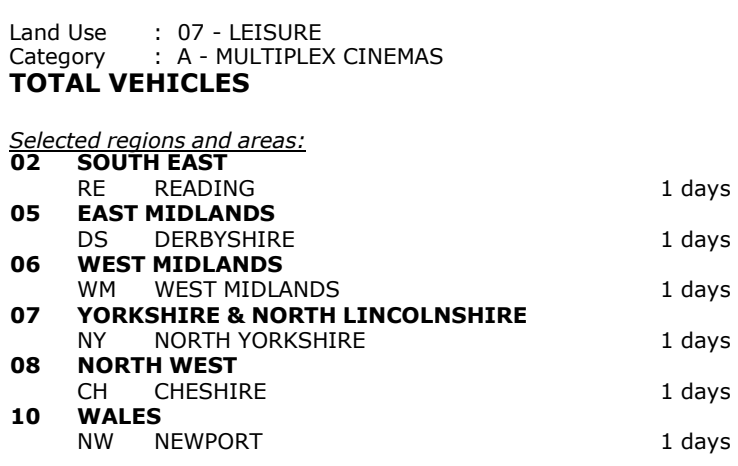

*This section displays the number of survey days per TRICS® sub-region in the selected set*

## **Primary Filtering selection:**

This data displays the chosen trip rate parameter and its selected range. Only sites that fall within the parameter range *are included in the trip rate calculation.*

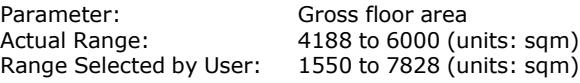

Parking Spaces Range: All Surveys Included

Public Transport Provision: Selection by: Selection by:

Date Range: 01/01/00 to 22/06/19

This data displays the range of survey dates selected. Only surveys that were conducted within this date range are *included in the trip rate calculation.*

*Selected survey days:* Friday 6 days

*This data displays the number of selected surveys by day of the week.*

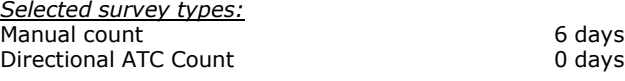

This data displays the number of manual classified surveys and the number of unclassified ATC surveys, the total adding *up to the overall number of surveys in the selected set. Manual surveys are undertaken using staff, whilst ATC surveys are undertaking using machines.*

*Selected Locations:* Suburban Area (PPS6 Out of Centre) 1 Edge of Town 5

This data displays the number of surveys per main location category within the selected set. The main location categories *consist of Free Standing, Edge of Town, Suburban Area, Neighbourhood Centre, Edge of Town Centre, Town Centre and Not Known.*

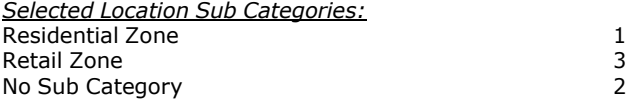

This data displays the number of surveys per location sub-category within the selected set. The location sub-categories *consist of Commercial Zone, Industrial Zone, Development Zone, Residential Zone, Retail Zone, Built-Up Zone, Village, Out of Town, High Street and No Sub Category.*

#### **Secondary Filtering selection:**

6 days

This data displays the number of surveys per Use Class classification within the selected set. The Use Classes Order 2005 *has been used for this purpose, which can be found within the Library module of TRICS®.*

*Population within 500m Range:* All Surveys Included *Population within 1 mile:* 5,001 to 10,000 1 days<br>10,001 to 15,000 1 days 10,001 to 15,000 1 days 15,001 to 20,000 1 days 3 days 15,001 to 20,000

*This data displays the number of selected surveys within stated 1-mile radii of population.*

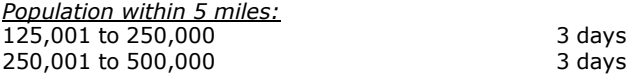

25,001 to 50,000 1 days

*This data displays the number of selected surveys within stated 5-mile radii of population.*

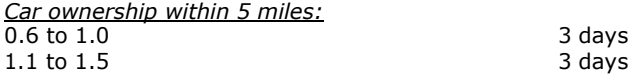

This data displays the number of selected surveys within stated ranges of average cars owned per residential dwelling, *within a radius of 5-miles of selected survey sites.*

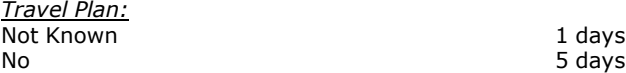

This data displays the number of surveys within the selected set that were undertaken at sites with Travel Plans in place, *and the number of surveys that were undertaken at sites without Travel Plans.*

*PTAL Rating:* No PTAL Present 6 days

*This data displays the number of selected surveys with PTAL Ratings.*

*LIST OF SITES relevant to selection parameters*

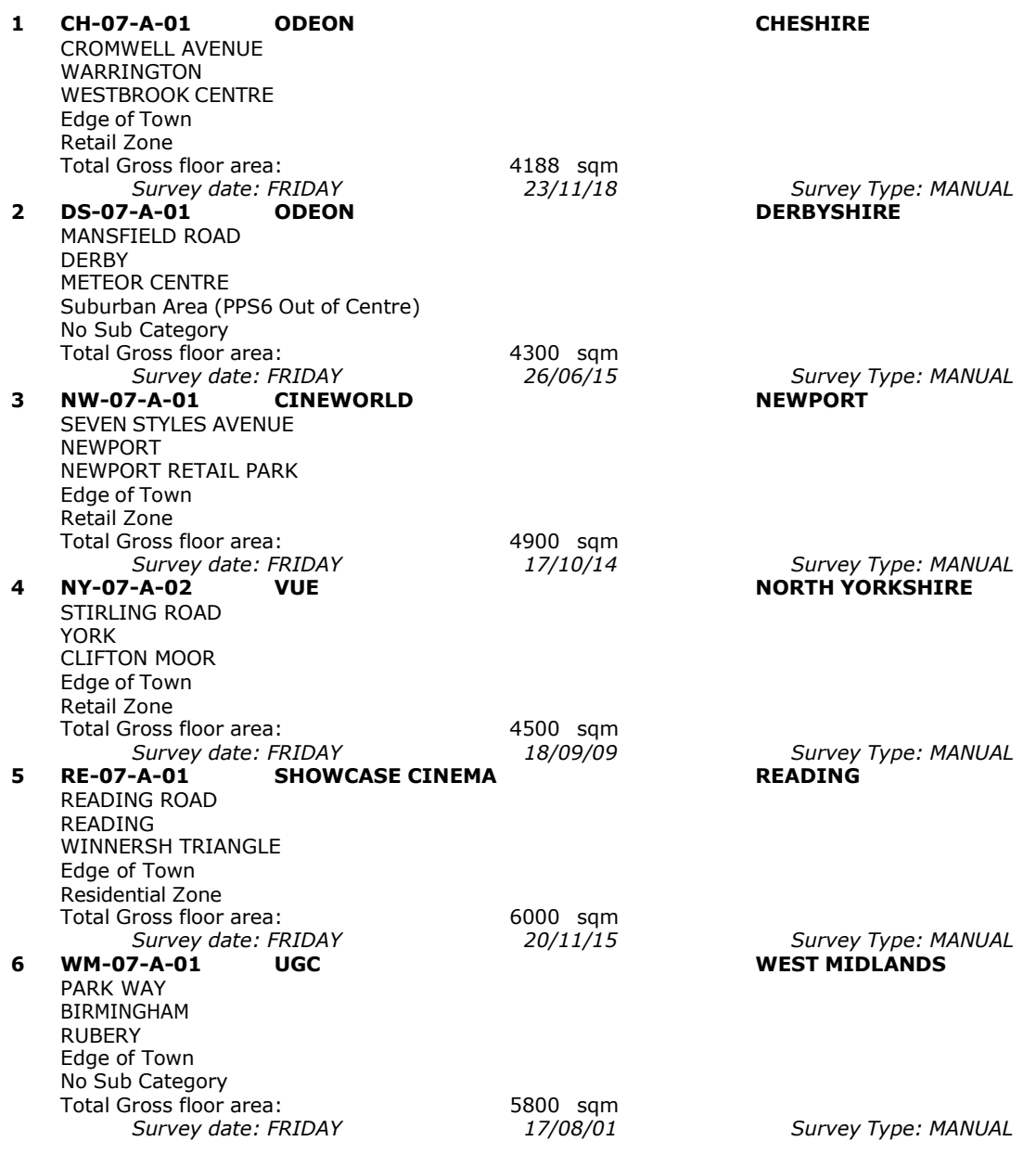

This section provides a list of all survey sites and days in the selected set. For each individual survey site, it displays a unique site reference code and site address, the selected trip rate calculation parameter and its value, the day of the week and date of each survey, and whether the survey was a manual classified count or an ATC count.

TRIP RATE for Land Use 07 - LEISURE/A - MULTIPLEX CINEMAS

# **TOTAL VEHICLES Calculation factor: 100 sqm BOLD print indicates peak (busiest) period**

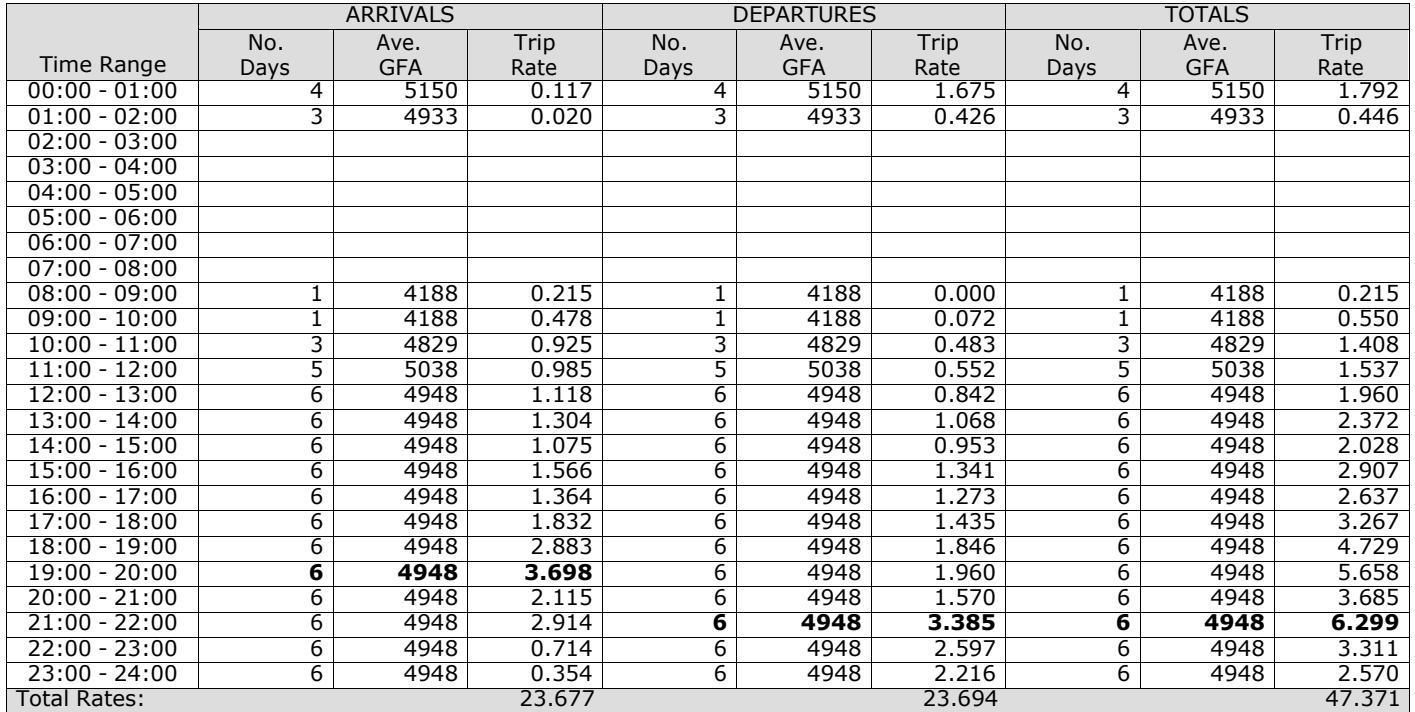

*This section displays the trip rate results based on the selected set of surveys and the selected count type (shown just above the table). It is split by three main columns, representing arrivals trips, departures trips, and total trips (arrivals plus departures). Within each of these main columns are three sub-columns. These display the number of survey days where count data is included (per time period), the average value of the selected trip rate calculation parameter (per* time period), and the trip rate result (per time period). Total trip rates (the sum of the column) are also displayed at the *foot of the table.*

*To obtain a trip rate, the average (mean) trip rate parameter value (TRP) is first calculated for all selected survey days that have count data available for the stated time period. The average (mean) number of arrivals, departures or totals (whichever applies) is also calculated (COUNT) for all selected survey days that have count data available for the stated time period. Then, the average count is divided by the average trip rate parameter value, and multiplied by the stated* calculation factor (shown just above the table and abbreviated here as FACT). So, the method is: COUNT/TRP\*FACT. Trip *rates are then rounded to 3 decimal places.*

The survey data, graphs and all associated supporting information, contained within the TRICS Database are published by TRICS Consortium Limited ("the Company") and the Company claims copyright and database rights in this published work. The Company authorises those who possess a current TRICS licence to access the TRICS Database and copy the data contained within the TRICS Database for the licence holders' use only. Any resulting copy must retain all copyrights and other proprietary notices, and any disclaimer contained thereon.

The Company accepts no responsibility for loss which may arise from reliance on data contained in the TRICS Database. [No warranty of any kind, express or implied, is made as to the data contained in the TRICS Database.]

# **Parameter summary**

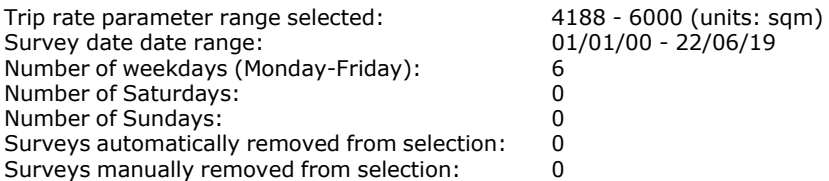

*This section displays a quick summary of some of the data filtering selections made by the TRICS® user. The trip rate calculation parameter range of all selected surveys is displayed first, followed by the range of minimum and maximum* survey dates selected by the user. Then, the total number of selected weekdays and weekend days in the selected set of surveys are show. Finally, the number of survey days that have been manually removed from the selected set outside of *the standard filtering procedure are displayed.*

TRIP RATE for Land Use 07 - LEISURE/A - MULTIPLEX CINEMAS

# **OGVS Calculation factor: 100 sqm BOLD print indicates peak (busiest) period**

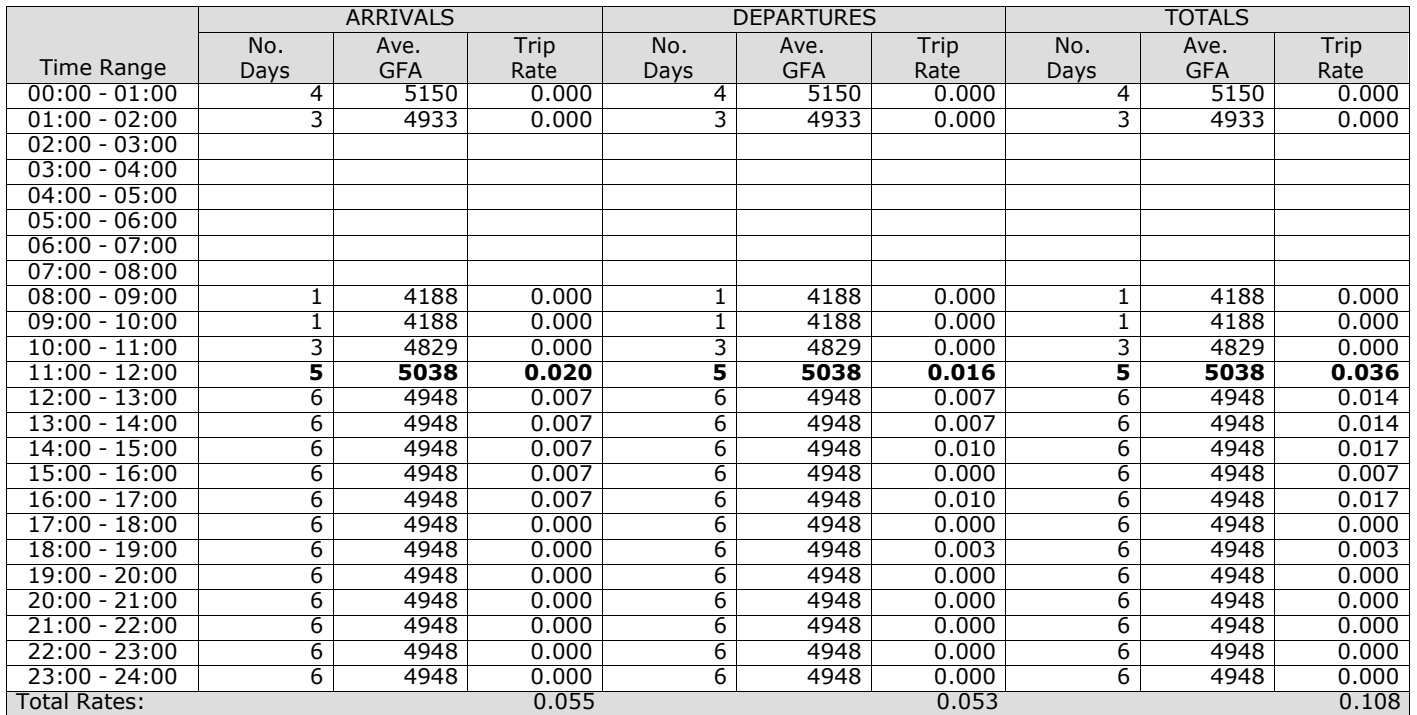

*This section displays the trip rate results based on the selected set of surveys and the selected count type (shown just above the table). It is split by three main columns, representing arrivals trips, departures trips, and total trips (arrivals plus departures). Within each of these main columns are three sub-columns. These display the number of survey days where count data is included (per time period), the average value of the selected trip rate calculation parameter (per* time period), and the trip rate result (per time period). Total trip rates (the sum of the column) are also displayed at the *foot of the table.*

**PSVS**

# **Calculation factor: 100 sqm**

# **BOLD print indicates peak (busiest) period**

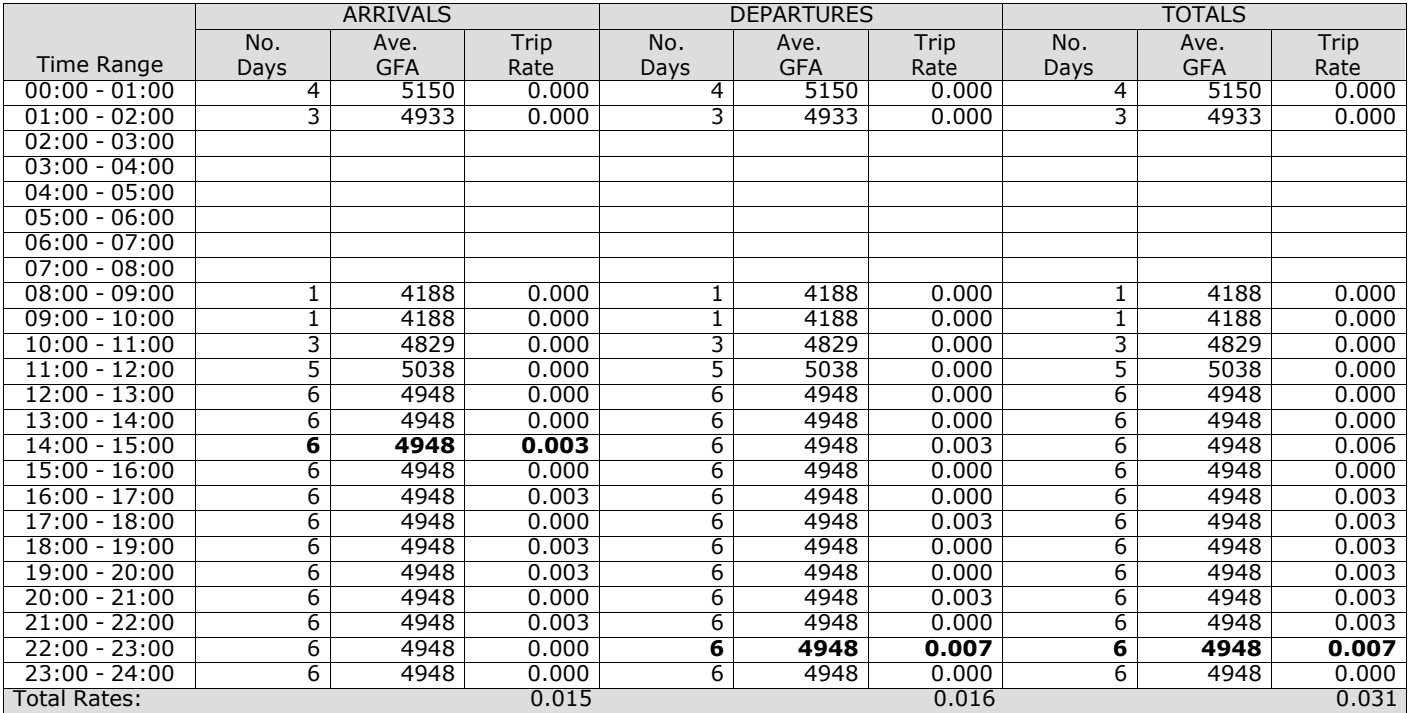

*This section displays the trip rate results based on the selected set of surveys and the selected count type (shown just above the table). It is split by three main columns, representing arrivals trips, departures trips, and total trips (arrivals plus departures). Within each of these main columns are three sub-columns. These display the number of survey days where count data is included (per time period), the average value of the selected trip rate calculation parameter (per* time period), and the trip rate result (per time period). Total trip rates (the sum of the column) are also displayed at the *foot of the table.*

PBA Bank Street Ashford Licence No: 706709

TRIP RATE for Land Use 07 - LEISURE/A - MULTIPLEX CINEMAS

# **CYCLISTS Calculation factor: 100 sqm BOLD print indicates peak (busiest) period**

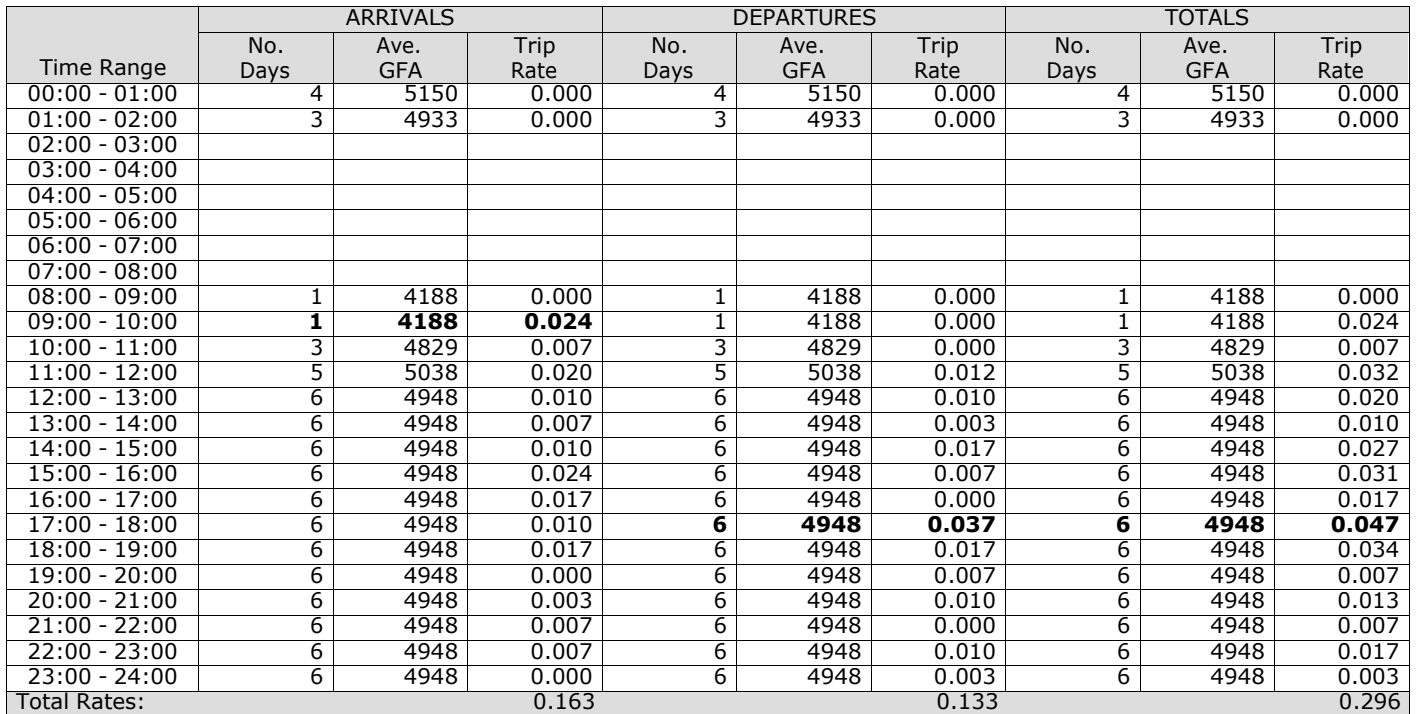

*This section displays the trip rate results based on the selected set of surveys and the selected count type (shown just above the table). It is split by three main columns, representing arrivals trips, departures trips, and total trips (arrivals plus departures). Within each of these main columns are three sub-columns. These display the number of survey days where count data is included (per time period), the average value of the selected trip rate calculation parameter (per* time period), and the trip rate result (per time period). Total trip rates (the sum of the column) are also displayed at the *foot of the table.*

**Appendix K Hotel TRICS data**

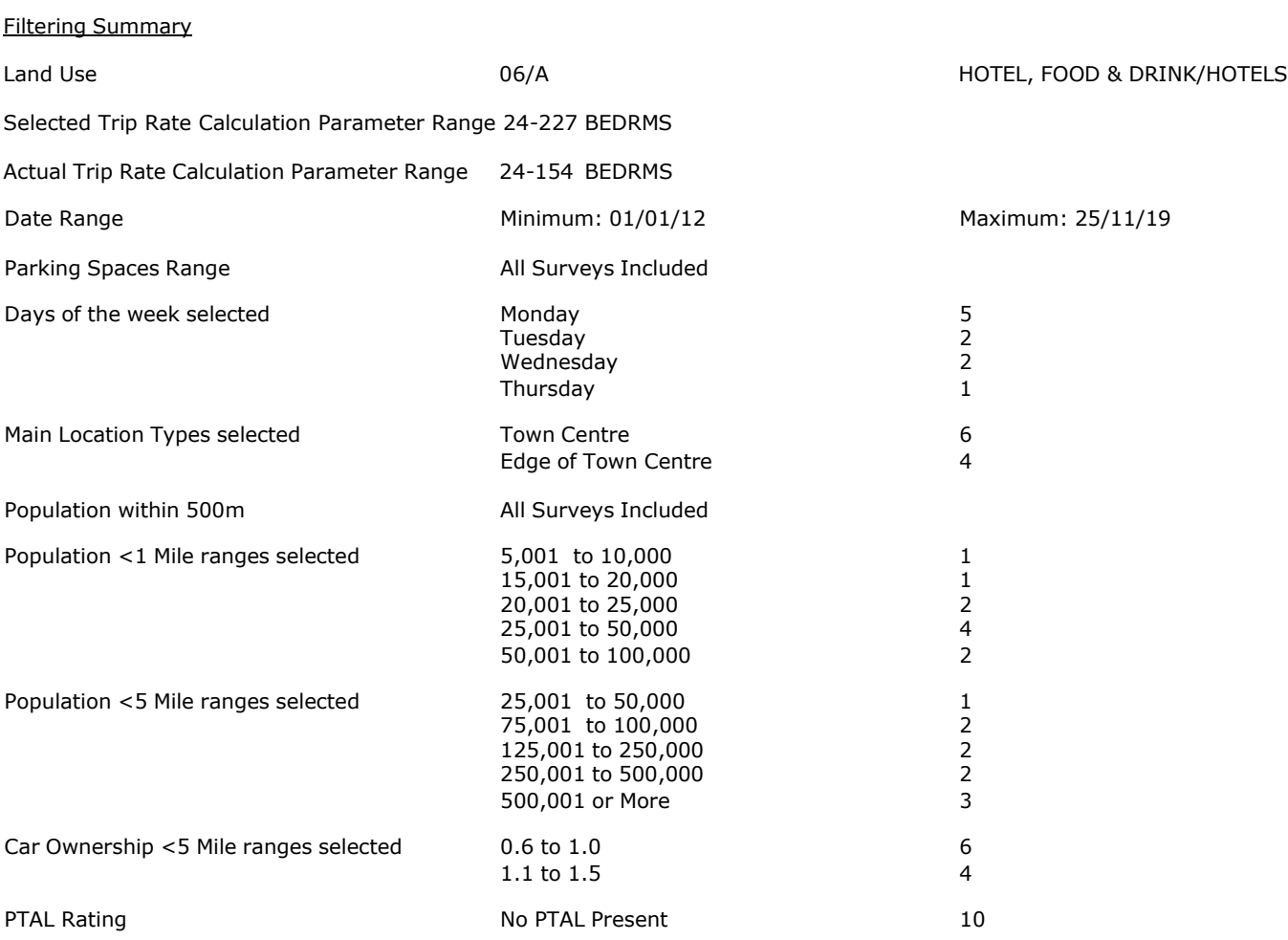

Calculation Reference: AUDIT-706709-201016-1020

## **TRIP RATE CALCULATION SELECTION PARAMETERS:**

Land Use : 06 - HOTEL, FOOD & DRINK<br>Category : A - HOTELS  $: A - HOTELS$ **MULTI-MODAL TOTAL VEHICLES**

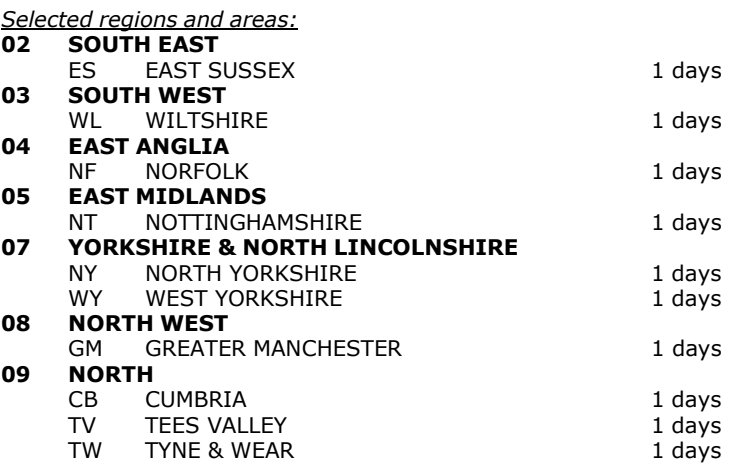

*This section displays the number of survey days per TRICS® sub-region in the selected set*

#### **Primary Filtering selection:**

This data displays the chosen trip rate parameter and its selected range. Only sites that fall within the parameter range *are included in the trip rate calculation.*

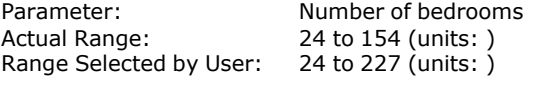

Parking Spaces Range: All Surveys Included

Public Transport Provision:

Selection by: Selection by: The selection by: The selection by: The selection by:

Date Range: 01/01/12 to 25/11/19

This data displays the range of survey dates selected. Only surveys that were conducted within this date range are *included in the trip rate calculation.*

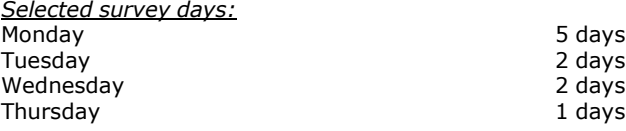

*This data displays the number of selected surveys by day of the week.*

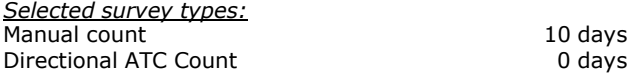

This data displays the number of manual classified surveys and the number of unclassified ATC surveys, the total adding *up to the overall number of surveys in the selected set. Manual surveys are undertaken using staff, whilst ATC surveys are undertaking using machines.*

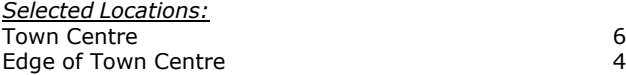

This data displays the number of surveys per main location category within the selected set. The main location categories *consist of Free Standing, Edge of Town, Suburban Area, Neighbourhood Centre, Edge of Town Centre, Town Centre and Not Known.*

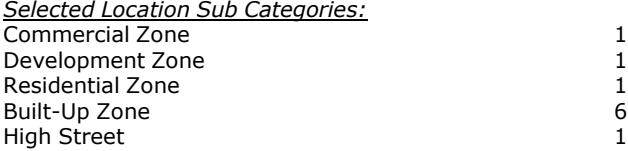

This data displays the number of surveys per location sub-category within the selected set. The location sub-categories *consist of Commercial Zone, Industrial Zone, Development Zone, Residential Zone, Retail Zone, Built-Up Zone, Village, Out of Town, High Street and No Sub Category.*

#### **Secondary Filtering selection:**

*Use Class:*

10 days

This data displays the number of surveys per Use Class classification within the selected set. The Use Classes Order 2005 *has been used for this purpose, which can be found within the Library module of TRICS®.*

*Population within 500m Range:* All Surveys Included *Population within 1 mile:* 5,001 to 10,000 1 days 15,001 to 20,000 1 days<br>20,001 to 25,000 2 days 20,001 to 25,000 25,001 to 50,000 4 days 50,001 to 100,000

*This data displays the number of selected surveys within stated 1-mile radii of population.*

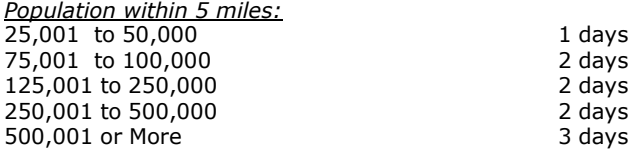

*This data displays the number of selected surveys within stated 5-mile radii of population.*

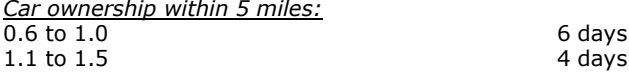

This data displays the number of selected surveys within stated ranges of average cars owned per residential dwelling, *within a radius of 5-miles of selected survey sites.*

*Travel Plan:*

10 days

This data displays the number of surveys within the selected set that were undertaken at sites with Travel Plans in place, *and the number of surveys that were undertaken at sites without Travel Plans.*

*PTAL Rating:* No PTAL Present 10 days

*This data displays the number of selected surveys with PTAL Ratings.*

*LIST OF SITES relevant to selection parameters*

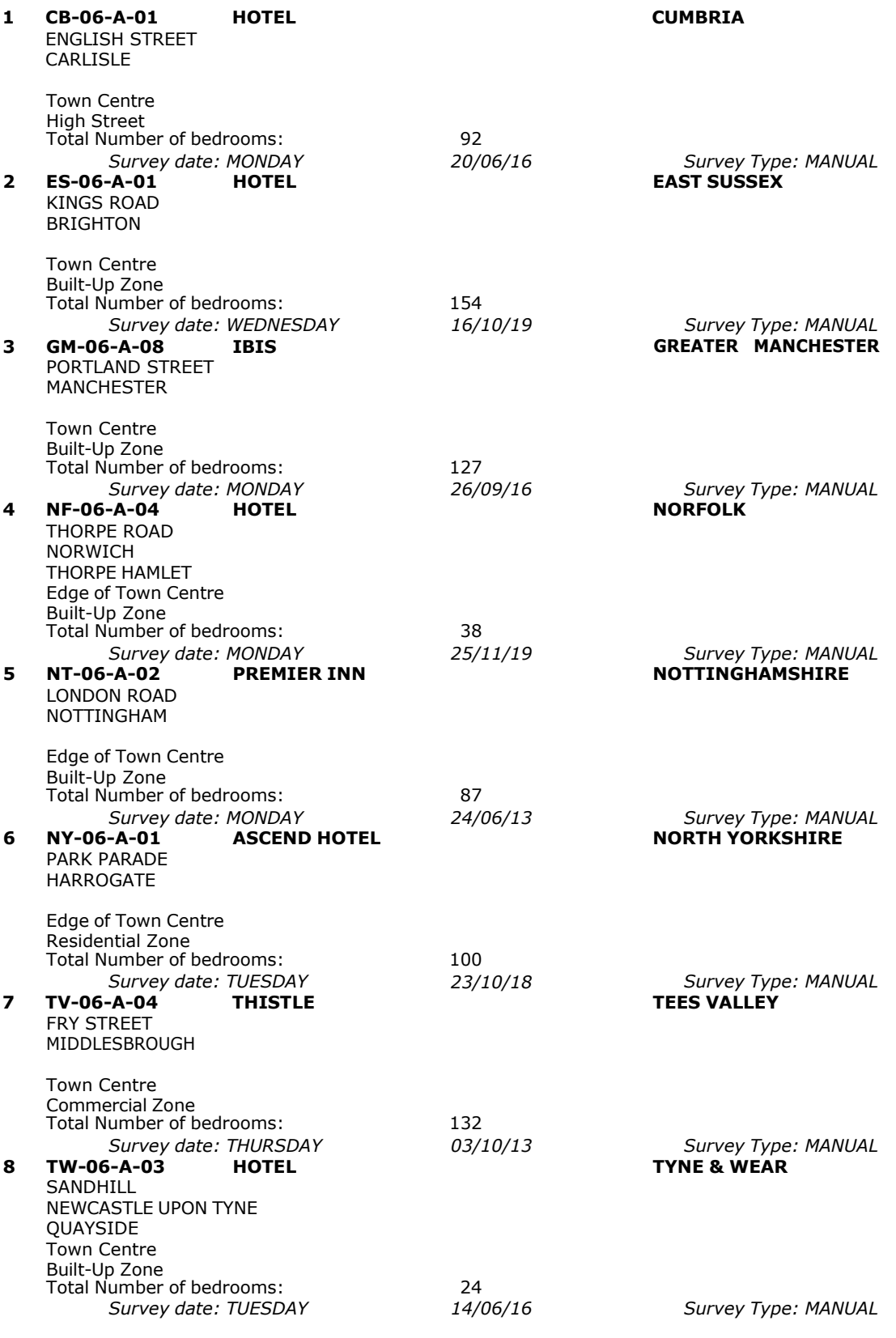

*LIST OF SITES relevant to selection parameters (Cont.)*

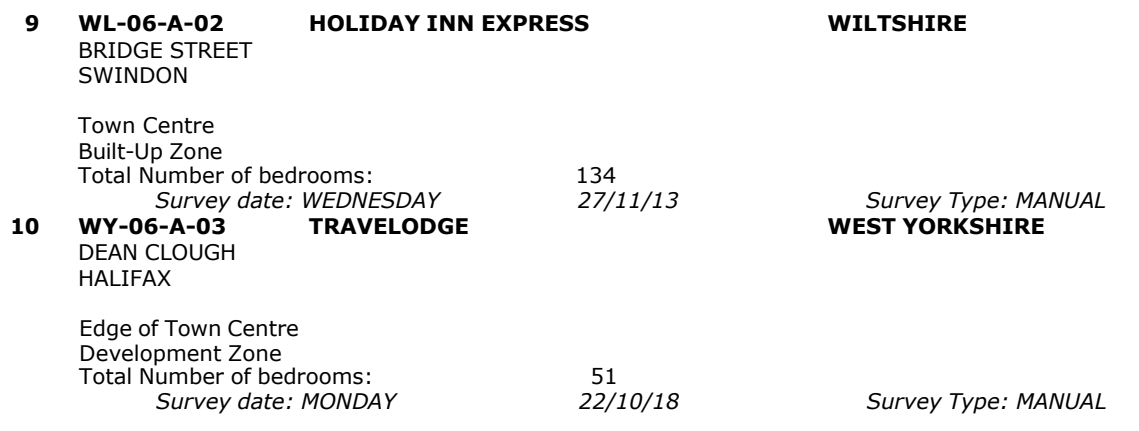

This section provides a list of all survey sites and days in the selected set. For each individual survey site, it displays a unique site reference code and site address, the selected trip rate calculation parameter and its value, the day of the week and date of each survey, and whether the survey was a manual classified count or an ATC count.

PBA Bank Street Ashford Licence No: 706709

### TRIP RATE for Land Use 06 - HOTEL, FOOD & DRINK/A - HOTELS **MULTI-MODAL TOTAL VEHICLES Calculation factor: 1 BEDRMS BOLD print indicates peak (busiest) period**

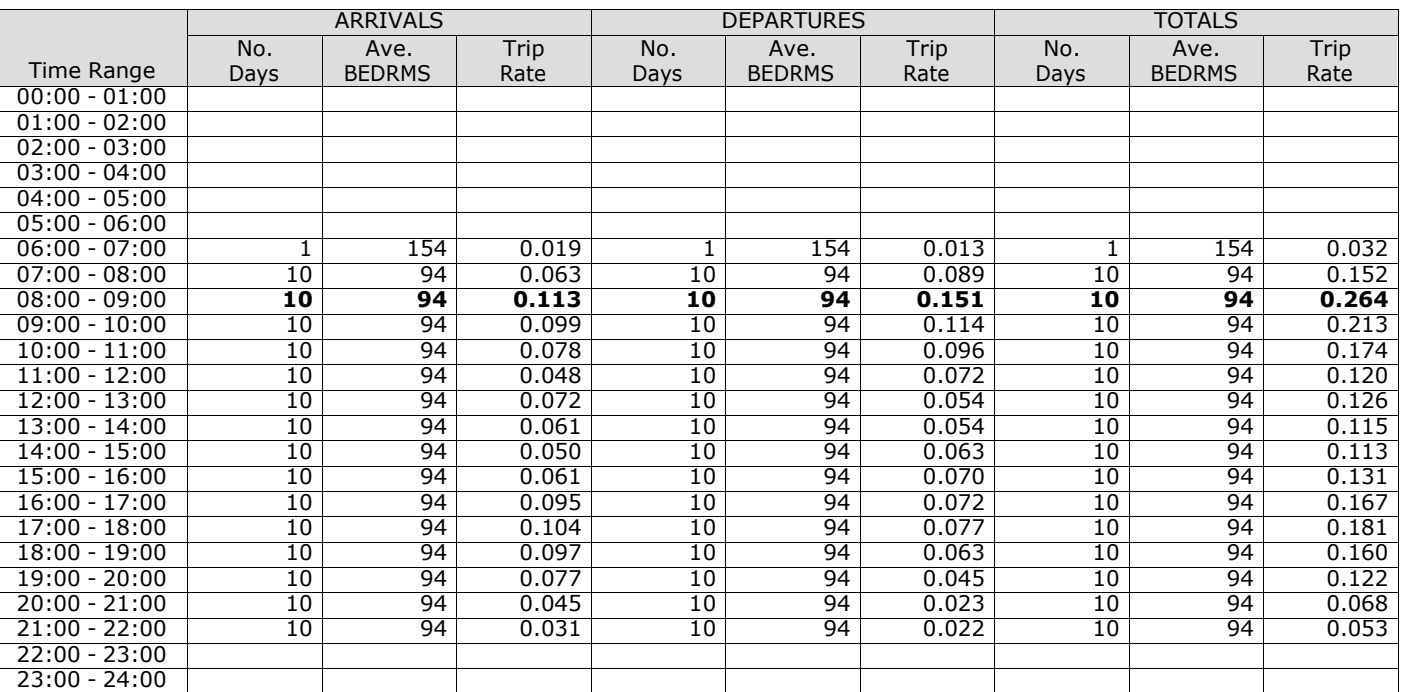

*This section displays the trip rate results based on the selected set of surveys and the selected count type (shown just above the table). It is split by three main columns, representing arrivals trips, departures trips, and total trips (arrivals plus departures). Within each of these main columns are three sub-columns. These display the number of survey days where count data is included (per time period), the average value of the selected trip rate calculation parameter (per* time period), and the trip rate result (per time period). Total trip rates (the sum of the column) are also displayed at the *foot of the table.*

Total Rates: 1.113 1.078 2.191

*To obtain a trip rate, the average (mean) trip rate parameter value (TRP) is first calculated for all selected survey days that have count data available for the stated time period. The average (mean) number of arrivals, departures or totals (whichever applies) is also calculated (COUNT) for all selected survey days that have count data available for the stated time period. Then, the average count is divided by the average trip rate parameter value, and multiplied by the stated* calculation factor (shown just above the table and abbreviated here as FACT). So, the method is: COUNT/TRP\*FACT. Trip *rates are then rounded to 3 decimal places.*

The survey data, graphs and all associated supporting information, contained within the TRICS Database are published by TRICS Consortium Limited ("the Company") and the Company claims copyright and database rights in this published work. The Company authorises those who possess a current TRICS licence to access the TRICS Database and copy the data contained within the TRICS Database for the licence holders' use only. Any resulting copy must retain all copyrights and other proprietary notices, and any disclaimer contained thereon.

The Company accepts no responsibility for loss which may arise from reliance on data contained in the TRICS Database. [No warranty of any kind, express or implied, is made as to the data contained in the TRICS Database.]

#### **Parameter summary**

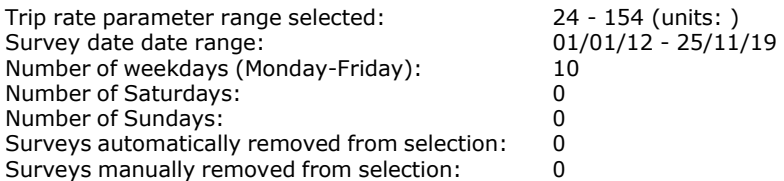

*This section displays a quick summary of some of the data filtering selections made by the TRICS® user. The trip rate calculation parameter range of all selected surveys is displayed first, followed by the range of minimum and maximum* survey dates selected by the user. Then, the total number of selected weekdays and weekend days in the selected set of surveys are show. Finally, the number of survey days that have been manually removed from the selected set outside of *the standard filtering procedure are displayed.*

#### TRIP RATE for Land Use 06 - HOTEL, FOOD & DRINK/A - HOTELS **MULTI-MODAL TAXIS Calculation factor: 1 BEDRMS BOLD print indicates peak (busiest) period**

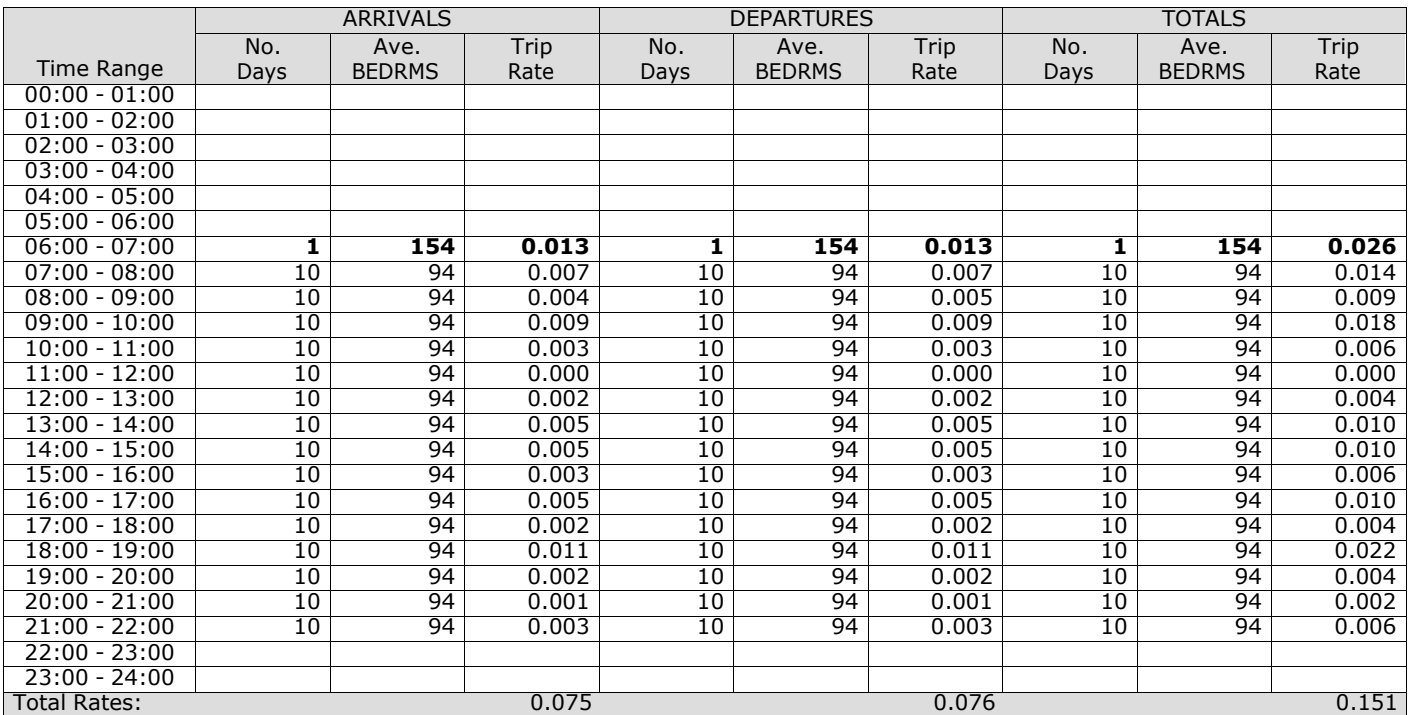

*This section displays the trip rate results based on the selected set of surveys and the selected count type (shown just above the table). It is split by three main columns, representing arrivals trips, departures trips, and total trips (arrivals plus departures). Within each of these main columns are three sub-columns. These display the number of survey days where count data is included (per time period), the average value of the selected trip rate calculation parameter (per* time period), and the trip rate result (per time period). Total trip rates (the sum of the column) are also displayed at the *foot of the table.*

#### TRIP RATE for Land Use 06 - HOTEL, FOOD & DRINK/A - HOTELS **MULTI-MODAL OGVS Calculation factor: 1 BEDRMS BOLD print indicates peak (busiest) period**

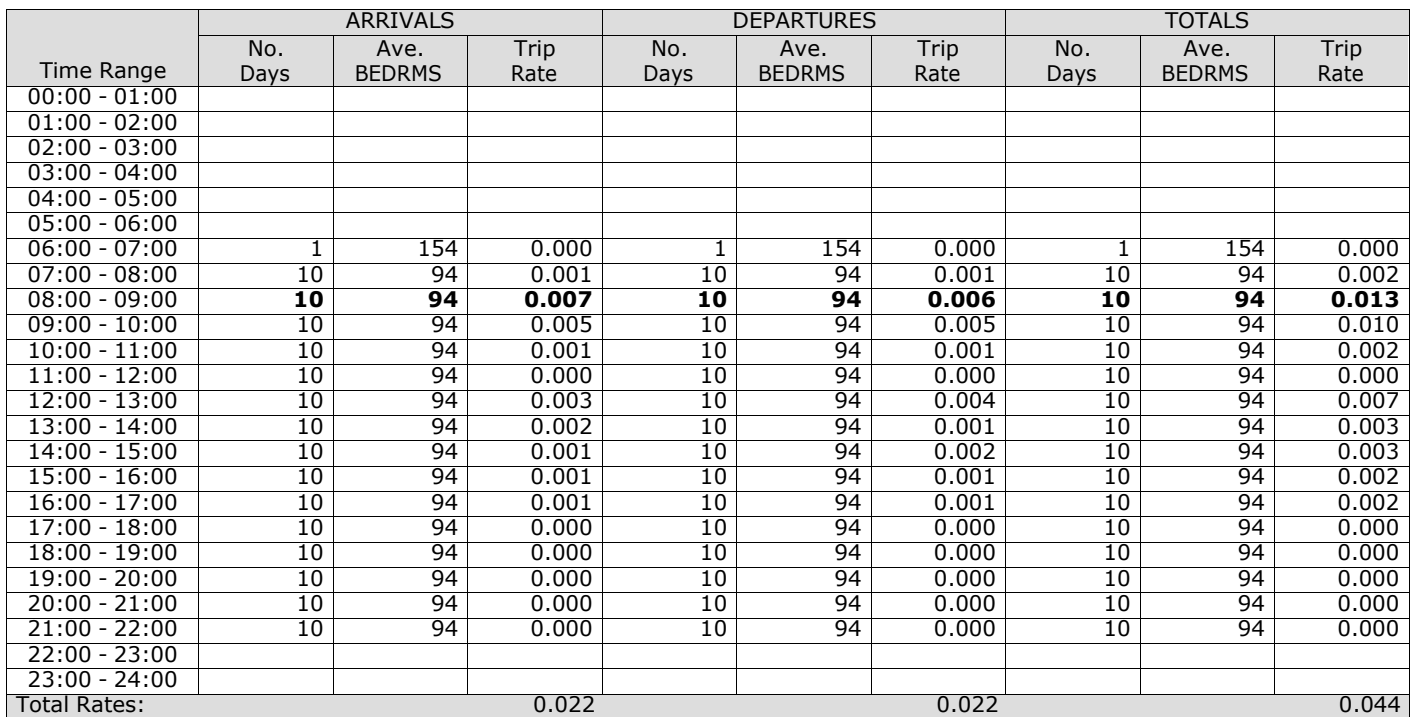

*This section displays the trip rate results based on the selected set of surveys and the selected count type (shown just above the table). It is split by three main columns, representing arrivals trips, departures trips, and total trips (arrivals plus departures). Within each of these main columns are three sub-columns. These display the number of survey days where count data is included (per time period), the average value of the selected trip rate calculation parameter (per* time period), and the trip rate result (per time period). Total trip rates (the sum of the column) are also displayed at the *foot of the table.*

#### TRIP RATE for Land Use 06 - HOTEL, FOOD & DRINK/A - HOTELS **MULTI-MODAL PSVS Calculation factor: 1 BEDRMS BOLD print indicates peak (busiest) period**

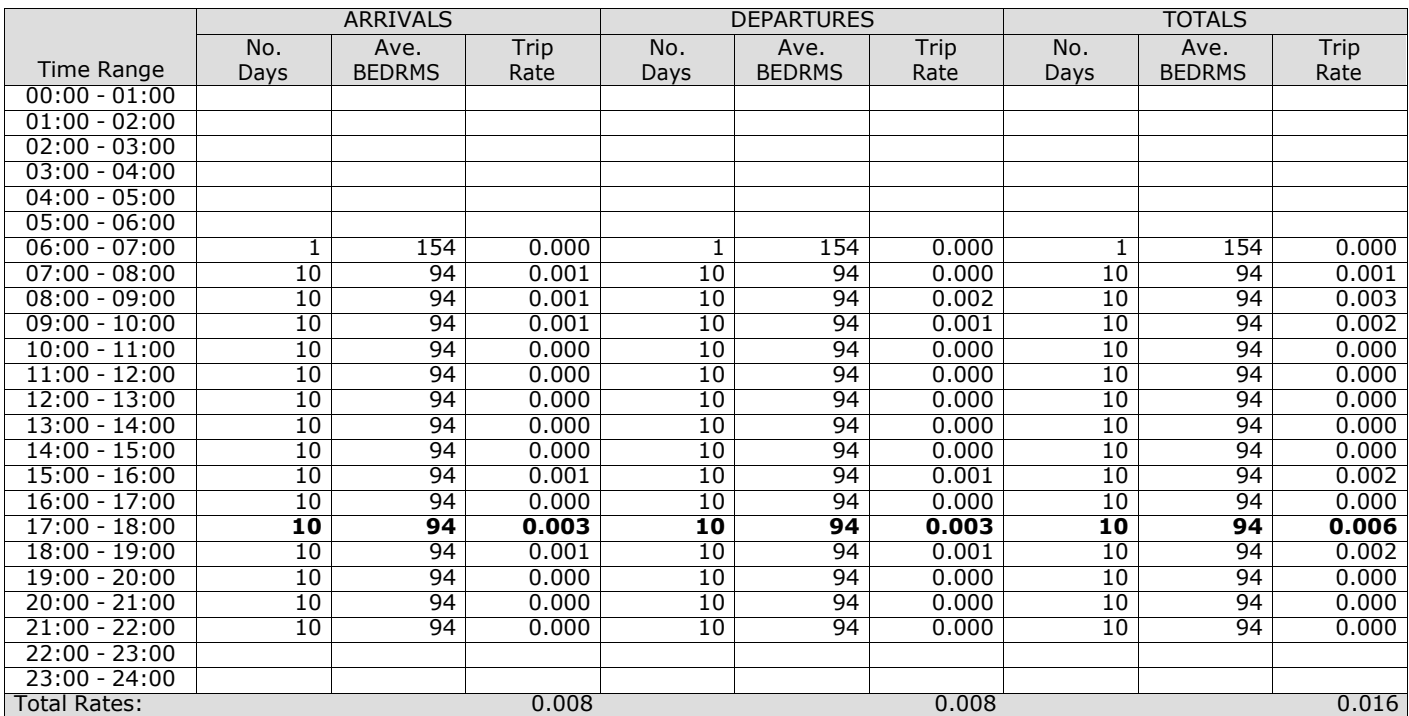

*This section displays the trip rate results based on the selected set of surveys and the selected count type (shown just above the table). It is split by three main columns, representing arrivals trips, departures trips, and total trips (arrivals plus departures). Within each of these main columns are three sub-columns. These display the number of survey days where count data is included (per time period), the average value of the selected trip rate calculation parameter (per* time period), and the trip rate result (per time period). Total trip rates (the sum of the column) are also displayed at the *foot of the table.*

#### TRIP RATE for Land Use 06 - HOTEL, FOOD & DRINK/A - HOTELS **MULTI-MODAL CYCLISTS Calculation factor: 1 BEDRMS BOLD print indicates peak (busiest) period**

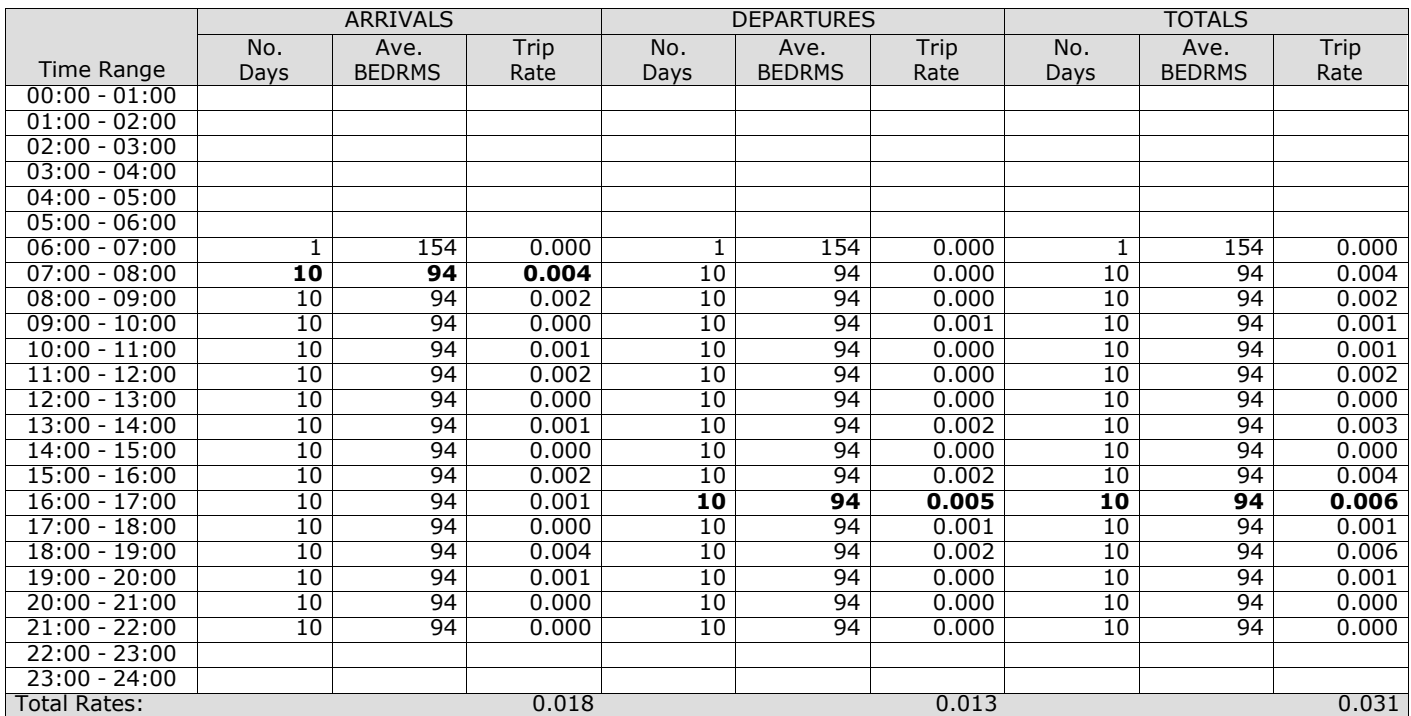

*This section displays the trip rate results based on the selected set of surveys and the selected count type (shown just above the table). It is split by three main columns, representing arrivals trips, departures trips, and total trips (arrivals plus departures). Within each of these main columns are three sub-columns. These display the number of survey days where count data is included (per time period), the average value of the selected trip rate calculation parameter (per* time period), and the trip rate result (per time period). Total trip rates (the sum of the column) are also displayed at the *foot of the table.*

# TRIP RATE for Land Use 06 - HOTEL, FOOD & DRINK/A - HOTELS **MULTI-MODAL VEHICLE OCCUPANTS Calculation factor: 1 BEDRMS BOLD print indicates peak (busiest) period**

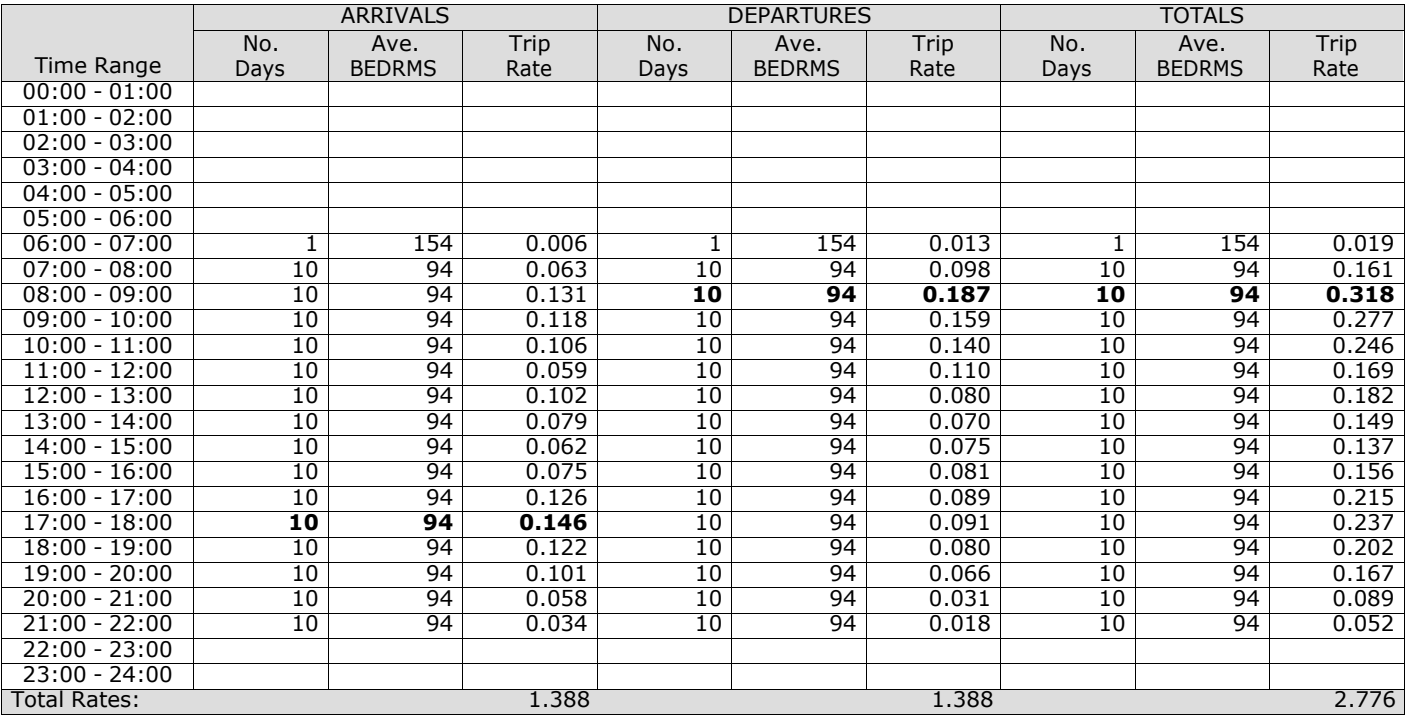

*This section displays the trip rate results based on the selected set of surveys and the selected count type (shown just above the table). It is split by three main columns, representing arrivals trips, departures trips, and total trips (arrivals plus departures). Within each of these main columns are three sub-columns. These display the number of survey days where count data is included (per time period), the average value of the selected trip rate calculation parameter (per* time period), and the trip rate result (per time period). Total trip rates (the sum of the column) are also displayed at the *foot of the table.*

#### TRIP RATE for Land Use 06 - HOTEL, FOOD & DRINK/A - HOTELS **MULTI-MODAL PEDESTRIANS Calculation factor: 1 BEDRMS BOLD print indicates peak (busiest) period**

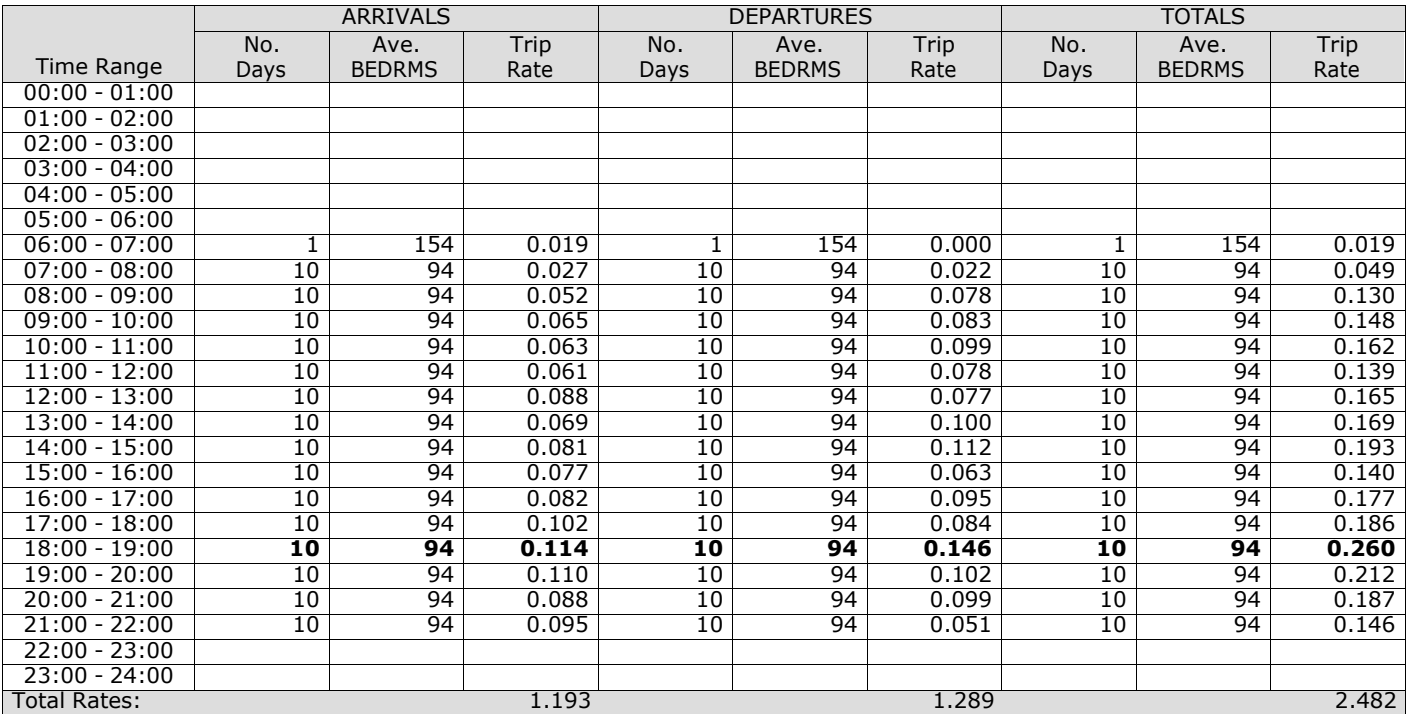

*This section displays the trip rate results based on the selected set of surveys and the selected count type (shown just above the table). It is split by three main columns, representing arrivals trips, departures trips, and total trips (arrivals plus departures). Within each of these main columns are three sub-columns. These display the number of survey days where count data is included (per time period), the average value of the selected trip rate calculation parameter (per* time period), and the trip rate result (per time period). Total trip rates (the sum of the column) are also displayed at the *foot of the table.*

# TRIP RATE for Land Use 06 - HOTEL, FOOD & DRINK/A - HOTELS **MULTI-MODAL BUS/TRAM PASSENGERS Calculation factor: 1 BEDRMS BOLD print indicates peak (busiest) period**

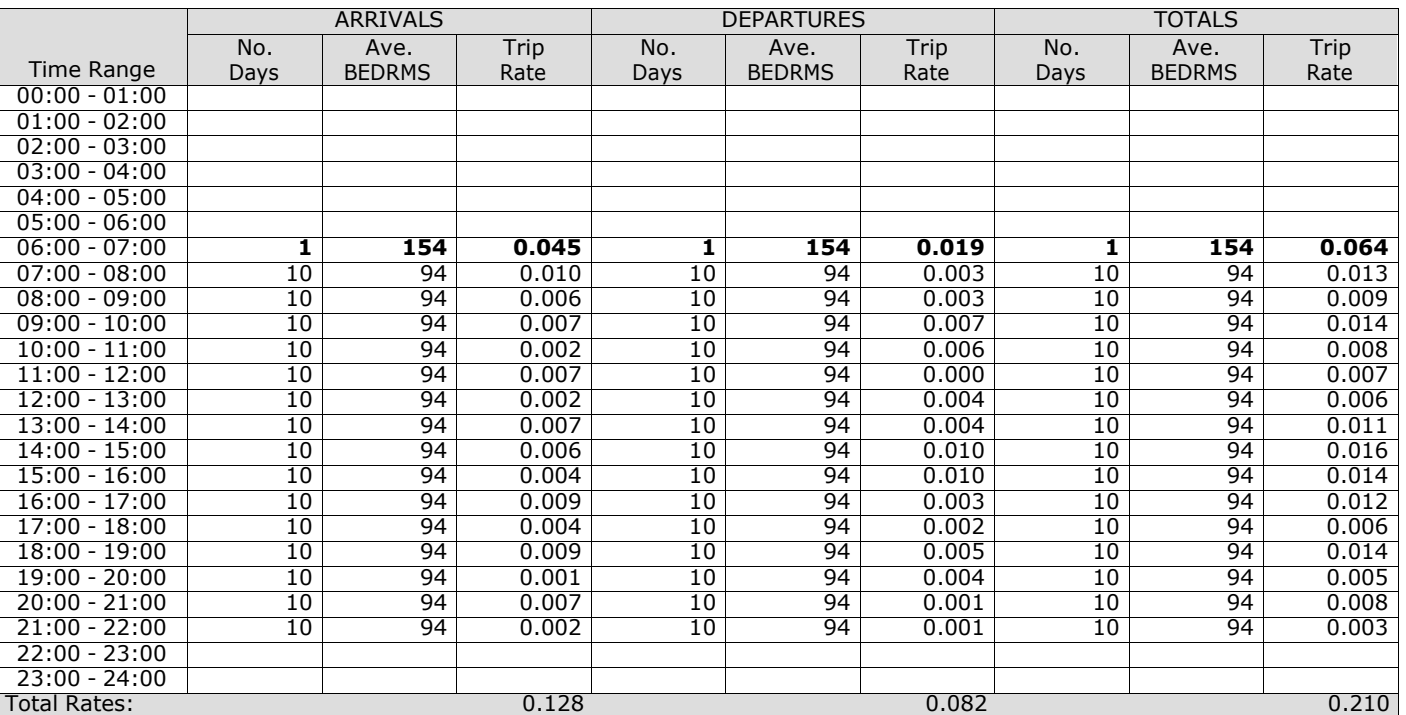

*This section displays the trip rate results based on the selected set of surveys and the selected count type (shown just above the table). It is split by three main columns, representing arrivals trips, departures trips, and total trips (arrivals plus departures). Within each of these main columns are three sub-columns. These display the number of survey days where count data is included (per time period), the average value of the selected trip rate calculation parameter (per* time period), and the trip rate result (per time period). Total trip rates (the sum of the column) are also displayed at the *foot of the table.*

## TRIP RATE for Land Use 06 - HOTEL, FOOD & DRINK/A - HOTELS **MULTI-MODAL TOTAL RAIL PASSENGERS Calculation factor: 1 BEDRMS BOLD print indicates peak (busiest) period**

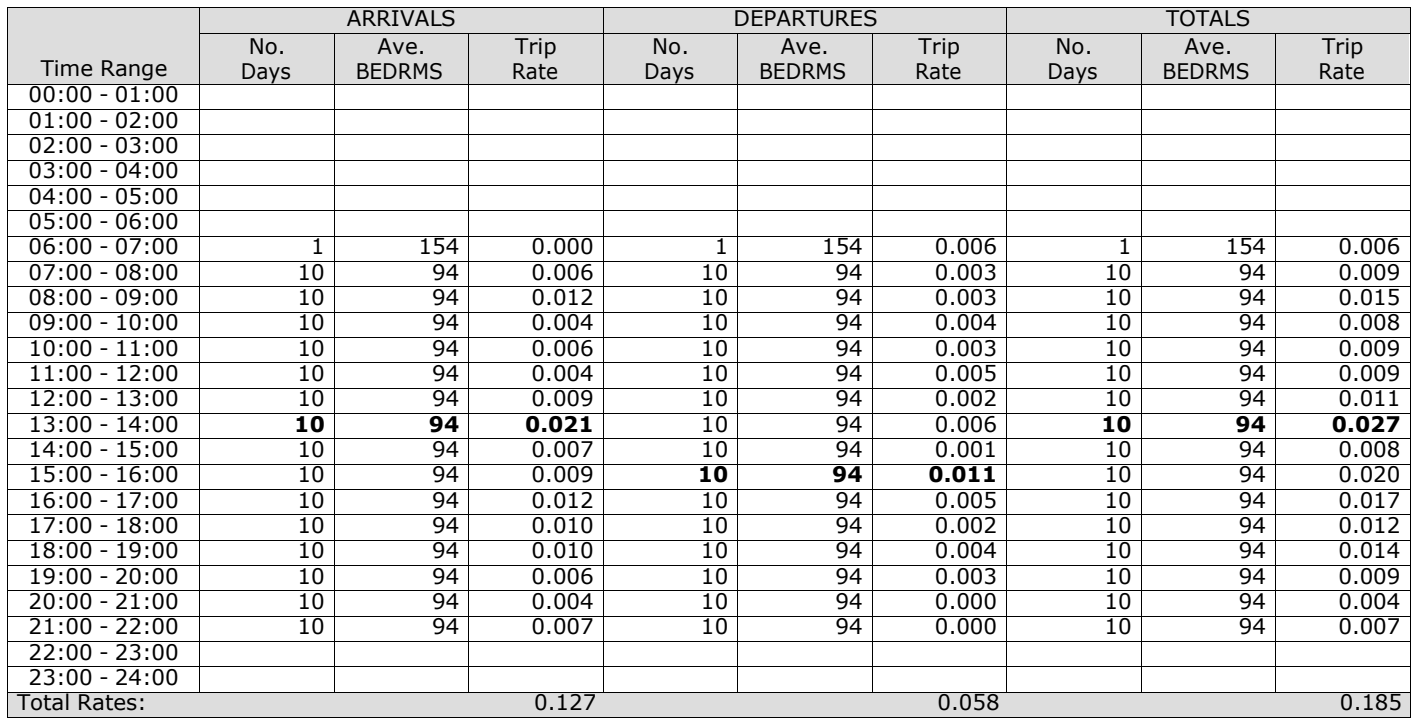

*This section displays the trip rate results based on the selected set of surveys and the selected count type (shown just above the table). It is split by three main columns, representing arrivals trips, departures trips, and total trips (arrivals plus departures). Within each of these main columns are three sub-columns. These display the number of survey days where count data is included (per time period), the average value of the selected trip rate calculation parameter (per* time period), and the trip rate result (per time period). Total trip rates (the sum of the column) are also displayed at the *foot of the table.*

# TRIP RATE for Land Use 06 - HOTEL, FOOD & DRINK/A - HOTELS **MULTI-MODAL COACH PASSENGERS Calculation factor: 1 BEDRMS BOLD print indicates peak (busiest) period**

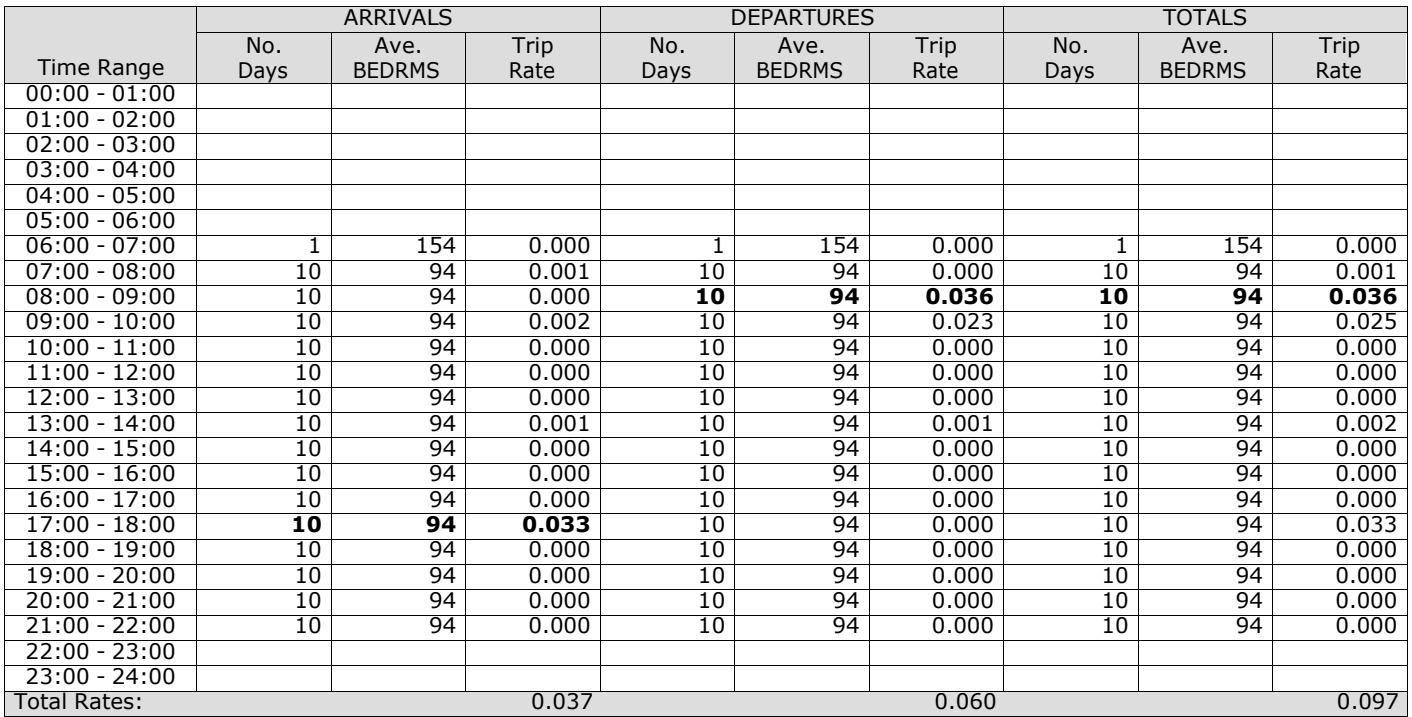

*This section displays the trip rate results based on the selected set of surveys and the selected count type (shown just above the table). It is split by three main columns, representing arrivals trips, departures trips, and total trips (arrivals plus departures). Within each of these main columns are three sub-columns. These display the number of survey days where count data is included (per time period), the average value of the selected trip rate calculation parameter (per* time period), and the trip rate result (per time period). Total trip rates (the sum of the column) are also displayed at the *foot of the table.*

#### TRIP RATE for Land Use 06 - HOTEL, FOOD & DRINK/A - HOTELS **MULTI-MODAL PUBLIC TRANSPORT USERS Calculation factor: 1 BEDRMS BOLD print indicates peak (busiest) period**

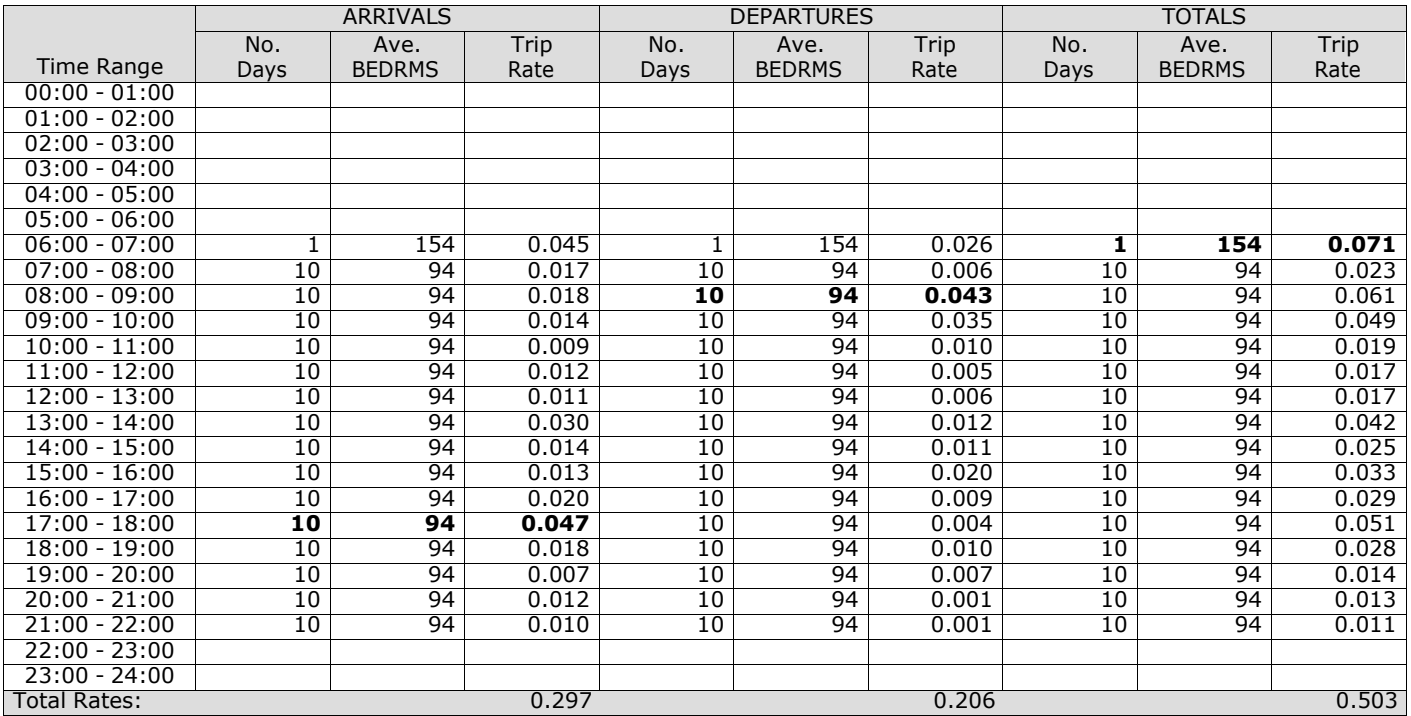

*This section displays the trip rate results based on the selected set of surveys and the selected count type (shown just above the table). It is split by three main columns, representing arrivals trips, departures trips, and total trips (arrivals plus departures). Within each of these main columns are three sub-columns. These display the number of survey days where count data is included (per time period), the average value of the selected trip rate calculation parameter (per* time period), and the trip rate result (per time period). Total trip rates (the sum of the column) are also displayed at the *foot of the table.*

#### TRIP RATE for Land Use 06 - HOTEL, FOOD & DRINK/A - HOTELS **MULTI-MODAL TOTAL PEOPLE Calculation factor: 1 BEDRMS BOLD print indicates peak (busiest) period**

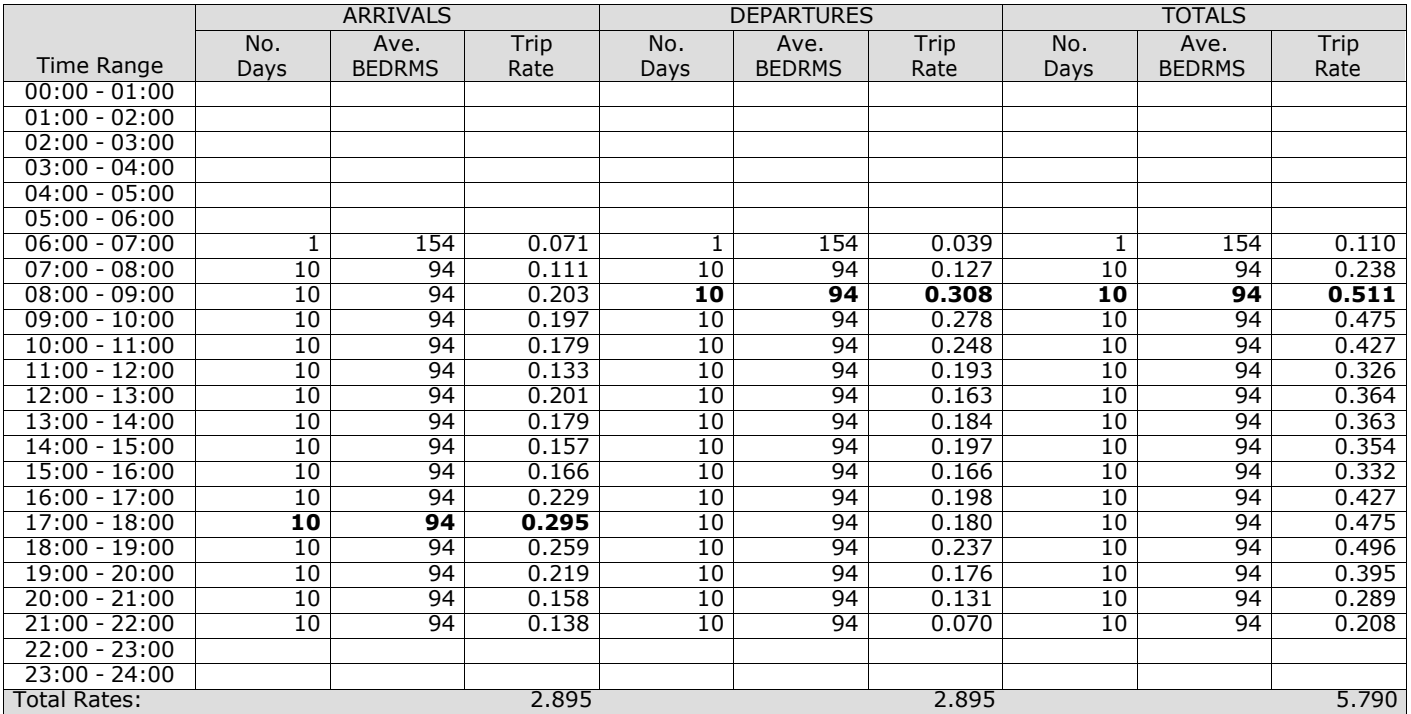

*This section displays the trip rate results based on the selected set of surveys and the selected count type (shown just above the table). It is split by three main columns, representing arrivals trips, departures trips, and total trips (arrivals plus departures). Within each of these main columns are three sub-columns. These display the number of survey days where count data is included (per time period), the average value of the selected trip rate calculation parameter (per* time period), and the trip rate result (per time period). Total trip rates (the sum of the column) are also displayed at the *foot of the table.*
## TRIP RATE for Land Use 06 - HOTEL, FOOD & DRINK/A - HOTELS **MULTI-MODAL CARS Calculation factor: 1 BEDRMS BOLD print indicates peak (busiest) period**

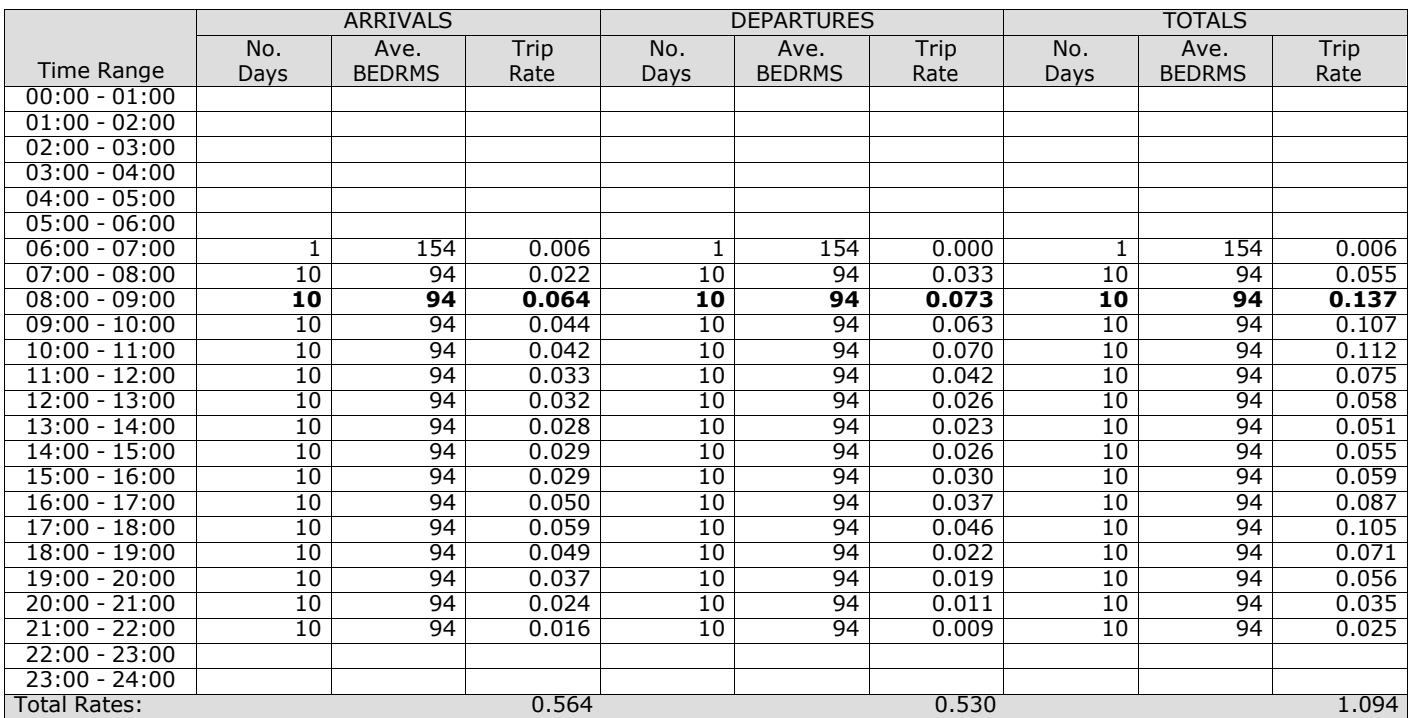

*This section displays the trip rate results based on the selected set of surveys and the selected count type (shown just above the table). It is split by three main columns, representing arrivals trips, departures trips, and total trips (arrivals plus departures). Within each of these main columns are three sub-columns. These display the number of survey days where count data is included (per time period), the average value of the selected trip rate calculation parameter (per* time period), and the trip rate result (per time period). Total trip rates (the sum of the column) are also displayed at the *foot of the table.*

## TRIP RATE for Land Use 06 - HOTEL, FOOD & DRINK/A - HOTELS **MULTI-MODAL LGVS Calculation factor: 1 BEDRMS BOLD print indicates peak (busiest) period**

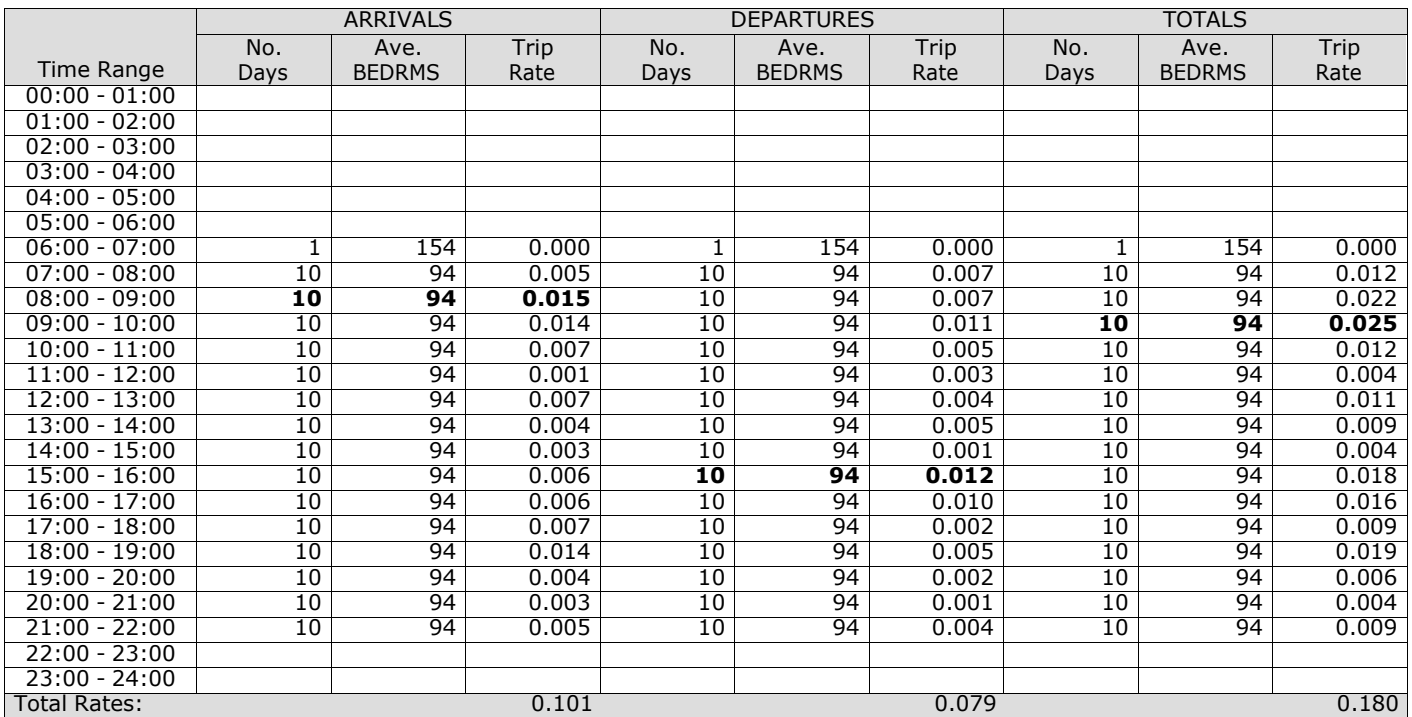

*This section displays the trip rate results based on the selected set of surveys and the selected count type (shown just above the table). It is split by three main columns, representing arrivals trips, departures trips, and total trips (arrivals plus departures). Within each of these main columns are three sub-columns. These display the number of survey days where count data is included (per time period), the average value of the selected trip rate calculation parameter (per* time period), and the trip rate result (per time period). Total trip rates (the sum of the column) are also displayed at the *foot of the table.*

## TRIP RATE for Land Use 06 - HOTEL, FOOD & DRINK/A - HOTELS **MULTI-MODAL MOTOR CYCLES Calculation factor: 1 BEDRMS BOLD print indicates peak (busiest) period**

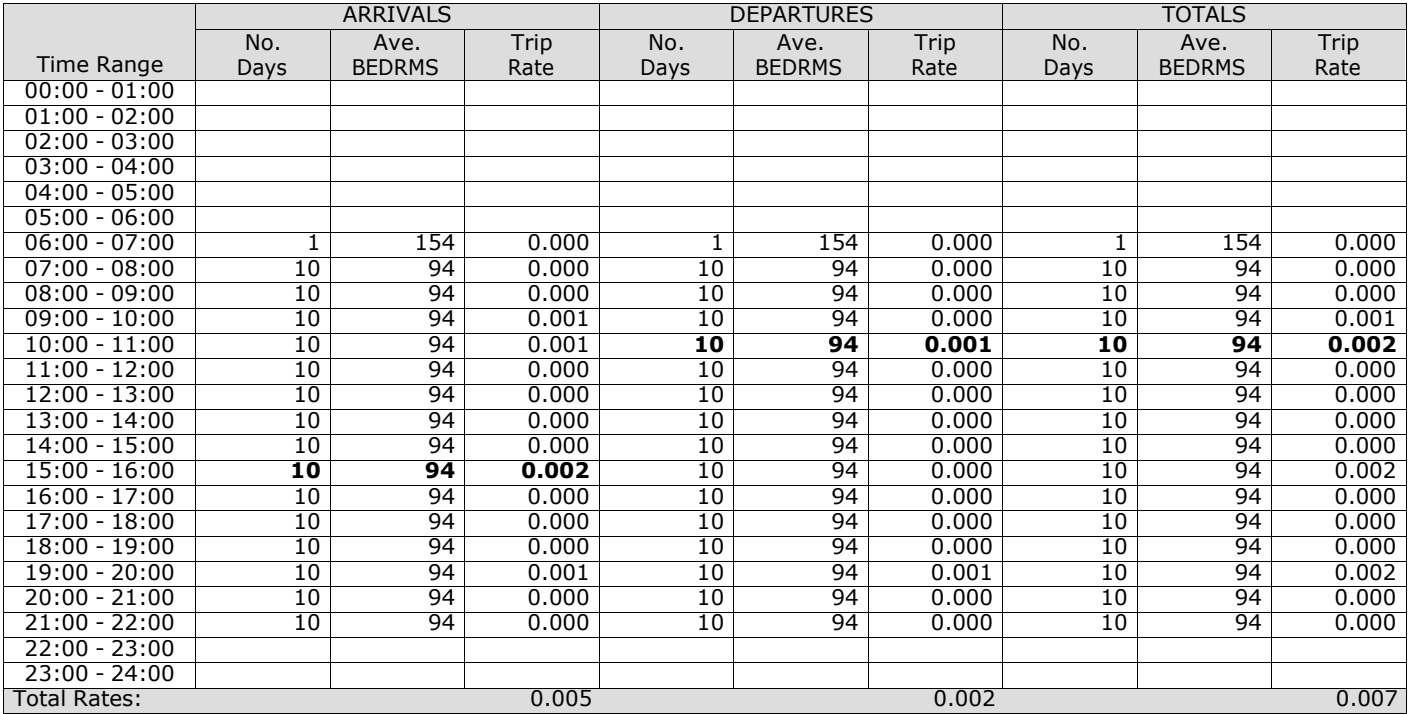

*This section displays the trip rate results based on the selected set of surveys and the selected count type (shown just above the table). It is split by three main columns, representing arrivals trips, departures trips, and total trips (arrivals plus departures). Within each of these main columns are three sub-columns. These display the number of survey days where count data is included (per time period), the average value of the selected trip rate calculation parameter (per* time period), and the trip rate result (per time period). Total trip rates (the sum of the column) are also displayed at the *foot of the table.*

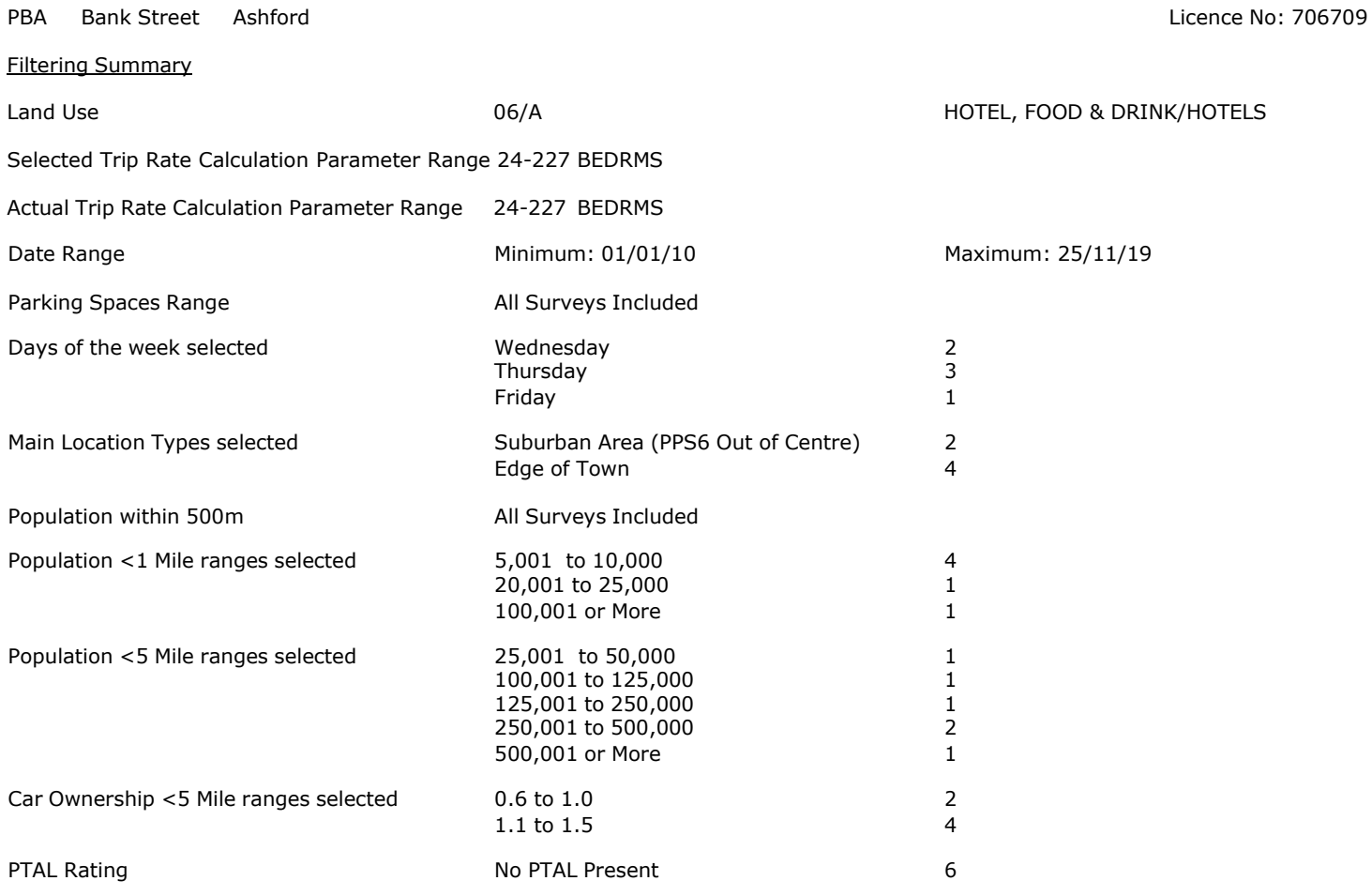

PBA Bank Street Ashford Licence No: 706709

Calculation Reference: AUDIT-706709-201016-1023

#### **TRIP RATE CALCULATION SELECTION PARAMETERS:**

Land Use : 06 - HOTEL, FOOD & DRINK<br>Category : A - HOTELS : A - HOTELS **MULTI-MODAL TOTAL VEHICLES**

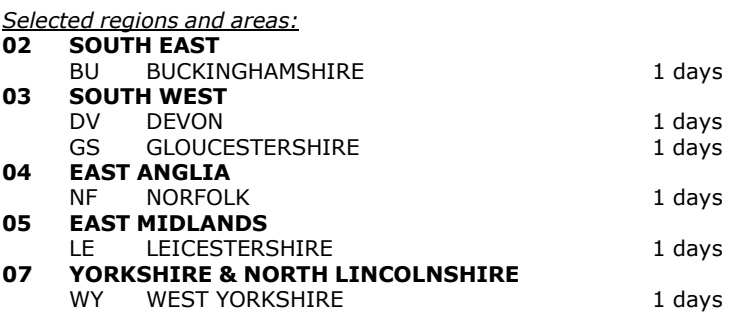

*This section displays the number of survey days per TRICS® sub-region in the selected set*

#### **Primary Filtering selection:**

This data displays the chosen trip rate parameter and its selected range. Only sites that fall within the parameter range *are included in the trip rate calculation.*

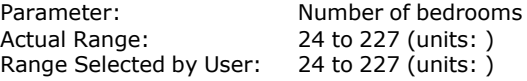

Parking Spaces Range: All Surveys Included

Public Transport Provision: Selection by: Selection by: The selection by: The selection by: The selection by:

Date Range: 01/01/10 to 25/11/19

This data displays the range of survey dates selected. Only surveys that were conducted within this date range are *included in the trip rate calculation.*

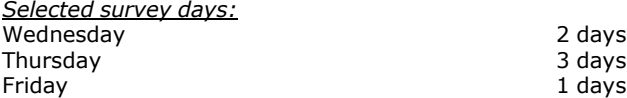

*This data displays the number of selected surveys by day of the week.*

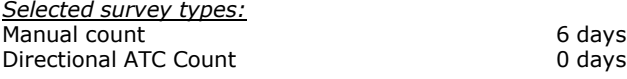

This data displays the number of manual classified surveys and the number of unclassified ATC surveys, the total adding *up to the overall number of surveys in the selected set. Manual surveys are undertaken using staff, whilst ATC surveys are undertaking using machines.*

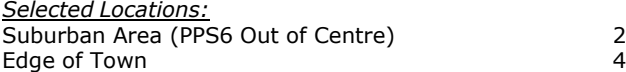

This data displays the number of surveys per main location category within the selected set. The main location categories *consist of Free Standing, Edge of Town, Suburban Area, Neighbourhood Centre, Edge of Town Centre, Town Centre and Not Known.*

*Selected Location Sub Categories:* Industrial Zone 1 and 1 and 1 and 1 and 1 and 1 and 1 and 1 and 1 and 1 and 1 and 1 and 1 and 1 and 1 and 1 and 1 and 1 and 1 and 1 and 1 and 1 and 1 and 1 and 1 and 1 and 1 and 1 and 1 and 1 and 1 and 1 and 1 and 1 and 1

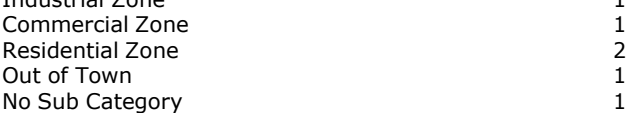

This data displays the number of surveys per location sub-category within the selected set. The location sub-categories *consist of Commercial Zone, Industrial Zone, Development Zone, Residential Zone, Retail Zone, Built-Up Zone, Village, Out of Town, High Street and No Sub Category.*

#### **Secondary Filtering selection:**

*Use Class:*

6 days

This data displays the number of surveys per Use Class classification within the selected set. The Use Classes Order 2005 *has been used for this purpose, which can be found within the Library module of TRICS®.*

*Population within 500m Range:* All Surveys Included *Population within 1 mile:* 5,001 to 10,000 4 days 20,001 to 25,000 1 days 100,001 or More 1 days 100,001 or More 1 days 100,001 or More

*This data displays the number of selected surveys within stated 1-mile radii of population.*

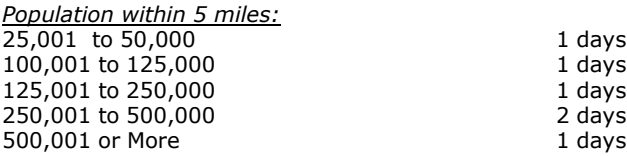

*This data displays the number of selected surveys within stated 5-mile radii of population.*

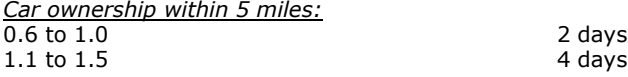

This data displays the number of selected surveys within stated ranges of average cars owned per residential dwelling, *within a radius of 5-miles of selected survey sites.*

*Travel Plan:*

6 days

This data displays the number of surveys within the selected set that were undertaken at sites with Travel Plans in place, *and the number of surveys that were undertaken at sites without Travel Plans.*

*PTAL Rating:* No PTAL Present 6 days

*This data displays the number of selected surveys with PTAL Ratings.*

**Page 4**<br>Licence No: 706709

*LIST OF SITES relevant to selection parameters*

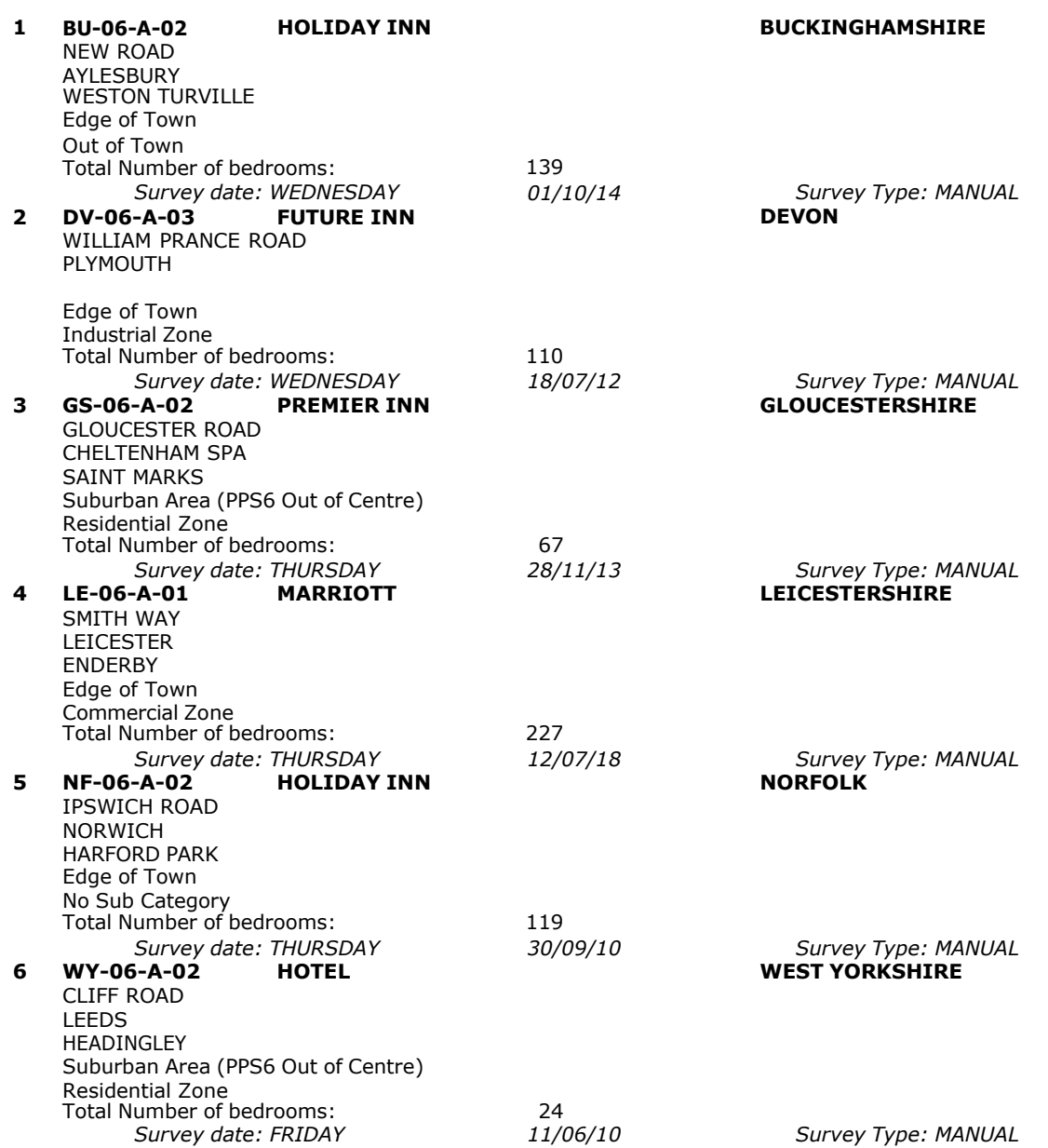

This section provides a list of all survey sites and days in the selected set. For each individual survey site, it displays a unique site reference code and site address, the selected trip rate calculation parameter and its value, the day of the week and date of each survey, and whether the survey was a manual classified count or an ATC count.

## TRIP RATE for Land Use 06 - HOTEL, FOOD & DRINK/A - HOTELS **MULTI-MODAL TOTAL VEHICLES Calculation factor: 1 BEDRMS BOLD print indicates peak (busiest) period**

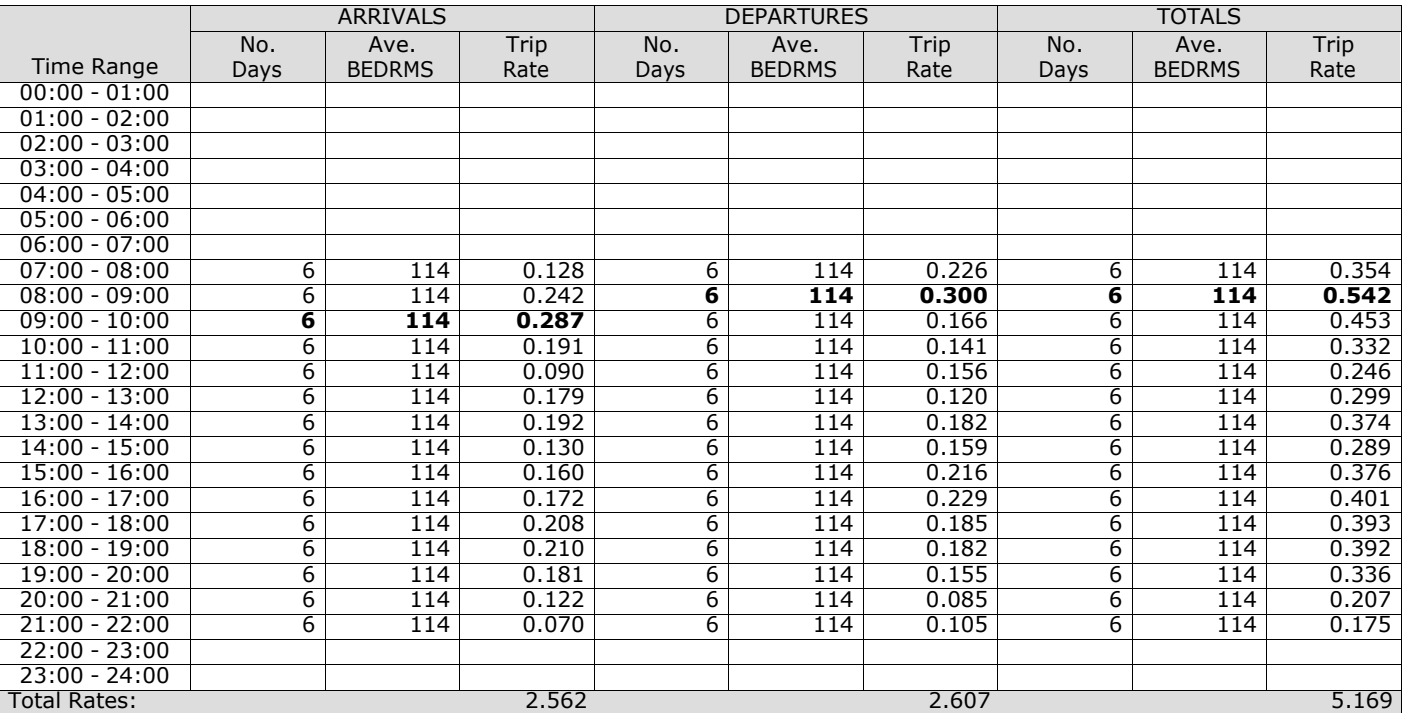

*This section displays the trip rate results based on the selected set of surveys and the selected count type (shown just above the table). It is split by three main columns, representing arrivals trips, departures trips, and total trips (arrivals plus departures). Within each of these main columns are three sub-columns. These display the number of survey days where count data is included (per time period), the average value of the selected trip rate calculation parameter (per* time period), and the trip rate result (per time period). Total trip rates (the sum of the column) are also displayed at the *foot of the table.*

*To obtain a trip rate, the average (mean) trip rate parameter value (TRP) is first calculated for all selected survey days that have count data available for the stated time period. The average (mean) number of arrivals, departures or totals (whichever applies) is also calculated (COUNT) for all selected survey days that have count data available for the stated time period. Then, the average count is divided by the average trip rate parameter value, and multiplied by the stated* calculation factor (shown just above the table and abbreviated here as FACT). So, the method is: COUNT/TRP\*FACT. Trip *rates are then rounded to 3 decimal places.*

The survey data, graphs and all associated supporting information, contained within the TRICS Database are published by TRICS Consortium Limited ("the Company") and the Company claims copyright and database rights in this published work. The Company authorises those who possess a current TRICS licence to access the TRICS Database and copy the data contained within the TRICS Database for the licence holders' use only. Any resulting copy must retain all copyrights and other proprietary notices, and any disclaimer contained thereon.

The Company accepts no responsibility for loss which may arise from reliance on data contained in the TRICS Database. [No warranty of any kind, express or implied, is made as to the data contained in the TRICS Database.]

#### **Parameter summary**

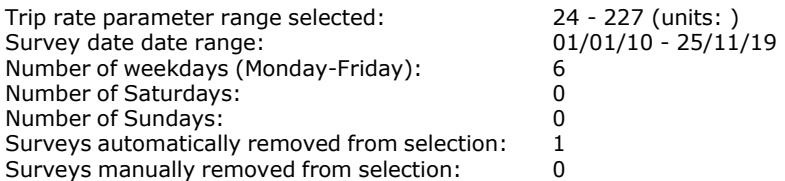

*This section displays a quick summary of some of the data filtering selections made by the TRICS® user. The trip rate calculation parameter range of all selected surveys is displayed first, followed by the range of minimum and maximum* survey dates selected by the user. Then, the total number of selected weekdays and weekend days in the selected set of surveys are show. Finally, the number of survey days that have been manually removed from the selected set outside of *the standard filtering procedure are displayed.*

## TRIP RATE for Land Use 06 - HOTEL, FOOD & DRINK/A - HOTELS **MULTI-MODAL TAXIS Calculation factor: 1 BEDRMS BOLD print indicates peak (busiest) period**

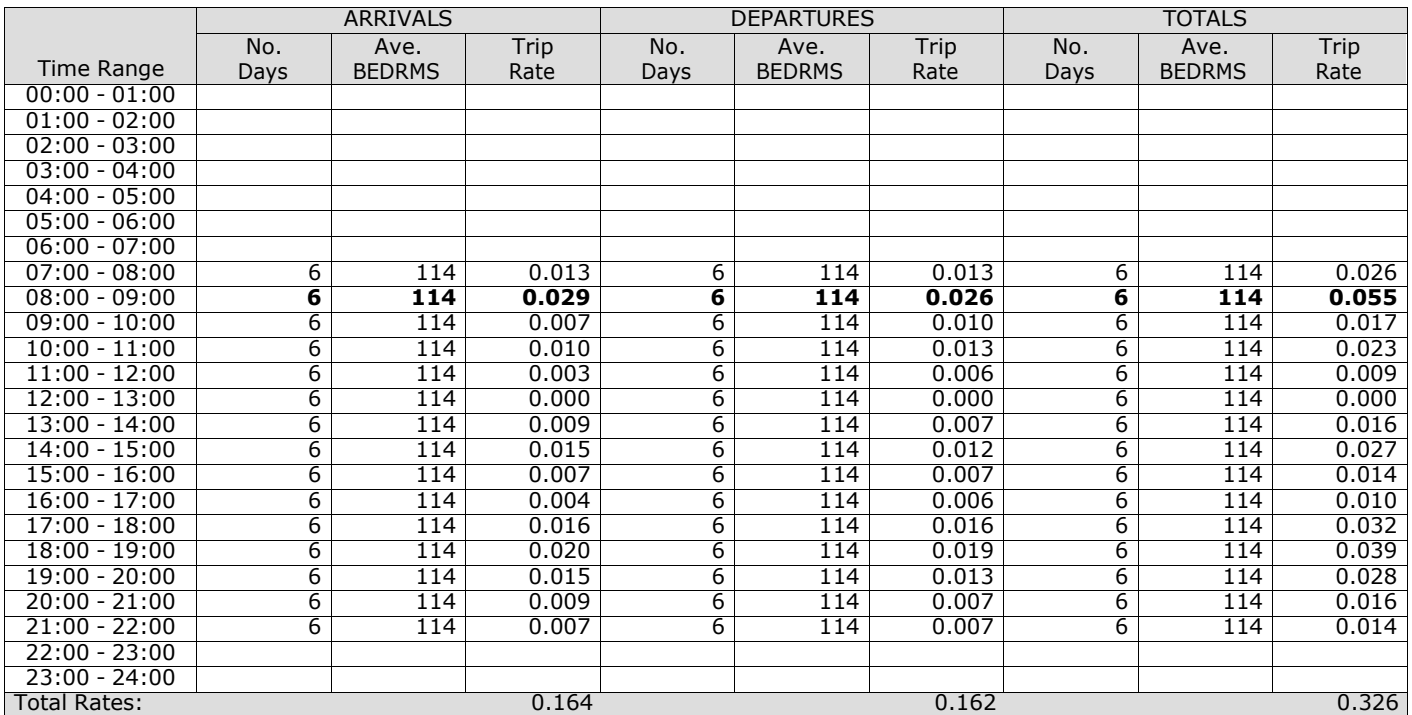

*This section displays the trip rate results based on the selected set of surveys and the selected count type (shown just above the table). It is split by three main columns, representing arrivals trips, departures trips, and total trips (arrivals plus departures). Within each of these main columns are three sub-columns. These display the number of survey days where count data is included (per time period), the average value of the selected trip rate calculation parameter (per* time period), and the trip rate result (per time period). Total trip rates (the sum of the column) are also displayed at the *foot of the table.*

## TRIP RATE for Land Use 06 - HOTEL, FOOD & DRINK/A - HOTELS **MULTI-MODAL OGVS Calculation factor: 1 BEDRMS BOLD print indicates peak (busiest) period**

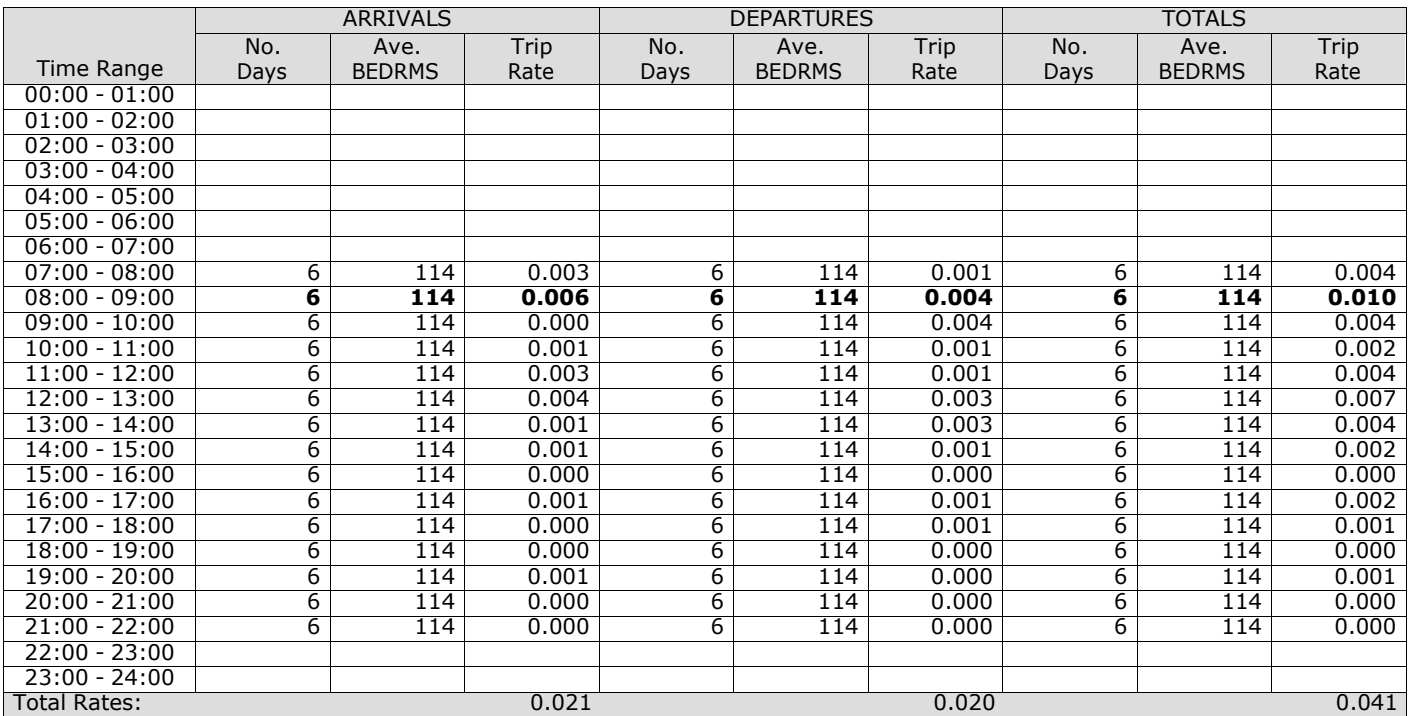

*This section displays the trip rate results based on the selected set of surveys and the selected count type (shown just above the table). It is split by three main columns, representing arrivals trips, departures trips, and total trips (arrivals plus departures). Within each of these main columns are three sub-columns. These display the number of survey days where count data is included (per time period), the average value of the selected trip rate calculation parameter (per* time period), and the trip rate result (per time period). Total trip rates (the sum of the column) are also displayed at the *foot of the table.*

## TRIP RATE for Land Use 06 - HOTEL, FOOD & DRINK/A - HOTELS **MULTI-MODAL PSVS Calculation factor: 1 BEDRMS BOLD print indicates peak (busiest) period**

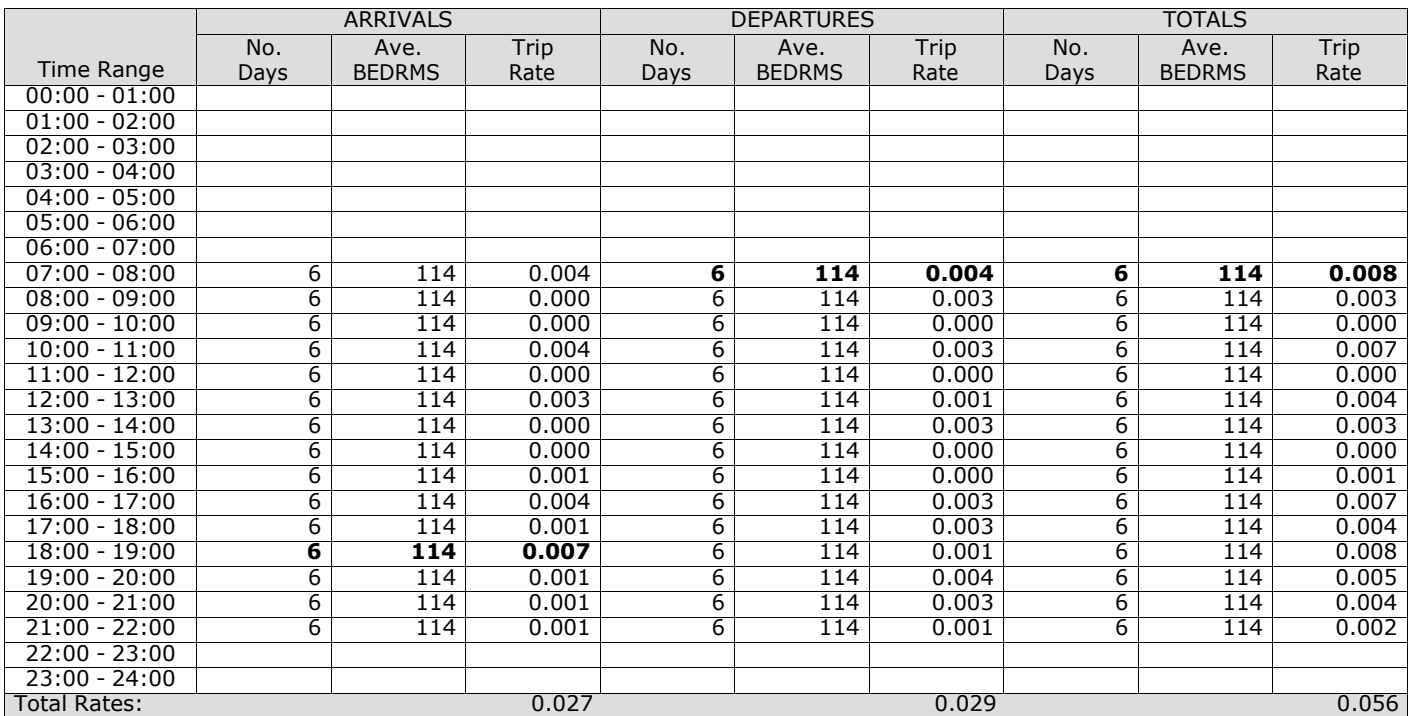

*This section displays the trip rate results based on the selected set of surveys and the selected count type (shown just above the table). It is split by three main columns, representing arrivals trips, departures trips, and total trips (arrivals plus departures). Within each of these main columns are three sub-columns. These display the number of survey days where count data is included (per time period), the average value of the selected trip rate calculation parameter (per* time period), and the trip rate result (per time period). Total trip rates (the sum of the column) are also displayed at the *foot of the table.*

## TRIP RATE for Land Use 06 - HOTEL, FOOD & DRINK/A - HOTELS **MULTI-MODAL CYCLISTS Calculation factor: 1 BEDRMS BOLD print indicates peak (busiest) period**

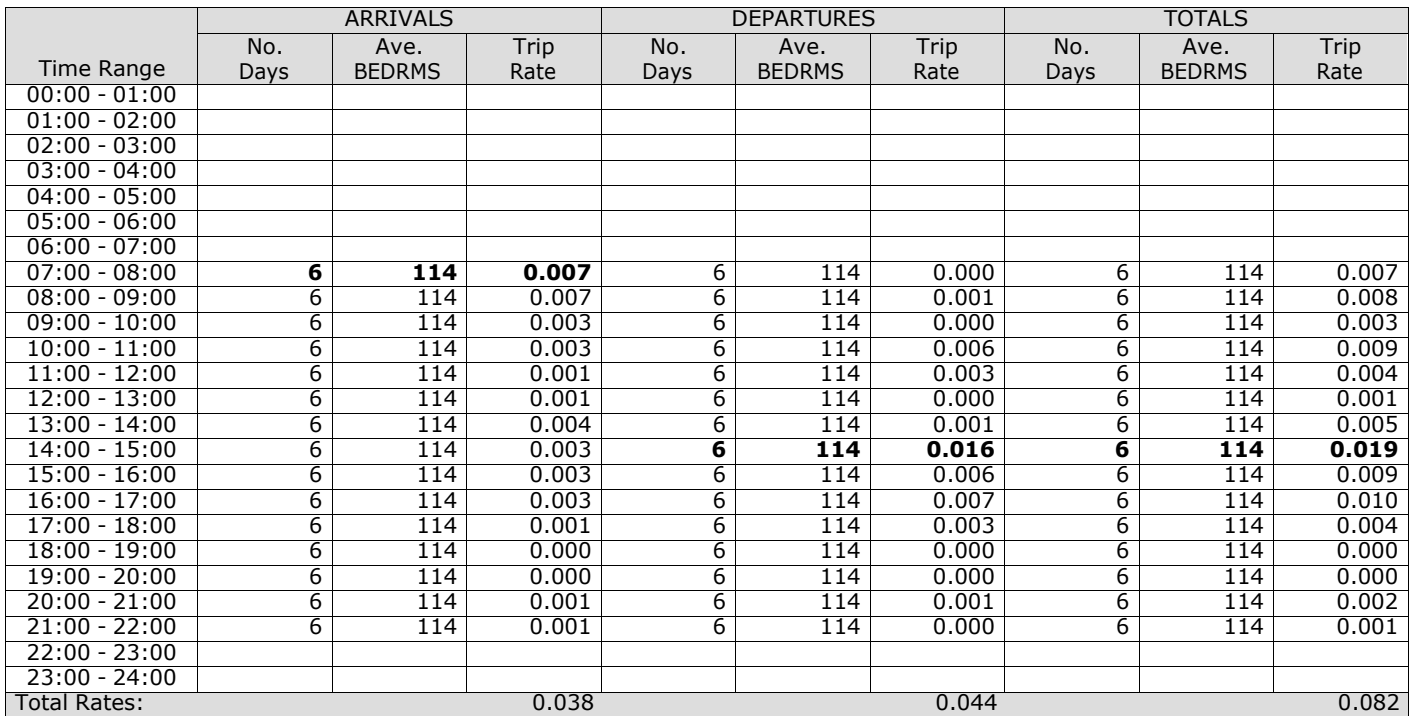

*This section displays the trip rate results based on the selected set of surveys and the selected count type (shown just above the table). It is split by three main columns, representing arrivals trips, departures trips, and total trips (arrivals plus departures). Within each of these main columns are three sub-columns. These display the number of survey days where count data is included (per time period), the average value of the selected trip rate calculation parameter (per* time period), and the trip rate result (per time period). Total trip rates (the sum of the column) are also displayed at the *foot of the table.*

## TRIP RATE for Land Use 06 - HOTEL, FOOD & DRINK/A - HOTELS **MULTI-MODAL VEHICLE OCCUPANTS Calculation factor: 1 BEDRMS BOLD print indicates peak (busiest) period**

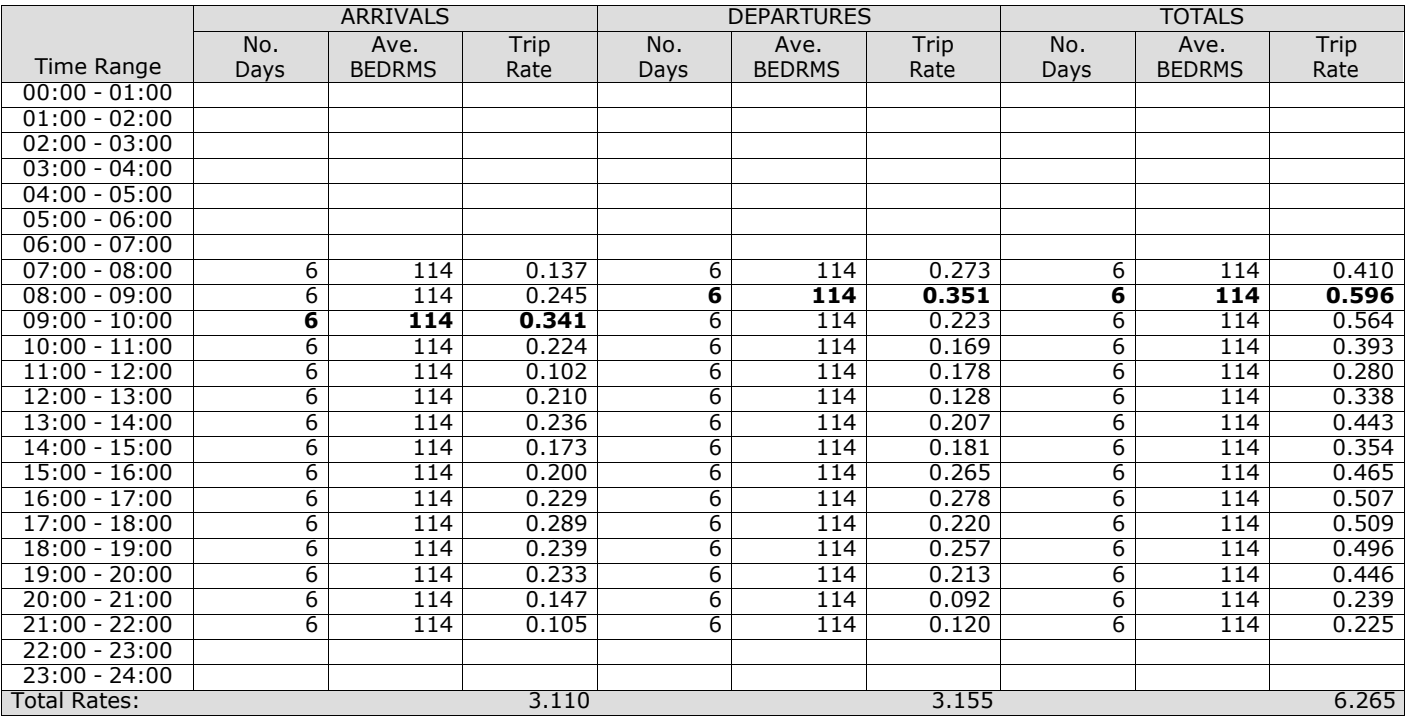

*This section displays the trip rate results based on the selected set of surveys and the selected count type (shown just above the table). It is split by three main columns, representing arrivals trips, departures trips, and total trips (arrivals plus departures). Within each of these main columns are three sub-columns. These display the number of survey days where count data is included (per time period), the average value of the selected trip rate calculation parameter (per* time period), and the trip rate result (per time period). Total trip rates (the sum of the column) are also displayed at the *foot of the table.*

## TRIP RATE for Land Use 06 - HOTEL, FOOD & DRINK/A - HOTELS **MULTI-MODAL PEDESTRIANS Calculation factor: 1 BEDRMS BOLD print indicates peak (busiest) period**

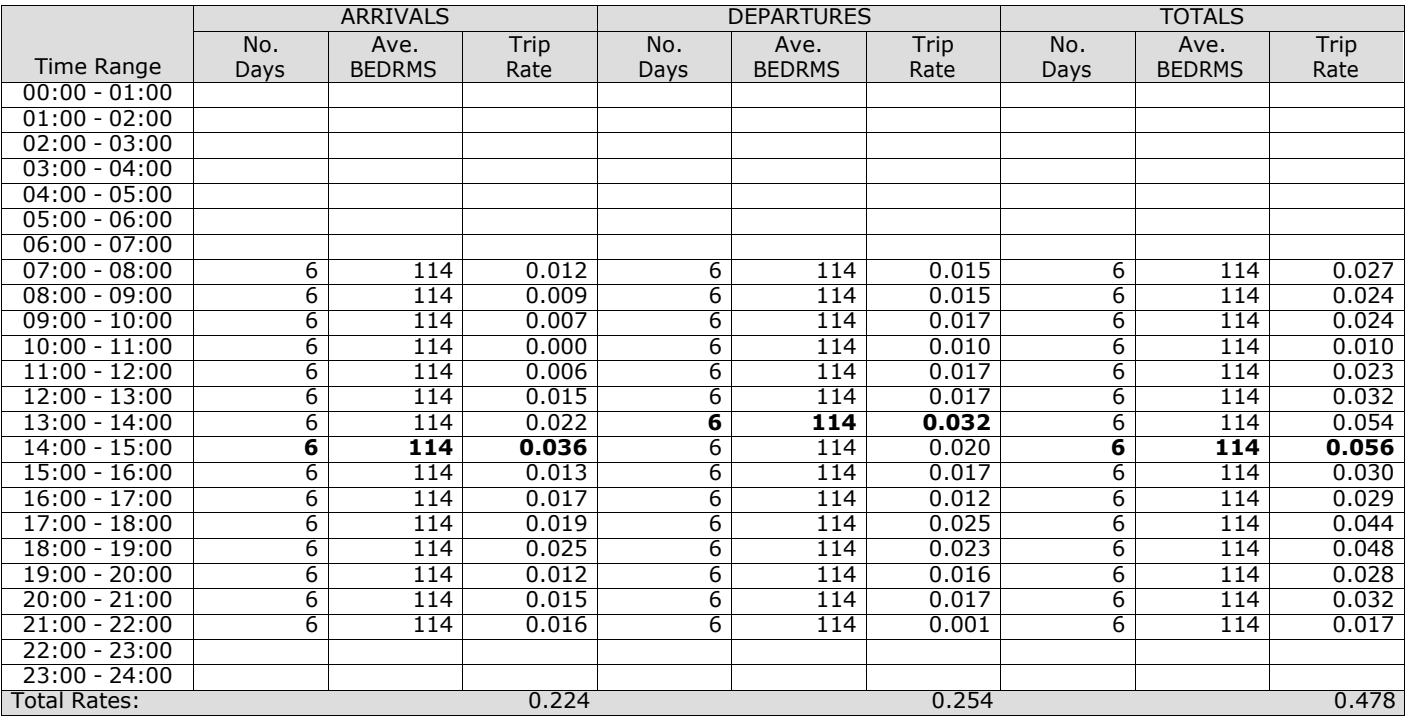

*This section displays the trip rate results based on the selected set of surveys and the selected count type (shown just above the table). It is split by three main columns, representing arrivals trips, departures trips, and total trips (arrivals plus departures). Within each of these main columns are three sub-columns. These display the number of survey days where count data is included (per time period), the average value of the selected trip rate calculation parameter (per* time period), and the trip rate result (per time period). Total trip rates (the sum of the column) are also displayed at the *foot of the table.*

## TRIP RATE for Land Use 06 - HOTEL, FOOD & DRINK/A - HOTELS **MULTI-MODAL BUS/TRAM PASSENGERS Calculation factor: 1 BEDRMS BOLD print indicates peak (busiest) period**

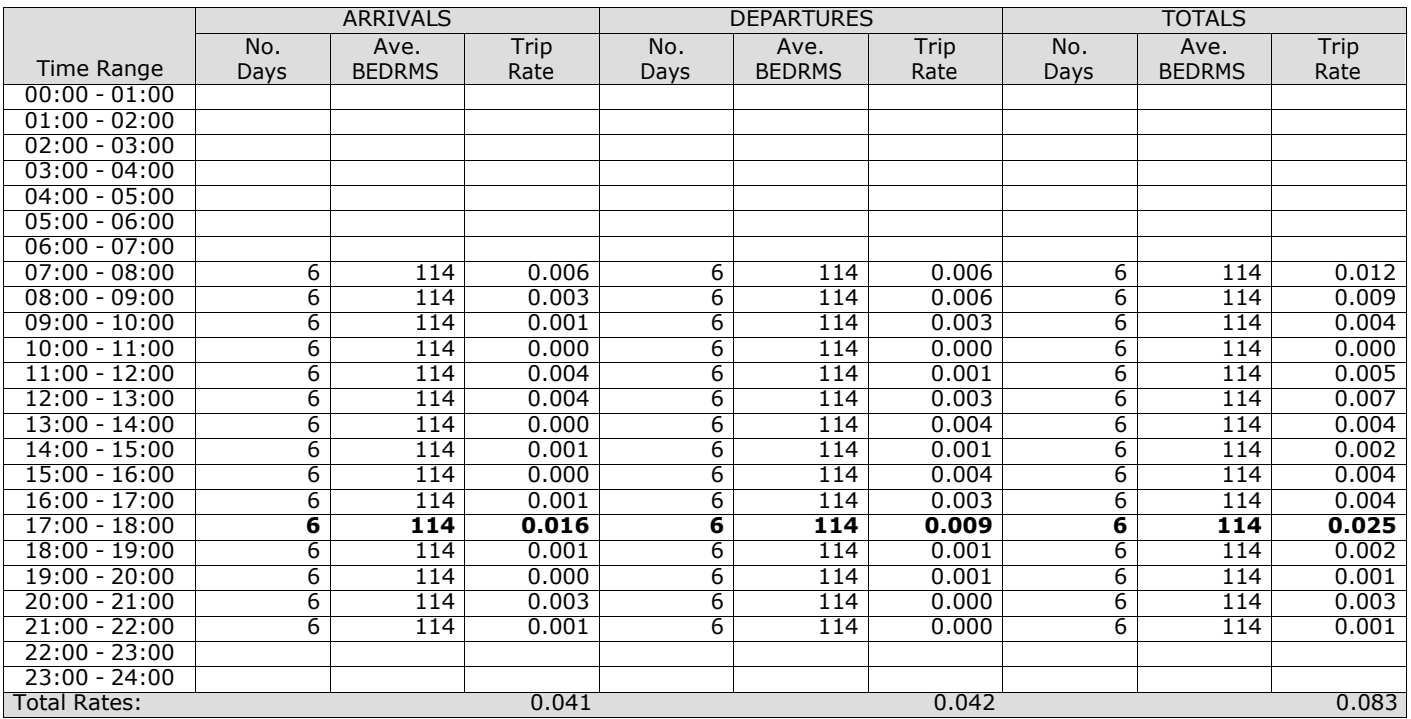

*This section displays the trip rate results based on the selected set of surveys and the selected count type (shown just above the table). It is split by three main columns, representing arrivals trips, departures trips, and total trips (arrivals plus departures). Within each of these main columns are three sub-columns. These display the number of survey days where count data is included (per time period), the average value of the selected trip rate calculation parameter (per* time period), and the trip rate result (per time period). Total trip rates (the sum of the column) are also displayed at the *foot of the table.*

## TRIP RATE for Land Use 06 - HOTEL, FOOD & DRINK/A - HOTELS **MULTI-MODAL TOTAL RAIL PASSENGERS Calculation factor: 1 BEDRMS BOLD print indicates peak (busiest) period**

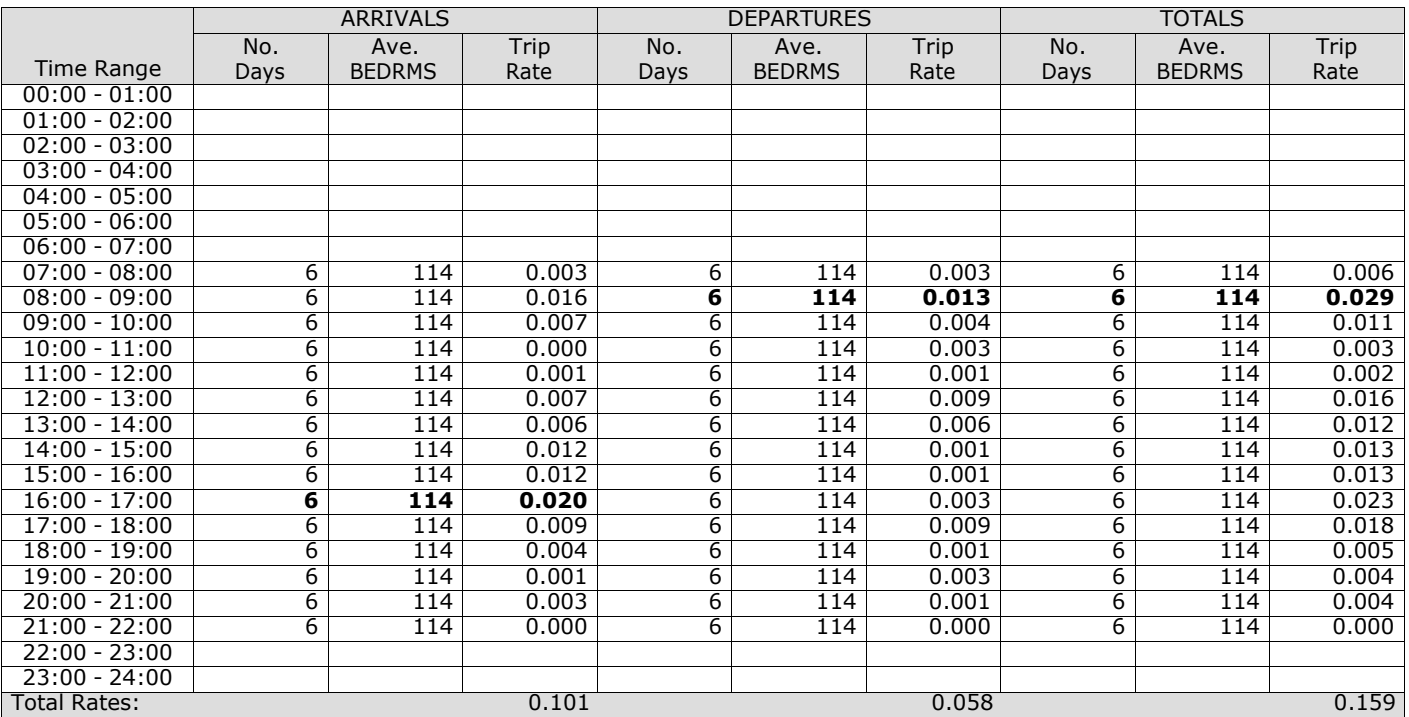

*This section displays the trip rate results based on the selected set of surveys and the selected count type (shown just above the table). It is split by three main columns, representing arrivals trips, departures trips, and total trips (arrivals plus departures). Within each of these main columns are three sub-columns. These display the number of survey days where count data is included (per time period), the average value of the selected trip rate calculation parameter (per* time period), and the trip rate result (per time period). Total trip rates (the sum of the column) are also displayed at the *foot of the table.*

# TRIP RATE for Land Use 06 - HOTEL, FOOD & DRINK/A - HOTELS **MULTI-MODAL COACH PASSENGERS Calculation factor: 1 BEDRMS BOLD print indicates peak (busiest) period**

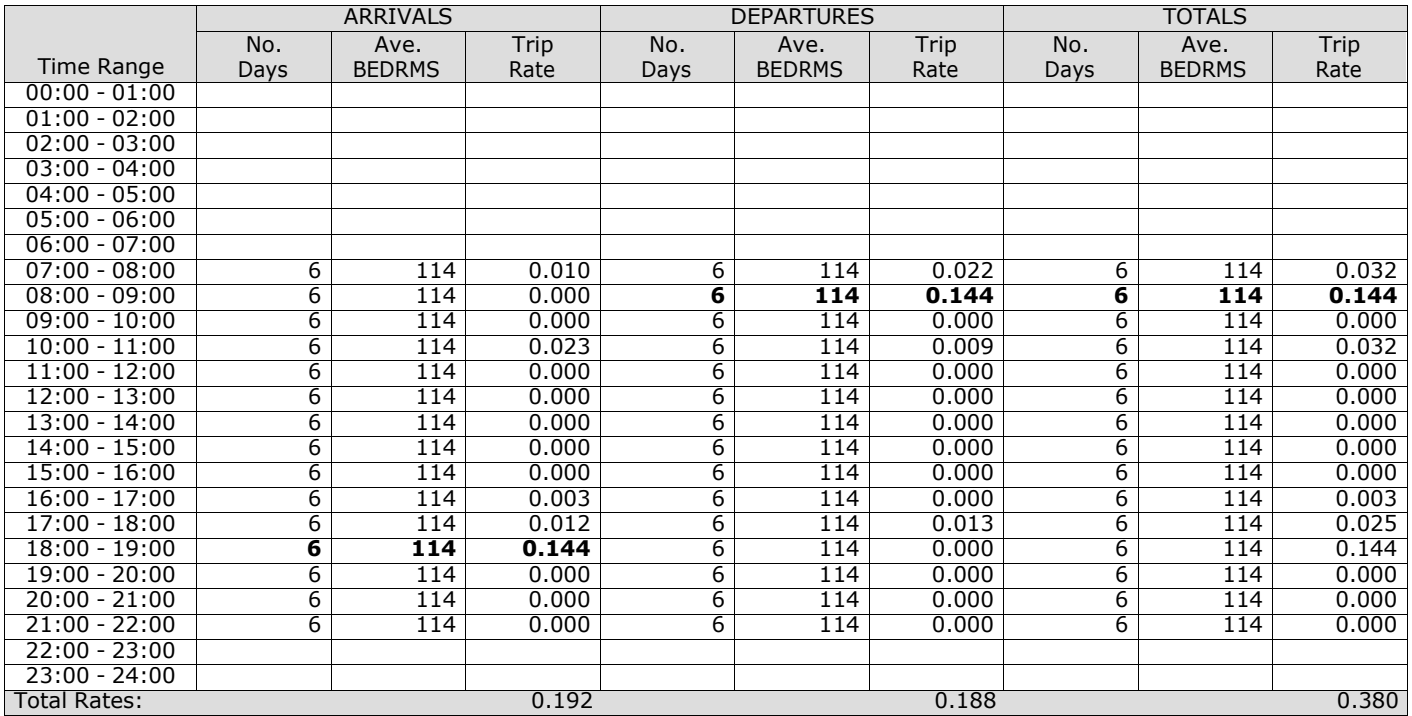

*This section displays the trip rate results based on the selected set of surveys and the selected count type (shown just above the table). It is split by three main columns, representing arrivals trips, departures trips, and total trips (arrivals plus departures). Within each of these main columns are three sub-columns. These display the number of survey days where count data is included (per time period), the average value of the selected trip rate calculation parameter (per* time period), and the trip rate result (per time period). Total trip rates (the sum of the column) are also displayed at the *foot of the table.*

## TRIP RATE for Land Use 06 - HOTEL, FOOD & DRINK/A - HOTELS **MULTI-MODAL PUBLIC TRANSPORT USERS Calculation factor: 1 BEDRMS BOLD print indicates peak (busiest) period**

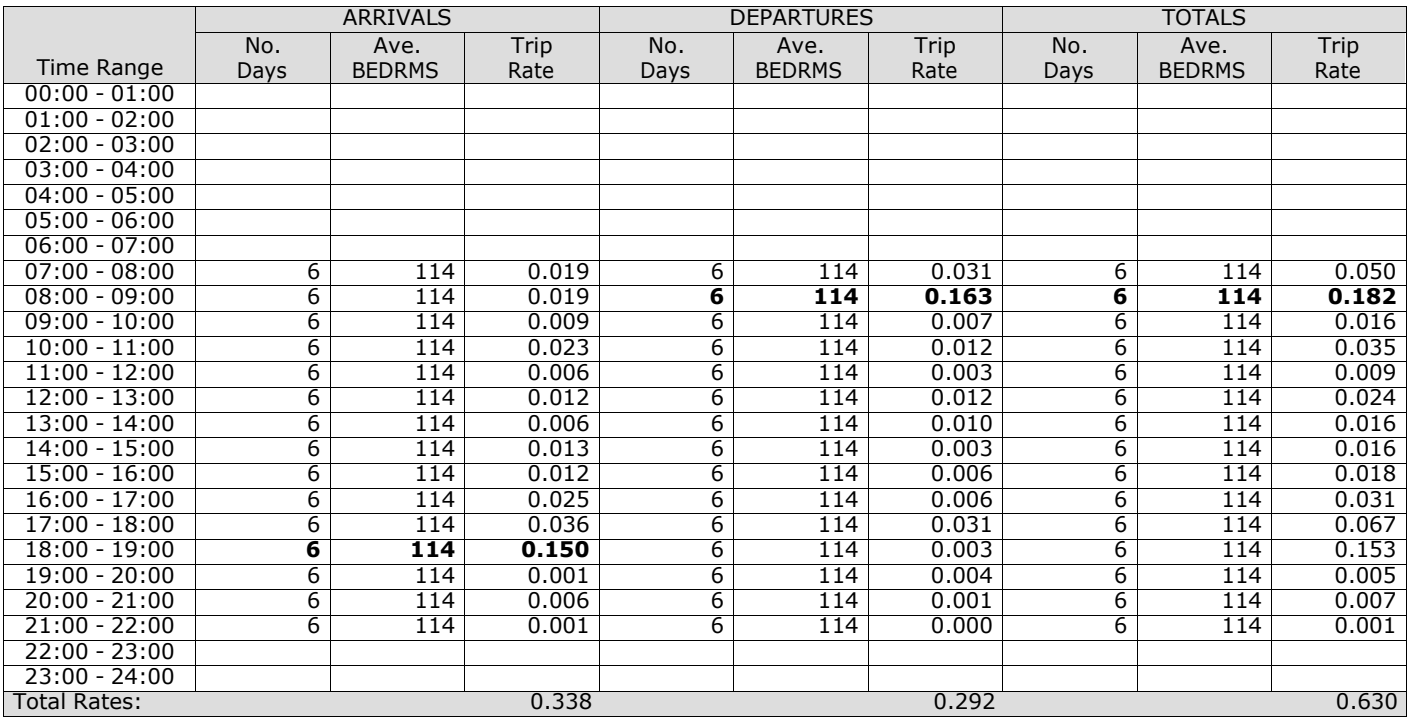

*This section displays the trip rate results based on the selected set of surveys and the selected count type (shown just above the table). It is split by three main columns, representing arrivals trips, departures trips, and total trips (arrivals plus departures). Within each of these main columns are three sub-columns. These display the number of survey days where count data is included (per time period), the average value of the selected trip rate calculation parameter (per* time period), and the trip rate result (per time period). Total trip rates (the sum of the column) are also displayed at the *foot of the table.*

## TRIP RATE for Land Use 06 - HOTEL, FOOD & DRINK/A - HOTELS **MULTI-MODAL TOTAL PEOPLE Calculation factor: 1 BEDRMS BOLD print indicates peak (busiest) period**

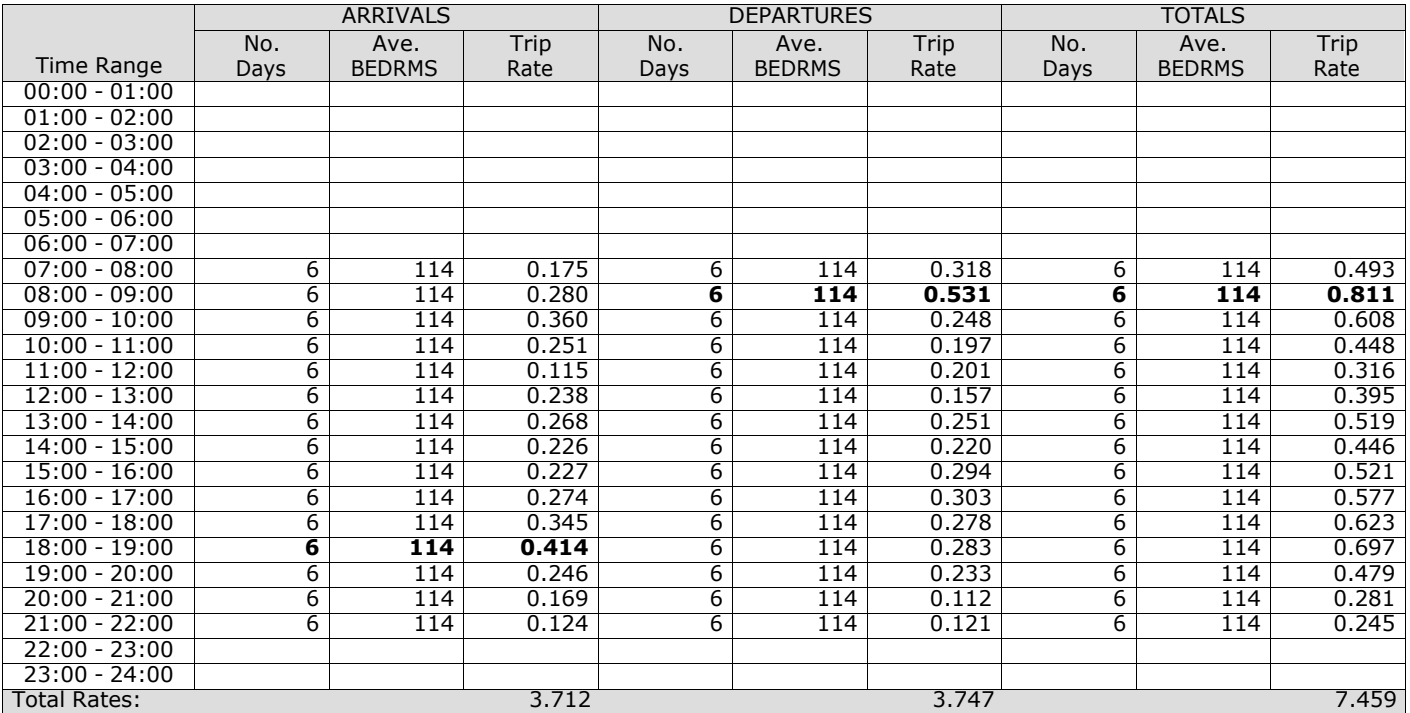

*This section displays the trip rate results based on the selected set of surveys and the selected count type (shown just above the table). It is split by three main columns, representing arrivals trips, departures trips, and total trips (arrivals plus departures). Within each of these main columns are three sub-columns. These display the number of survey days where count data is included (per time period), the average value of the selected trip rate calculation parameter (per* time period), and the trip rate result (per time period). Total trip rates (the sum of the column) are also displayed at the *foot of the table.*

**Appendix L Pub / Restaurant TRICS data**

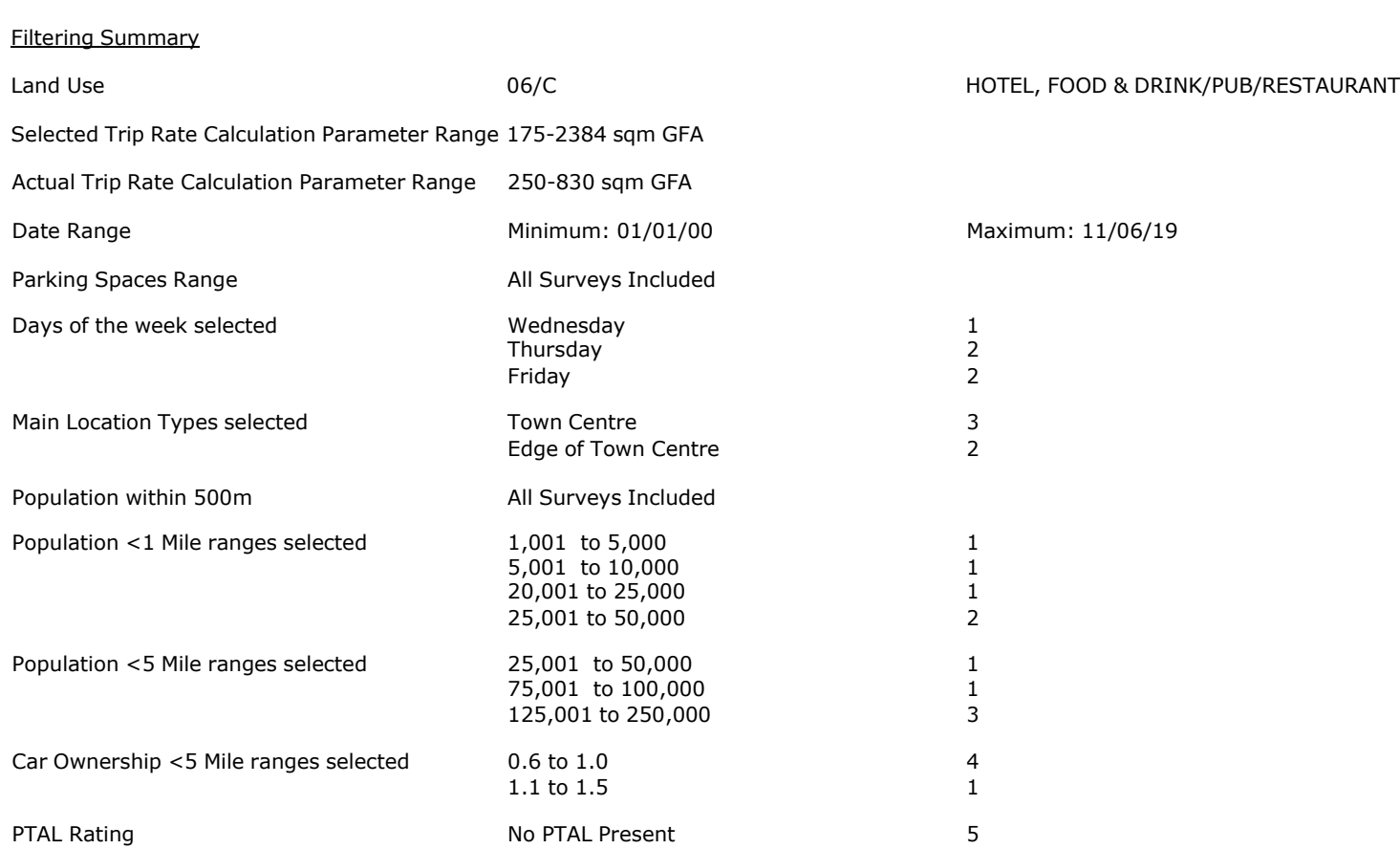

Calculation Reference: AUDIT-706709-210118-0102

#### **TRIP RATE CALCULATION SELECTION PARAMETERS:**

Land Use : 06 - HOTEL, FOOD & DRINK<br>Category : C - PUB/RESTAURANT : C - PUB/RESTAURANT **MULTI-MODAL TOTAL VEHICLES**

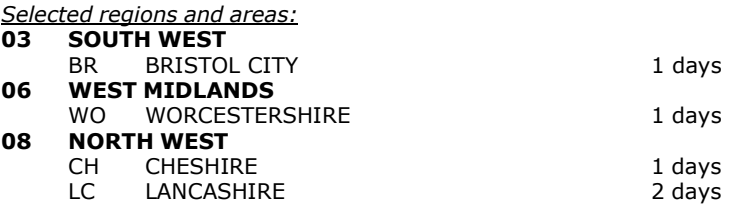

*This section displays the number of survey days per TRICS® sub-region in the selected set*

## **Primary Filtering selection:**

This data displays the chosen trip rate parameter and its selected range. Only sites that fall within the parameter range *are included in the trip rate calculation.*

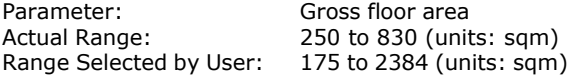

Parking Spaces Range: All Surveys Included

Public Transport Provision:<br>Selection by:

Date Range: 01/01/00 to 11/06/19

This data displays the range of survey dates selected. Only surveys that were conducted within this date range are *included in the trip rate calculation.*

Include all surveys

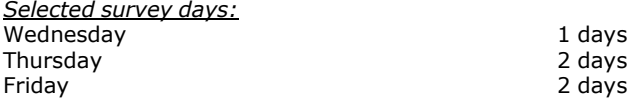

*This data displays the number of selected surveys by day of the week.*

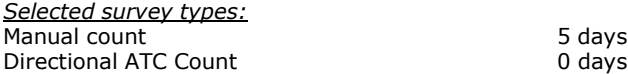

This data displays the number of manual classified surveys and the number of unclassified ATC surveys, the total adding *up to the overall number of surveys in the selected set. Manual surveys are undertaken using staff, whilst ATC surveys are undertaking using machines.*

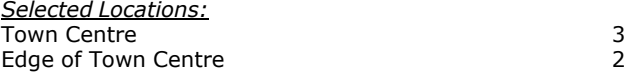

This data displays the number of surveys per main location category within the selected set. The main location categories *consist of Free Standing, Edge of Town, Suburban Area, Neighbourhood Centre, Edge of Town Centre, Town Centre and Not Known.*

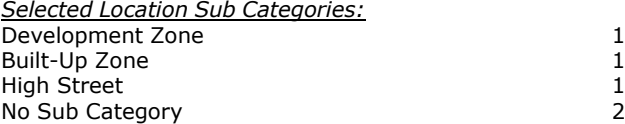

This data displays the number of surveys per location sub-category within the selected set. The location sub-categories *consist of Commercial Zone, Industrial Zone, Development Zone, Residential Zone, Retail Zone, Built-Up Zone, Village, Out of Town, High Street and No Sub Category.*

# **Secondary Filtering selection:**

*Use Class:*

5 days

This data displays the number of surveys per Use Class classification within the selected set. The Use Classes Order 2005 *has been used for this purpose, which can be found within the Library module of TRICS®.*

*Population within 500m Range:* All Surveys Included *Population within 1 mile:* 1,001 to 5,000 1 days 5,001 to 10,000 1 days<br>20,001 to 25,000 1 days 1 days 20,001 to 25,000 25,001 to 50,000 2 days

*This data displays the number of selected surveys within stated 1-mile radii of population.*

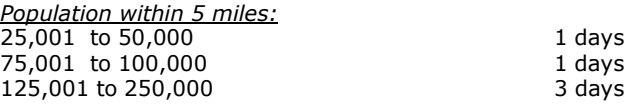

*This data displays the number of selected surveys within stated 5-mile radii of population.*

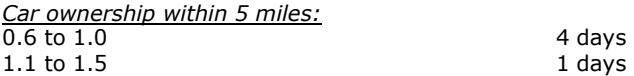

This data displays the number of selected surveys within stated ranges of average cars owned per residential dwelling, *within a radius of 5-miles of selected survey sites.*

*Travel Plan:* No 5 days

This data displays the number of surveys within the selected set that were undertaken at sites with Travel Plans in place, *and the number of surveys that were undertaken at sites without Travel Plans.*

*PTAL Rating:* No PTAL Present 5 days

*This data displays the number of selected surveys with PTAL Ratings.*

*LIST OF SITES relevant to selection parameters*

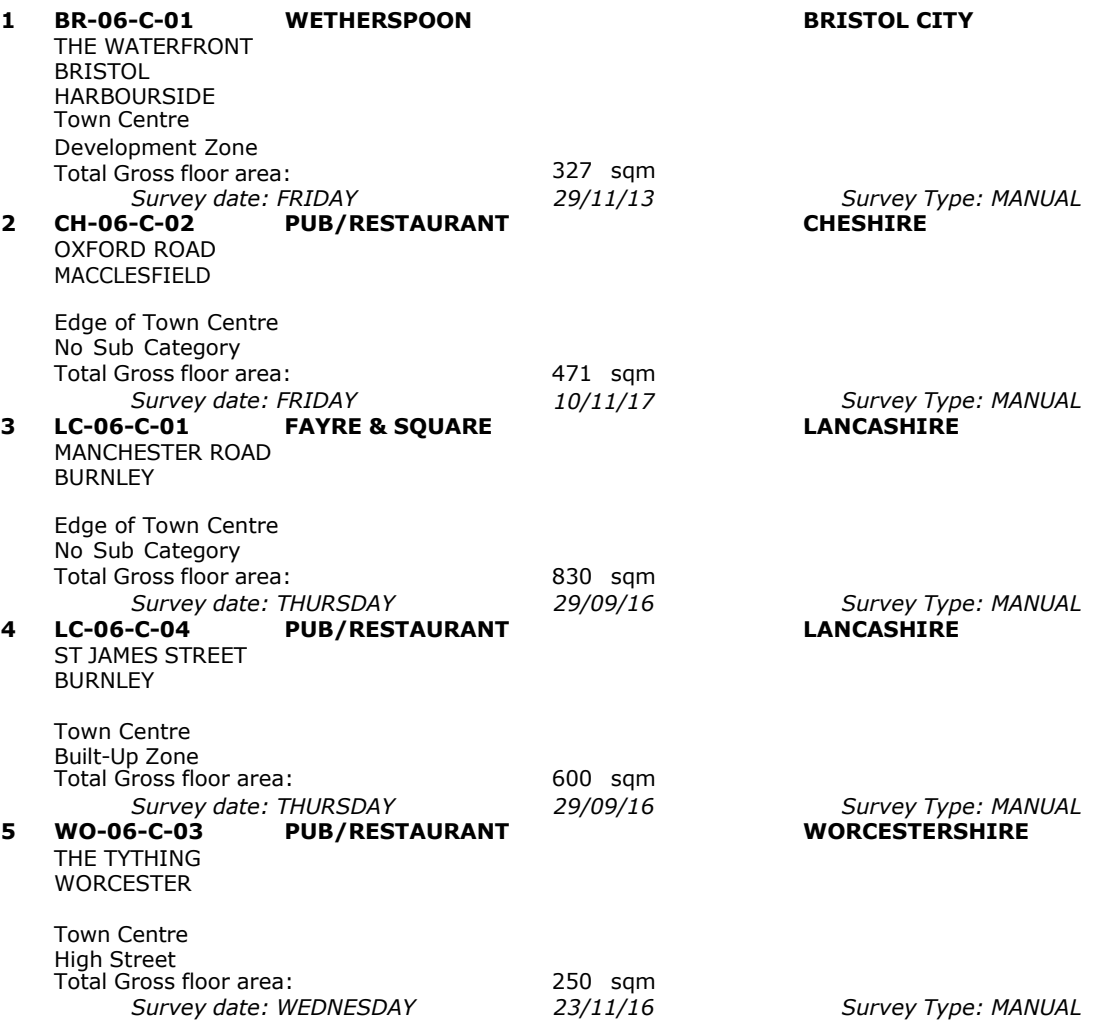

This section provides a list of all survey sites and days in the selected set. For each individual survey site, it displays a unique site reference code and site address, the selected trip rate calculation parameter and its value, the day of the week and date of each survey, and whether the survey was a manual classified count or an ATC count.

# TRIP RATE for Land Use 06 - HOTEL, FOOD & DRINK/C - PUB/RESTAURANT **MULTI-MODAL TOTAL VEHICLES Calculation factor: 100 sqm BOLD print indicates peak (busiest) period**

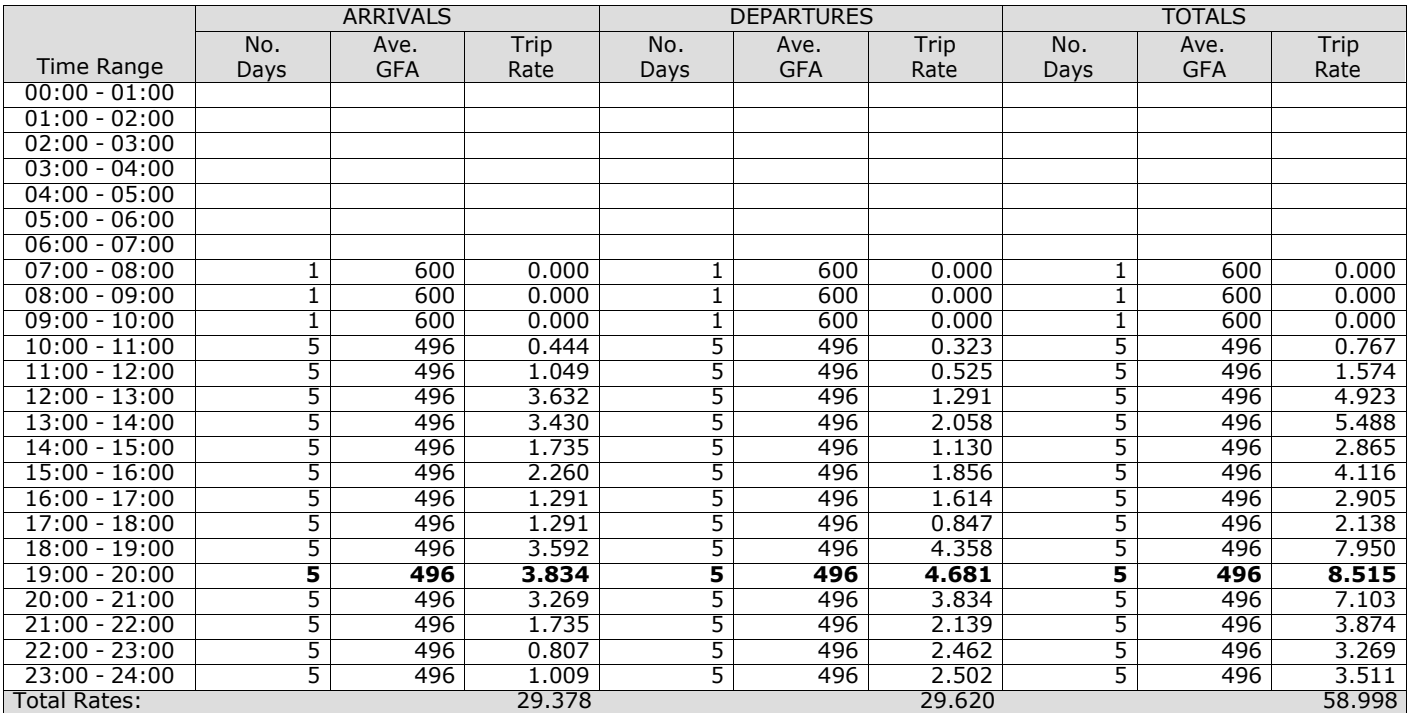

*This section displays the trip rate results based on the selected set of surveys and the selected count type (shown just above the table). It is split by three main columns, representing arrivals trips, departures trips, and total trips (arrivals plus departures). Within each of these main columns are three sub-columns. These display the number of survey days where count data is included (per time period), the average value of the selected trip rate calculation parameter (per* time period), and the trip rate result (per time period). Total trip rates (the sum of the column) are also displayed at the *foot of the table.*

*To obtain a trip rate, the average (mean) trip rate parameter value (TRP) is first calculated for all selected survey days that have count data available for the stated time period. The average (mean) number of arrivals, departures or totals (whichever applies) is also calculated (COUNT) for all selected survey days that have count data available for the stated time period. Then, the average count is divided by the average trip rate parameter value, and multiplied by the stated* calculation factor (shown just above the table and abbreviated here as FACT). So, the method is: COUNT/TRP\*FACT. Trip *rates are then rounded to 3 decimal places.*

The survey data, graphs and all associated supporting information, contained within the TRICS Database are published by TRICS Consortium Limited ("the Company") and the Company claims copyright and database rights in this published work. The Company authorises those who possess a current TRICS licence to access the TRICS Database and copy the data contained within the TRICS Database for the licence holders' use only. Any resulting copy must retain all copyrights and other proprietary notices, and any disclaimer contained thereon.

The Company accepts no responsibility for loss which may arise from reliance on data contained in the TRICS Database. [No warranty of any kind, express or implied, is made as to the data contained in the TRICS Database.]

#### **Parameter summary**

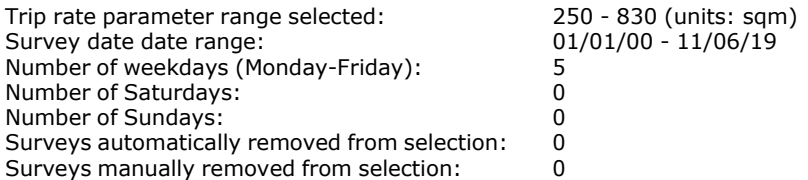

*This section displays a quick summary of some of the data filtering selections made by the TRICS® user. The trip rate calculation parameter range of all selected surveys is displayed first, followed by the range of minimum and maximum* survey dates selected by the user. Then, the total number of selected weekdays and weekend days in the selected set of surveys are show. Finally, the number of survey days that have been manually removed from the selected set outside of *the standard filtering procedure are displayed.*

TRIP RATE for Land Use 06 - HOTEL, FOOD & DRINK/C - PUB/RESTAURANT **MULTI-MODAL TAXIS Calculation factor: 100 sqm BOLD print indicates peak (busiest) period**

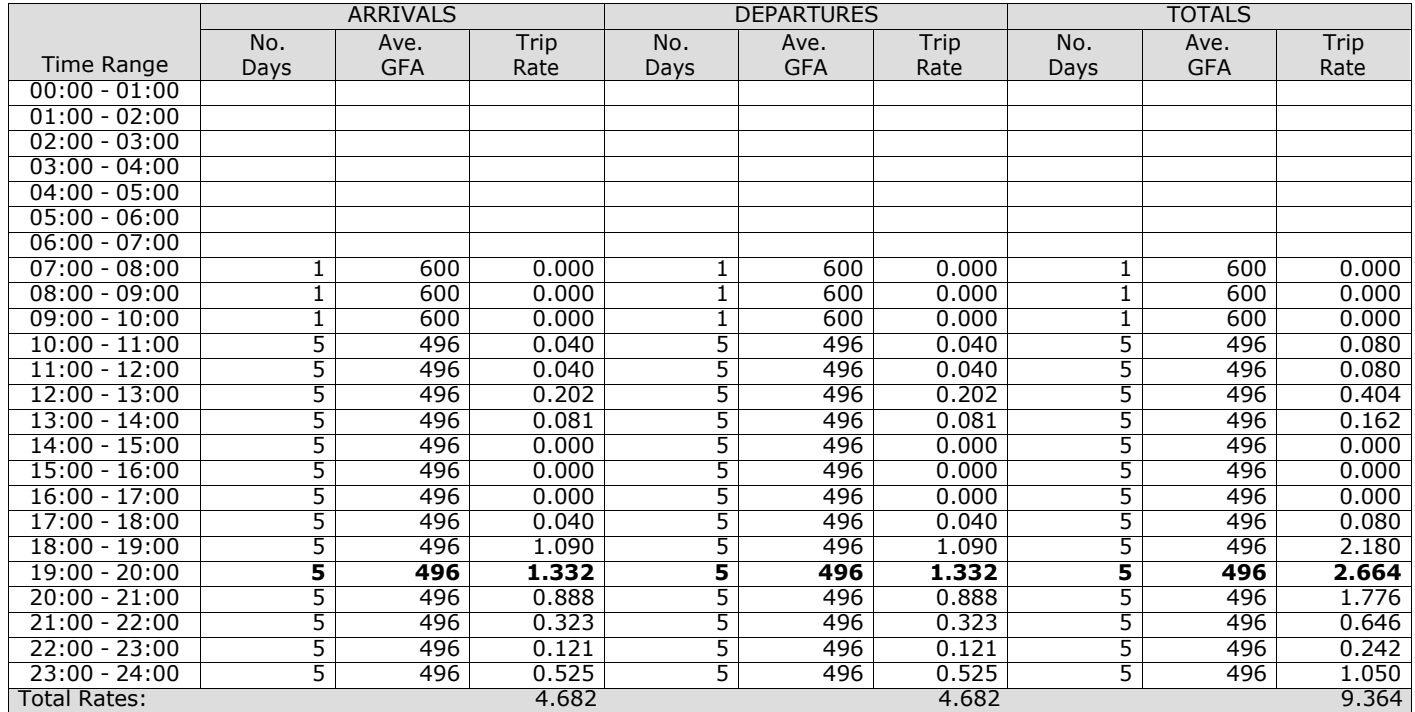

*This section displays the trip rate results based on the selected set of surveys and the selected count type (shown just above the table). It is split by three main columns, representing arrivals trips, departures trips, and total trips (arrivals plus departures). Within each of these main columns are three sub-columns. These display the number of survey days where count data is included (per time period), the average value of the selected trip rate calculation parameter (per* time period), and the trip rate result (per time period). Total trip rates (the sum of the column) are also displayed at the *foot of the table.*

TRIP RATE for Land Use 06 - HOTEL, FOOD & DRINK/C - PUB/RESTAURANT **MULTI-MODAL OGVS Calculation factor: 100 sqm BOLD print indicates peak (busiest) period**

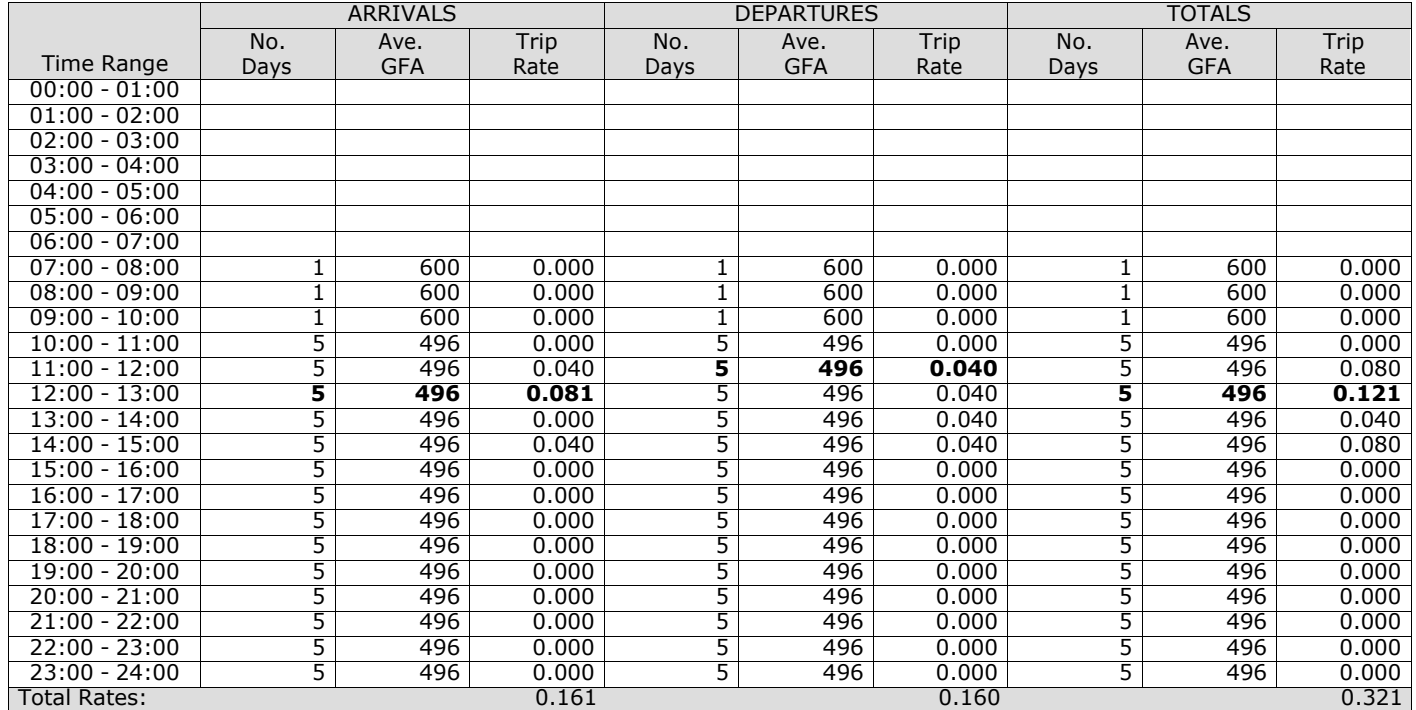

*This section displays the trip rate results based on the selected set of surveys and the selected count type (shown just above the table). It is split by three main columns, representing arrivals trips, departures trips, and total trips (arrivals plus departures). Within each of these main columns are three sub-columns. These display the number of survey days where count data is included (per time period), the average value of the selected trip rate calculation parameter (per* time period), and the trip rate result (per time period). Total trip rates (the sum of the column) are also displayed at the *foot of the table.*

# TRIP RATE for Land Use 06 - HOTEL, FOOD & DRINK/C - PUB/RESTAURANT **MULTI-MODAL CYCLISTS Calculation factor: 100 sqm BOLD print indicates peak (busiest) period**

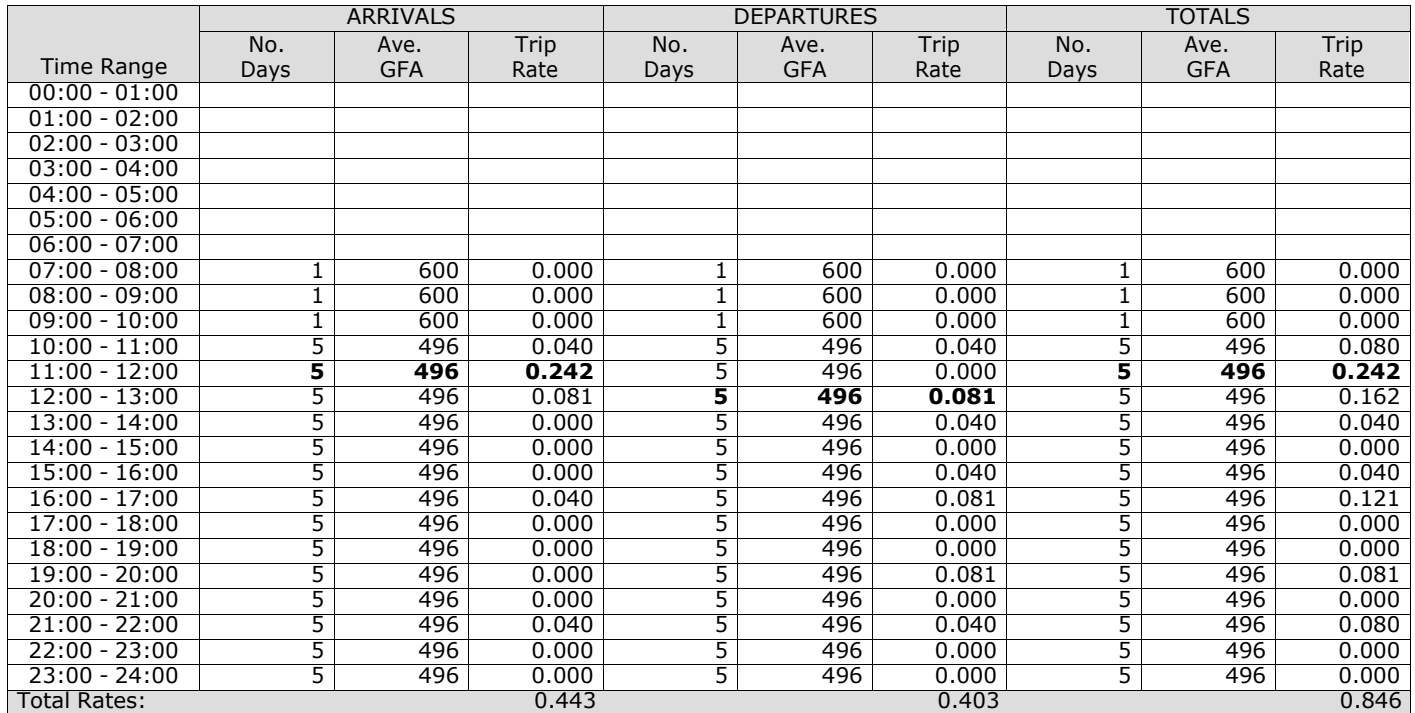

*This section displays the trip rate results based on the selected set of surveys and the selected count type (shown just above the table). It is split by three main columns, representing arrivals trips, departures trips, and total trips (arrivals plus departures). Within each of these main columns are three sub-columns. These display the number of survey days where count data is included (per time period), the average value of the selected trip rate calculation parameter (per* time period), and the trip rate result (per time period). Total trip rates (the sum of the column) are also displayed at the *foot of the table.*

# TRIP RATE for Land Use 06 - HOTEL, FOOD & DRINK/C - PUB/RESTAURANT **MULTI-MODAL VEHICLE OCCUPANTS Calculation factor: 100 sqm BOLD print indicates peak (busiest) period**

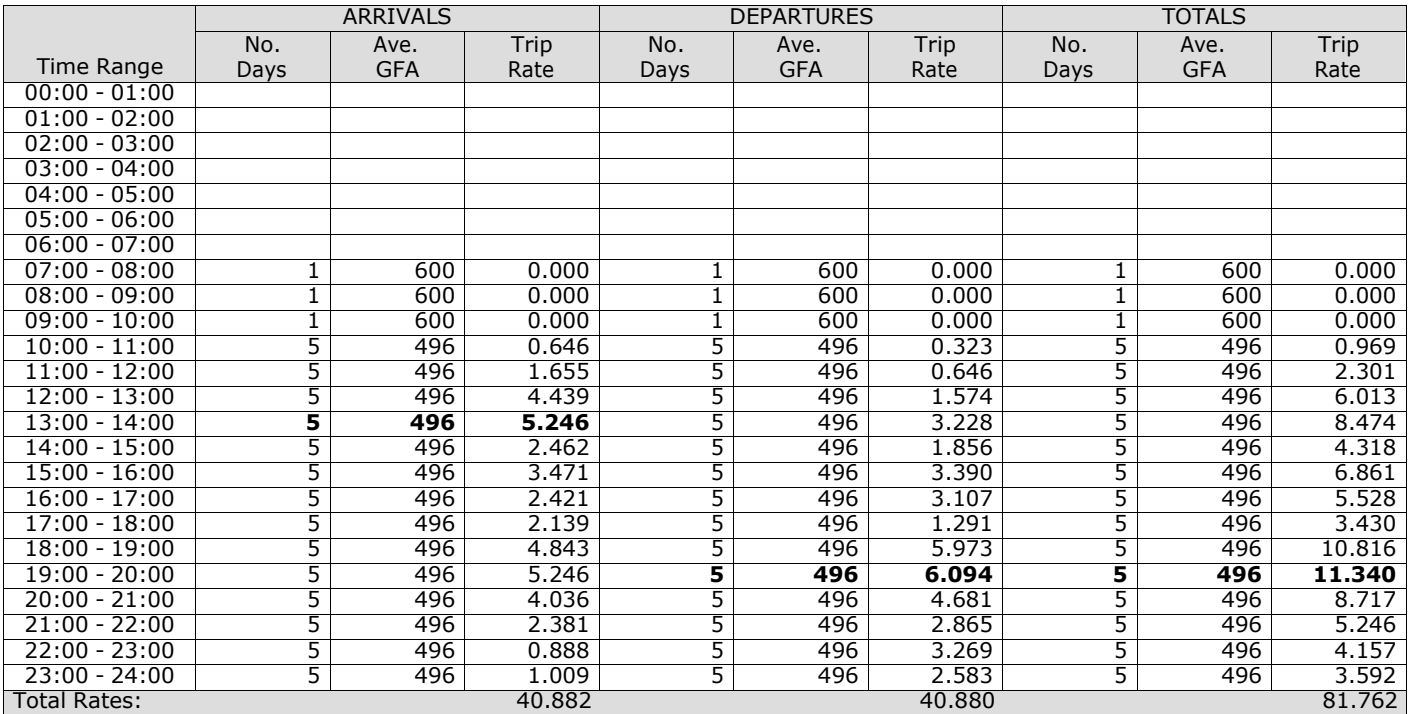

*This section displays the trip rate results based on the selected set of surveys and the selected count type (shown just above the table). It is split by three main columns, representing arrivals trips, departures trips, and total trips (arrivals plus departures). Within each of these main columns are three sub-columns. These display the number of survey days where count data is included (per time period), the average value of the selected trip rate calculation parameter (per* time period), and the trip rate result (per time period). Total trip rates (the sum of the column) are also displayed at the *foot of the table.*

# TRIP RATE for Land Use 06 - HOTEL, FOOD & DRINK/C - PUB/RESTAURANT **MULTI-MODAL PEDESTRIANS Calculation factor: 100 sqm BOLD print indicates peak (busiest) period**

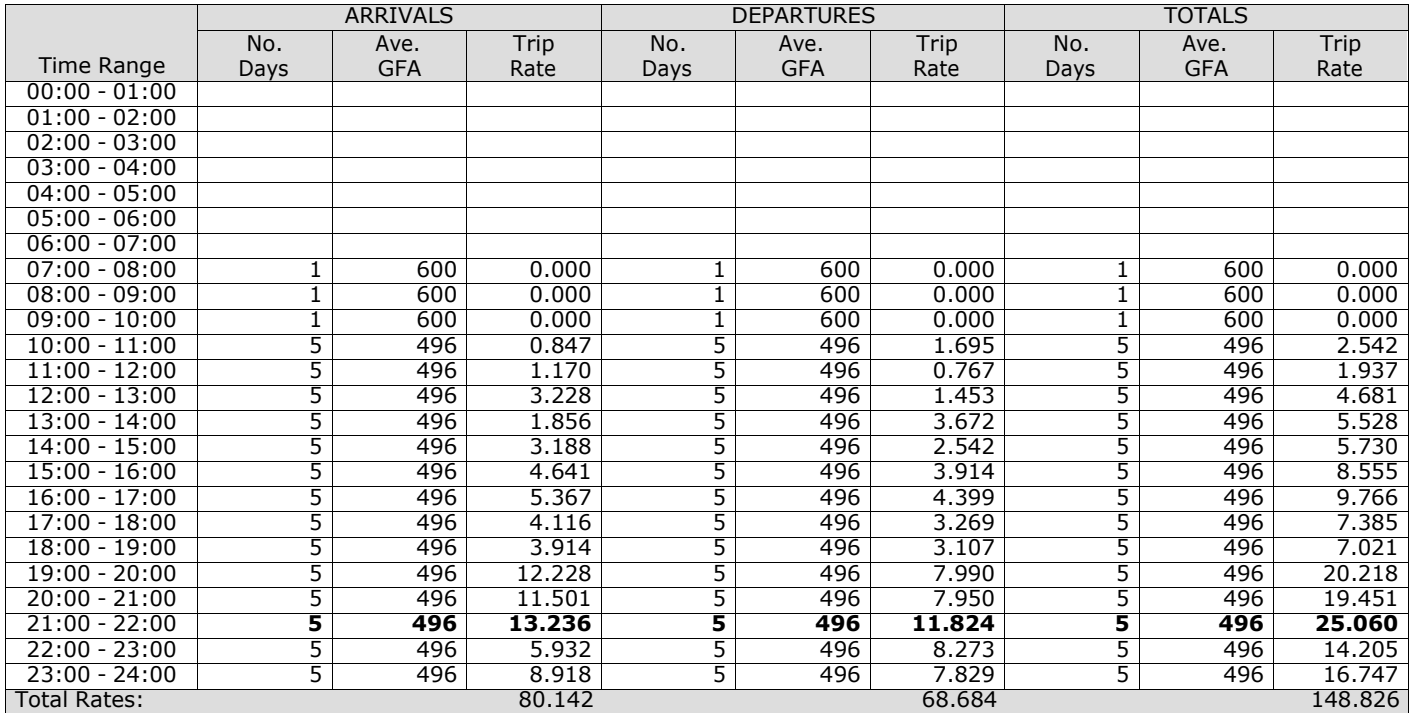

*This section displays the trip rate results based on the selected set of surveys and the selected count type (shown just above the table). It is split by three main columns, representing arrivals trips, departures trips, and total trips (arrivals plus departures). Within each of these main columns are three sub-columns. These display the number of survey days where count data is included (per time period), the average value of the selected trip rate calculation parameter (per* time period), and the trip rate result (per time period). Total trip rates (the sum of the column) are also displayed at the *foot of the table.*

# TRIP RATE for Land Use 06 - HOTEL, FOOD & DRINK/C - PUB/RESTAURANT **MULTI-MODAL BUS/TRAM PASSENGERS Calculation factor: 100 sqm BOLD print indicates peak (busiest) period**

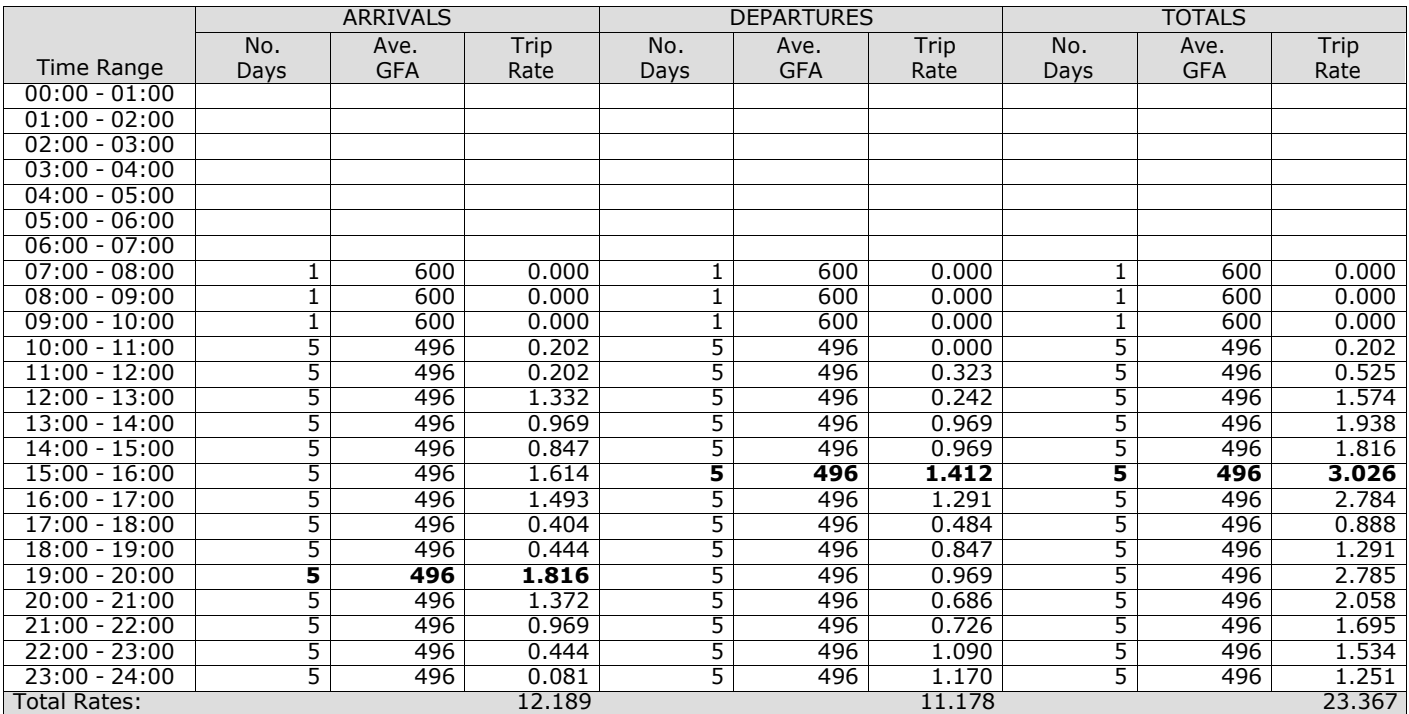

*This section displays the trip rate results based on the selected set of surveys and the selected count type (shown just above the table). It is split by three main columns, representing arrivals trips, departures trips, and total trips (arrivals plus departures). Within each of these main columns are three sub-columns. These display the number of survey days where count data is included (per time period), the average value of the selected trip rate calculation parameter (per* time period), and the trip rate result (per time period). Total trip rates (the sum of the column) are also displayed at the *foot of the table.*

# TRIP RATE for Land Use 06 - HOTEL, FOOD & DRINK/C - PUB/RESTAURANT **MULTI-MODAL TOTAL RAIL PASSENGERS Calculation factor: 100 sqm BOLD print indicates peak (busiest) period**

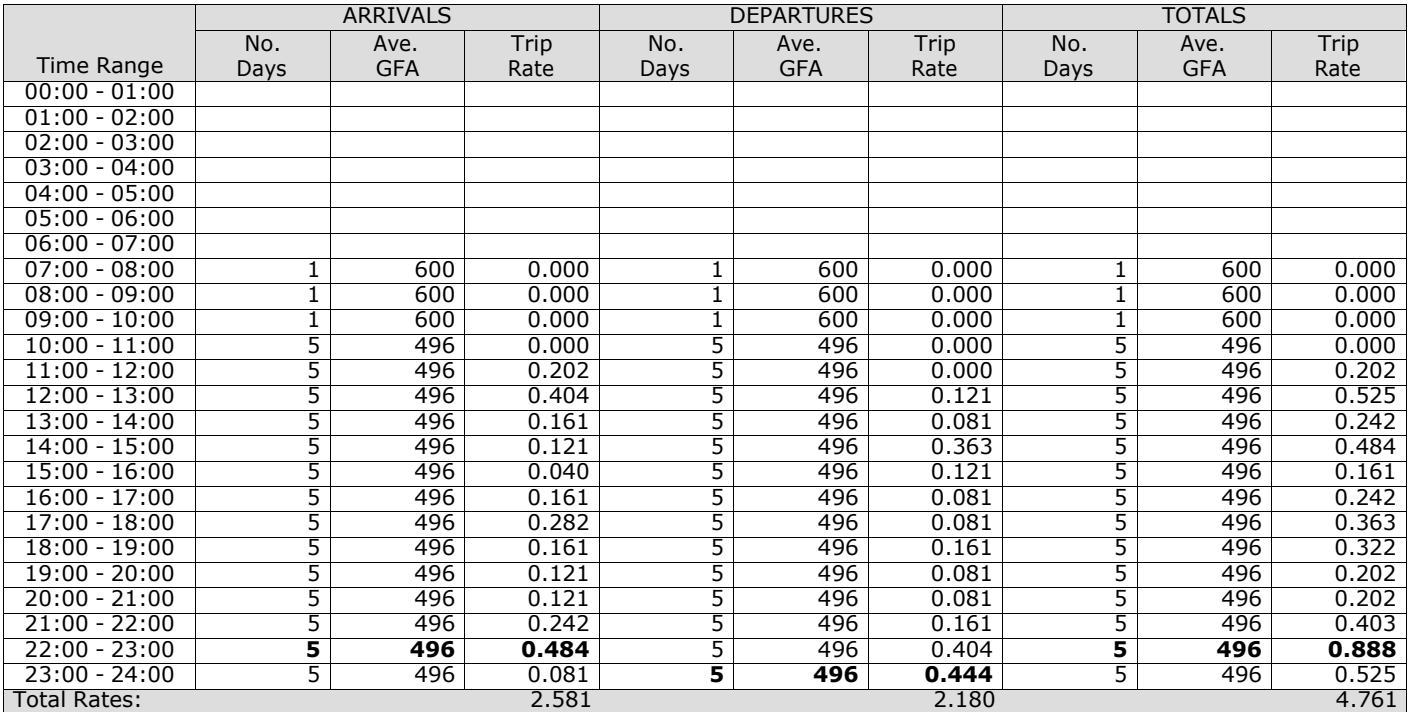

*This section displays the trip rate results based on the selected set of surveys and the selected count type (shown just above the table). It is split by three main columns, representing arrivals trips, departures trips, and total trips (arrivals plus departures). Within each of these main columns are three sub-columns. These display the number of survey days where count data is included (per time period), the average value of the selected trip rate calculation parameter (per* time period), and the trip rate result (per time period). Total trip rates (the sum of the column) are also displayed at the *foot of the table.*

# TRIP RATE for Land Use 06 - HOTEL, FOOD & DRINK/C - PUB/RESTAURANT **MULTI-MODAL PUBLIC TRANSPORT USERS Calculation factor: 100 sqm BOLD print indicates peak (busiest) period**

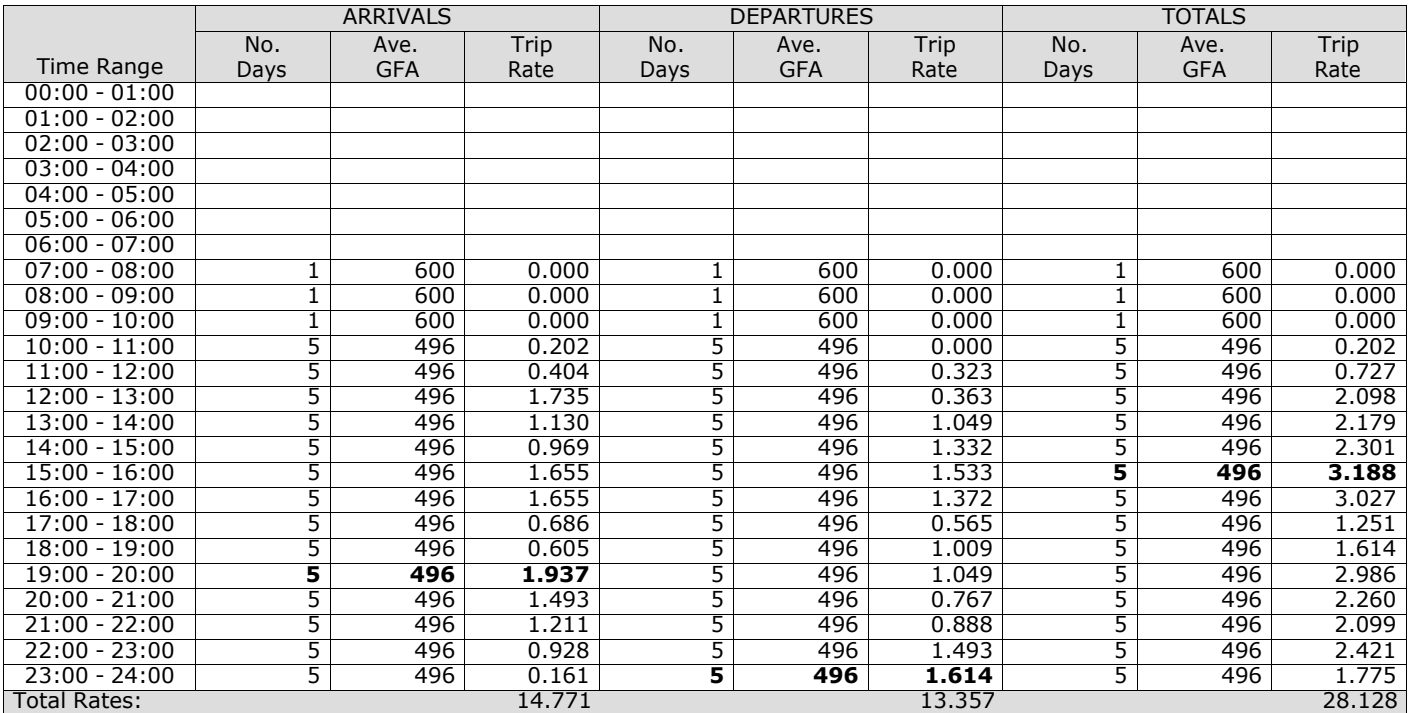

*This section displays the trip rate results based on the selected set of surveys and the selected count type (shown just above the table). It is split by three main columns, representing arrivals trips, departures trips, and total trips (arrivals plus departures). Within each of these main columns are three sub-columns. These display the number of survey days where count data is included (per time period), the average value of the selected trip rate calculation parameter (per* time period), and the trip rate result (per time period). Total trip rates (the sum of the column) are also displayed at the *foot of the table.*

# TRIP RATE for Land Use 06 - HOTEL, FOOD & DRINK/C - PUB/RESTAURANT **MULTI-MODAL TOTAL PEOPLE Calculation factor: 100 sqm BOLD print indicates peak (busiest) period**

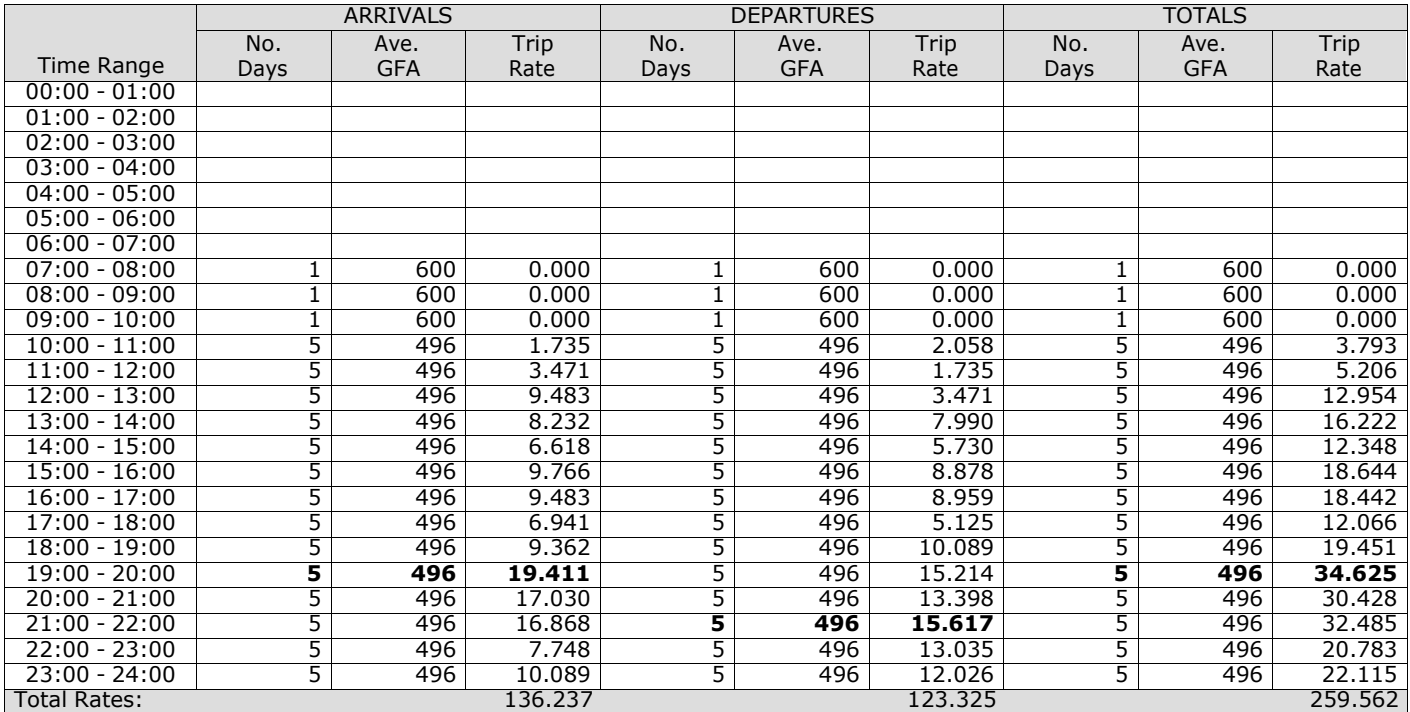

*This section displays the trip rate results based on the selected set of surveys and the selected count type (shown just above the table). It is split by three main columns, representing arrivals trips, departures trips, and total trips (arrivals plus departures). Within each of these main columns are three sub-columns. These display the number of survey days where count data is included (per time period), the average value of the selected trip rate calculation parameter (per* time period), and the trip rate result (per time period). Total trip rates (the sum of the column) are also displayed at the *foot of the table.*

TRIP RATE for Land Use 06 - HOTEL, FOOD & DRINK/C - PUB/RESTAURANT **MULTI-MODAL CARS Calculation factor: 100 sqm BOLD print indicates peak (busiest) period**

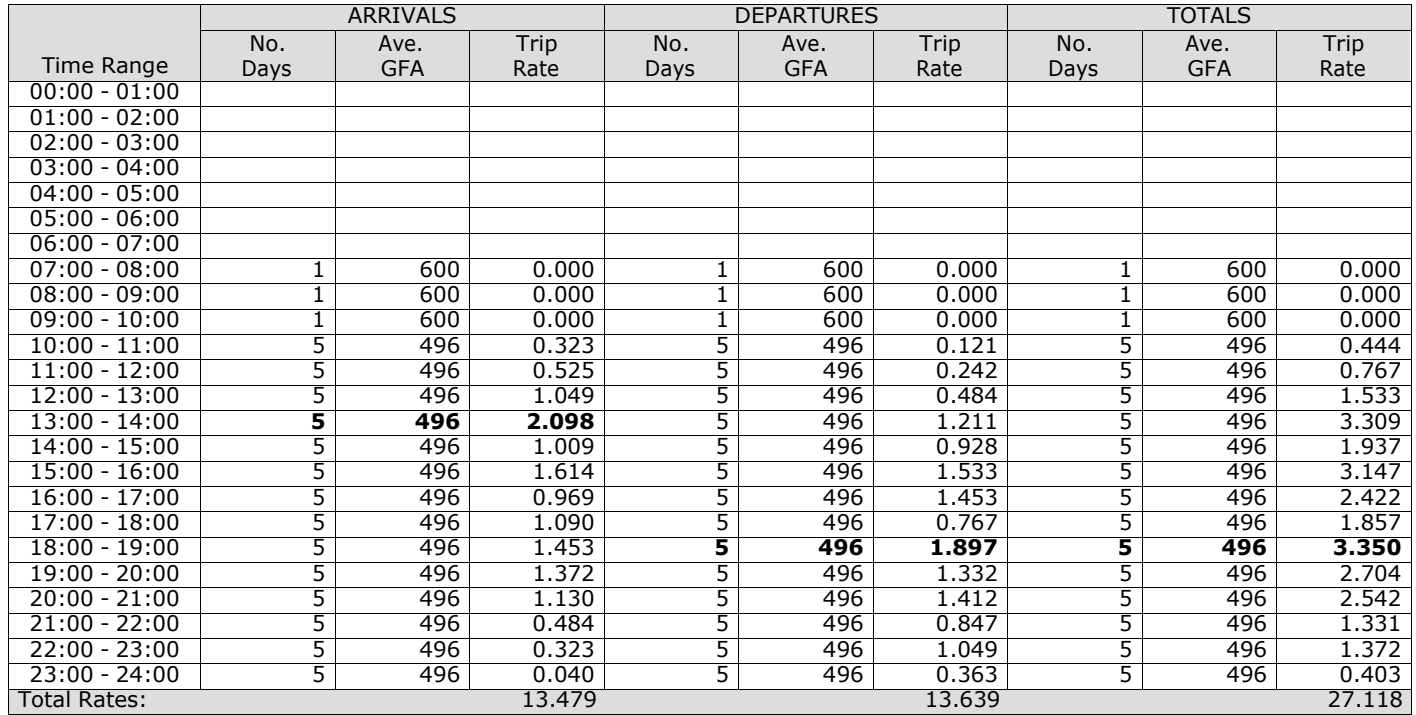

*This section displays the trip rate results based on the selected set of surveys and the selected count type (shown just above the table). It is split by three main columns, representing arrivals trips, departures trips, and total trips (arrivals plus departures). Within each of these main columns are three sub-columns. These display the number of survey days where count data is included (per time period), the average value of the selected trip rate calculation parameter (per* time period), and the trip rate result (per time period). Total trip rates (the sum of the column) are also displayed at the *foot of the table.*

TRIP RATE for Land Use 06 - HOTEL, FOOD & DRINK/C - PUB/RESTAURANT **MULTI-MODAL LGVS Calculation factor: 100 sqm**

**BOLD print indicates peak (busiest) period**

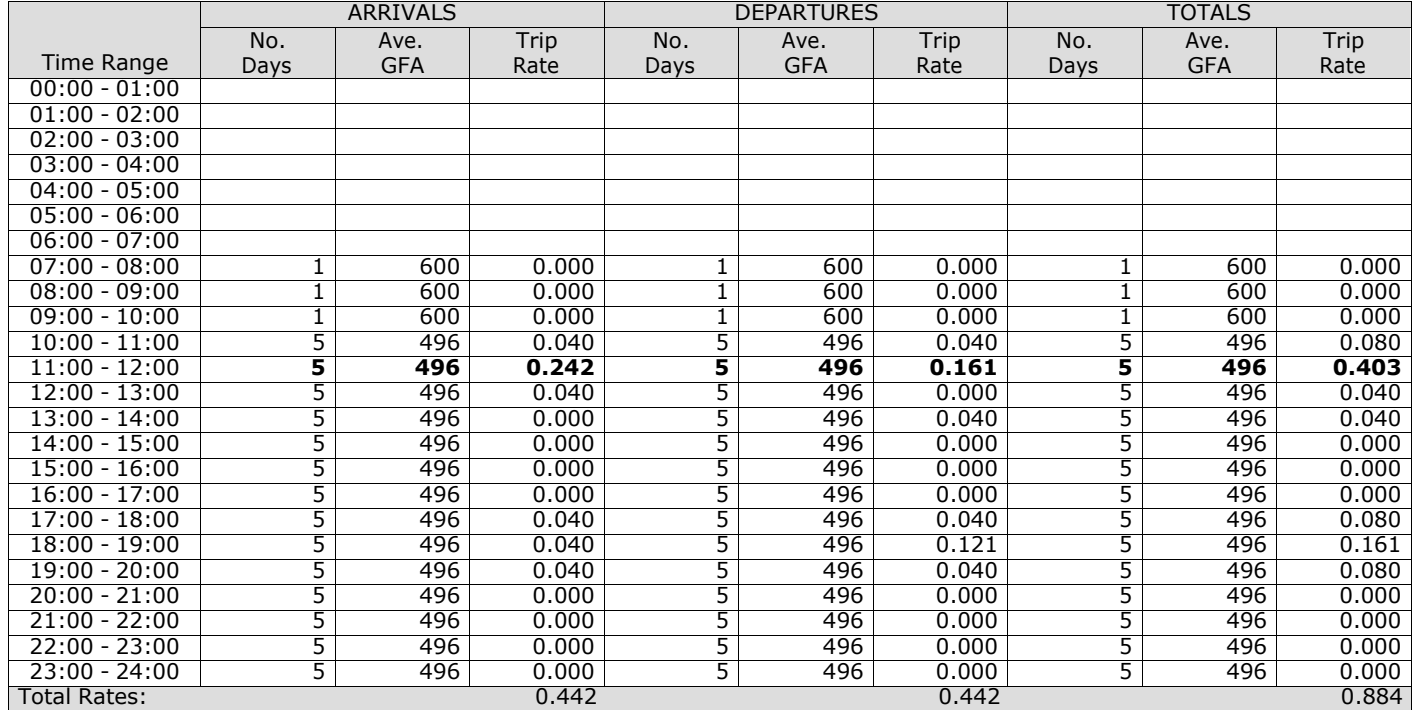

*This section displays the trip rate results based on the selected set of surveys and the selected count type (shown just above the table). It is split by three main columns, representing arrivals trips, departures trips, and total trips (arrivals plus departures). Within each of these main columns are three sub-columns. These display the number of survey days where count data is included (per time period), the average value of the selected trip rate calculation parameter (per* time period), and the trip rate result (per time period). Total trip rates (the sum of the column) are also displayed at the *foot of the table.*
#### TRIP RATE for Land Use 06 - HOTEL, FOOD & DRINK/C - PUB/RESTAURANT **MULTI-MODAL MOTOR CYCLES Calculation factor: 100 sqm BOLD print indicates peak (busiest) period**

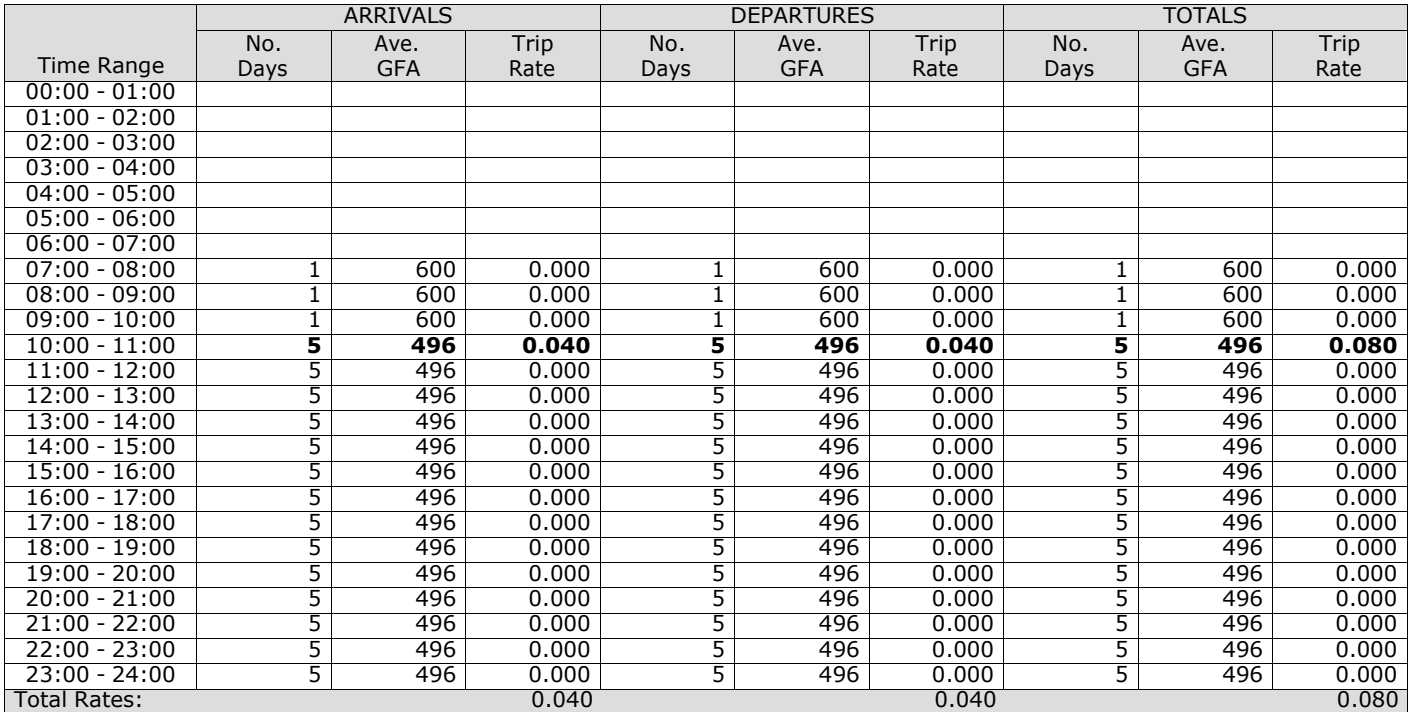

*This section displays the trip rate results based on the selected set of surveys and the selected count type (shown just above the table). It is split by three main columns, representing arrivals trips, departures trips, and total trips (arrivals plus departures). Within each of these main columns are three sub-columns. These display the number of survey days where count data is included (per time period), the average value of the selected trip rate calculation parameter (per* time period), and the trip rate result (per time period). Total trip rates (the sum of the column) are also displayed at the *foot of the table.*

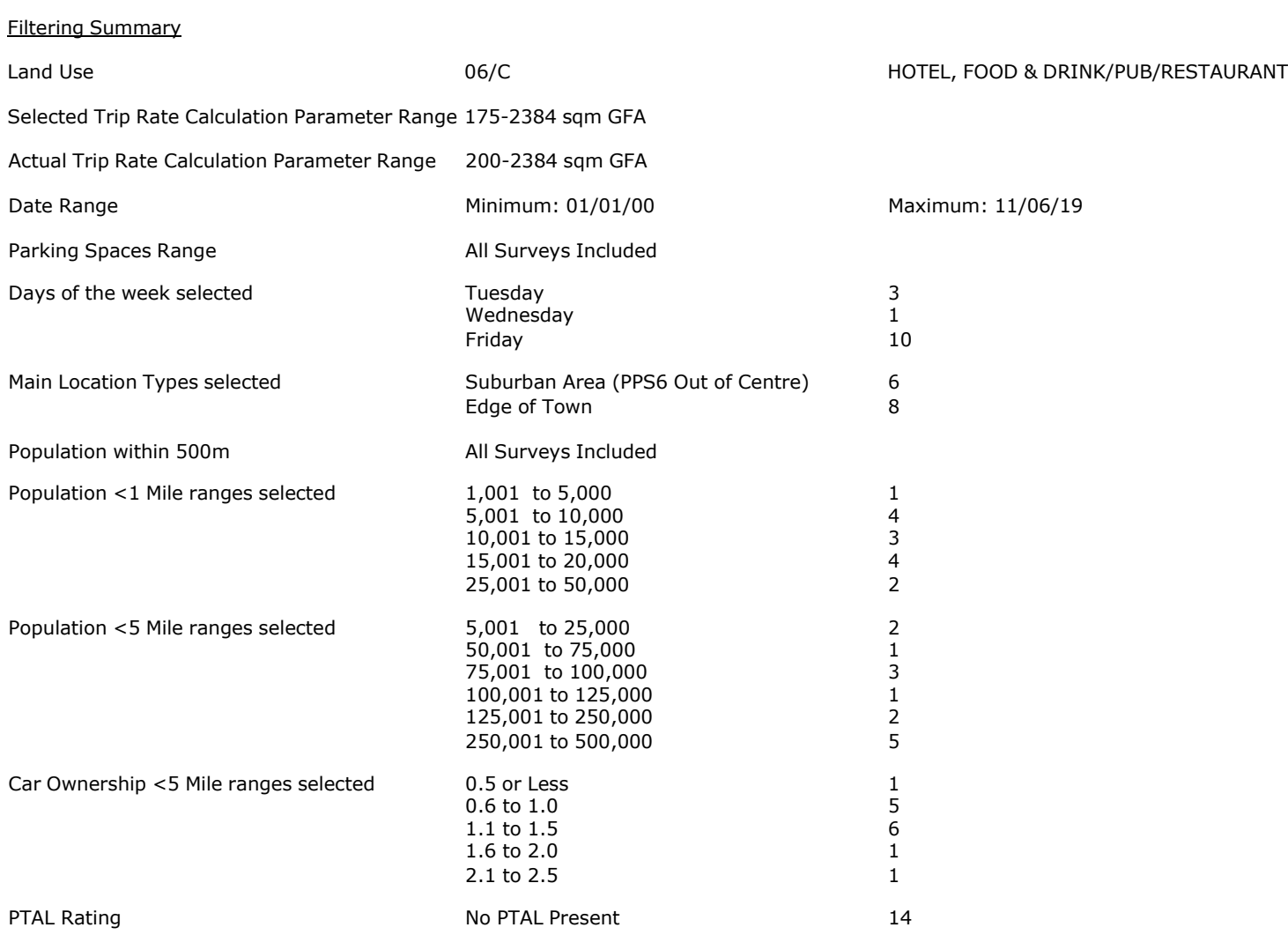

Calculation Reference: AUDIT-706709-210118-0159

#### **TRIP RATE CALCULATION SELECTION PARAMETERS:**

Land Use : 06 - HOTEL, FOOD & DRINK<br>Category : C - PUB/RESTAURANT : C - PUB/RESTAURANT **MULTI-MODAL TOTAL VEHICLES**

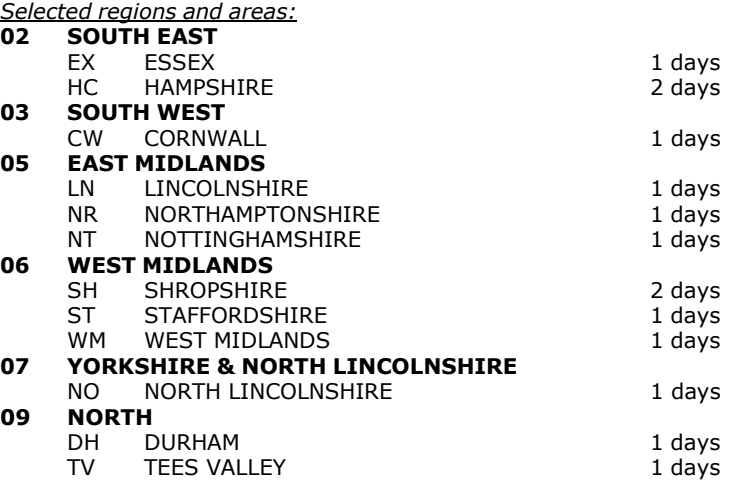

*This section displays the number of survey days per TRICS® sub-region in the selected set*

#### **Primary Filtering selection:**

This data displays the chosen trip rate parameter and its selected range. Only sites that fall within the parameter range *are included in the trip rate calculation.*

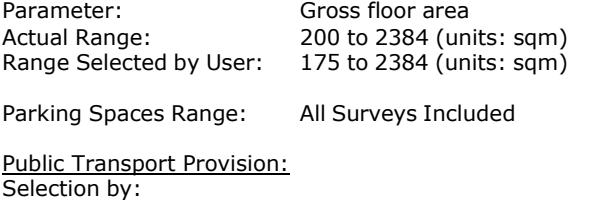

Date Range: 01/01/00 to 11/06/19

This data displays the range of survey dates selected. Only surveys that were conducted within this date range are *included in the trip rate calculation.*

Include all surveys

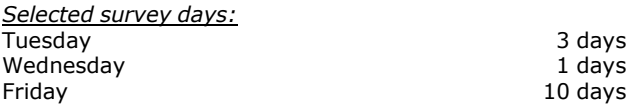

*This data displays the number of selected surveys by day of the week.*

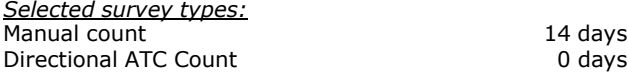

This data displays the number of manual classified surveys and the number of unclassified ATC surveys, the total adding *up to the overall number of surveys in the selected set. Manual surveys are undertaken using staff, whilst ATC surveys are undertaking using machines.*

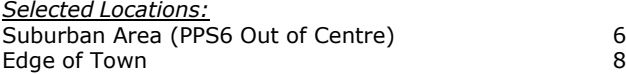

This data displays the number of surveys per main location category within the selected set. The main location categories *consist of Free Standing, Edge of Town, Suburban Area, Neighbourhood Centre, Edge of Town Centre, Town Centre and Not Known.*

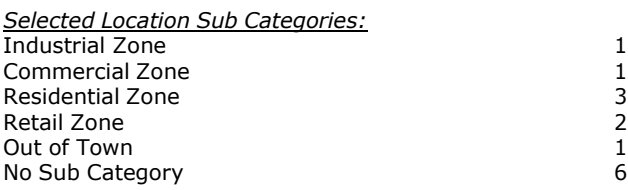

This data displays the number of surveys per location sub-category within the selected set. The location sub-categories *consist of Commercial Zone, Industrial Zone, Development Zone, Residential Zone, Retail Zone, Built-Up Zone, Village,*

#### **Secondary Filtering selection:**

*Use Class:*

14 days

This data displays the number of surveys per Use Class classification within the selected set. The Use Classes Order 2005 *has been used for this purpose, which can be found within the Library module of TRICS®.*

*Population within 500m Range:* All Surveys Included *Population within 1 mile:* 1,001 to 5,000 1 days 5,001 to 10,000 4 days<br>10,001 to 15,000 3 days 10,001 to 15,000 15,001 to 20,000 4 days 25,001 to 50,000

*This data displays the number of selected surveys within stated 1-mile radii of population.*

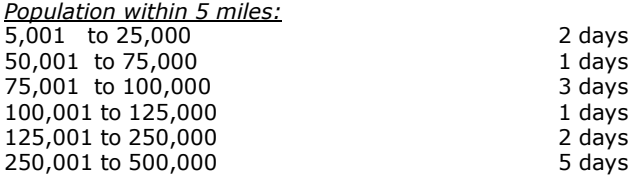

*This data displays the number of selected surveys within stated 5-mile radii of population.*

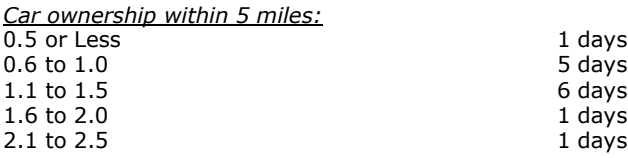

This data displays the number of selected surveys within stated ranges of average cars owned per residential dwelling, *within a radius of 5-miles of selected survey sites.*

*Travel Plan:* No 14 days

This data displays the number of surveys within the selected set that were undertaken at sites with Travel Plans in place, *and the number of surveys that were undertaken at sites without Travel Plans.*

*PTAL Rating:* No PTAL Present 14 days

*This data displays the number of selected surveys with PTAL Ratings.*

*LIST OF SITES relevant to selection parameters*

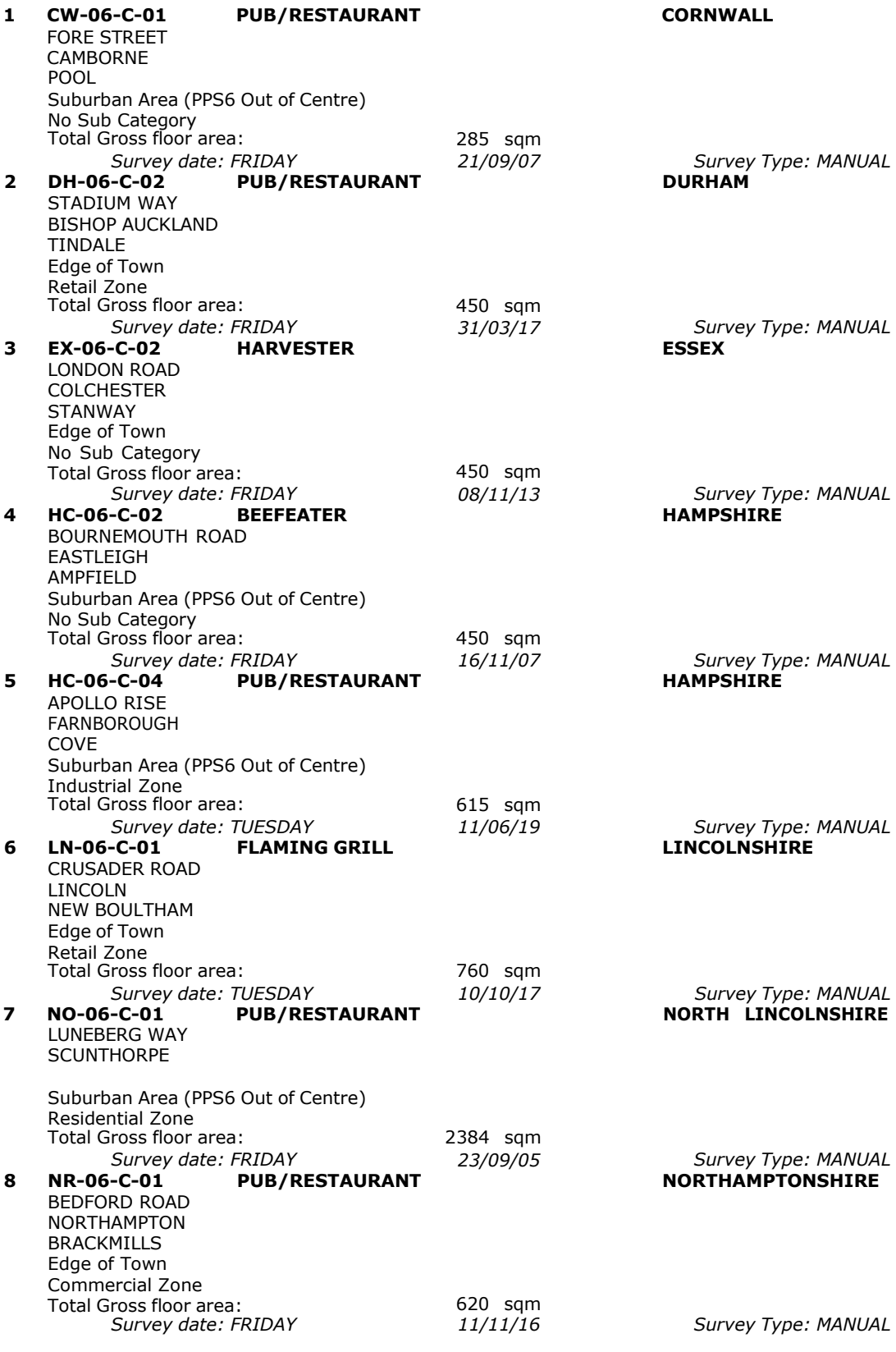

*LIST OF SITES relevant to selection parameters (Cont.)*

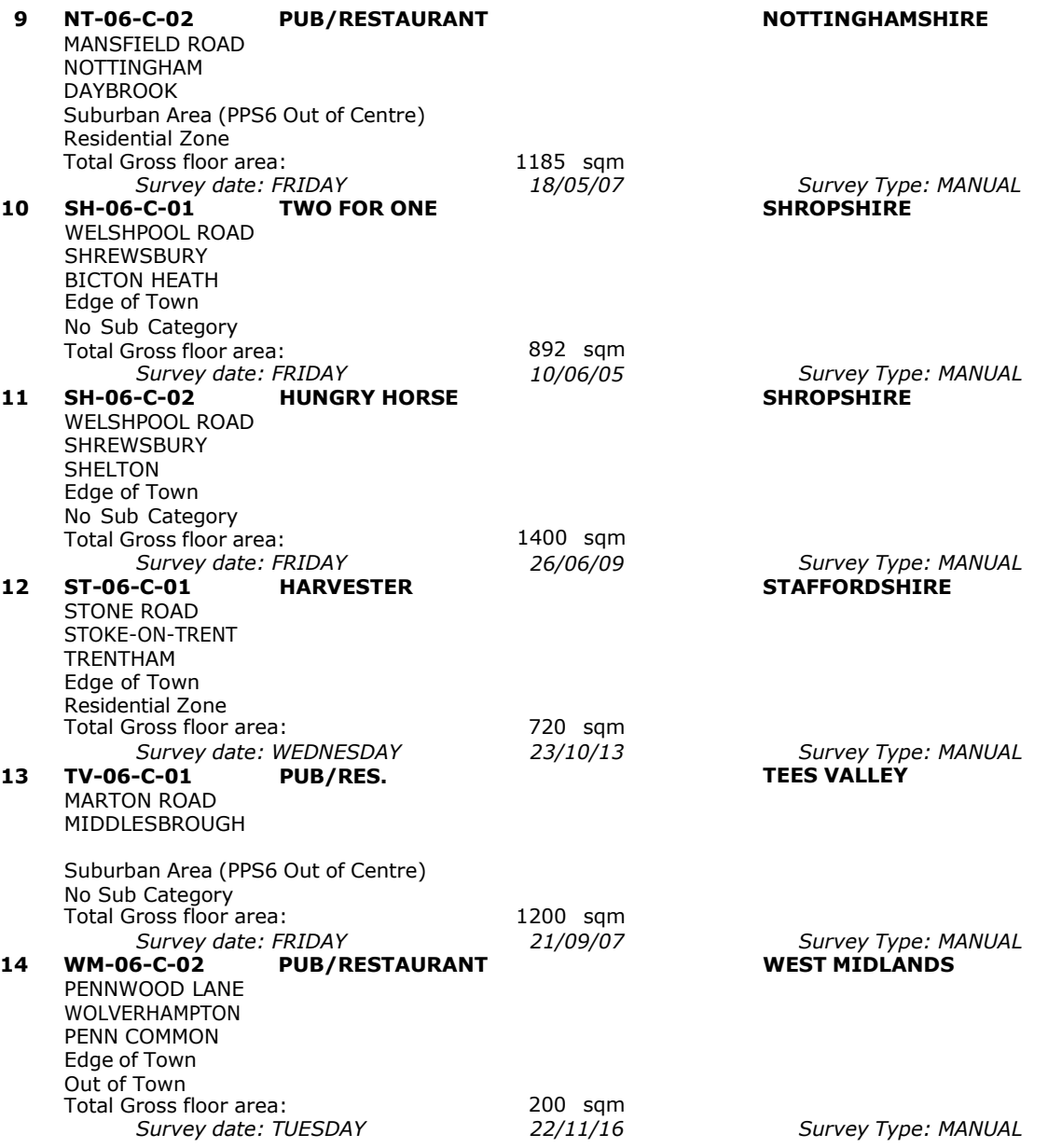

**Page 5**<br>Licence No: 706709

This section provides a list of all survey sites and days in the selected set. For each individual survey site, it displays a unique site reference code and site address, the selected trip rate calculation parameter and its value, the day of the week and date of each survey, and whether the survey was a manual classified count or an ATC count.

#### TRIP RATE for Land Use 06 - HOTEL, FOOD & DRINK/C - PUB/RESTAURANT **MULTI-MODAL TOTAL VEHICLES Calculation factor: 100 sqm BOLD print indicates peak (busiest) period**

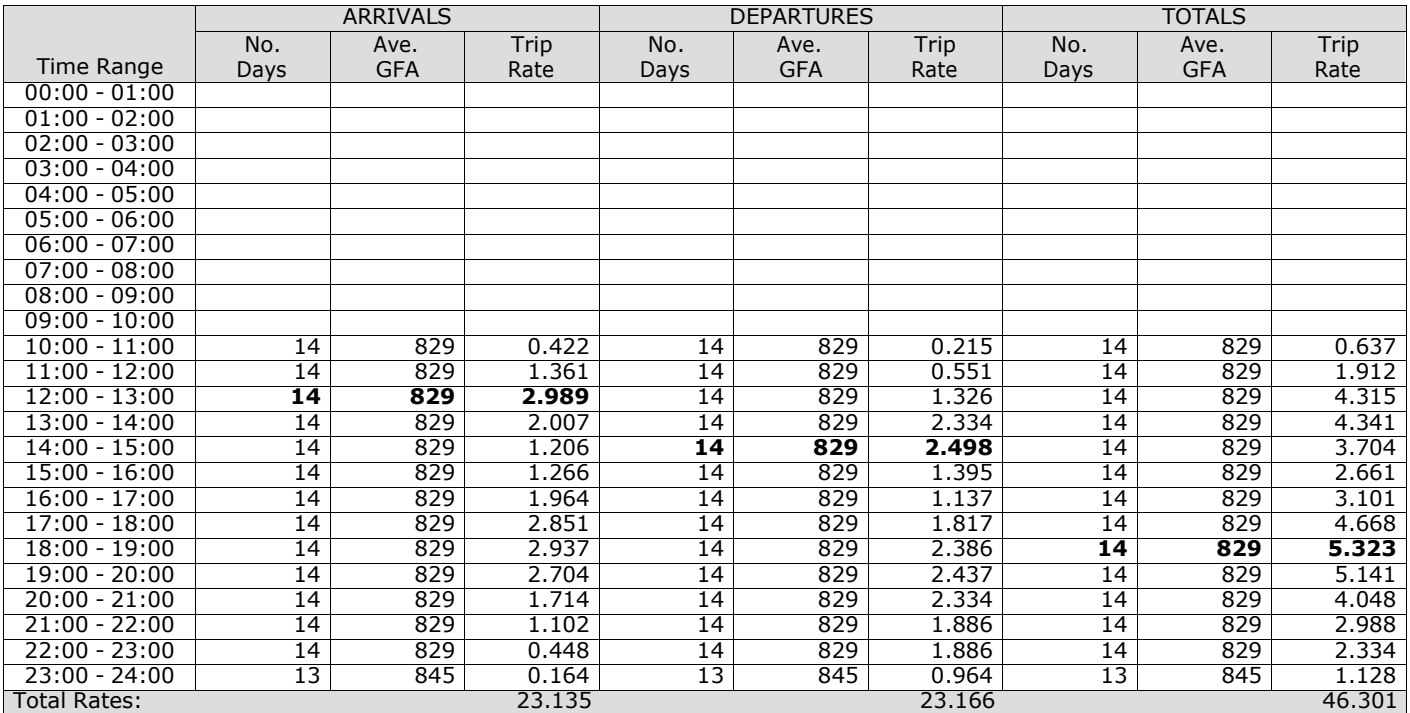

*This section displays the trip rate results based on the selected set of surveys and the selected count type (shown just above the table). It is split by three main columns, representing arrivals trips, departures trips, and total trips (arrivals plus departures). Within each of these main columns are three sub-columns. These display the number of survey days where count data is included (per time period), the average value of the selected trip rate calculation parameter (per* time period), and the trip rate result (per time period). Total trip rates (the sum of the column) are also displayed at the *foot of the table.*

*To obtain a trip rate, the average (mean) trip rate parameter value (TRP) is first calculated for all selected survey days that have count data available for the stated time period. The average (mean) number of arrivals, departures or totals (whichever applies) is also calculated (COUNT) for all selected survey days that have count data available for the stated time period. Then, the average count is divided by the average trip rate parameter value, and multiplied by the stated* calculation factor (shown just above the table and abbreviated here as FACT). So, the method is: COUNT/TRP\*FACT. Trip *rates are then rounded to 3 decimal places.*

The survey data, graphs and all associated supporting information, contained within the TRICS Database are published by TRICS Consortium Limited ("the Company") and the Company claims copyright and database rights in this published work. The Company authorises those who possess a current TRICS licence to access the TRICS Database and copy the data contained within the TRICS Database for the licence holders' use only. Any resulting copy must retain all copyrights and other proprietary notices, and any disclaimer contained thereon.

The Company accepts no responsibility for loss which may arise from reliance on data contained in the TRICS Database. [No warranty of any kind, express or implied, is made as to the data contained in the TRICS Database.]

#### **Parameter summary**

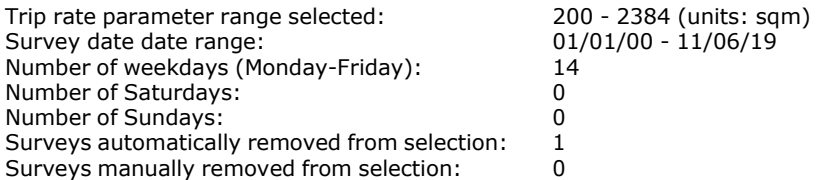

*This section displays a quick summary of some of the data filtering selections made by the TRICS® user. The trip rate calculation parameter range of all selected surveys is displayed first, followed by the range of minimum and maximum* survey dates selected by the user. Then, the total number of selected weekdays and weekend days in the selected set of surveys are show. Finally, the number of survey days that have been manually removed from the selected set outside of *the standard filtering procedure are displayed.*

#### TRIP RATE for Land Use 06 - HOTEL, FOOD & DRINK/C - PUB/RESTAURANT **MULTI-MODAL OGVS Calculation factor: 100 sqm BOLD print indicates peak (busiest) period**

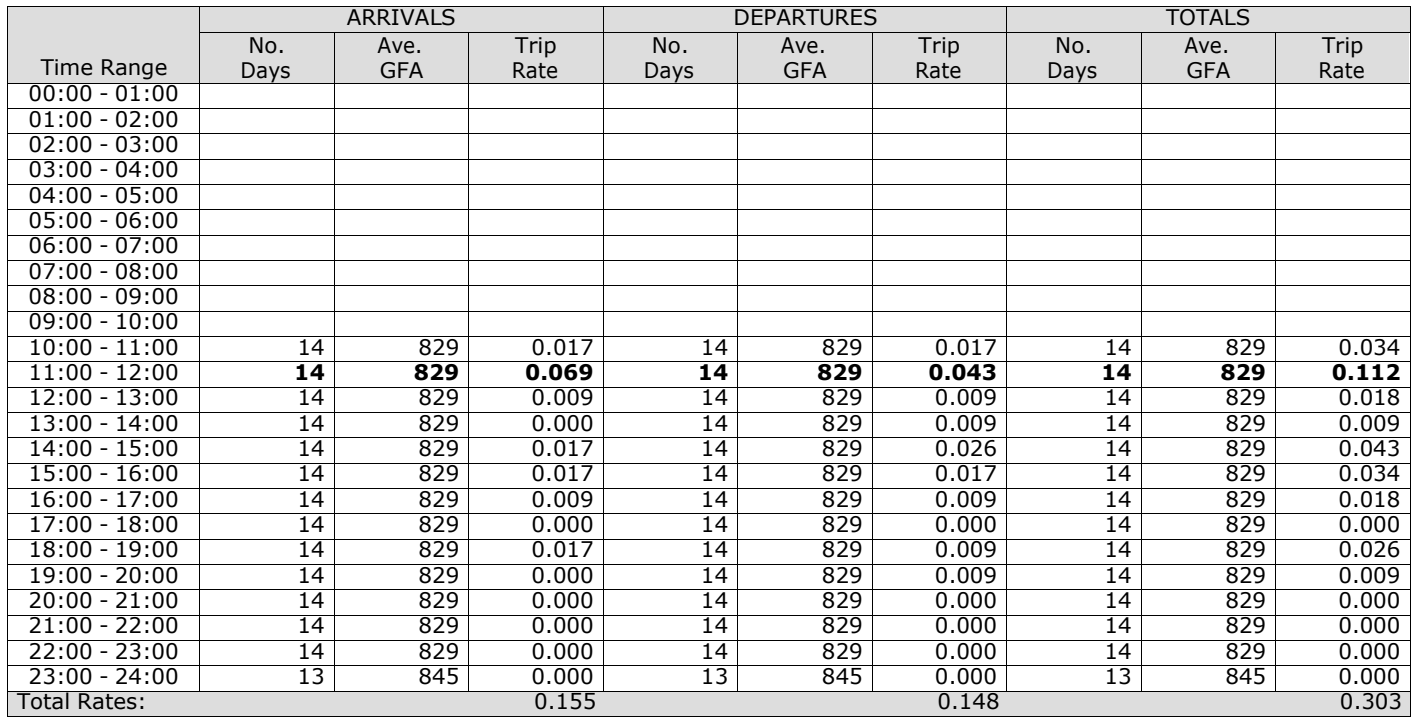

*This section displays the trip rate results based on the selected set of surveys and the selected count type (shown just above the table). It is split by three main columns, representing arrivals trips, departures trips, and total trips (arrivals plus departures). Within each of these main columns are three sub-columns. These display the number of survey days where count data is included (per time period), the average value of the selected trip rate calculation parameter (per* time period), and the trip rate result (per time period). Total trip rates (the sum of the column) are also displayed at the *foot of the table.*

TRIP RATE for Land Use 06 - HOTEL, FOOD & DRINK/C - PUB/RESTAURANT **MULTI-MODAL PSVS Calculation factor: 100 sqm BOLD print indicates peak (busiest) period**

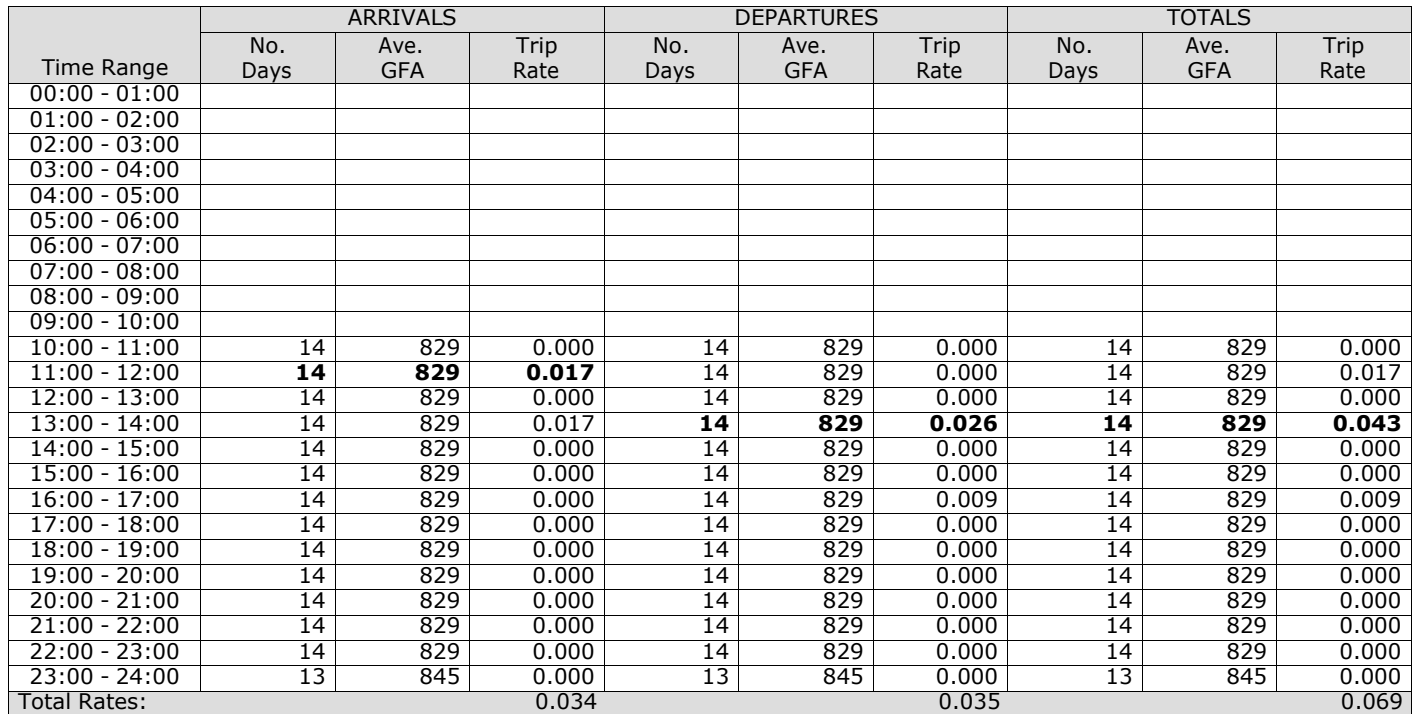

*This section displays the trip rate results based on the selected set of surveys and the selected count type (shown just above the table). It is split by three main columns, representing arrivals trips, departures trips, and total trips (arrivals plus departures). Within each of these main columns are three sub-columns. These display the number of survey days where count data is included (per time period), the average value of the selected trip rate calculation parameter (per* time period), and the trip rate result (per time period). Total trip rates (the sum of the column) are also displayed at the *foot of the table.*

#### TRIP RATE for Land Use 06 - HOTEL, FOOD & DRINK/C - PUB/RESTAURANT **MULTI-MODAL CYCLISTS Calculation factor: 100 sqm BOLD print indicates peak (busiest) period**

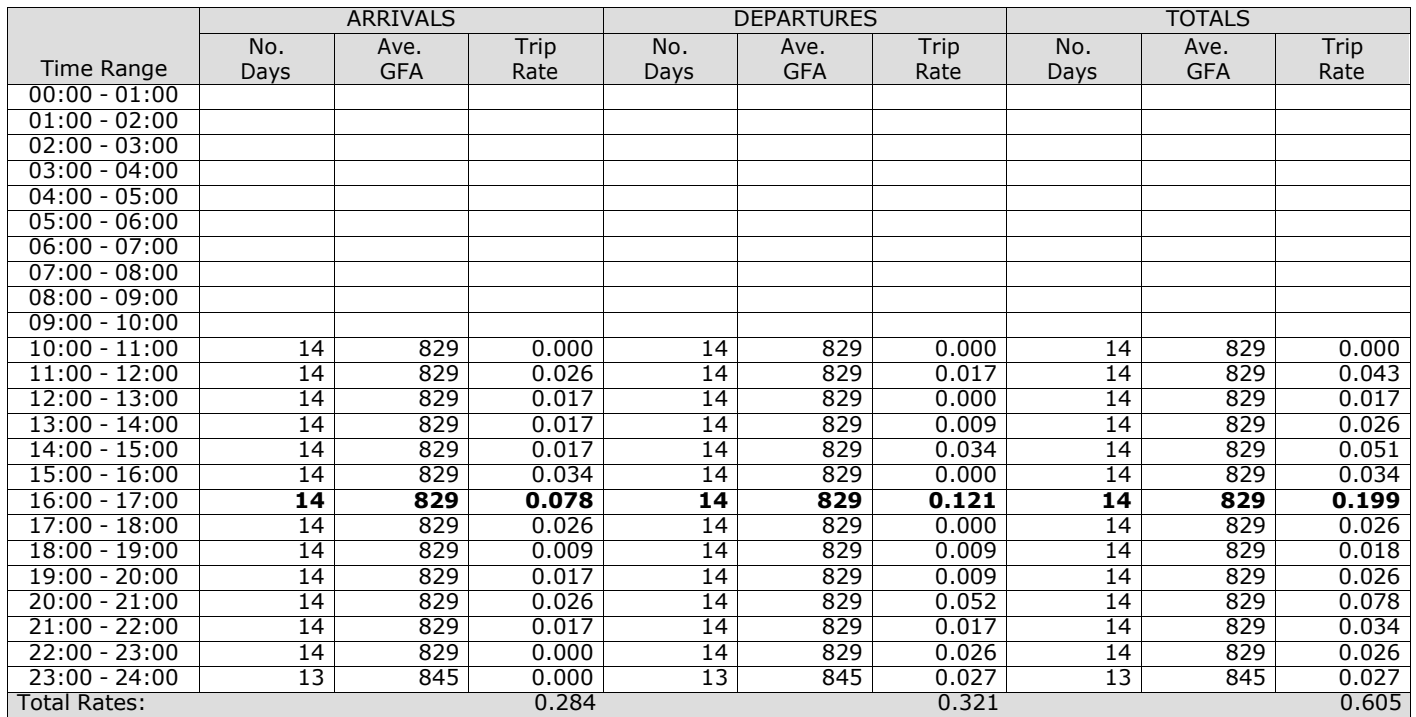

*This section displays the trip rate results based on the selected set of surveys and the selected count type (shown just above the table). It is split by three main columns, representing arrivals trips, departures trips, and total trips (arrivals plus departures). Within each of these main columns are three sub-columns. These display the number of survey days where count data is included (per time period), the average value of the selected trip rate calculation parameter (per* time period), and the trip rate result (per time period). Total trip rates (the sum of the column) are also displayed at the *foot of the table.*

# **Page 10**<br>106709 licence No: 706709

#### TRIP RATE for Land Use 06 - HOTEL, FOOD & DRINK/C - PUB/RESTAURANT **MULTI-MODAL VEHICLE OCCUPANTS Calculation factor: 100 sqm BOLD print indicates peak (busiest) period**

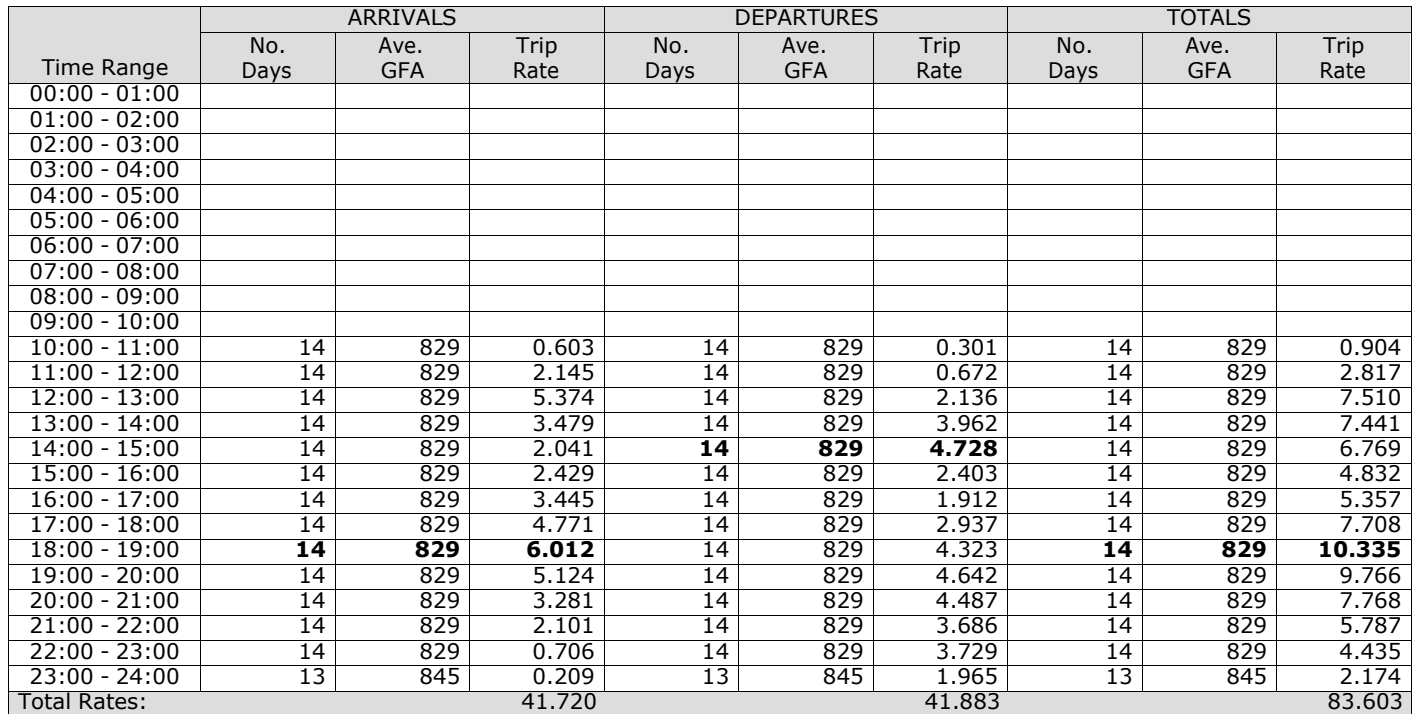

*This section displays the trip rate results based on the selected set of surveys and the selected count type (shown just above the table). It is split by three main columns, representing arrivals trips, departures trips, and total trips (arrivals plus departures). Within each of these main columns are three sub-columns. These display the number of survey days where count data is included (per time period), the average value of the selected trip rate calculation parameter (per* time period), and the trip rate result (per time period). Total trip rates (the sum of the column) are also displayed at the *foot of the table.*

Time Range

 $00:00 - 01:00$ 01:00 - 02:00 02:00 - 03:00 03:00 - 04:00 04:00 - 05:00 05:00 - 06:00 06:00 - 07:00 07:00 - 08:00 08:00 - 09:00  $\frac{09:00 - 10:00}{10:00 - 11:00}$ 

#### TRIP RATE for Land Use 06 - HOTEL, FOOD & DRINK/C - PUB/RESTAURANT **MULTI-MODAL PEDESTRIANS Calculation f BOLD** print ind

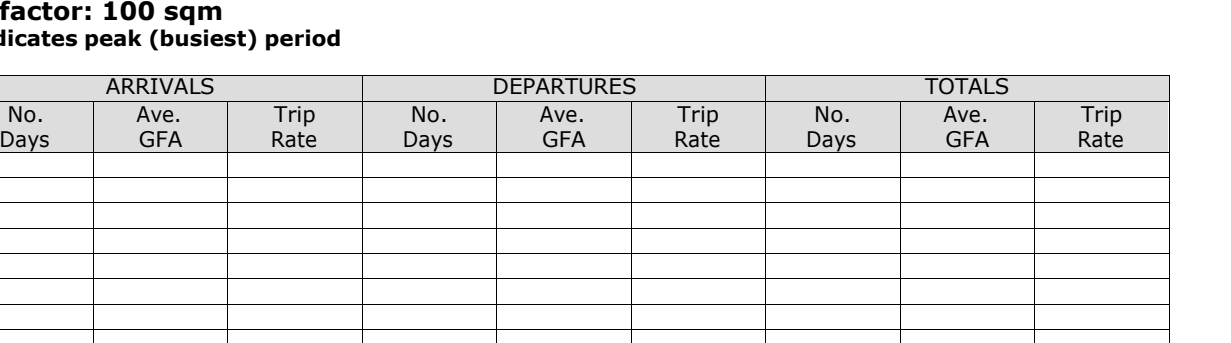

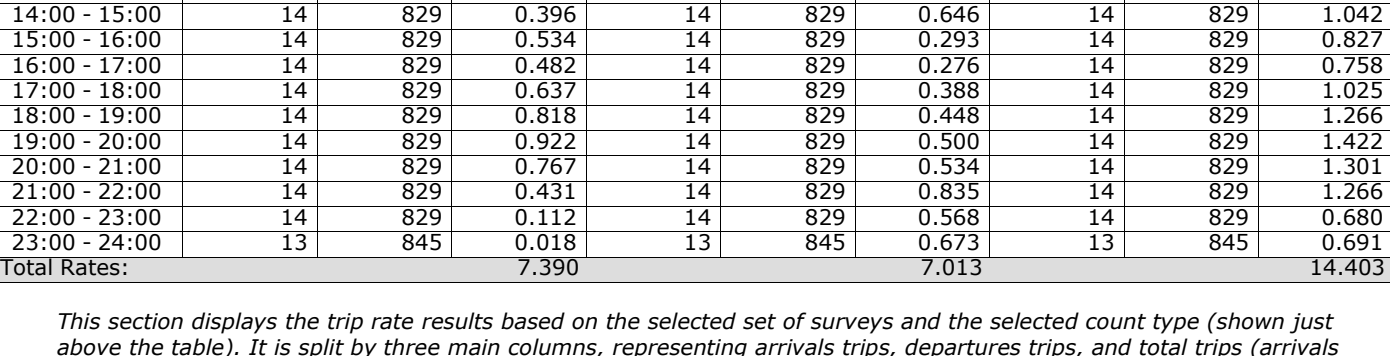

10:00 - 11:00 14 829 0.069 14 829 0.069 14 829 0.138 11:00 - 12:00 14 829 0.353 14 829 0.456 14 829 0.809 12:00 - 13:00 **14 829 1.102** 14 829 0.293 14 829 1.395 13:00 - 14:00 14 829 0.749 **14 829 1.034 14 829 1.783**

*above the table). It is split by three main columns, representing arrivals trips, departures trips, and total trips (arrivals plus departures). Within each of these main columns are three sub-columns. These display the number of survey days where count data is included (per time period), the average value of the selected trip rate calculation parameter (per* time period), and the trip rate result (per time period). Total trip rates (the sum of the column) are also displayed at the *foot of the table.*

#### TRIP RATE for Land Use 06 - HOTEL, FOOD & DRINK/C - PUB/RESTAURANT **MULTI-MODAL PUBLIC TRANSPORT USERS Calculation factor: 100 sqm BOLD print indicates peak (busiest) period**

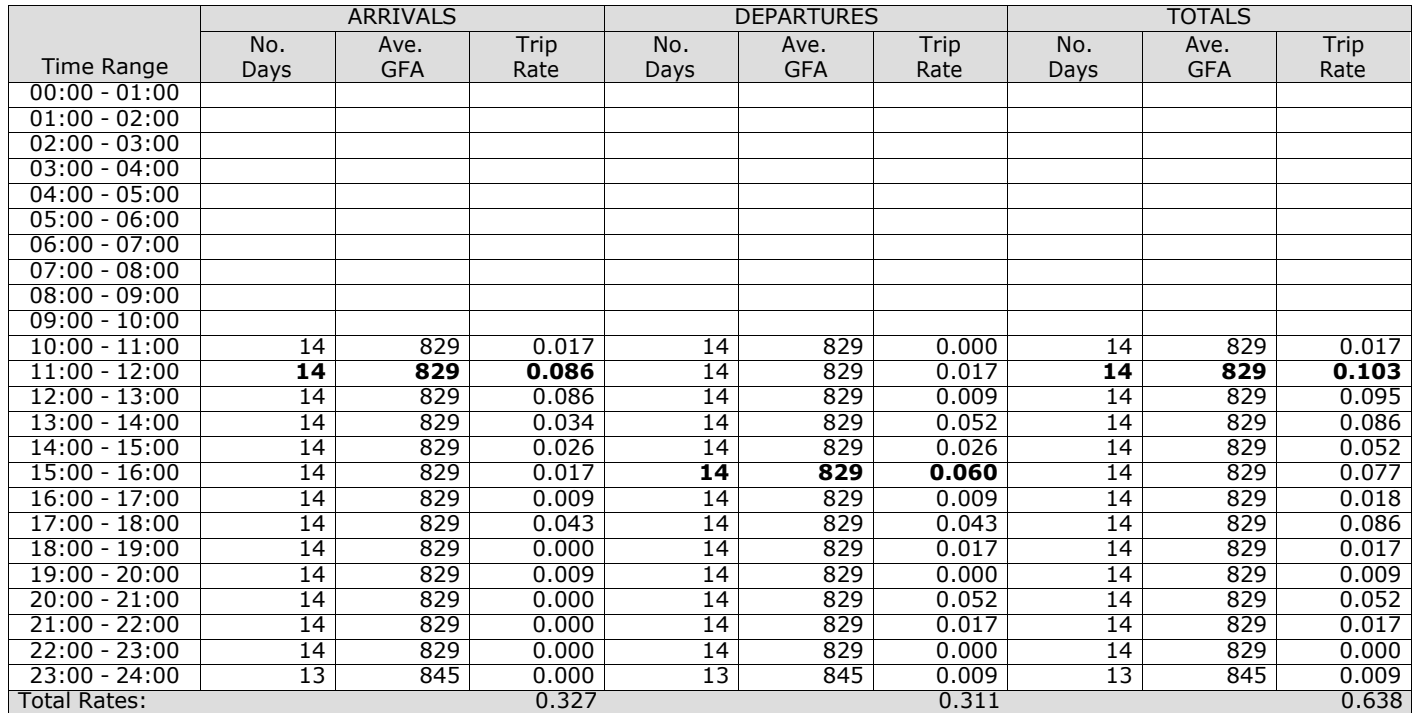

*This section displays the trip rate results based on the selected set of surveys and the selected count type (shown just above the table). It is split by three main columns, representing arrivals trips, departures trips, and total trips (arrivals plus departures). Within each of these main columns are three sub-columns. These display the number of survey days where count data is included (per time period), the average value of the selected trip rate calculation parameter (per* time period), and the trip rate result (per time period). Total trip rates (the sum of the column) are also displayed at the *foot of the table.*

#### TRIP RATE for Land Use 06 - HOTEL, FOOD & DRINK/C - PUB/RESTAURANT **MULTI-MODAL TOTAL PEOPLE Calculation factor: 100 sqm BOLD print indicates peak (busiest) period**

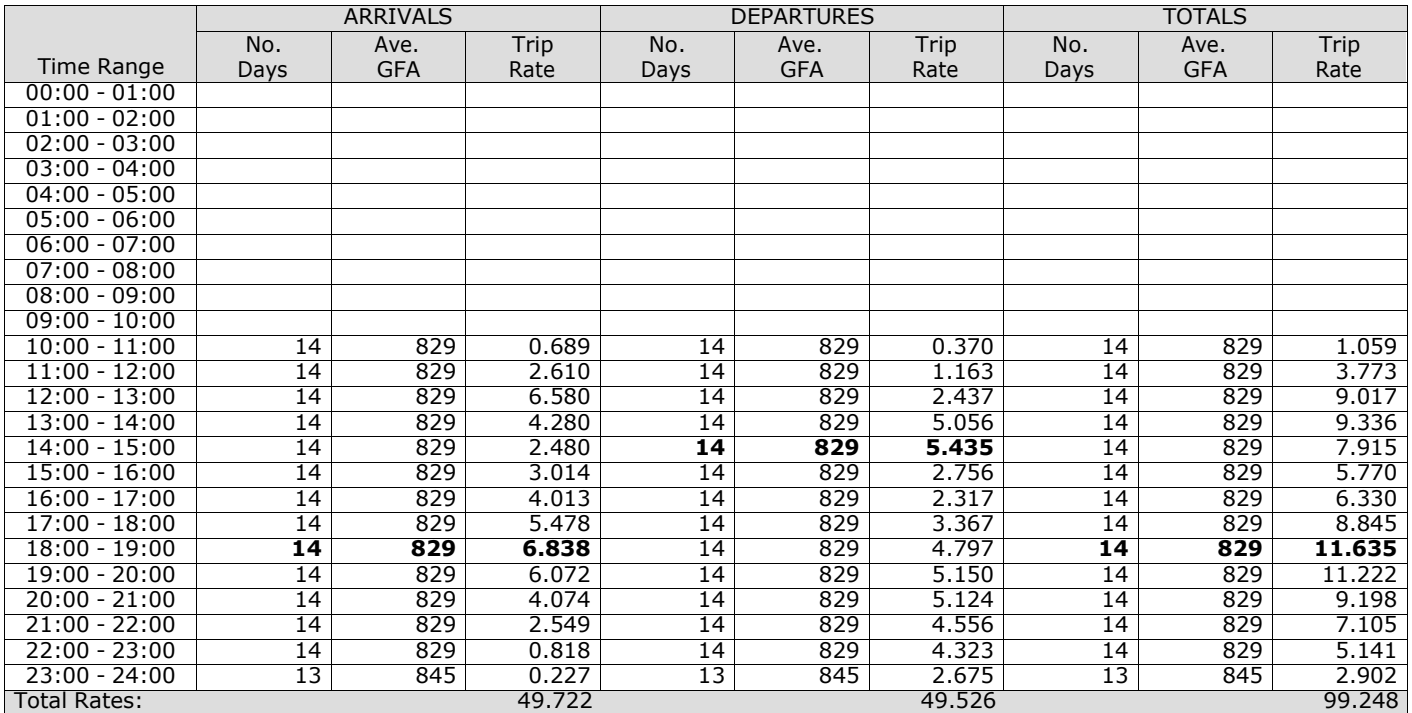

*This section displays the trip rate results based on the selected set of surveys and the selected count type (shown just above the table). It is split by three main columns, representing arrivals trips, departures trips, and total trips (arrivals plus departures). Within each of these main columns are three sub-columns. These display the number of survey days where count data is included (per time period), the average value of the selected trip rate calculation parameter (per* time period), and the trip rate result (per time period). Total trip rates (the sum of the column) are also displayed at the *foot of the table.*

**Appendix M Land use schedules**

J:\46416 - GH - Dartford Local Plan (SATURN)\BRIEF 5501 - Transport\SPREADSHEETS\Land use schedule and traffic generation - revised ref case (v10).xlsx

## **Local Plan (preferred) land use schedule (from 2019 base year)**

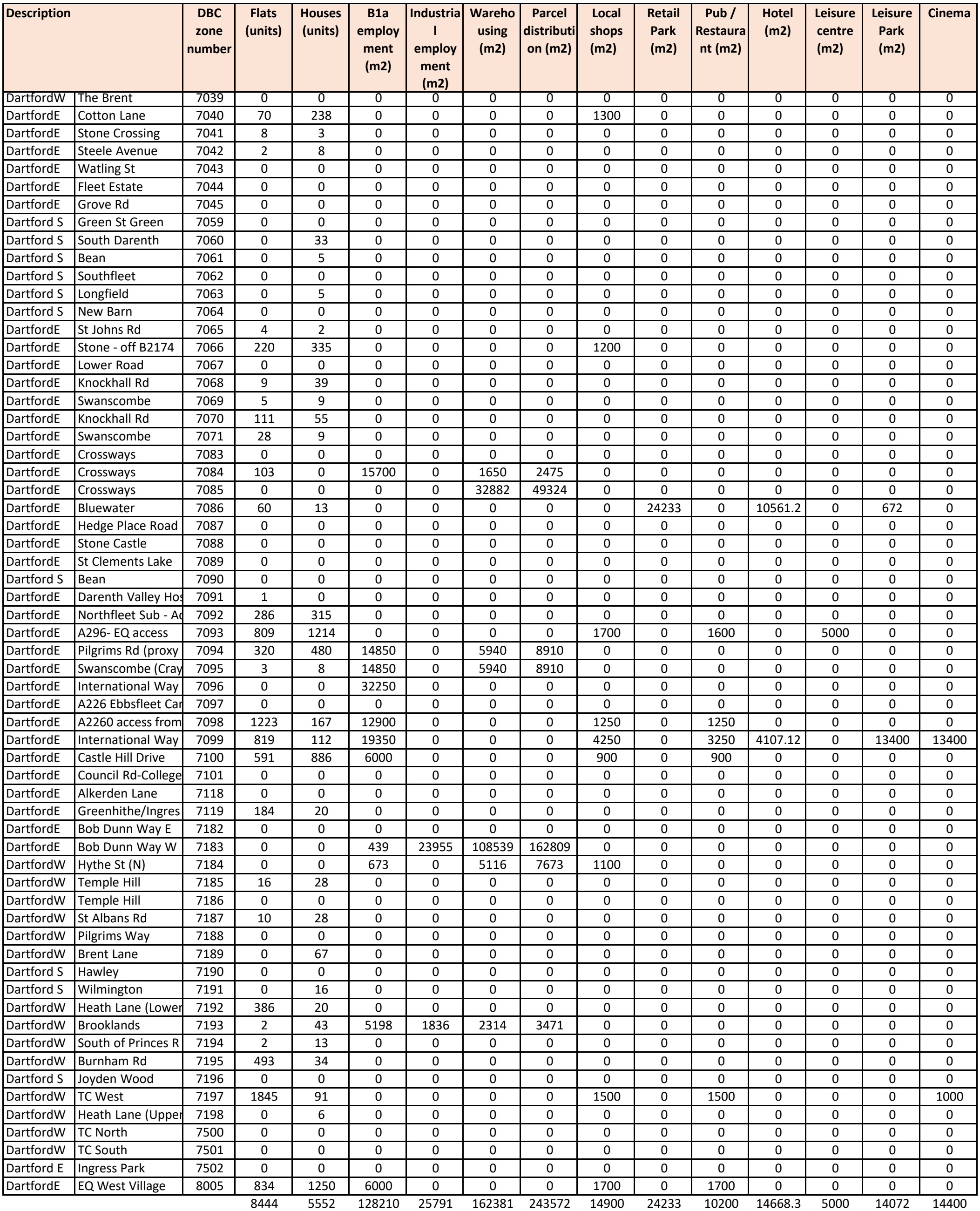

**Appendix N Traffic generation**

## **Total Generation (AM peak hour) - Local Plan (preferred)**

J:\46416 - GH - Dartford Local Plan (SATURN)\BRIEF 5501 - Transport\SPREADSHEETS\Land use schedule and traffic generation - revised ref case (v10).xlsx

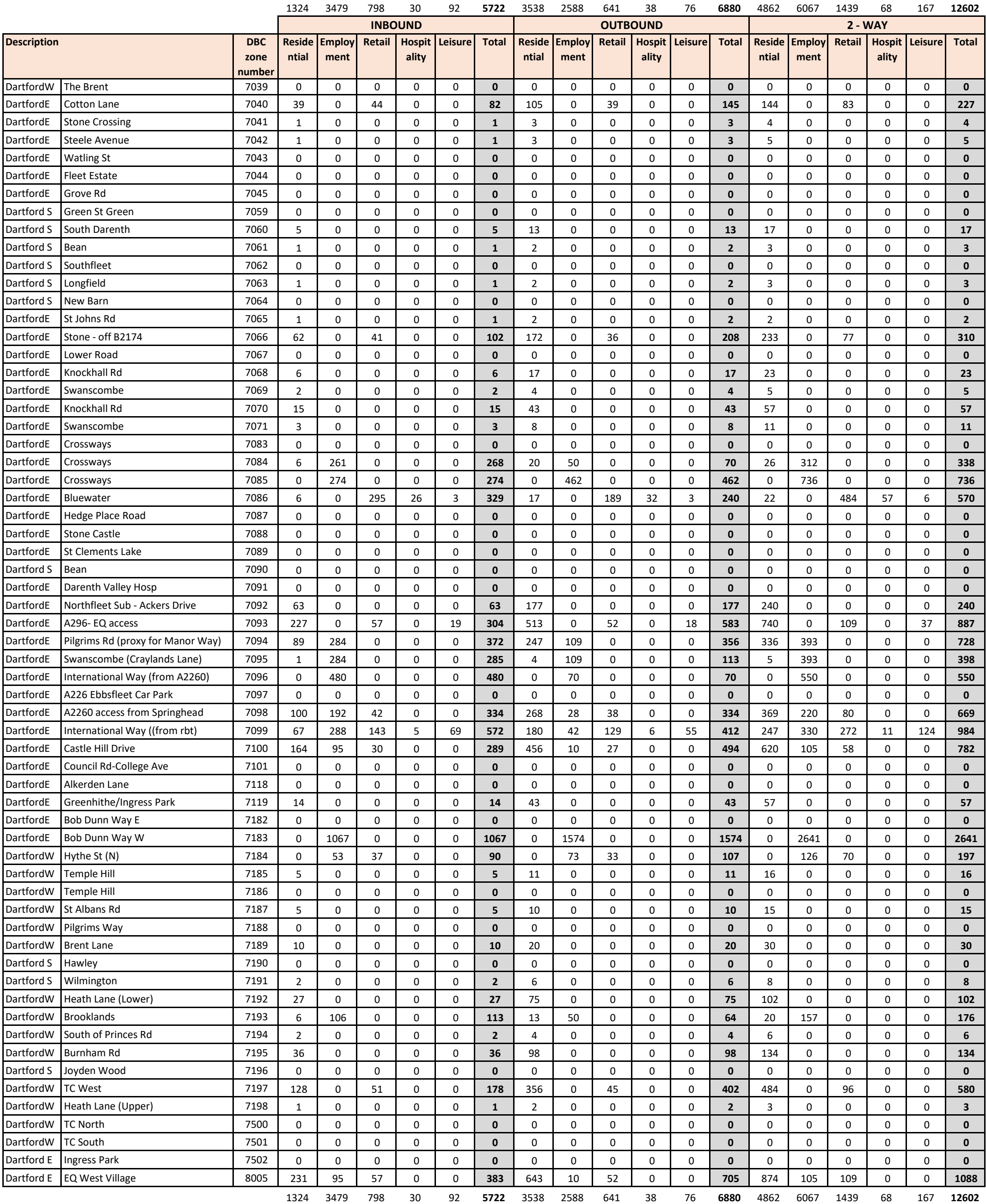

## **Total Generation (PM peak hour) - Local Plan (preferred)**

J:\46416 - GH - Dartford Local Plan (SATURN)\BRIEF 5501 - Transport\SPREADSHEETS\Land use schedule and traffic generation - revised ref case (v10).xlsx

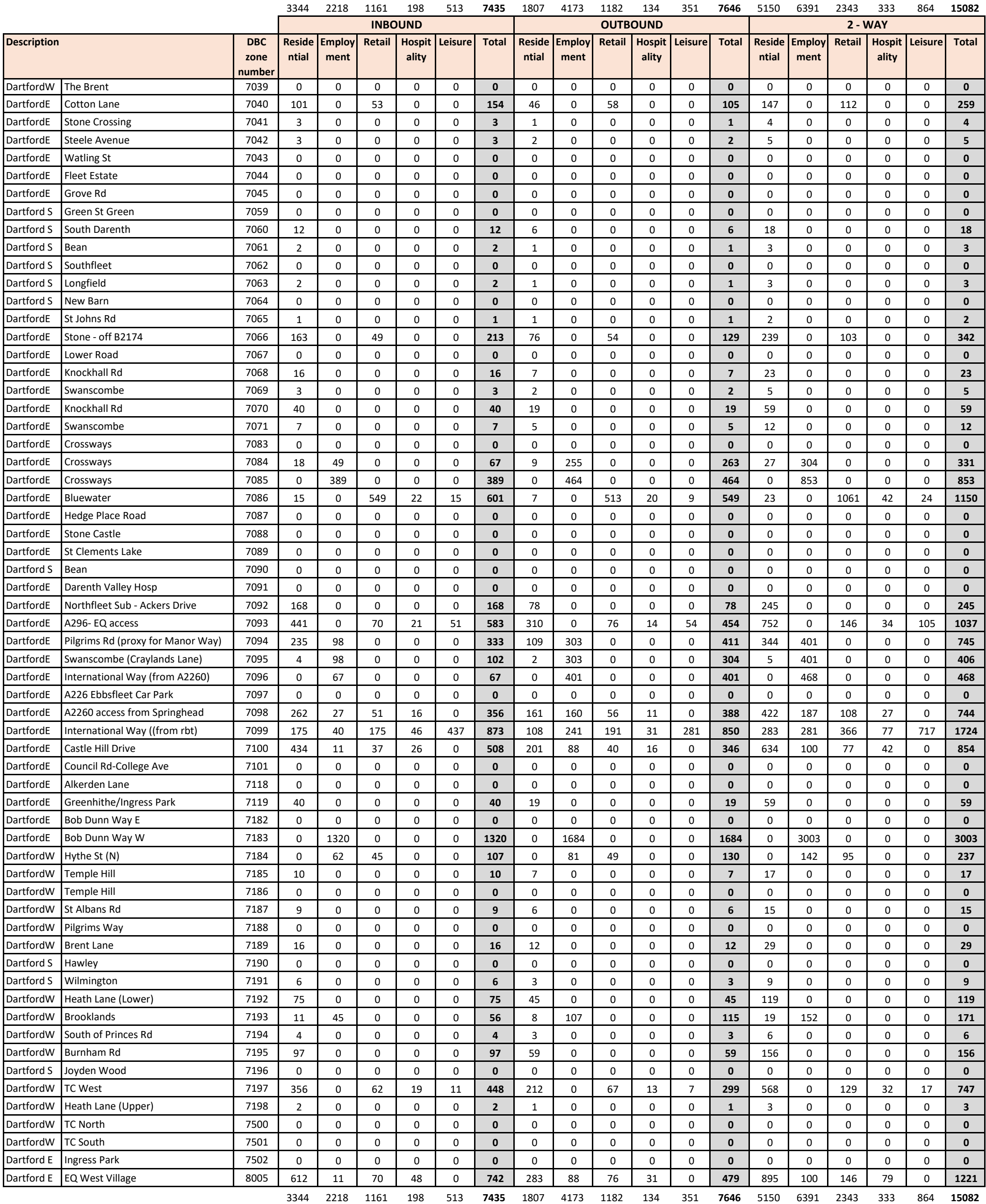